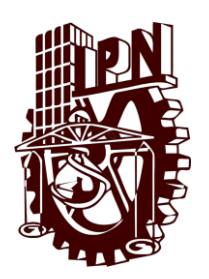

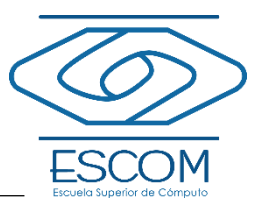

 **ESCUELA SUPERIOR DE CÓMPUTO**

## **ESCOM**

*Trabajo Terminal*

## **"SISTEMA DE APOYO PARA EL PROCESO DE VALIDACIÓN DE DOCUMENTOS PARA PROMOCIÓN DOCENTE, BECAS COFAA Y BECAS EDD DE LA DES-IPN"**

**15-2-016**

*Presentan:*

**Herrera Robles Jorge Alberto Soto Ramírez Irwing Eduardo**

*Directores:*

M. en C. Euler Hernández Contreras Lic. Araceli Loyola Espinosa

México, D.F. a 16 de Julio de 2015

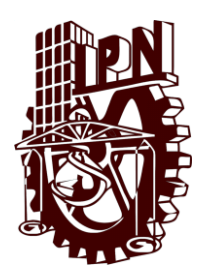

# **INSTITUTO POLITÉCNICO NACIONAL**

## **ESCUELA SUPERIOR DE CÓMPUTO**

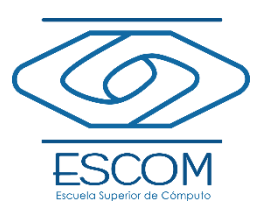

No. de Registro: 15-2-016 Julio de 2015

Documento Técnico

## **"Sistema de apoyo para el proceso de validación de documentos para promoción docente, becas COFAA y becas EDD de la DES-IPN"**

Autores

**Herrera Robles Jorge Alberto<sup>1</sup> Soto Ramírez Irwing Eduardo<sup>2</sup>**

## RESUMEN

En este trabajo se presenta un sistema web para apoyar el proceso administrativo de validación de documentos para promoción docente, becas COFAA y becas EDD de la Dirección de Educación Superior del Instituto Politécnico Nacional, con el fin de agilizar los tiempos de respuesta en este proceso y mejorar la atención que reciben los profesores del propio Instituto, además para facilitar la ejecución del proceso para las personas que actualmente son responsables de llevarlo a cabo.

**Palabras clave** – Seguridad, Sistemas Web, Sistemas Administrativos, Validación de Documentos.

*Directores:*

**M. en C. Euler Hernández Contreras Lic. Araceli Loyola Espinosa**

<sup>&</sup>lt;sup>1</sup> jorgeherrera1309@gmail.com<br><sup>2</sup> cignius@hotmail.com

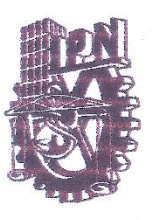

**ESCUELA SUPERIOR DE CÓMPUTO SUBDIRECCIÓN ACADÉMICA** DEPARTAMENTO DE FORMACIÓN INTEGRAL E **INSTITUCIONAL** 

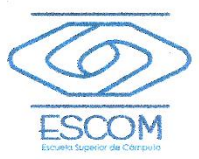

#### COMISIÓN ACADÉMICA DE TRABAJO TERMINAL

México, D.F. a 23 de Julio de 2015

DR. FLAVIO ARTURO SÁNCHEZ GARFIAS PRESIDENTE DE LA COMISIÓN ACADÉMICA DE TRABAJO TERMINAL **PRESENTE** 

Por medio del presente, se informa que los alumnos que integran el TRABAJO TERMINAL: 15-2-016, titulado "Sistema de apoyo para el proceso de validación de documentos para promoción docente, becas COFAA y becas EDD de la DES-IPN" concluyeron satisfactoriamente su trabajo.

Los discos (DVDs) fueron revisados ampliamente por sus servidores y corregidos, cubriendo el alcance y el objetivo planteados en el protocolo original y de acuerdo a los requisitos establecidos por la Comisión que Usted preside.

#### **ATENTAMENTE**

M. en C. Euler Hernández Contreras

Lic. Araceli Loyola Espinosa

**Directores** 

## **Advertencia**

*"Este documento contiene información desarrollada por la Escuela Superior de Cómputo del Instituto Politécnico Nacional a partir de datos y documentos con derecho de propiedad y por lo tanto su uso queda restringido a las aplicaciones que explícitamente se convengan."*

La aplicación no convenida exime a la escuela su responsabilidad técnica y da lugar a las consecuencias legales que para tal efecto se determinen.

Información adicional sobre este reporte técnico podrá obtenerse en:

La Subdirección Académica de la Escuela Superior de Cómputo del Instituto Politécnico Nacional, situada en Av. Juan de Dios Batís s/n, Teléfono: 57296000 Extensión 52000

## **Agradecimientos**

*Agradecemos al Instituto Politécnico Nacional por habernos permitido contar con un espacio para poder realizar nuestros estudios de ingeniería.*

*A la Escuela Superior de Cómputo que nos brindó los medios necesarios para nuestro desarrollo profesional.*

*A nuestros directores por habernos brindado su apoyo y conocimientos requeridos durante la realización de este trabajo terminal. Por su paciencia y comprensión durante todo un año de trabajo.*

*En general a todos los profesores de la ESCOM que nos compartieron sus conocimientos.*

> *Herrera Robles Jorge Alberto Soto Ramírez Irwing Eduardo*

### **A mis padres**

*Porque gracias a su educación, y a que me han guiado por el camino correcto, he podido completar mi más grande meta hasta el momento.*

*Por todo el apoyo incondicional que me han brindado en cada decisión que he tomado en mi vida, a pesar de los sacrificios que implicaron.*

#### **A mi hermano**

*Por ser mí motivo para seguir siempre adelante y hacer lo correcto.*

#### **A mis amigos**

*Irwing Eduardo Soto Ramírez e Irvin Bonilla Morales, por su amistad, compañerismo y apoyo durante toda la carrera.*

#### **A mis profesores**

*El M. en C. Euler Hernández Contreras y la Lic. Araceli Loyola Espinosa, por su paciencia y apoyo en la realización de este Trabajo Terminal.*

#### **Herrera Robles Jorge Alberto**

#### **A mi madre**

*Gracias por apoyarme en todo momento, por impulsarme a seguir adelante, por ayudarme en todo lo que estuvo a tu alcance y por estar siempre al pendiente de mí. Todo esto te lo debo ya que he aprendido mucho de ti y siempre has deseado lo mejor para mí y todo lo que hiciste es pensando en mi bienestar y en el éxito de mi vida.*

#### **A mi hermano**

*Aunque en la mayoría de las veces parece que estuviéramos en una batalla, hay momentos en los que la guerra cesa y es ahí donde nos unimos para aprovechar cada uno de esos momentos especiales, tu haz sido un pilar importante en mi carrera.* 

#### **A mi familia**

*Suponen los cimientos de mi desarrollo, todos y cada uno de ustedes, han destinado tiempo para enseñarme nuevas cosas, para brindarme aportes invaluables que servirán para toda mi vida. Gracias*

#### **A mis amigos**

*Jorge Alberto Herrera Robles e Irvin Bonilla Morales, por su amistad, compañerismo y apoyo durante toda la carrera.*

#### **A mis profesores**

*El M. en C. Euler Hernández Contreras y la Lic. Araceli Loyola Espinosa, por su paciencia y apoyo en la realización de este Trabajo Terminal.*

#### **Soto Ramírez Irwing Eduardo**

## Índice de contenido

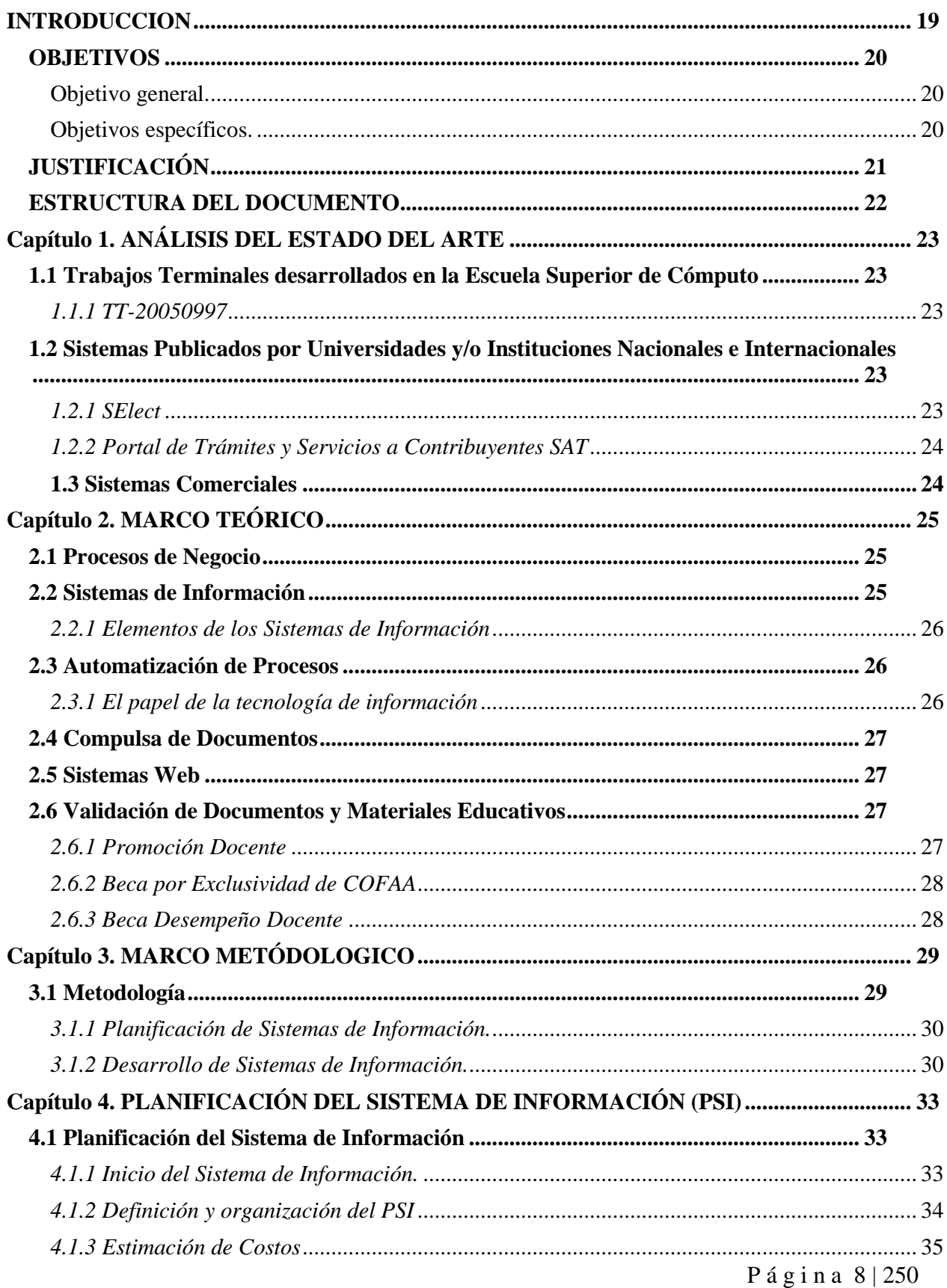

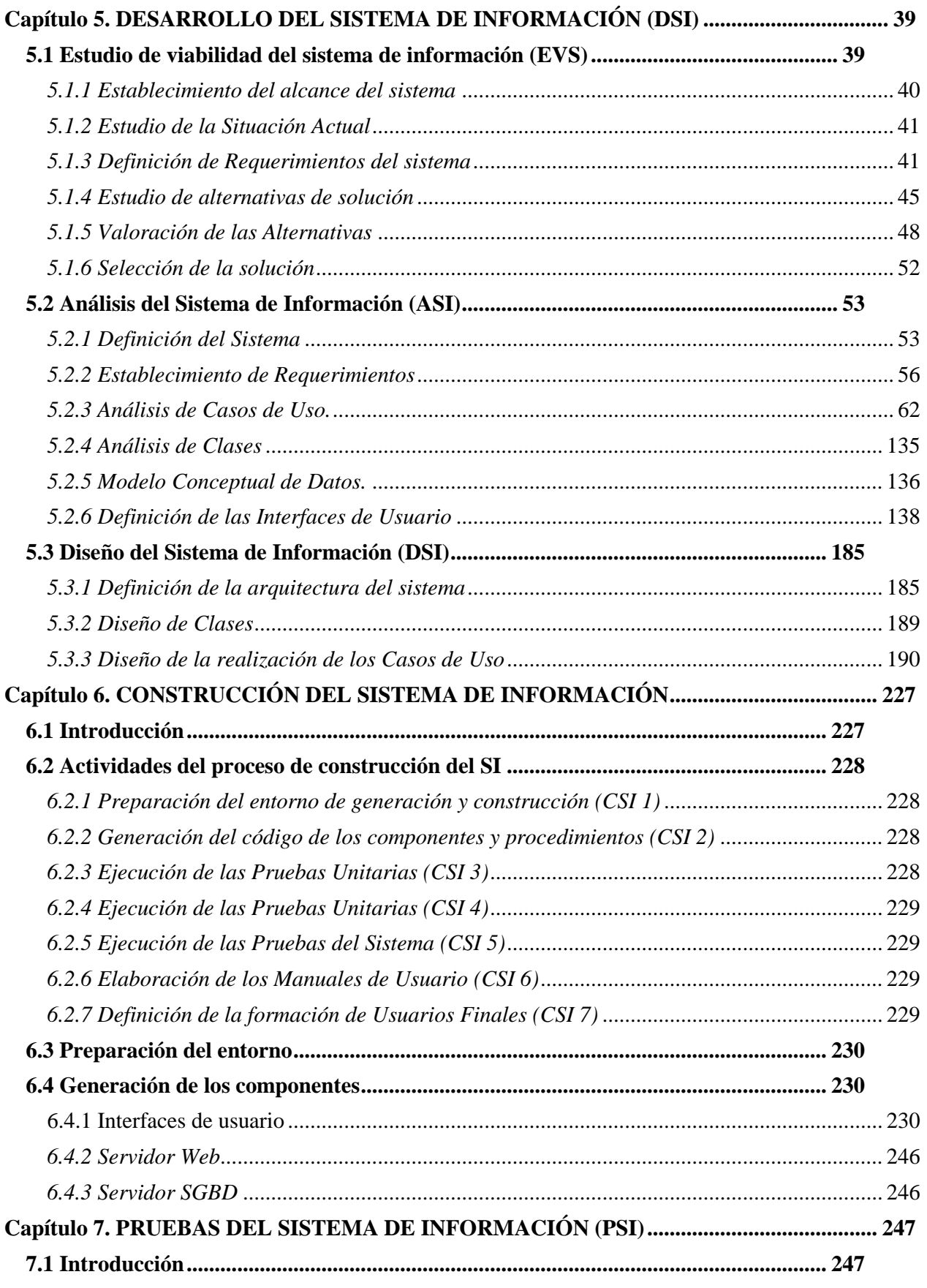

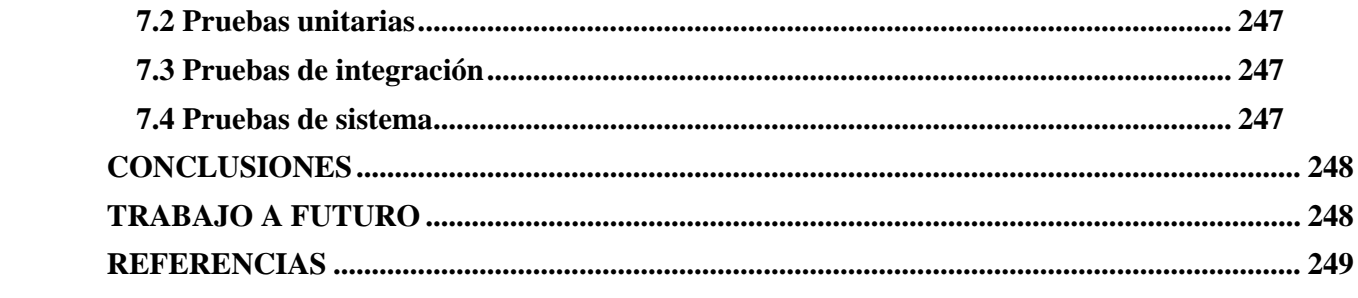

## **Índice de tablas**

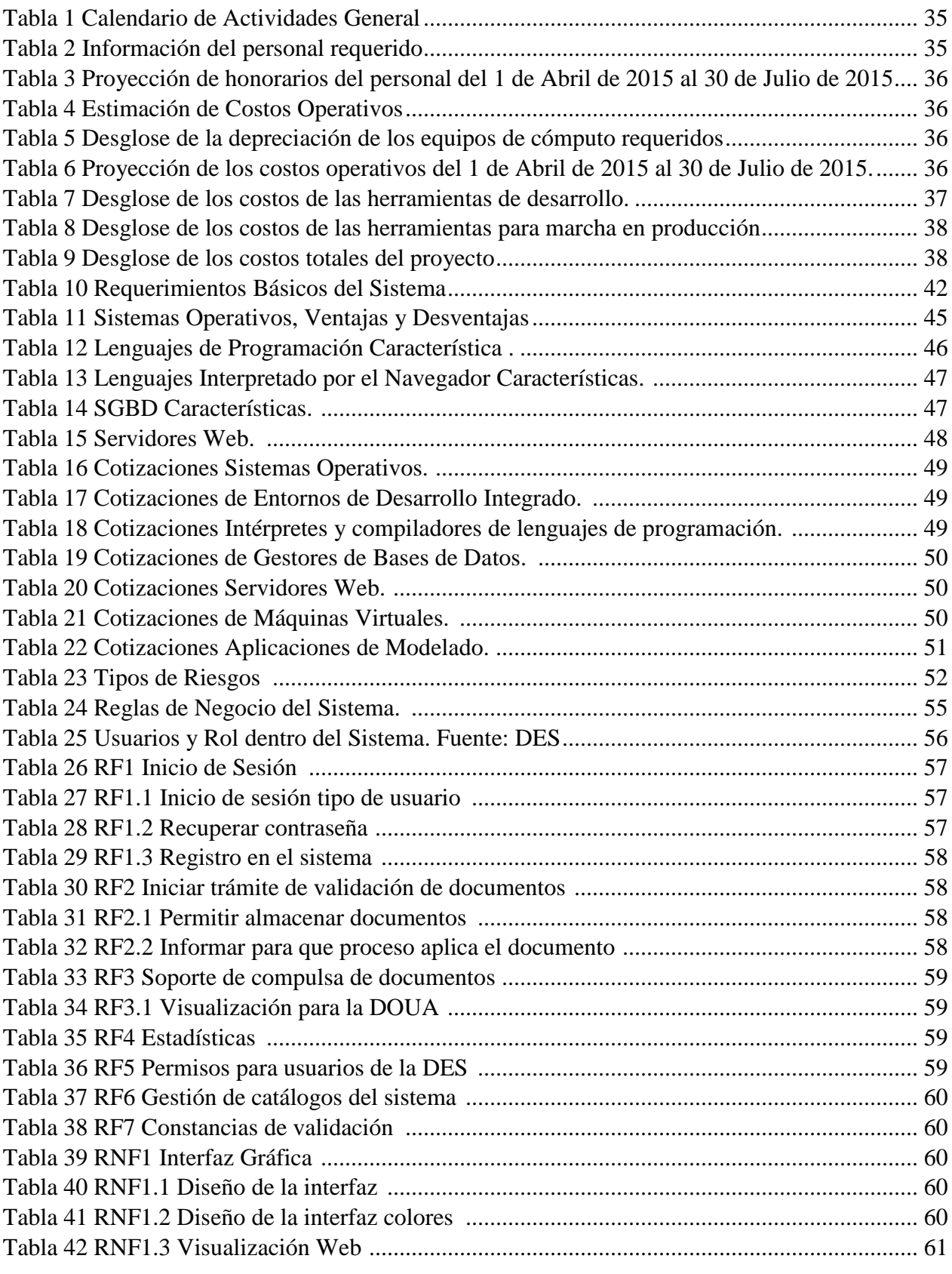

P á g i n a 11 | 250

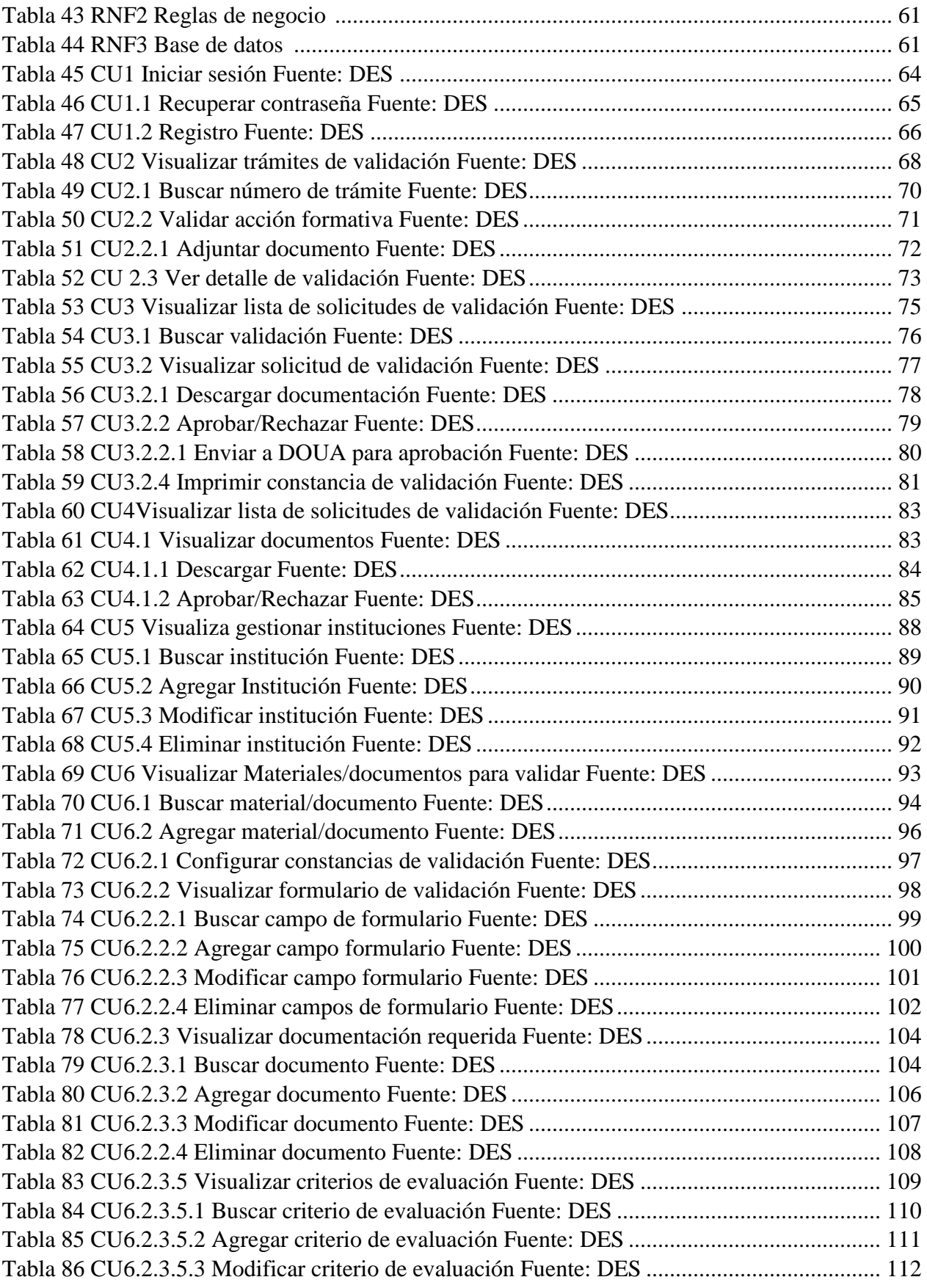

P á g i n a 12 | 250

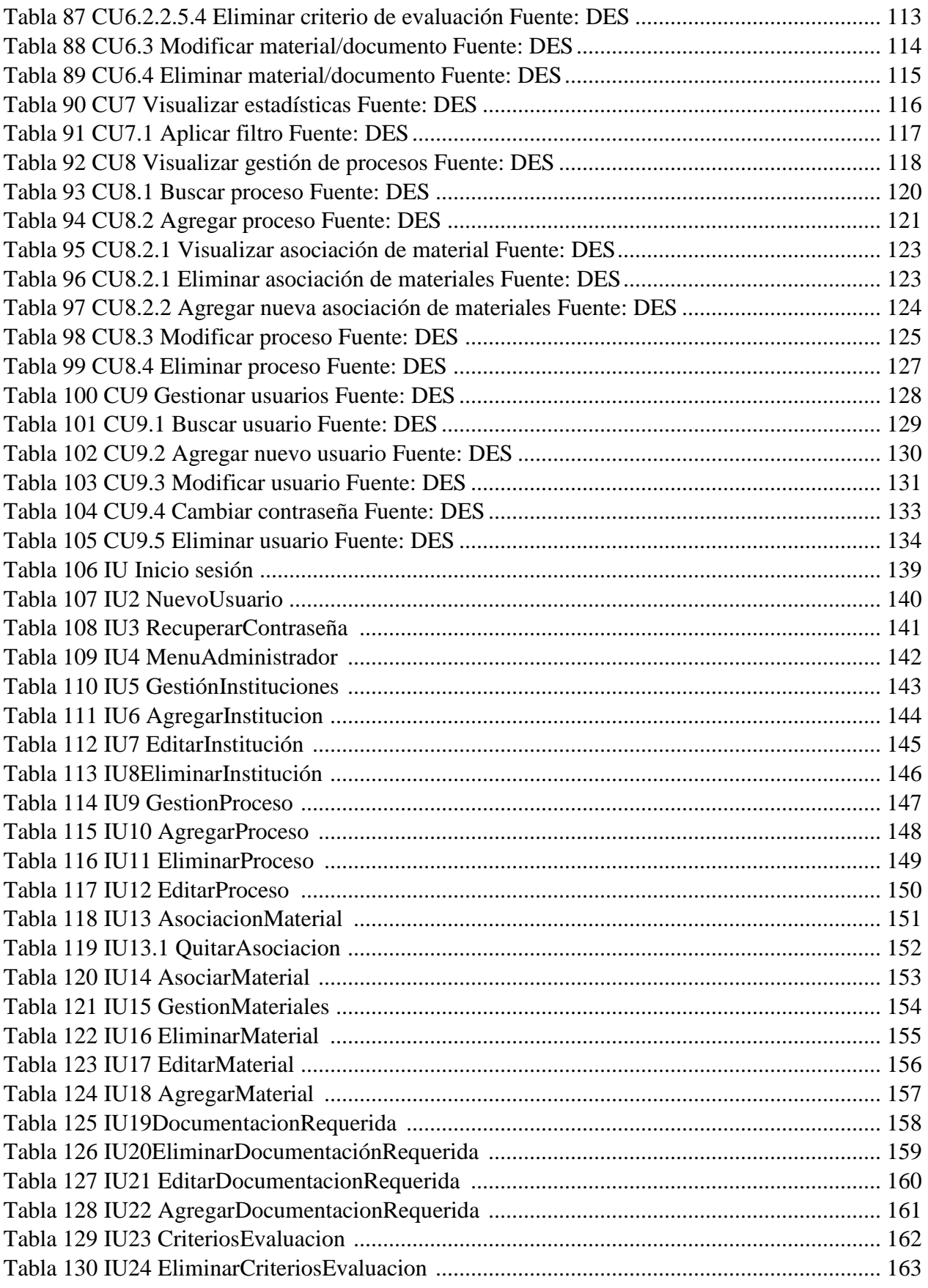

P á g i n a 13 | 250

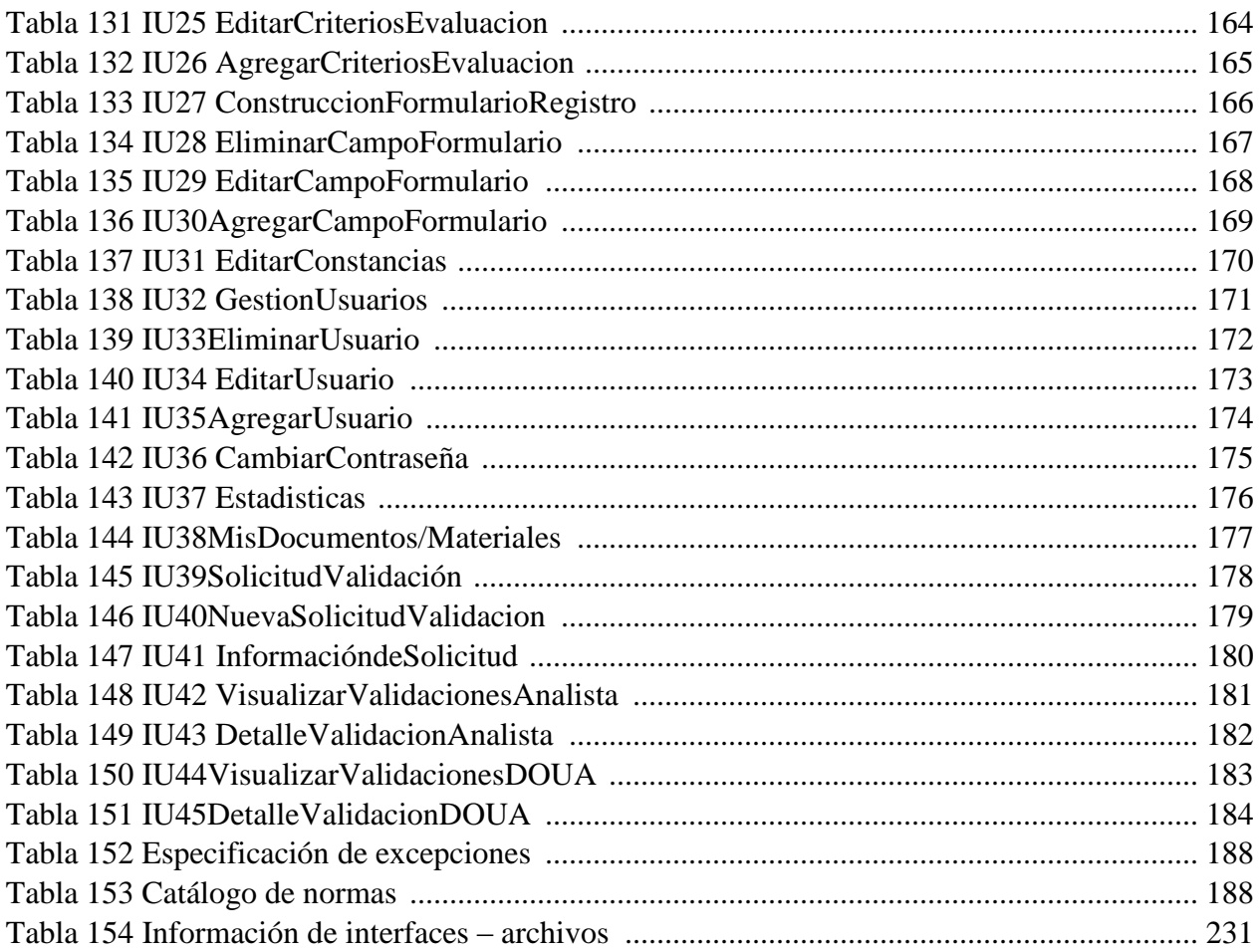

## **Índice de Ilustraciones**

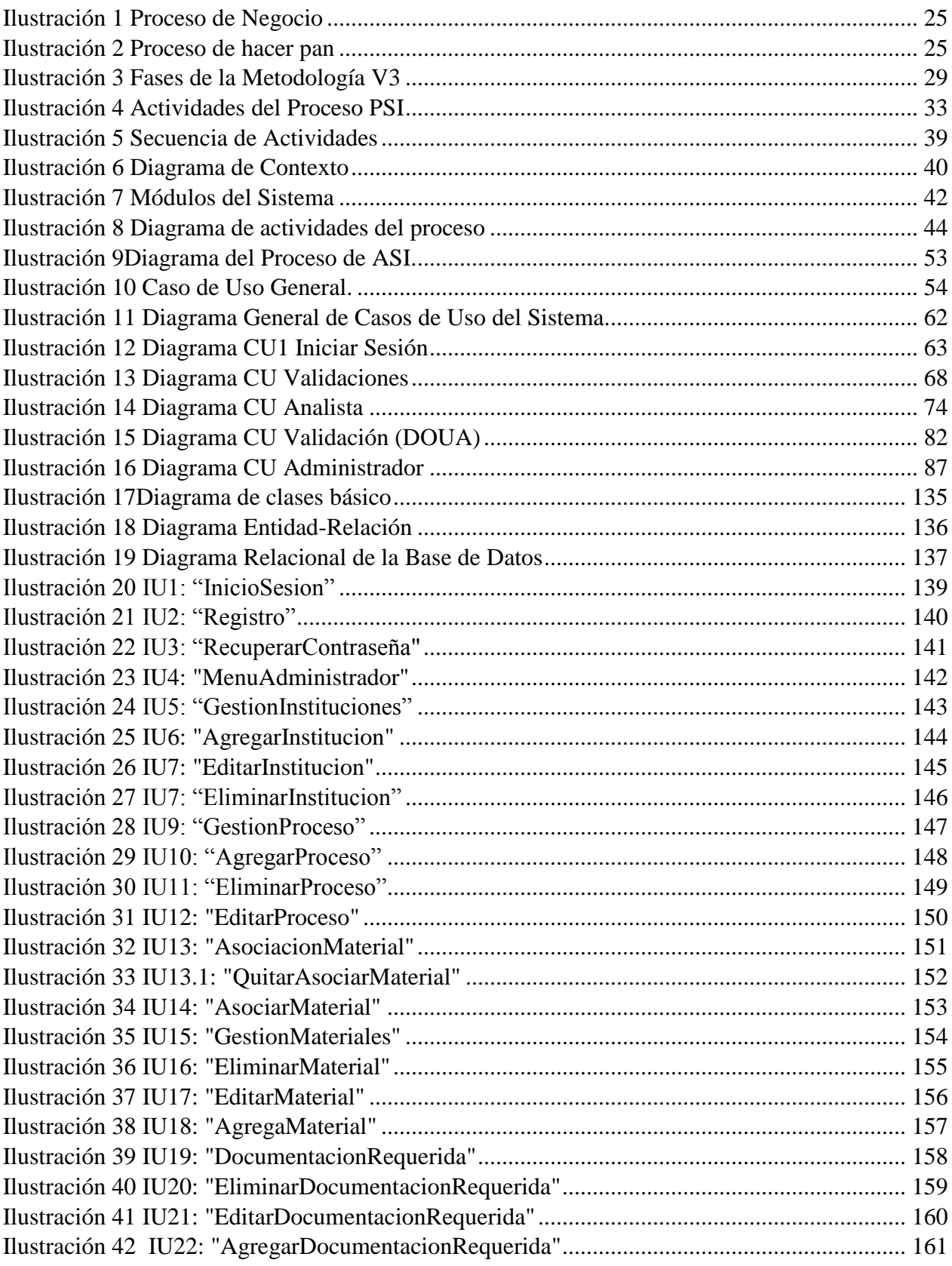

P á g i n a 15 | 250

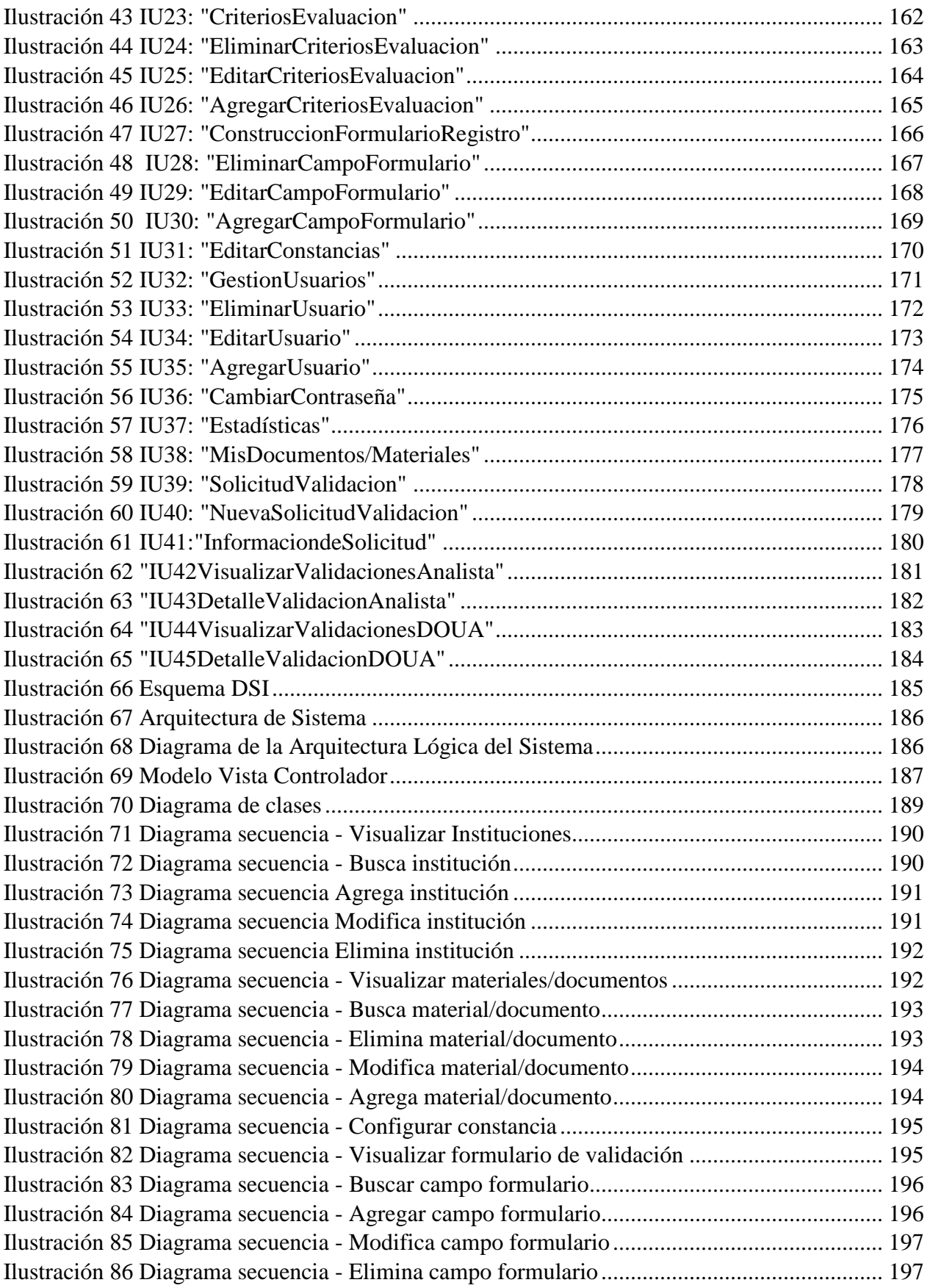

P á g i n a 16 | 250

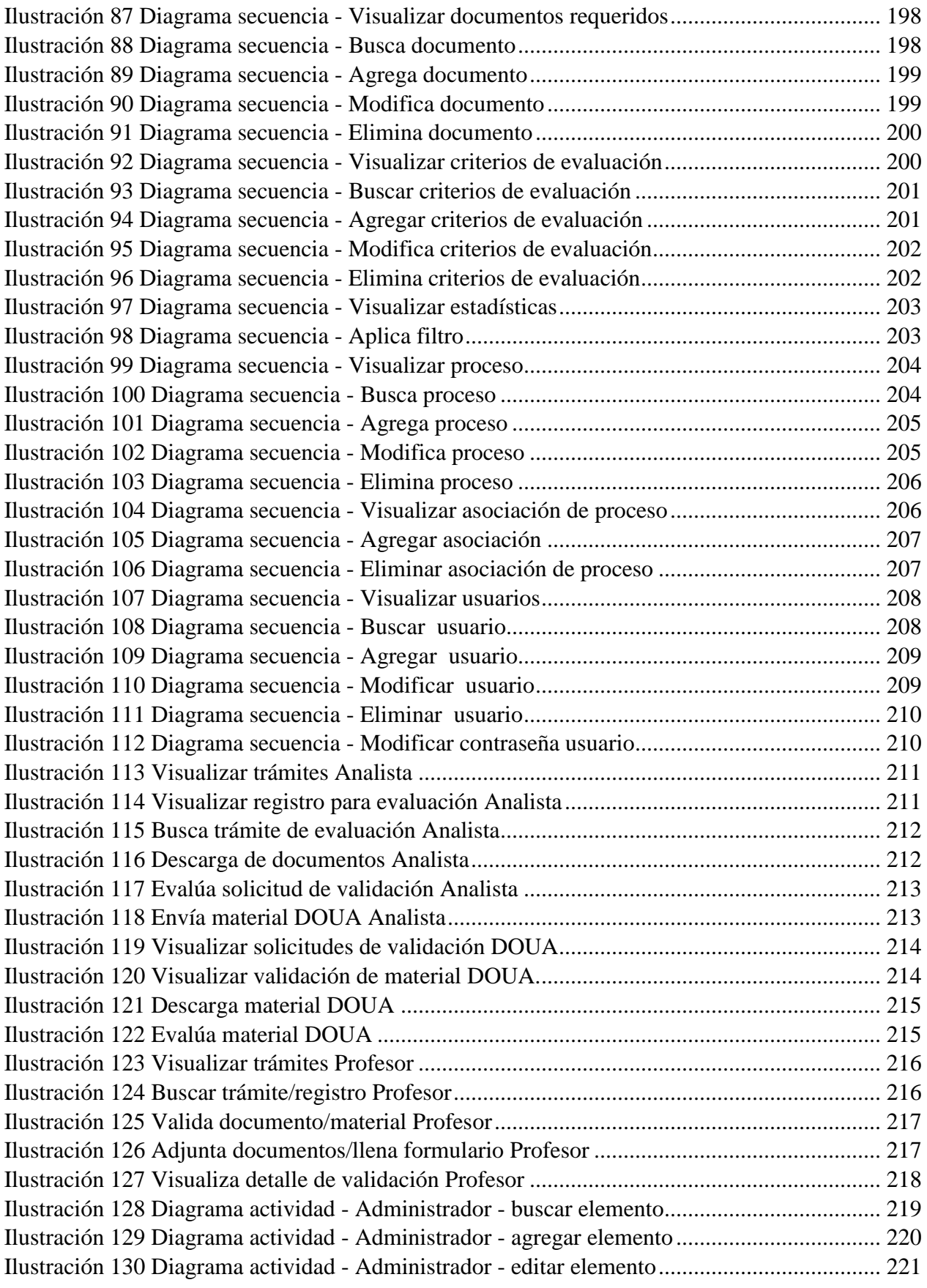

P á g i n a 17 | 250

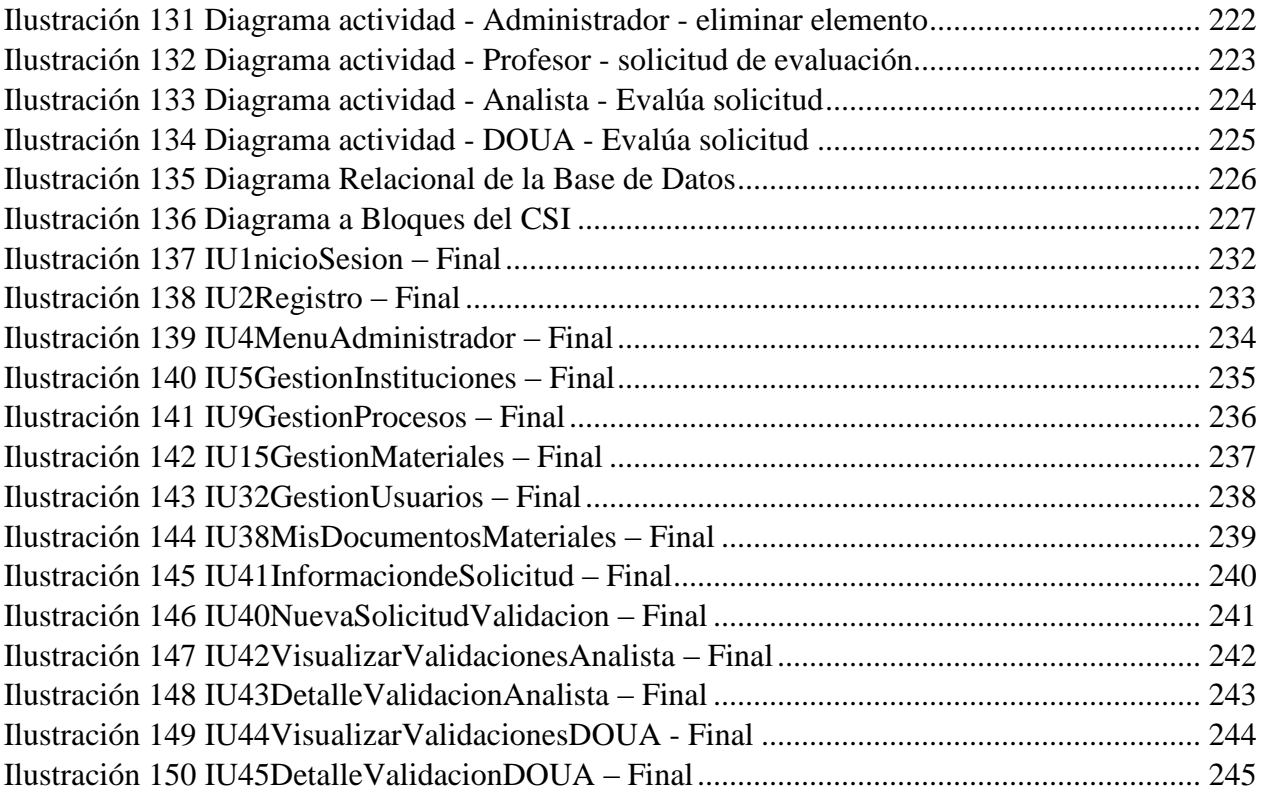

## <span id="page-18-0"></span>**INTRODUCCION**

En la actualidad las grandes empresas, corporaciones e instituciones gubernamentales y educativas requieren que sus procesos administrativos estén automatizados y sean accesibles para todo aquel que lo requiera en cualquier momento, Para una mejor gestión administrativa es importante considerar las TIC's (Tecnologías de Información y Comunicación) como una herramienta para elevar la eficiencia de las organizaciones y hacer el mejor uso de los recursos de información que están disponibles.

Hoy en día la Dirección de Educación Superior del Instituto Politécnico Nacional tiene ciertos inconvenientes para realizar el proceso de validación de documentos para promoción docente y otorgar becas  $COFAA<sup>3</sup>$  y becas  $EDD<sup>4</sup>$ , dado que es un proceso que no tienen ningún tipo de automatización por medio de sistemas informáticos, y todo el proceso se lleva a cabo de manera manual. Al ser de esta forma, en ocasiones se realizan actividades que no corresponden al proceso de validación, citando algunos ejemplos:

- Revisión de documentos no necesarios para el proceso que se ha solicitado.
- Documentos repetidos.
- Documentos previamente validados.

Todo lo anterior genera que aumente la cantidad de trabajo realizado, y esto conlleva que los tiempos de respuesta y la calidad del proceso se vean reducidos. Además, al no contar con un sistema de información que apoye este proceso, se obliga al profesor a que todas las acciones requeridas de su parte se tengan que realizar dentro del horario laboral de la DES<sup>5</sup> del IPN<sup>6</sup>, aun cuando estas podrían ser realizadas de manera remota, si se contara con un sistema informático; como pueden ser: solicitud de validación, enviar documentos para pre análisis o conocer el estado de la solicitud,

Razón por lo cual proponemos la creación de un sistema de información que apoye a la automatización de este proceso, y de esta manera hacer el que esfuerzo humano se reduzca y aumente la calidad y los tiempos de respuesta.

El sistema anterior podrá ser accedido mediante una interfaz web para que esté disponible para los profesores de nivel superior adscritos al Instituto Politécnico Nacional en todo momento, y sin importar las características de hardware o software de los equipos de cómputo de los profesores; también garantizando que la información esté disponible para cualquier empleado de la DES del IPN.

 $\overline{a}$ 

<sup>3</sup> Comisión de Operación y Fomento de Actividades Académicas

<sup>4</sup> Estímulo al Desempeño Docente

<sup>5</sup> Dirección de Educación Superior

<sup>6</sup> Instituto Politécnico Nacional

## <span id="page-19-0"></span>**OBJETIVOS**

#### <span id="page-19-1"></span>**Objetivo general.**

Desarrollar un sistema que soporte la automatización del proceso de validación de documentos para promoción docente, becas COFAA y becas EDD de la Dirección de Educación Superior del Instituto Politécnico Nacional.

#### <span id="page-19-2"></span>**Objetivos específicos.**

- 1. Construcción de una base de datos para el sistema.
- 2. Modelado del proceso de validación de documentos para promoción docente, becas COFAA y becas EDD, para su automatización.
- 3. Definición de perfiles de usuario y permisos de acuerdo al rol.
- 4. Desarrollo de un sistema web para la automatización del proceso y manipulación del sistema.

## <span id="page-20-0"></span>**JUSTIFICACIÓN**

El proceso de validación de documentos para promoción docente, becas COFAA o becas EDD, es un proceso que todos los profesores deben de realizar para obtener una remuneración económica por su trabajo y esfuerzo desempeñando sus actividades como docentes y/o investigadores del nivel superior del Instituto Politécnico Nacional.

Este proceso es llevado a cabo en la Dirección de Educación Superior del Instituto Politécnico Nacional, en donde las personas responsables del proceso, lo realizan de manera manual.

Lo anterior genera un alto grado de esfuerzo humano, probabilidad de muchos errores humanos y los tiempos de respuesta son lentos.

Para resolver estas problemáticas el presente Trabajo Terminal propone el desarrollo de un sistema informático que ayude a la automatización del proceso descrito previamente, así como otorgar permisos y niveles de acceso a los diferentes roles de usuarios

Con este sistema se pretende a futuro lograr aumentar la calidad del proceso y reducir el esfuerzo humano, también lograr tener una mejor atención a los profesores que necesitan realizar este proceso.

Para probar la efectividad del sistema se llevará a cabo un caso de estudio el cual consiste en la implantación del sistema para pruebas dentro de la Dirección de Educación Superior del Instituto Politécnico Nacional.

## <span id="page-21-0"></span>**ESTRUCTURA DEL DOCUMENTO**

El presente trabajo está compuesto por 6 capítulos, los cuales se realizarán siguiendo los procesos de la metodología Métrica V3.

- **Capítulo 1.** Análisis del Estado del Arte: Se muestra una descripción de los sistemas similares al propuesto, resaltando las características más importantes, así como también sus ventajas y desventajas de cada uno.
- **Capítulo 2.** Marco teórico: Se describen los temas que tienen mayor relevancia, para la mejor comprensión del proyecto.
- **Capítulo 3.** Marco metodológico: Se presenta una breve explicación de lo que es la metodología Métrica V3, enlistando sus procedimientos y adaptándolos al sistema a desarrollar.
- **Capítulo 4.** Planificación del Sistema de Información: Se identifican las necesidades generales del sistema que ayudarán a seguir con el desarrollo del mismo.
- **Capítulo 5.** Desarrollo del Sistema de Información: Está compuesto por el Estudio de Viabilidad, el Análisis, Diseño y Construcción del Sistema de Información y se divide en los siguientes apartados.
	- **5.1.** Estudio de Viabilidad del Sistema: En él, se identifican las necesidades del hardware y software para el desarrollo del sistema.
	- **5.2.** Análisis del Sistema de Información: Se describe la especificación detallada del sistema que sirve como base para el diseño.
	- **5.3.** Diseño del Sistema de Información: Se definen detalladamente los componentes del sistema mediante diagramas.
- **Capítulo 6.** Construcción del Sistema de Información: Se explica el procedimiento y las herramientas que se emplearon para el desarrollo del sistema y se muestran las pruebas realizadas para comprobar el buen funcionamiento del proyecto.
- **Capítulo 7.** Pruebas del sistema de información (PSI), presenta los resultados que se obtuvieron de las pruebas realizadas al sistema de información.

**Conclusiones:** Se describe la contribución realizada y la experiencia adquirida al realizar el trabajo.

**Trabajo a futuro:** Se describe el proceso que continúa después de la etapa de resultados.

**Referencias:** Lista ordenada de todas las fuentes consultadas.

## <span id="page-22-0"></span>**Capítulo 1. ANÁLISIS DEL ESTADO DEL ARTE**

Dado a que actualmente existen diversos desarrollos cuyo objetivo y funcionalidad son similares a los que proponemos en nuestro proyecto, es de vital importancia tener alguna idea de cómo estos funcionan, para que áreas de oportunidad fueron creados, verificar en qué medida cubren las necesidades que pretende cubrir nuestro sistema e incluso descubrir en ellos situaciones de mejora que podamos aplicar en nuestro proyecto. Para lograr este propósito nos dimos a la tarea de recopilar información sobre aquellos sistemas que, a nuestro parecer, tienen mayor influencia en el mercado que además se asemejan en gran parte al proyecto que hemos propuesto, por ejemplo que incluyan un módulo para compulsar documentos digitales contra originales.

Nuestra búsqueda se centró en tres lugares: en primer lugar nos dirigimos al historial de Trabajos Terminales de la Escuela Superior de Cómputo, posteriormente nos enfocamos en los trabajos publicados por universidades y/o instituciones nacionales y de talla internacional y al final concluimos la búsqueda con los productos de las empresas desarrolladoras de software más populares. En los siguientes apartados se mostrará un resumen de los resultados obtenidos en la búsqueda.

## <span id="page-22-1"></span>**1.1 Trabajos Terminales desarrollados en la Escuela Superior de Cómputo**

En este apartado se encuentran los Trabajos Terminales realizados en la Escuela Superior de Cómputo que más se asemejan a nuestro proyecto. Se incluyeron aquellos trabajos que presentan características similares a las propuestas en nuestro trabajo.

### <span id="page-22-2"></span>*1.1.1 TT-20050997*

## Sistema de Servicios Integrales para la Comunidad ESCOM<sup>7</sup>.

Es un sistema de gestión en línea que permite administrar y optimizar los servicios integrales prestados a la comunidad ESCOM por medio de la organización de citas de cada servicio.

El funcionamiento principal de este sistema es el de tener expedientes de los servicios integrales que la unidad académica ofrece a los alumnos de la ESCOM, permite gestión de cita[s\[1\].](#page-248-1)

## <span id="page-22-3"></span>**1.2 Sistemas Publicados por Universidades y/o Instituciones Nacionales e Internacionales**

A continuación mencionamos algunos trabajos publicados por universidades e instituciones que ya han sido puestos en marcha y ofrecen un apoyo en los procesos vitales de las mismas; el factor importante a considerar en estos trabajos es que todos ofrecen la automatización de procesos dentro de una organización, así como módulos que faciliten la compulsión de documentos.

### <span id="page-22-4"></span>*1.2.1 SElect*

 $\overline{a}$ 

**SELect** es un sistema de información web para la validación de créditos de la unidad de aprendizaje electiva. Fue desarrollado por la Escuela Superior de Cómputo del Instituto Politécnico Nacional

<sup>7</sup> Escuela Superior de Cómputo

para apoyar el proceso de validación de documentos para la acreditación de la materia electiva, enfocado a las unidades académicas del IPN. Incluye:

- Módulo para el envío de documentos de los alumnos.
- Módulo para la compulsión de los documentos escaneados contra los entregados físicamente.
- Base de datos para llevar el registro de los créditos obtenidos por cada alumn[o\[2\]](#page-248-2)

### <span id="page-23-0"></span>*1.2.2 Portal de Trámites y Servicios a Contribuyentes SAT*

Es un sistema desarrollado para apoyar la declaración de impuestos en los Estados Unidos Mexicanos. Su principal función es la de permitir a los contribuyentes enviar sus comprobantes de ingresos y egresos (facturas, recibos de honorarios, etc.), para la declaración de impuestos, y de esta forma calcular el saldo de impuestos del contribuyente.

También incluye validación de información por medio de firma digital. La firma electrónica avanzada usada por el SAT (Secretaría de Administración Tributaria) se conoce como FIEL y está basada en certificados digitales, PKI, y criptografía de llave públic[a\[3\].](#page-248-3)

#### <span id="page-23-1"></span>**1.3 Sistemas Comerciales**

Dado que el módulo de validación de documentos puede ser incluido como apoyo a distintos procesos, no se contemplan en este apartado sistemas comerciales.

## <span id="page-24-0"></span>**Capítulo 2. MARCO TEÓRICO**

A continuación se muestra una breve explicación de los temas en los que se envuelve el Trabajo Terminal con la finalidad de establecer una mayor compresión del proyecto y el alcance que este puede tener.

## <span id="page-24-1"></span>**2.1 Procesos de Negocio**

Un Proceso de Negocio **(Business Process)** es un conjunto de actividades que son realizadas en coordinación en entorno organizacional y técnic[o\[4\].](#page-248-4)

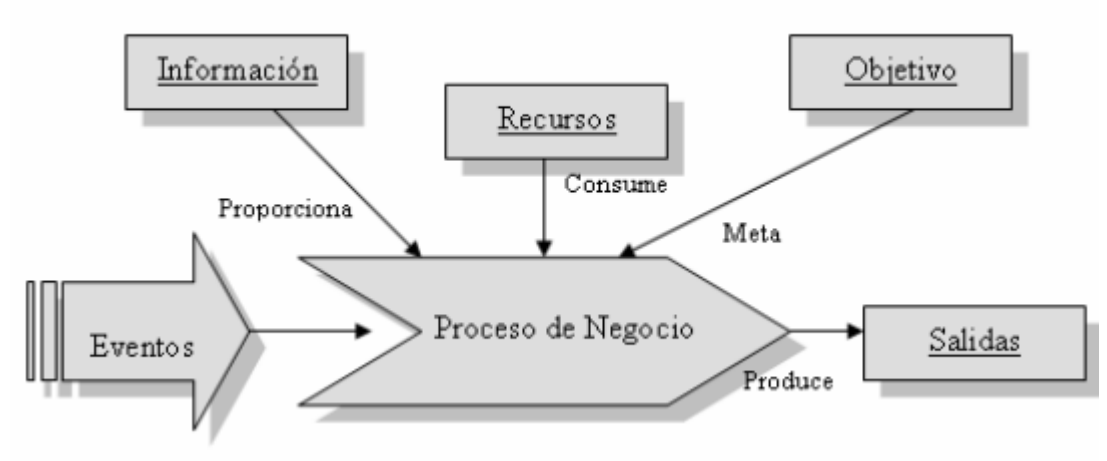

*Ilustración 1 Proceso de Negocio*

- <span id="page-24-3"></span>Estas actividades, en su conjunto, ayudan a alcanzar un determinado **objetivo de negocio**.
- Cada proceso de negocio es realizado por una única organización, pero puede interactuar con procesos de otras organizaciones.

Un proceso de negocio es una colección de actividades que tomando una o varias clases de entradas crean una salida que tiene valor para un cliente.

 Los procesos de negocio representan el flujo de trabajo y de información a través del negocio:

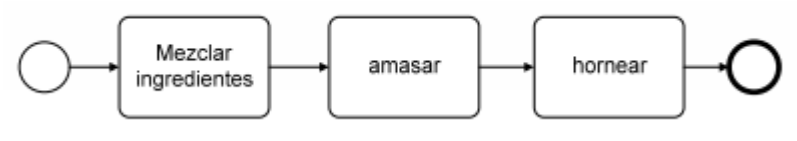

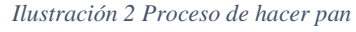

## <span id="page-24-4"></span><span id="page-24-2"></span>**2.2 Sistemas de Información**

Un sistema de información (SI) es un conjunto de elementos interrelacionados con el propósito de prestar atención a las demandas de información de una organización, para elevar el nivel de conocimientos que permitan un mejor apoyo a la toma de decisiones y desarrollo de accione[s\[5\].](#page-248-5)

P á g i n a 25 | 250

### <span id="page-25-0"></span>*2.2.1 Elementos de los Sistemas de Información*

Los componentes más importantes de un sistema de información son los siguientes:

- **Financieros.** Es el aspecto económico que permite la adquisición, contratación y mantenimiento de los demás recursos que integran un sistema de información.
- **Administrativos.** Es la estructura orgánica de objetivos, lineamientos, funciones, procedimientos, departamentalización, dirección y control de las actividades; que sustenta la creación y uso de los sistemas.
- **Humanos.** Está compuesto por dos grupos:
	- o El técnico, que posee los conocimientos especializados en el desarrollo de sistemas, siendo estos los: Administradores, Líderes de Proyecto, Analistas, Programadores, Operadores y Capturistas.
	- o El usuario, representado por las personas interesadas en el manejo de información vía cómputo, como apoyo al mejor desempeño de sus actividades, siendo estos los: Funcionarios, Contadores, Ingenieros, Empleados, Público, etc.
- **Materiales.** Son aquellos elementos físicos que soportan el funcionamiento de un sistema de información, por ejemplo: local de trabajo, instalaciones eléctricas y de aire acondicionado, medios de comunicación, mobiliario, maquinaria, papelería, etc.
- **Tecnológicos.** Es el conjunto de conocimientos, experiencias, metodologías y técnicas; que orientan la creación, operación y mantenimiento de un sistema.

## <span id="page-25-1"></span>**2.3 Automatización de Procesos**

La automatización de procesos es la utilización de sistemas buscando hacer más fácil, efectivo y eficiente el funcionamiento de una empresa. En general todas las actividades que desarrolla una persona dentro de una organización tienen como soporte un proceso, que puede o no estar formalizado, pero que en últimas indica cómo fluye la información dentro de la misma.

Cuando esos procesos están definidos y se tiene claro qué personas, de qué áreas y qué actividades deben desarrollar dentro del proceso, cuando se sabe qué información ingresa, se transforma y se entrega al final de éste, se habla de un sistema y es en este momento cuando se puede pensar en automatizar.

La automatización de un proceso corresponde a la implementación de una tecnología para apoyar la realización de las actividades dentro del mismo. Esta puede llevarse a cabo cuando existe un proceso en el que participan varias personas con tareas y actividades bien definidas, que deben ser realizadas en un orden específico y que típicamente se apoyan en documentos/información que ingresa, se crea y/o se transforma.

## <span id="page-25-2"></span>*2.3.1 El papel de la tecnología de información*

La automatización de procesos es la aplicación de un grupo de herramientas de software y hardware, que conforman un sistema de información buscando aumentar su eficiencia.

Los procesos en las empresas están compuestos por aquellos que generan información estructurada que es la que se administra y soporta en sistemas transaccionales como contabilidad, compras, facturación, inventarios, etc., así como en procesos que se apoyan en información no estructurada, que se administran y apoyan en documentos externos, en correos electrónicos, en hojas de cálculo y procesadores de texto. Se estima que solo el 20% de la información de una empresa es estructurada y el 80% o más es la que se considera no estructurada.

La implementación de un proceso automatizado tiene como consecuencia el enfrentarse a retos significativos frente a la formalización de procesos y procedimientos, a la definición de flujos de información y en generar una estructura organizacional adecuada para soportar el negocio.

Pero que en definitiva, contar con la tecnología y con el adecuado equilibrio entre los tipos de automatización de procesos de información, asegurará una buena gestión dentro de la empresa e impulsará su crecimient[o\[6\].](#page-248-6)

## <span id="page-26-0"></span>**2.4 Compulsa de Documentos**

La compulsa de documentos es el acto de cotejar una copia con el documento original para determinar su exactitud. El objetivo es evitar a los administrados el tener que desprenderse de documentos que puedan necesitar para otros fines, facilitándoles el cotejo de las copias, para que éstas surtan los efectos de los originale[s\[7\].](#page-248-7)

## <span id="page-26-1"></span>**2.5 Sistemas Web**

Los Sistemas Web a simple vista son como las páginas de internet que comúnmente conocemos, con la diferencia de que éstas están limitadas en cuanto a la información que manejan y su propósito es el de difundir algún tema en especial. Por el contrario los Sistemas Web están conectados a gestores de datos, manejan información dinámica y su propósito está enfocado en compartir información con una o varias empresas. Para que el usuario pueda visualizar un Sistema Web este necesita estar montado en un servidor que estará ejecutándose continuamente en un equipo, esperando recibir peticiones de algún usuario para después poder contestar y mandar la información solicitad[a\[8\].](#page-248-8)

## <span id="page-26-2"></span>**2.6 Validación de Documentos y Materiales Educativos**

El objetivo es apoyar el Proceso de Promoción Docente, la Beca por Exclusividad de COFAA y el Estímulo al Desempeño Docent[e\[9\].](#page-248-9)

### <span id="page-26-3"></span>*2.6.1 Promoción Docente*

La promoción docente es un proceso mediante el cual el personal académico del Instituto puede obtener un cambio de categoría a la inmediata superior dentro del tabulador vigente

Cada 2 años se lleva a cabo este proceso y continúa hasta alcanzar la máxima categoría.

La promoción docente se realiza a través de 2 opciones:

- Opción 1. Acumulación de 100 unidades de promoción (U.P.), en el desarrollo de funciones como la docencia, la investigación, la superación académica, etc.
- Opción 2. Por la obtención de un nivel o grado académico como la pasantía de licenciatura, título profesional de licenciatura, grado de maestría o doctorado.

## <span id="page-27-0"></span>*2.6.2 Beca por Exclusividad de COFAA*

Las Becas por Exclusividad constituyen un estímulo económico a cargo de la Comisión de Operación y Fomento de Actividades Académicas (IPN), que se otorgan al personal académico de tiempo completo y exclusivo del Instituto Politécnico Nacional , con la finalidad de promover la investigación y la excelencia académica en las escuelas, centros y unidades del Instituto.

### <span id="page-27-1"></span>*2.6.3 Beca Desempeño Docente*

El Estímulo al Desempeño Docente es el beneficio económico adicional al salario, que otorga el Instituto Politécnico Nacional a los docentes que cumplen las actividades señaladas en el presente reglamento. Los recursos para este programa serán los autorizados por la Secretaría de Hacienda y Crédito Público.

## <span id="page-28-0"></span>**Capítulo 3. MARCO METÓDOLOGICO**

## <span id="page-28-1"></span>**3.1 Metodología**

Para garantizar que el proyecto que realizaremos esta optimizado en tiempo y actividades se necesita seguir una metodología de desarrollo de software.

La metodología que seleccionamos es Métrica versión 3, ya que su uso se adapta a cualquier tipo de proyecto de software no importando complejidad o magnitud.

Métrica V[3\[10\],](#page-248-10) fue desarrollada por el Consejo Superior de Informática del Ministerio de Administraciones Públicas de España, donde se tomó como referencia el modelo de ciclo de vida propuesto en la norma ISO 12207, en la que se distinguen sus procesos principales, los cuales han ido mejorando con respecto a las versiones anteriores de Métrica.

Métrica 3 cubre todos los aspectos correspondientes al ciclo de vida de un sistema software a través de los siguientes procesos, y estos se pueden observar en la Ilustración 3:

- a. Planificación de Sistemas de Información.
- b. Desarrollo de Sistemas de Información.
	- 1) Estudio de Viabilidad del Sistema.
	- 2) Análisis del Sistema de Información.
	- 3) Diseño del sistema de Información.
	- 4) Construcción del Sistema de Información.
	- 5) Implantación y Aceptación del Sistema.
- c. Mantenimiento de Sistemas de Información.

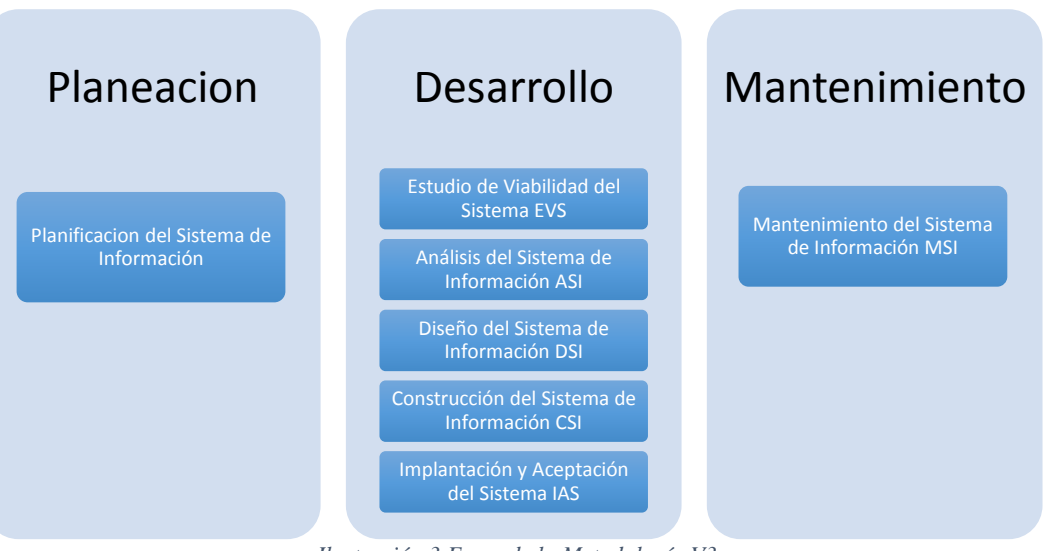

<span id="page-28-2"></span>*Ilustración 3 Fases de la Metodología V3*

Resumen de los objetivos de esta metodología:

- a. Proporcionar o definir Sistemas de Información que ayuden a conseguir los fines de la Organización mediante la definición de un marco estratégico para el desarrollo de los mismos.
- b. Dotar a la Organización de productos software que satisfagan las necesidades de los usuarios dando una mayor importancia al análisis de requerimientos.
- c. Mejorar la productividad de los departamentos de Sistemas y Tecnologías de la Información y las Comunicaciones, permitiendo una mayor capacidad de adaptación a los cambios y teniendo en cuenta la reutilización en la medida de lo posible.
- d. Facilitar la comunicación y entendimiento entre los distintos participantes en la producción de software a lo largo del ciclo de vida del proyecto, teniendo en cuenta su papel y responsabilidad, así como las necesidades de todos y cada uno de ellos.
- e. Facilitar la operación, mantenimiento y uso de los productos software obtenido.

A continuación se describen los objetivos y actividades de los procesos definidos en la metodología los cuales corresponden a los procesos de Planificación, Estudio de Viabilidad, Análisis, Diseño, Construcción e Implantación del sistema de información.

## <span id="page-29-0"></span>*3.1.1 Planificación de Sistemas de Información.*

#### *Objetivo*

Proporcionar un marco estratégico de referencia para los sistemas de información de un determinado ámbito de la Organización.

### *Actividades*.

- $\bullet$  Inicio del Plan de Sistemas de Información.
- Definición y Organización del PSI.
- Estudio de la Información Relevante.
- Identificación de Requisitos.
- Estudio de los Sistemas de Información Actuales.
- Diseño del Modelo de Sistemas de Información.
- Definición de la Arquitectura Tecnológica.
- Definición del Plan de Acción.
- Revisión y Aprobación del PSI

### <span id="page-29-1"></span>*3.1.2 Desarrollo de Sistemas de Información.*

Estudio de Viabilidad del Sistema.

#### *Objetivo*.

Analizar según las necesidades concretas, una solución a corto plazo. Toma de decisión respecto a continuar con la tarea de desarrollo. *Actividades*.

- o Establecimiento del Alcance del Sistema.
- o Estudio de la Situación Actual.
- o Definición de Requisitos del Sistema.
- o Estudio de Alternativas de Solución.
- o Valoración de las Alternativas.
- o Selección de la Solución.
- Análisis del Sistema de Información.

#### *Objetivo*.

Elaborar la especificación detallada de los requerimientos del sistema de información.

#### *Actividades*.

- o Definición del Sistema.
- o Establecimiento de Requisitos.
- o Identificación de Subsistemas de Análisis.
- o Análisis de los Casos de Uso.
- o Análisis de Clases.
- o Elaboración del Modelo de Datos.
- o Elaboración del Modelo de Procesos.
- o Definición de Interfaces de Usuario
- o Análisis de Consistencia y Especificación de Requisitos.
- o Especificación del Plan de Pruebas.
- o Aprobación del Análisis del Sistema de Información.
- Diseño del Sistema de Información.

#### *Objetivo*.

Elaborar la definición detallada de los componentes de sistema, estableciendo arquitectura y entorno tecnológico de soporte.

#### *Actividades*.

- o Definición de la Arquitectura del Sistema.
- o Diseño de la Arquitectura de Soporte.
- o Diseño de Casos de Uso Reales.
- o Diseño de Clases.
- o Diseño de la Arquitectura de Módulos del Sistema.
- o Diseño Físico de Datos.
- o Verificación y Aceptación de la Arquitectura del Sistema.
- o Generación de Especificaciones de Construcción.
- o Diseño de la Migración y Carga Inicial de Datos.
- o Especificación Técnica del Plan de Pruebas.
- o Establecimiento de Requisitos de Implantación.
- o Aprobación del Diseño del Sistema de Información.

Construcción del Sistema de Información.

#### *Objetivo*. Construir y probar el software.

#### *Actividades*.

- o Preparación del Entorno de Generación y Construcción.
- o Generación del Código de los Componentes y Procedimientos.
- o Ejecución de las Pruebas Unitarias.
- o Ejecución de las Pruebas de Integración.
- o Ejecución de las Pruebas del Sistema.
- o Elaboración de los Manuales de Usuario.
- o Definición de la Formación de Usuarios Finales.
- o Construcción de los Componentes y Procedimientos de Migración y Carga Inicial de Datos.
- o Aprobación del Sistema de Información.
- Implantación y Aceptación del Sistema.

#### *Objetivo*.

Entregar el sistema, pasar la prueba de aceptación y ejecutar las tareas de puesta en marcha.

#### *Actividades*.

- o Establecimiento del Plan de Implantación.
- o Formación Necesaria para la Implantación.
- o Incorporación del Sistema al Entorno de Operación.
- o Carga de Datos al Entorno de Operación.
- o Pruebas de Implantación del Sistema.
- o Pruebas de Aceptación del Sistema.
- o Preparación del Mantenimiento del Sistema.
- o Establecimiento del Acuerdo de Nivel de Servicio.
- o Presentación y Aprobación del Sistema.
- o Paso a Producción.

Como se puede observar, la etapa del Mantenimiento de Sistemas de Información de la metodología Métrica V3, no se tiene contemplada para el desarrollo de este proyecto.

## <span id="page-32-0"></span>**Capítulo 4. PLANIFICACIÓN DEL SISTEMA DE INFORMACIÓN (PSI)**

En este capítulo se hará mención a las necesidades del proyecto especificando su ámbito y alcance, organización y estimación de su costo de desarrollo.

## <span id="page-32-1"></span>**4.1 Planificación del Sistema de Información**

El objetivo de un Plan de Sistemas de Información es proporcionar un marco estratégico de referencia para los Sistemas de Información de un determinado ámbito de la Organización.

El resultado del Plan de Sistemas debe, por tanto, orientar las actuaciones en materia de desarrollo de Sistemas de Información con el objetivo básico de apoyar la estrategia corporativa, elaborando una arquitectura de información y un plan de proyectos informáticos para dar apoyo a los objetivos estratégicos. En la Ilustración 4 se muestra la lista de actividades del PSI.

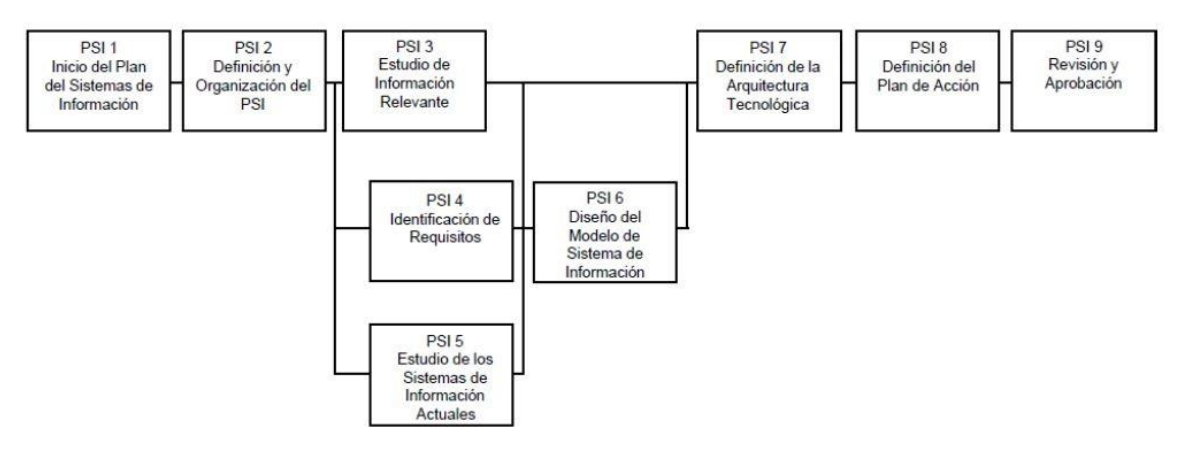

*Ilustración 4 Actividades del Proceso PSI*

### <span id="page-32-3"></span><span id="page-32-2"></span>*4.1.1 Inicio del Sistema de Información.*

### *4.1.1.1 Análisis de las necesidades del PSI*

El sistema se desarrollará con el objetivo de cubrir la necesidad que existe actualmente en la Dirección de Educación Superior del Instituto Politécnico Nacional de tener un sistema de información para soportar el proceso de validación de documentos para promoción docente, becas EDD y becas COFAA

Actualmente este proceso es realizado de manera manual ya que no hay un sistema informático que de soporte a este proceso.

La situación ante mencionada provoca que los tiempos de respuesta y calidad se vean reducidos debido al factor humano que se ve involucrado en el 100% del proceso.

#### *4.1.1.2 Identificación del alcance del PSI.*

Se considera que los problemas identificados pueden ser reducidos implementado un sistema de información web en cual de soporte al proceso previamente mencionado, para lograr que se aumente la calidad y que el tiempo de respuesta sea mejor. Además beneficiará a los profesores de nivel superior adscritos al IPN al facilitar el trámite de la validación de documentos, dado que, al estar basado en web, algunas de las actividades se podrán realizar de manera remota.

### <span id="page-33-0"></span>*4.1.2 Definición y organización del PSI*

### *4.1.2.1 Especificación del Ámbito y Alcance*

Debido a que el presente trabajo se trata de un sistema de información a corto plazo (4 meses), solo se llegará a la etapa de implementación (pruebas) del sistema de acuerdo a los datos manejados en la Dirección de Educación Superior, únicamente se proyectara el calendario de actividades que servirá de apoyo para el equipo de trabajo, el cual consta de 2 integrantes que se encargaran de desarrollar el sistema de información.

### *4.1.2.2 Definición del Plan de Trabajo*

En la siguiente tabla se muestran las actividades que se realizarán a lo largo del proyecto.

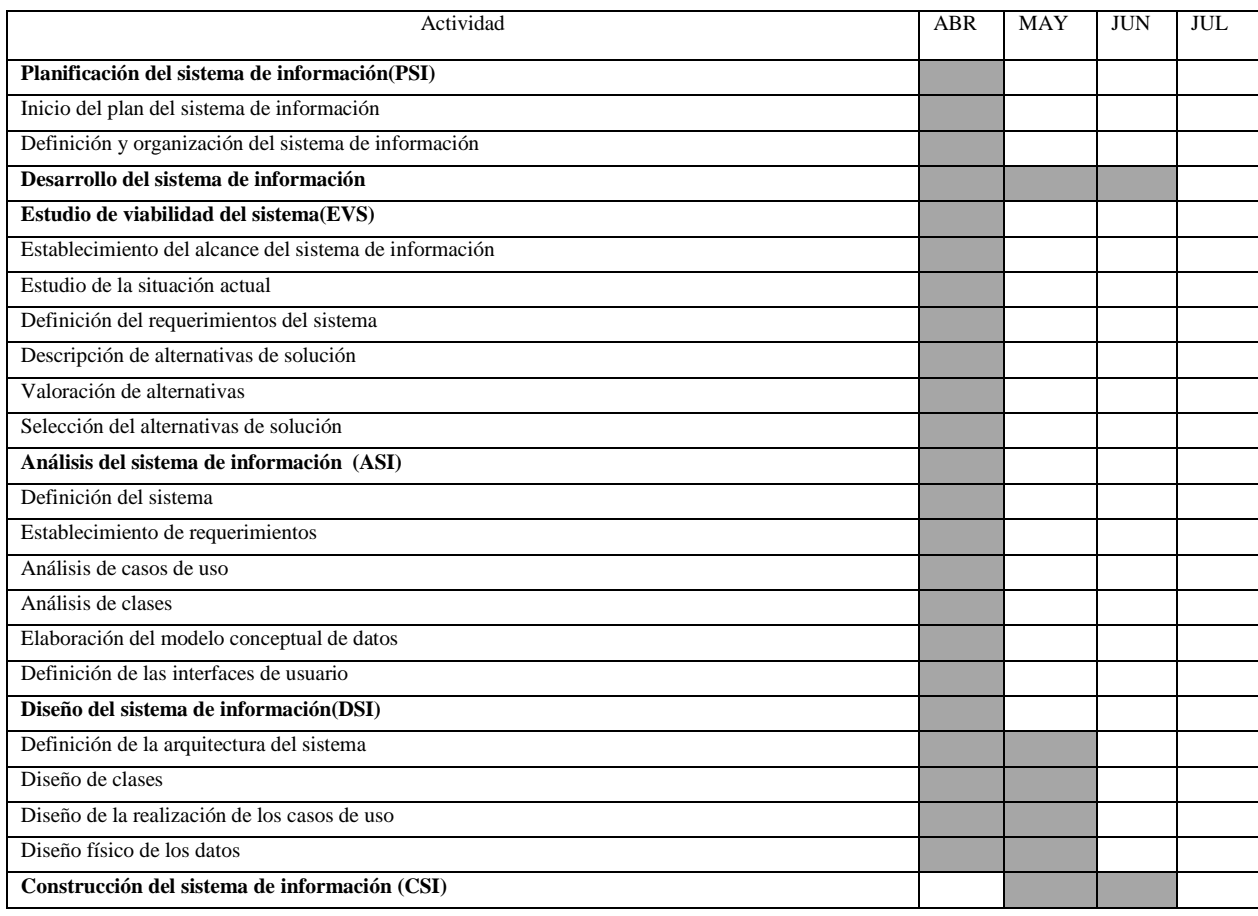

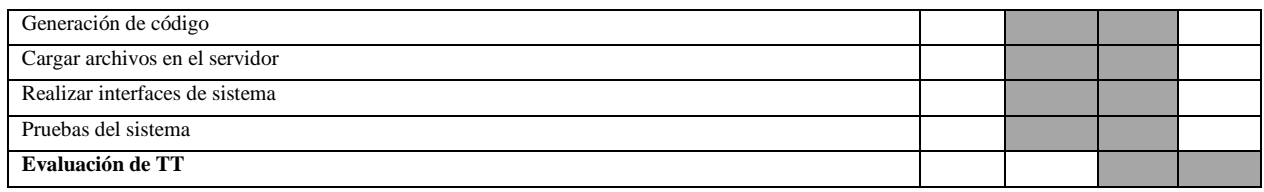

<span id="page-34-1"></span>*Tabla 1 Calendario de Actividades General Fuente: Propia*

Como se puede ver, en la tabla anterior (Tabla 1) se encuentra contemplada la evaluación de todo el Trabajo Terminal. El plan se generó en base a la mejor distribución de tiempos en consideración con la evaluación. Las fases del proyecto corresponden a los procesos propuestos por la metodología y la escala temporal utilizada es en meses, considerando el periodo real de realización del proyecto. Según el enfoque metodológico planteado, el Desarrollo de Sistemas de Información se compone de los siguientes procesos de ejecución:

- a. Estudio de Viabilidad del Sistema
- b. Análisis del Sistema de Información
- c. Diseño del sistema de Información
- d. Construcción del Sistema de Información

## <span id="page-34-0"></span>*4.1.3 Estimación de Costos*

A continuación se mostrará la estimación de los costos<sup>8</sup> que generará la realización del proyecto, estos costos se dividen en costo de personal, costos operativos y los costos de las herramientas de desarrollo y pruebas.

### *4.1.3.1 Costo de personal*

En el siguiente apartado se desglosa la información del personal que participará en el desarrollo del sistema, en la tabla 2 se muestra sueldo mensual<sup>9</sup> y las vacantes; En la tabla 3 se mostrará una proyección de los honorarios del personal a lo largo de la realización del proyecto:

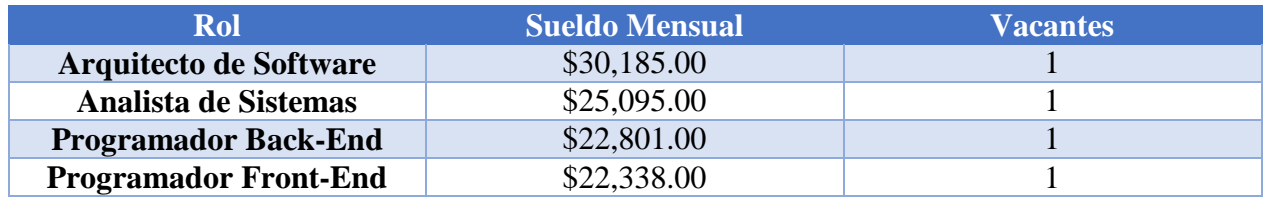

<span id="page-34-2"></span>*Tabla 2 Información del personal requerido. Fuente: Propia*

 $\overline{a}$ 

| Rol                           | Abril                    | <b>Mayo</b>              | Junio                    | Julio                    | Total       |
|-------------------------------|--------------------------|--------------------------|--------------------------|--------------------------|-------------|
| <b>Arquitecto de Software</b> | \$30,185.00              | $\overline{\phantom{a}}$ | $\overline{\phantom{0}}$ | $\overline{\phantom{0}}$ | \$30,185.00 |
| Analista de Sistemas          | \$25,095.00              | \$25,095.00              | $\overline{\phantom{0}}$ | $\overline{\phantom{0}}$ | \$50,190.00 |
| <b>Programador Back-End</b>   | $\overline{\phantom{0}}$ | \$22,801.00              | \$22,801.00              | \$22,801.00              | \$68,403.00 |

<sup>8</sup> Las cantidades monetarias de los costos están expresadas en pesos mexicanos.

<sup>9</sup> Fuente: Estudio de salarios SG 2013 http://sg.com.mx/revista/42/estudio-salarios-sg-2013#.U0dzcvnkeZk

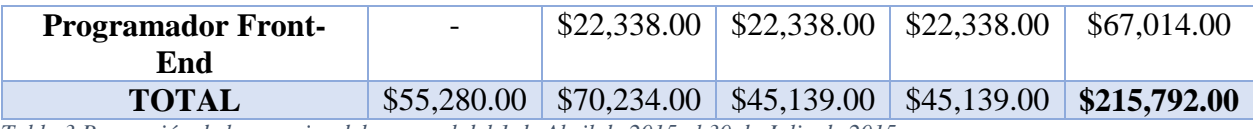

<span id="page-35-0"></span>*Tabla 3 Proyección de honorarios del personal del 1 de Abril de 2015 al 30 de Julio de 2015 Fuente: Propia.*

### *4.1.3.2 Costos Operativos*

Dentro de los costos operativos se incluyen aquellos productos y servicios que ayudan a mantener las actividades de construcción del sistema. A continuación en las tablas siguientes, se detallan los productos y servicios requeridos durante el desarrollo del proyecto y el cálculo estimado de los costos que estos generarán en un plazo de cuatro meses.

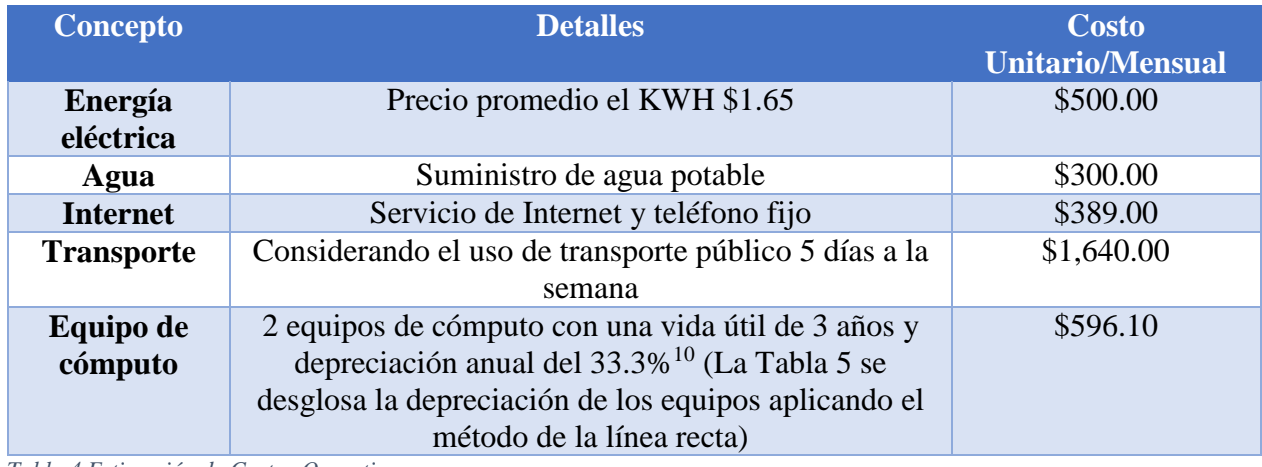

<span id="page-35-1"></span>*Tabla 4 Estimación de Costos Operativos. Fuente: Propia*

 $\overline{a}$ 

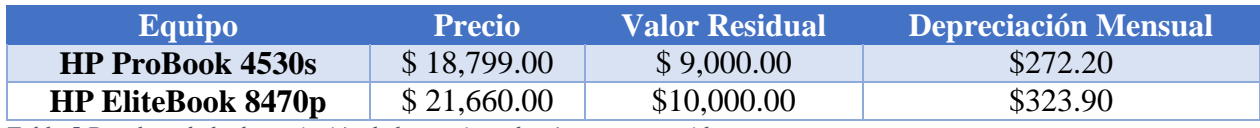

<span id="page-35-2"></span>*Tabla 5 Desglose de la depreciación de los equipos de cómputo requeridos. Fuente: Propia*

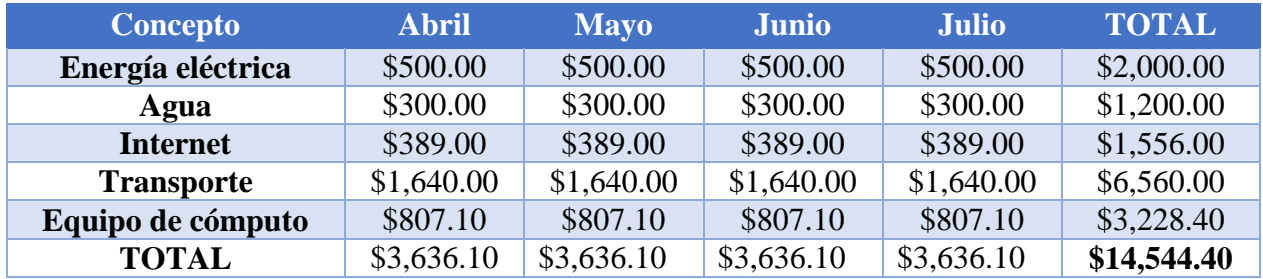

<span id="page-35-3"></span>*Tabla 6 Proyección de los costos operativos del 1 de Abril de 2015 al 30 de Julio de 2015. Fuente: Propia*

### *4.1.3.3 Costos de las herramientas de desarrollo y marcha en producción*

<sup>&</sup>lt;sup>10</sup> Fuente: Secretaría de Hacienda y Crédito Público a través del Diario Oficial de la Federación emitida el 15 de Agosto de 2012.
Debido a que el desarrollo de software es un proceso complejo que implica varias etapas que van desde el análisis y diseño hasta la codificación y pruebas, se requiere de un conjunto de software que ayude al personal involucrado a realizar cada una de ellas, dicho conjunto recibe el nombre de herramientas de desarrollo. El siguiente software puede considerarse como herramienta de desarrollo:

- Aplicaciones de Modelado
- Entornos de desarrollo integrados
- Compiladores, Interpretes y depuradores independientes
- Gestores de bases de datos y servidores web enfocados al desarrollo y pruebas
- Sistemas operativos y máquinas virtuales

Las herramientas para la marcha en producción, por su parte, se componen de software enfocado en el trabajo en conjunto con los sistemas creados por las herramientas de desarrollo, proporcionando soporte para que su ejecución sea más eficiente; son mucho más potentes que las herramientas de desarrollo y en la mayoría de los casos incluyen soporte técnico por parte de sus autores.

Tanto las herramientas de desarrollo como marcha en producción contienen una licencia, es un contrato donde se establecen términos y condiciones para el uso de estas, dichas licencias pueden ser gratuitas o de paga; en muchos casos una herramienta de desarrollo puede convertirse en una herramienta para la marcha en producción o viceversa si se solicitan a los autores ajustes en la licencia original o si esta lo permite desde el principio.

Tomando en cuenta las preferencias y el presupuesto del cliente, se desglosará en la Tabla 7 la selección de las herramientas de desarrollo que se utilizarán en la realización del proyecto, además en la Tabla 8 se mostrarán aquellas herramientas, incluido el equipo de cómputo, que ayudarán a poner en marcha a este cuando se haya concluido su construcción.

| <b>Concepto</b>               | <b>Tipo de</b>       | <b>Licencia</b> | <b>Costo</b>    | <b>Unidades</b> |
|-------------------------------|----------------------|-----------------|-----------------|-----------------|
|                               | <b>Herramienta</b>   |                 | <b>Unitario</b> | requeridas      |
| <b>The Free Software</b>      | Aplicación de        | <b>GPL</b>      | \$0.00          | 2               |
| <b>Foundation Dia v0.97.2</b> | Modelado             |                 |                 |                 |
| <b>Evolus Pencil v2.05</b>    | Aplicación de        | <b>GPL</b>      | \$0.00          | $\overline{2}$  |
|                               | Modelado             |                 |                 |                 |
| <b>NetBeans IDE 8.0</b>       | Entorno de           | GPL,            | \$0.00          | $\overline{2}$  |
|                               | Desarrollo Integrado | <b>CDDL</b>     |                 |                 |
| <b>PHP 5.4</b>                | Intérprete           | Licencia        | \$0.00          | 3               |
|                               |                      | <b>PHP</b>      |                 |                 |
| <b>EnterpriseDB</b>           | Gestor de Base de    | <b>BSD</b>      | \$0.00          | 3               |
| PostgreSQL 9.3                | Datos                |                 |                 |                 |
| <b>Canonical Ubuntu</b>       | Sistema Operativo    | <b>GPL</b>      | \$0.00          | 1               |
| <b>Server 12.04.1 LTS</b>     |                      |                 |                 |                 |
| <b>Apache HTTPD Server</b>    | Servidor Web         | Licencia        | \$0.00          | 3               |
| 2.4.9                         |                      | Apache          |                 |                 |
| <b>TOTAL</b>                  |                      |                 | \$0.00          |                 |

*Tabla 7 Desglose de los costos de las herramientas de desarrollo. Fuente: Propia*

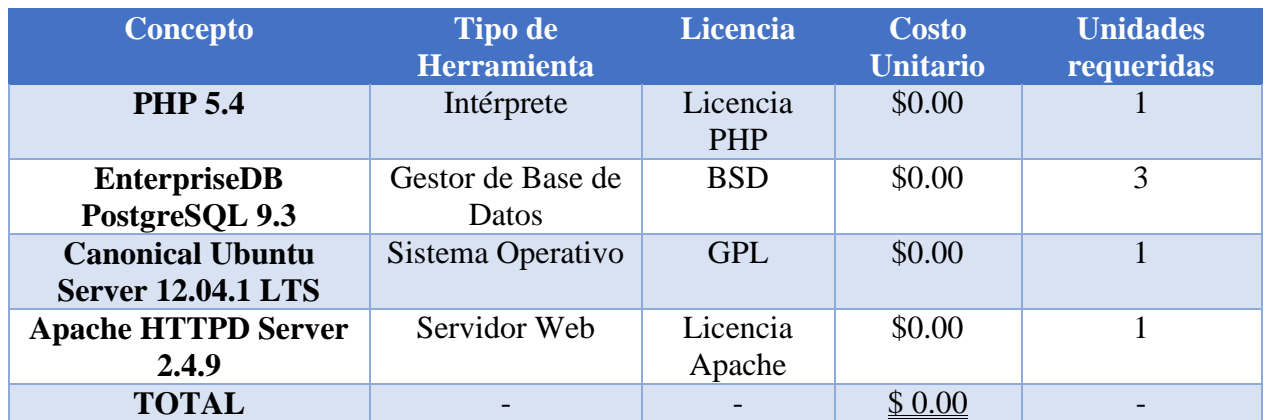

*Tabla 8 Desglose de los costos de las herramientas para marcha en producción. Fuente: Propia*

#### *4.1.3.4 Costo total*

Finalmente en esta sección se determinará el costo total del proyecto; en la siguiente tabla (tabla 9) se mostrarán de las cantidades totales que representa cada costo y se mostrará la suma de estas obteniendo así el costo total de la elaboración del sistema.

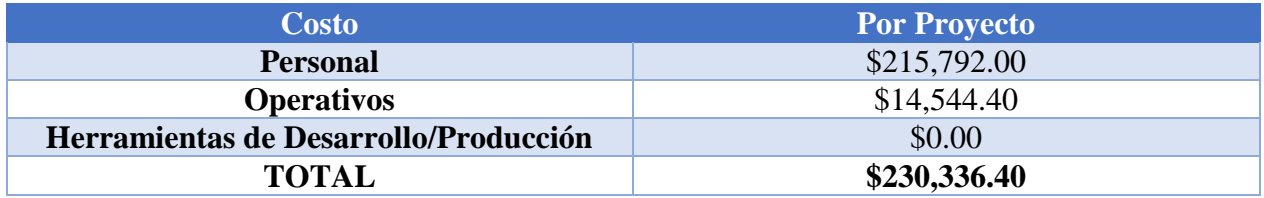

*Tabla 9 Desglose de los costos totales del proyecto. Fuente: Propia*

Con esto se concluye que la realización del proyecto tendrá un costo de **\$230,336.40**.

# **Capítulo 5. DESARROLLO DEL SISTEMA DE INFORMACIÓN (DSI)**

Este capítulo se desarrolló para valorar la Viabilidad, el Análisis, Diseño y la Construcción del Sistema, para llegar finalmente al producto terminado.

## **5.1 Estudio de viabilidad del sistema de información (EVS)**

El objetivo del Estudio de Viabilidad del Sistema es el análisis de un conjunto concreto de necesidades para proponer una solución a corto plazo, que tenga en cuenta restricciones económicas, técnicas, legales y operativas. La solución obtenida como resultado del estudio puede ser la definición de uno o varios proyectos que afecten a uno o varios sistemas de información ya existentes o nuevos. Para ello, se identifican los requisitos que se ha de satisfacer y se estudia, si procede, la situación actual. A partir del estado inicial, la situación actual y los requisitos planteados, se estudian las alternativas de solución.

Una vez descritas cada una de las alternativas planteadas, se valora su impacto en la organización, la inversión a realizar en cada caso y los riesgos asociados. Esta información se analiza con el fin de evaluar las distintas alternativas y seleccionar la más adecuada, definiendo y estableciendo su planificación.

En esta etapa, se realizan las siguientes actividades:

- Establecimiento del alcance del sistema (EVS 1)
- Estudio de la situación actual (EVS 2)
- Definición de requerimientos del sistema (EVS 3)
- Estudio de alternativas de solución (EVS 4)
- Valoración de las alternativas (EVS 5)
- Selección de la solución (EVS 6)

En la Ilustración 5 se muestra la secuencia de las actividades; se indica cuales pueden ejecutarse en paralelo, y cuales requieren resultados de las tareas anteriores para poder ser comenzadas.

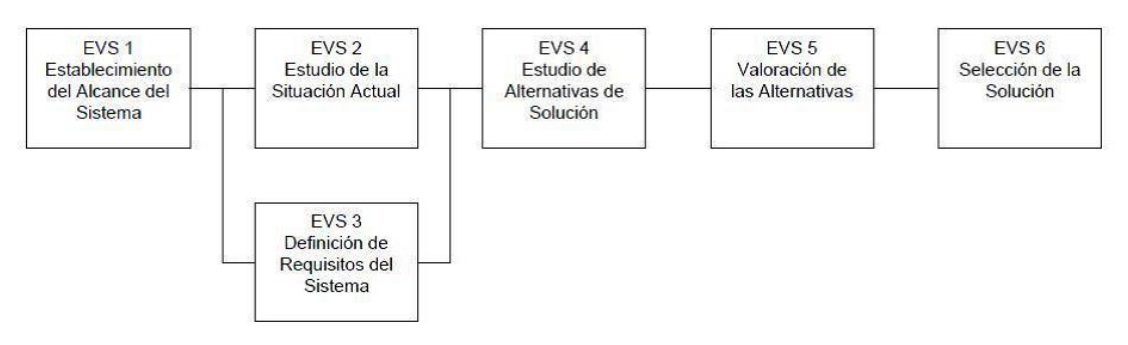

*Ilustración 5 Secuencia de Actividades*

#### *5.1.1 Establecimiento del alcance del sistema*

En esta actividad se estudia el alcance de la necesidad planteada por el cliente o usuario, o como consecuencia de la realización de un PSI, realizando una descripción general de la misma. Se determinan los objetivos, se inicia el estudio de los requisitos y se identifican las unidades organizativas afectadas estableciendo su estructura.

Se analizan las posibles restricciones, tanto generales como específicas, que puedan condicionar el estudio y la planificación de las alternativas de solución que se propongan.

#### *5.1.1.1 Estudio de la solicitud*

Requerimientos del sistema:

- El sistema estará desarrollado en web, con el fin de que sea multiplataforma; es decir, que sin la necesidad de ser instalado pueda ser utilizado en cualquier sistema operativo. Por lo tanto, lo que el usuario necesitará será un navegador web para hacer uso de él.
- El sistema debe soportar la compulsa de los documentos requeridos.
- El sistema debe almacenar información de los docentes adscritos al IPN.
- El sistema debe generar estadísticas de los procesos de validación.

## *5.1.1.2 Identificación del Alcance del Sistema*

Se desea realizar un sistema de información basado tecnología web que de soporte a los diversos procesos que se hacen manualmente, y de esta manera hacer que el esfuerzo humano se reduzca y aumente la calidad y los tiempos de respuesta por parte del departamento asignado, ya que la información estará disponible en todo momento.

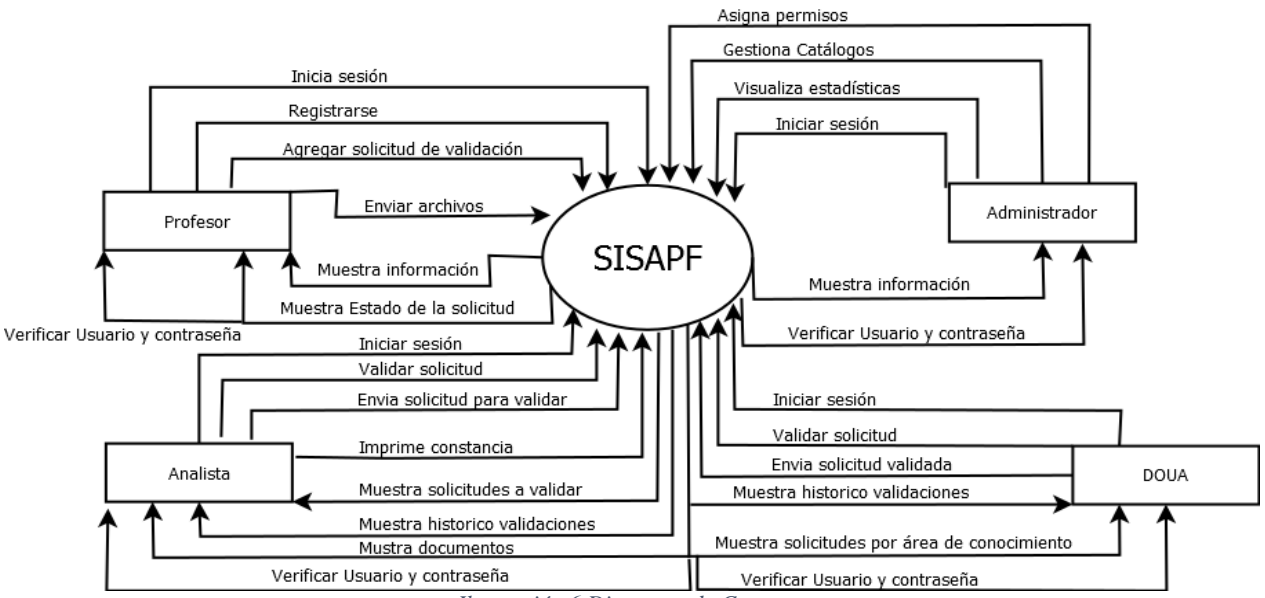

*Ilustración 6 Diagrama de Contexto*

#### *5.1.1.3 Especificación del alcance del EVS*

El propósito del Estudio de Viabilidad del Sistema tiene como objetivo demostrar que el desarrollo del sistema está fundamentado y es factible en los aspectos operativo, tecnológico, temporal y legal. En las secciones siguientes se aborda cada uno de los aspectos antes mencionados con lo cual se delimitarán las características y restricciones del sistema para la elaboración del mismo (lenguaje de programación, sistema gestor de base de datos, etc.).

#### *5.1.2 Estudio de la Situación Actual*

Hoy en día la Dirección de Educación Superior del Instituto Politécnico Nacional tiene ciertos inconvenientes para realizar el proceso de validación de documentos para promoción docente y otorgar becas COFAA y becas EDD, dado que es un proceso que no tienen ningún tipo de automatización por medio de sistemas informáticos, y todo el proceso se lleva a cabo de manera manual. Al ser de esta forma, en ocasiones se realizan actividades que no corresponden al proceso de validación, citando algunos ejemplos:

- Revisión de documentos no necesarios para el proceso que se ha solicitado.
- Documentos repetidos.
- Documentos previamente validados.

Todo lo anterior genera que aumente la cantidad de trabajo realizado, y esto conlleva que los tiempos de respuesta y la calidad del proceso se vean reducidos. Además, al no contar con un sistema de información que apoye este proceso, se obliga al profesor a que todas las acciones requeridas de su parte se tengan que realizar dentro del horario laboral de la DES del IPN, aun cuando estas podrían ser realizadas de manera remota, si se contara con un sistema informático; como pueden ser: solicitud de validación, enviar documentos para pre análisis o conocer el estado de la solicitud.

#### *5.1.3 Definición de Requerimientos del sistema*

Esta tarea determina los requerimientos generales del sistema tomando en cuenta requerimientos de calidad, gestión, técnicos y tecnológicos, y una vez finalizada sirve de directriz para la implementación.

#### *5.1.3.1 Identificación de Requerimientos Básicos:*

Esta tarea determina los requerimientos generales del sistema tomando en cuenta requerimientos de calidad, gestión, técnicos y tecnológicos, y una vez finalizada sirve de directriz para la implementación. Los siguientes requerimientos que se muestran en la Tabla 10, corresponden al primer Catálogo de Requerimientos (Catálogo de nivel 0).

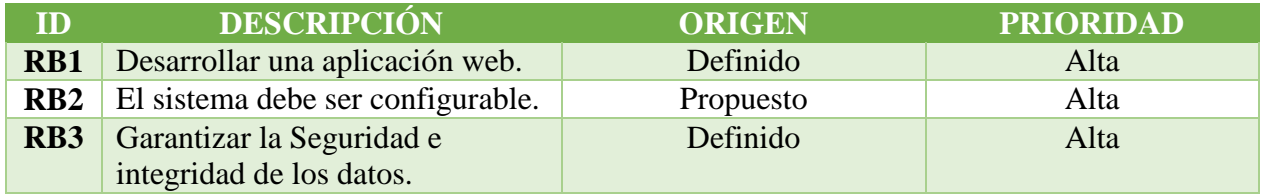

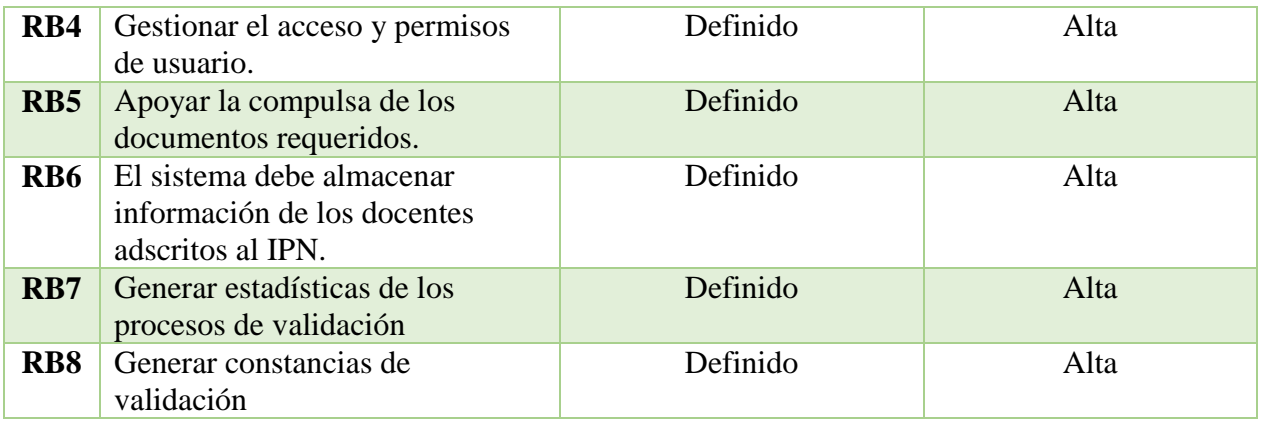

*Tabla 10 Requerimientos Básicos del Sistema Fuente: Propia.*

Como se observa, los requerimientos básicos son ocho para conocer a grandes rasgos las herramientas a utilizar para el funcionamiento del sistema.

#### *5.1.3.2 Descomposición Inicial del Sistema en Subsistemas*

A continuación se muestra y se describen los diferentes módulos que conformarán al sistema.

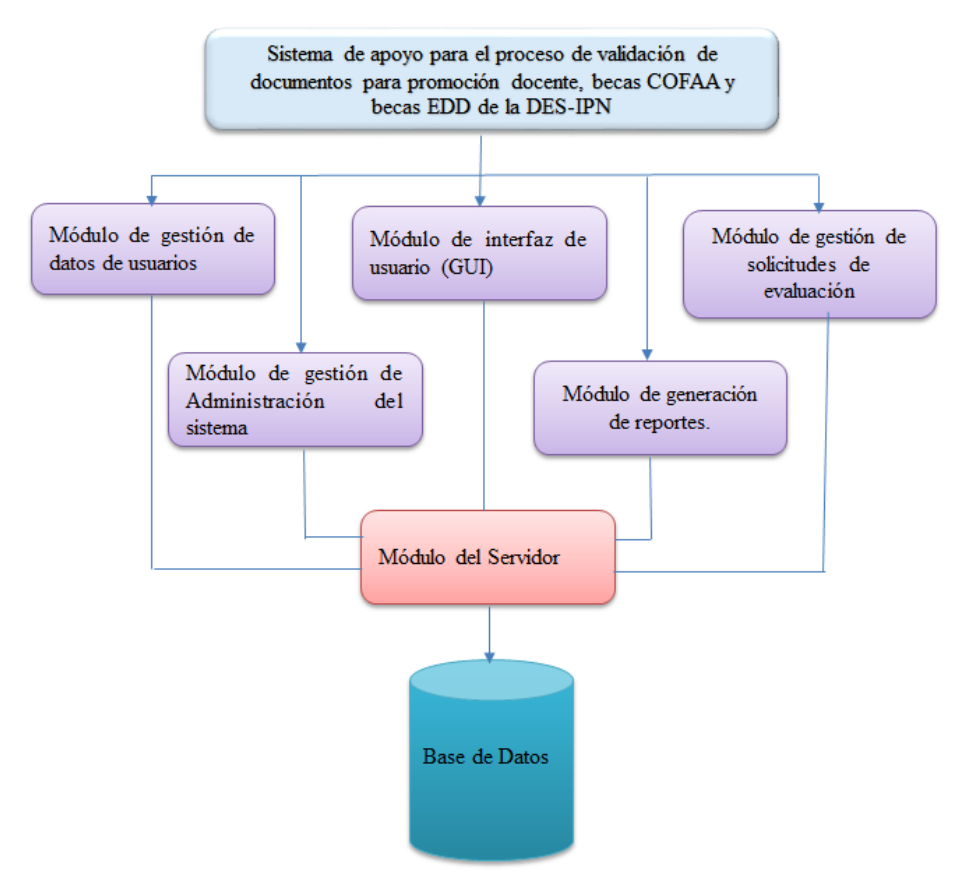

*Ilustración 7 Módulos del Sistema*

Dichos módulos son:

- **Módulo de gestión de usuarios:** Gestionará los datos de los usuarios registrados dentro de la base de datos del sistema (Profesor, Analista DOUA y administrador).
- **Módulo de gestión de administración del sistema:** Gestionará los catálogos que existan en el sistema, así como la de obtener estadísticas referentes a todos los procesos incluidos en el.
- **Módulo de interfaz de usuario (GUI):** Se encargará de la interacción entre el usuario y el sistema.
- **Módulo de generación de reportes:** Se encargará de generar constancias a todos los procesos solicitados, incluyendo los procesos que se rechazaron.
- **Módulo de gestión de solicitudes de evaluación:** Se encargará de gestionar todas las solicitudes que se presenten en el sistema.
- **Módulo del Servidor:** Permitirá recibir peticiones de los usuarios del sistema y atenderlas. Además se encargará de la interacción con el Sistema Gestor de la Base de Datos del Sistema.
- **Base de Datos:** Proporcionará persistencia a los datos de cada usuario registrado en el sistema, rubricas de evaluación, archivos, etc.

## *5.1.3.3 Modelo de Procesos (DFD)*

En esta sección se muestra la manera en la que el sistema operará, es decir el flujo entre los procesos y las acciones que realiza nuestro sistema en un modo general.

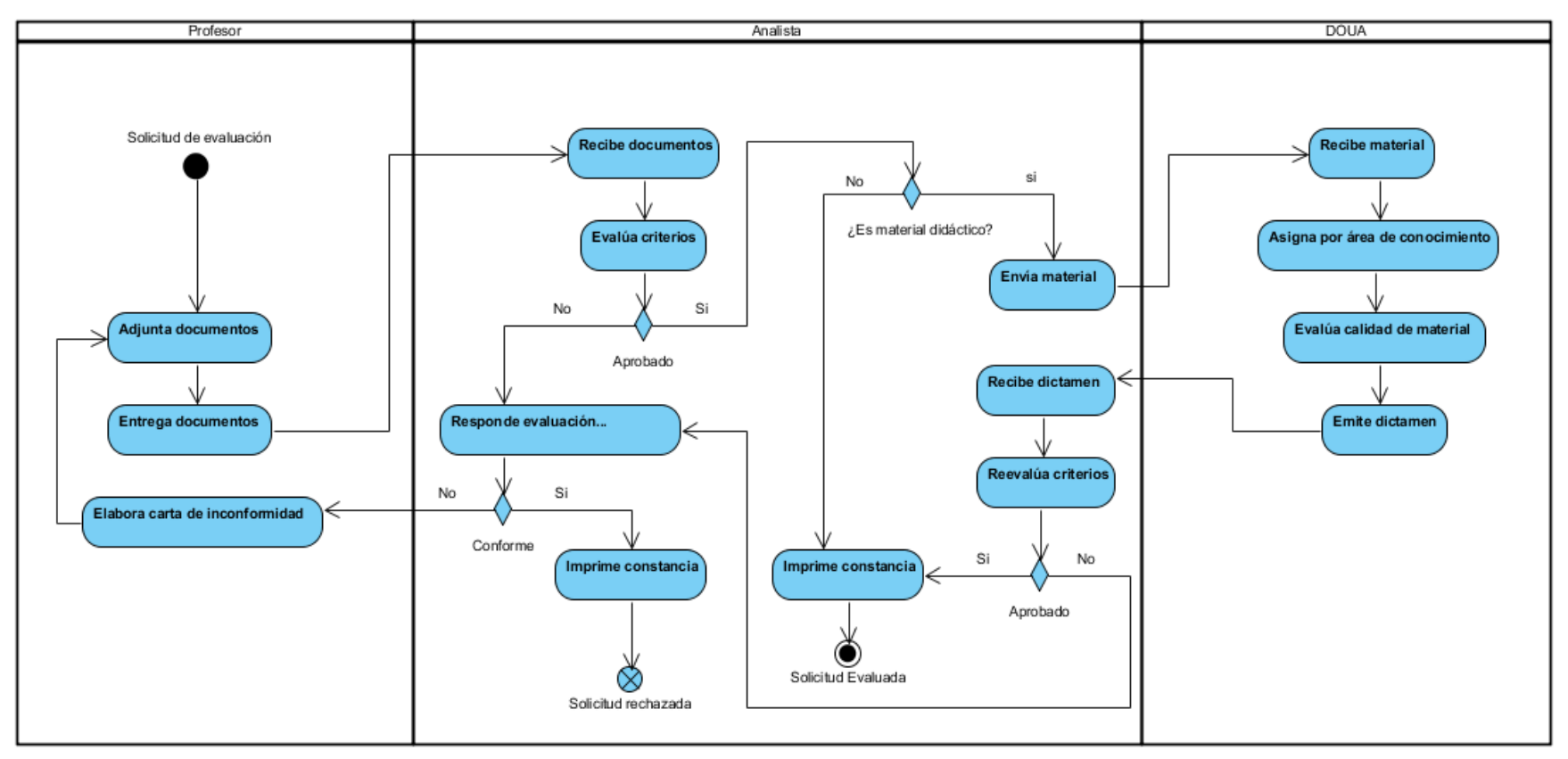

*Ilustración 8 Diagrama de actividades del proceso*

## *5.1.4 Estudio de alternativas de solución*

Para desarrollar el prototipo del trabajo terminal, se necesita conocer las herramientas que se utilizarán para el desarrollo del sistema y así poder elegir las más adecuadas.

- a. Sistema Operativo: Es un conjunto de programas que crean la interfaz del hardware con el usuario, y que tiene dos funciones primordiales, que son:
	- o *Gestionar el hardware*: Se refiere al hecho de administrar de una forma más eficiente los recursos de la máquina.
	- o *Facilitar el trabajo al usuario*: Permite una comunicación con los dispositivos de la máquin[a\[11\]](#page-248-0).

En la tabla 11 se muestran las ventajas y desventajas que tienen los sistemas operativos más utilizados en el equipo de cómputo.

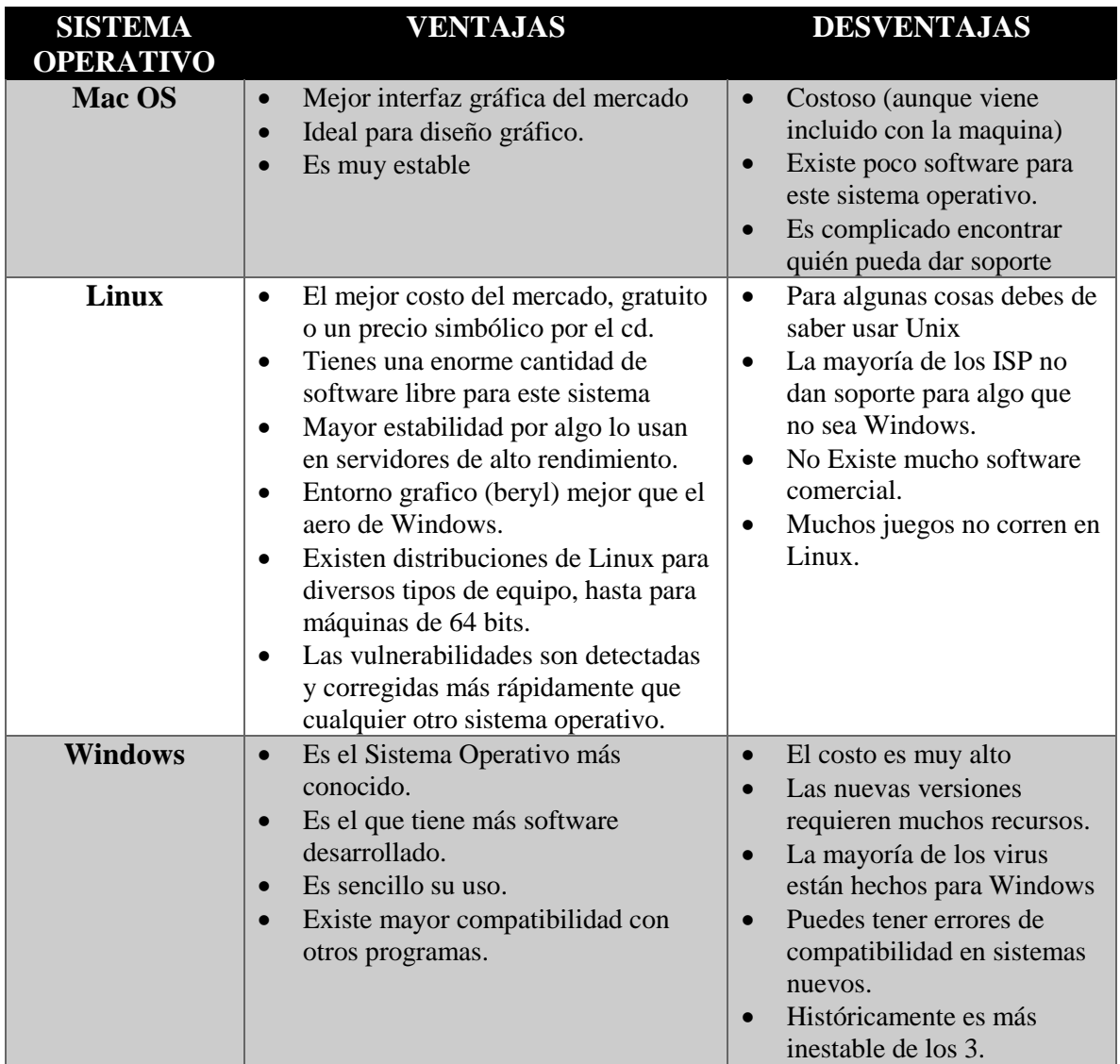

*Tabla 11 Sistemas Operativos, Ventajas y Desventajas. Fuente: Propia*

Los Sistemas Operativos antes mencionados, son los que en la actualidad tienen más demanda; Linux es el único que tiene diferentes distribuciones desarrolladas por diversas empresas; los otros dos sólo cuentan con versiones que los desarrolladores actualizan continuamente, por lo tanto existe más software compatible para ellos.

b. Lenguajes de Programación: Es un conjunto de reglas sintácticas y semánticas que definen su estructura y el significado de sus elementos, respectivamente. Actualmente se siguen utilizando como un medio de comunicación entre el usuario que da las instrucciones y la máquina que es quién realiza dichas instrucciones. En la Tabla 12 se mencionan las características de algunos lenguajes de programación, que para este proyecto se consideraron como relevante[s\[12\]](#page-249-0).

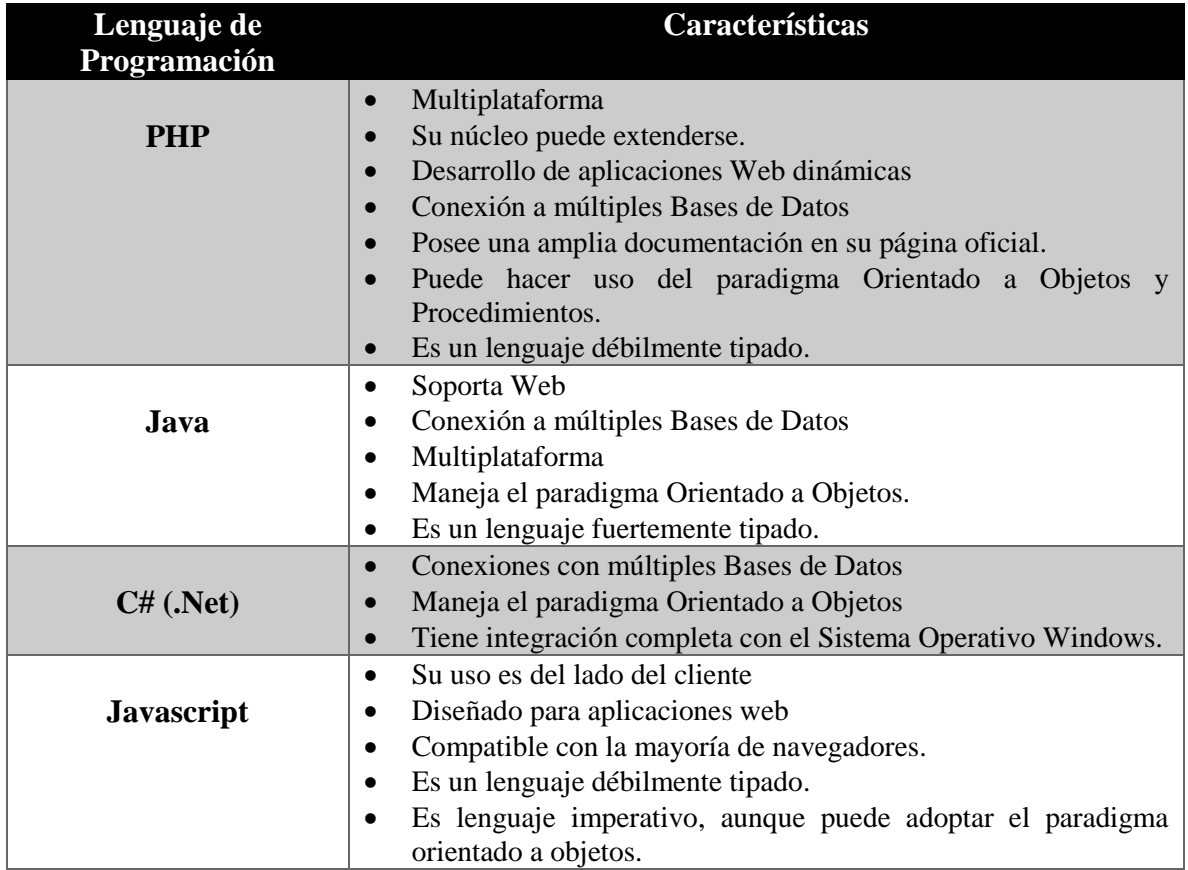

*Tabla 12 Lenguajes de Programación Característica. Fuente: Propia.*

Los cuatro lenguajes de programación mostrados (Java, C#, PHP y JavaScript) son los que en la actualidad se utilizan más para el desarrollo de sistemas por las características que ofrece cada uno. PHP y JavaScript están enfocados al desarrollo de sistemas web mientras que en Java y C# se pueden crear sistemas más grandes y ambos son orientados a objetos por lo que su código es más fácil de mantener y reutilizar.

c. Lenguajes interpretados por el navegador: Son aquellos cuyo resultado de ejecución se muestra en la maquina cliente, en los cuales se establece una petición a un archivo y este es interpretado por el navegador (Tabla 13).

| Lenguaje interpretado por el<br>navegador | Características                                                                                                    |
|-------------------------------------------|----------------------------------------------------------------------------------------------------|
| HTML                                      | Es el lenguaje con el que se definen las páginas web.<br>Define una estructura básica y un código (denominado<br>código HTML)<br>Compatible con la mayoría de navegadores. |

*Tabla 13 Lenguajes Interpretado por el Navegador Características. Fuente: Propia*

d. Sistema Gestor de Bases de Datos (SGBD): Es un medio por el cual el usuario interactúa con las bases de datos y las aplicaciones, ya que éste sirve como interfaz. El SGBD se compone de un lenguaje de definición y manipulación de datos y de un lenguaje de consulta el cual permite definir los datos a distintos niveles de abstracción y manipular la información, garantizando la seguridad e integridad de ést[a\[13\].](#page-249-1) En la Tabla 14 se mencionan las características de algunos SGBD, considerados importantes para el desarrollo.

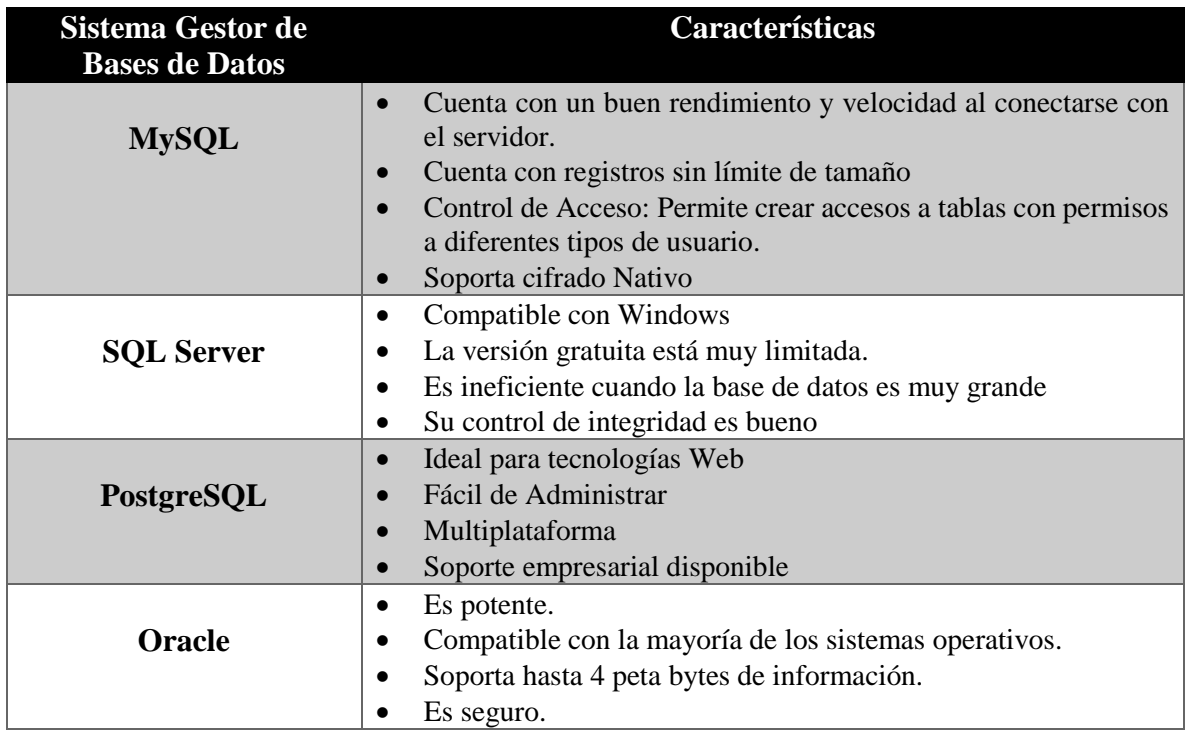

*Tabla 14 SGBD Características. Fuente: Propia*

Las características de los cuatro SGBD mostrados describen, a grandes rasgos, lo más importante de cada uno en cuanto a la compatibilidad con los sistemas operativos, limitaciones en sus herramientas y capacidad de almacenamiento.

e. Servidores Web: Los Servidores Web son programas que se ejecutan constantemente dentro de un equipo, a la espera de una petición de algún cliente o un usuario de internet. El Servidor Web se encarga de contestar estas peticiones entregando la información solicitada por el usuari[o\[13\]](#page-249-1). En la Tabla 15 se mencionan algunos Servidores Web que se consideran importantes para el desarrollo.

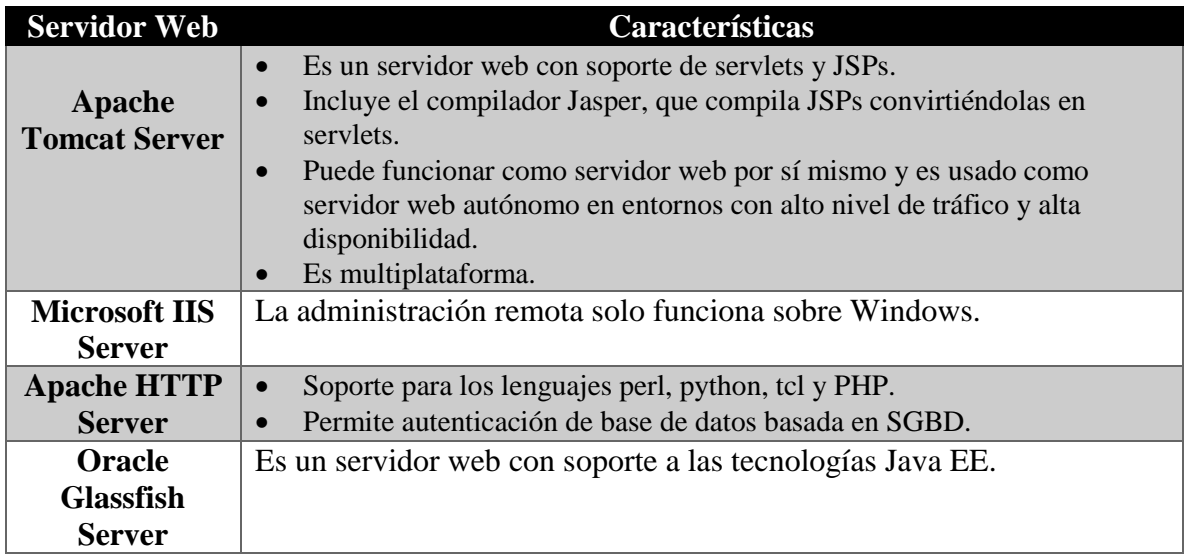

*Tabla 15 Servidores Web. Fuente: Propia*

#### *5.1.5 Valoración de las Alternativas*

Una vez descritas las alternativas se realiza una valoración de las mismas, considerando el impacto en la organización, tanto desde el punto de vista tecnológico y organizativo como de operación, y los posibles beneficios que se esperan contrastados con los costos asociados.

## *5.1.5.1 Costos de las Alternativas.*

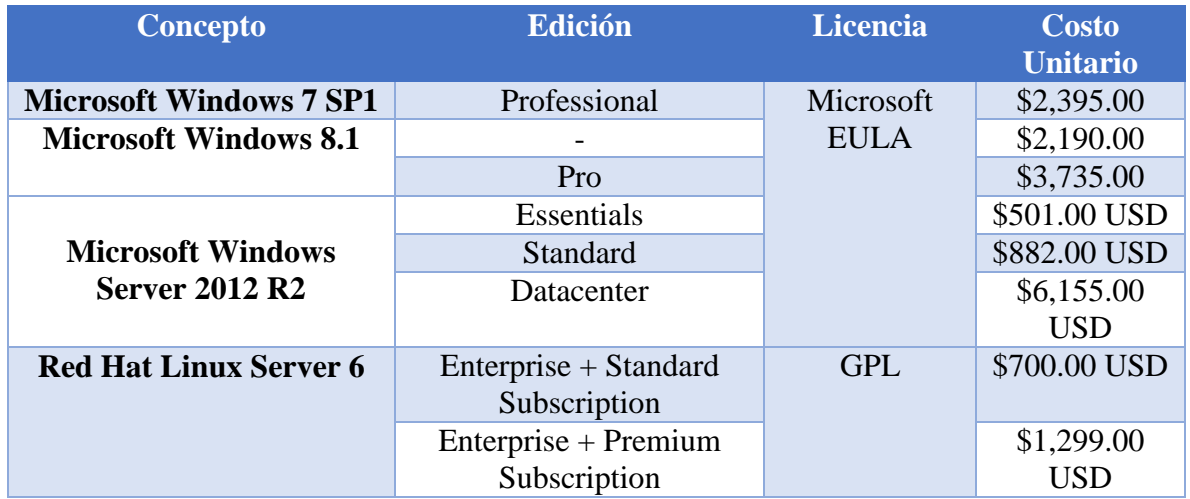

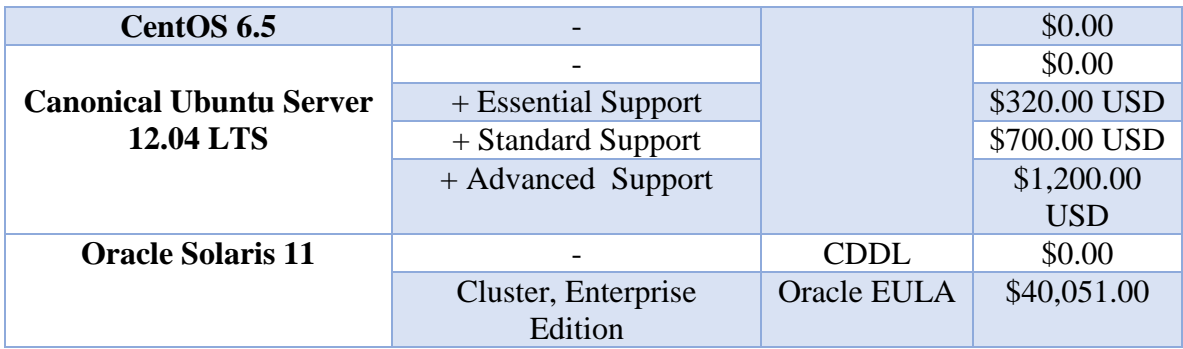

*Tabla 16 Cotizaciones Sistemas Operativos. Fuente: Propia*

**Concepto Edición Licencia Costo** 

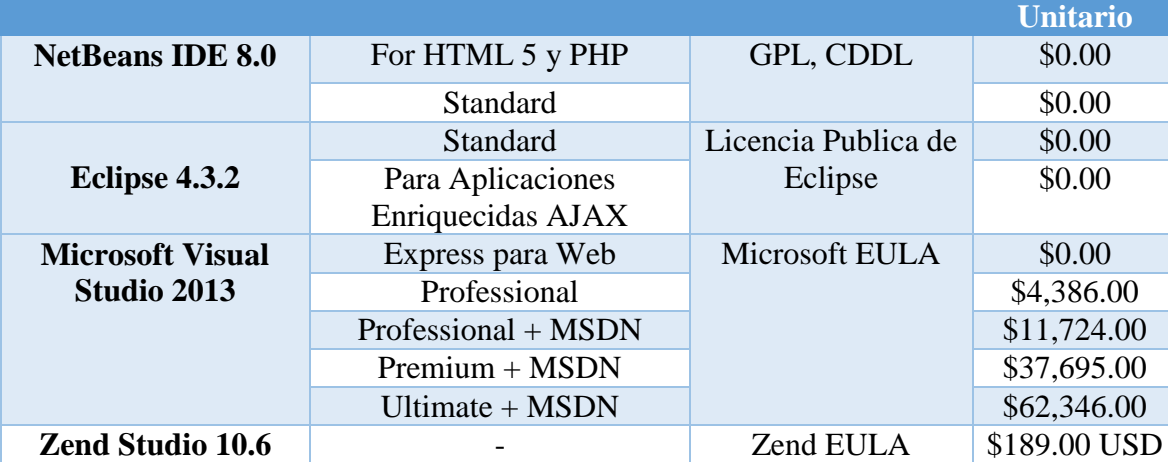

*Tabla 17 Cotizaciones de Entornos de Desarrollo Integrado. Fuente: Propia*

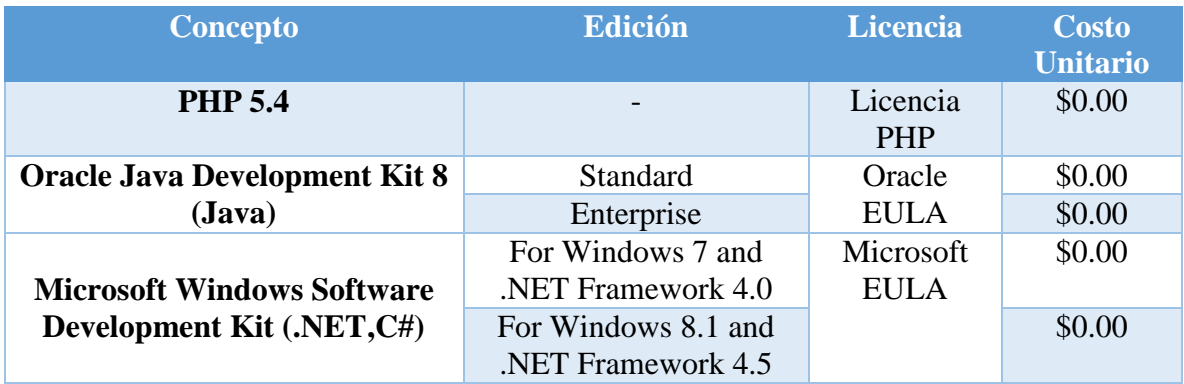

*Tabla 18 Cotizaciones Intérpretes y compiladores de lenguajes de programación. Fuente: Propia*

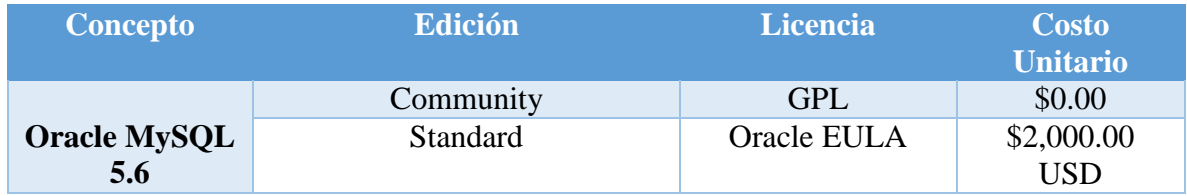

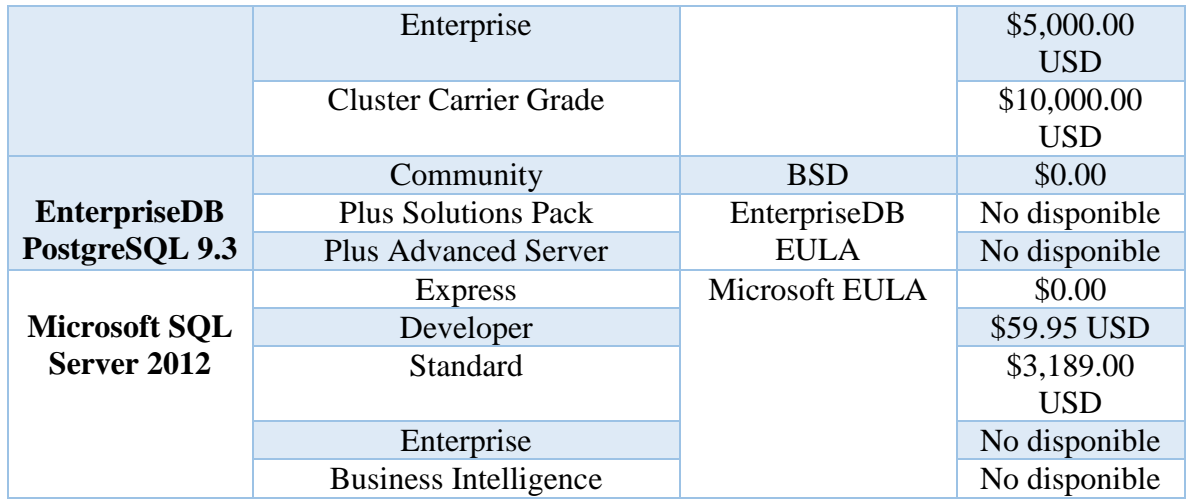

*Tabla 19 Cotizaciones de Gestores de Bases de Datos. Fuente: Propia*

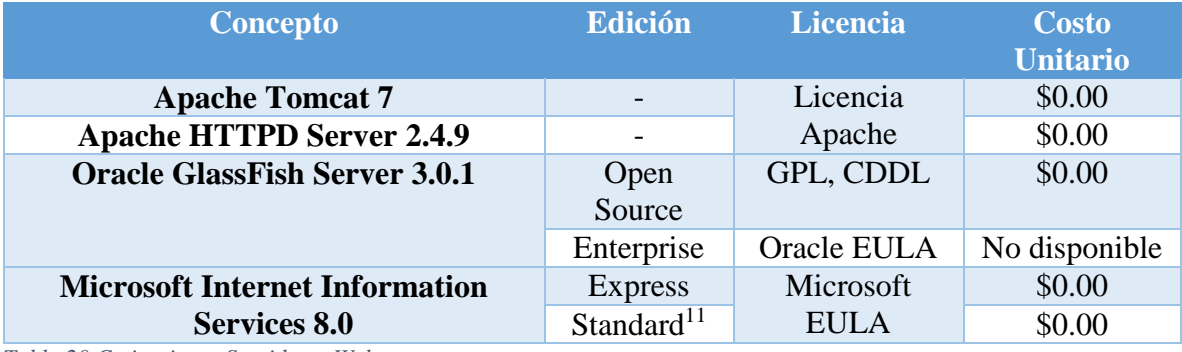

*Tabla 20 Cotizaciones Servidores Web. Fuente: Propia*

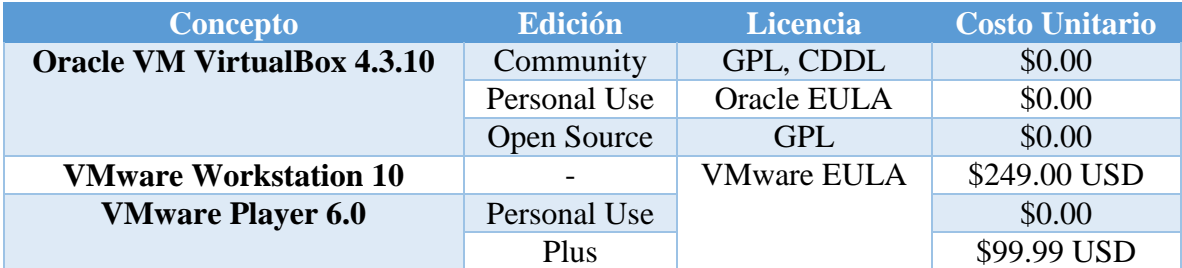

*Tabla 21 Cotizaciones de Máquinas Virtuales. Fuente: Propia*

 $\overline{a}$ 

| <b>Concepto</b>        | Edición      | Licencia        | <b>Costo</b><br><b>Unitario</b> |
|------------------------|--------------|-----------------|---------------------------------|
| <b>Visual Paradigm</b> | Modeler      | Visual Paradigm | \$99.00 USD                     |
|                        | Standard     | <b>EULA</b>     | \$299.00 USD                    |
|                        | Professional |                 | \$699.00 USD                    |
|                        | Enterprise   |                 | \$1,399.00                      |
|                        |              |                 | <b>USD</b>                      |

<sup>&</sup>lt;sup>11</sup> Esta versión de Microsoft Internet Information Services sólo se puede obtener a través de la compra del sistema operativo Microsoft Windows Server 2012 R2.

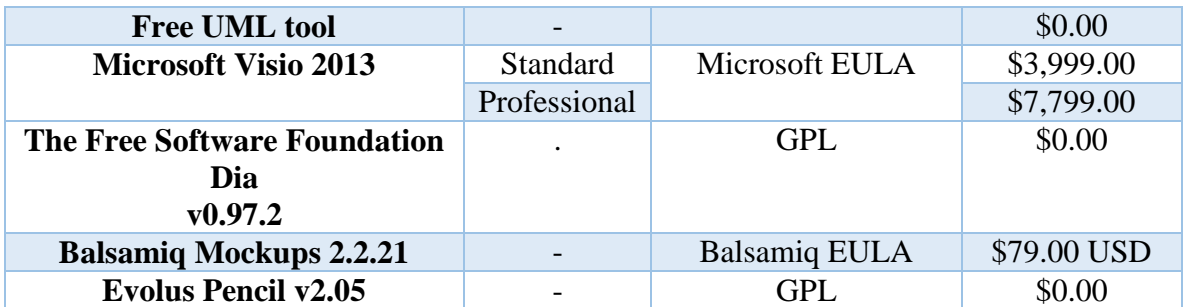

*Tabla 22 Cotizaciones Aplicaciones de Modelado. Fuente: Propia*

#### *5.1.5.2 Análisis de Riesgo*

Para realizar el análisis de riesgo se deben de identificar los posibles riesgos del proyecto; existen al menos 6 tipos de riesgo que pueden ocurrir, entre ellos están:

- 1. Tecnológico: Provienen de las tecnologías de software y hardware que se utilizan en el desarrollo del sistema.
- 2. Personal: Son los riesgos que se generan con los integrantes del equipo de trabajo.
- 3. Organizacional: Se derivan del entorno organizacional en donde el sistema se desarrolla.
- 4. Herramientas: Son los que se derivan del software que sirve de apoyo para desarrollar el sistema.
- 5. Requerimientos: Son los cambios de requerimientos que el cliente realiza y el proceso que se sigue para realizar dicho cambio.
- 6. Estimación: Se derivan de las características del sistema y los recursos requeridos para la construcción del mism[o\[14\]](#page-249-2).

Los riesgos encontrados se deben de clasificar para después continuar con el análisis de riesgo en el cual es posible identificar y evaluar la probabilidad de que suceda algún riesgo en el entorno y desarrollo del sistema. Sommerville 2005, sugiere que la probabilidad de ocurrencia del riesgo se puede evaluar con los siguientes porcentajes:

- Muy bajo (menor del 10%)
- Bajo (10% al 25%)
- Bajo moderado (25% al 50%)
- Alto  $(50\% \text{ al } 75\%)$
- Muy alto (mayor del 75%)

En donde muy bajo significa que el riesgo es casi imposible de que suceda; bajo tiene la posibilidad de que suceda pero es mínima, bajo moderado es probable que suceda, alto puede suceder y muy alto definitivamente sucederá. Esta probabilidad de ocurrencia va relacionada con el impacto que generan estos porcentajes y se clasifican en: Catastrófico, Serio, Tolerable e Insignificante.

El Impacto Catastrófico es considerado como lo peor que pudiera pasar en el proyecto ya que no tendría solución, el Serio que aunque sea malo puede resolverse, el Tolerable si sucede siempre se puede arreglar y el Insignificante que no tiene importancia o no pasa nada si llegara a su ceder. En la Tabla 23, se muestran los riesgos a los que está expuesto el desarrollo del sistema con su probabilidad e impacto que tienen.

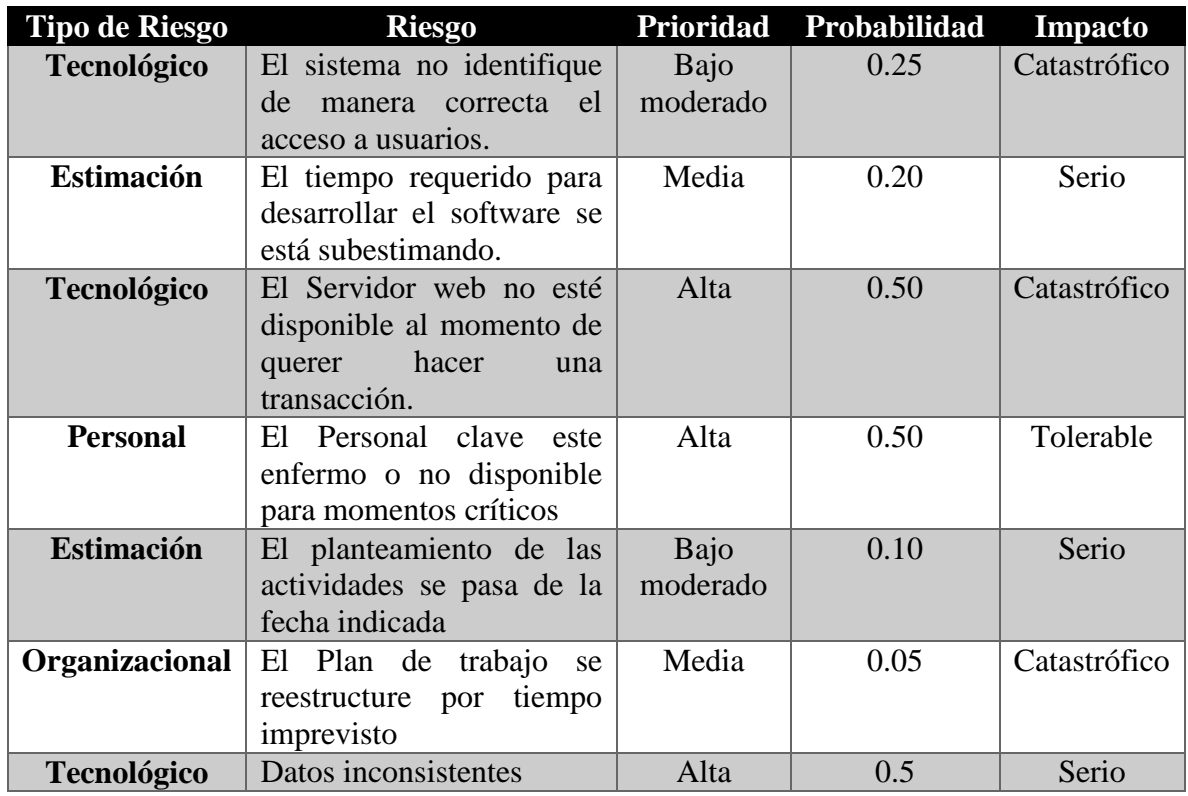

*Tabla 23 Tipos de Riesgos Fuente: Propia*

## *5.1.6 Selección de la solución*

Esta sección se describe en el apartado de Estimación de Costos en el capítulo anterior.

# **5.2 Análisis del Sistema de Información (ASI)**

El Análisis del Sistema de Información es el segundo proceso del desarrollo del sistema, en él se crea una especificación detallada del sistema de información que satisfaga las necesidades de información de los usuarios y sirva de base para el posterior diseño del sistema. En la Ilustración 7 se muestran las actividades que se han de realizar en el proceso del ASI.

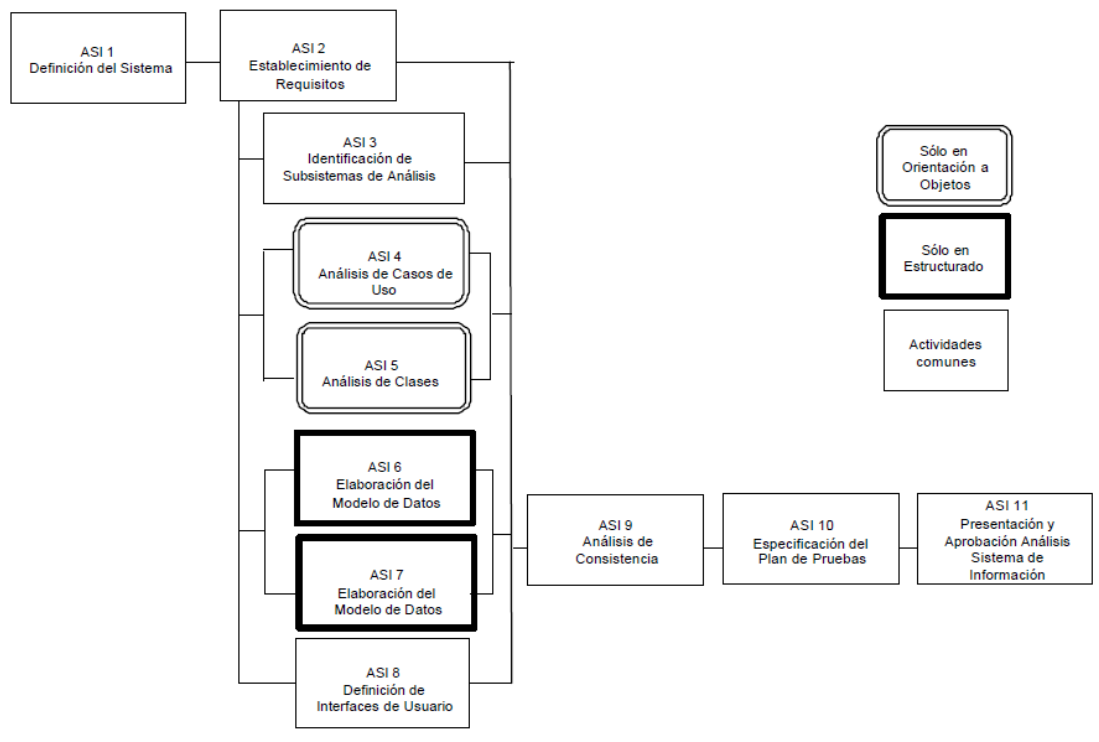

*Ilustración 9Diagrama del Proceso de ASI.*

#### *5.2.1 Definición del Sistema*

El sistema tiene como finalidad, apoyar el proceso administrativo de validación de documentos para promoción docente, becas COFAA y becas EDD de la Dirección de Educación Superior del Instituto Politécnico Nacional, con el fin de agilizar los tiempos de respuesta en este proceso y mejorar la atención que reciben los profesores del propio Instituto, además para facilitar la ejecución del proceso para las personas que actualmente son responsables de llevarlo a cabo.

#### *5.2.1.1 Determinación del Alcance del Sistema*

El diagrama de Casos de Uso muestra la interacción y comportamiento que existe entre el sistema y los usuarios que participan en él. Las acciones que podrá realizar el usuario final dentro del sistema se muestran en el diagrama de la Ilustración 8.

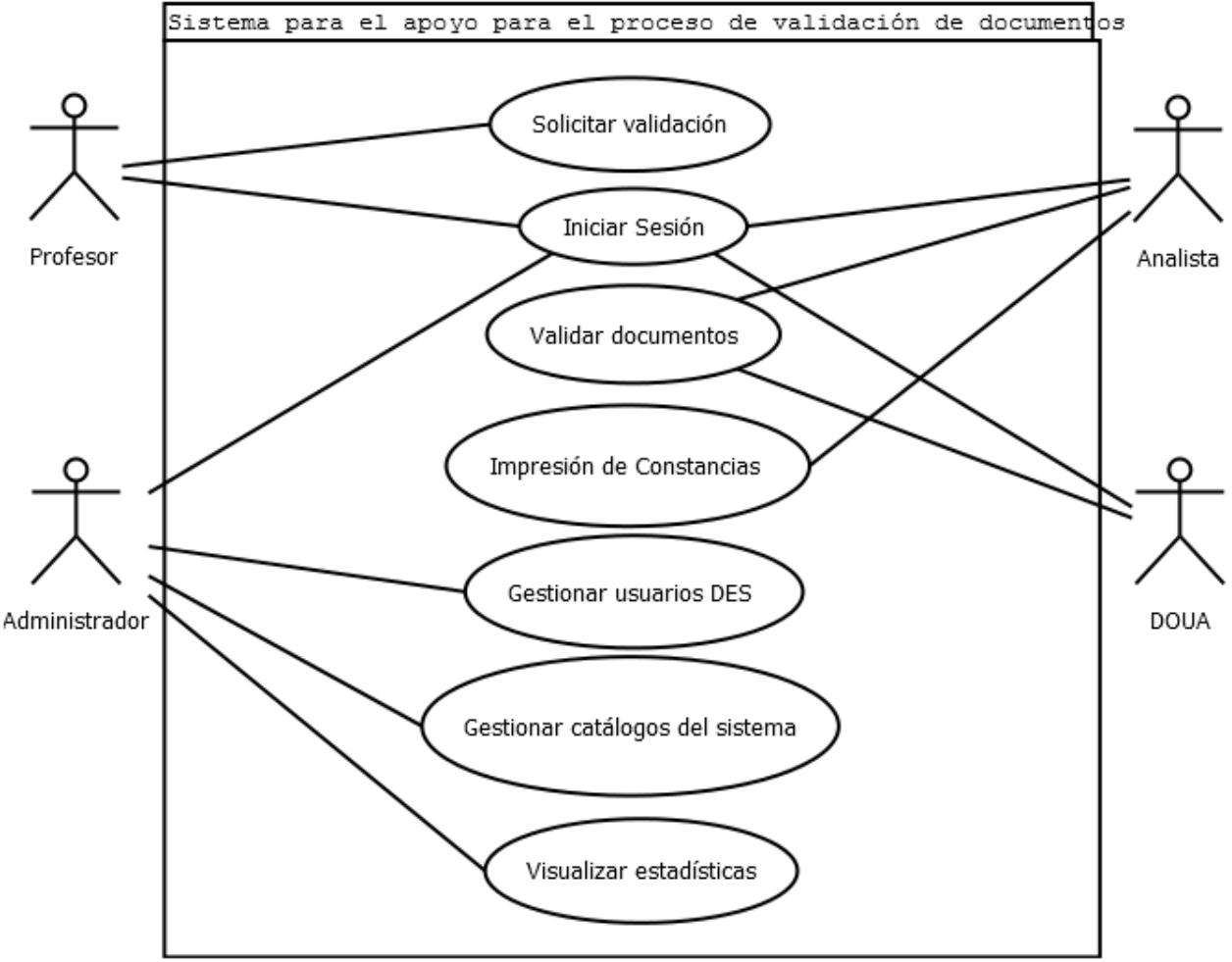

*Ilustración 10 Caso de Uso General.*

#### *5.2.1.2 Especificación de Estándares y Normas*

La realización de esta tarea permite considerar las referencias para el sistema de información en estudio, desde el punto de vista de estándares, normativas, leyes o recomendaciones, que deben tenerse en cuenta a lo largo de todo el proceso de desarrollo (Reglas de Negocio).

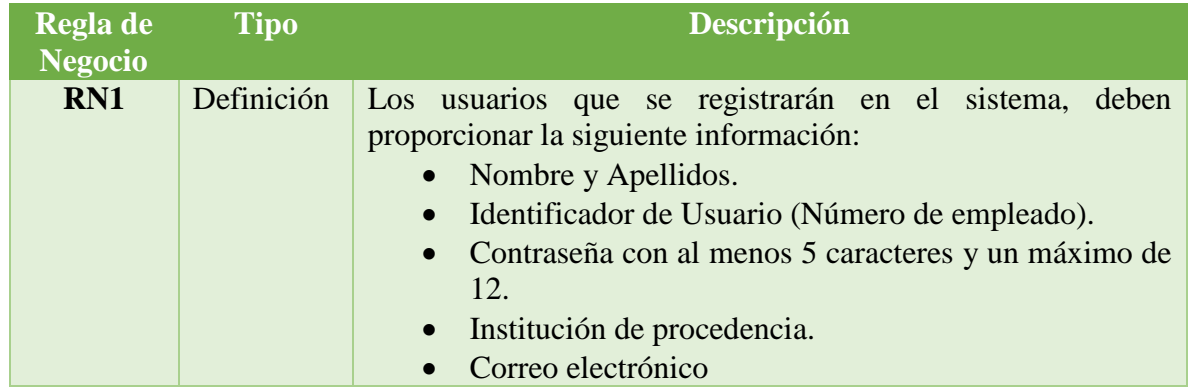

|                 |             | Teléfono personal                                                                                                    |
|-----------------|-------------|----------------------------------------------------------------------------------------------------|
|                 |             | Teléfono institucional y/o extensión (opcional)                                                                                                    |
| RN2             | Definición  | Podrán existir varios usuarios con privilegios de administrador.                                                                                                    |
| RN <sub>3</sub> | Definición  | Podrán existir varios usuarios con privilegios de analista.                                                                                                    |
| RN <sub>4</sub> | Restricción | Sólo el administrador tendrá la capacidad de asignar privilegios<br>dentro del Sistema                                                                                                    |
| RN <sub>5</sub> | Restricción | El administrador podrá visualizar las estadísticas de los<br>procesos de validación.                                                                                                    |
| RN <sub>6</sub> | Definición  | Los usuarios están habilitados para consultar la información<br>almacenada en el sistema, tomando en cuenta sus niveles de<br>acceso.                                                                                                    |
| RN7             | Definición  | El proceso de validación de los nuevos datos que ingresarán al<br>sistema debe apegarse a los lineamientos y normas que manejan<br>los procesos de validación para los diferentes tipos de casos:<br>Promoción docente.<br>Becas COFAA.<br>Becas EDD. |

*Tabla 24 Reglas de Negocio del Sistema. Fuente: Propia*

## *5.2.1.3 Identificación de los Usuarios Participantes y Finales*

En el sistema se determinan dos categorías de usuario: participantes y finales que intervienen en él, cada uno con diferentes roles. En la Tabla 25 se muestra una lista de los tipos de usuario y el rol que desempeña cada uno de ellos.

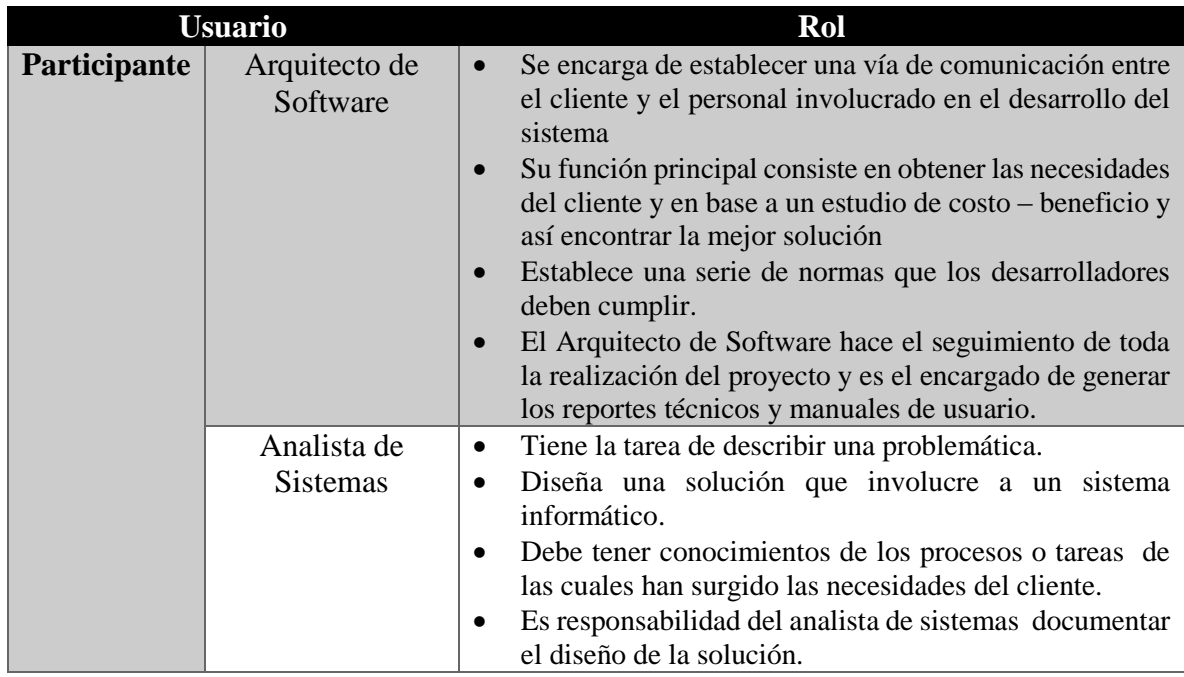

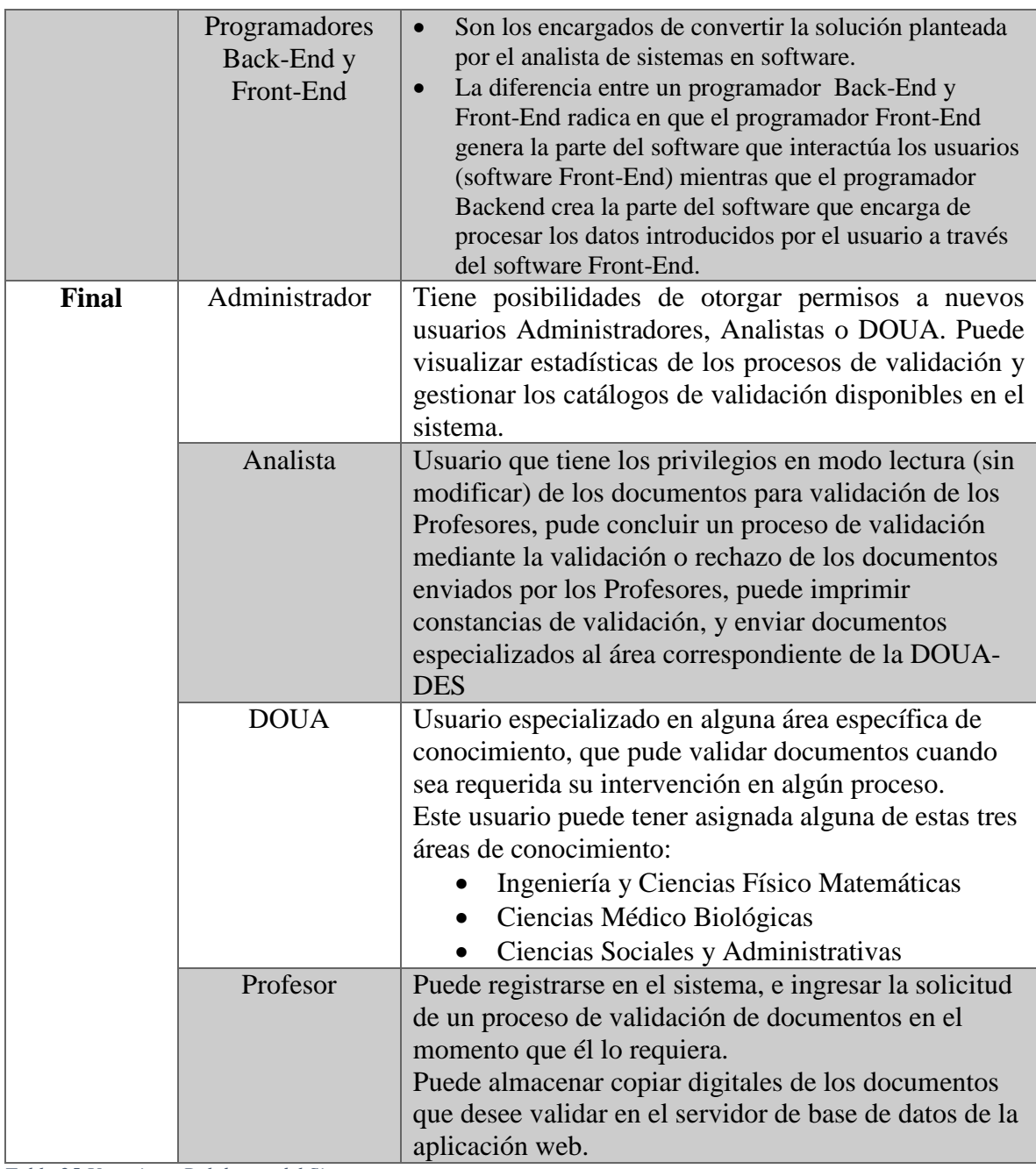

*Tabla 25 Usuarios y Rol dentro del Sistema. Fuente: DES*

Los usuarios participantes son aquellos que colaboran con el desarrollo del sistema, en este caso son 3: Arquitecto de Software, Analista de Sistemas y Programadores Back-End y Front-End. Y los usuarios finales, que son quienes utilizan el sistema, existen 4 categorías: El Administrador, Analista, DOUA y Profesor que dependiendo de la jerarquía tienen distintos privilegios en cuanto al uso del sistema.

#### *5.2.2 Establecimiento de Requerimientos*

En el desarrollo de un sistema siempre es necesario definir requerimientos, los cuales identifican las características que debe cumplir el sistema para que sea aceptado por el cliente. Los requerimientos se clasifican en dos: de usuario y de sistema, en ambos existen requerimientos funcionales y no funcionales.

## *5.2.2.1 Requerimientos Funcionales RF*

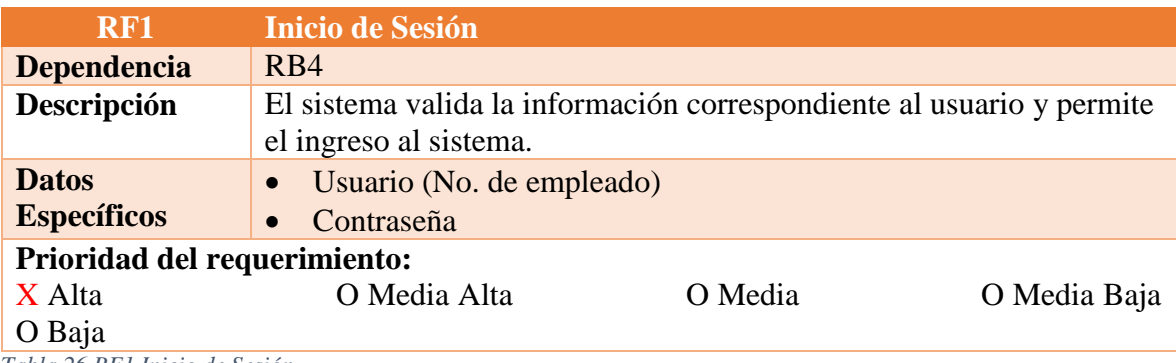

*Tabla 26 RF1 Inicio de Sesión Fuente: Propia*

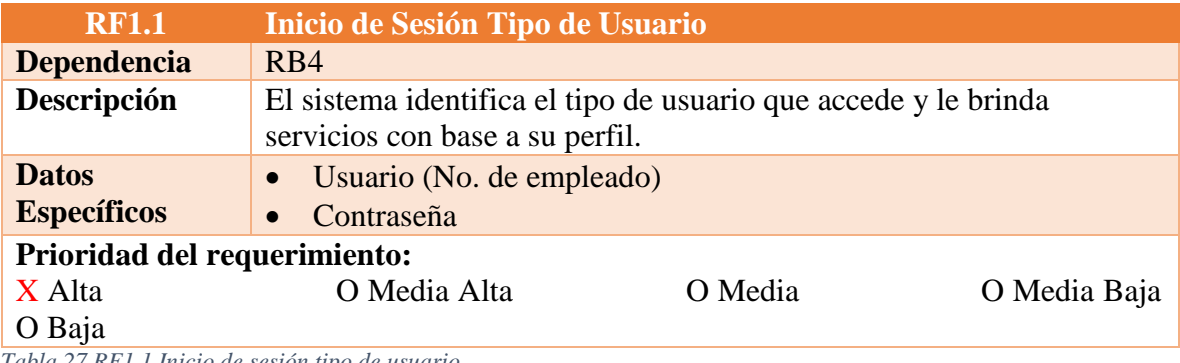

*Tabla 27 RF1.1 Inicio de sesión tipo de usuario Fuente: Propia*

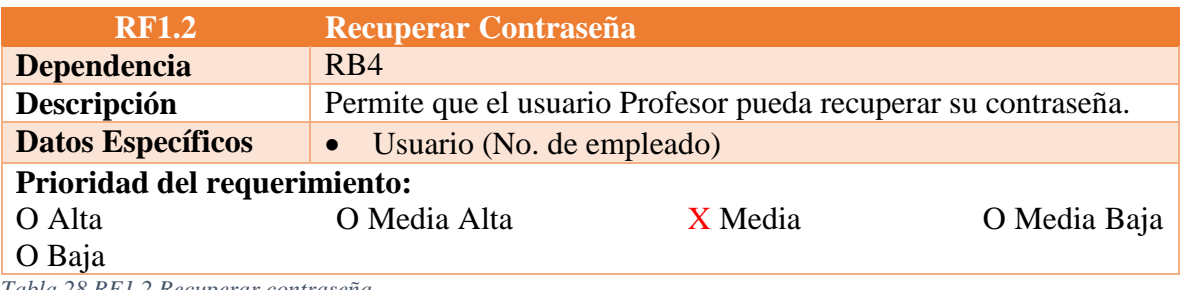

*Tabla 28 RF1.2 Recuperar contraseña Fuente: Propia*

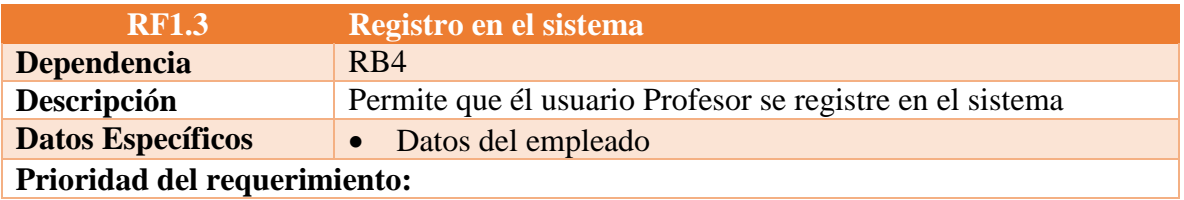

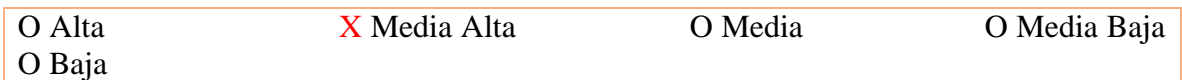

*Tabla 29 RF1.3 Registro en el sistema Fuente: Propia*

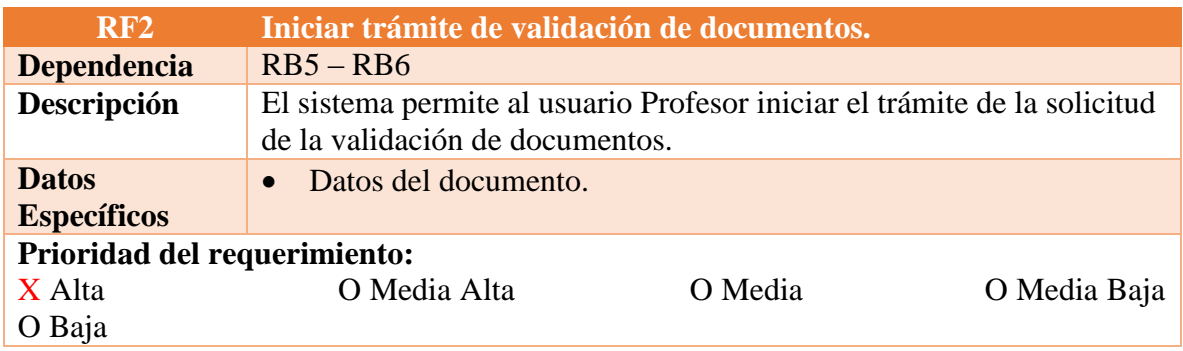

*Tabla 30 RF2 Iniciar trámite de validación de documentos Fuente: Propia*

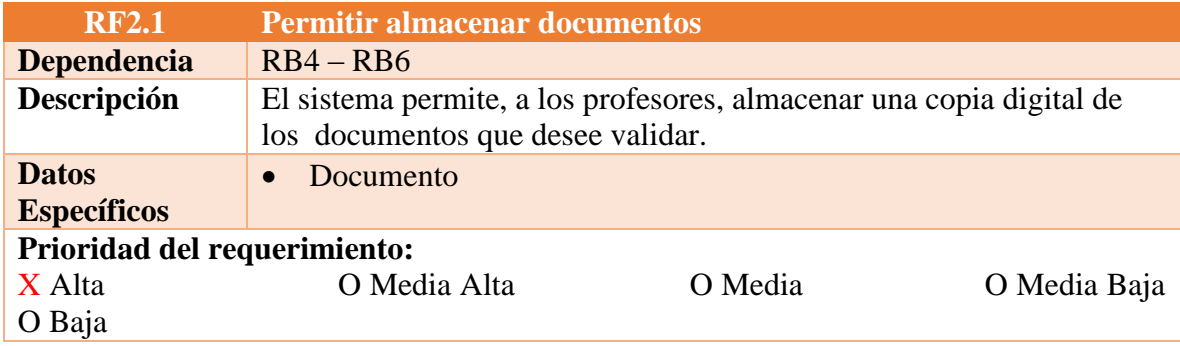

*Tabla 31 RF2.1 Permitir almacenar documentos Fuente: Propia*

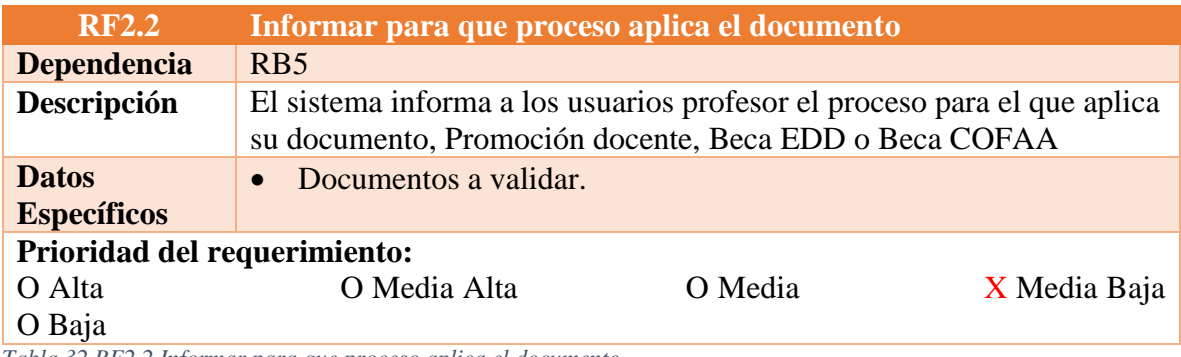

*Tabla 32 RF2.2 Informar para que proceso aplica el documento Fuente: Propia*

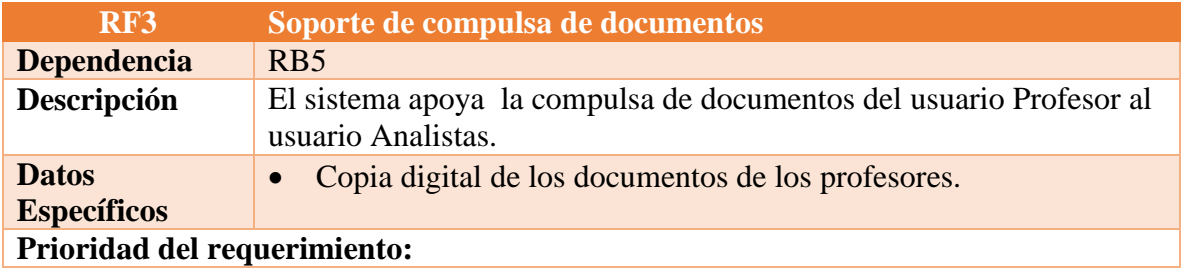

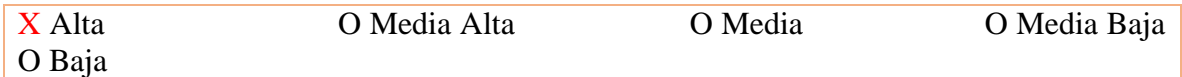

*Tabla 33 RF3 Soporte de compulsa de documentos Fuente: Propia*

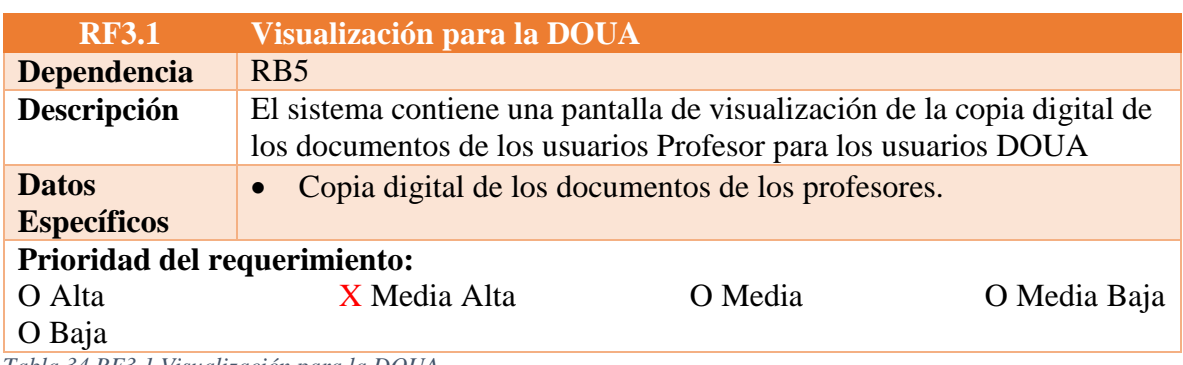

*Tabla 34 RF3.1 Visualización para la DOUA Fuente: Propia*

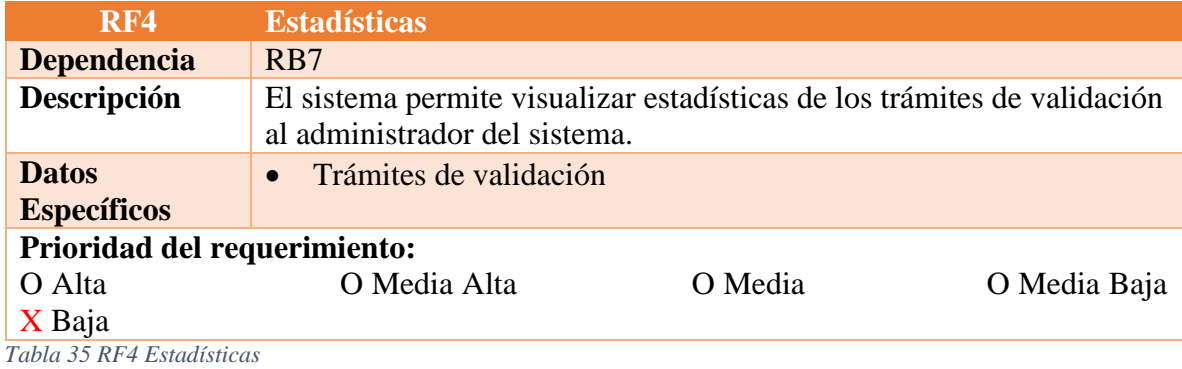

*Fuente: Propia*

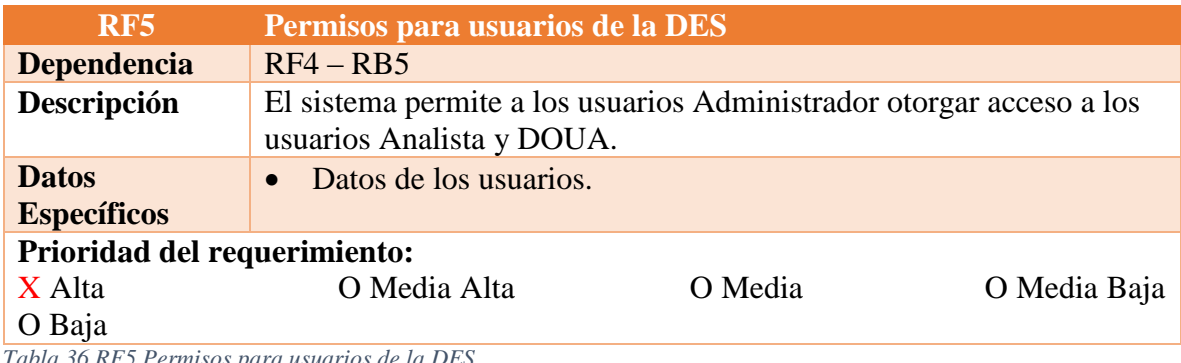

*Tabla 36 RF5 Permisos para usuarios de la DES Fuente: Propia*

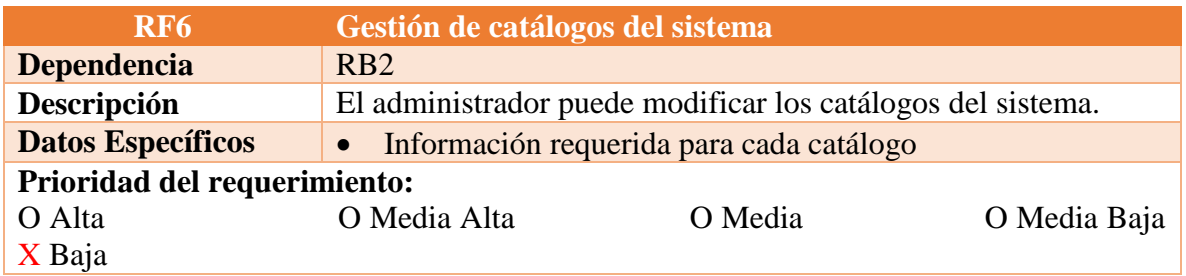

*Tabla 37 RF6 Gestión de catálogos del sistema Fuente: Propia*

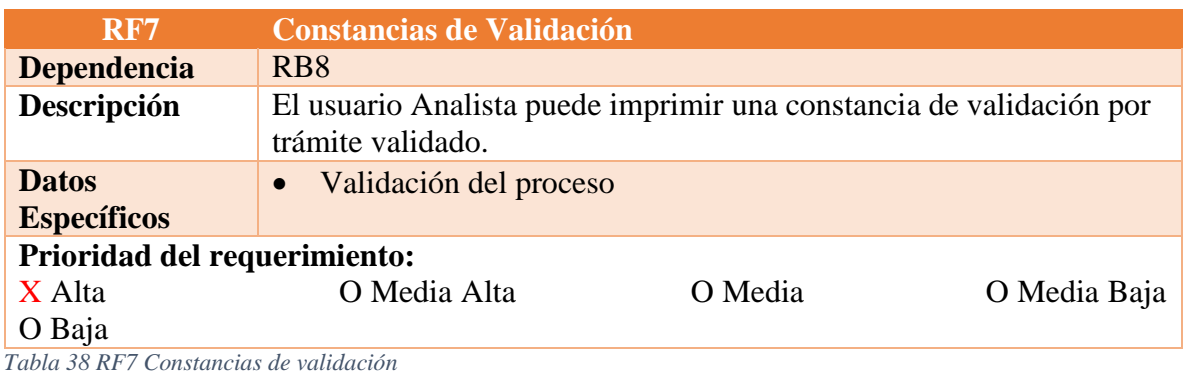

*Fuente: Propia*

# *5.2.2.2 Requerimientos No Funcionales*

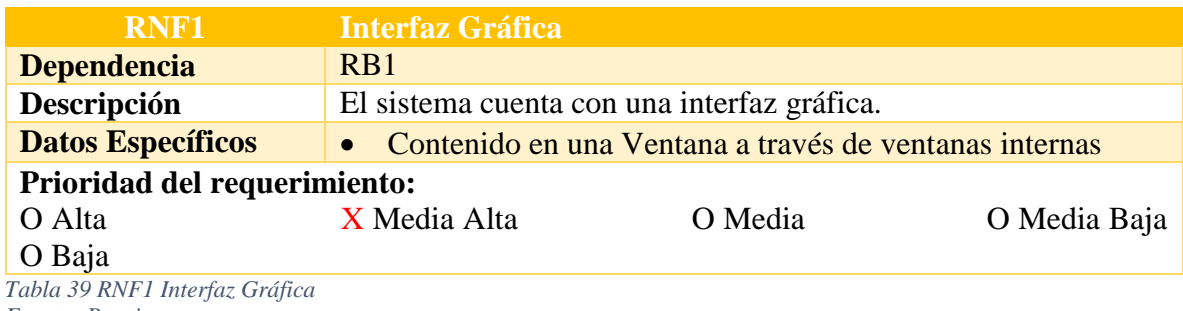

*Fuente: Propia*

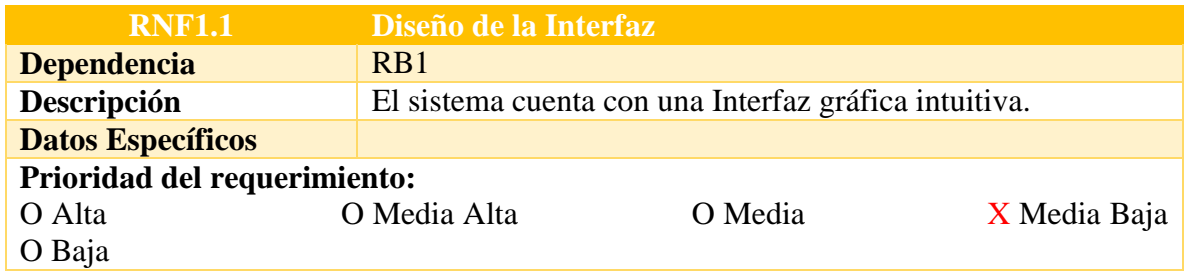

*Tabla 40 RNF1.1 Diseño de la interfaz Fuente: Propia*

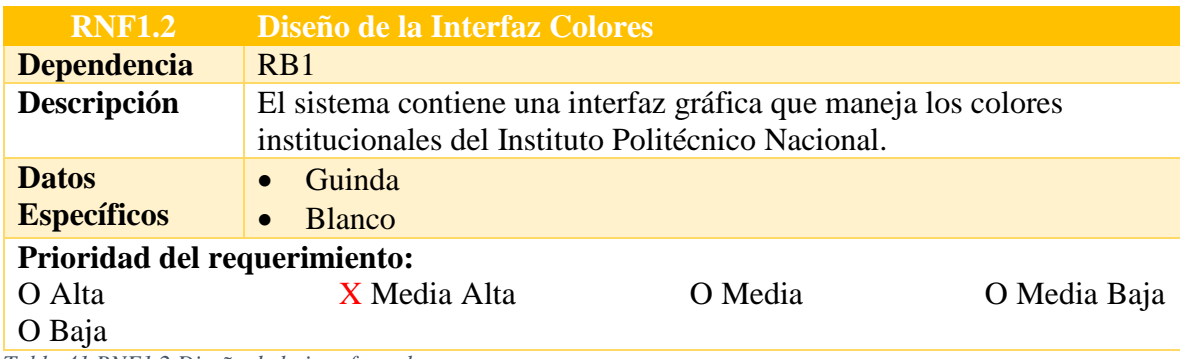

*Tabla 41 RNF1.2 Diseño de la interfaz colores Fuente: Propia*

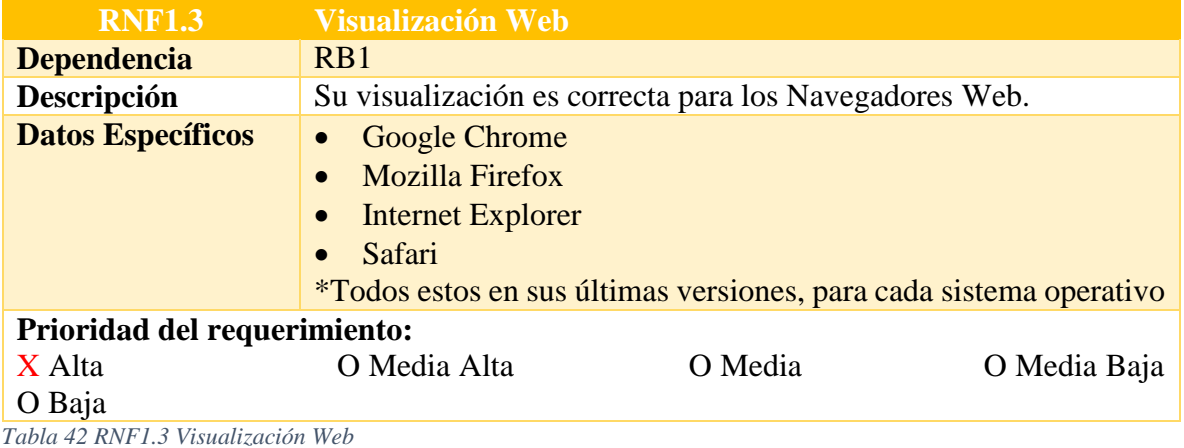

*Fuente: Propia*

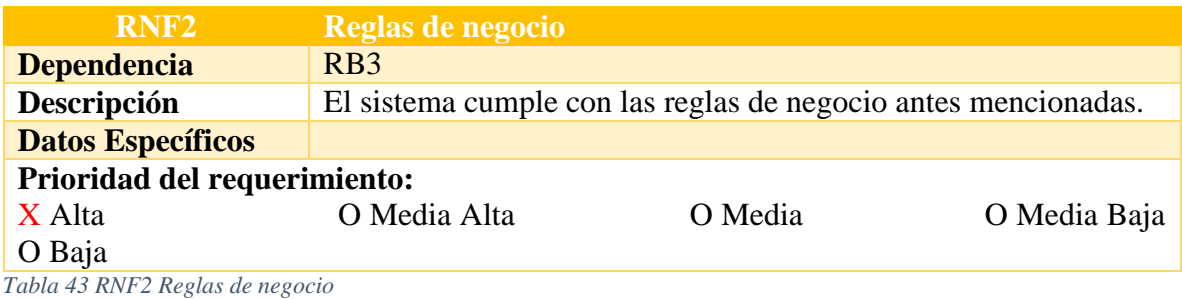

*Fuente: Propia*

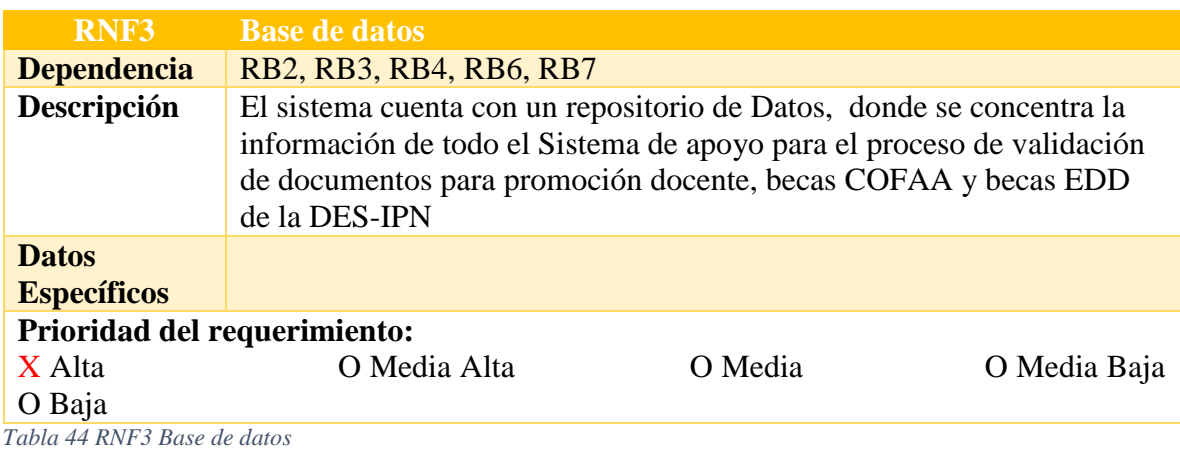

*Fuente: Propia*

#### *5.2.3 Análisis de Casos de Uso.*

El análisis se realiza con el propósito de describir, en forma breve cada uno de los eventos de los Casos de Uso, los cuales constituyen una definición de alto nivel para la funcionalidad. En la Ilustración 9 se muestra el diagrama de Casos de Uso General del sistema y posteriormente se realiza un análisis para cada uno de ellos.

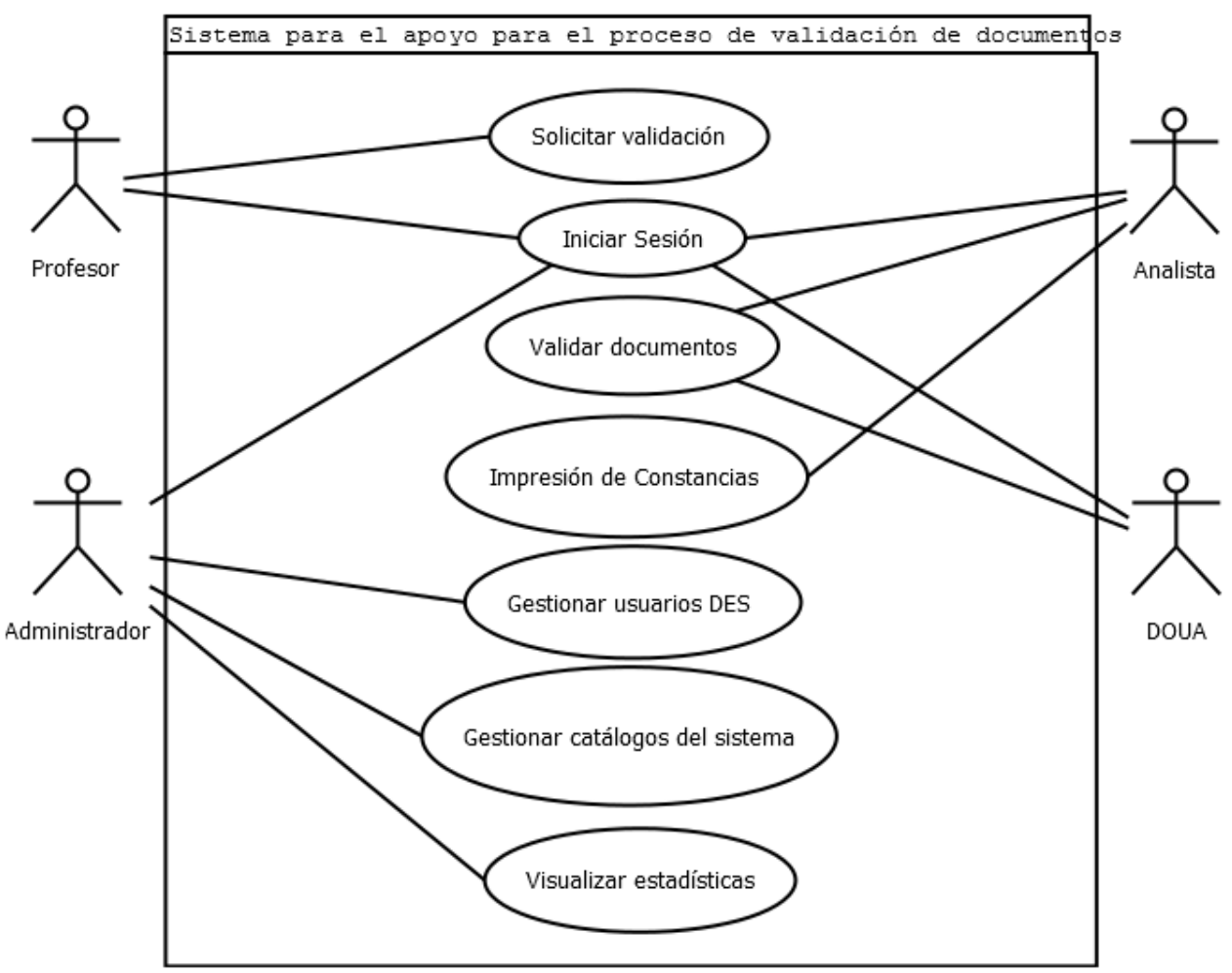

*Ilustración 11 Diagrama General de Casos de Uso del Sistema.*

#### *5.2.3.1 Iniciar Sesión*

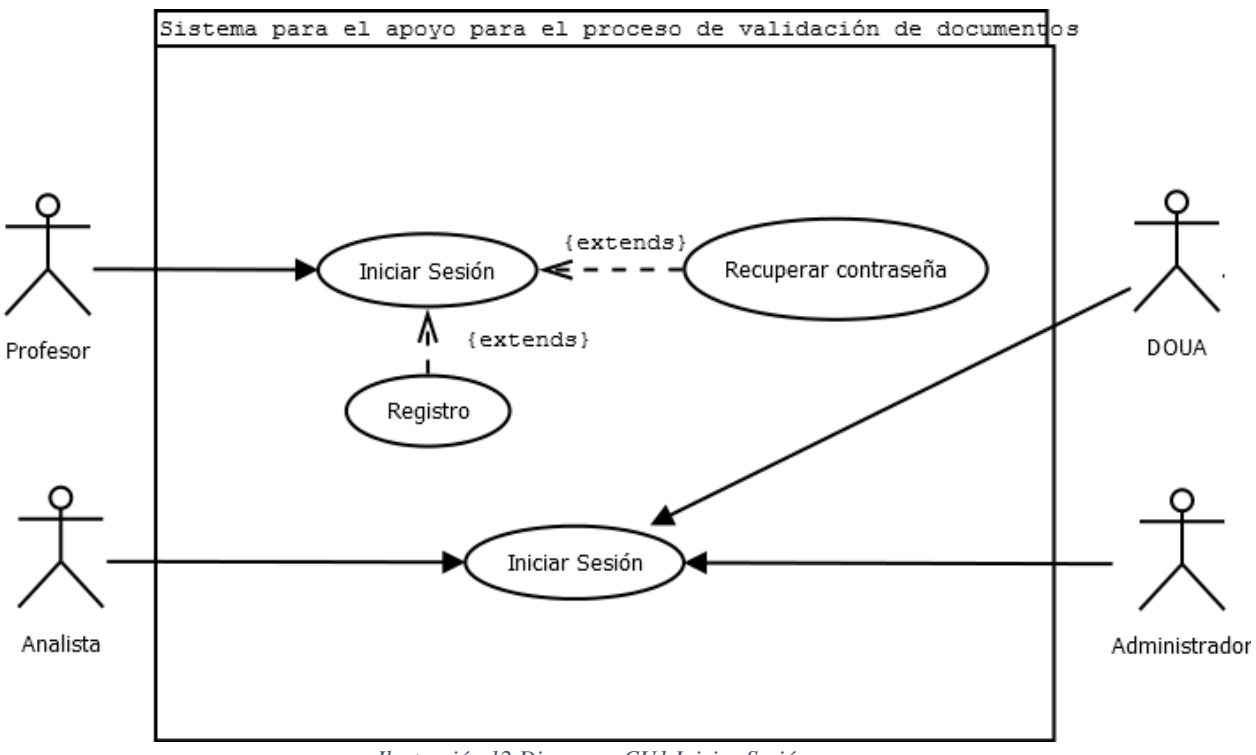

*Ilustración 12 Diagrama CU1 Iniciar Sesión*

## **CU1: Iniciar Sesión**

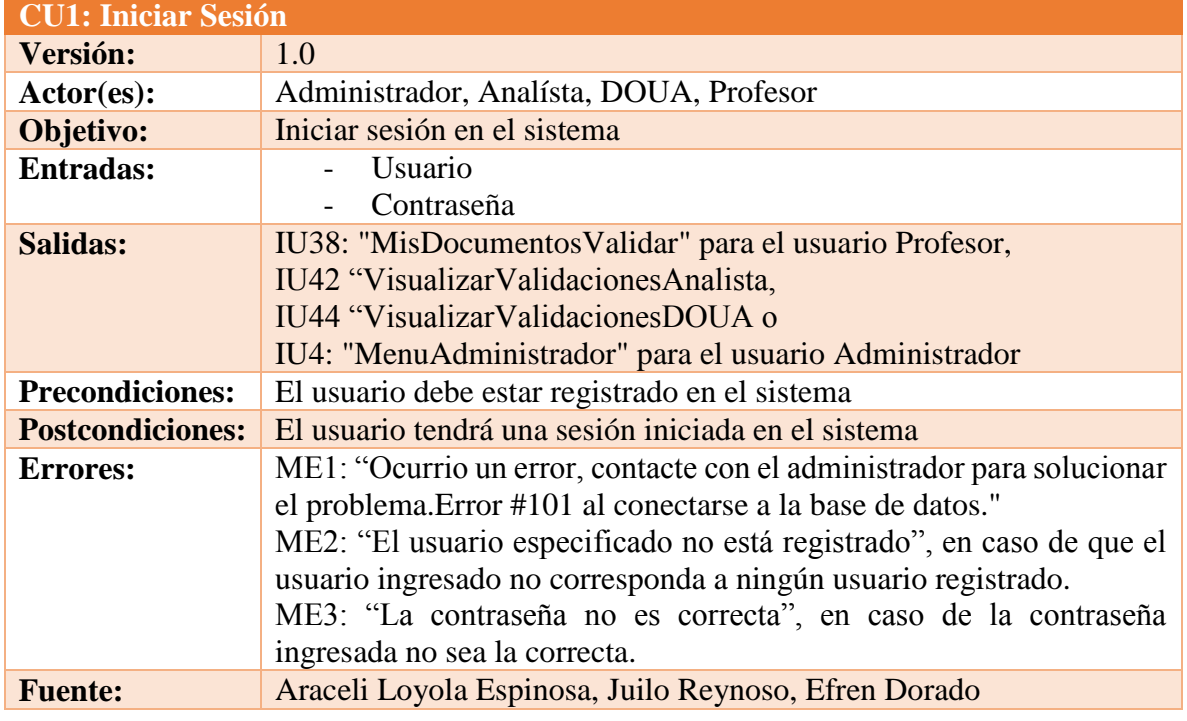

**Resumen:** Este caso de uso permitirá a los usuarios iniciar sesión en el sistema.

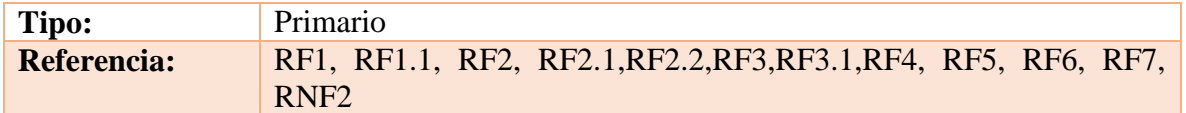

*Tabla 45 CU1 Iniciar sesión Fuente: DES*

#### **Trayectoria principal:**

1.  $\hat{\mathbb{R}}$  Ingresa a la URL del sistema. 2. Muestra la interfaz IU1: "InicioSesion". 3. Ingresa su numero de empleado y contraseña. 4. Da clic en iniciar sesión. 5. Comprueba que el usuario este registrado. **[Trayectoria alternativa A] [Trayectoria alternativa B] [Trayectoria alternativa C]** 6. Muestra la pantalla IU38: "MisDocumentosValidar" para el usuario Profesor o IU42: "Solicitudes de validación Analista para el usuario Analista o IU44: "Documentos para aprobación DOUA", para el usuario DOUA o IU4: "MenuAdministrador" para el usuario Administrador de acuerdo al rol del usuario - - - - - *Fin de caso de uso.*

*Puntos de Extensión: CU1.1: Recuperar contraseña Puntos de Extensión: CU1.2: Registro*

## **Trayectoria alternativa A**

*Condición:* Error de conexión a la Base de Datos.

1A.

ME1: "Ocurrio un error, contacte con el administrador para solucionar el problema. Error #101 al conectarse a la base de datos." dentro de la IU1: "InicioSesion".

- - - - - *Fin de caso de uso.*

# **Trayectoria alternativa B**

*Condición:* La información proporcionada no corresponde a ningun usuario.

- 1B. Muestra el mensaje ME2: "El usuario especificado no está registrado", en caso de que el usuario ingresado no corresponda a ningún usuario registrado dentro de la IU1: "InicioSesión".
- - - *Fin de caso de uso.*

## **Trayectoria alternativa C**

*Condición:* La contraseña ingresada no es correcta.

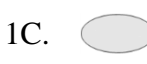

Muestra el mensaje ME3: "La contraseña no es correcta", en caso de la contraseña ingresada no sea la correcta, dentro de la IU1: "InicioSesión". - - - - - *Fin de caso de uso.*

#### *CU1.1: Recuperar contraseña*

**Resumen:** Este caso de uso da usuario profesor la capacidad de recuperar su contraseña

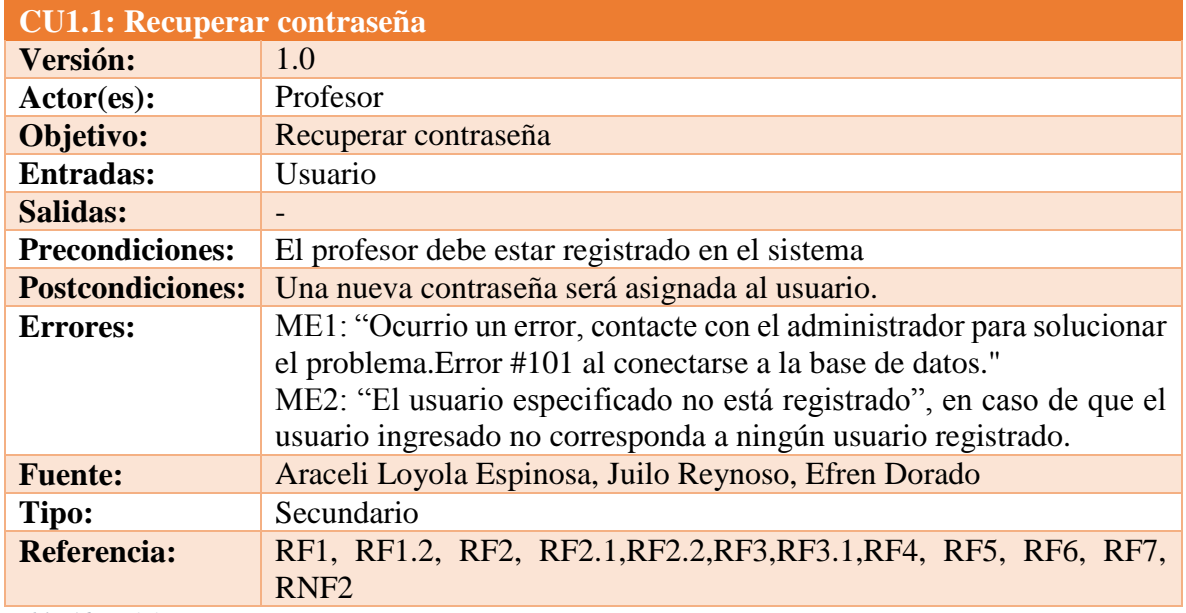

*Tabla 46 CU1.1 Recuperar contraseña Fuente: DES*

#### **Trayectoria principal:**

- 1.  $\mathcal{P}$  Da clic en "¿Olvidaste tu contraseña?" en la IU1: "InicioSesión".
- 2. Muestra la pantalla IU3: "RecuperarContraseña".
- 3. Ingresa su número de empleado
- 4.  $\uparrow$  Da clic en el botón "Enviar solicitud". [Trayectoria alternativa A] **[Trayectoria alternativa B]**
- 5. Muestra el mensaje MN1: "Nueva contraseña enviada a la dirección de correo electrónico con la que se registro en el sistema".
- 6. Presiona "Aceptar".
- 7. Muestra la pantalla IU1: "InicioSesión".
- - - *Fin de caso de uso.*

## **Trayectoria alternativa A**

*Condición:* Error de conexión a la Base de Datos.

1A.

Muestra el mensaje ME1: "Ocurrio un error, contacte con el administrador para solucionar el problema.Error #101 al conectarse a la base de datos" dentro de la IU1: "InicioSesión".

- - - - - *Fin de caso de uso.*

#### **Trayectoria alternativa B**

*Condición:* La información proporcionada no corresponde a ningun usuario.

1B. Muestra el mensaje ME2: "El usuario especificado no está registrado", en caso de que el usuario ingresado no corresponda a ningún usuario registrado, dentro de la IU1: "InicioSesión".

- - - - - *Fin de caso de uso.*

#### *CU1.2: Registro*

**Resumen:** Este caso de uso permitirá a los usuarios "Profesor" registrarse en el sistema.

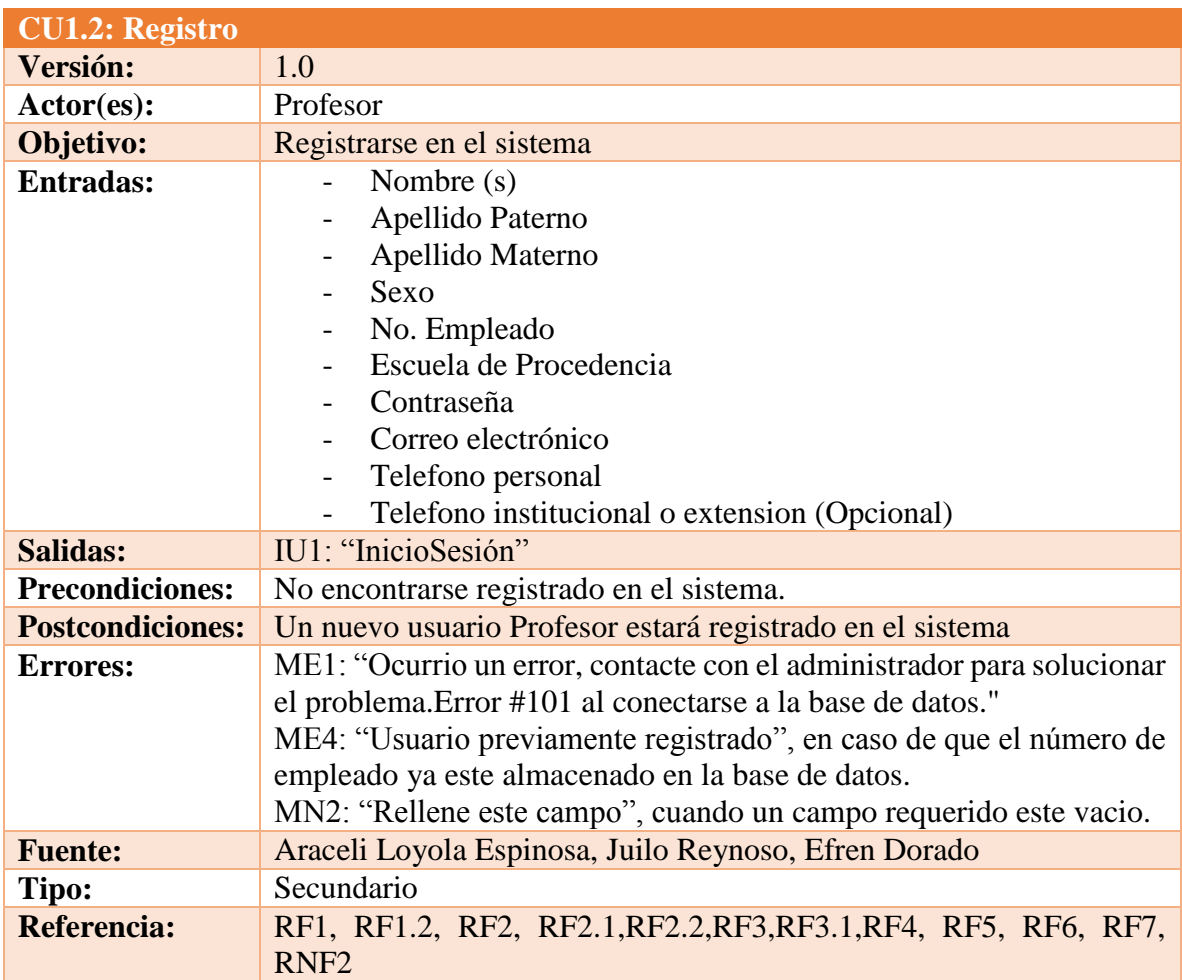

*Tabla 47 CU1.2 Registro Fuente: DES*

## **Trayectoria principal:**

- 1.  $\mathcal{N}$  Da clic en "Registrate" en la IU1: "InicioSesión".
- 2. Muestra la pantalla IU2: "Registro".
- 3. Llena la información requerida.
- 4. Da clic en "Registrame". **[Trayectoria alternativa A] [Trayectoria** 
	- **alternativa B] [Trayectoria alternativa C]**
- 5. Muestra la pantalla IU1: "InicioSesión".

- - - - - *Fin de caso de uso.*

## **Trayectoria alternativa A**

*Condición:* Error de conexión a la Base de Datos.

1A. Muestra el mensaje ME1: "Ocurrio un error, contacte con el administrador para solucionar el problema.Error #101 al conectarse a la base de datos."

- - - - - *Fin de caso de uso.*

## **Trayectoria alternativa B**

*Condición:* El número de empleado ya esta registrado.

1B. Muestra el mensaje ME4: "Usuario previamente registrado" dentro de la IU1: "InicioSesion"

- - - - - *Fin de caso de uso.*

## **Trayectoria alternativa C**

*Condición:* Campo requerido vacio.

1C. Muestra el mensaje MN2: "Rellene este campo" dentro de la IU2: "Registro".

- - - - - *Fin de caso de uso.*

#### *5.2.3.2 Profesor*

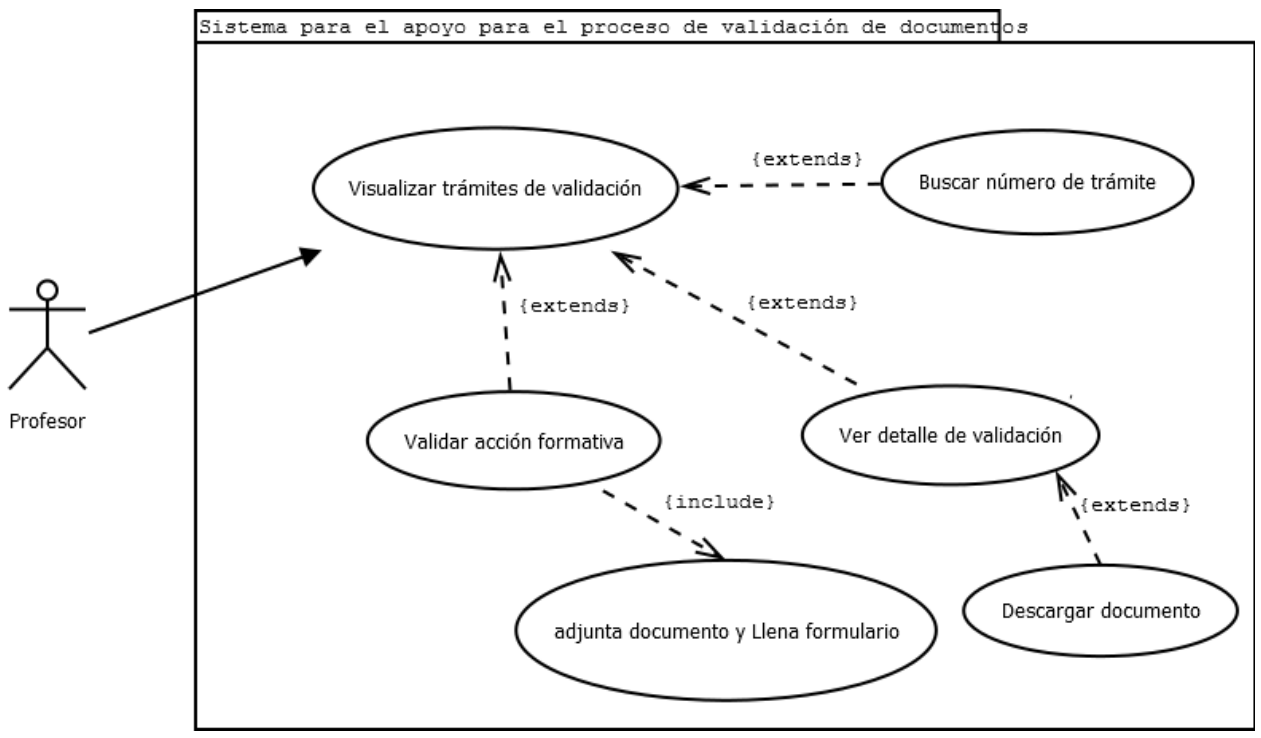

*Ilustración 13 Diagrama CU Validaciones*

#### **CU2: Visualizar trámites de validación**

**Resumen:** Este caso de uso permite a los usuarios "Profesor" visualizar la lista de los trámites de validación que ha solicitado dentro del sistema.

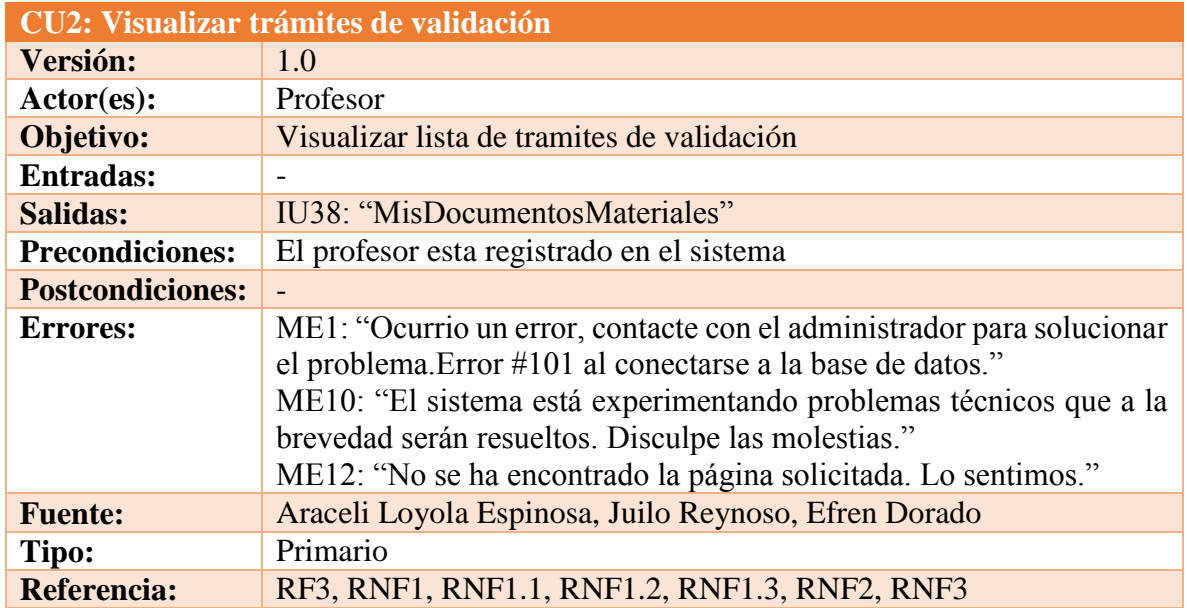

*Tabla 48 CU2 Visualizar trámites de validación Fuente: DES*

## **Trayectoria principal:**

1.  $\hat{\mathbb{T}}$  Inicia sesión en el sistema. 2. Muestra la pantalla IU38: "MisDocumentos/Materiales". **[Trayectoria alternativa A] [Trayectoria alternativa B] [Trayectoria alternativa C]** - - - - - *Fin de caso de uso.*

*Puntos de Extensión: CU2.1: Buscar número de trámite Puntos de Extensión: CU2.2: Validar acción formativa Puntos de Extensión: CU2.3: Ver detalle de validación*

## **Trayectoria alternativa A**

*Condición:* Error de conexión a la Base de Datos.

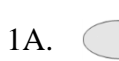

Muestra el mensaje ME1: "Ocurrio un error, contacte con el administrador para solucionar el problema. Error #101 al conectarse a la base de datos." dentro de la IU38: "MisDocumentos/Materiales"

- - - - - *Fin de caso de uso.*

## **Trayectoria alternativa B**

*Condición:* Error de conexión al servidor.

Muestra el mensaje ME12: "No se ha encontrado la página solicitada. Lo sentimos." dentro de la IU38: "MisDocumentos/Materiales"

- - - - - *Fin de caso de uso.*

#### **Trayectoria alternativa C**

*Condición:* Error de conexión al servidor.

1C.  $\bigcap$ 

1B.

Muestra el mensaje ME10: "El sistema está experimentando problemas técnicos que a la brevedad serán resueltos. Disculpe las molestias" dentro de la IU38: "MisDocumentos/Materiales"

- - - - - *Fin de caso de uso.*

*CU2.1: Buscar número de trámite*

**Resumen:** Este caso de uso permite a los usuarios "Profesor" buscar una solicitud de validación por número de trámite de validación.

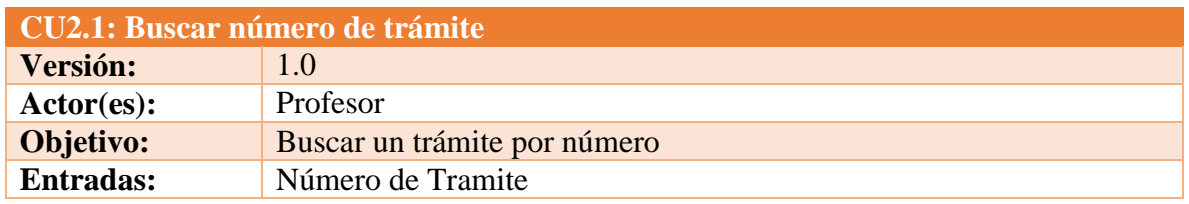

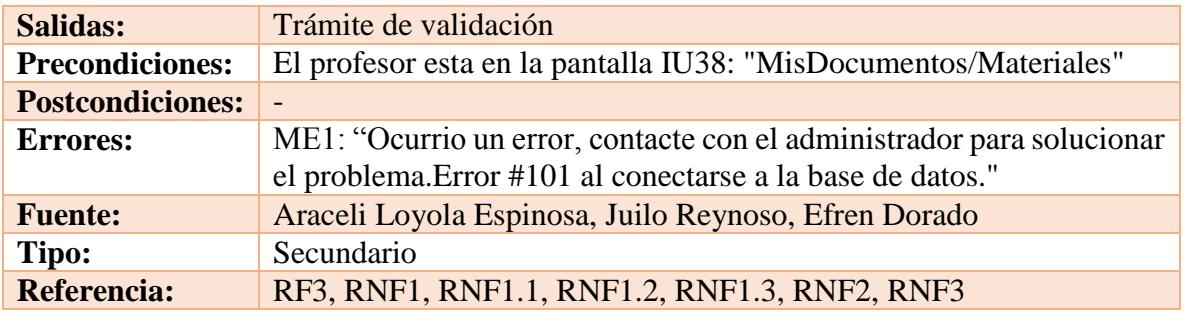

*Tabla 49 CU2.1 Buscar número de trámite Fuente: DES*

#### **Trayectoria principal:**

- 1.  $\uparrow$  Ingresa el número de trámite a buscar.
- 2. Da clic en "Buscar".
- 3. Busca la solicitud con el número de trámite ingresado **[Trayectoria alternativa A]**
- 4. Muestra la solicitud de validación con el número de trámite deseado.
- - - *Fin de caso de uso.*

## **Trayectoria alternativa A**

*Condición:* Error de conexión a la Base de Datos.

- 1A. Muestra el mensaje ME1: "Ocurrio un error, contacte con el administrador para solucionar el problema. Error #101 al conectarse a la base de datos." dentro de la IU38: "MisDocumentos/Materiales".
- - - *Fin de caso de uso.*

## *CU2.2: Validar acción formativa*

**Resumen:** Este caso de uso permite a los usuarios "Profesor" solicitar la validación de un documento/material.

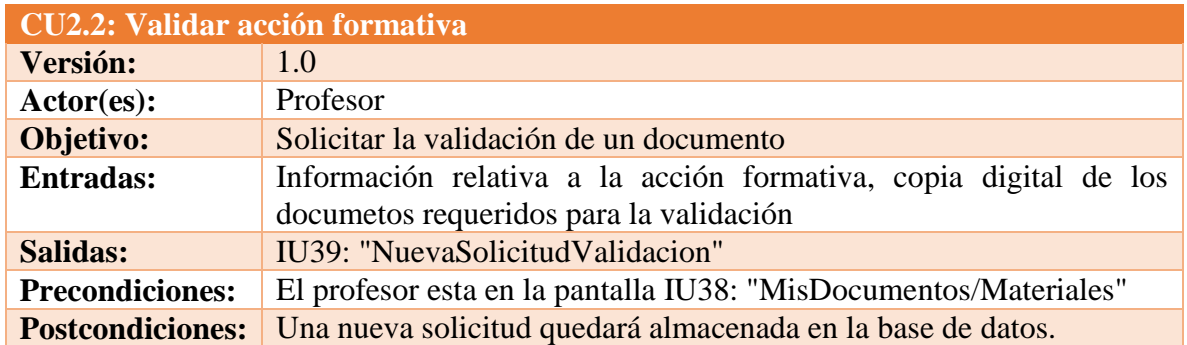

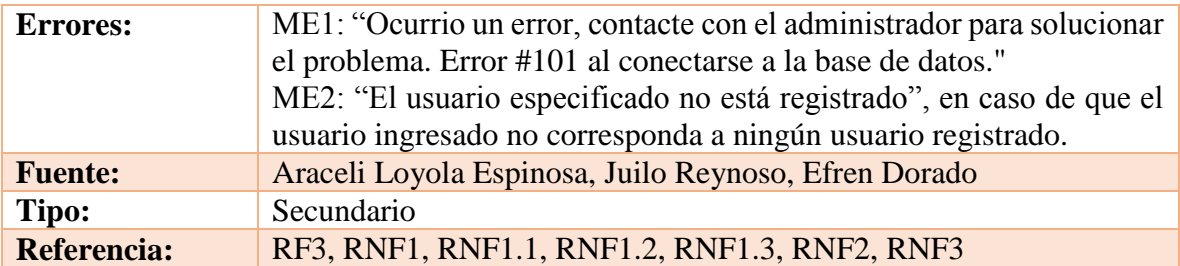

*Tabla 50 CU2.2 Validar acción formativa Fuente: DES*

## **Trayectoria principal:**

- 1.  $\uparrow$  Da clic en "Nueva solicitud".
- 2. Muestra la pantalla IU39: "SolicitudValidacion"
- 3. **Numero Selecciona la acción formativa a evaluar. [Trayectoria alternativa A]**

Muestra la pantalla IU40: "NuevaSolicitudValidacion"

- - - - - *Fin de caso de uso.*

*Puntos de Inclusión: CU2.2.1: Adjuntar documento y Llena formulario*

## **Trayectoria alternativa A**

*Condición:* Error de conexión a la Base de Datos.

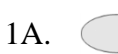

Muestra el mensaje ME1: "Ocurrio un error, contacte con el administrador para solucionar el problema. Error #101 al conectarse a la base de datos." dentro de la IU39: "NuevaSolicitudValidacion".

- - - - - *Fin de caso de uso.*

## *CU2.2.1: Adjuntar documento/Llena formulario*

**Resumen:** Este caso de uso permite a los usuarios "Profesor" adjuntar los documentos requeridos para el trámite de validación y a su vez llenar un formulario acorde al trámite.

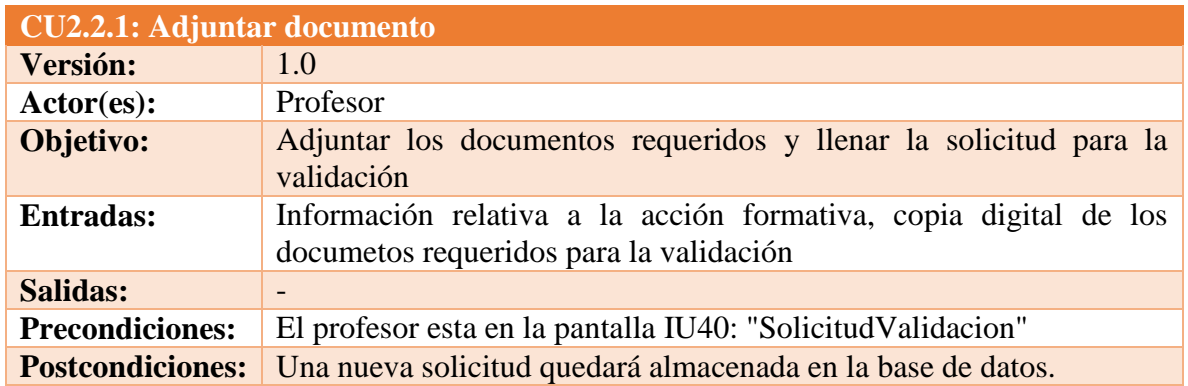

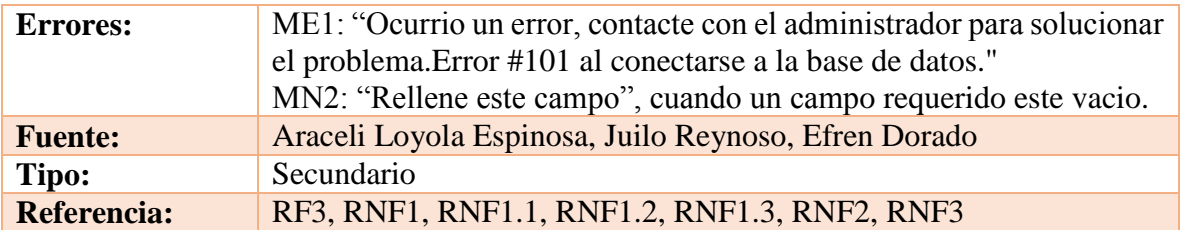

*Tabla 51 CU2.2.1 Adjuntar documento Fuente: DES*

## **Trayectoria principal:**

- 1.  $\mathbb{R}$  Da clic en "Material/Documento a validar".
- 2. Muestra los campos necesarios para realizar el trámite(Formulario y campos para adjuntar archivos) **[Trayectoria alternativa A]**
- 3. Completa los campos necesarios.
- 4. **h** Da clic en "Guardar" **[Trayectoria alternativa B][Trayectoria alternativa C]**
- 5 Muestra la pantalla IU38: "MisDocumentos/Materiales"
- - - *Fin de caso de uso.*

## **Trayectoria alternativa A**

*Condición:* Error de conexión a la Base de Datos.

1A.

ME1: "Ocurrio un error, contacte con el administrador para solucionar el problema. Error #101 al conectarse a la base de datos." dentro de la IU40: "NuevaSolicitudValidacion"

- - - - - *Fin de caso de uso.*

## **Trayectoria alternativa B**

*Condición:* El usuario selecciono el boton "Cancelar".

1B. Regresa a la IU38: "MisDocumentos/Materiales".

- - - - - *Fin de caso de uso.*

## **Trayectoria alternativa C**

*Condición:* El usuario no completo el llenado de los campos.

1B. Muestra el mensaje MN2: "Rellene este campo" dentro de la IU40: "NuevaSolicitudValidacion".

- - - - - *Fin de caso de uso.*

*CU2.3: Ver detalle de validación*
**Resumen:** Este caso de uso permite a los usuarios "Profesor" adjuntar los documentos requeridos para el trámite de validación y a su vez llenar un formulario acorde al trámite.

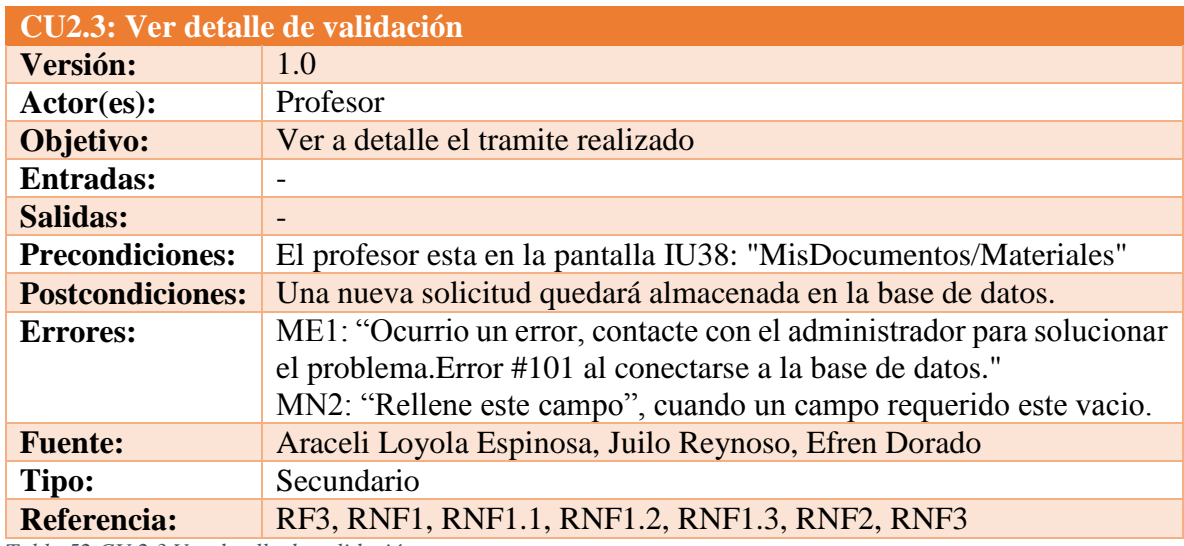

*Tabla 52 CU 2.3 Ver detalle de validación Fuente: DES*

# **Trayectoria principal:**

- 1. Selecciona de la IU38: "MisDocumentos/Materiales". El numero de trámite deseado
- 2. Muestra la IU41 :"Informacióndeusuarios" **[Trayectoria alternativa A]**

- - - - - *Fin de caso de uso.*

# **Trayectoria alternativa A**

*Condición:* Error de conexión a la Base de Datos.

 $1A.$   $\qquad$ 

ME1: "Ocurrio un error, contacte con el administrador para solucionar el problema. Error #101 al conectarse a la base de datos." dentro de la IU38: "MisDocumentos/Materiales".

#### *5.2.3.3 Analista*

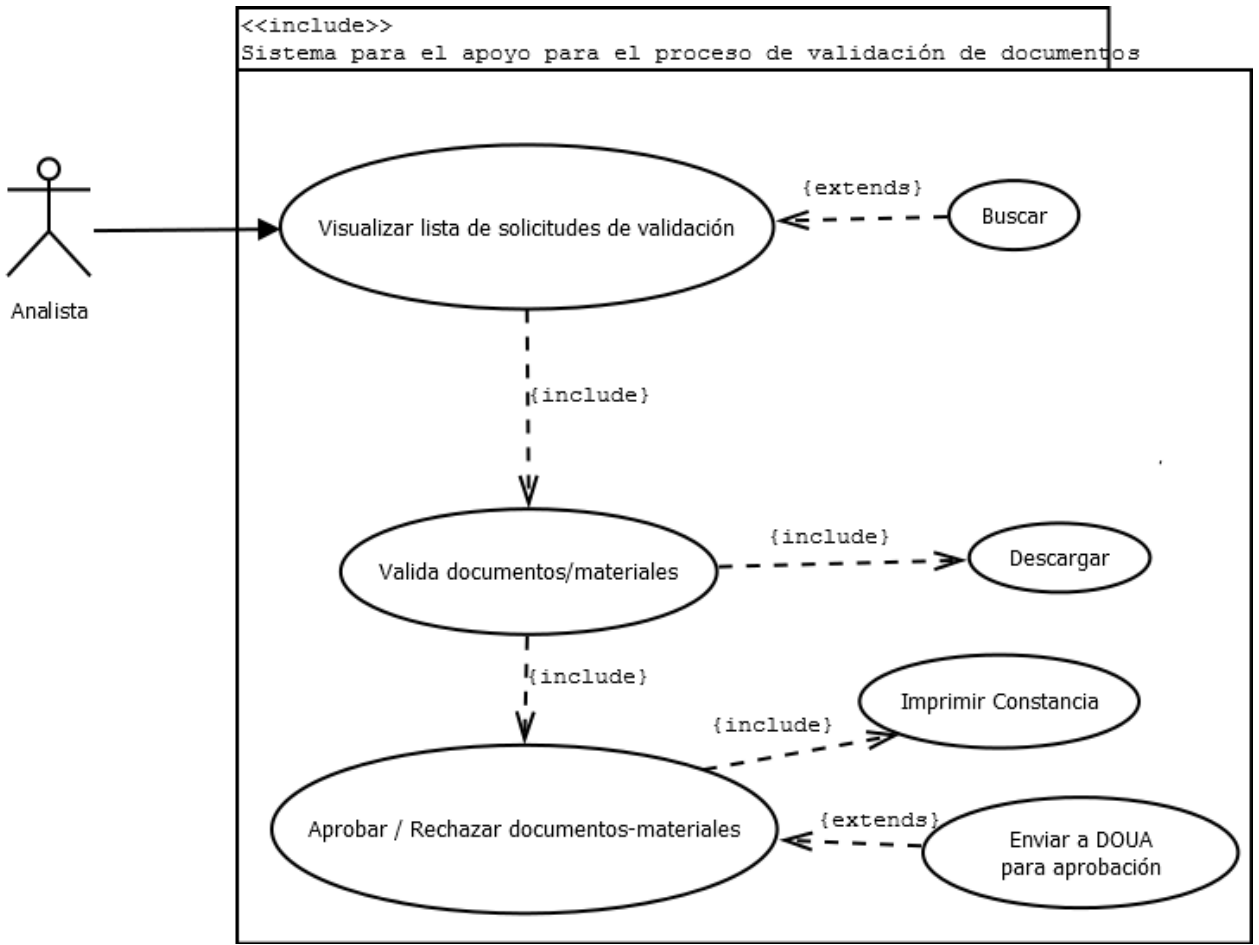

*Ilustración 14 Diagrama CU Analista*

### **CU3: Visualizar lista de solicitudes de validación**

**Resumen:** Este caso de uso da al usuario Analista la posibilidad de ver la lista de solicitudes de validación.

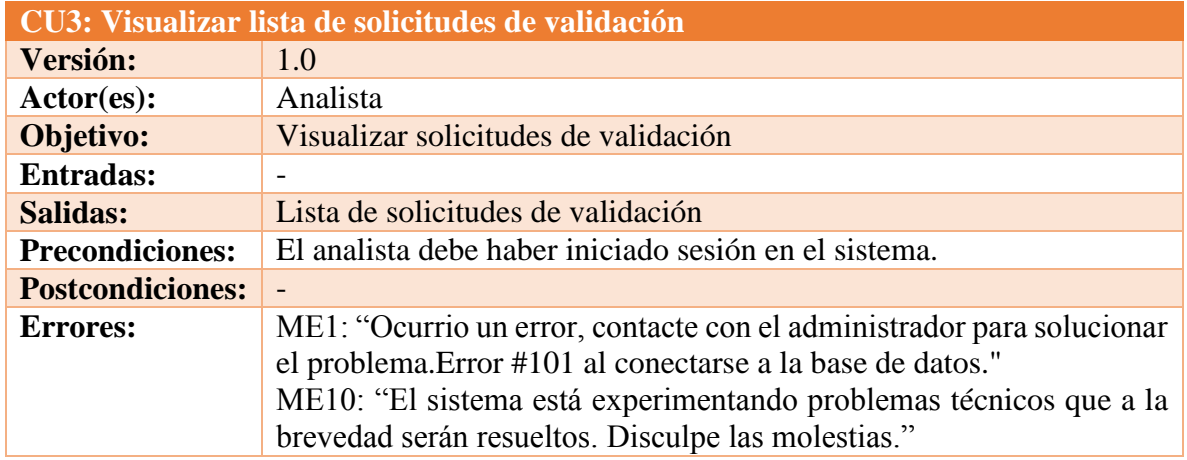

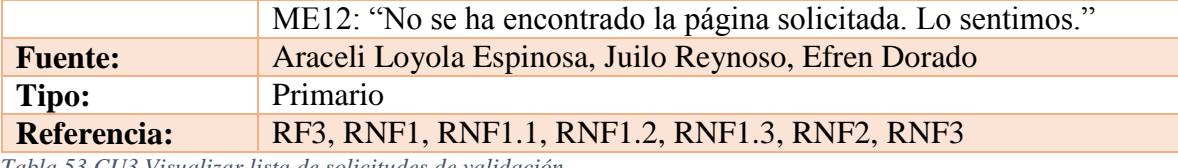

*Tabla 53 CU3 Visualizar lista de solicitudes de validación Fuente: DES*

# **Trayectoria principal:**

1.  $\uparrow$  Inició sesión en el sistema.

2. Muestra la pantalla IU42: "VisualizarValidacionesAnalista". **[Trayectoria alternativa A][Trayectoria alternativa B] [Trayectoria alternativa C]**

- - - - - *Fin de caso de uso.*

*Puntos de Extensión: CU3.1: Buscar trámite Puntos de Extensión: CU3.2: Valida documentos/materiales.* 

# **Trayectoria alternativa A**

*Condición:* Error de conexión a la Base de Datos.

1A.

Muestra el mensaje ME1: "Ocurrio un error, contacte con el administrador para solucionar el problema. Error #101 al conectarse a la base de datos." dentro de la IU42: "VisualizarValidacionesAnalista".

- - - - - *Fin de caso de uso.*

# **Trayectoria alternativa B**

*Condición:* Error de conexión al servidor.

1B. Muestra el mensaje ME12: "No se ha encontrado la página solicitada. Lo sentimos."dentro de la IU42: "VisualizarValidacionesAnalista".

- - - - - *Fin de caso de uso.*

# **Trayectoria alternativa C**

*Condición:* Error de conexión al servidor.

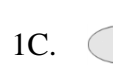

Muestra el mensaje ME10: "El sistema está experimentando problemas técnicos que a la brevedad serán resueltos. Disculpe las molestias" dentro de IU42: "VisualizarValidacionesAnalista".

### *CU3.1: Buscar validación*

**Resumen:** Este caso de uso da al usuario Analista la posibilidad de buscar una solicitud de validación por número de registro.

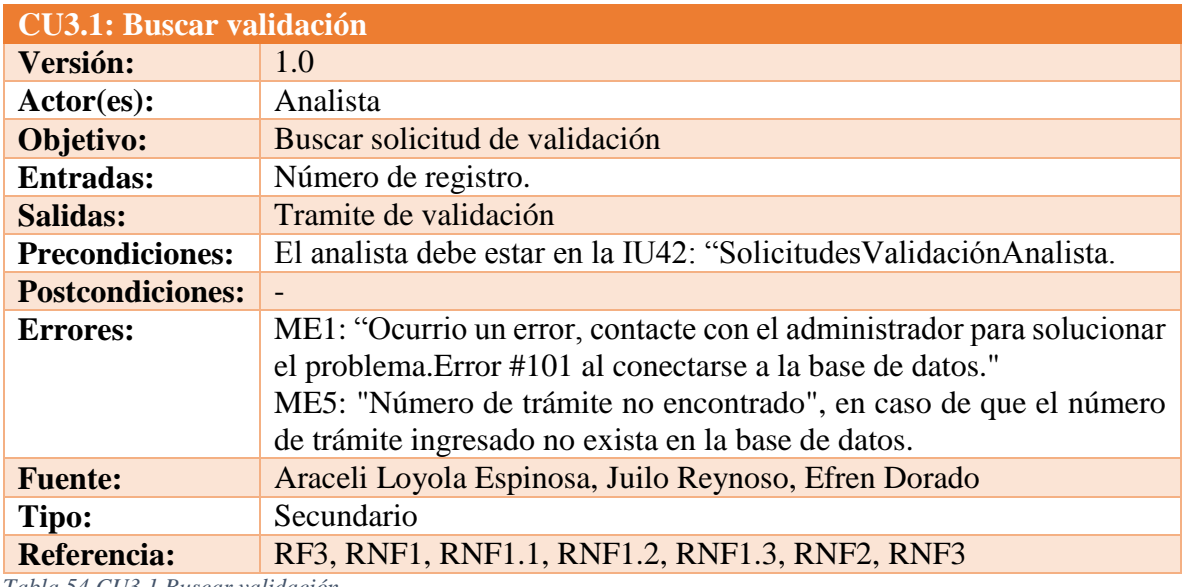

*Tabla 54 CU3.1 Buscar validación Fuente: DES*

### **Trayectoria principal:**

- 1. **The interval is a function** of the trámite a buscar.
- 2.  $\uparrow$  Da clic en "Buscar".
- 3. Realiza la solicitud con el número de trámite ingresado **[Trayectoria alternativa A] [Trayectoria alternativa B]**
- 4. Muestra la solicitud de validación con el número de trámite deseado.

- - - - - *Fin de caso de uso.*

# **Trayectoria alternativa A**

*Condición:* Error de conexión a la Base de Datos.

1A. Muestra el mensaje ME1: "Error de conexión a la base de datos" dentro de la IU42: "VisualizarValidacionsAnalista.

- - - - - *Fin de caso de uso.*

# **Trayectoria alternativa B**

*Condición:* El número de trámite no existe o se ingreso erroneo.

1B. No muestra ningun resultado la busqueda

#### *CU3.2: Valida documentos/materiales.*

**Resumen:** Este caso de uso da al usuario Analista la posibilidad de visualizar una solicitud de validación.

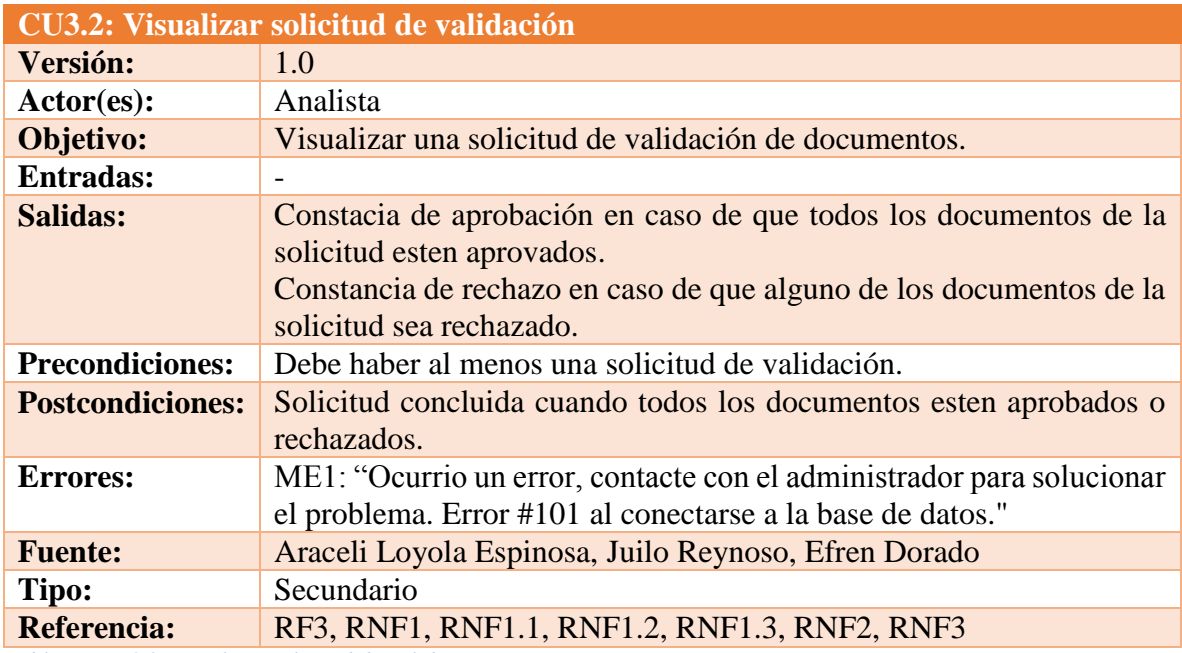

*Tabla 55 CU3.2 Visualizar solicitud de validación Fuente: DES*

# **Trayectoria principal:**

- 1.  $\hat{\mathcal{R}}$  Selecciona una solicitud de validación de documentos.
- 2. Muestra la IU: "SolicitudValidaciónAnalista". **[Trayectoria alternativa A]**
- - - *Fin de caso de uso.*

*Puntos de Inclusión: CU3.2.1: Descargar documentación Puntos de Inclusión: CU3.2.2: Aprobar / Rechazar* 

# **Trayectoria alternativa A**

*Condición:* Error de conexión a la Base de Datos.

1A. Muestra el mensaje ME1: "Ocurrio un error, contacte con el administrador para solucionar el problema. Error #101 al conectarse a la base de datos." dentro de la IU: "SolicitudesValidaciónAnalista.

### *CU3.2.1: Descargar documentación*

**Resumen:** Este caso de uso da usuario Analista la posibilidad de descargar un archivo

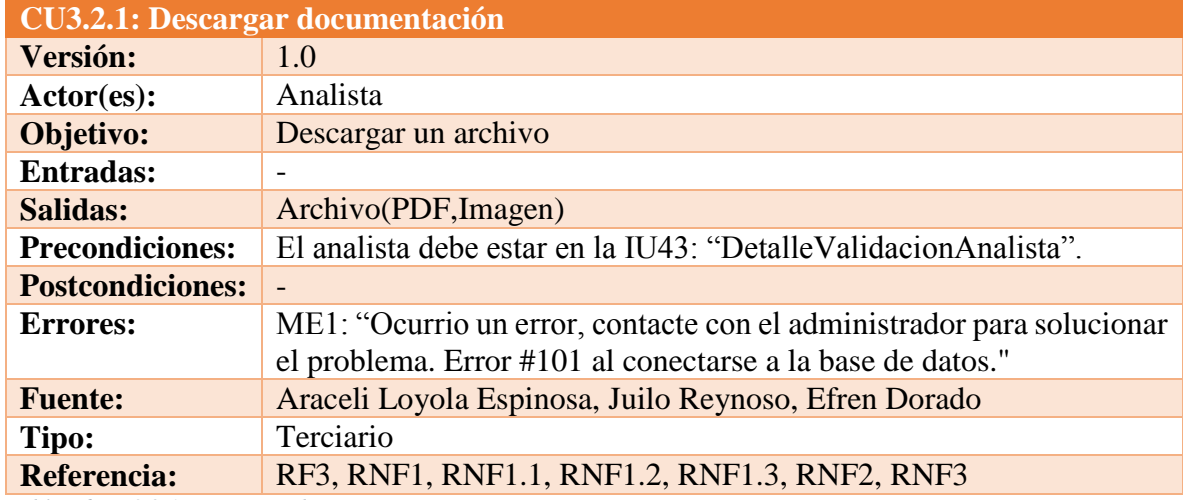

*Tabla 56 CU3.2.1 Descargar documentación Fuente: DES*

### **Trayectoria principal:**

- 1.  $\mathcal{N}$  Da clic en "Descargar" en el documento que desea descargar.
- 2. Muestra el cuadro de dialogo para descarga de archivos de acuerdo al navegador del usuario **[Trayectoria alternativa A]**
- 3. Da clic en "Guardar" en el cuadro de dialogo.
- - - *Fin de caso de uso.*

# **Trayectoria alternativa A**

*Condición:* Error de conexión a la Base de Datos.

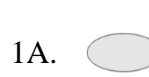

Muestra el mensaje ME1: "Ocurrio un error, contacte con el administrador para solucionar el problema. Error #101 al conectarse a la base de datos." dentro de la IU43: "DetalleValidacionAnalista".

- - - - - *Fin de caso de uso.*

# *CU3.2.2: Aprobar / Rechazar*

**Resumen:** Este caso de uso da al usuario Analista la posibilidad de aprobar o rechazar un documento de la solicitud de validación.

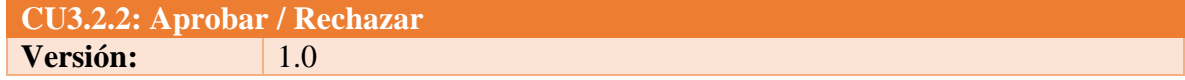

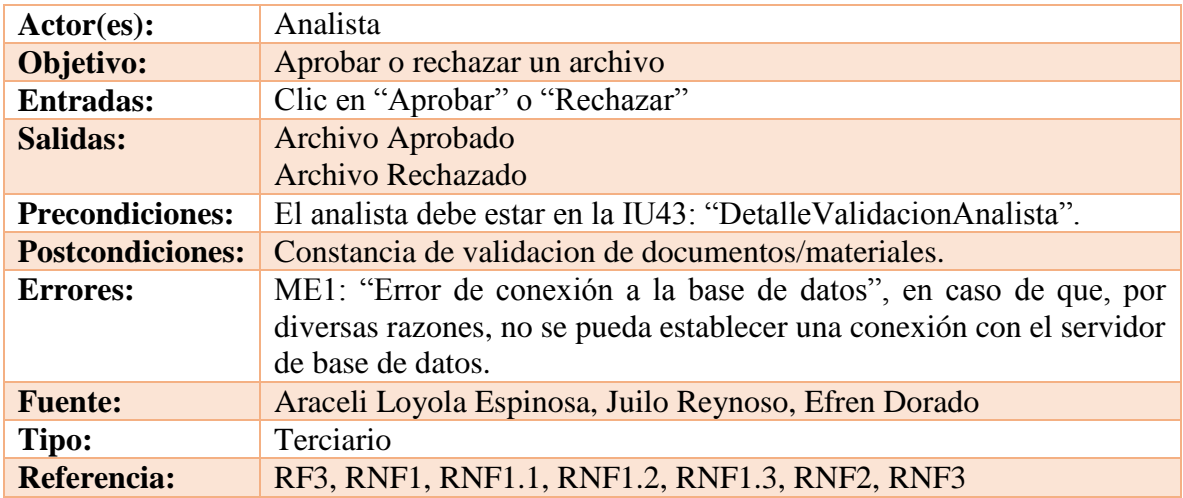

*Tabla 57 CU3.2.2 Aprobar/Rechazar Fuente: DES*

### **Trayectoria principal:**

- 1.  $\uparrow$  Da clic en el nombre de documento a evaluar. **[Trayectoria alternativa A]**
- 2. Muestra los campos requeridos para la evaluación de los materiales/documentos.
- 3. Aplica el criterio de evaluación correspondiente.
- 4. Cambia a aprobado el estado del documento en la base de datos. **[Trayectoria alternativa B]**

- - - - - *Fin de caso de uso.*

*Puntos de Extensión: CU3.2.2.1: Envía a DOUA para aprobación Puntos de Inclusión: CU3.2.2.2: Imprimir constancia*

# **Trayectoria alternativa A**

*Condición:* Error de conexión a la Base de Datos.

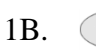

Muestra el mensaje ME1: "Ocurrio un error, contacte con el administrador para solucionar el problema. Error #101 al conectarse a la base de datos." dentro de la IU43: "DetalleValidacionAnalista".

- - - - - *Fin de caso de uso.*

# *CU3.2.2.1: Enviar a DOUA para aprobación*

**Resumen:** Este caso de uso da al usuario Analista la posibilidad de enviar la solicitud a un usuario DOUA que valide un documento de acuerdo a su área de conocimiento.

**CU3.2.2.1: Enviar a DOUA para aprobación Versión:** 1.0

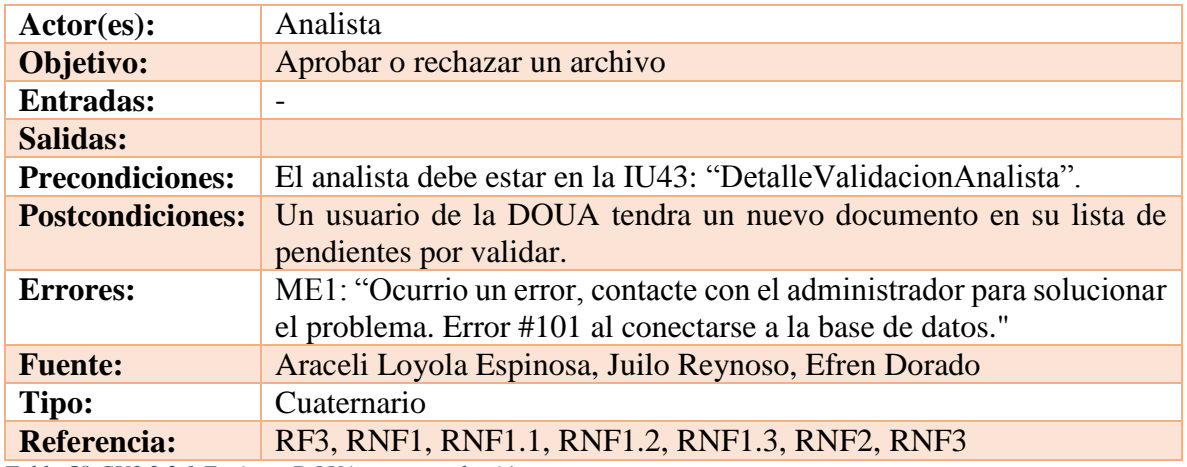

*Tabla 58 CU3.2.2.1 Enviar a DOUA para aprobación Fuente: DES*

### **Trayectoria principal:**

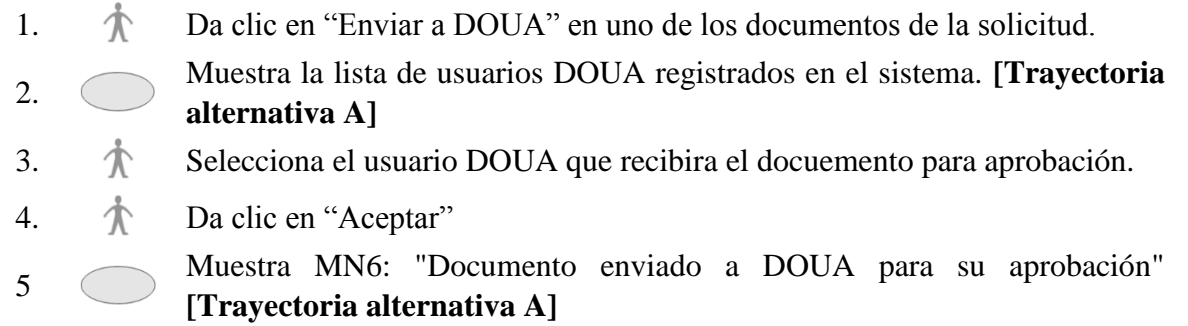

- - - - - *Fin de caso de uso.*

### **Trayectoria alternativa A**

*Condición:* Error de conexión a la Base de Datos.

1A. Muestra el mensaje ME1: "Error de conexión a la base de datos" dentro de la IU8: "Solicitud de validación Analista".

- - - - - *Fin de caso de uso.*

### *CU3.2.4: Imprimir constancia de validación*

**Resumen:** Este caso de uso da al usuario Analista la posibilidad imprimir una constancia de validación del documento, tanto para documentos/materiales aprobados o rechazados.

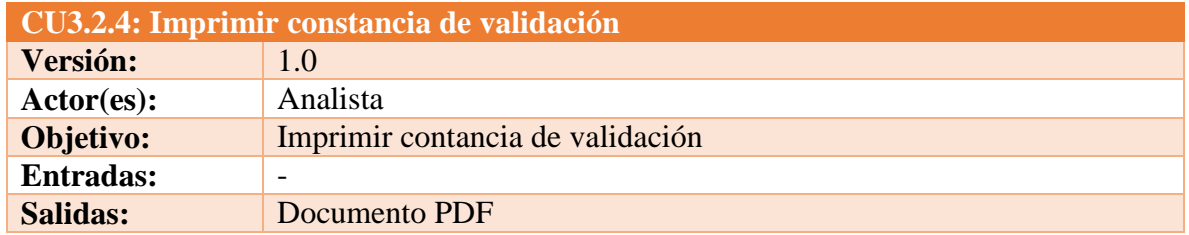

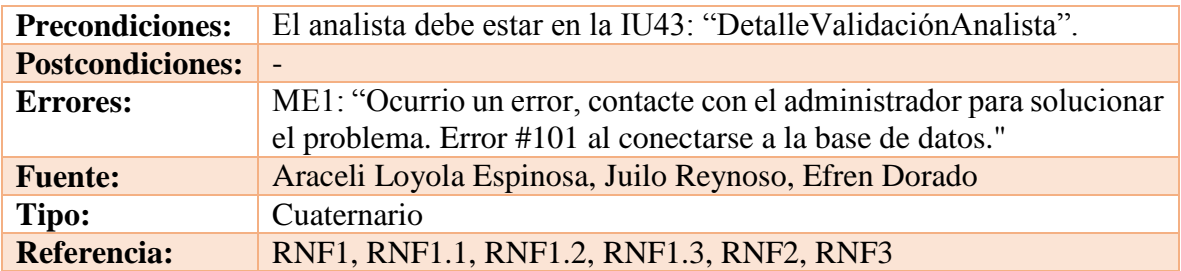

*Tabla 59 CU3.2.4 Imprimir constancia de validación Fuente: DES*

### **Trayectoria principal:**

- 1.  $\uparrow$  Da clic en "Imprimir" en el tramite que se ha validado.
- 2. Muestra el PDF de la constancia solicitada **[Trayectoria alternativa A]**

3. Da clic en "Imprimir".

- - - - - *Fin de caso de uso.*

### **Trayectoria alternativa A**

*Condición:* Error de conexión a la Base de Datos.

1A.  $($  Muestra el mensaje ME1: ME1: "Ocurrio un error, contacte con el administrador para solucionar el problema. Error #101 al conectarse a la base de datos."dentro de la IU43: "DetalleValidacionAnalista".

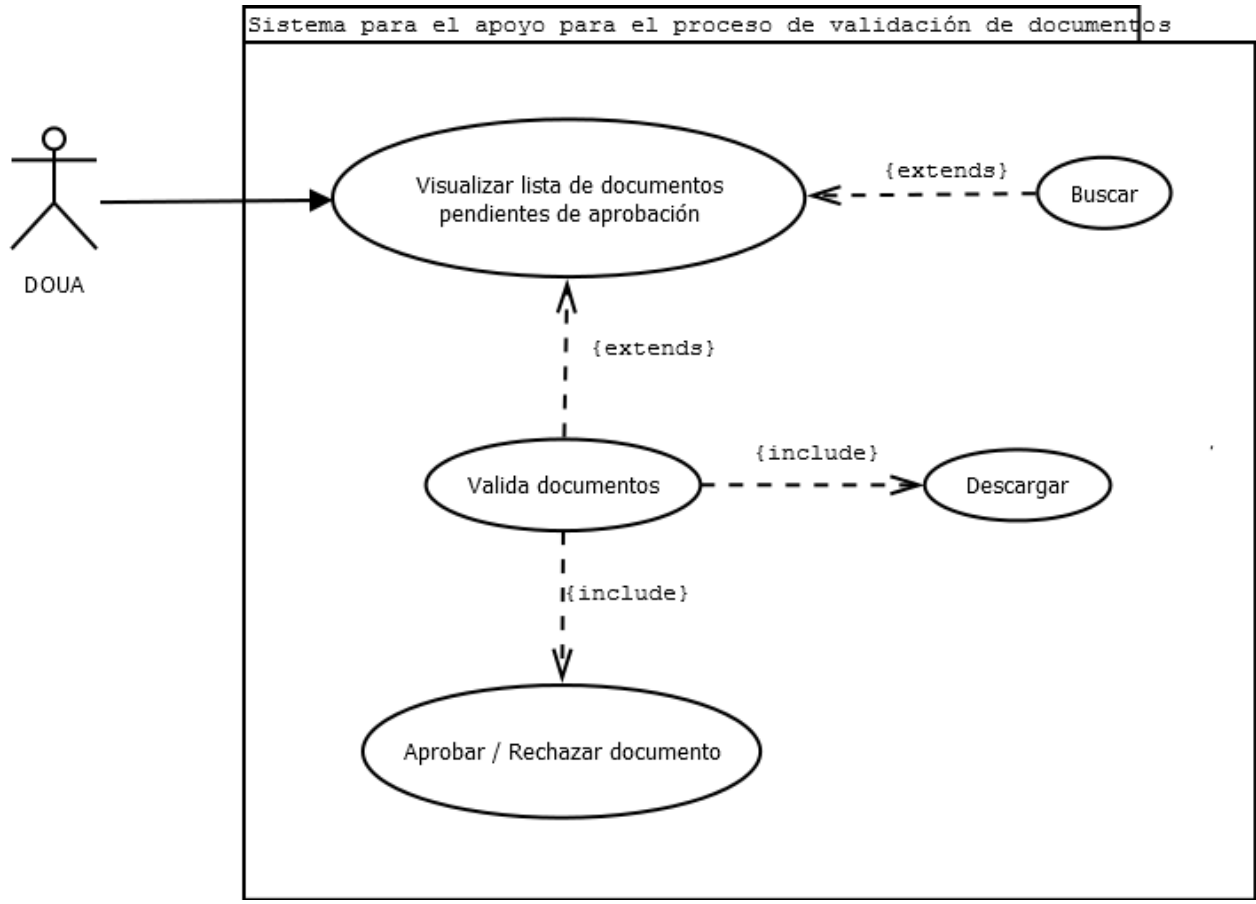

*Ilustración 15 Diagrama CU Validación (DOUA)*

### **CU4: Visualizar lista de documentos pendientes de aprobación.**

**Resumen:** Este caso de uso da al usuario Analista la posibilidad de ver la lista de documentos que ha recibido por parte de los usuarios Analistas para aprobación.

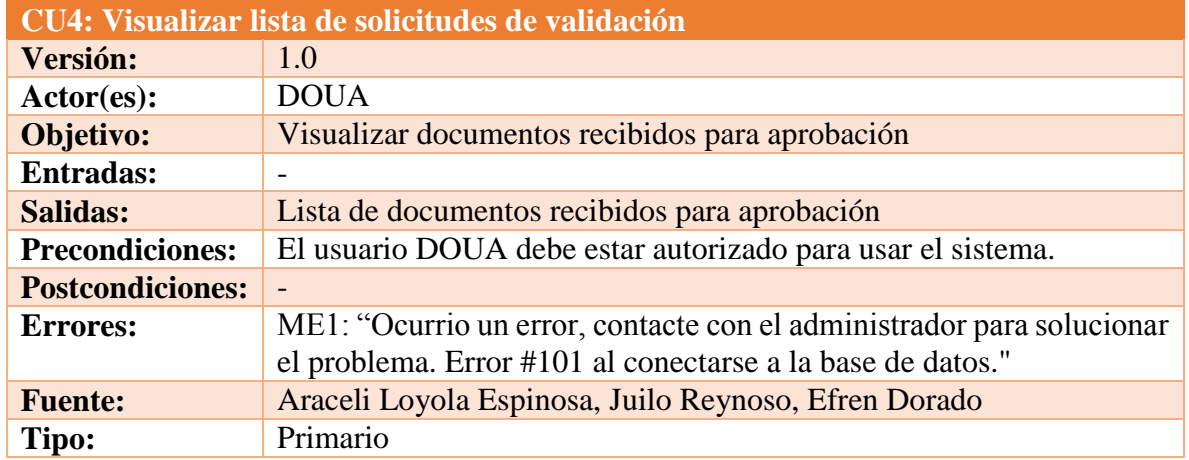

#### **Referencia:** RF3, RNF1, RNF1.1, RNF1.2, RNF1.3, RNF2, RNF3, RNF4

*Tabla 60 CU4Visualizar lista de solicitudes de validación Fuente: DES*

#### **Trayectoria principal:**

1.  $\uparrow$  Inició sesión en el sistema.

2. Muestra la pantalla IU: "Documentos para aprobación DOUA". **[Trayectoria alternativa A]**

- - - - - *Fin de caso de uso.*

*Puntos de Extensión: CU4.1: Visualizar documentos.* 

#### **Trayectoria alternativa A**

*Condición:* Error de conexión a la Base de Datos.

1A. Muestra el mensaje ME1: "Error de conexión a la base de datos" dentro de la IU: "Solicitudes de validación Analista.

- - - - - *Fin de caso de uso.*

#### *CU4.1: Visualizar documentos*

**Resumen:** Este caso de uso da usuario DOUA la posibilidad de ver los documentos que requieren de su aprobación.

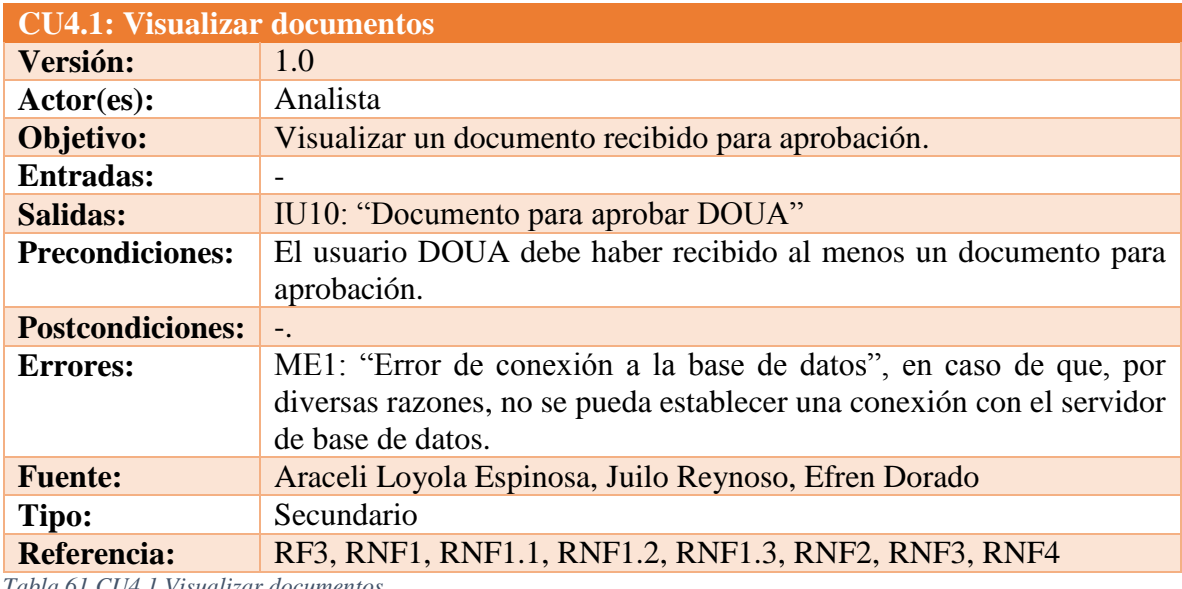

*Tabla 61 CU4.1 Visualizar documentos Fuente: DES*

### **Trayectoria principal:**

1.  $\mathcal{R}$  Selecciona un docuneto de la lista de documentos pendientes de aprobación. 2. Muestra la IU10: "Documento para aprobar DOUA". **[Trayectoria alternativa A]** - - - - - *Fin de caso de uso.*

*Puntos de Extensión: CU4.1.1: Descargar Puntos de Extensión: CU4.1.2: Aprobar / Rechazar* 

### **Trayectoria alternativa A**

*Condición:* Error de conexión a la Base de Datos.

1A. Muestra el mensaje ME1: "Error de conexión a la base de datos" dentro de la IU: "Documentos para aprobación DOUA".

- - - - - *Fin de caso de uso.*

*CU4.1.1: Descargar*

**Resumen:** Este caso de uso da usuario DOUA la posibilidad de descargar un archivo

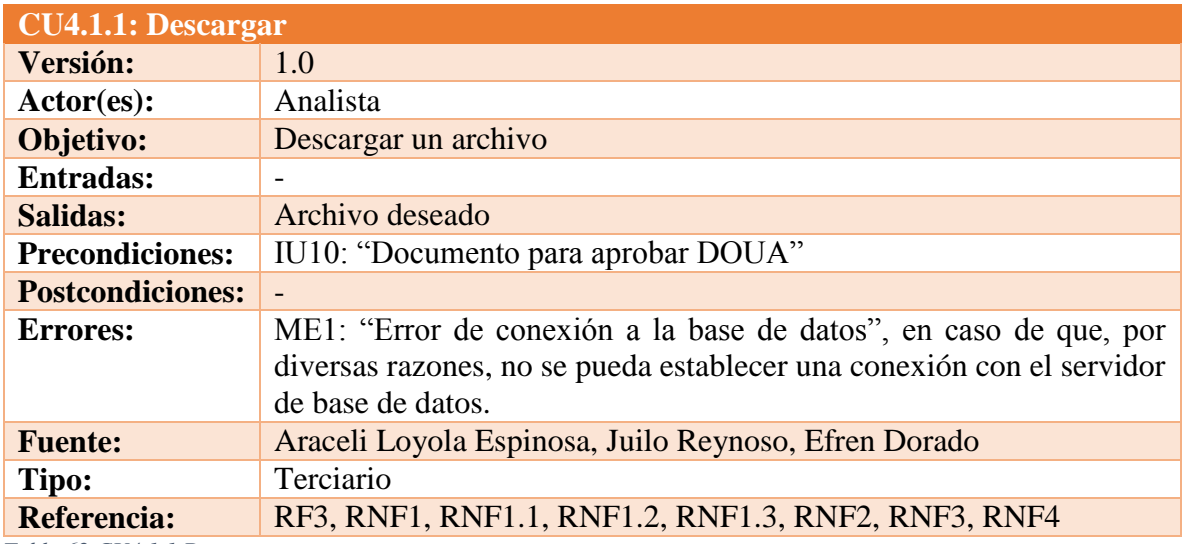

*Tabla 62 CU4.1.1 Descargar Fuente: DES*

### **Trayectoria principal:**

- 1.  $\mathcal{N}$  Da clic en "Descargar" en el documento que desea descargar.
- 2. Muestra el cuadro de dialogo para descarga de archivos de acuerdo al navegador del usuario **[Trayectoria alternativa A]**
- 3.  $\uparrow$  Da clic en "Guardar" en el cuadro de dialogo.
- - - *Fin de caso de uso.*

### **Trayectoria alternativa A**

*Condición:* Error de conexión a la Base de Datos.

1A. Muestra el mensaje ME1: "Error de conexión a la base de datos" dentro de la IU: "Documento para aprobar DOUA".

- - - - - *Fin de caso de uso.*

*CU4.1.2: Aprobar / Rechazar* 

**Resumen:** Este caso de uso da usuario DOUA la posibilidad de aprobar o rechazar un documento de la solicitud de validación.

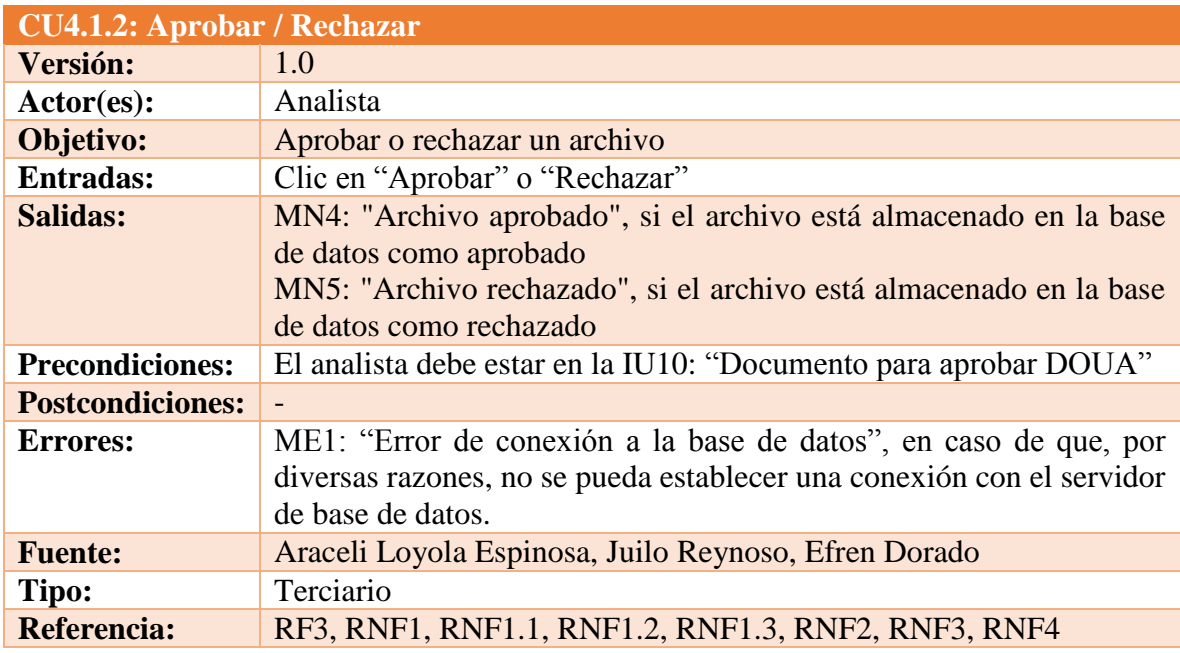

*Tabla 63 CU4.1.2 Aprobar/Rechazar Fuente: DES*

### **Trayectoria principal:**

- 1.  $\uparrow$  Da clic en "Aprobar" en uno de los documentos de la solicitud. **[Trayectoria alternativa A]**
- 2. Cambia a aprobado el estado del documento en la base de datos. **[Trayectoria alternativa B]**
- 3. Muestra el mensaje MN4: "Archivo aprobado".

- - - - - *Fin de caso de uso.*

# **Trayectoria alternativa A**

*Condición:* El usuario seleccionó "Rechazar".

- 1A.  $\uparrow$  Da clic en "Rechazar" en uno de los documentos de la solicitud.
- 2A. Cambia a rechazado el estado del documento en la base de datos. **[Trayectoria alternativa B]**
- 3A. Muestra el mensaje MN5: "Archivo rechazado".
- - - *Fin de caso de uso.*

### **Trayectoria alternativa B**

*Condición:* Error de conexión a la Base de Datos.

1B. Muestra el mensaje ME1: "Error de conexión a la base de datos" dentro de la IU8: "Solicitud de validación Analista".

#### *5.2.3.5 Administrador*

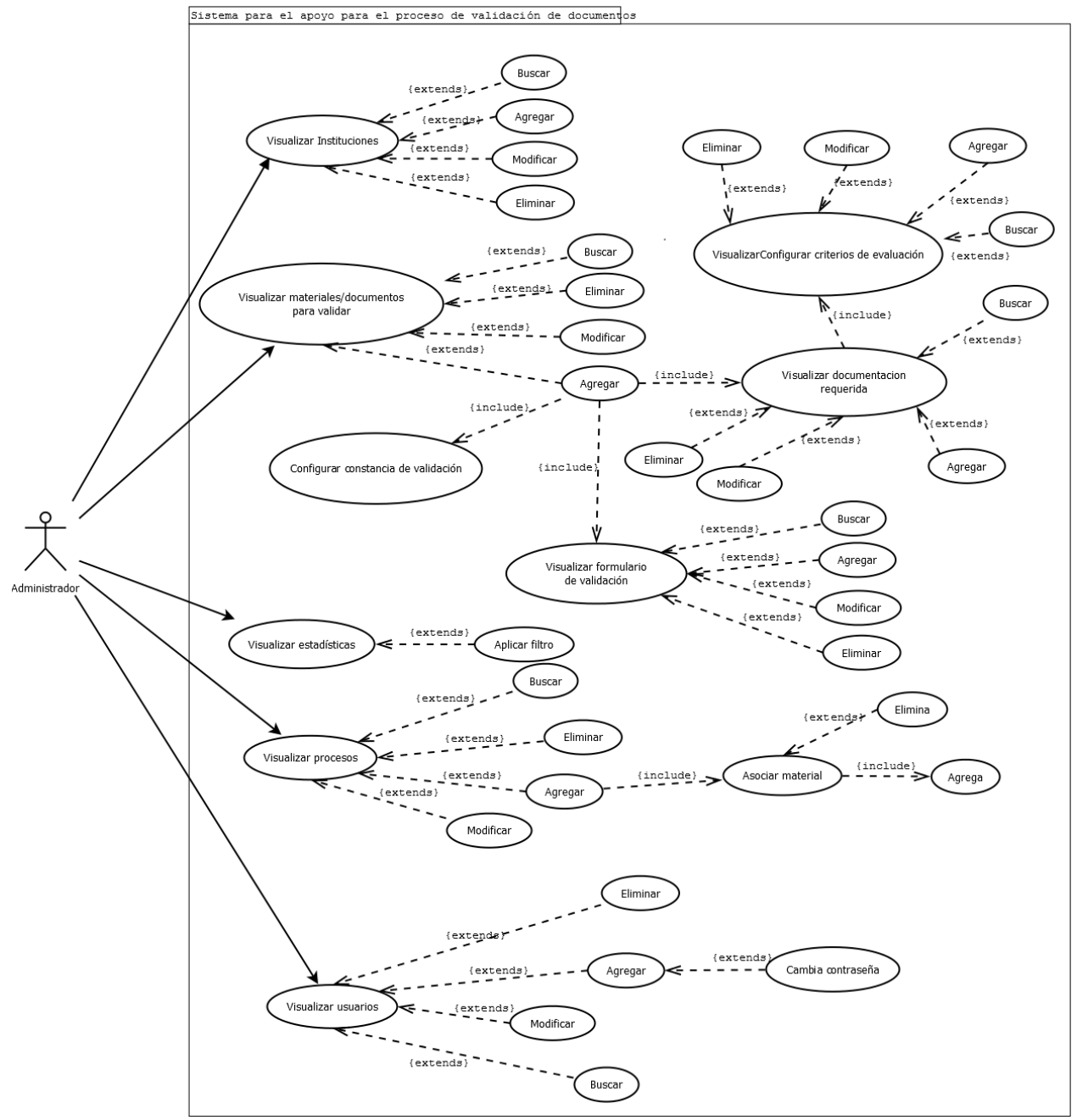

*Ilustración 16 Diagrama CU Administrador*

### *Administrador: Gestion de Instituciones*

#### *CU5: Visualiza instituciones*

**Resumen:** Este caso de uso da al usuario Administrador la posibilidad de ver las instituciones que están creadas actualmente en el sistema.

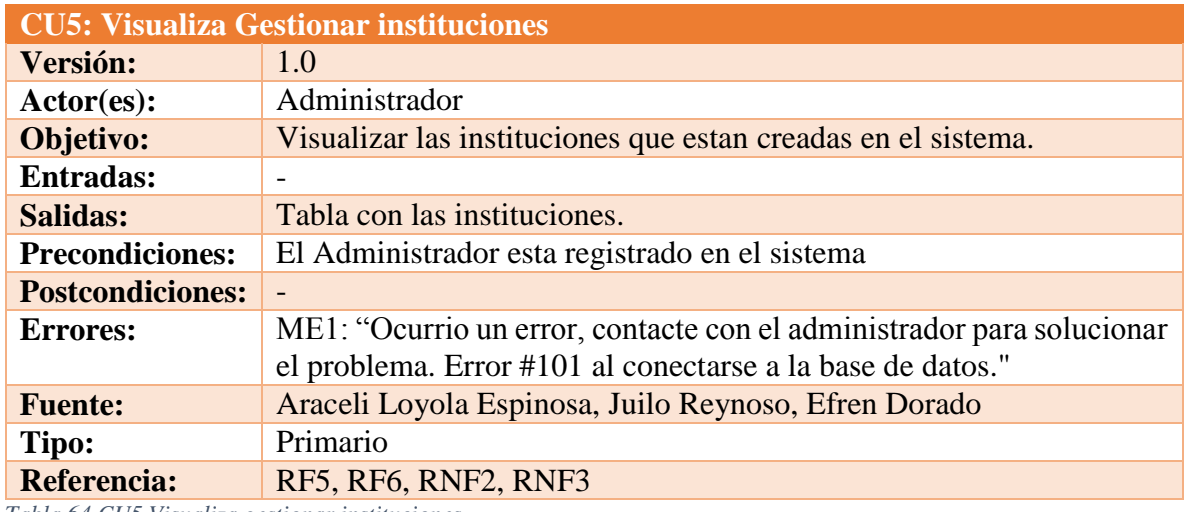

*Tabla 64 CU5 Visualiza gestionar instituciones Fuente: DES*

#### **Trayectoria principal:**

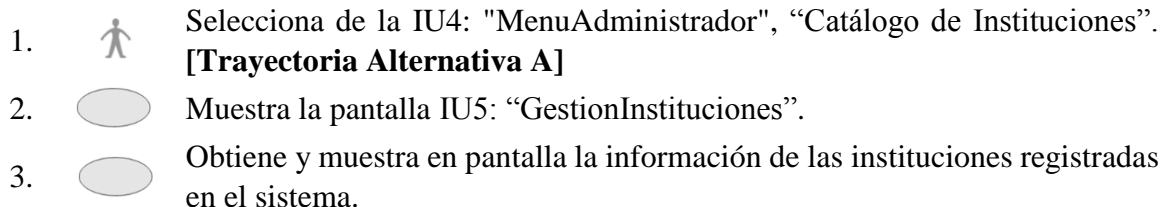

- - - - - *Fin de caso de uso.*

*Puntos de Extensión: CU5.1: Buscar Institución Puntos de Extensión: CU5.2: Agregar Institución Puntos de Extensión: CU5.3: Modificar Institución Puntos de Extensión: CU5.4: Eliminar Institución*

#### **Trayectoria alternativa A**

*Condición:* Error de conexión a la Base de Datos.

1A.

Muestra el mensaje ME1: "Ocurrio un error, contacte con el administrador para solucionar el problema. Error #101 al conectarse a la base de datos." dentro de la IU5: "GestionInstituciones"

#### *CU5.1: Buscar Institución*

**Resumen:** Este caso de uso permitirá al Administrador buscar una institución por nombre.

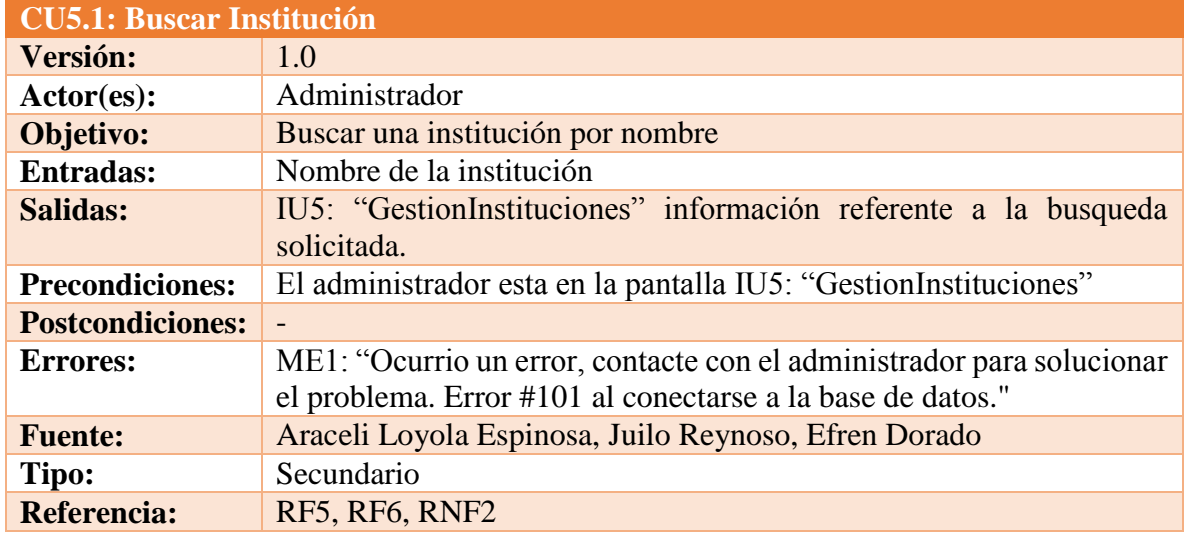

*Tabla 65 CU5.1 Buscar institución Fuente: DES*

#### **Trayectoria principal:**

- 1.  $\mathcal{N}$  Ingresa el nombre de la institución a buscar.
- 2.  $\uparrow$  Da clic en "Buscar".
- 3. Busca la institución ingresada **[Trayectoria alternativa A]**
- 4. Muestra la intitución Insertada. **[Trayectoria alternativa B]**
- - - *Fin de caso de uso.*

### **Trayectoria alternativa A**

*Condición:* Error de conexión a la Base de Datos.

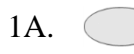

Muestra el mensaje ME1: "Ocurrio un error, contacte con el administrador para solucionar el problema. Error #101" dentro de la IU5: "GestionInstituciones".

- - - - - *Fin de caso de uso.*

### **Trayectoria alternativa B**

*Condición:* El nombre de la institucion no existe ó se escribio mal.

1B.  $\bigcirc$  Muestra la pantalla sin registros.

### *CU5.2: Agregar Institución*

**Resumen:** Este caso de uso permitirá al Administrador agregar una institución a la base de datos.

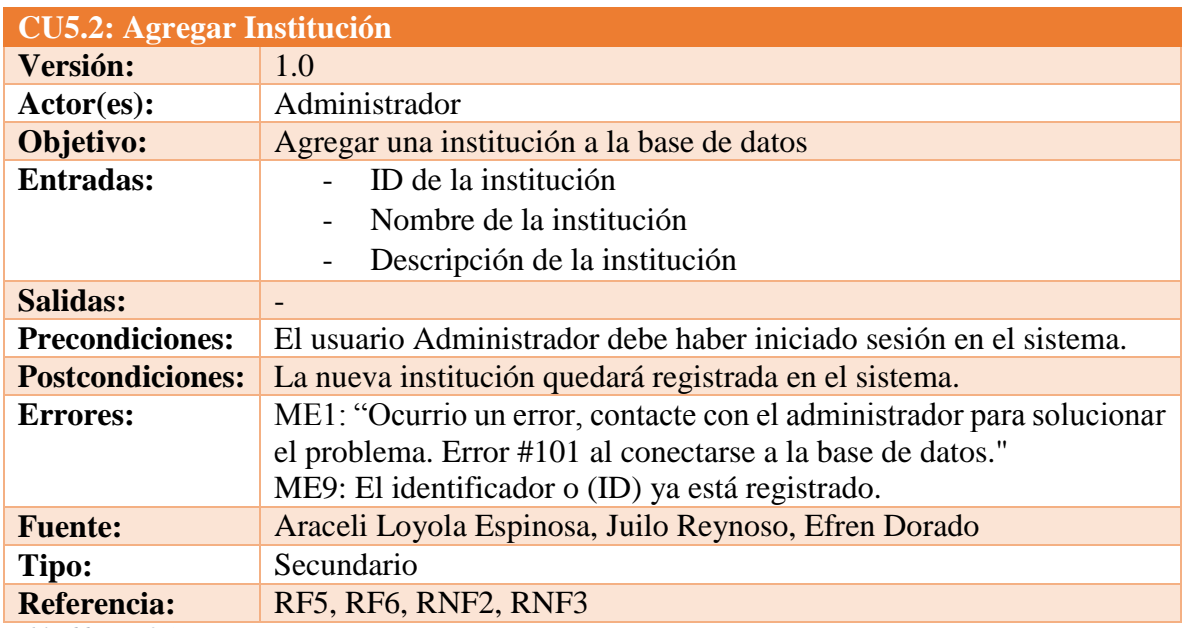

*Tabla 66 CU5.2 Agregar Institución Fuente: DES*

# **Trayectoria principal:**

- 1.  $\mathcal{R}$  Da clic en "Agregar". 2. Muestra la pantalla IU6: "AgregarInstitucion". 3. Llena los campos que muestra el formulario. 4. Da clic en "Guardar"**. [Trayectoria alternativa A] [Trayectoria alternativa B]**
- 5. Muestra la pantalla IU5: "GestionInstituciones" con la institución agregada.

# **[Trayectoria alternativa C]**

- - - - - *Fin de caso de uso.*

# **Trayectoria alternativa A**

*Condición:* El usuario da clic en "Cancelar".

1A. Muestra la pantalla IU5: "GestionInstituciones".

- - - - - *Fin de caso de uso.*

### **Trayectoria alternativa B**

*Condición:* Duplicidad de datos.

1B. Muestra el mensaje ME9: El identificador o (ID) ya está registrado dentro de la IU6: "AgregarInstitucion"

- - - - - *Fin de caso de uso.*

### **Trayectoria alternativa C**

*Condición:* Error de conexión a la Base de Datos.

1C. Muestra el mensaje ME1: "Ocurrio un error, contacte con el administrador para solucionar el problema. Error #101 al conectarse a la base de datos." dentro de la IU6: "AgregarInstitucion"

- - - - - *Fin de caso de uso.*

*CU5.3: Modificar Institución*

**Resumen:** Este caso de uso permitirá al Administrador editar una institución existente en la base de datos.

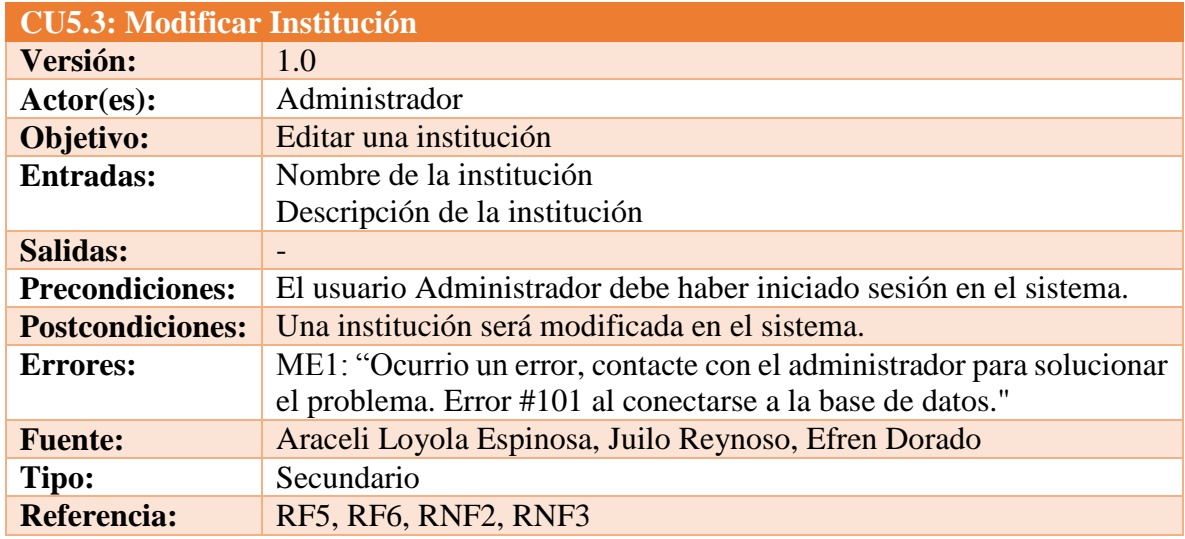

*Tabla 67 CU5.3 Modificar institución Fuente: DES*

### **Trayectoria principal:**

- 1.  $\uparrow \qquad$  Da clic en "Editar".
- 2. Muestra la pantalla IU8: "EditarInstitucion"
- 3.  $\uparrow$  Llena los campos que muestra el formulario.
- 4. Da clic en "Guardar"**. [Trayectoria alternativa A] [Trayectoria alternativa B]**

5. Muestra al pantalla IU5: "GestionInstituciones".

- - - - - *Fin de caso de uso.*

### **Trayectoria alternativa A**

*Condición:* El usuario dio clic en "Cancelar".

1A. Muestra al pantalla IU5: "GestionInstituciones"

- - - - - *Fin de caso de uso.*

### **Trayectoria alternativa B**

*Condición:* Error de conexión a la Base de Datos.

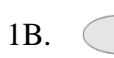

Muestra el mensaje ME1: "Ocurrio un error, contacte con el administrador para solucionar el problema. Error #101 al conectarse a la base de datos." dentro de la IU8: "EditarInstitucion"

- - - - - *Fin de caso de uso.*

#### *CU5.4: Eliminar Institución*

**Resumen:** Este caso de uso permitirá al Administrador eliminar una institución existente en la base de datos.

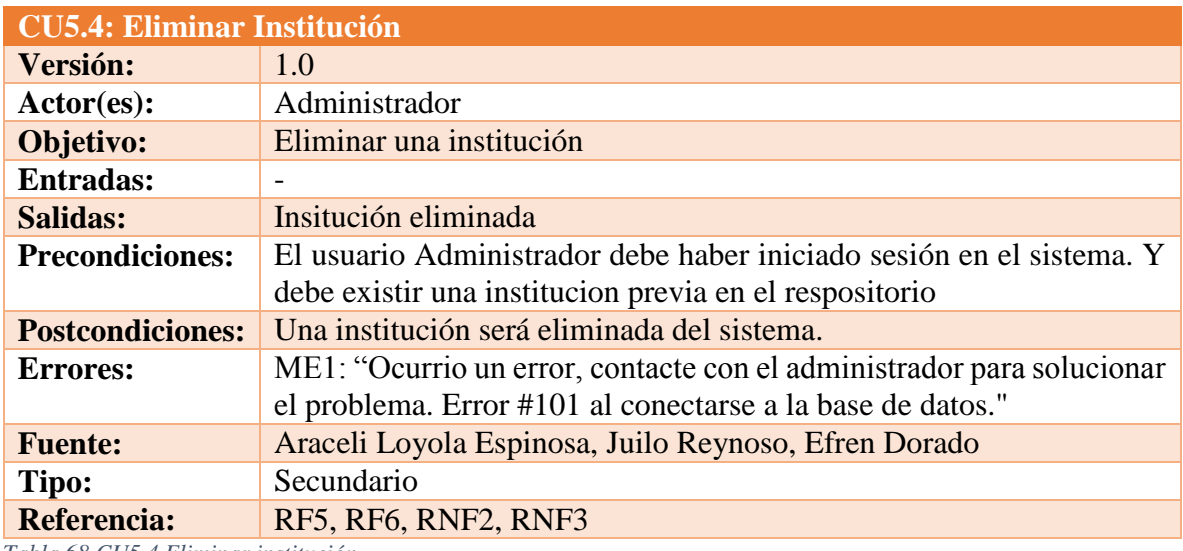

*Tabla 68 CU5.4 Eliminar institución Fuente: DES*

### **Trayectoria principal:**

- 1.  $\uparrow$  Da clic en "Eliminar".
- 2. Muestra la pantalla IU7: "EliminarInstitucion"
- 3. Da clic en "Eliminar". **[Trayectoria alternativa A] [Trayectoria alternativa B]**
- 4. Muestra la pantalla IU5: "GestionInstituciones"

- - - - - *Fin de caso de uso.*

### **Trayectoria alternativa A**

*Condición:* El usuario dio clic en "Cancelar".

1A. Muestra al pantalla IU5: "GestionInstituciones"

- - - - - *Fin de caso de uso.*

### **Trayectoria alternativa B**

*Condición:* Error de conexión a la Base de Datos.

1B.

Muestra el mensaje ME1: "Ocurrio un error, contacte con el administrador para solucionar el problema. Error #101 al conectarse a la base de datos."dentro de la IU7: "EliminarInstitucion"

- - - - - *Fin de caso de uso.*

### *Administrador: Gestión de Materiales/Documentos*

### *CU6: Visualizar Materiales/Documentos para validar*

**Resumen:** Este caso de uso da al usuario Administrador la posibilidad de ver los materiales/documentos que se encuentran creados actualmente en el sistema.

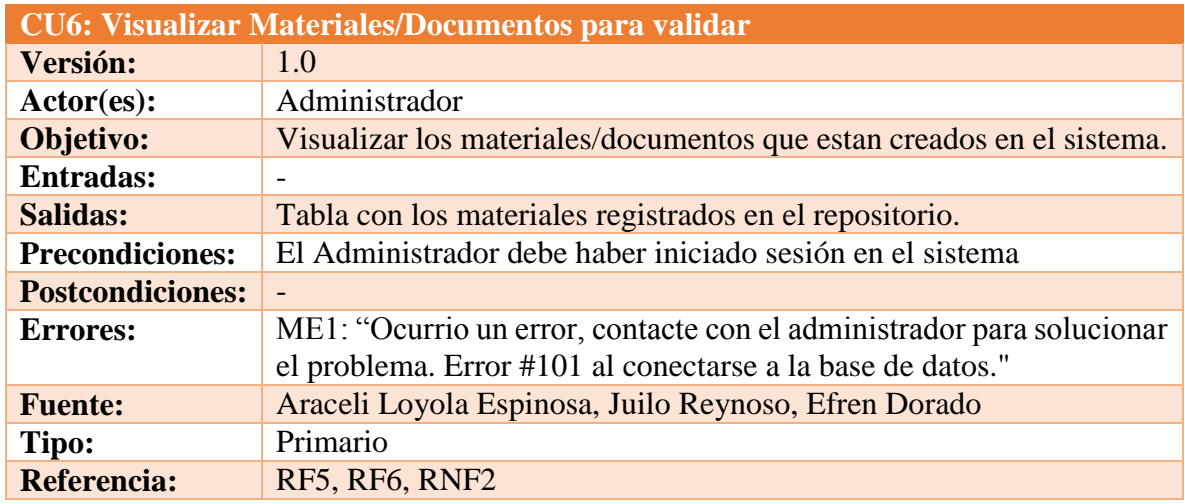

*Tabla 69 CU6 Visualizar Materiales/documentos para validar Fuente: DES*

### **Trayectoria principal:**

- 1. Selecciona de la IU4: "MenuAdministrador" la opción "Catálogo de Materiales".
- 2. Muestra la pantalla IU15: "GestionMateriales" .**[Trayectoria Alternativa A]**.
- - - *Fin de caso de uso.*

*Puntos de Extensión: CU6.1: Buscar material/documento Puntos de Extensión: CU6.2: Agregar material/documento Puntos de Extensión: CU6.3: Modificar material/documento Puntos de Extensión: CU6.4: Eliminar material/documento*

# **Trayectoria alternativa A**

*Condición:* Error de conexión a la Base de Datos.

1A.

Muestra el mensaje ME1: "Ocurrio un error, contacte con el administrador para solucionar el problema. Error #101 al conectarse a la base de datos." dentro de la IU5: "GestionInstituciones"

- - - - - *Fin de caso de uso.*

*CU6.1: Buscar material/documento*

**Resumen:** Este caso de uso permitirá al Administrador buscar un material por su nombre.

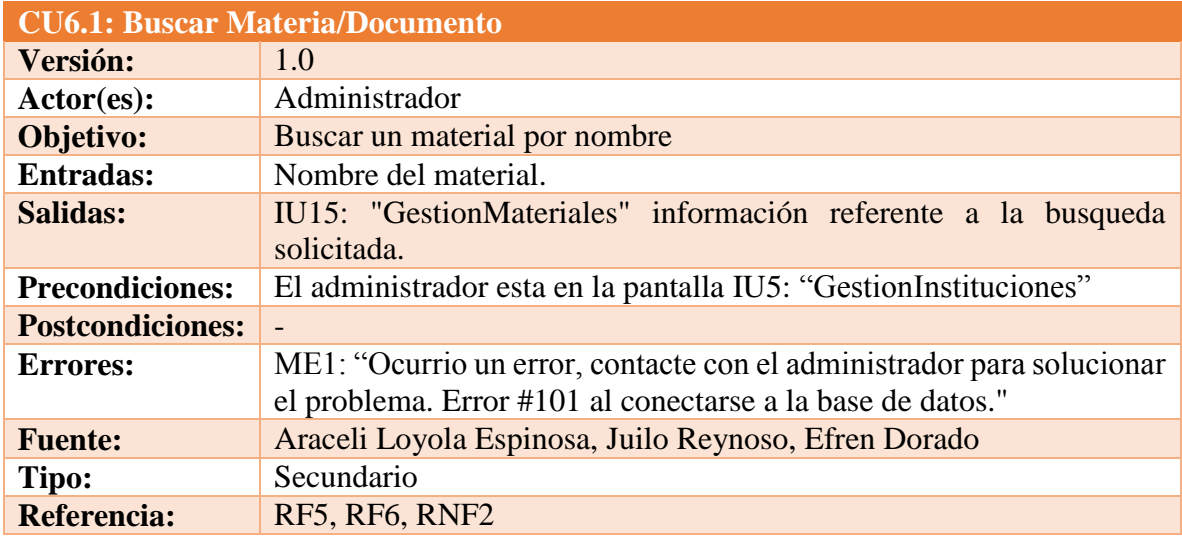

*Tabla 70 CU6.1 Buscar material/documento Fuente: DES*

# **Trayectoria principal:**

- 1.  $\uparrow$  Ingresa el nombre de material a buscar.
- 2.  $\uparrow$  Da clic en "Buscar".
- 3. Busca el material ingresado **[Trayectoria alternativa A] [Trayectoria alternativa B]**
- 4. Muestra el material requerido.
- - - *Fin de caso de uso.*

# **Trayectoria alternativa A**

*Condición:* Error de conexión a la Base de Datos.

1A.

Muestra el mensaje ME1: "Ocurrio un error, contacte con el administrador para solucionar el problema. Error #101" dentro de la IU15: "GestionMateriales".

- - - - - *Fin de caso de uso.*

### **Trayectoria alternativa B**

*Condición:* El nombre de la institucion no existe ó se escribio mal.

1B. Muestra la pantalla sin registros.

- - - - - *Fin de caso de uso.*

### *CU6.2: Agregar material/documento*

**Resumen:** Este caso de uso permitirá al Administrador agregar un nuevo material al repositorio.

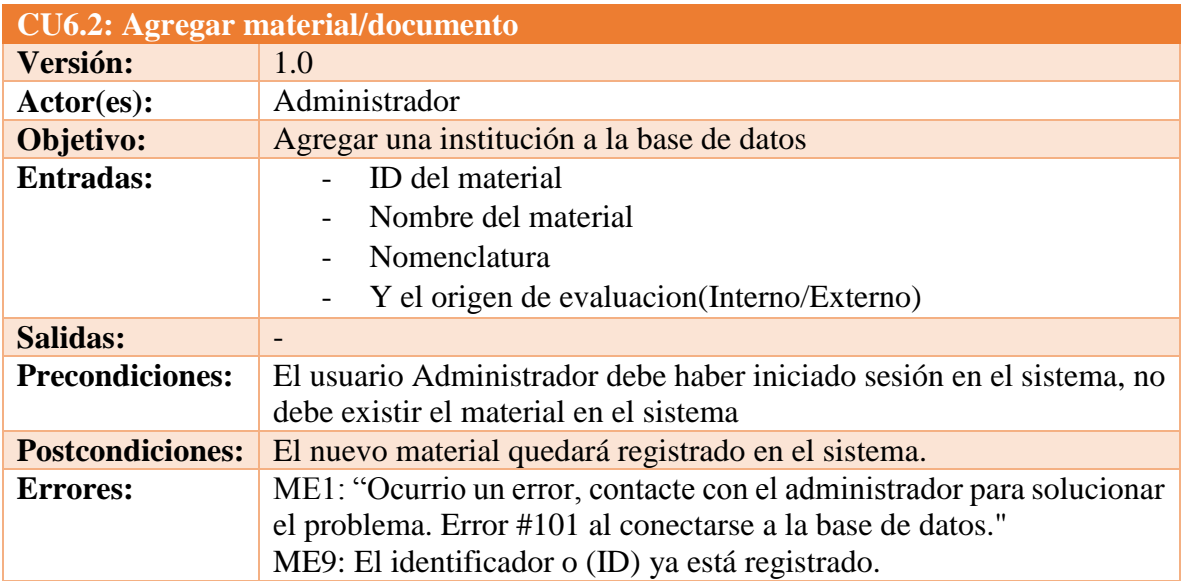

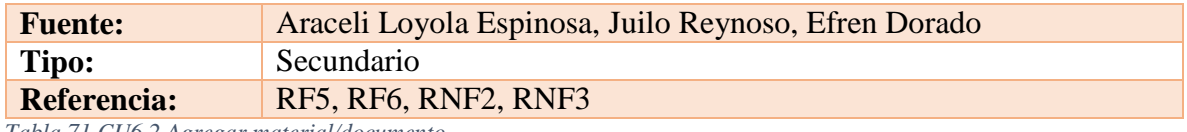

*Tabla 71 CU6.2 Agregar material/documento Fuente: DES*

### **Trayectoria principal:**

- 1.  $\uparrow$  Da clic en "Agregar".
- 2. Muestra la pantalla IU18: "AgregaMaterial".
- 3. Llena los campos que muestra el formulario.
- 4. Da clic en "Guardar"**. [Trayectoria alternativa A][Trayectoria alternativa B]**
- 5. Muestra la pantalla IU15: "GestionMateriales" con el material agregado. **[Trayectoria alternativa C]**
- - - *Fin de caso de uso.*

*Puntos de Inclusión: CU6.2.1: Configurar constancia de validación Puntos de Inclusión: CU6.2.2: Configurar formulario de validación Puntos de Inclusión: CU6.2.3: Configurar documentación requerida.*

### **Trayectoria alternativa A**

*Condición:* El usuario da clic en "Cancelar".

1A. Muestra la pantalla IU15: "GestionMateriales".

- - - - - *Fin de caso de uso.*

# **Trayectoria alternativa B**

*Condición:* Duplicidad de datos.

1B. Muestra el mensaje ME9: El identificador o (ID) ya está registrado dentro de la IU6: "AgregaMaterial"

- - - - - *Fin de caso de uso.*

# **Trayectoria alternativa C**

*Condición:* Error de conexión a la Base de Datos.

1C. Muestra el mensaje ME1: "Ocurrio un error, contacte con el administrador para solucionar el problema. Error #101 al conectarse a la base de datos." dentro de la IU18: "AgregaMaterial"

### *Administrador: Constancia de Validación*

#### *CU6.2.1: Configurar constancia de validación*

**Resumen:** Este caso de uso permitirá al Administrador configurar la plantilla de la constancia de validación.

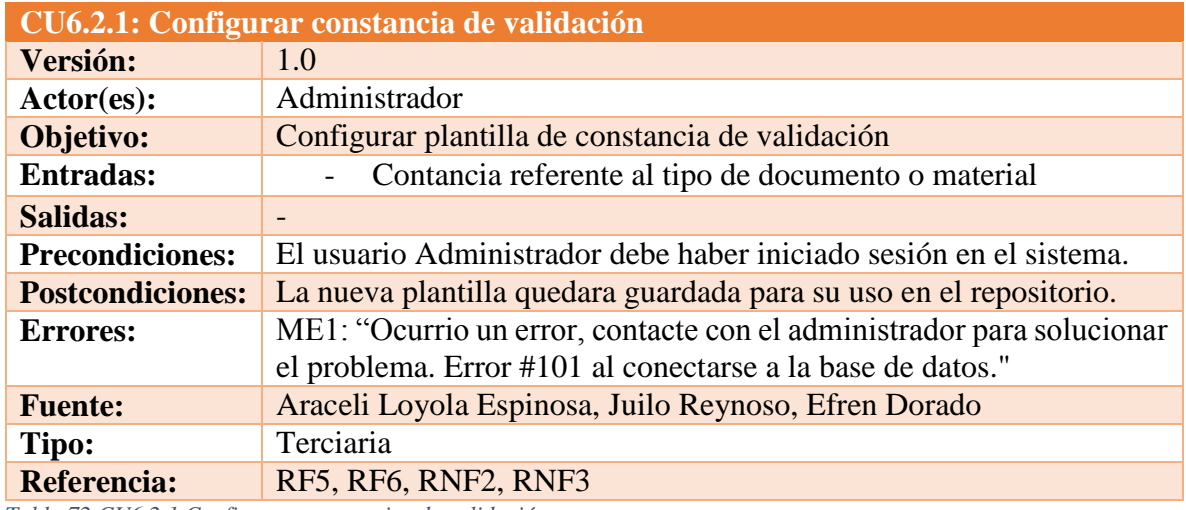

*Tabla 72 CU6.2.1 Configurar constancias de validación Fuente: DES*

### **Trayectoria principal:**

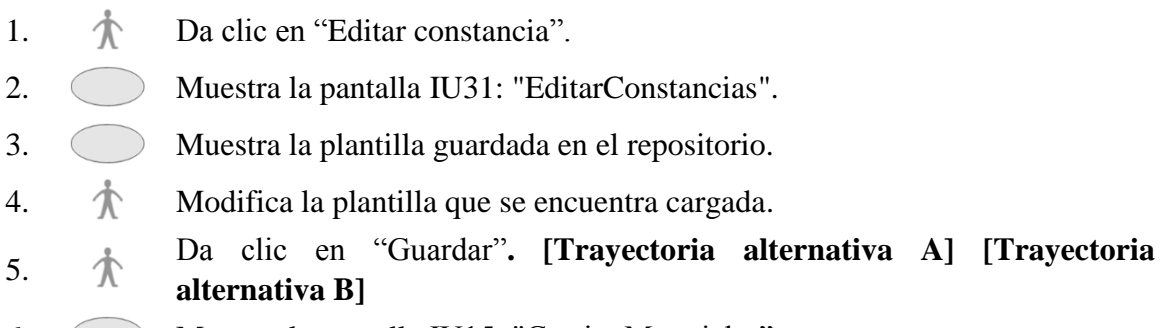

- 6. Muestra la pantalla IU15: "GestionMateriales".
- - - *Fin de caso de uso.*

### **Trayectoria alternativa A**

*Condición:* El usuario da clic en "Cancelar".

1A. Muestra la pantalla IU15: "GestionMateriales".

- - - - - *Fin de caso de uso.*

### **Trayectoria alternativa B**

*Condición:* Error de conexión a la Base de Datos.

1B.

Muestra el mensaje ME1: "Ocurrio un error, contacte con el administrador para solucionar el problema. Error #101 al conectarse a la base de datos." dentro de la IU31: "EditarConstancias".

### *5.2.3.5.4 Administrador: Gestión de Formulario de Validación*

### *CU6.2.2: Visualizar formulario de validación.*

**Resumen:** Este caso de uso permitirá al Administrador configurar el formulario necesario para el proceso de validación referente al tipo de material/documento seleccionado.

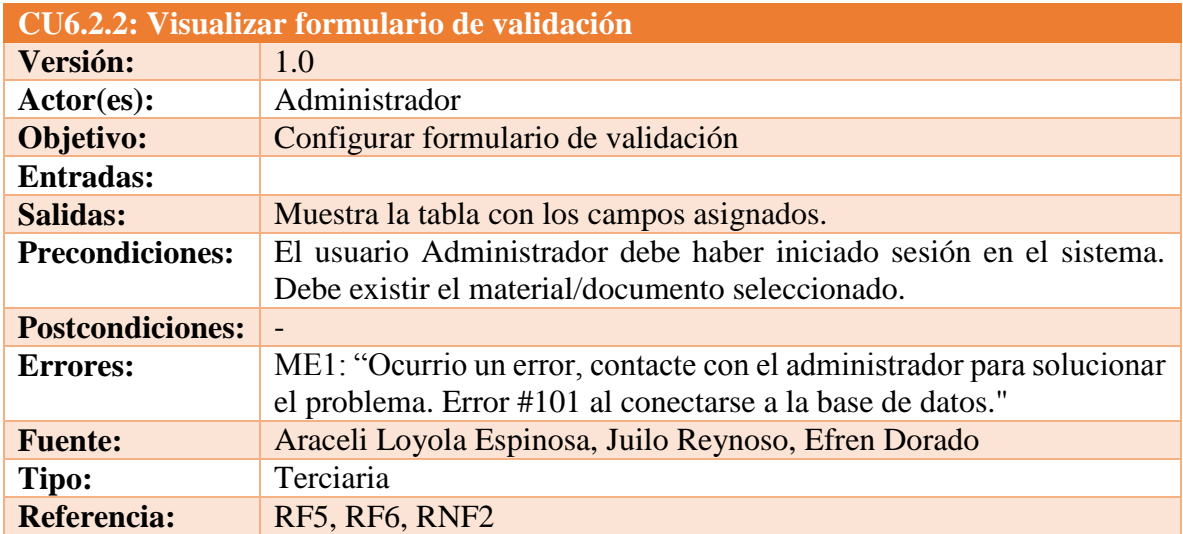

*Tabla 73 CU6.2.2 Visualizar formulario de validación Fuente: DES*

# **Trayectoria principal:**

- 1.  $\triangle$  Da clic en "Configurar formulario".
- 2. Muestra la IU27: "ConstruccionFormularioRegistro".**[Trayectoria alternativa A]**

*Puntos de Extensión: CU6.2.2.1: Buscar campo formulario Puntos de Extensión: CU6.2.2.2: Agregar campo formulario Puntos de Extensión: CU6.2.2.3: Modificar campo formulario Puntos de Extensión: CU6.2.2.4: Eliminar campo formulario*

### **Trayectoria alternativa A**

*Condición:* Error de conexión a la Base de Datos.

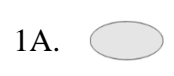

Muestra el mensaje ME1: "Ocurrio un error, contacte con el administrador para solucionar el problema. Error #101 al conectarse a la base de datos." dentro de la IU27: "ConstruccionFormularioRegistro"

### *CU6.2.2.1: Buscar campo formulario*

**Resumen:** Este caso de uso permitirá al Administrador buscar un campo ya creado en el repositorio.

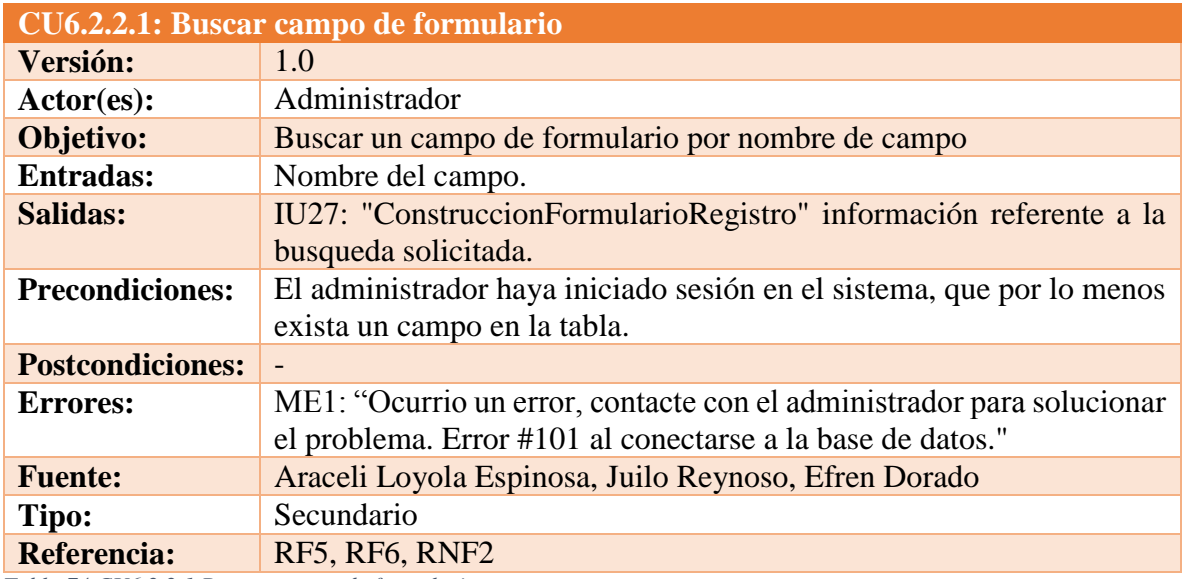

*Tabla 74 CU6.2.2.1 Buscar campo de formulario Fuente: DES*

# **Trayectoria principal:**

- 1.  $\uparrow$  Ingresa el nombre del campo a buscar.
- 2.  $\uparrow$  Da clic en "Buscar".
- 3. Busca el campo del formulario ingresado **[Trayectoria alternativa A] [Trayectoria alternativa B]**
- 4. Muestra el campo del formulario requerido.
- - - *Fin de caso de uso.*

# **Trayectoria alternativa A**

*Condición:* Error de conexión a la Base de Datos.

- 1A. Muestra el mensaje ME1: "Ocurrio un error, contacte con el administrador para solucionar el problema. Error #101" dentro de la IU27: "ConstruccionFormularioRegistro".
- - - *Fin de caso de uso.*

### **Trayectoria alternativa B**

*Condición:* El nombre de campo no existe ó se escribio mal.

1B.  $\bigcirc$  Muestra la pantalla sin registros.

- - - - - *Fin de caso de uso.*

### *CU6.2.2.2: Agregar campo formulario*

**Resumen:** Este caso de uso permitirá al Administrador agregar un campo para el formulario al repositorio.

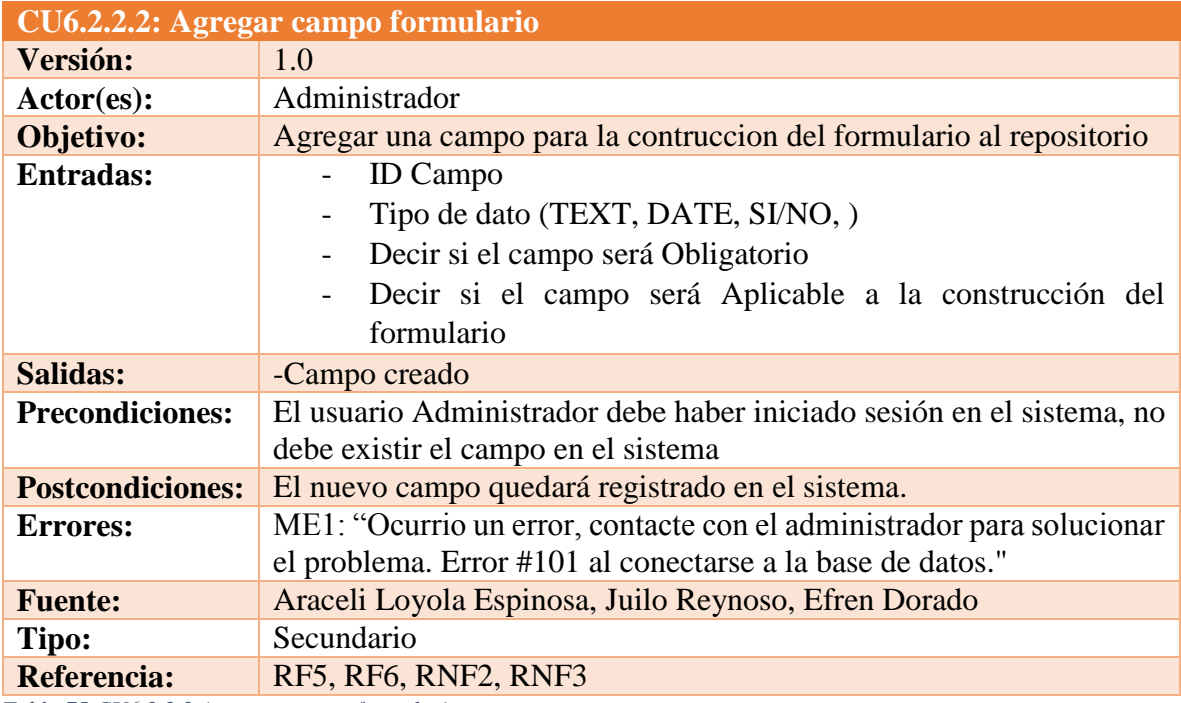

*Tabla 75 CU6.2.2.2 Agregar campo formulario Fuente: DES*

### **Trayectoria principal:**

- 1.  $\mathcal{N}$  Da clic en "Agregar".
- 2. Muestra la pantalla IU30: "AgregarCampoFormulario".
- 3.  $\uparrow$  Llena los campos que muestra el formulario.
- 4. Da clic en "Guardar"**. [Trayectoria alternativa A] [Trayectoria alternativa B]**
- 5. Muestra la pantalla IU27: "ConstruccionFormularioRegistro" con el material agregado.

### **Trayectoria alternativa A**

*Condición:* El usuario da clic en "Cancelar".

1A. Muestra la pantalla IU27: "ConstruccionFormularioRegistro".

- - - - - *Fin de caso de uso.*

#### **Trayectoria alternativa B**

*Condición:* Error de conexión a la Base de Datos.

1B. Muestra el mensaje ME1: "Ocurrio un error, contacte con el administrador para solucionar el problema. Error #101 al conectarse a la base de datos." dentro de la IU30: "AgregarCampoFormulario"

- - - - - *Fin de caso de uso.*

*CU6.2.2.3: Modificar campo formulario*

**Resumen:** Este caso de uso permitirá al Administrador editar un campo para la construcción del formulario de validación existente en la base de datos.

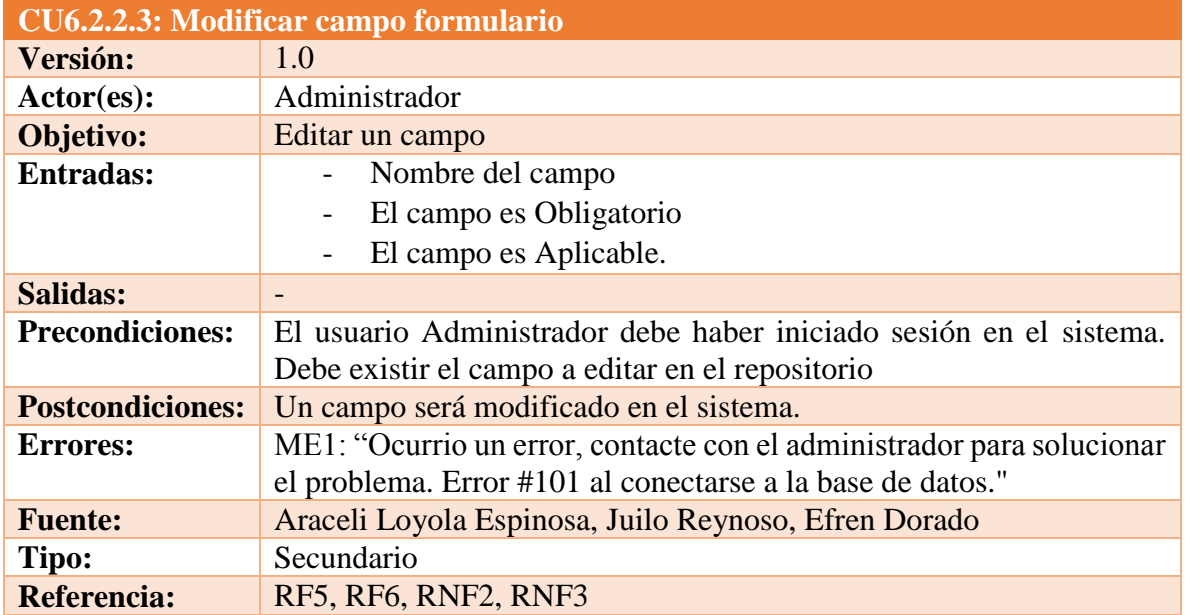

*Tabla 76 CU6.2.2.3 Modificar campo formulario*

### *Fuente: DES*

### **Trayectoria principal:**

- 1. Da clic en "Editar".
- 2. Muestra la pantalla IU29: "EditarCampoFormulario"
- 3. Llena los campos que muestra el formulario.
- 4. Da clic en "Guardar"**. [Trayectoria alternativa A] [Trayectoria alternativa B]**
- 5. Muestra la IU27: "ConstruccionFormularioRegistro"

- - - - - *Fin de caso de uso.*

### **Trayectoria alternativa A**

*Condición:* El usuario dio clic en "Cancelar".

1A. Muestra la IU27: "ConstruccionFormularioRegistro"

- - - - - *Fin de caso de uso.*

#### **Trayectoria alternativa B**

*Condición:* Error de conexión a la Base de Datos.

1B.

Muestra el mensaje ME1: "Ocurrio un error, contacte con el administrador para solucionar el problema. Error #101 al conectarse a la base de datos." dentro de la IU29: "EditarCampoFormulario"

- - - - - *Fin de caso de uso.*

*CU6.2.2.4: Eliminar campos de formulario*

**Resumen:** Este caso de uso permitirá al Administrador eliminar un campo existente en la base de datos.

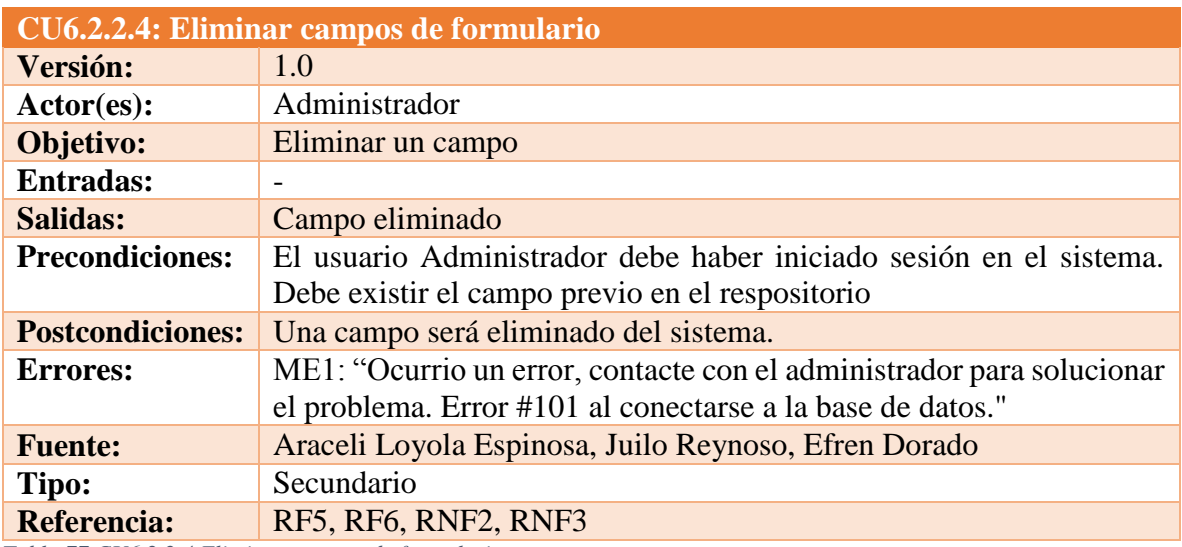

*Tabla 77 CU6.2.2.4 Eliminar campos de formulario Fuente: DES*

### **Trayectoria principal:**

1.  $\uparrow$  Da clic en "Eliminar".

- 2. Muestra la pantalla IU28: "EliminarCampoFormulario"
- 3. Da clic en "Eliminar". **[Trayectoria alternativa A] [Trayectoria alternativa B]**
- 4. Muestra la IU27: "ConstruccionFormularioRegistro"

- - - - - *Fin de caso de uso.*

### **Trayectoria alternativa A**

*Condición:* El usuario dio clic en "Cancelar".

1A. Muestra al pantalla IU27: "ConstruccionFormularioRegistro"

- - - - - *Fin de caso de uso.*

### **Trayectoria alternativa B**

*Condición:* Error de conexión a la Base de Datos.

1B.

Muestra el mensaje ME1: "Ocurrio un error, contacte con el administrador para solucionar el problema. Error #101 al conectarse a la base de datos."dentro de la IU28: "EliminarCampoFormulario"

- - - - - *Fin de caso de uso.*

### *Administrador: Gestión de documentación requerida*

*CU6.2.3: Configurar documentación requerida.*

**Resumen:** Este caso de uso permitirá al Administrador configurar la documentación necesaria para el proceso de validación referente al tipo de material/documento seleccionado.

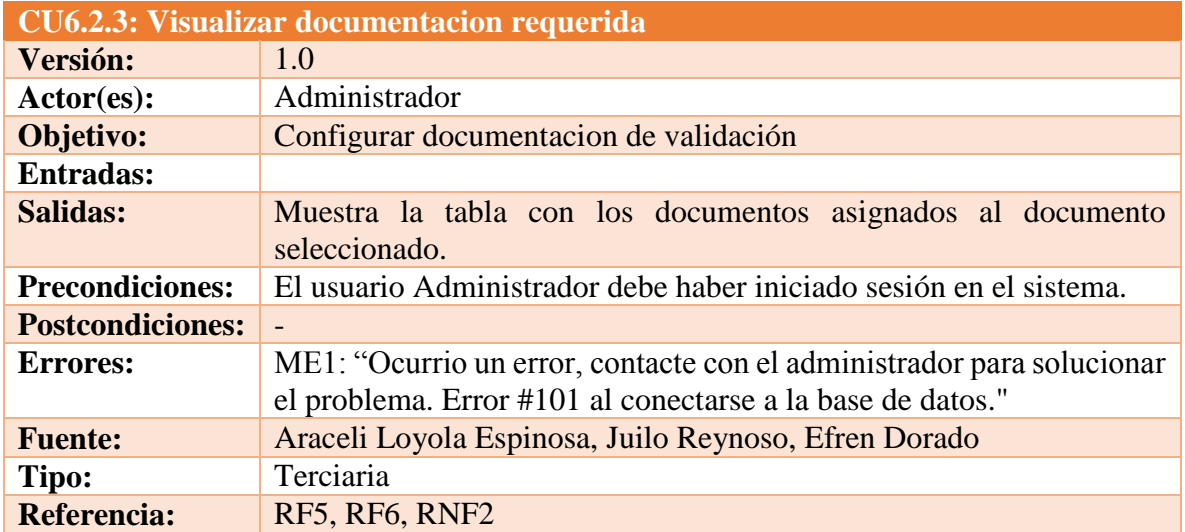

*Tabla 78 CU6.2.3 Visualizar documentación requerida Fuente: DES*

### **Trayectoria principal:**

- 1.  $\triangle$  Da clic en "Configurar documentos".
- 2. Muestra la IU19: "DocumentacionRequerida".**[Trayectoria alternativa A]**

*Puntos de Extensión: CU6.2.3.1: Buscar Puntos de Inclusión: CU6.2.3.2: Agregar Puntos de Inclusión: CU6.2.3.3: Modificar Puntos de Inclusión: CU6.2.3.4: Eliminar Puntos de Inclusión: CU6.2.3.5: Visualizar criterios de evaluación* 

### **Trayectoria alternativa A**

*Condición:* Error de conexión a la Base de Datos.

1A.

Muestra el mensaje ME1: "Ocurrio un error, contacte con el administrador para solucionar el problema. Error #101 al conectarse a la base de datos." dentro de la IU19: "DocumentacionRequerida".

# *CU6.2.3.1: Buscar documento*

**Resumen:** Este caso de uso permitirá al Administrador buscar un documento ya creado en el repositorio.

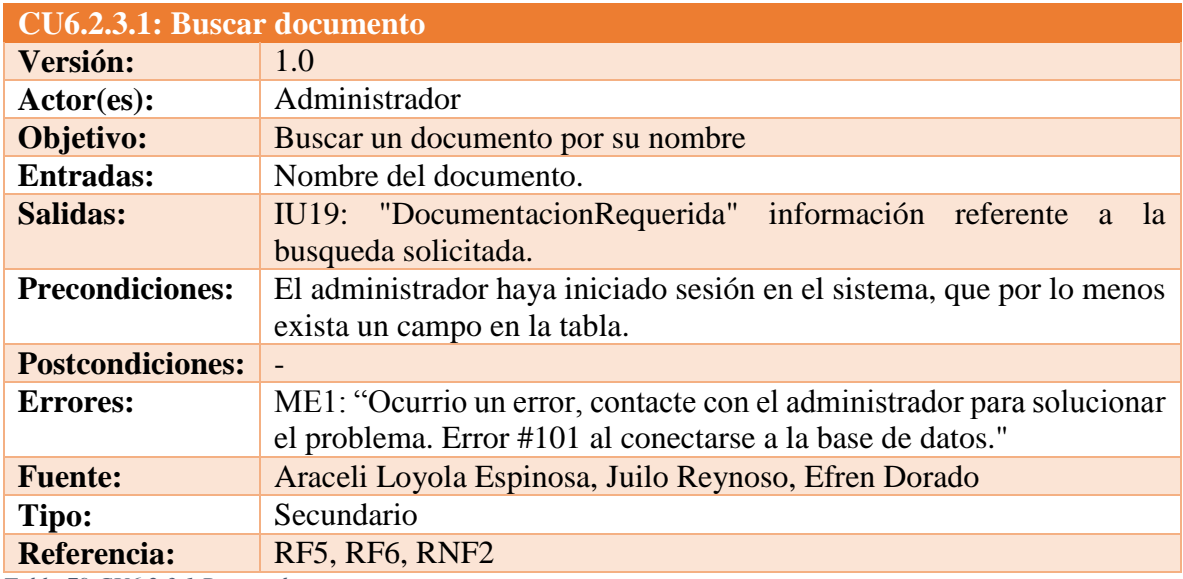

*Tabla 79 CU6.2.3.1 Buscar documento Fuente: DES*

### **Trayectoria principal:**

- 1.  $\uparrow$  Ingresa el nombre del documento a buscar.
- 2.  $\uparrow$  Da clic en "Buscar".
- 3. Busca el documento ingresado **[Trayectoria alternativa A] [Trayectoria alternativa B]**
- 4. Muestra el documento requerido.
- - - *Fin de caso de uso.*

### **Trayectoria alternativa A**

*Condición:* Error de conexión a la Base de Datos.

 $1A.$   $\qquad$ 

Muestra el mensaje ME1: "Ocurrio un error, contacte con el administrador para solucionar el problema. Error #101" dentro de la IU19: "DocumentacionRequerida".

- - - - - *Fin de caso de uso.*

### **Trayectoria alternativa B**

*Condición:* El nombre del documento no existe ó se escribio mal.

1B. Muestra la pantalla sin registros.

- - - - - *Fin de caso de uso.*

### *CU6.2.3.2: Agregar documento*

**Resumen:** Este caso de uso permitirá al Administrador agregar un nuevo documento al repositorio.

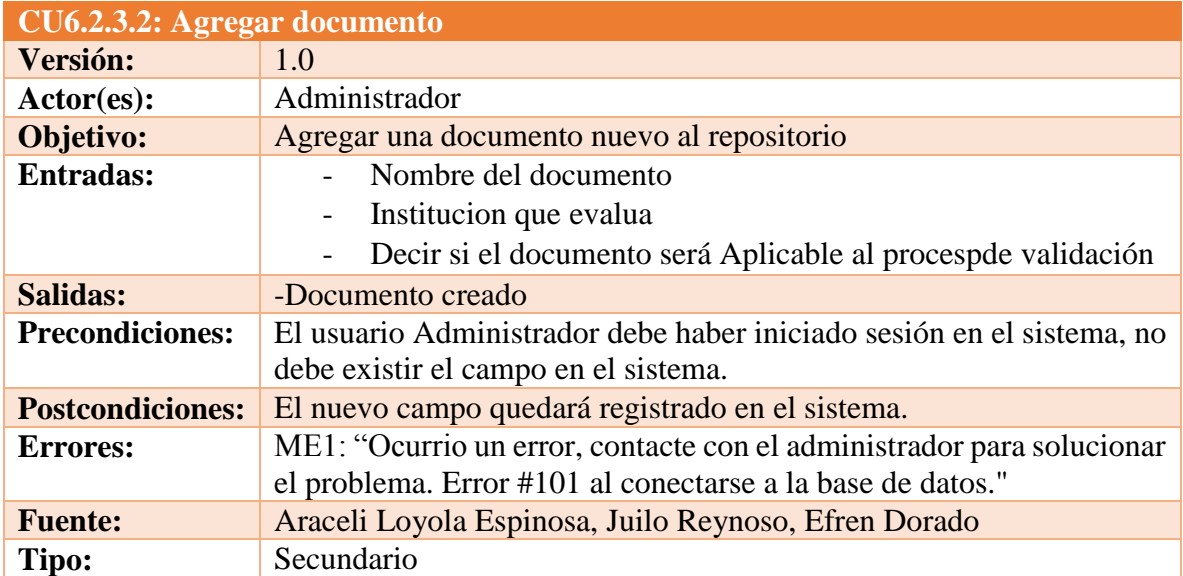

Referencia: RF5, RF6, RNF2, RNF3

*Tabla 80 CU6.2.3.2 Agregar documento Fuente: DES*

### **Trayectoria principal:**

1.  $\uparrow$  Da clic en "Agregar". 2. Muestra la IU22: "AgregarDocumentacionRequerida". 3. Llena los campos que muestra el formulario. 4. Da clic en "Guardar"**. [Trayectoria alternativa A]** 5. Muestra la pantalla IU19: "DocumentacionRequerida" con la documentacion agregada. **[Trayectoria alternativa B]** - - - - - *Fin de caso de uso.*

#### **Trayectoria alternativa A**

*Condición:* El usuario da clic en "Cancelar".

1A. Muestra la pantalla IU19: "DocumentacionRequerida".

- - - - - *Fin de caso de uso.*

#### **Trayectoria alternativa B**

*Condición:* Error de conexión a la Base de Datos.

1B. Muestra el mensaje ME1: "Ocurrio un error, contacte con el administrador para solucionar el problema. Error #101 al conectarse a la base de datos." dentro de la IU22: "AgregarDocumentacionRequerida".

- - - - - *Fin de caso de uso.*

#### *CU6.2.3.3: Modificar documento*

**Resumen:** Este caso de uso permitirá al Administrador editar el documento deseado existente en la base de datos.

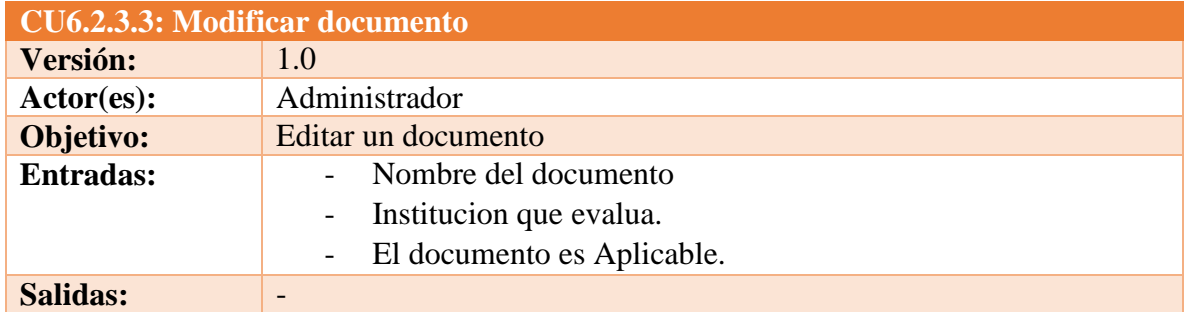

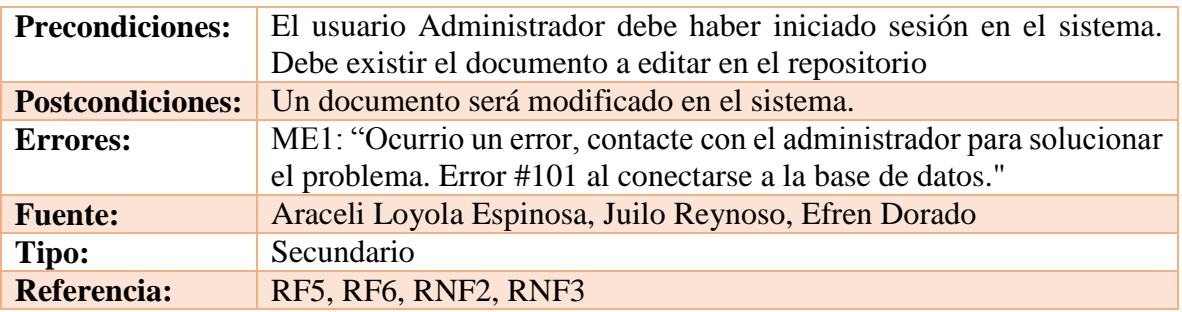

*Tabla 81 CU6.2.3.3 Modificar documento Fuente: DES*

### **Trayectoria principal:**

- 1.  $\qquad \qquad$  Da clic en "Editar".
- 2. Muestra la pantalla IU21: "EditarDocumentacionRequerida"
- 3. Llena los campos que muestra el formulario.
- 4. Da clic en "Guardar"**. [Trayectoria alternativa A] [Trayectoria alternativa B]**
- 5. Muestra la IU19: "DocumentacionRequerida"

- - - - - *Fin de caso de uso.*

# **Trayectoria alternativa A**

*Condición:* El usuario dio clic en "Cancelar".

1A. Muestra la IU19: "DocumentacionRequerida"

- - - - - *Fin de caso de uso.*

# **Trayectoria alternativa B**

*Condición:* Error de conexión a la Base de Datos.

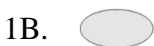

Muestra el mensaje ME1: "Ocurrio un error, contacte con el administrador para solucionar el problema. Error #101 al conectarse a la base de datos." dentro de la IU21: "EditarDocumentacionRequerida"

- - - - - *Fin de caso de uso.*

# *CU6.2.3.4: Eliminar documento*

**Resumen:** Este caso de uso permitirá al Administrador eliminar un documento existente en la base de datos.

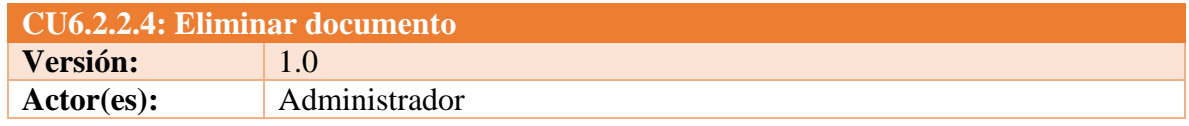

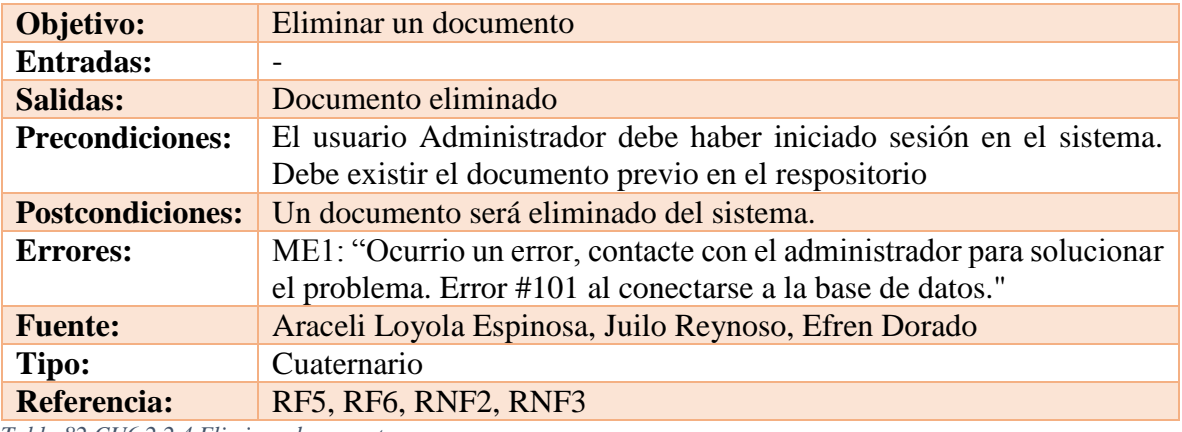

*Tabla 82 CU6.2.2.4 Eliminar documento Fuente: DES*

#### **Trayectoria principal:**

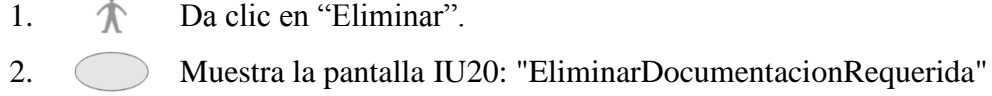

- 3. Da clic en "Eliminar". **[Trayectoria alternativa A] [Trayectoria alternativa B]**
- 4. Muestra la IU19: "DocumentacionRequerida"
- - - *Fin de caso de uso.*

# **Trayectoria alternativa A**

*Condición:* El usuario dio clic en "Cancelar".

1A. Muestra la IU19: "DocumentacionRequerida"

- - - - - *Fin de caso de uso.*

# **Trayectoria alternativa B**

*Condición:* Error de conexión a la Base de Datos.

- 1B. Muestra el mensaje ME1: "Ocurrio un error, contacte con el administrador para solucionar el problema. Error #101 al conectarse a la base de datos."dentro de la IU20: "EliminarDocumentacionRequerida"
- - - *Fin de caso de uso.*

# *Administrador: Gestión de criterios de evaluacion*

*CU6.2.3.5: Visualizar Criterios de evaluación*
**Resumen:** Este caso de uso permitirá al Administrador configurar los criterios necesarios requeridos para la documentación en el proceso de validación.

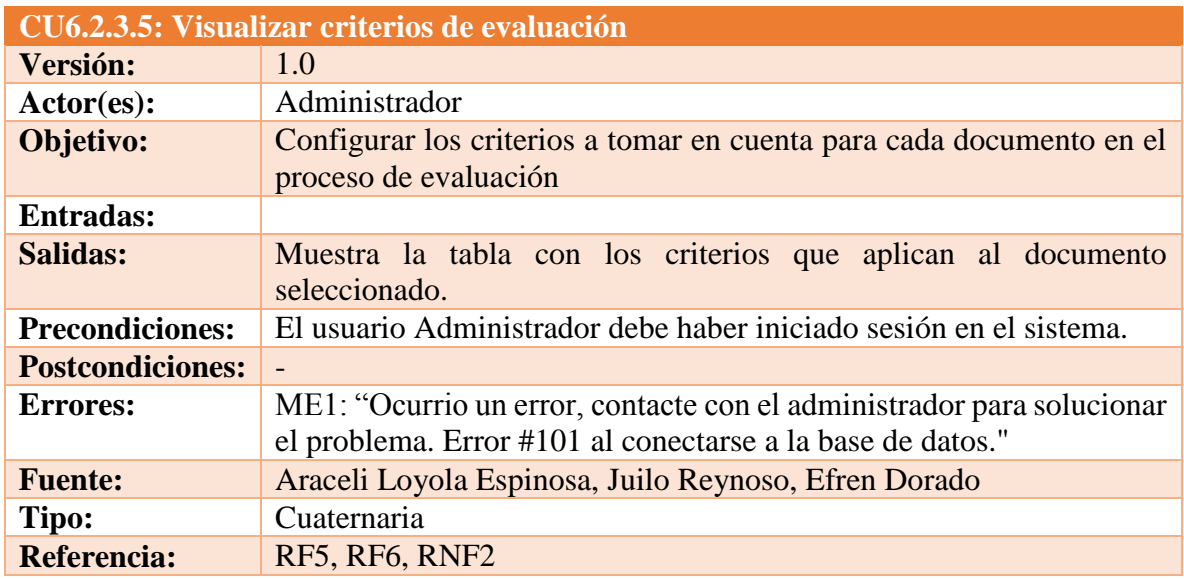

*Tabla 83 CU6.2.3.5 Visualizar criterios de evaluación Fuente: DES*

# **Trayectoria principal:**

- 1.  $\bigwedge$  Da clic en "Configurar criterios de evaluacion".
- 2. Muestra la IU23: "CriteriosEvaluacion"".**[Trayectoria alternativa A]**

*Puntos de Extensión: CU6.2.3.5.1: Buscar criterio evaluación Puntos de Inclusión: CU6.2.3.5.2: Agregar criterio evaluación Puntos de Inclusión: CU6.2.3.5.3: Modificar criterio evaluación Puntos de Inclusión: CU6.2.3.5.4: Eliminar criterio evaluación*

# **Trayectoria alternativa A**

*Condición:* Error de conexión a la Base de Datos.

1A.

Muestra el mensaje ME1: "Ocurrio un error, contacte con el administrador para solucionar el problema. Error #101 al conectarse a la base de datos." dentro de la IU23: "CriteriosEvaluacion".

# *CU6.2.3.5.1: Buscar criterio evaluación*

**Resumen:** Este caso de uso permitirá al Administrador buscar un el criterio asignado al documento.

**CU6.2.3.5.1: Buscar criterio de evaluación Versión:** 1.0

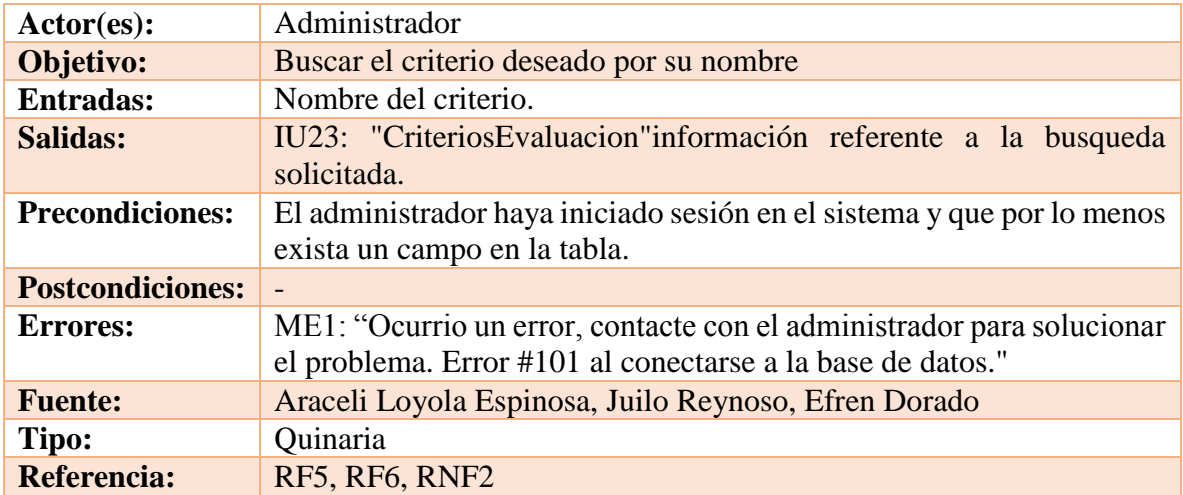

*Tabla 84 CU6.2.3.5.1 Buscar criterio de evaluación Fuente: DES*

### **Trayectoria principal:**

- 1.  $\uparrow$  Ingresa el nombre del criterio a buscar.
- 2.  $\uparrow$  Da clic en "Buscar".
- 3. Busca el criterio ingresado **[Trayectoria alternativa A] [Trayectoria alternativa B]**
- 4. Muestra el criterio requerido.

- - - - - *Fin de caso de uso.*

# **Trayectoria alternativa A**

*Condición:* Error de conexión a la Base de Datos.

Muestra el mensaje ME1: "Ocurrio un error, contacte con el administrador para solucionar el problema. Error #101" dentro de la IU23: "CriteriosEvaluacion"

- - - - - *Fin de caso de uso.*

1A.

# **Trayectoria alternativa B**

*Condición:* El nombre del criterio no existe ó se escribio mal.

1B.  $\bigcirc$  Muestra la pantalla sin registros.

- - - - - *Fin de caso de uso.*

*CU6.2.3.5.2: Agregar criterio de evaluación*

**Resumen:** Este caso de uso permitirá al Administrador agregar un nuevo criterio al documento seleccionado.

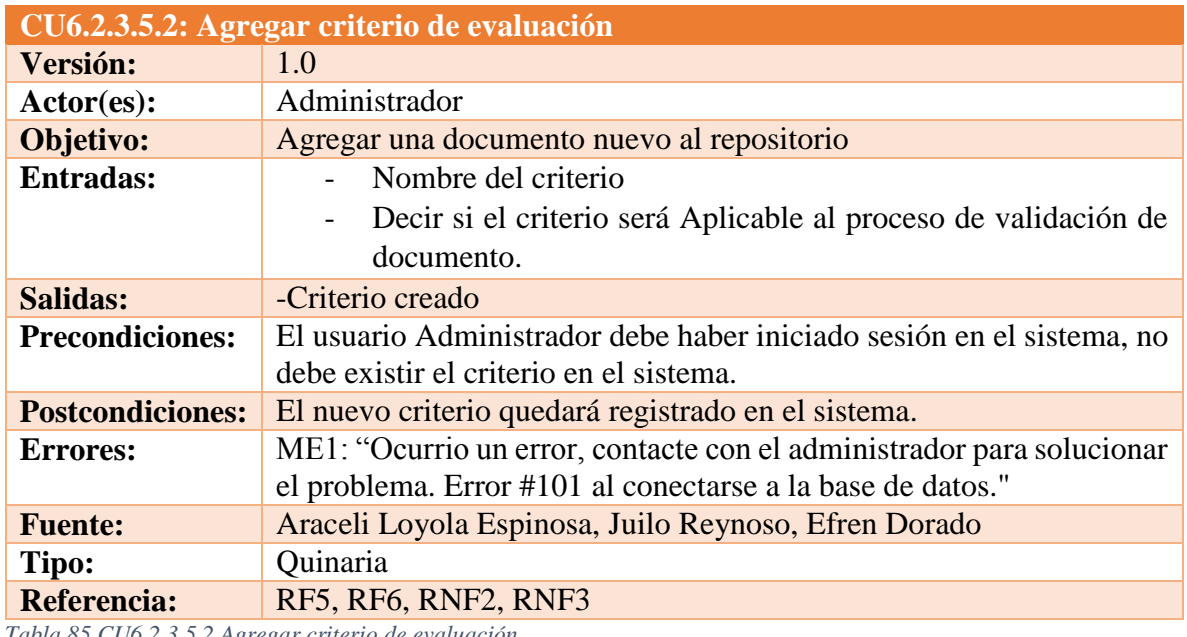

*Tabla 85 CU6.2.3.5.2 Agregar criterio de evaluación Fuente: DES*

# **Trayectoria principal:**

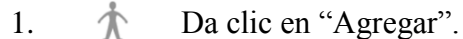

- 2. Muestra la IU26: "AgregarCriteriosEvaluacion".
- 3.  $\uparrow$  Llena los campos que muestra el formulario.
- 4. Da clic en "Guardar"**. [Trayectoria alternativa A]**
- 5. Muestra la pantalla IU23: "CriteriosEvaluacion" con el criterio agregado.

# **[Trayectoria alternativa B]**

- - - - - *Fin de caso de uso.*

### **Trayectoria alternativa A**

*Condición:* El usuario da clic en "Cancelar".

1A. Muestra la pantalla IU23: "CriteriosEvaluacion".

- - - - - *Fin de caso de uso.*

# **Trayectoria alternativa B**

*Condición:* Error de conexión a la Base de Datos.

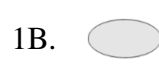

Muestra el mensaje ME1: "Ocurrio un error, contacte con el administrador para solucionar el problema. Error #101 al conectarse a la base de datos." dentro de la IU26: "AgregarCriteriosEvaluacion"

- - - - - *Fin de caso de uso.*

## *CU6.2.3.5.3: Modificar criterio de evaluación*

**Resumen:** Este caso de uso permitirá al Administrador editar el criterio del documento al que se le asigno.

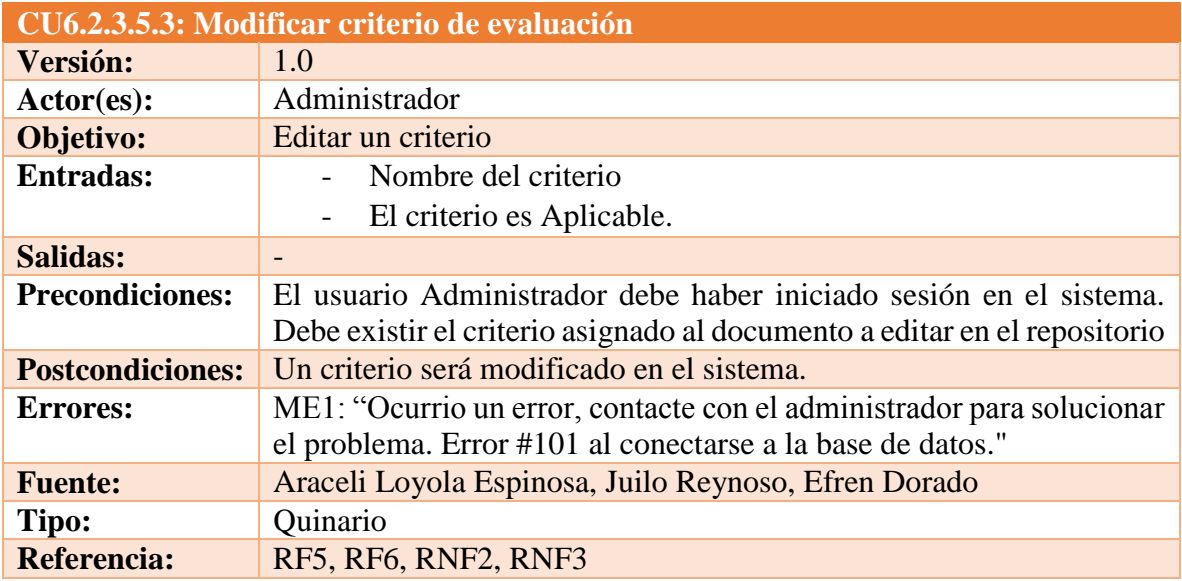

*Tabla 86 CU6.2.3.5.3 Modificar criterio de evaluación Fuente: DES*

# **Trayectoria principal:**

- 1.  $\uparrow \qquad$  Da clic en "Editar".
- 2. Muestra la pantalla IU25: "EditarCriteriosEvaluacion"
- 3.  $\uparrow$  Llena los campos que muestra el formulario.
- 4. Da clic en "Guardar"**. [Trayectoria alternativa A] [Trayectoria alternativa B]**
- 5. Muestra la IU23: "CriteriosEvaluacion"
- - - *Fin de caso de uso.*

# **Trayectoria alternativa A**

*Condición:* El usuario dio clic en "Cancelar".

1A. Muestra la IU23: "CriteriosEvaluacion"

#### - - - - - *Fin de caso de uso.*

#### **Trayectoria alternativa B**

*Condición:* Error de conexión a la Base de Datos.

Muestra el mensaje ME1: "Ocurrio un error, contacte con el administrador 1B. para solucionar el problema. Error #101 al conectarse a la base de datos."  $(\qquad)$ dentro de la IU25: "EditarCriteriosEvaluacion"

- - - - - *Fin de caso de uso.*

#### *CU6.2.3.5.4: Eliminar criterio de evaluación*

**Resumen:** Este caso de uso permitirá al Administrador eliminar un relacionado al documento existente en la base de datos.

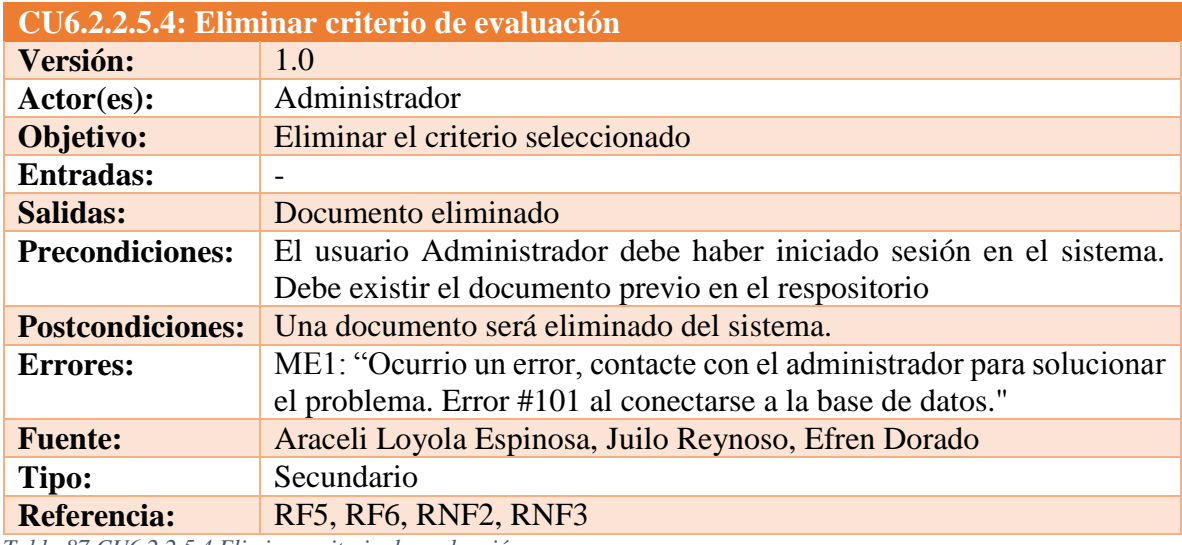

*Tabla 87 CU6.2.2.5.4 Eliminar criterio de evaluación Fuente: DES*

### **Trayectoria principal:**

- 1. Da clic en "Eliminar".
- 2. Muestra la pantalla IU24: "EliminarCriteriosEvaluacion"
- 3. Da clic en "Eliminar". **[Trayectoria alternativa A] [Trayectoria alternativa B]**
- 4. Muestra la IU23: "CriteriosEvaluacion"

- - - - - *Fin de caso de uso.*

### **Trayectoria alternativa A**

*Condición:* El usuario dio clic en "Cancelar".

1A. Muestra la IU23: "CriteriosEvaluacion"

- - - - - *Fin de caso de uso.*

### **Trayectoria alternativa B**

*Condición:* Error de conexión a la Base de Datos.

1B.

Muestra el mensaje ME1: "Ocurrio un error, contacte con el administrador para solucionar el problema. Error #101 al conectarse a la base de datos."dentro de la IU24: "EliminarCriteriosEvaluacion"

- - - *Fin de caso de uso.*
- *-Continua Administrador: Gestión de Materiales*
- *CU6.3: Modificar material/documento*

**Resumen:** Este caso de uso permitirá al Administrador editar el documento/material deseado existente en la base de datos.

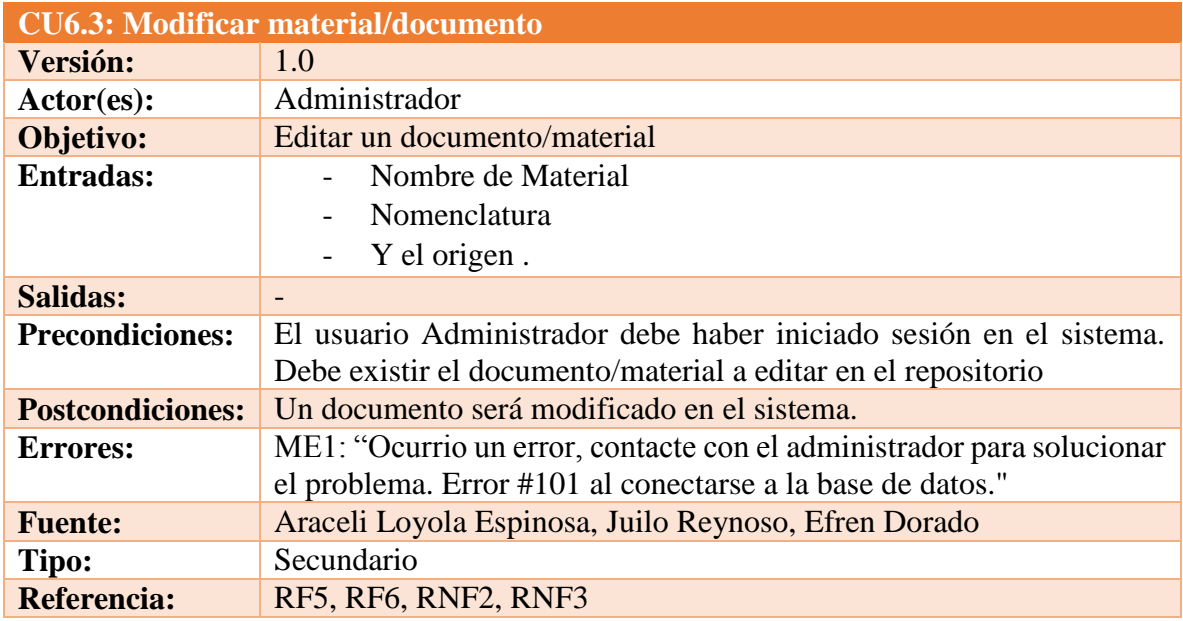

*Tabla 88 CU6.3 Modificar material/documento Fuente: DES*

# **Trayectoria principal:**

- 1. Da clic en "Editar".
- 2. Muestra la pantalla IU17: "EditarMaterial".
- 3. Llena los campos que muestra el formulario.
- 4. Da clic en "Guardar"**. [Trayectoria alternativa A] [Trayectoria alternativa B]**
- 5. Muestra la IU15: "GestionMateriales"

- - - - - *Fin de caso de uso.*

# **Trayectoria alternativa A**

*Condición:* El usuario dio clic en "Cancelar".

1A. Muestra la IU15: "GestionMateriales"

- - - - - *Fin de caso de uso.*

### **Trayectoria alternativa B**

*Condición:* Error de conexión a la Base de Datos.

Muestra el mensaje ME1: "Ocurrio un error, contacte con el administrador para solucionar el problema. Error #101 al conectarse a la base de datos." dentro de la IU17: "EditarMaterial"

- - - - - *Fin de caso de uso.*

1B.

### *CU6.4: Eliminar material/documento*

**Resumen:** Este caso de uso permitirá al Administrador eliminar un documento/material existente en la base de datos.

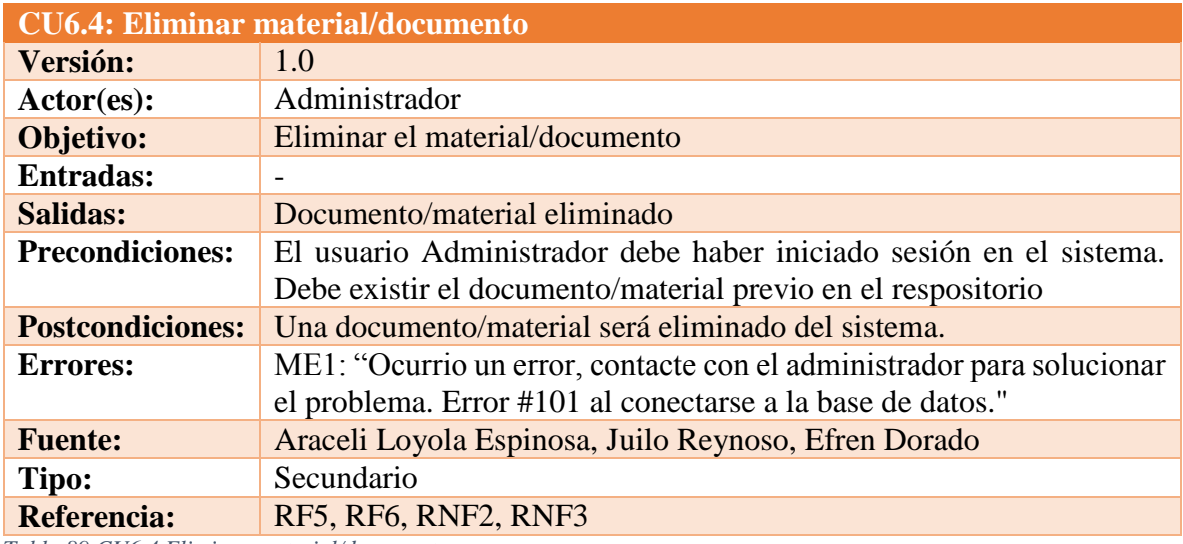

*Tabla 89 CU6.4 Eliminar material/documento Fuente: DES*

# **Trayectoria principal:**

1.  $\uparrow \qquad$  Da clic en "Eliminar".

- 2. Muestra la IU16: "EliminarMaterial".
- 3. Da clic en "Eliminar". **[Trayectoria alternativa A] [Trayectoria alternativa B]**
- 4. IU15: "GestionMateriales"

- - - - - *Fin de caso de uso.*

### **Trayectoria alternativa A**

*Condición:* El usuario dio clic en "Cancelar".

1A. Muestra la IU15: "GestionMateriales"

- - - - - *Fin de caso de uso.*

### **Trayectoria alternativa B**

*Condición:* Error de conexión a la Base de Datos.

1B.

Muestra el mensaje ME1: "Ocurrio un error, contacte con el administrador para solucionar el problema. Error #101 al conectarse a la base de datos."dentro de la IU16: "EliminarMaterial""

- - - - - *Fin de caso de uso.*

*Administrador: Estadísticas*

*CU7: Visualizar estadísticas*

**Resumen:** Este caso de uso da al usuario Administrador la posibilidad de ver las estadísticas de los trámites de validación que se han llevado a cabo en el sistema.

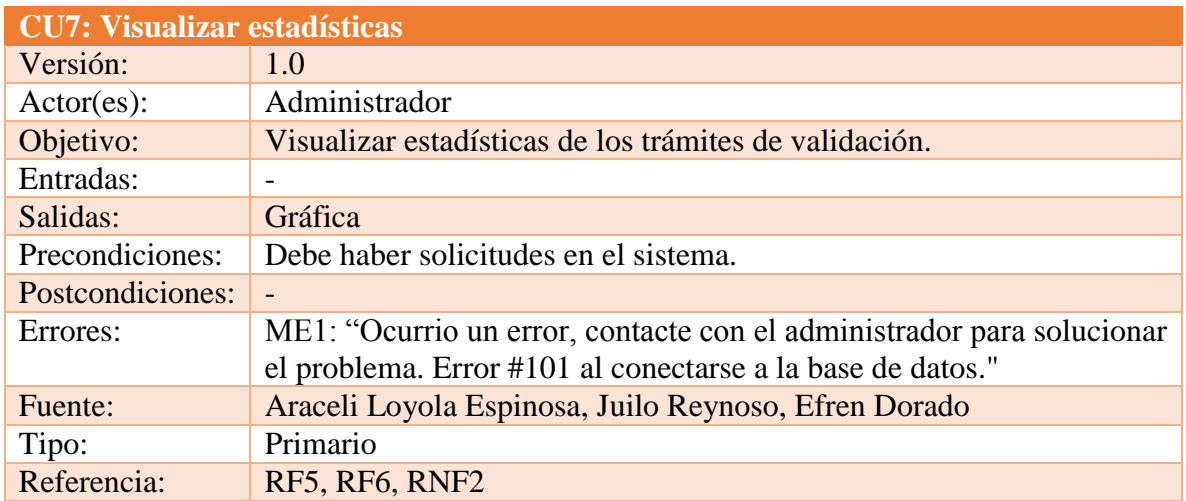

*Tabla 90 CU7 Visualizar estadísticas Fuente: DES*

# **Trayectoria principal:**

- 1.  $\mathcal{N}$  Selecciona de la IU4: "MenuAdministrador", "Estadísticas".
- 2. Muestra la IU4: IU37: "Estadisticas" **[Trayectoria Alternativa A]**
- 3. Obtiene y muestra en pantalla los filtros existentes para mostrar las estadisticas.

- - - - - *Fin de caso de uso.*

*Puntos de Extensión: CU7.1: Aplicar filtro.* 

### **Trayectoria alternativa A**

*Condición:* Error de conexión a la Base de Datos.

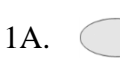

Muestra el mensaje ME1: "Ocurrio un error, contacte con el administrador para solucionar el problema. Error #101 al conectarse a la base de datos." dentro de la IU37: "Estadisticas"

- - - - - *Fin de caso de uso.*

### *CU7.1: Aplicar filtro*

**Resumen:** Este caso de uso da al usuario Administrador la posibilidad de aplicar filtros a las estadísticas de los trámites de validación que se han llevado a cabo en el sistema.

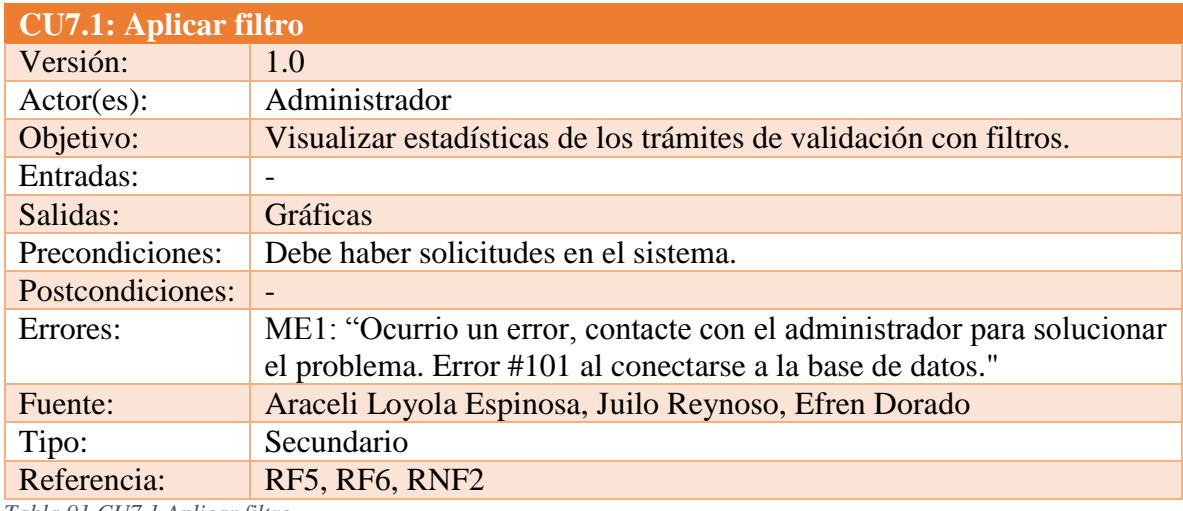

*Tabla 91 CU7.1 Aplicar filtro Fuente: DES*

### **Trayectoria principal:**

- 1.  $\hat{\mathcal{N}}$  Selecciona el(los) filtro(s) que desea aplicar
- 2.  $\uparrow$  Da clic en "Aplicar Filtro"

3. Recarga la IU37: "Estadisticas" con la nueva información resultante de la aplicación del(los) filtro(s). **[Trayectoria Alternativa A]** - - - - - *Fin de caso de uso.*

### **Trayectoria alternativa A**

*Condición:* Error de conexión a la Base de Datos.

- 1A. Muestra el mensaje ME1: "Ocurrio un error, contacte con el administrador para solucionar el problema. Error #101 al conectarse a la base de datos." dentro de la IU37: "Estadisticas".
- - - *Fin de caso de uso.*

#### *Administrador: Gestion de procesos*

*CU8: Visualiza gestión de procesos*

**Resumen:** Este caso de uso da al usuario Administrador la posibilidad de ver los procesos de evaluación docente.

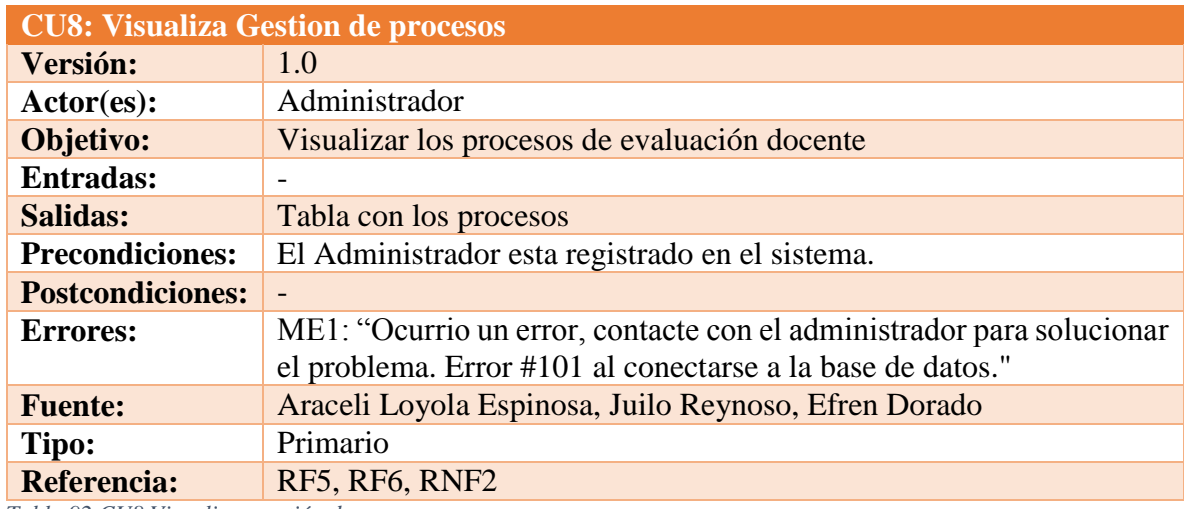

*Tabla 92 CU8 Visualizar gestión de procesos Fuente: DES*

### **Trayectoria principal:**

- 1. Selecciona de la IU4: "MenuAdministrador", "Catálogo de procesos". **[Trayectoria Alternativa A]**
- 2. Muestra la pantalla IU9: "GestionProceso".
- 3. Obtiene y muestra en pantalla la información de los procesos registrados en el sistema.
- - - *Fin de caso de uso.*

*Puntos de Extensión: CU8.1: Buscar proceso Puntos de Inclusión: CU8.2: Agregar proceso Puntos de Inclusión: CU8.3: Modificar proceso Puntos de Inclusión: CU8.4: Eliminar proceso*

## **Trayectoria alternativa A**

*Condición:* Error de conexión a la Base de Datos.

Muestra el mensaje ME1: "Ocurrio un error, contacte con el administrador para solucionar el problema. Error #101 al conectarse a la base de datos." dentro de la IU9: "GestionProceso"

- - - - - *Fin de caso de uso*

*CU8.1: Buscar Proceso*

1A.

**Resumen:** Este caso de uso permitirá al Administrador buscar una institución por nombre.

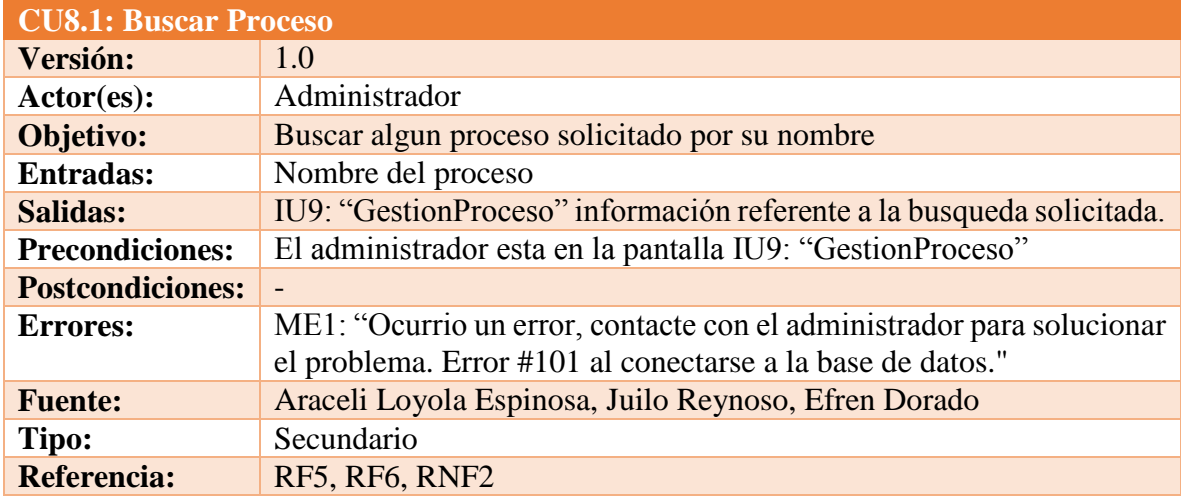

*Tabla 93 CU8.1 Buscar proceso Fuente: DES*

# **Trayectoria principal:**

- 1.  $\uparrow$  Ingresa el nombre del proceso a buscar.
- 2.  $\uparrow$  Da clic en "Buscar".
- 3. Busca el proceso ingresado **[Trayectoria alternativa A]**
- 4. Muestra el proceso insertado. **[Trayectoria alternativa B]**
- - - *Fin de caso de uso.*

# **Trayectoria alternativa A**

*Condición:* Error de conexión a la Base de Datos.

1A. Muestra el mensaje ME1: "Ocurrio un error, contacte con el administrador para solucionar el problema. Error #101" dentro de la IU9: "GestionProceso"

- - - - - *Fin de caso de uso.*

### **Trayectoria alternativa B**

*Condición:* El nombre de la institucion no existe ó se escribio mal.

1B.  $\bigcirc$  Muestra la pantalla sin registros.

- - - - - *Fin de caso de uso.*

*CU8.2: Agregar Proceso*

**Resumen:** Este caso de uso permitirá al Administrador agregar nuevo proceso para la evaluación docente.

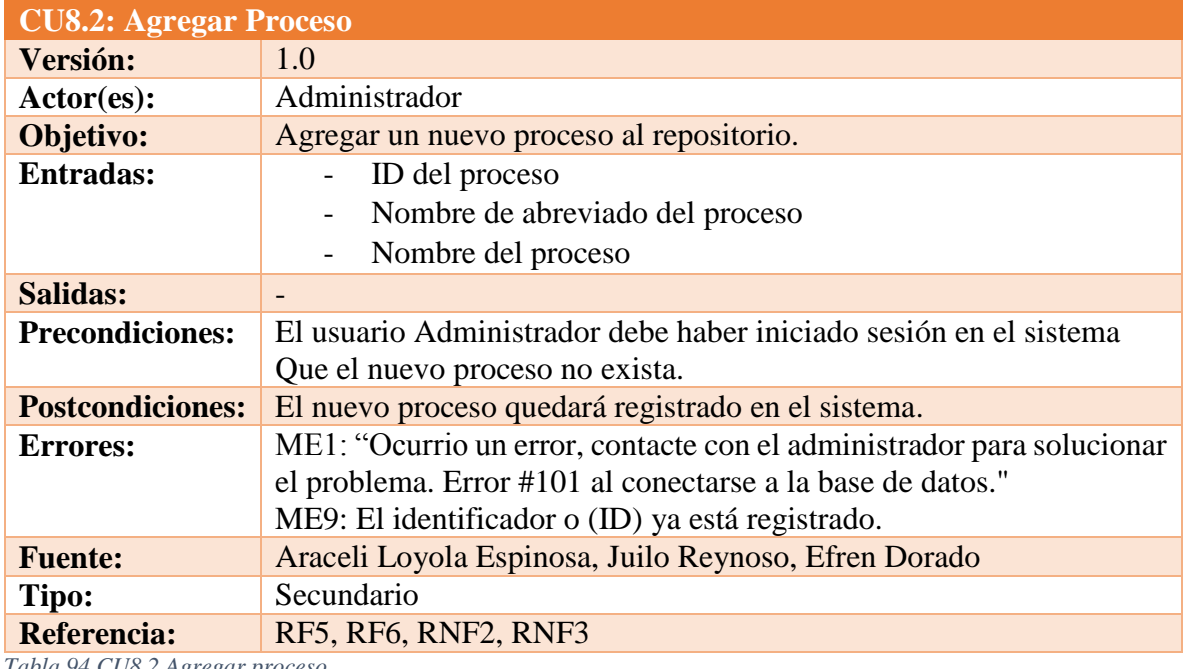

*Tabla 94 CU8.2 Agregar proceso Fuente: DES*

### **Trayectoria principal:**

- 1.  $\uparrow$  Da clic en "Agregar".
- 2. Muestra la pantalla IU10: "AgregarProceso"
- 3.  $\uparrow$  Llena los campos que muestra el formulario.
- 4. Da clic en "Guardar"**. [Trayectoria alternativa A] [Trayectoria alternativa B]**
- 5. Muestra la pantalla IU9: "GestionProceso" con la institución agregada. **[Trayectoria alternativa C]**

- - - - - *Fin de caso de uso.*

### **Trayectoria alternativa A**

*Condición:* El usuario da clic en "Cancelar".

1A. Muestra la pantalla IU9: "GestionProceso"

- - - - - *Fin de caso de uso.*

### **Trayectoria alternativa B**

*Condición:* Duplicidad de datos.

1B. Muestra el mensaje ME9: El identificador o (ID) ya está registrado dentro de la IU10: "AgregarProceso"

- - - - - *Fin de caso de uso.*

### **Trayectoria alternativa C**

*Condición:* Error de conexión a la Base de Datos.

1C.

Muestra el mensaje ME1: "Ocurrio un error, contacte con el administrador para solucionar el problema. Error #101 al conectarse a la base de datos." dentro de la IU10: "AgregarProceso"

- - - - - *Fin de caso de uso.*

*Puntos de Inclusión: CU8.2.1: Visualizar Asociación de Material*

# *Administrador: Gestión de Asociación de Material*

*CU8.2.1: Visualizar Asociación de Material* 

**Resumen:** Este caso de uso da al usuario Administrador la posibilidad de ver la asignación de materiales para el proceso seleccionado.

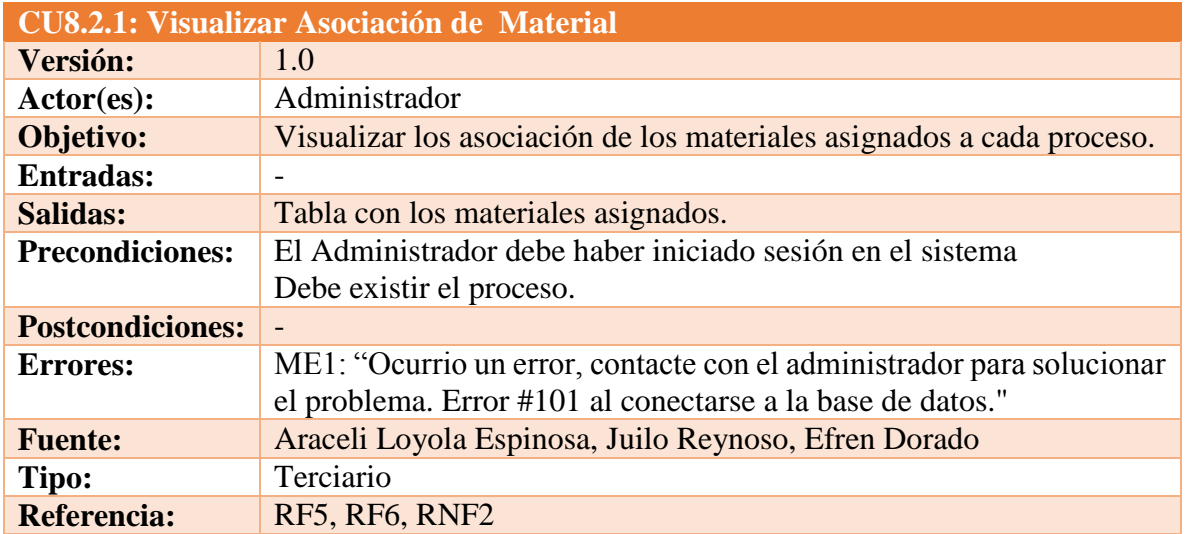

*Tabla 95 CU8.2.1 Visualizar asociación de material Fuente: DES*

#### **Trayectoria principal:**

- 1. A Selecciona de la IU9: "GestionProceso" la opción "Asociación de materiales".
- 2. Muestra la pantalla IU13: "AsociacionMaterial".**[Trayectoria Alternativa A]**.
- - - *Fin de caso de uso.*

*Puntos de Extensión: CU8.2.1: Eliminar asociación de materiales Puntos de Inclusión: CU8.2.2: Agregar asociación de materiales*

#### **Trayectoria alternativa A**

*Condición:* Error de conexión a la Base de Datos.

1A. (

Muestra el mensaje ME1: "Ocurrio un error, contacte con el administrador para solucionar el problema. Error #101 al conectarse a la base de datos." dentro de la IU9: "GestionProceso"

- - - - - *Fin de caso de uso.*

*CU8.2.1: Eliminar asociación de materiales*

**Resumen:** Este caso de uso permitirá al Administrador eliminar la asociación de materiales al proceso seleccionado.

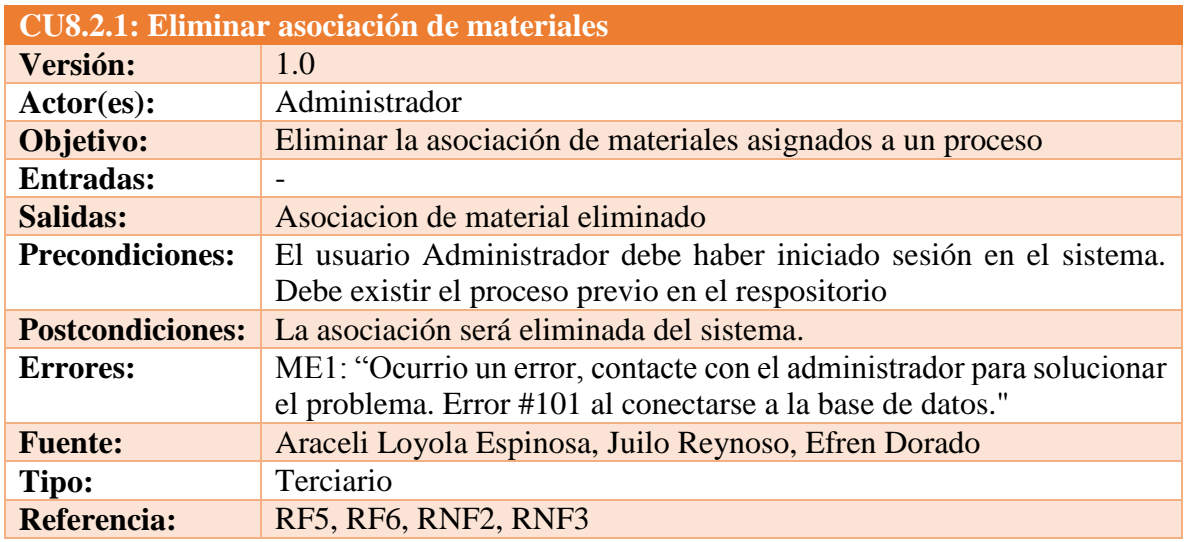

*Tabla 96 CU8.2.1 Eliminar asociación de materiales Fuente: DES*

### **Trayectoria principal:**

- 1. Selecciona los materiales dentro de la IU13: "AsociacionMaterial" que desee eliminar
- 1.  $\uparrow$  Da clic en "Quitar asociación" de la IU13: "AsociacionMaterial". **[Trayectoria alternativa A]**
- 2. Muestra la pantalla IU9: "GestionProceso"
- - - *Fin de caso de uso.*

# **Trayectoria alternativa A**

*Condición:* Error de conexión a la Base de Datos.

Muestra el mensaje ME1: "Ocurrio un error, contacte con el administrador para solucionar el problema. Error #101 al conectarse a la base de datos."dentro de la IU13: "AsociacionMaterial"

- - - - - *Fin de caso de uso.*

*CU8.2.2: Agregar nueva asociación de materiales*

**Resumen:** Este caso de uso permitirá al Administrador agregar nuevas asociaciones a un proceso determinado.

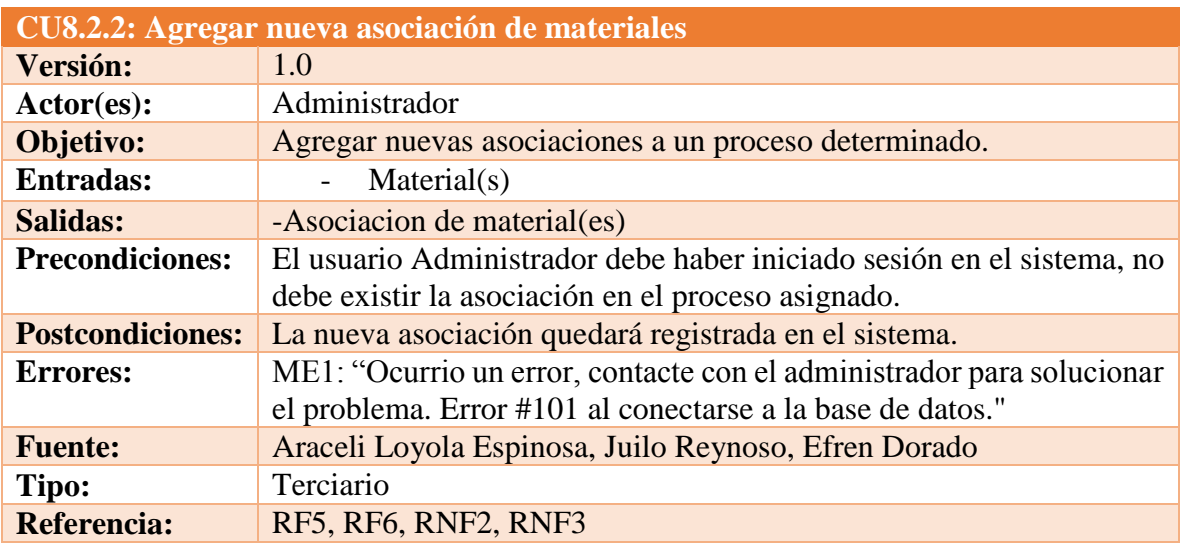

*Tabla 97 CU8.2.2 Agregar nueva asociación de materiales Fuente: DES*

### **Trayectoria principal:**

- 1.  $\mathcal{D}$  Da clic en "Asociar materiales".
- 2. Muestra la IU14: "AsociarMaterial".

 $1A.$   $\qquad$ 

- 3. Selecciona los materiales que desee asociar.
- 4. **http://e** Da clic en "Asociar"**. [Trayectoria alternativa A] [Trayectoria alternativa B]**
- 5. Muestra la pantalla IU9: "GestionProceso".

- - - - - *Fin de caso de uso.*

### **Trayectoria alternativa A**

*Condición:* El usuario da clic en "regresar".

1A. Muestra la IU9: "GestionProceso".

- - - - - *Fin de caso de uso.*

### **Trayectoria alternativa B**

*Condición:* Error de conexión a la Base de Datos.

- Muestra el mensaje ME1: "Ocurrio un error, contacte con el administrador para solucionar el problema. Error #101 al conectarse a la base de datos." dentro de la IU14: "AsociarMaterial".
- - - *Fin de caso de uso.*

1B.

### *- Continúa Administrador: Gestión de proceso*

### *CU8.3: Modificar proceso*

**Resumen:** Este caso de uso permitirá al Administrador editar el proceso deseado existente en la base de datos.

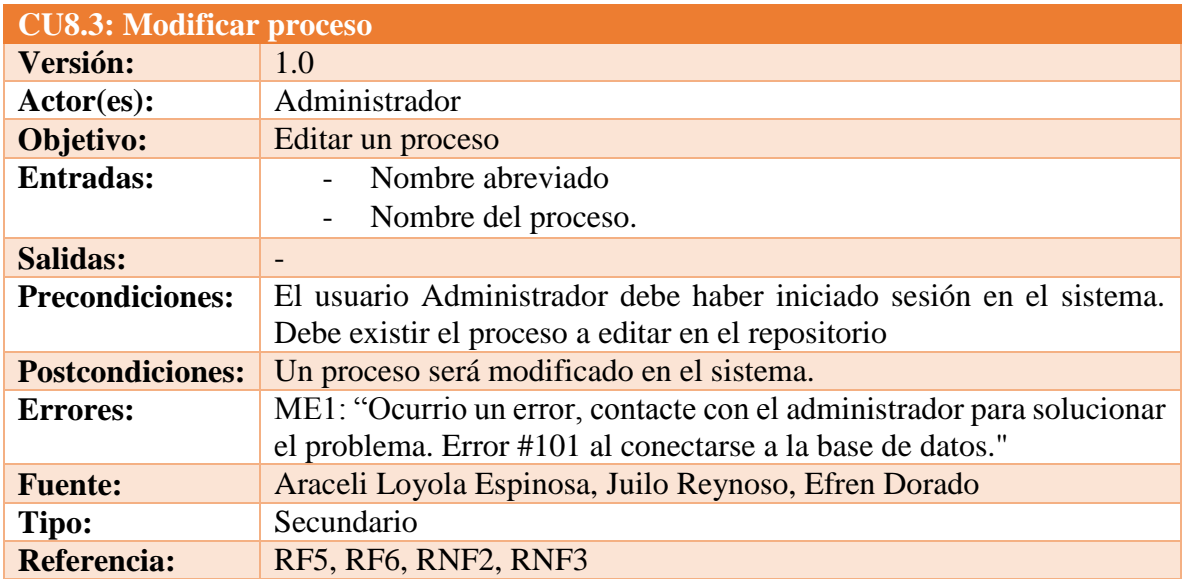

*Tabla 98 CU8.3 Modificar proceso Fuente: DES*

### **Trayectoria principal:**

- 1.  $\uparrow$  Da clic en "Editar".
- 2. Muestra la pantalla IU12: "EditarProceso".
- 3.  $\uparrow$  Llena los campos que muestra el formulario.
- 4. Da clic en "Guardar"**. [Trayectoria alternativa A] [Trayectoria alternativa B]**
- 5. Muestra la IU9: "GestionProceso"
- - - *Fin de caso de uso.*

### **Trayectoria alternativa A**

*Condición:* El usuario dio clic en "Cancelar".

1A. Muestra la IU9: "GestionProceso"

- - - - - *Fin de caso de uso.*

# **Trayectoria alternativa B**

*Condición:* Error de conexión a la Base de Datos.

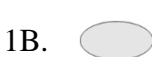

Muestra el mensaje ME1: "Ocurrio un error, contacte con el administrador para solucionar el problema. Error #101 al conectarse a la base de datos." dentro de la IU12: "EditarProceso"

- - - - - *Fin de caso de uso.*

### *CU8.4: Eliminar proceso*

**Resumen:** Este caso de uso permitirá al Administrador eliminar un proceso existente en la base de datos.

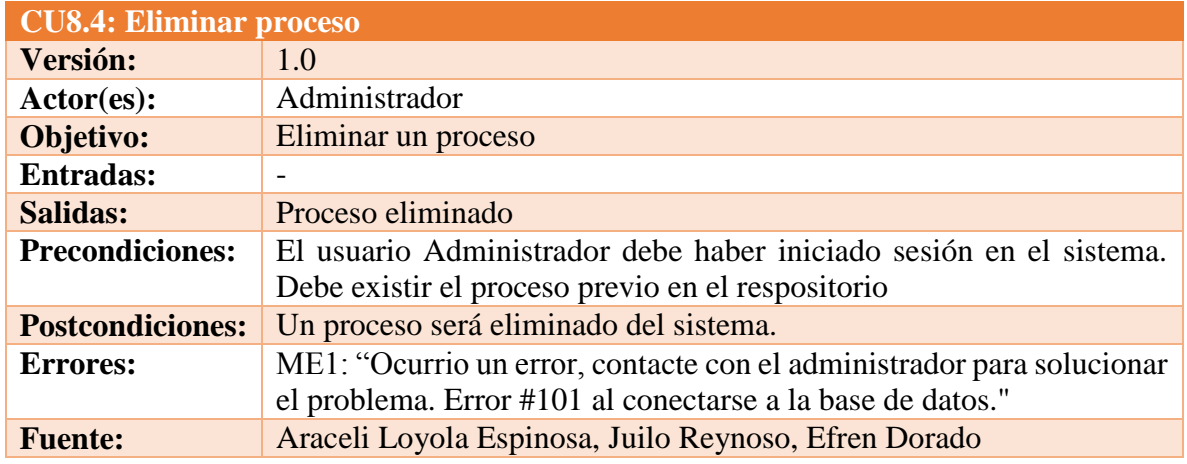

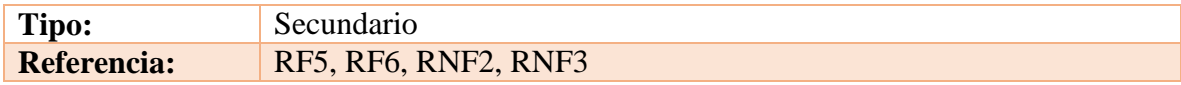

*Tabla 99 CU8.4 Eliminar proceso Fuente: DES*

#### **Trayectoria principal:**

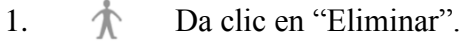

- 2. Muestra la pantalla IU11: "EliminarProceso"
- 3. Da clic en "Eliminar". **[Trayectoria alternativa A] [Trayectoria alternativa B]**
- 4. Muestra la IU9: "GestionProceso"

- - - - - *Fin de caso de uso.*

### **Trayectoria alternativa A**

*Condición:* El usuario dio clic en "Cancelar".

1A. Muestra la IU9: "GestionProceso"

- - - - - *Fin de caso de uso.*

### **Trayectoria alternativa B**

*Condición:* Error de conexión a la Base de Datos.

1B. Muestra el mensaje ME1: "Ocurrio un error, contacte con el administrador para solucionar el problema. Error #101 al conectarse a la base de datos."dentro de la IU11: "EliminarProceso"

- - - - - *Fin de caso de uso.*

#### *Administrador: Gestion de Usuarios*

*CU9: Gestionar usuarios*

**Resumen:** Este caso de uso da al usuario Administrador la posibilidad de ver los usuarios Administrador, Analista, DOUA y Profesor que existen en el sistema.

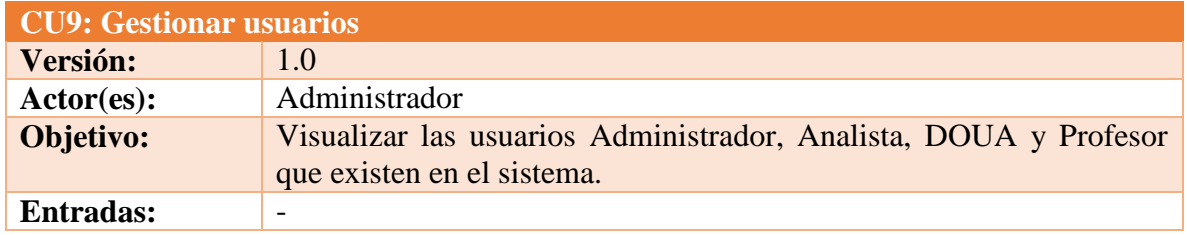

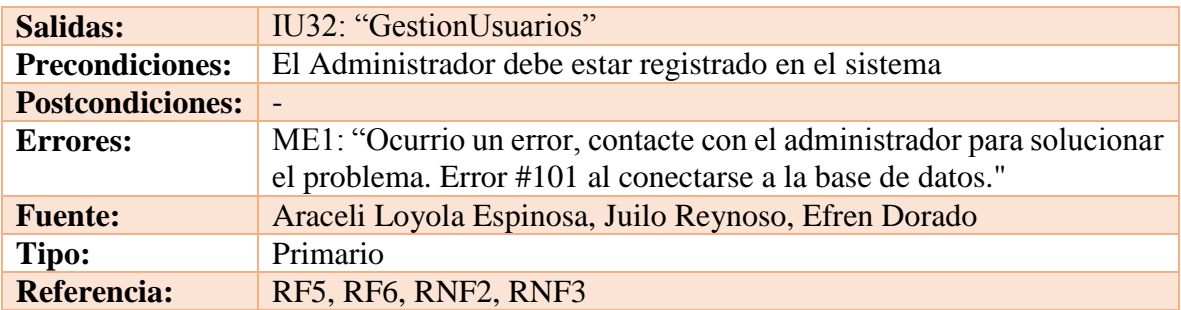

*Tabla 100 CU9 Gestionar usuarios Fuente: DES*

#### **Trayectoria principal:**

- 1.  $\uparrow$  Selecciona de la IU4: "MenuAdministrador" la opción "Gestión de Usuarios".
- 2. Muestra la pantalla IU32: "GestionUsuarios". **[Trayectoria Alternativa A]**

- - - - - *Fin de caso de uso.*

*Puntos de Extensión: CU9.1: Buscar usuario Puntos de Inclusión: CU9.2: Agregar usuario Puntos de Inclusión: CU9.3: Modificar usuario Puntos de Extensión: CU9.4: Cambiar contraseña Puntos de Inclusión: CU9.5: Eliminar usuario*

### **Trayectoria alternativa A**

*Condición:* Error de conexión a la Base de Datos.

1A. ( )

Muestra el mensaje ME1: "Ocurrio un error, contacte con el administrador para solucionar el problema. Error #101 al conectarse a la base de datos."dentro de la IU32: "GestionUsuarios".

- - - - - *Fin de caso de uso.*

#### *CU9.1: Buscar usuario*

**Resumen:** Este caso de uso permitirá al Administrador buscar un usuario Administrador, Analista, DOUA y Profesor por su número de empleado.

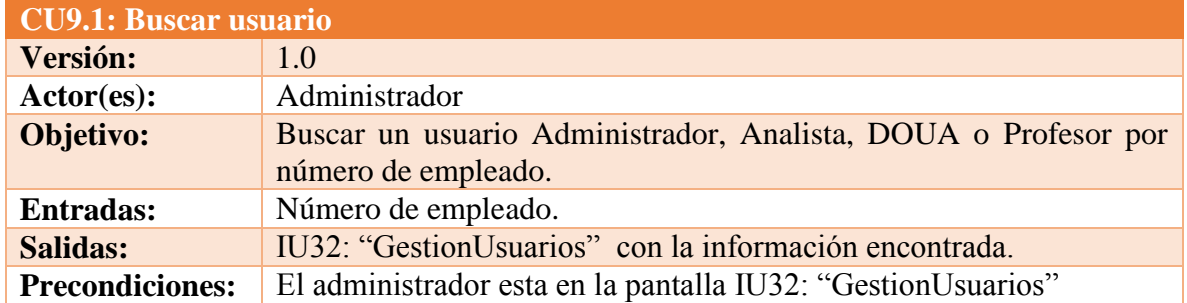

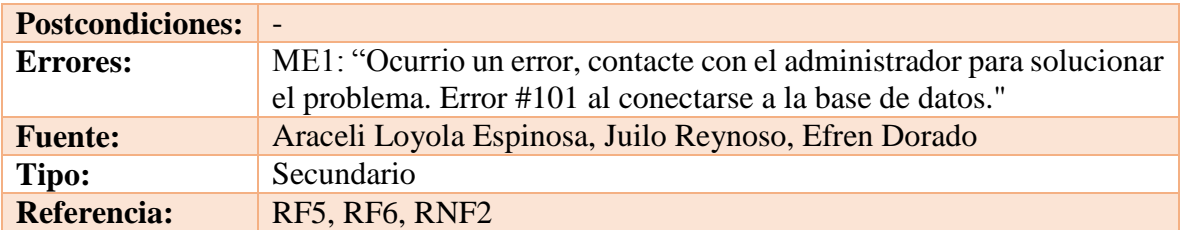

*Tabla 101 CU9.1 Buscar usuario Fuente: DES*

# **Trayectoria principal:**

- 1.  $\uparrow$  Ingresa el numero de empleado del usuario a buscar.
- 2.  $\uparrow \qquad$  Da clic en "Buscar".
- 3. Busca el usuario ingresado **[Trayectoria alternativa A] [Trayectoria alternativa B]**
- 4. Muestra el usuario deseado.
- - - *Fin de caso de uso.*

# **Trayectoria alternativa A**

*Condición:* Error de conexión a la Base de Datos.

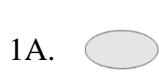

Muestra el mensaje ME1: "Ocurrio un error, contacte con el administrador para solucionar el problema. Error #101 al conectarse a la base de datos." dentro de la IU32: "GestionUsuarios"

- - - - - *Fin de caso de uso.*

### **Trayectoria alternativa B**

*Condición:* El número de empleado no existe en la base de datos o el introducido es erroneo.

1B. ( ) No muestra ningun resultado.

- - - - - *Fin de caso de uso.*

### *CU9.2: Agregar nuevo usuario*

**Resumen:** Este caso de uso permitirá al Administrador agregar un usuario Administrador, Analista o DOUA a la base de datos.

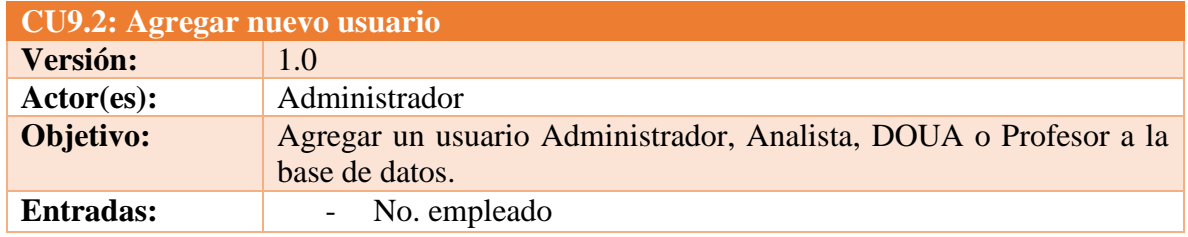

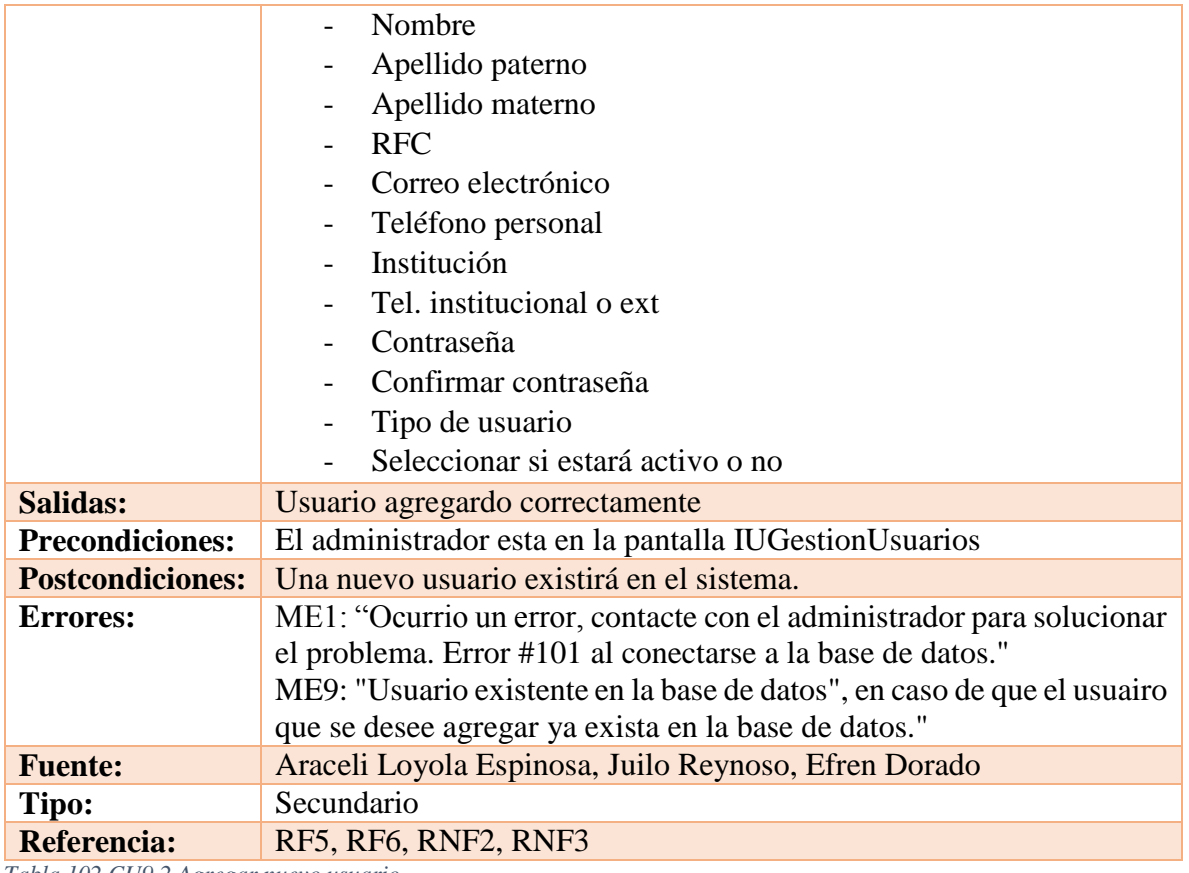

*Tabla 102 CU9.2 Agregar nuevo usuario Fuente: DES*

# **Trayectoria principal:**

1.  $\uparrow$  Da clic en "Agregar". 2. Muestra la pantalla IU35: "AgregarUsuario" 3.  $\Lambda$  Llena los campos que muestra el formulario. 4. Da clic en "Guardar"**. [Trayectoria alternativa A]** 5. Muestra la pantalla IU32: "GestionUsuarios" **[Trayectoria alternativa B]** 

# **[Trayectoria alternativa C]**

- - - - - *Fin de caso de uso.*

# **Trayectoria alternativa A**

*Condición:* El usuario dio clic en "Cancelar".

1A. Muestra al pantalla IU32: "GestionUsuarios"

- - - - - *Fin de caso de uso.*

# **Trayectoria alternativa B**

*Condición:* Error de conexión a la Base de Datos.

1B.

Muestra el mensaje ME1: "Ocurrio un error, contacte con el administrador para solucionar el problema. Error #101 al conectarse a la base de datos."dentro de la IU35: "AgregarUsuario"

- - - - - *Fin de caso de uso.*

### **Trayectoria alternativa C**

*Condición:* El No de empleado ya existe en la base de datos.

1C. Muestra el mensaje ME9: "Usuario existente en la base de datos", en caso de que el usuairo que se desee agregar ya exista en la base de datos."dentro de la IU35: "AgregarUsuario"

- - - - - *Fin de caso de uso.*

*CU9.3: Modificar Usuario*

**Resumen:** Este caso de uso permitirá al Administrador editar un usuario Administrador, Analista, DOUA o Profesor existente en la base de datos.

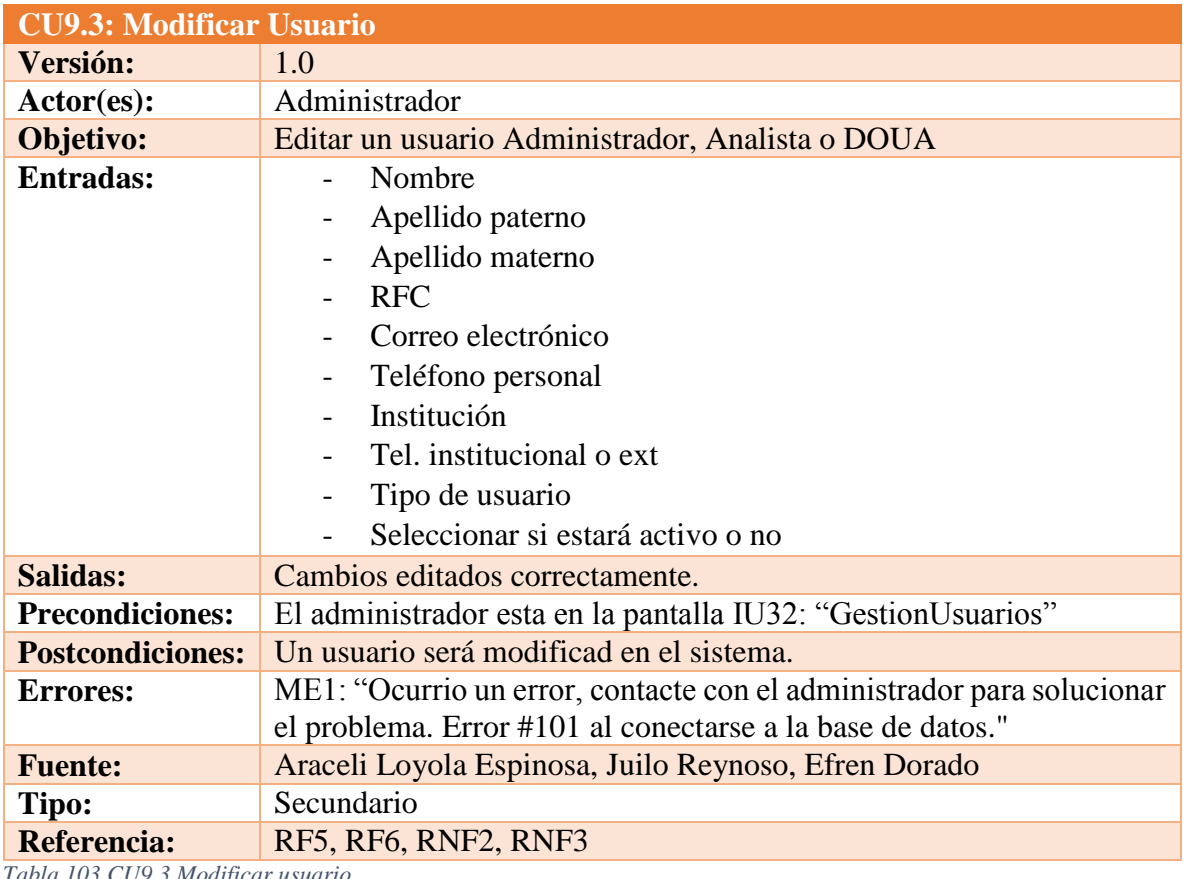

*Tabla 103 CU9.3 Modificar usuario Fuente: DES*

# **Trayectoria principal:**

- 1.  $\mathcal{R}$  Da clic en "Editar".
- 2. Muestra la pantalla IU34: "EditarUsuario".
- 3.  $\hat{\mathcal{R}}$  Llena los campos que muestra el formulario.
- 4.  $\uparrow$  Da clic en "Guardar" **[Trayectoria alternativa A] [Trayectoria alternativa B]**
- 5. Muestra la pantalla IU32: "GestionUsuarios"
- - - *Fin de caso de uso.*

# **Trayectoria alternativa A**

*Condición:* El usuario dio clic en "Cancelar".

1A. Muestra al pantalla IU32: "GestionUsuarios"

- - - - - *Fin de caso de uso.*

# **Trayectoria alternativa B**

*Condición:* Error de conexión a la Base de Datos.

1A.

Muestra el mensaje ME1: "Ocurrio un error, contacte con el administrador para solucionar el problema. Error #101 al conectarse a la base de datos." dentro de la IU34: "EditarUsuario"

- - - - - *Fin de caso de uso.*

# *CU9.4: Cambiar contraseña*

**Resumen:** Este caso de uso permitirá al Administrador cambiar la contraseña de un usuario Administrador, Analista o DOUA existente en la base de datos.

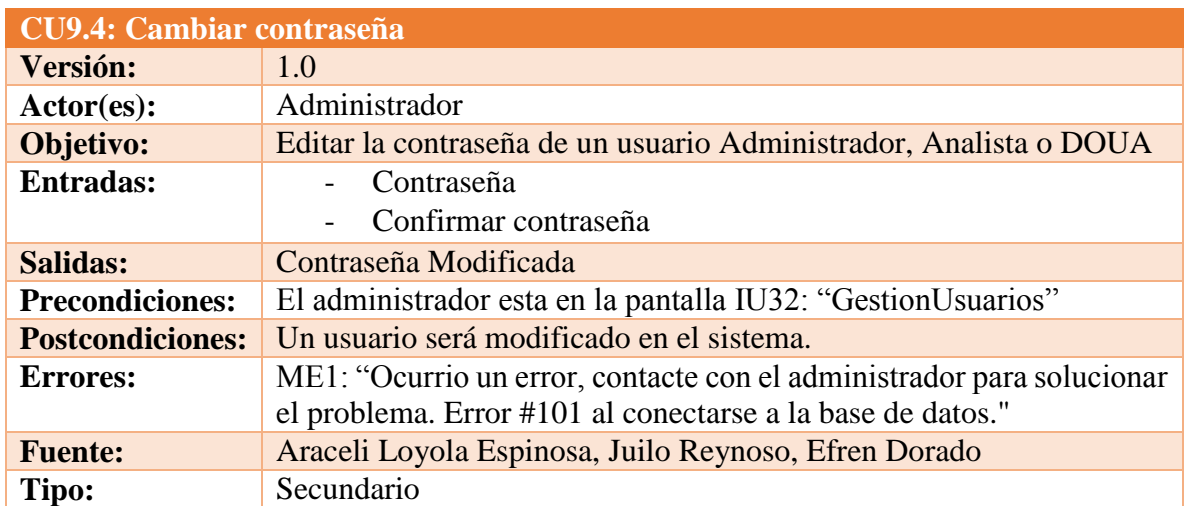

Referencia: RF5, RF6, RNF2, RNF3

*Tabla 104 CU9.4 Cambiar contraseña Fuente: DES*

#### **Trayectoria principal:**

- 1.  $\mathbf{\hat{R}}$  Da clic en "Cambiar contraseña".
- 2. Muestra la pantalla IU36: "CambiarContraseña"
- 3. Llena los campos que muestra el formulario.
- 4. Da clic en "Cambiar" **[Trayectoria alternativa A] [Trayectoria alternativa** 
	- **B]**
- 5. Muestra la IU32: "GestionUsuarios"
- - - *Fin de caso de uso.*

### **Trayectoria alternativa A**

*Condición:* El usuario dio clic en "Cancelar".

1A. Muestra al pantalla IU32: "GestionUsuarios"

- - - - - *Fin de caso de uso.*

#### **Trayectoria alternativa B**

*Condición:* Error de conexión a la Base de Datos.

1A. Muestra el mensaje ME1: "Ocurrio un error, contacte con el administrador para solucionar el problema. Error #101 al conectarse a la base de datos." dentro de la IU36: "CambiarContraseña".

- - - - - *Fin de caso de uso.*

#### *CU9.5: Eliminar usuario*

**Resumen:** Este caso de uso permitirá al Administrador eliminar un usuario Administrador, Analista o DOUA existente en la base de datos.

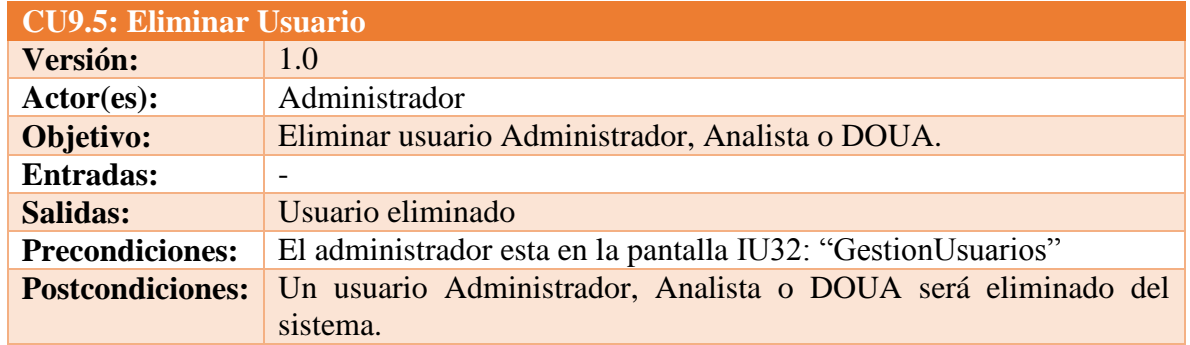

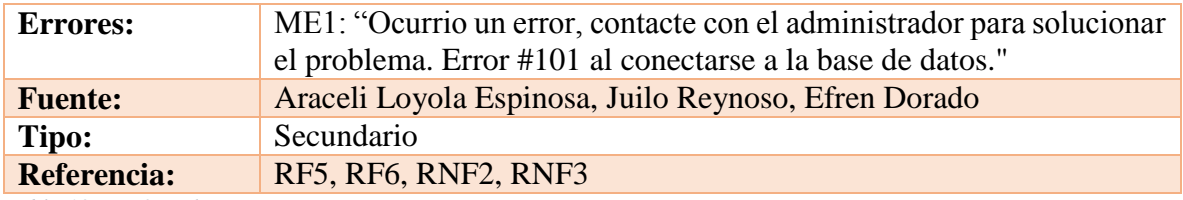

*Tabla 105 CU9.5 Eliminar usuario Fuente: DES*

### **Trayectoria principal:**

- 1.  $\uparrow$  Da clic en "Eliminar". **[Trayectoria alternativa A]**
- 2. Muestra la pantalla IU33: "EliminarUsuario"
- 3. Da clic en "Eliminar" **[Trayectoria alternativa B]**
- - - *Fin de caso de uso.*

### **Trayectoria alternativa A**

*Condición:* El usuario dio clic en "Cancelar".

1A. Muestra al pantalla IU32: "GestionUsuarios"

- - - - - *Fin de caso de uso.*

#### **Trayectoria alternativa B**

*Condición:* Error de conexión a la Base de Datos.

1B. Muestra el mensaje ME1: "Error de conexión a la base de datos" dentro de la IU13EliminaUsuario

- - - - - *Fin de caso de uso.*

# *5.2.4 Análisis de Clases*

Las clases representan la estructura del sistema, en el diagrama de la Ilustración 15 se muestra la relación que existe entre las clases que conforman dicho sistema para que el usuario tenga una mejor percepción de su funcionamiento.

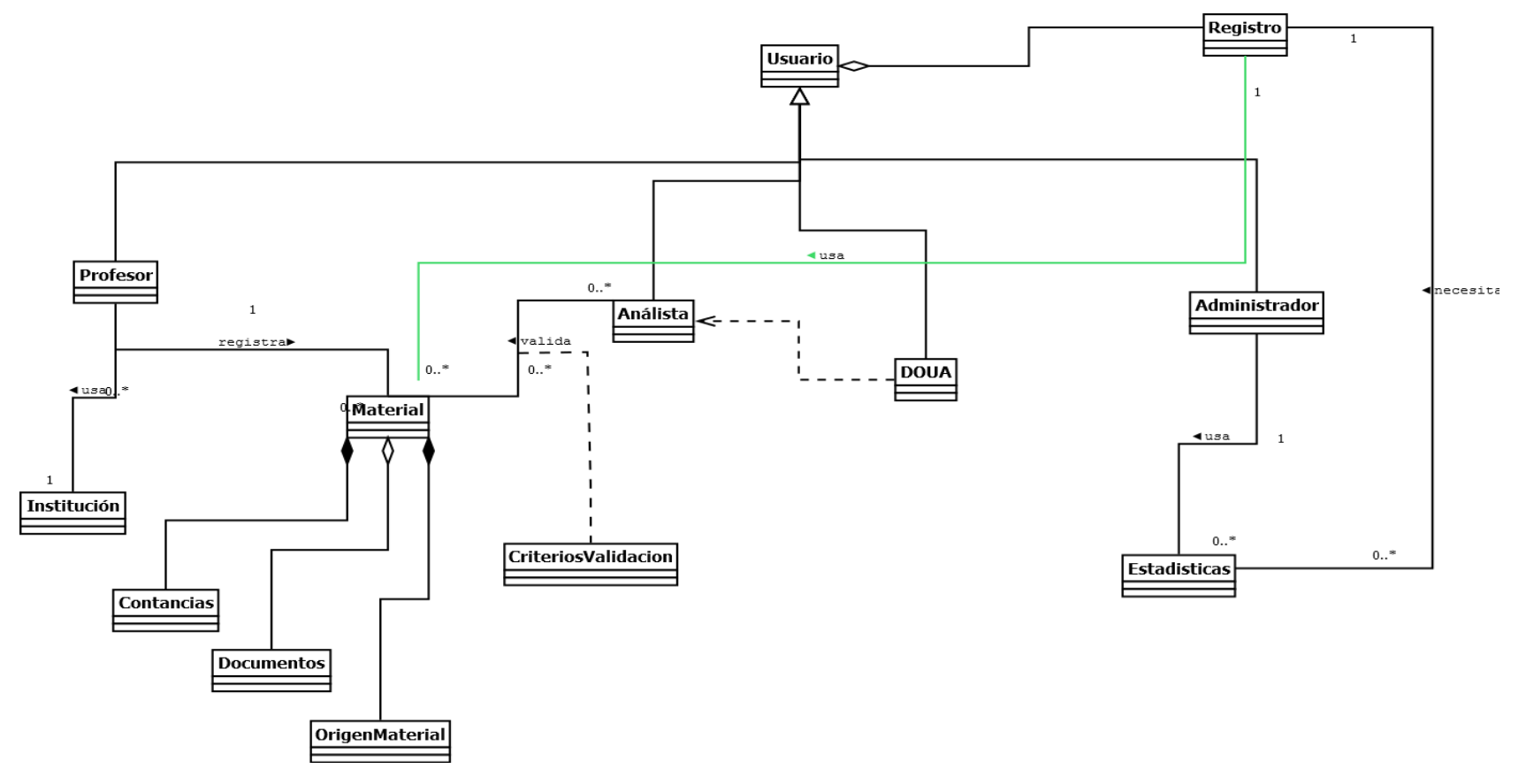

*Ilustración 17Diagrama de clases básico*

### *5.2.5 Modelo Conceptual de Datos.*

Para nuestro sistema se manejará una base de datos que estará destinada para su uso con el sistema web, y esta cual almacenará toda la información del sistema. En la siguiente ilustración (Ilustración 16) se muestra el Diagrama Entidad – Relación de la Base de Datos.

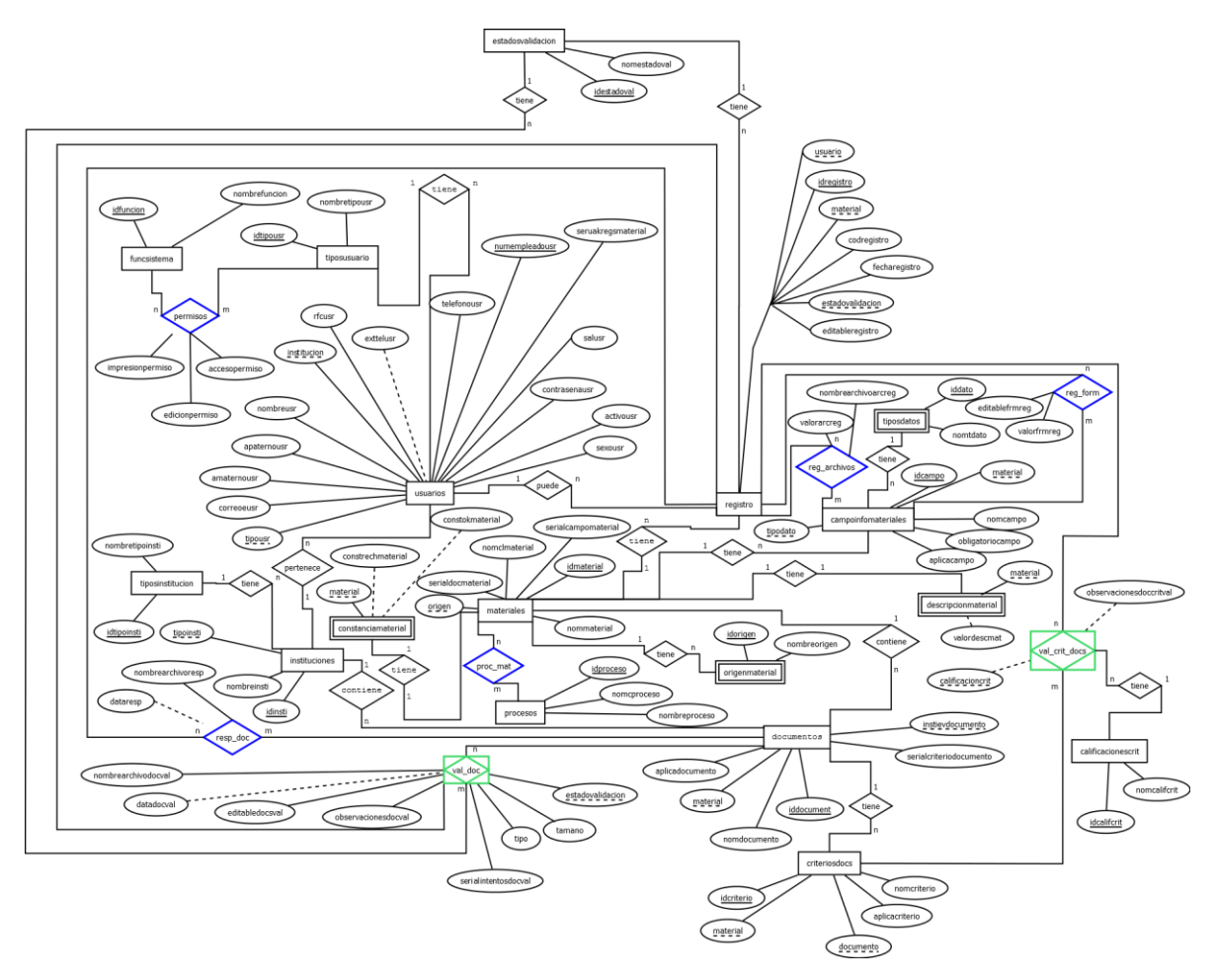

*Ilustración 18 Diagrama Entidad-Relación*

El diagrama físico de datos, representa las tablas que van ir en la base de datos con sus respectivas columnas, y en ellas se va a guardar la información necesaria para que el sistema funcione correctamente.

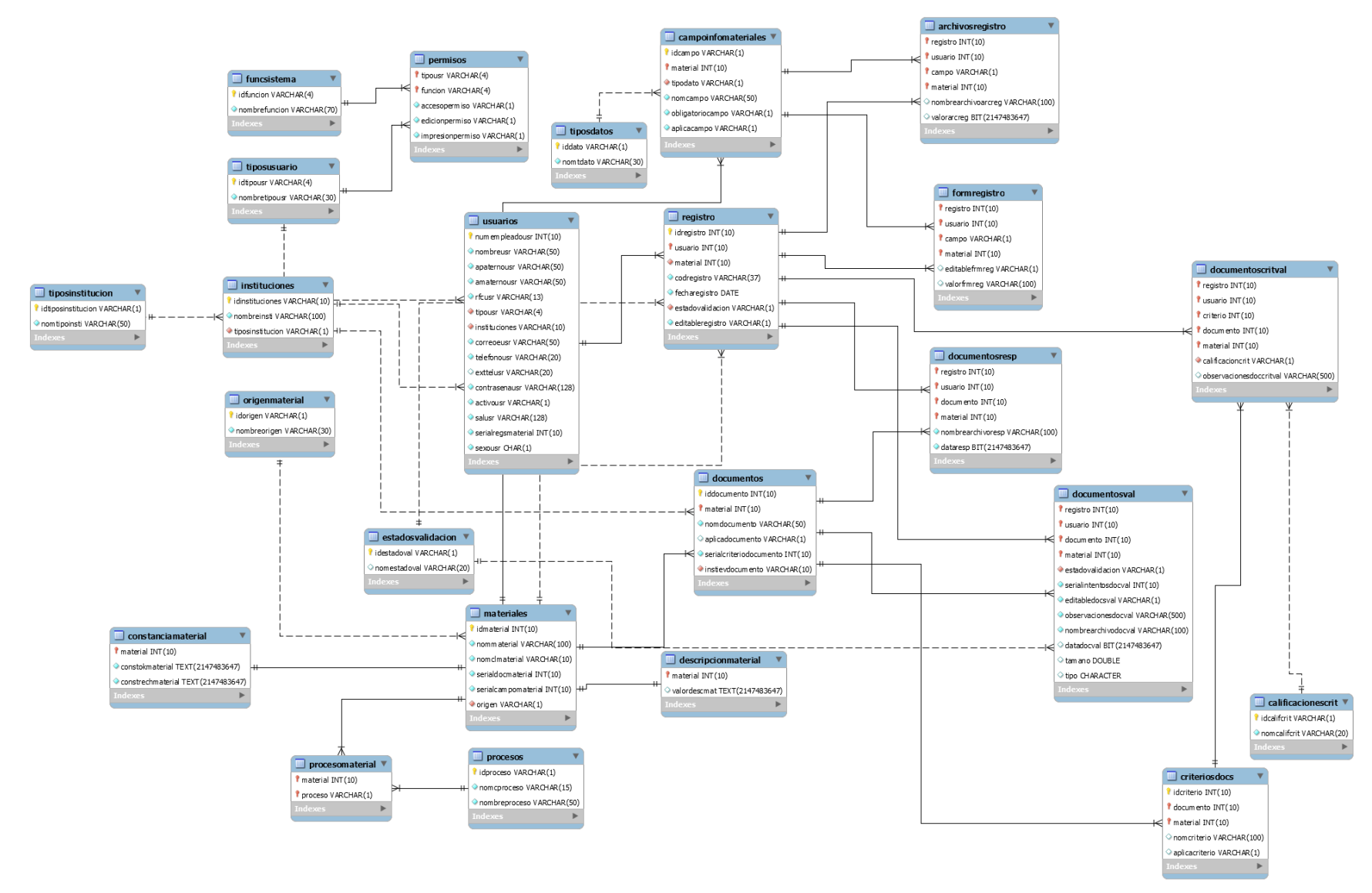

*Ilustración 19 Diagrama Relacional de la Base de Datos*

P á g i n a 137 | 250

### *5.2.6 Definición de las Interfaces de Usuario*

El prototipo de un sistema se hace con el fin de que el cliente conozca cómo podría quedar el diseño del producto final, en esta muestra el cliente decide si se cambian o modifican algunas cosas dependiendo de las necesidades que requiera. Para el sistema a desarrollar se crearon los bosquejos de las interfaces de usuarios. A continuación se muestran los bosquejos realizados.

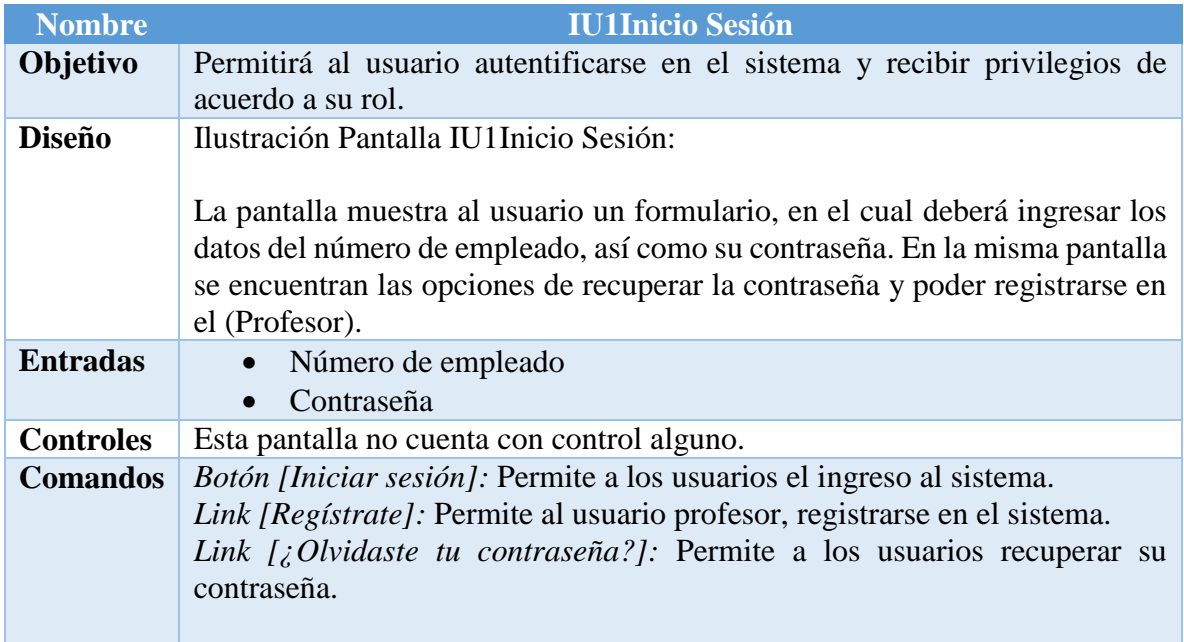

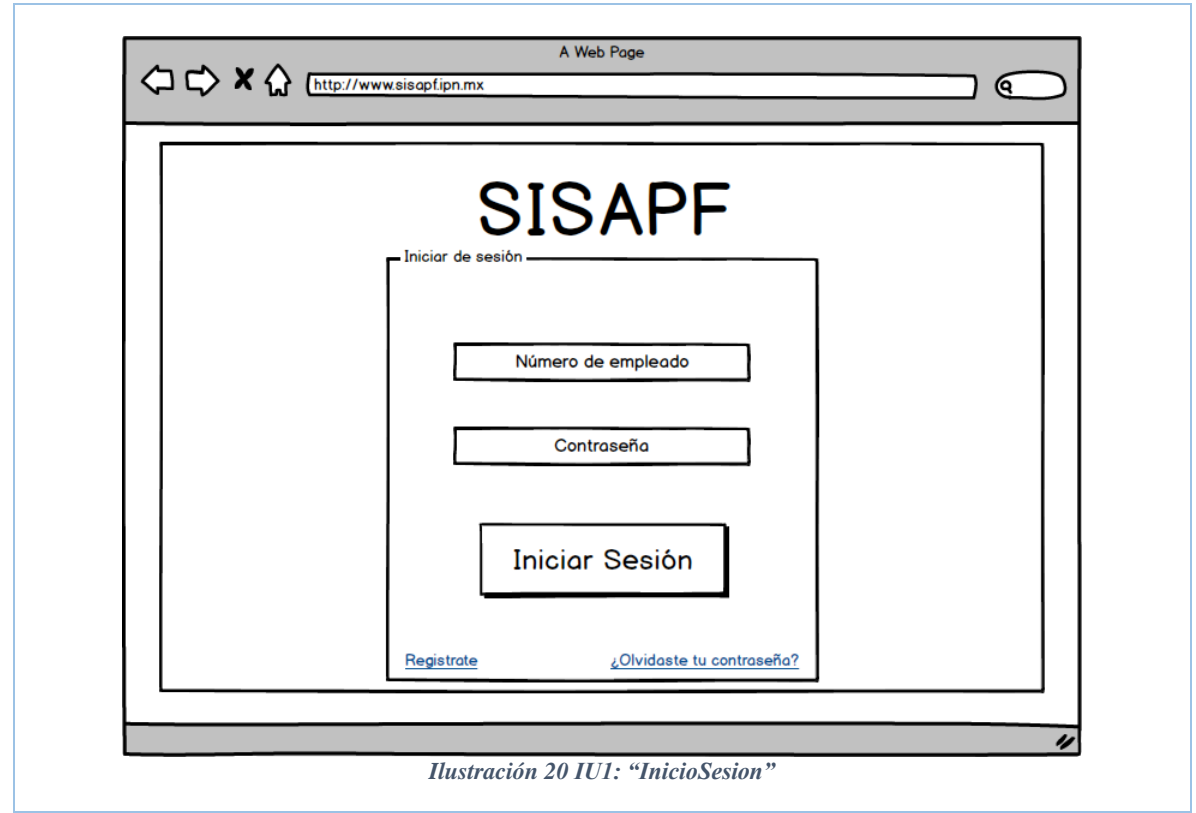

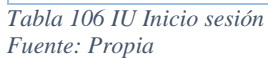

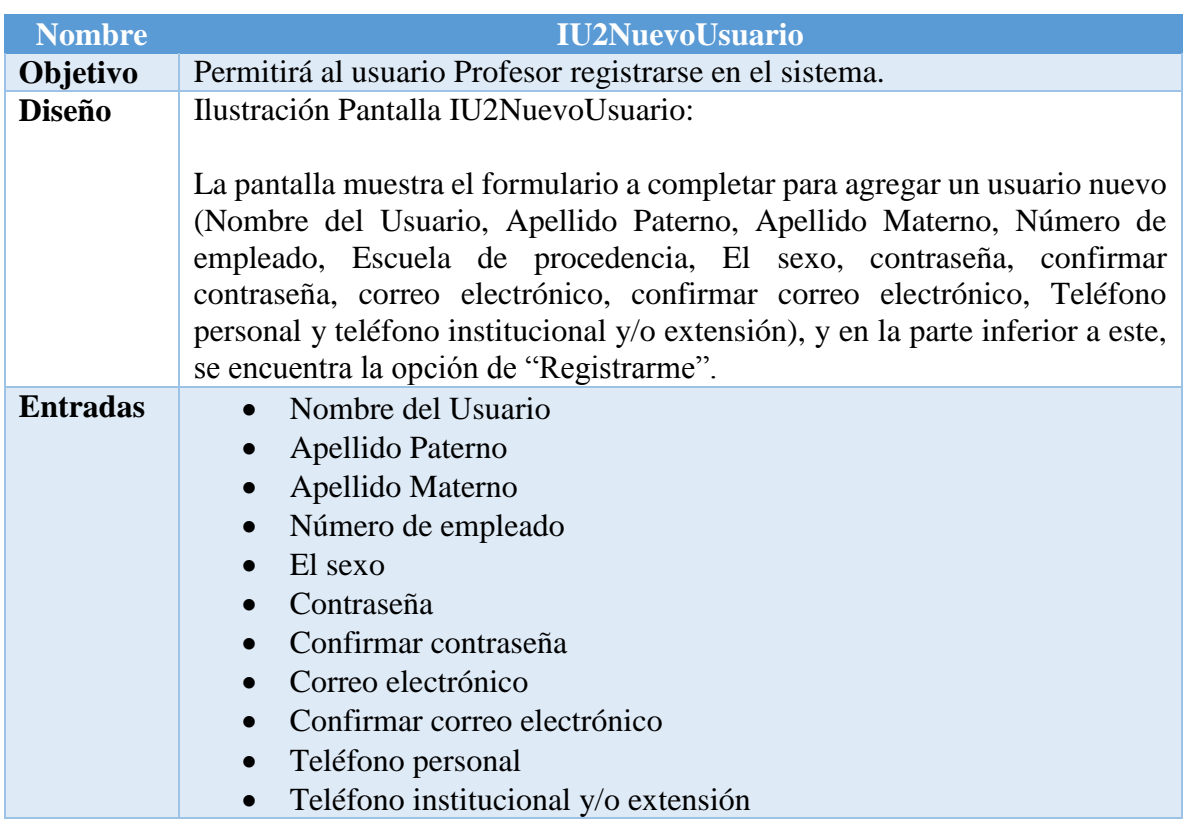

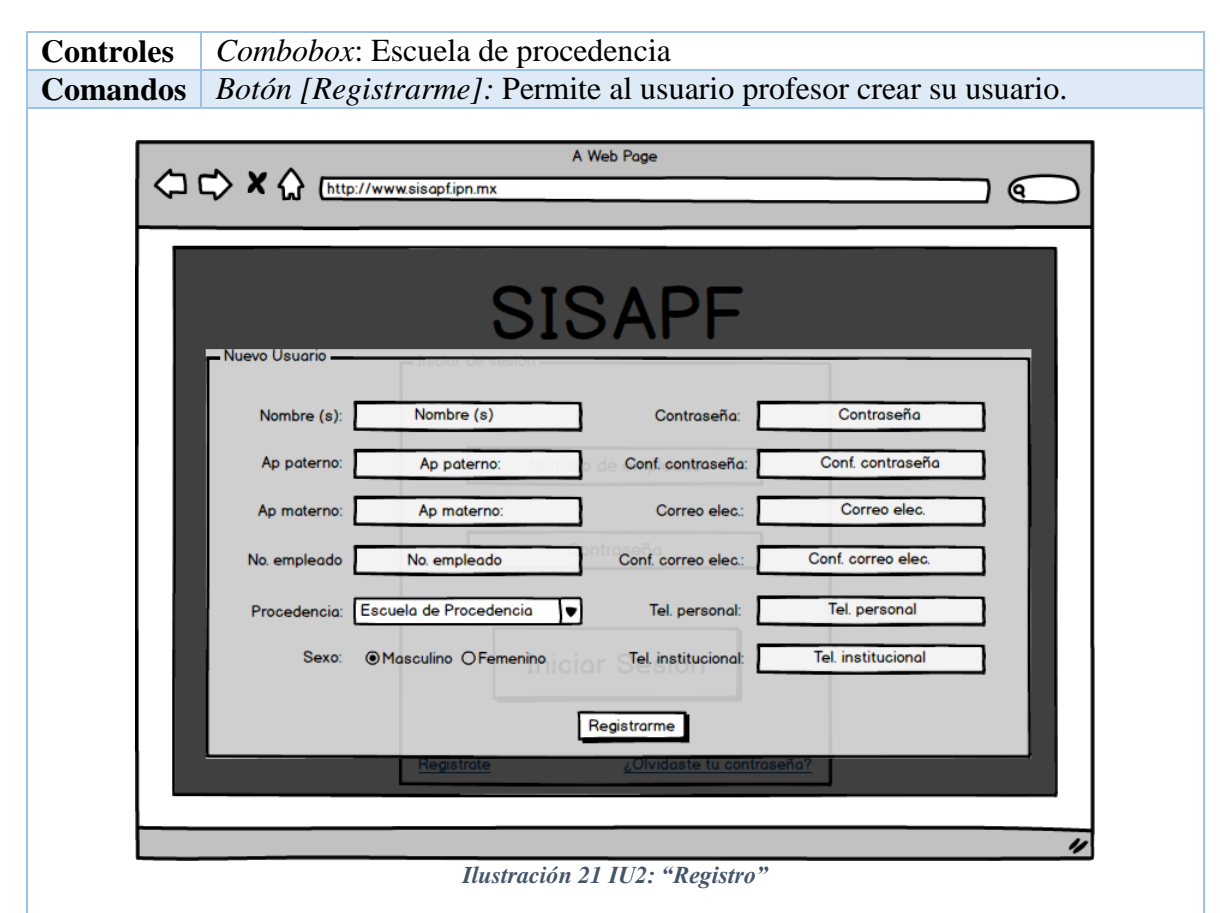

*Tabla 107 IU2 NuevoUsuario Fuente: Propia*

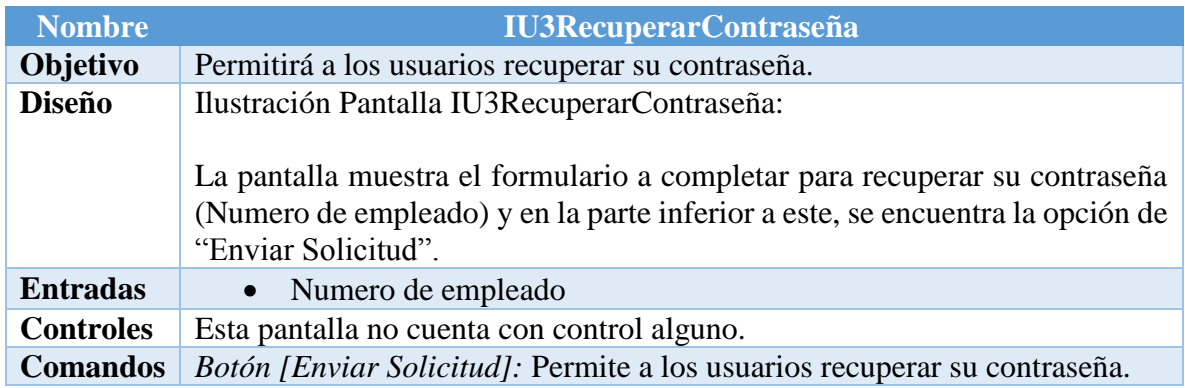

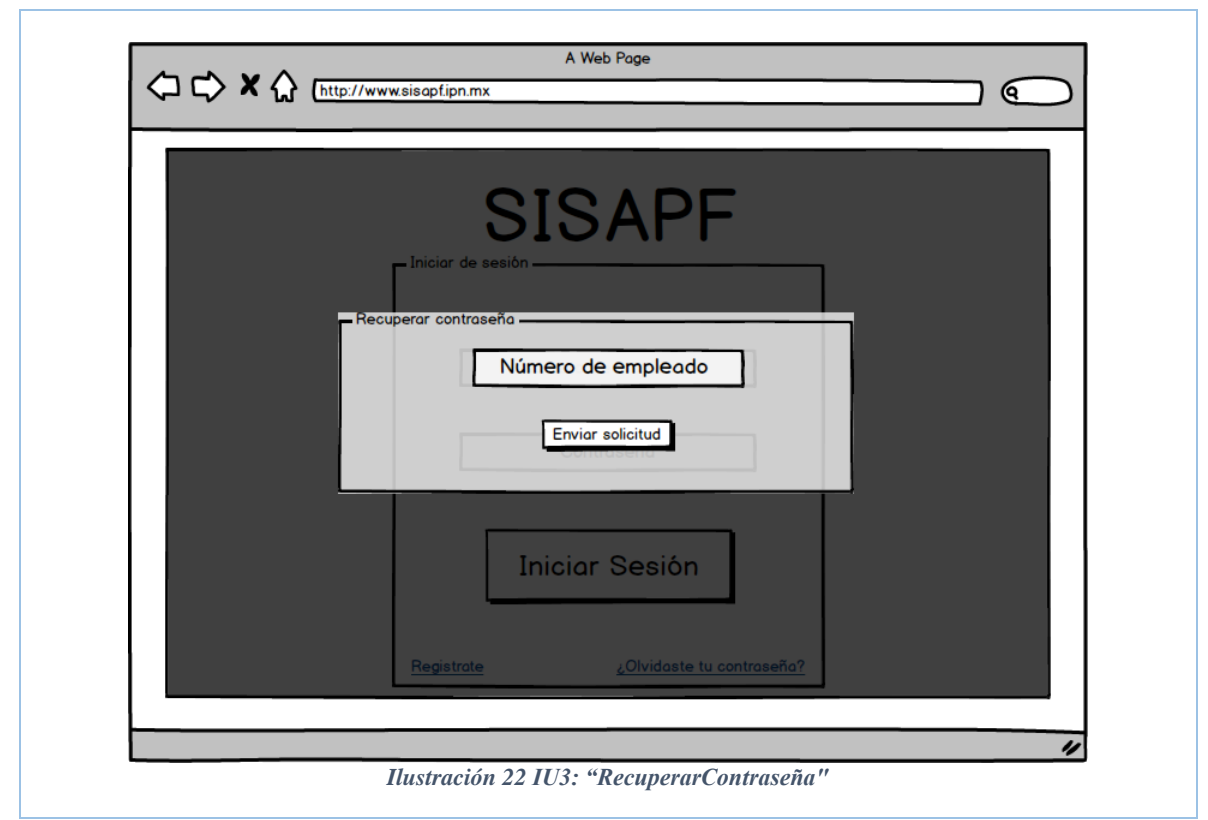

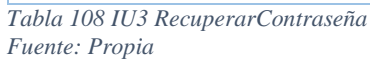

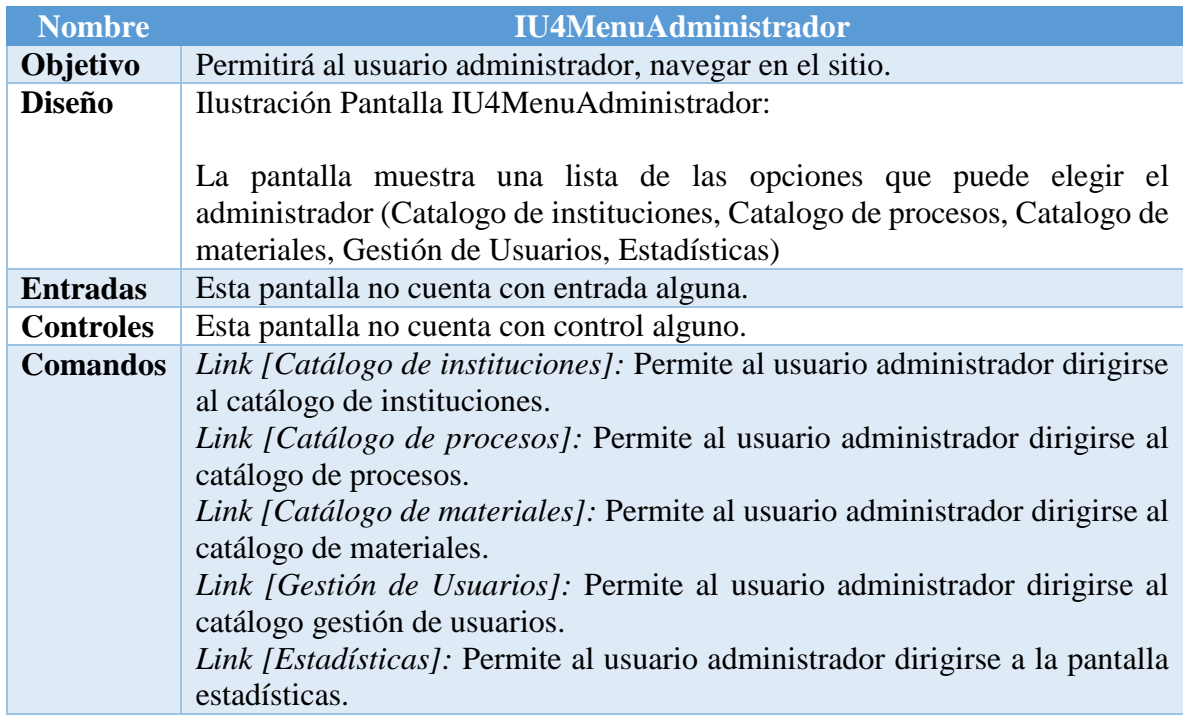

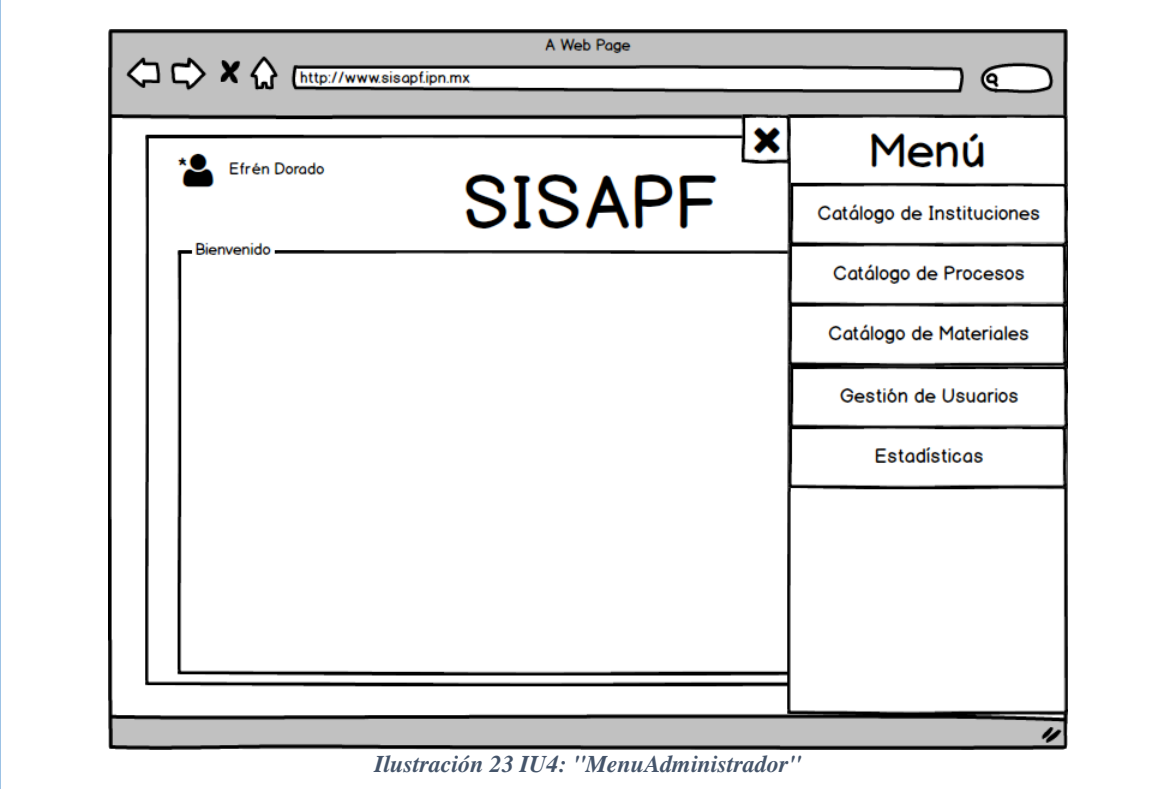

*Tabla 109 IU4 MenuAdministrador Fuente: Propia*

| <b>Nombre</b>    | <b>IU5GestiónInstituciones</b>                                                                                                    |
|------------------|----------------------------------------------------------------------------------------------------|
| Objetivo         | Permitirá al usuario administrador, gestionar las instituciones.                                                                                                    |
| <b>Diseño</b>    | Ilustración Pantalla IU5GestionInstituciones:                                                                                                    |
|                  | La pantalla muestra al usuario una tabla que contiene información acerca de<br>las instituciones existentes (Id, Nombre de la institución y tipo de<br>institución), así como su gestión propia (Eliminar, editar y agregar).<br>En la parte superior la opción de "cerrar sesión". |
| <b>Entradas</b>  | <i>Buscar:</i> Nombre Institución                                                                                                    |
| <b>Controles</b> | Esta pantalla no cuenta con control alguno.                                                                                                    |
| <b>Comandos</b>  | Botón: [Agregar]: Permite al usuario administrador agregar nuevas<br>instituciones.<br><i>Botón: [Cerrar Sesión]:</i> Permite al usuario administrador terminar su sesión.                                                                                                    |
|                  | Link: [Eliminar]: Elimina la institución seleccionada.                                                                                                    |
|                  | <i>Link: [Editar]:</i> Edita la institución seleccionada.                                                                                                    |
|                  | <i>Botón</i> $\lceil > \rceil$ : Permite al usuario cambiar de datos en la tabla si estos excedieron                                                                                                    |
|                  | el límite por defecto en la tabla principal.                                                                                                    |
|                  | <i>Botón</i> $\lfloor$ < $\rfloor$ : Permite al usuario regresar a la información anterior de la tabla.                                                                                                    |

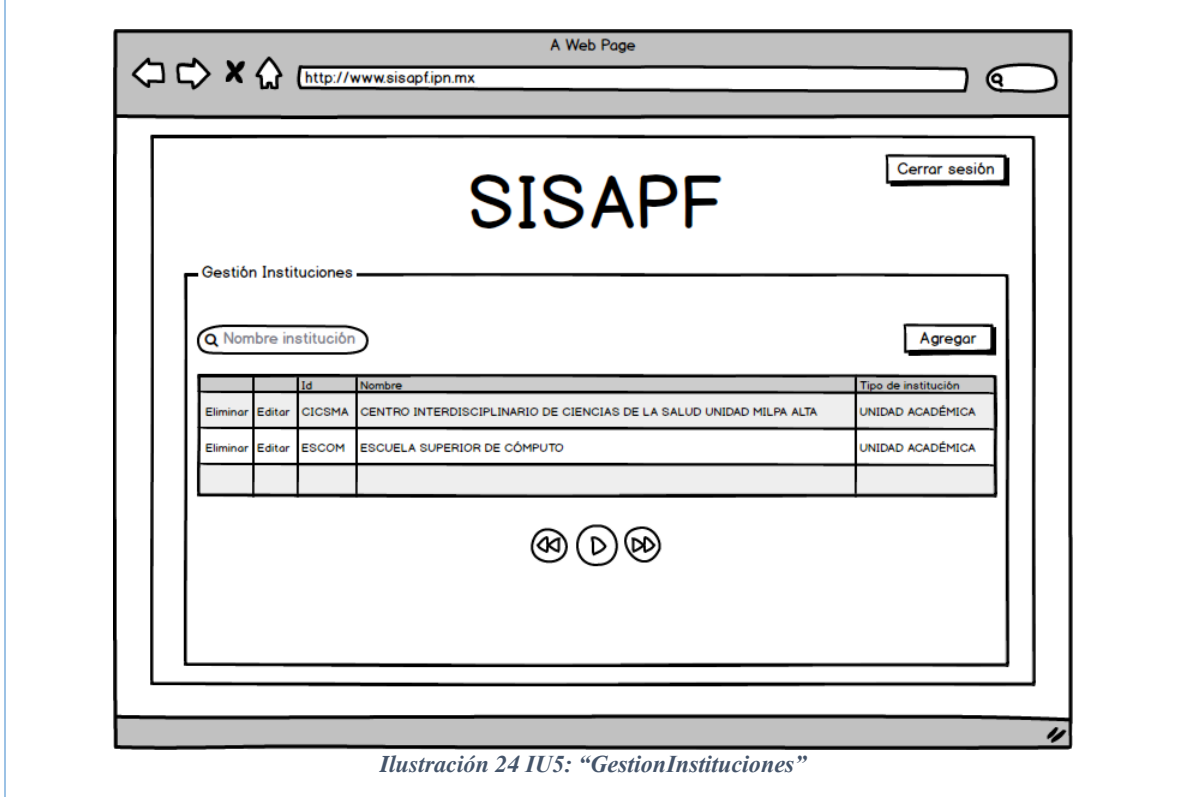

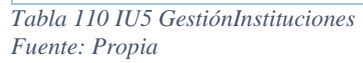

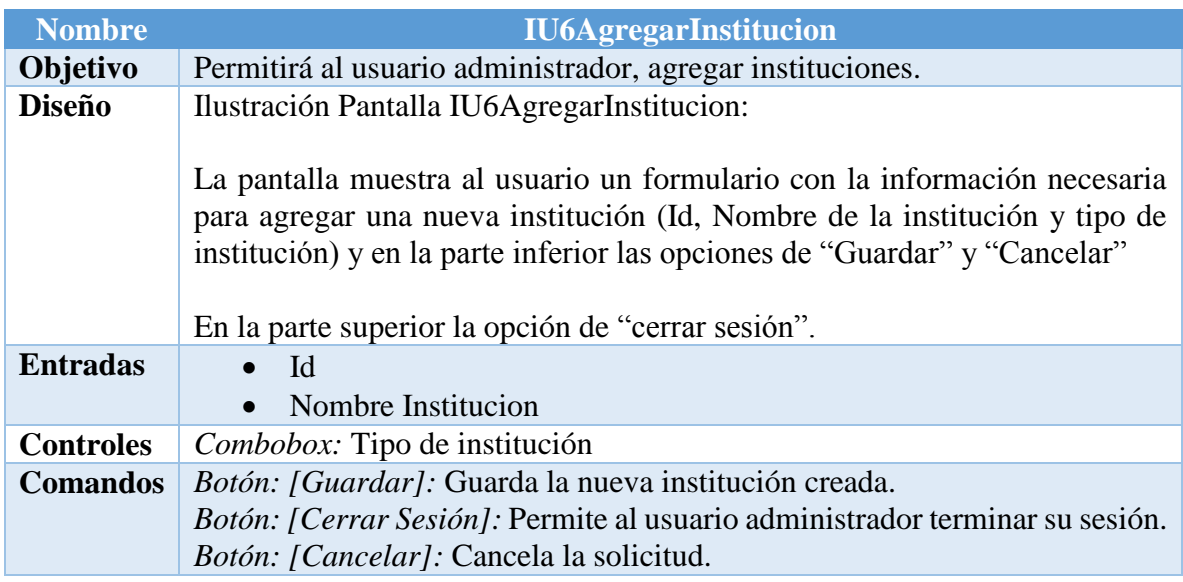

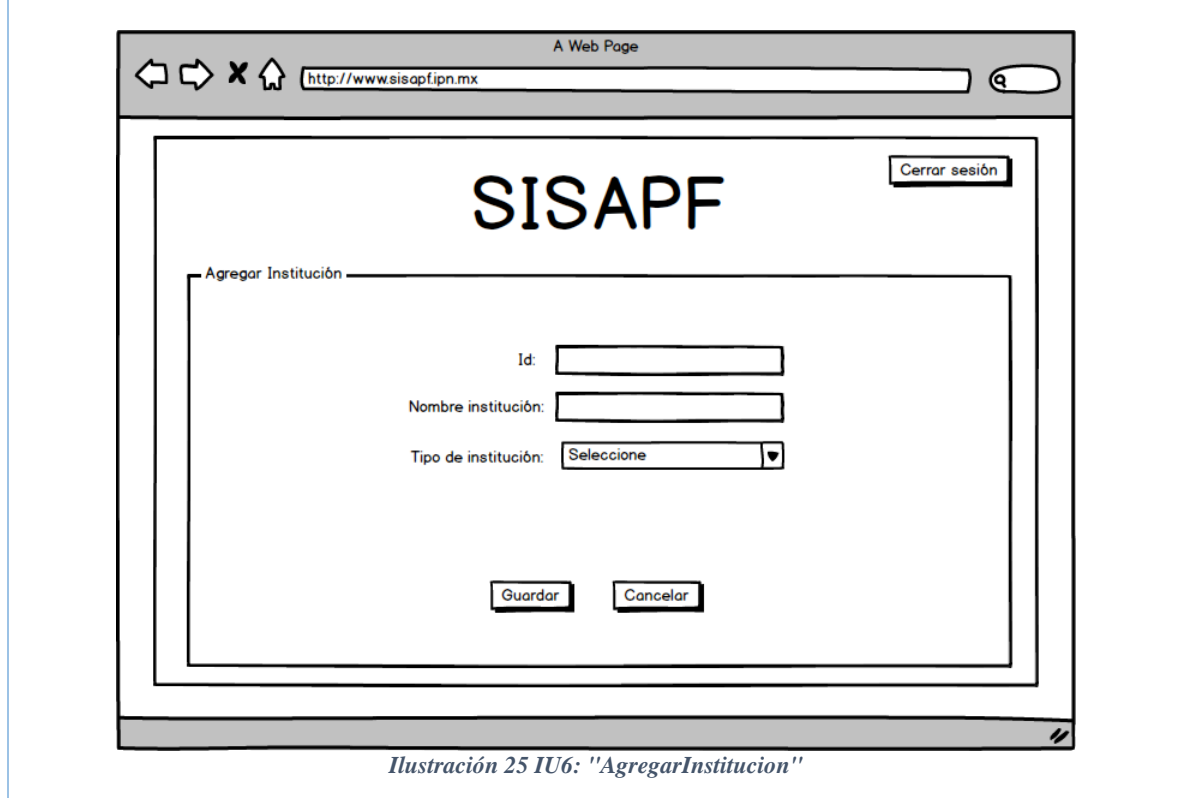

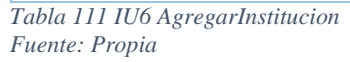

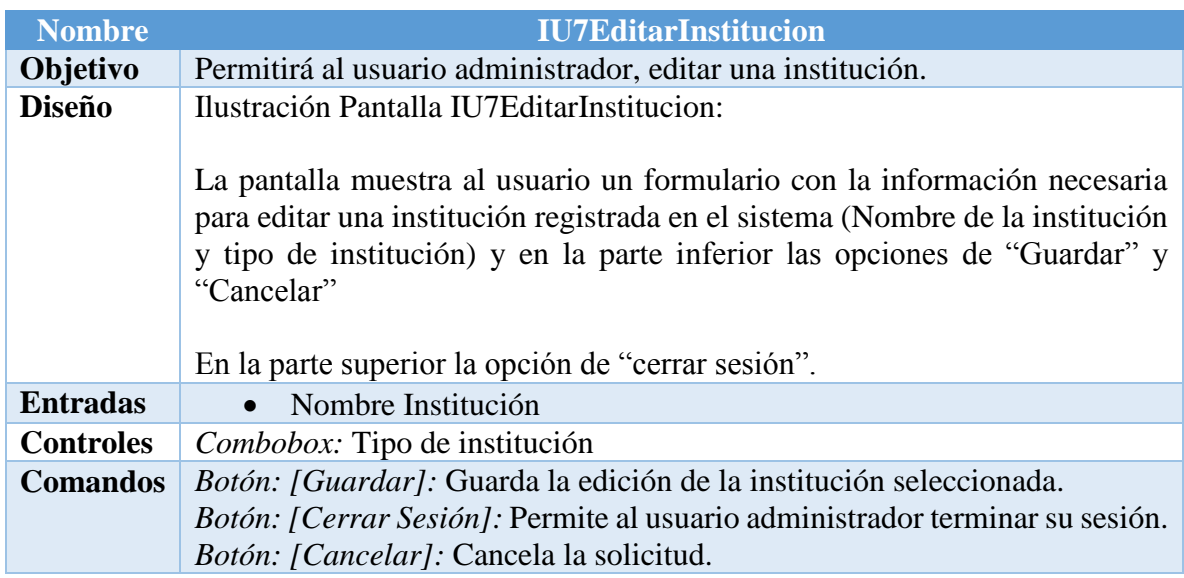
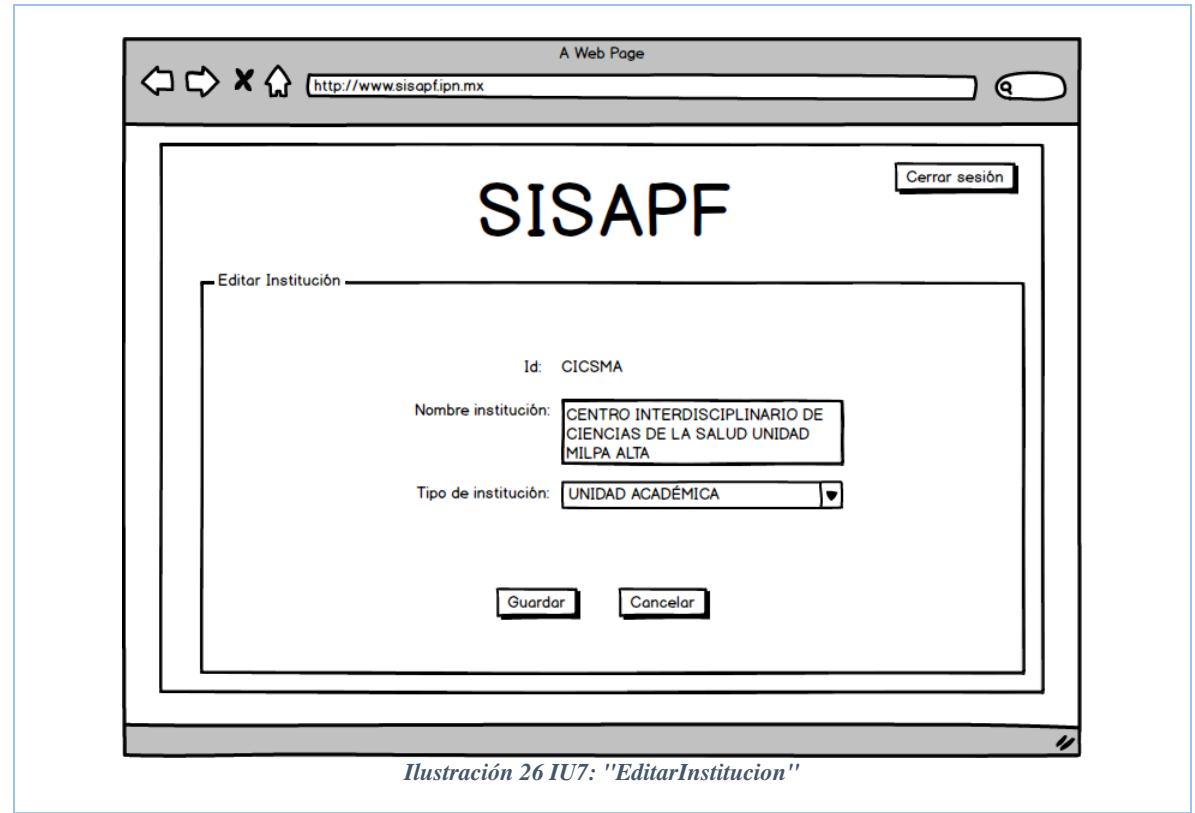

*Tabla 112 IU7 EditarInstitución Fuente: Propia*

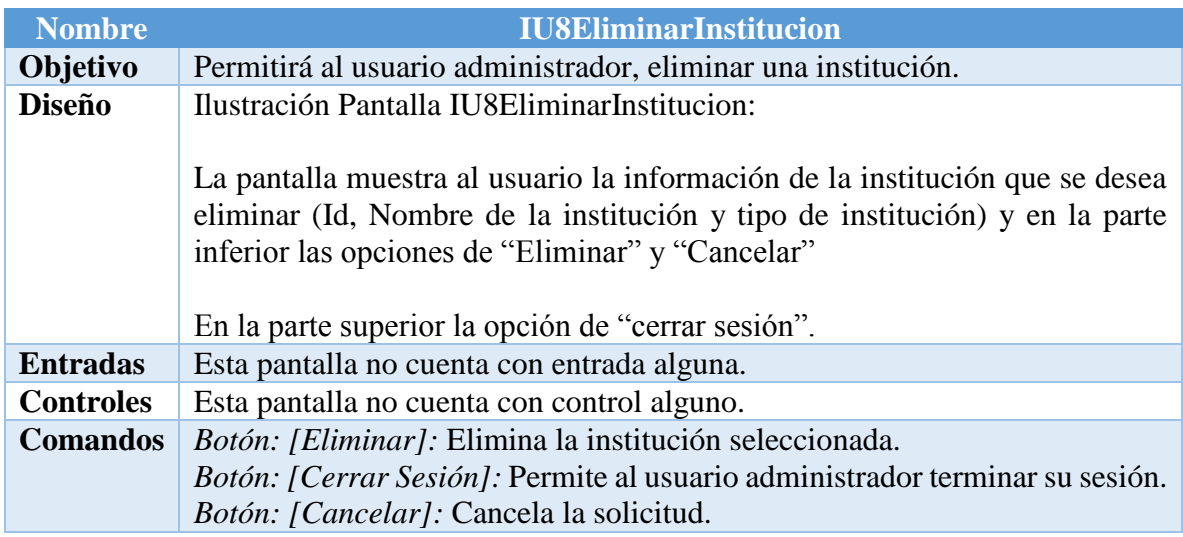

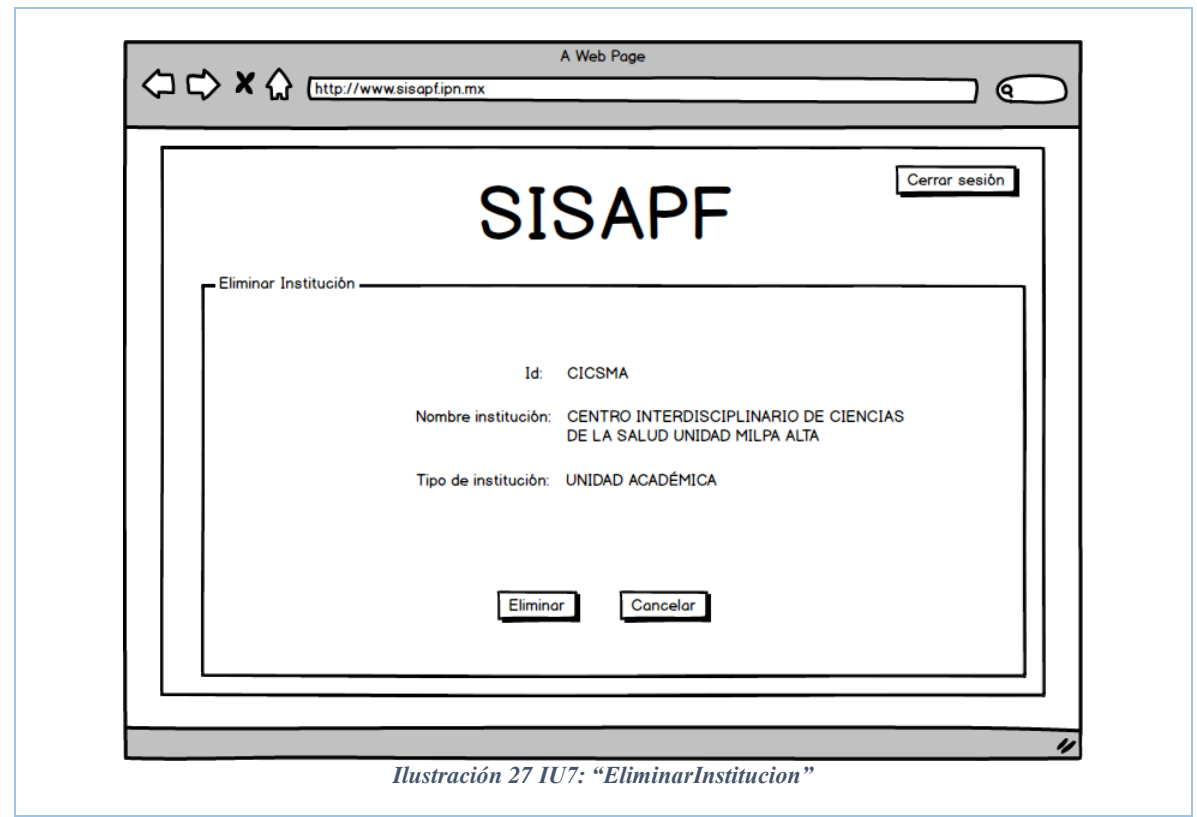

*Tabla 113 IU8EliminarInstitución Fuente: Propia*

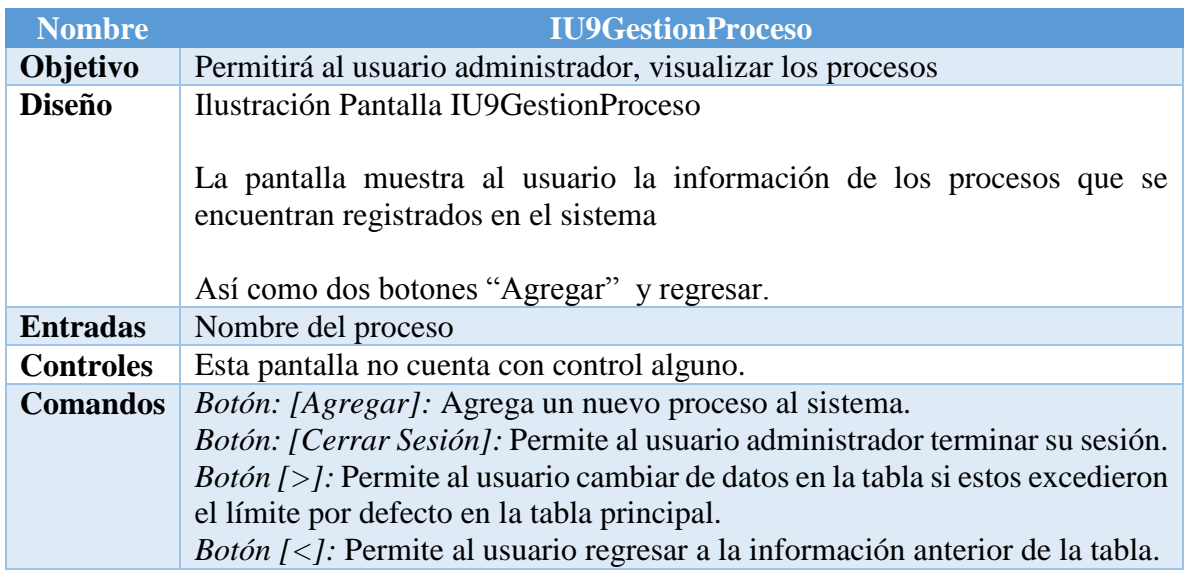

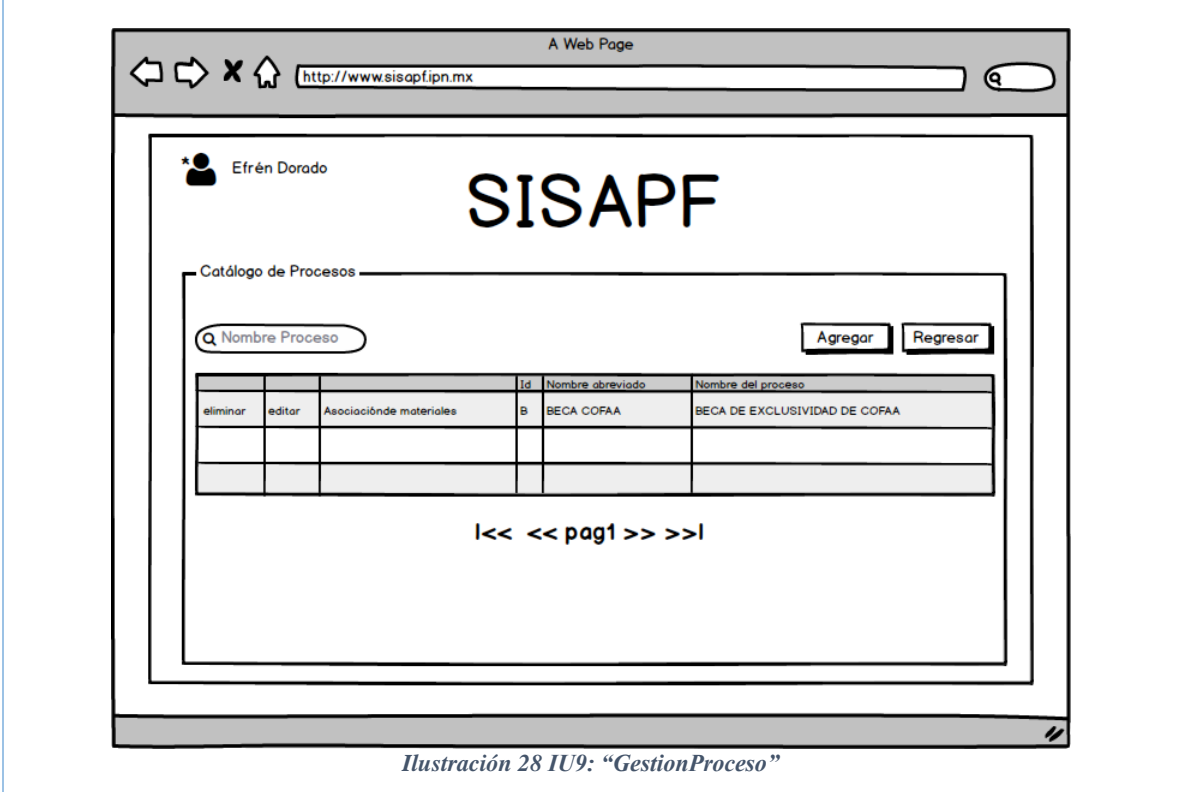

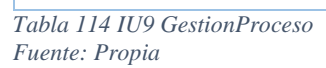

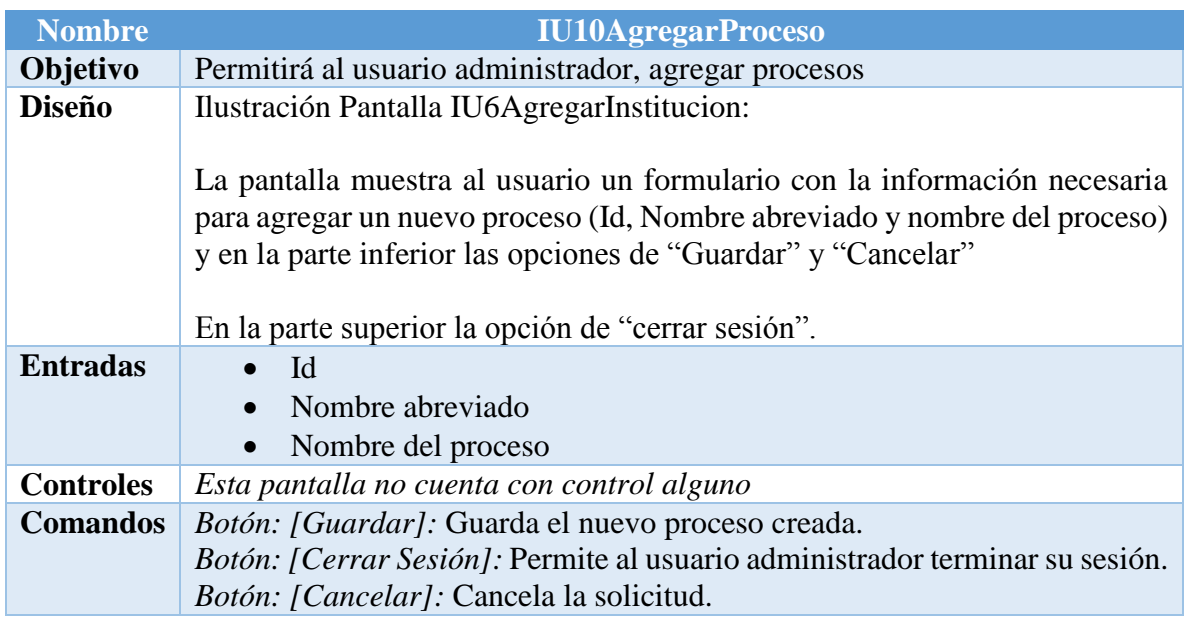

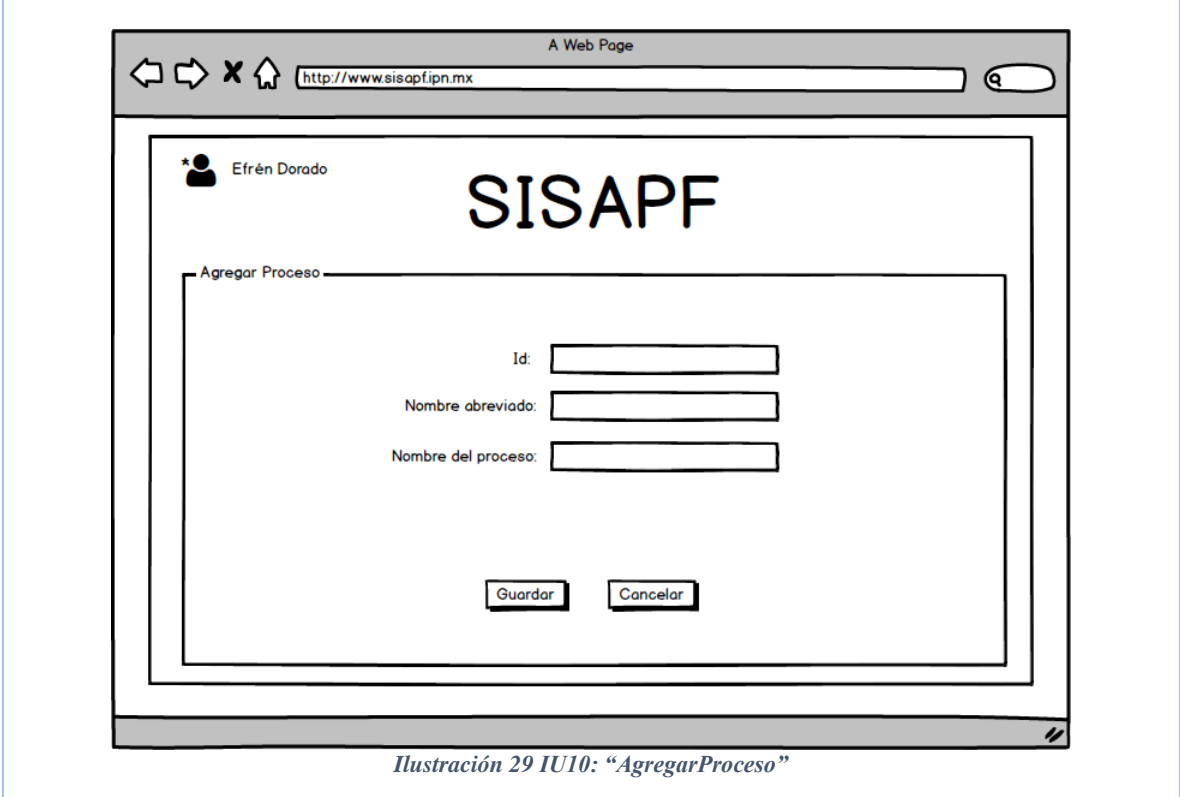

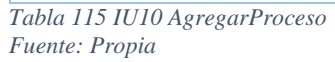

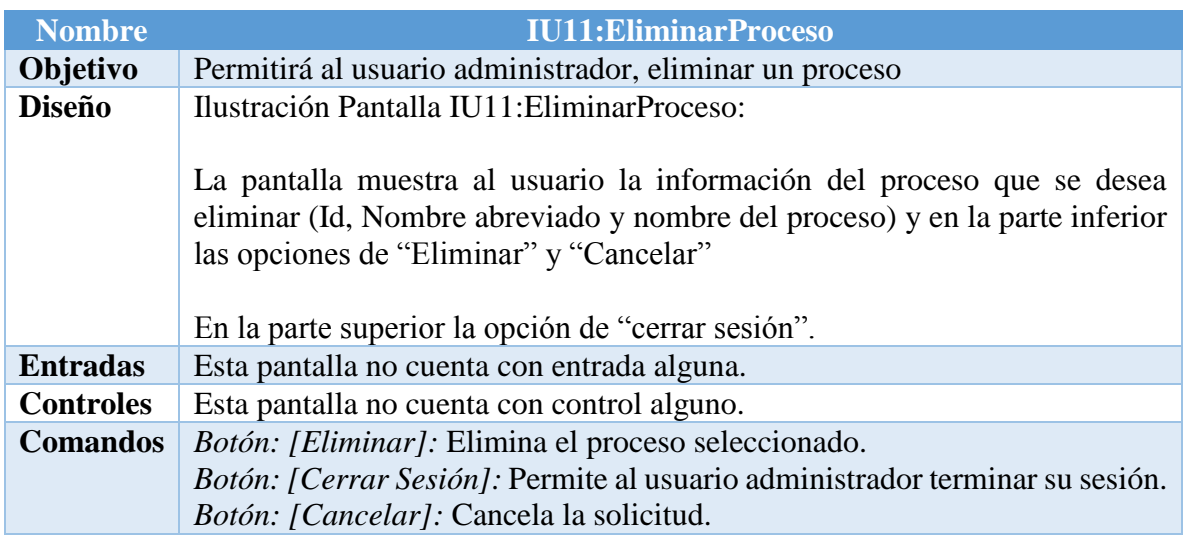

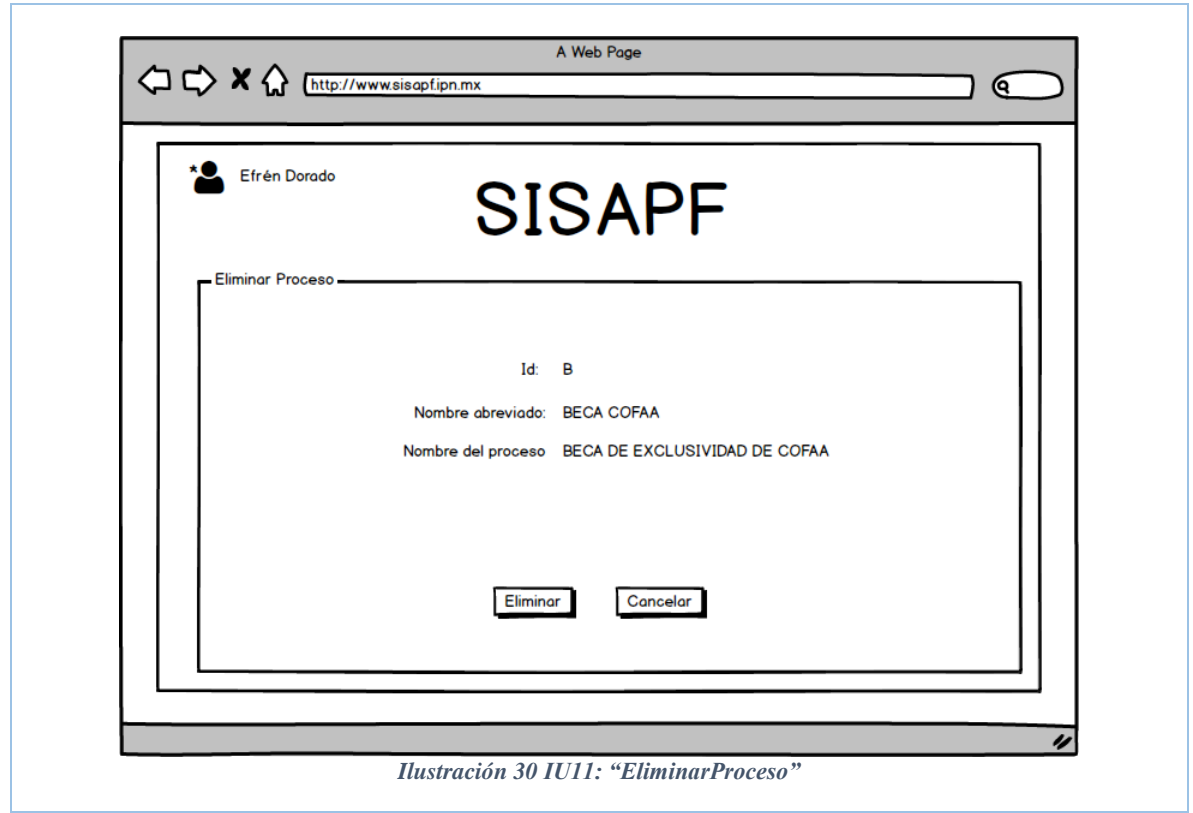

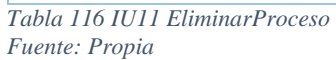

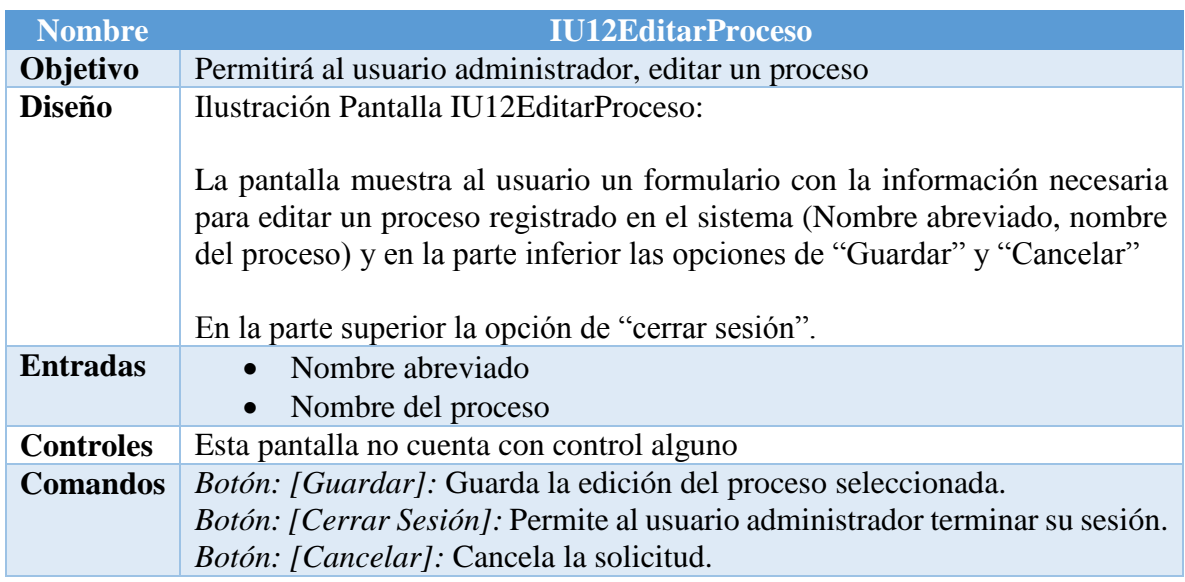

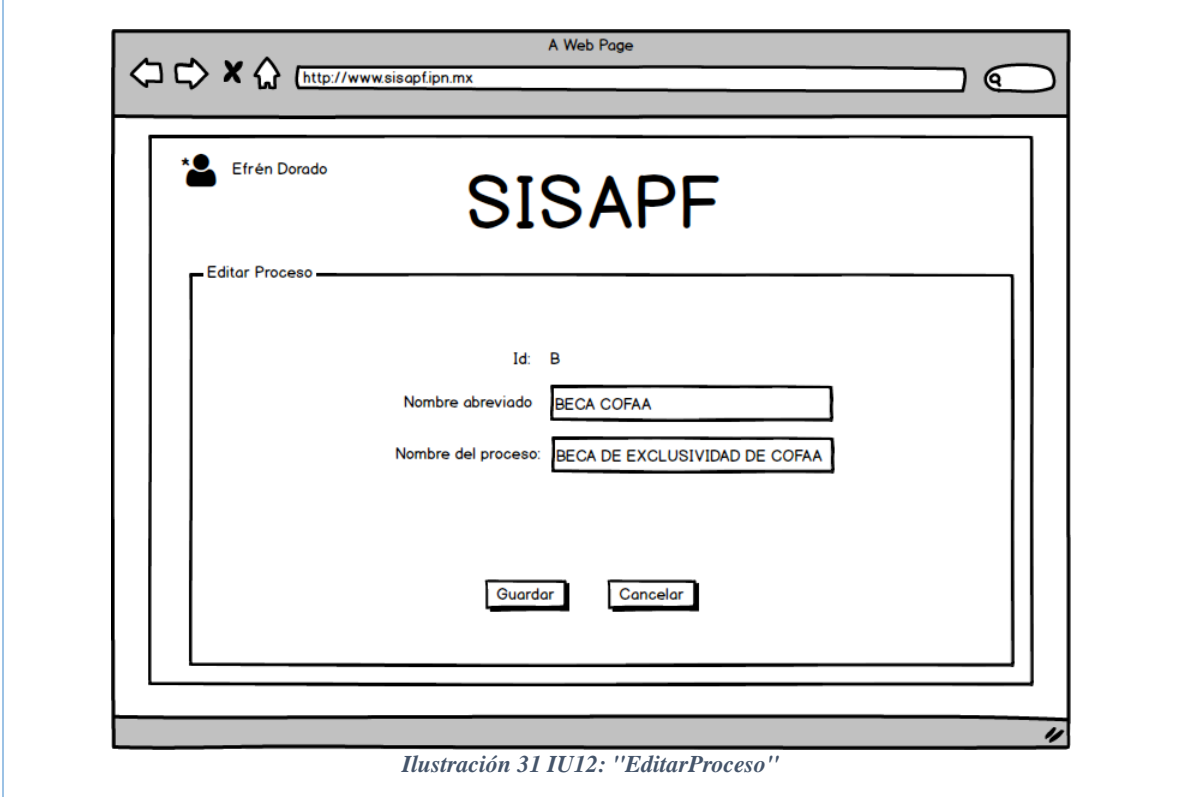

*Tabla 117 IU12 EditarProceso Fuente: Propia*

| <b>Nombre</b>    | <b>IU13AsociacionMaterial</b>                                                                                                    |
|------------------|----------------------------------------------------------------------------------------------------|
| Objetivo         | Permitirá al usuario administrador, agregar nuevas asociaciones al material                                                        |
| <b>Diseño</b>    | Ilustración Pantalla IU13AsociacionMaterial:                                                                                       |
|                  | La pantalla muestra al usuario los campos necesarios para asociar materiales<br>En la parte superior la opción de "cerrar sesión". |
| <b>Entradas</b>  | Asociaciones agregadas                                                                                                    |
| <b>Controles</b> | Esta pantalla no cuenta con control alguno                                                                                         |
| <b>Comandos</b>  | Botón: [Asociar materiales]: Muestra las asociaciones existentes entre los                                                         |
|                  | requisitos como su material/documento                                                                                              |
|                  | Boton: [Quitar Asociación]: Elimina la selección agregada                                                                          |
|                  | Botón: [Cerrar Sesión]: Permite al usuario administrador terminar su sesión.                                                       |
|                  | Botón: [Cancelar]: Cancela la solicitud.                                                                                           |

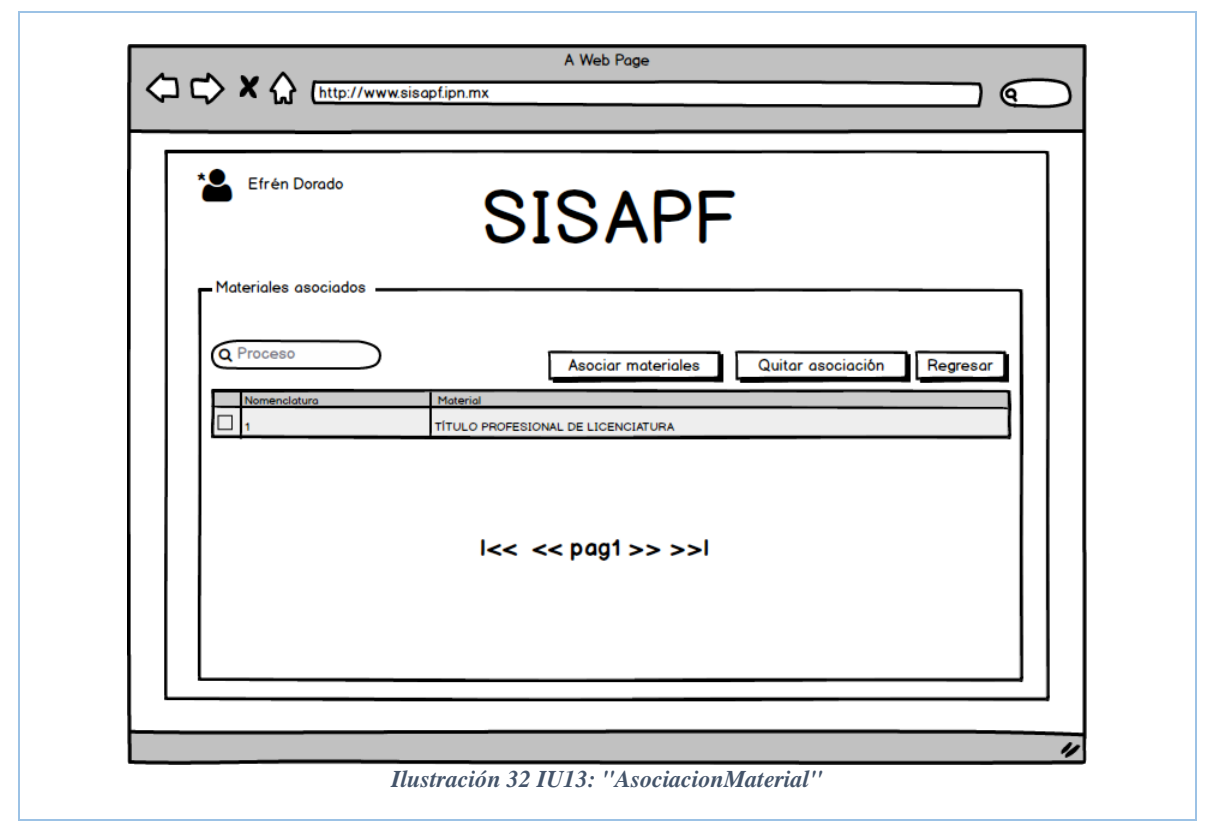

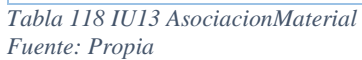

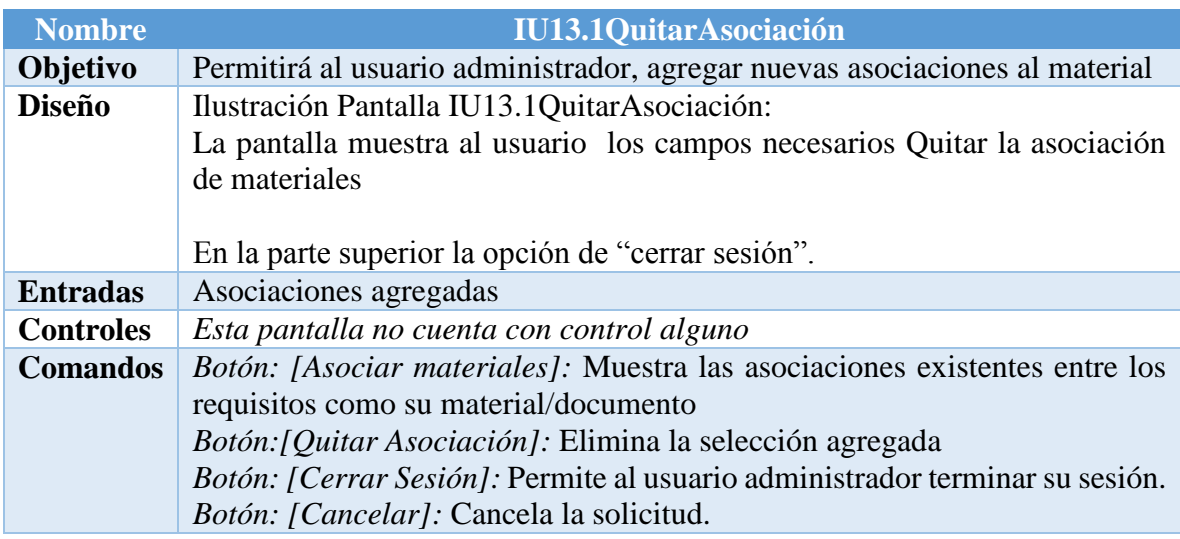

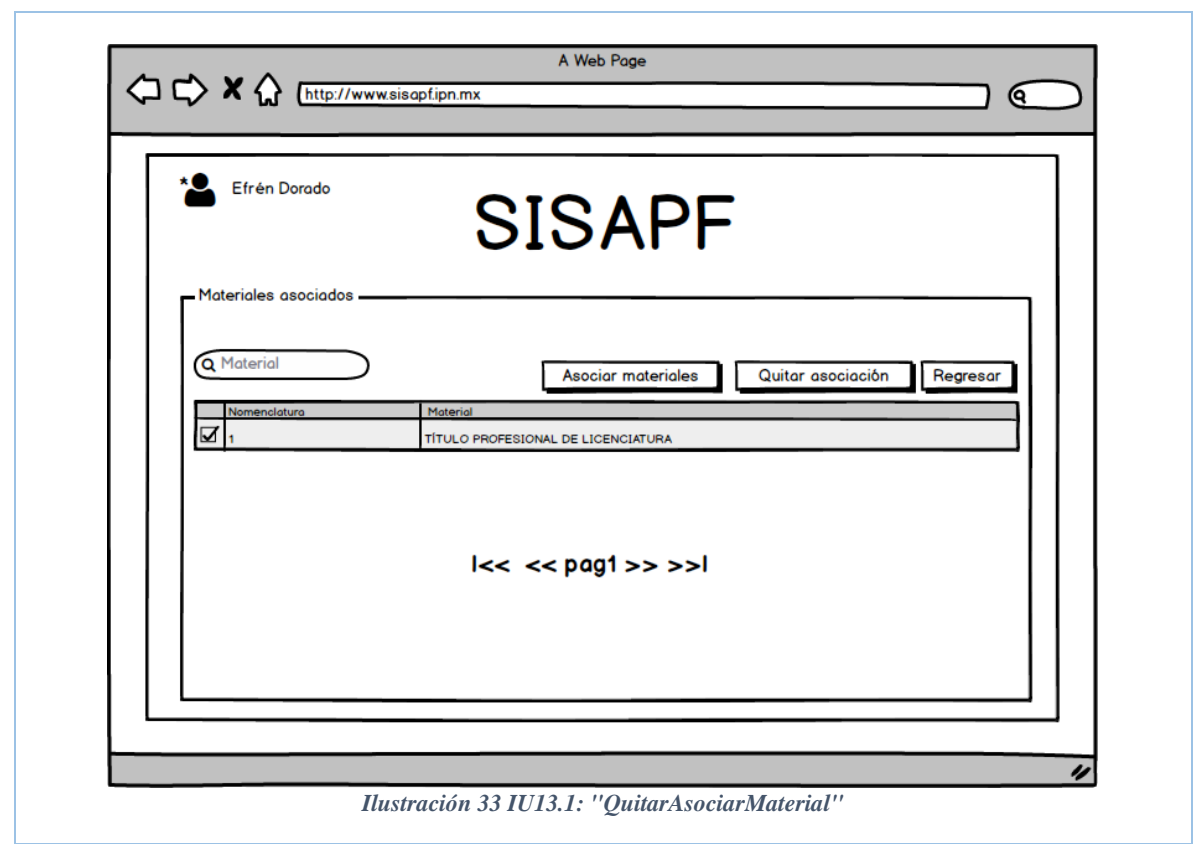

*Tabla 119 IU13.1 QuitarAsociacion Fuente: Propia*

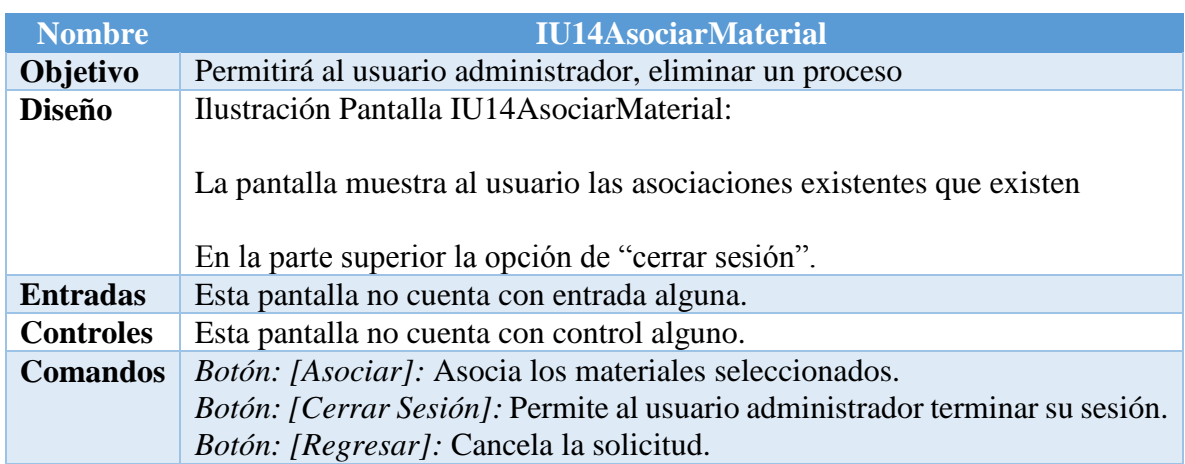

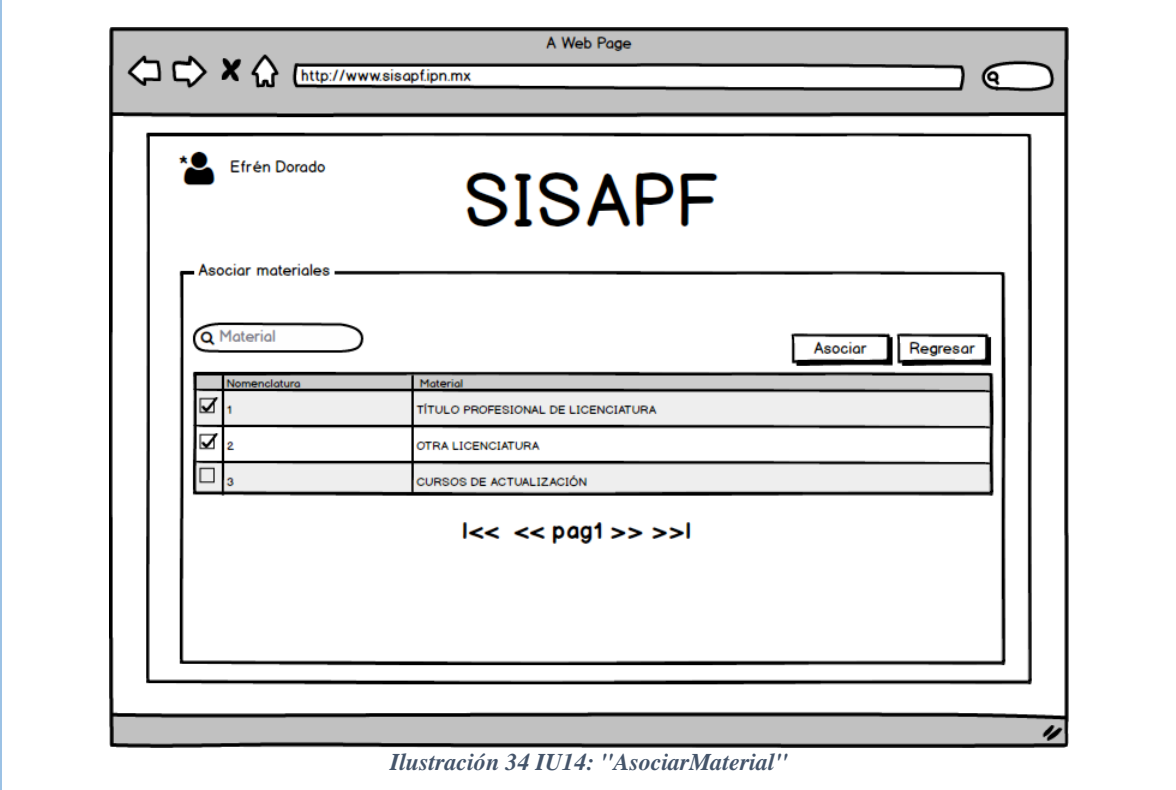

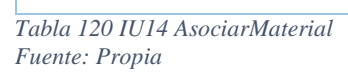

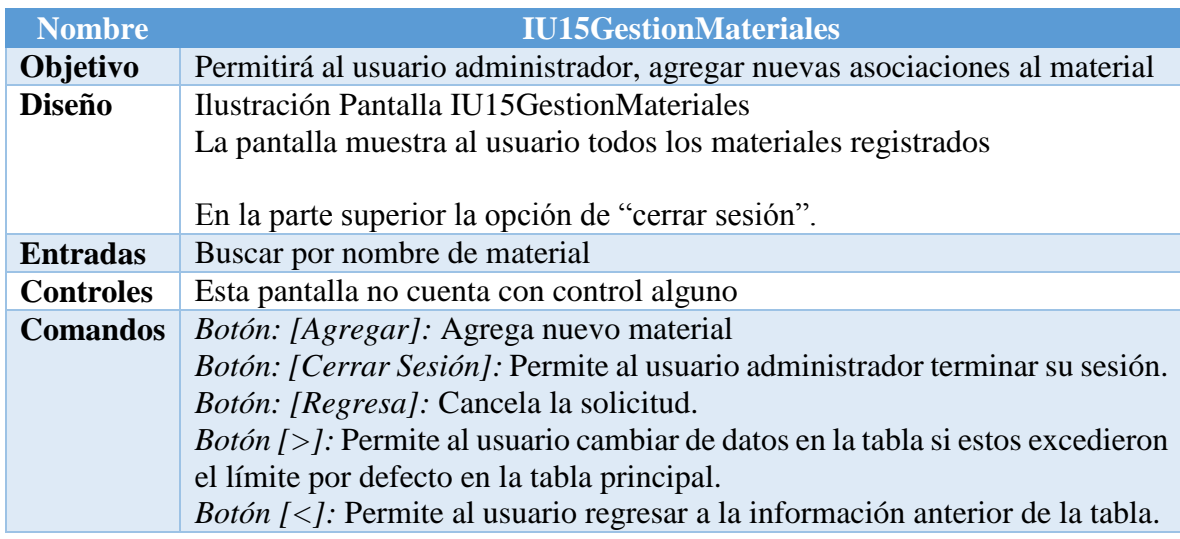

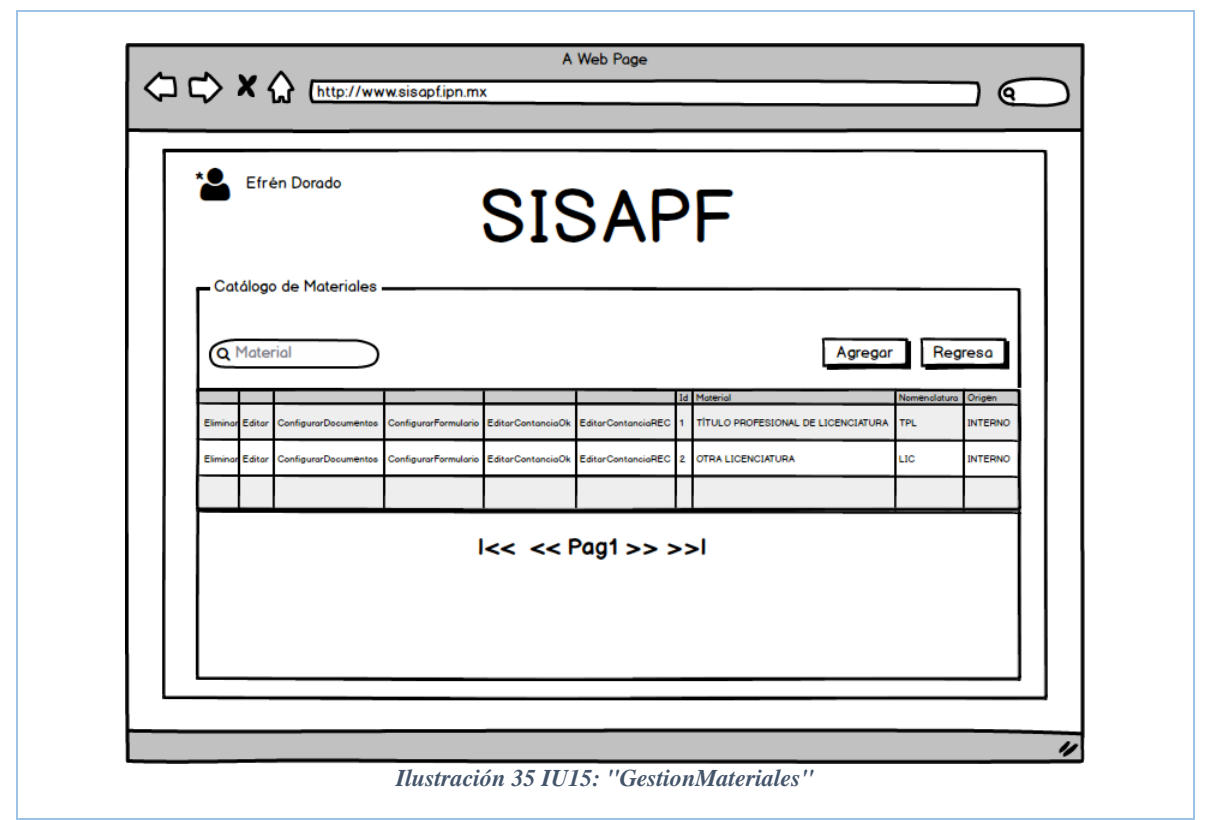

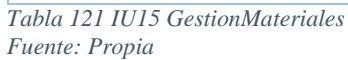

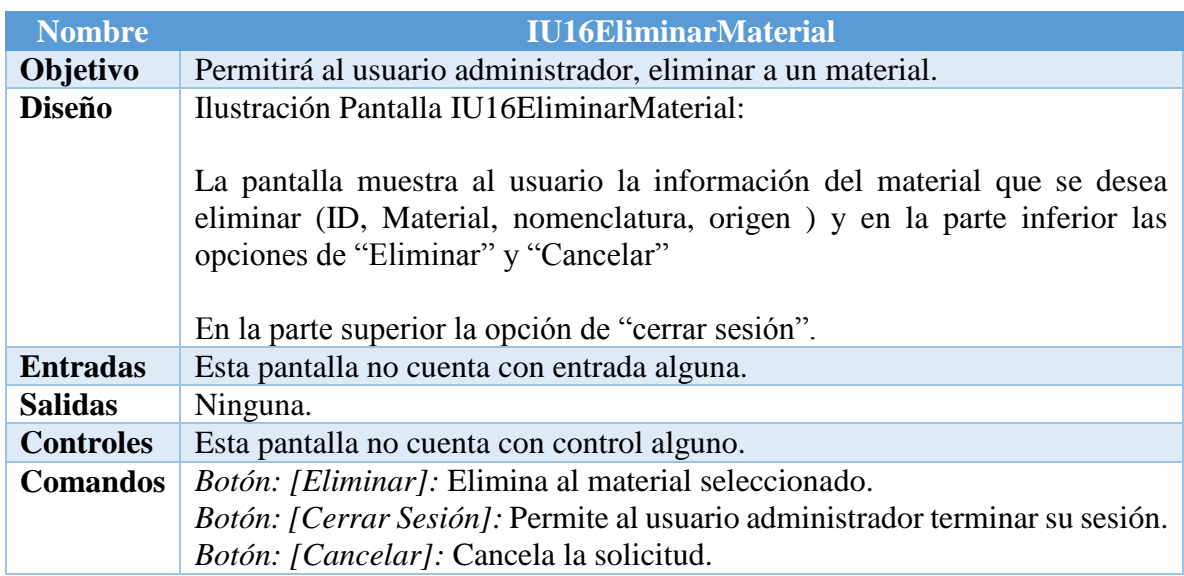

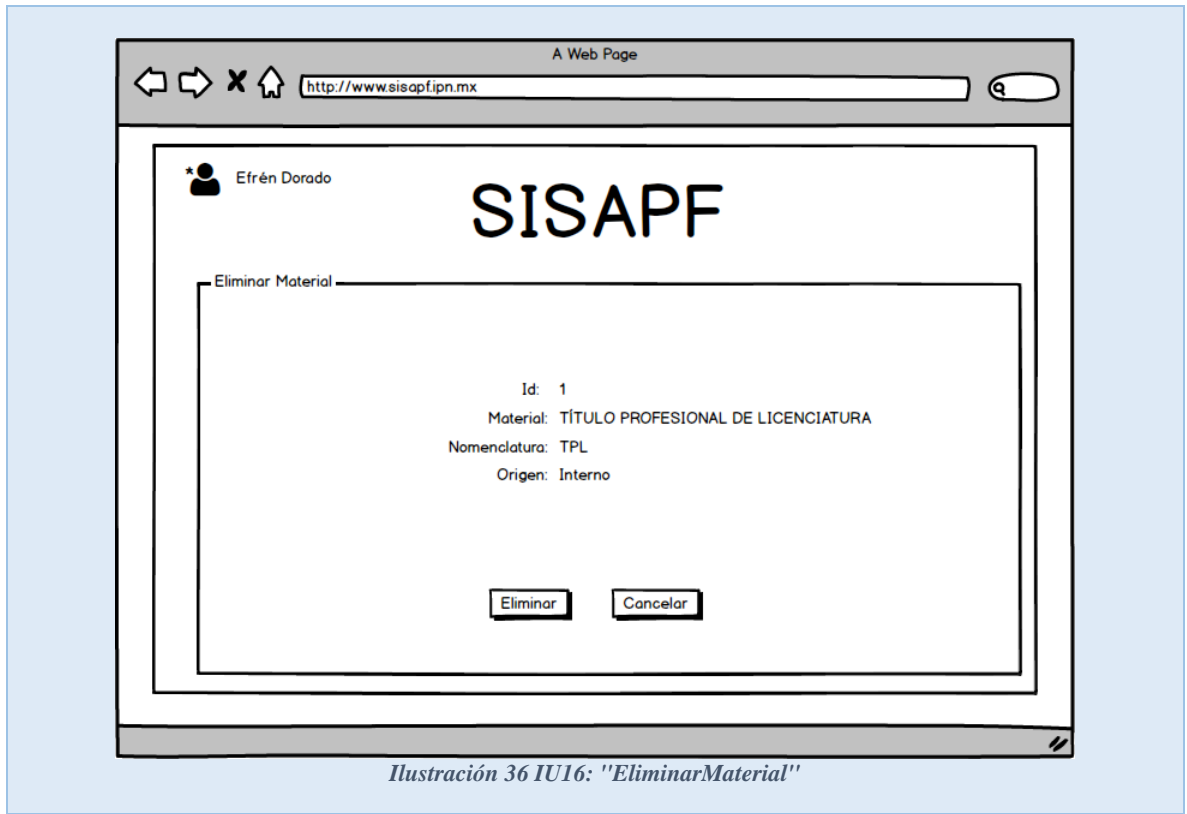

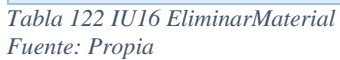

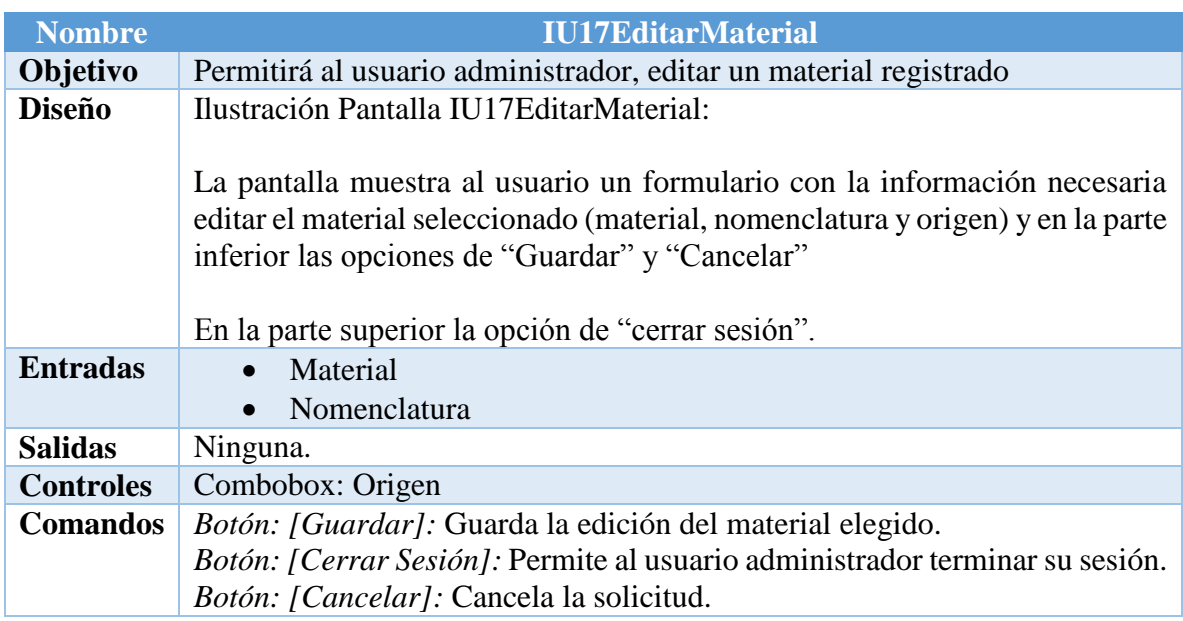

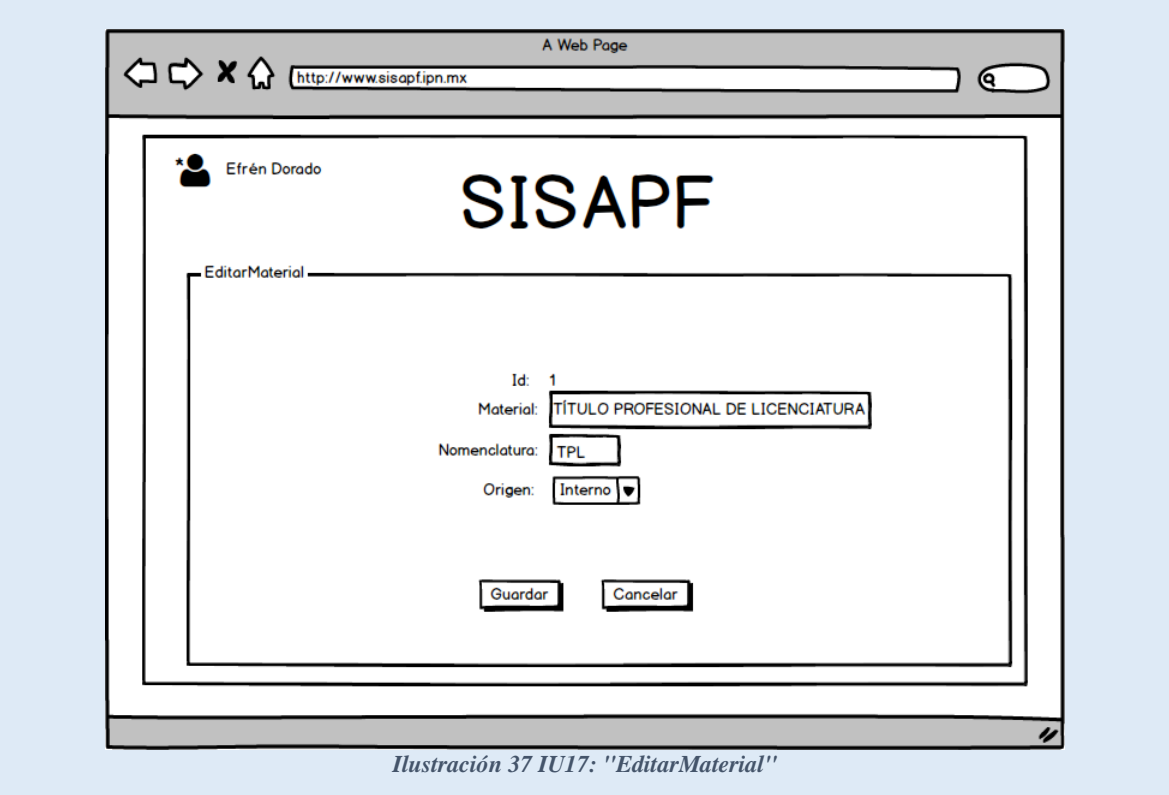

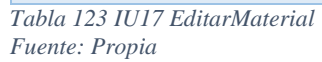

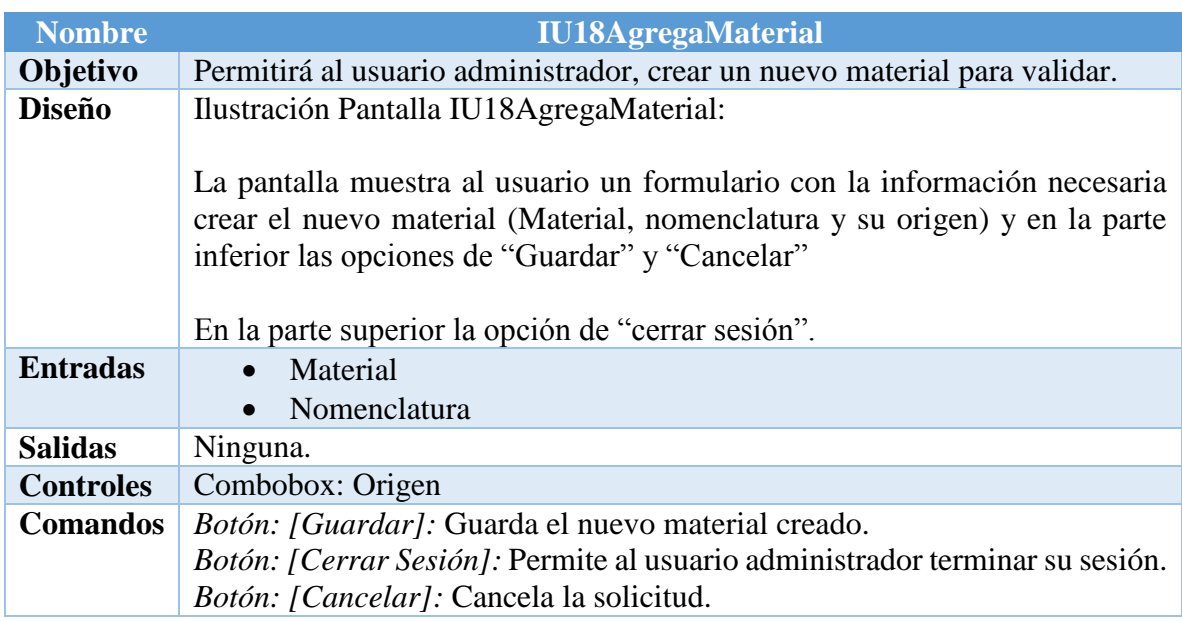

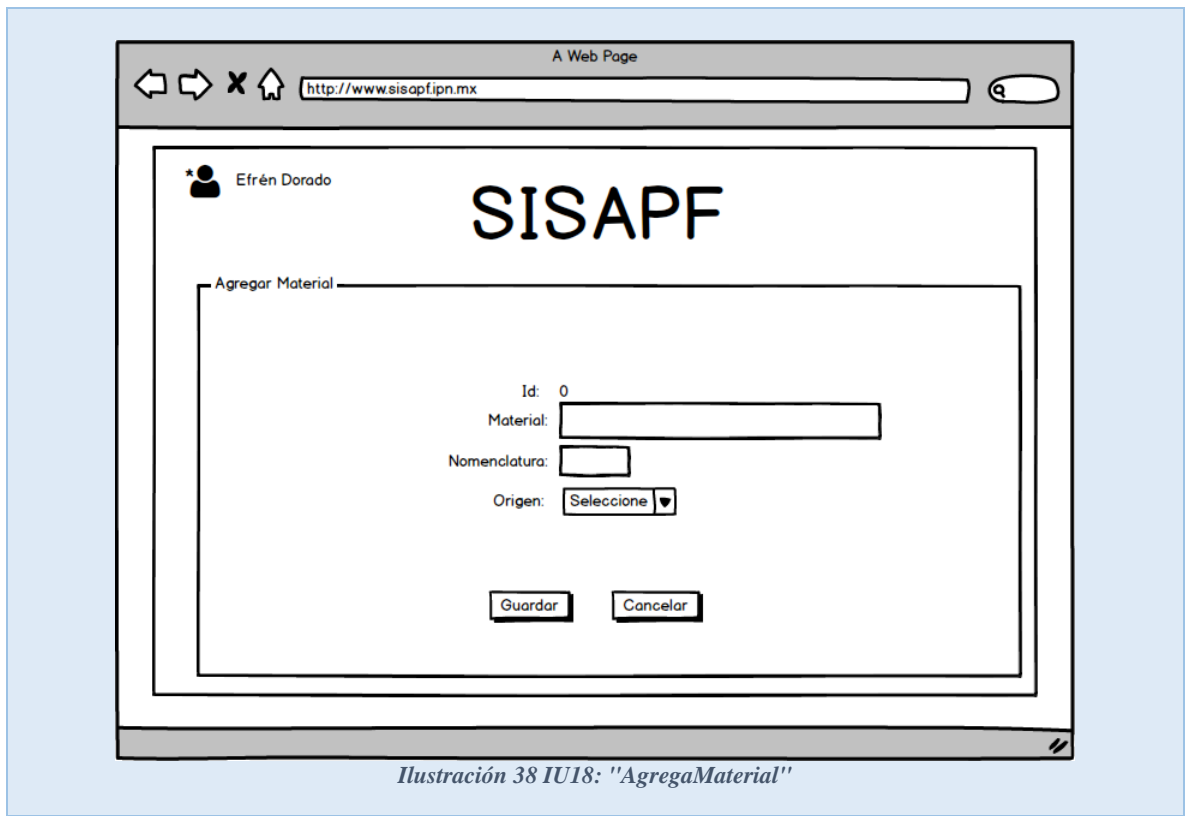

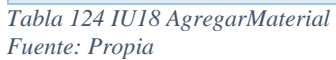

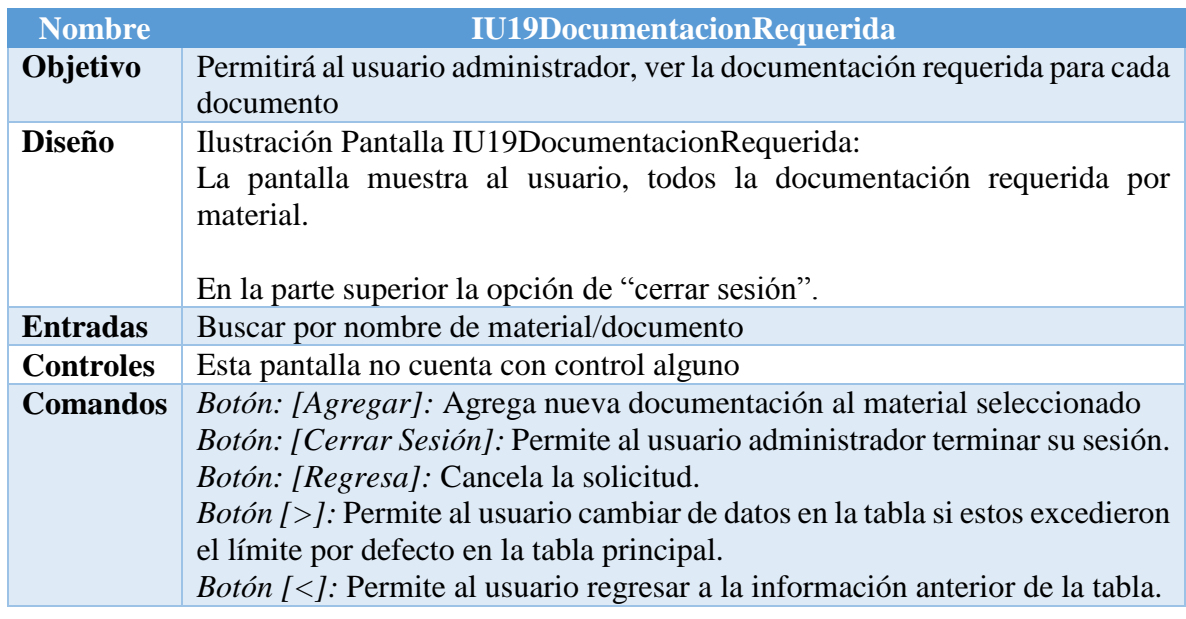

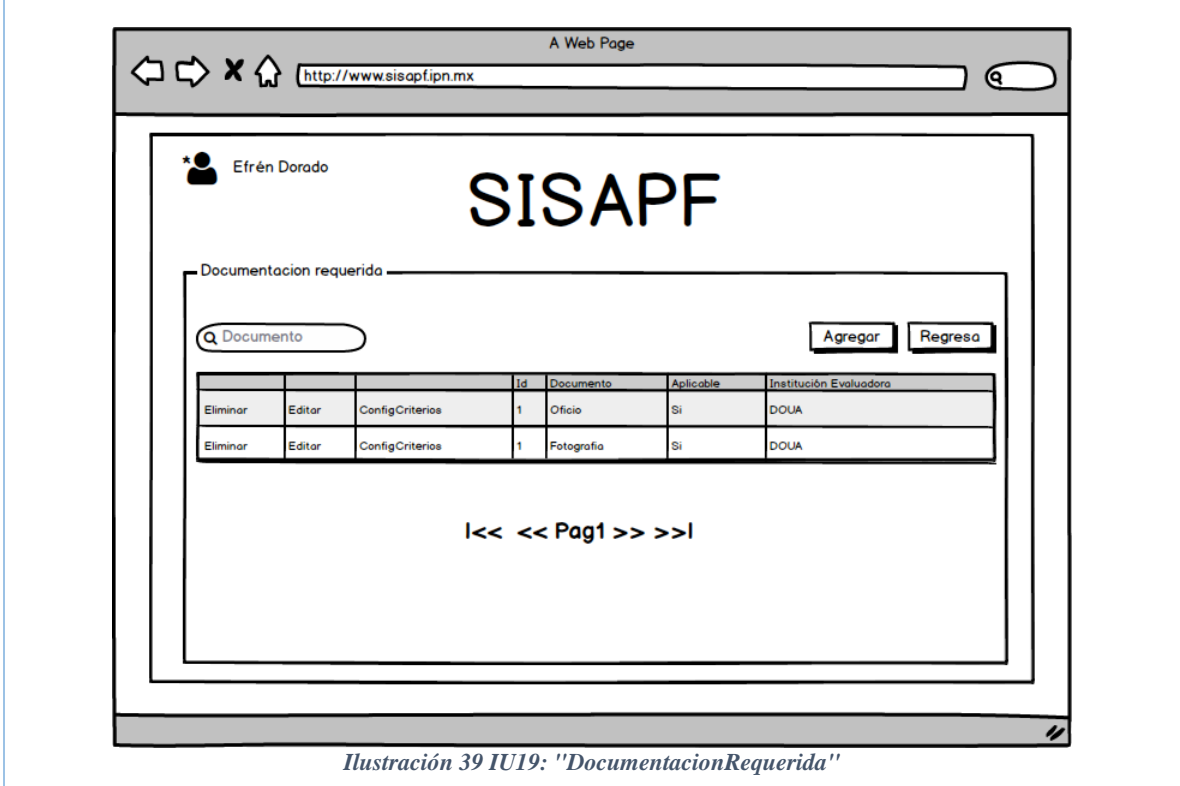

*Tabla 125 IU19DocumentacionRequerida Fuente: Propia*

| <b>Nombre</b>    | <b>IU20EliminarDocumentacionRequerida</b>                                                                                                    |
|------------------|----------------------------------------------------------------------------------------------------|
| Objetivo         | Permitirá al usuario administrador, eliminar a un material.                                                                                                    |
| <b>Diseño</b>    | Ilustración Pantalla IU20 Eliminar Documentacion Requerida:                                                                                                    |
|                  | La pantalla muestra al usuario la información del documento requerido que<br>se desea eliminar (ID, Nombre del documento, Institución que evalúa, y si la<br>documentación es aplicable al material) y en la parte inferior las opciones<br>de "Eliminar" y "Cancelar"<br>En la parte superior la opción de "cerrar sesión". |
| <b>Entradas</b>  | Esta pantalla no cuenta con entrada alguna.                                                                                                    |
| <b>Salidas</b>   | Ninguna.                                                                                                    |
| <b>Controles</b> | Esta pantalla no cuenta con control alguno.                                                                                                    |
| <b>Comandos</b>  | Botón: [Eliminar]: Elimina al documento requerido<br>asignado<br>al<br>material/documento seleccionado.<br>Botón: [Cerrar Sesión]: Permite al usuario administrador terminar su sesión.<br>Botón: [Cancelar]: Cancela la solicitud.                                                                                          |

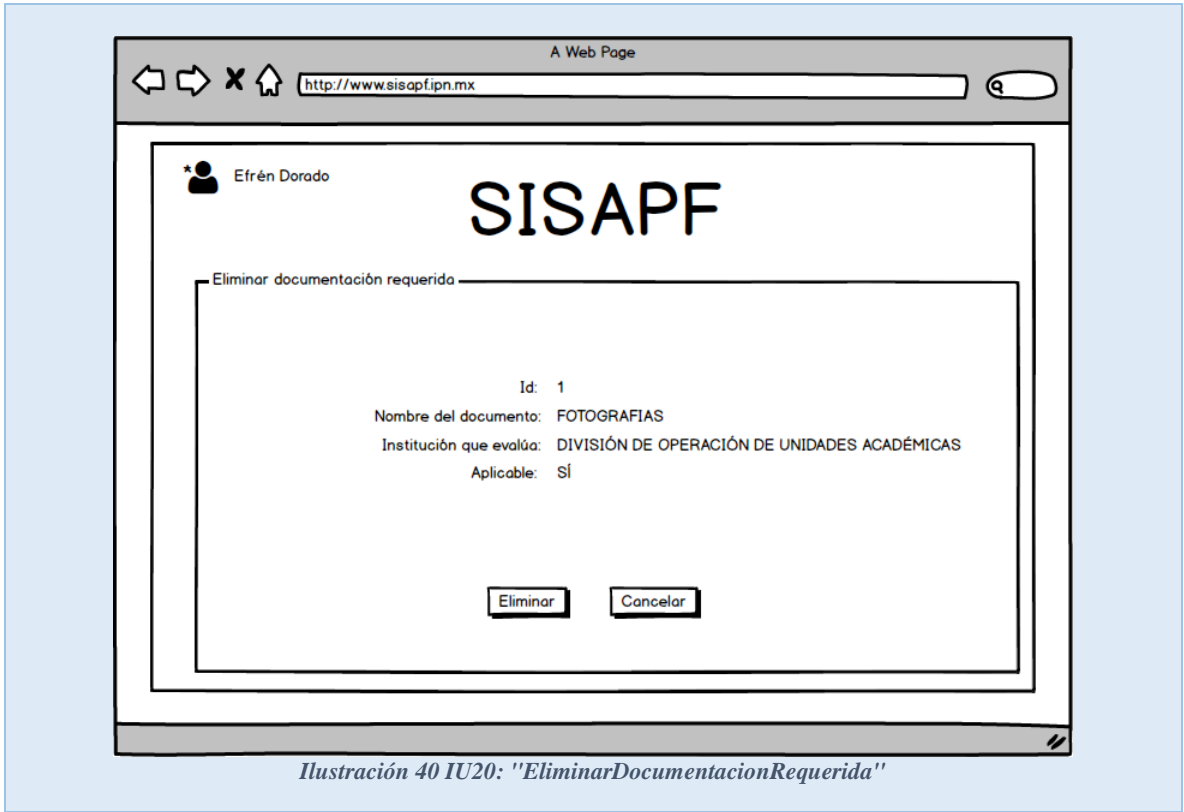

*Tabla 126 IU20EliminarDocumentaciónRequerida Fuente: Propia*

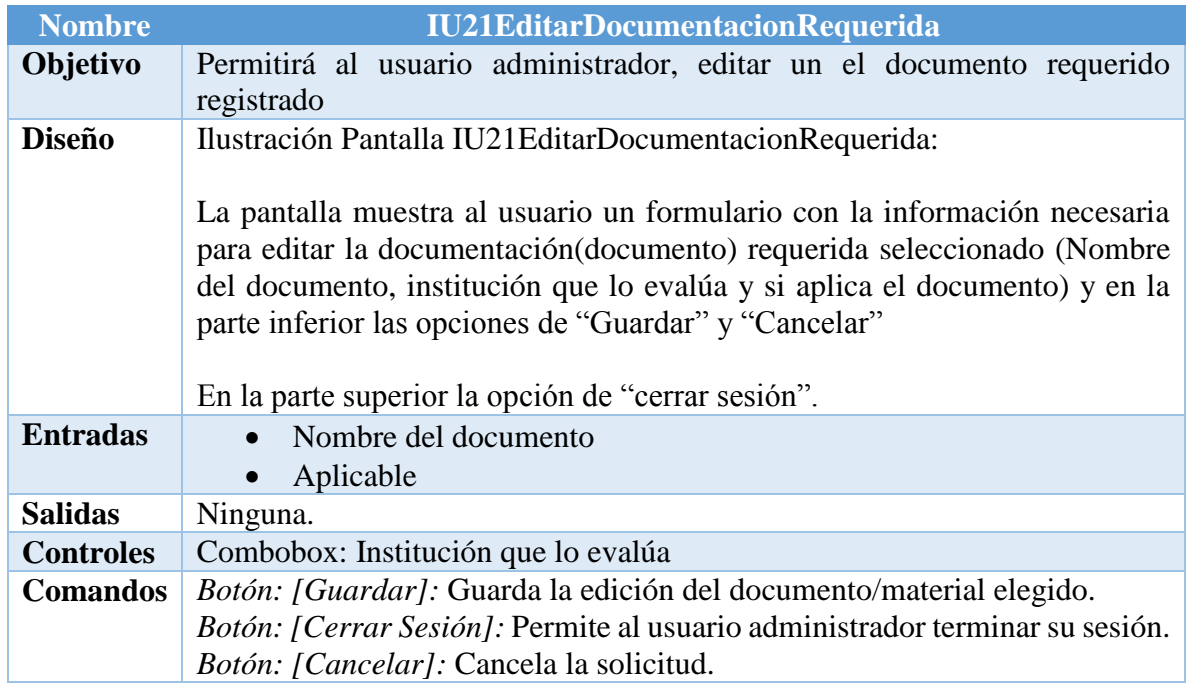

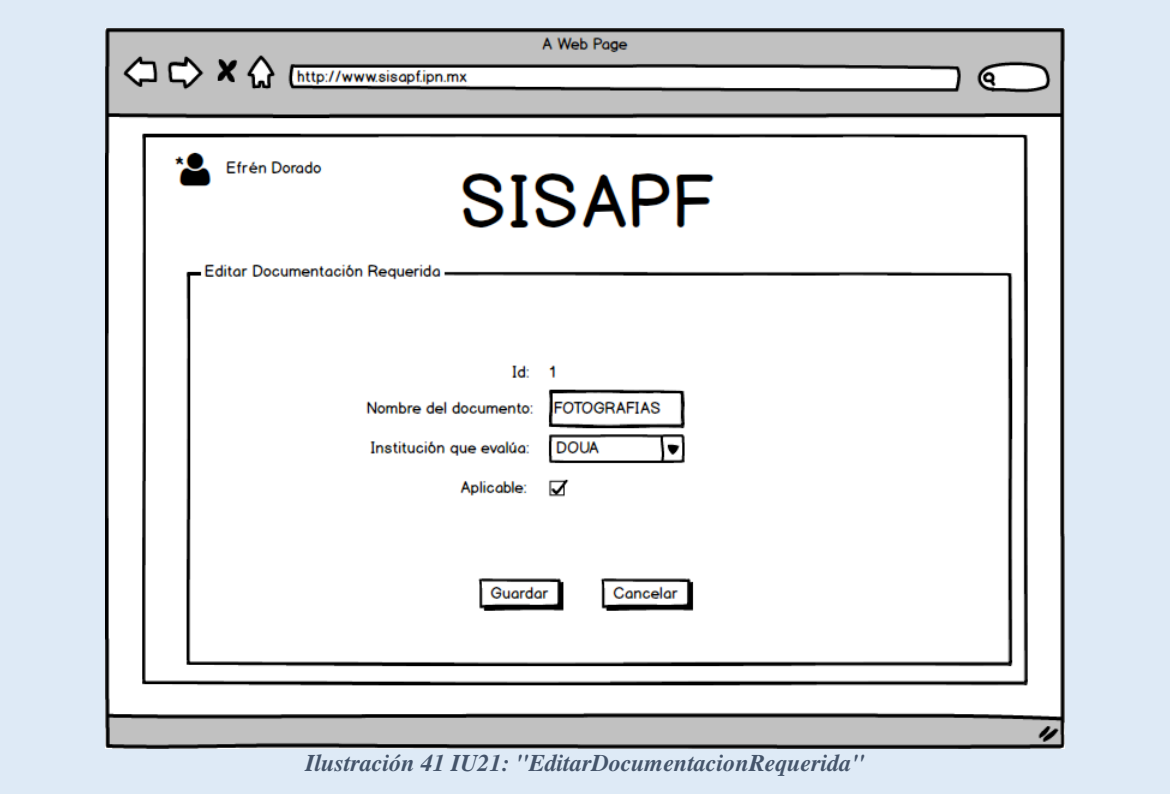

*Tabla 127 IU21 EditarDocumentacionRequerida Fuente: Propia*

| <b>Nombre</b>    | <b>IU22AgregarDocumentacionRequerida</b>                                                                                                    |
|------------------|----------------------------------------------------------------------------------------------------|
| Objetivo         | Permitirá al usuario administrador, crear un nuevo material para validar.                                                                                                    |
| <b>Diseño</b>    | Ilustración Pantalla IU22AgregarDocumentacionRequerida :                                                                                                    |
|                  | La pantalla muestra al usuario un formulario con la información necesaria<br>para crear el nuevo documento que se requiere para la evaluación del<br>material/documento (Nombre del documento, Institución que lo evalúa,<br>Aplicable) y en la parte inferior las opciones de "Guardar" y "Cancelar"<br>En la parte superior la opción de "cerrar sesión". |
| <b>Entradas</b>  | Nombre del documento                                                                                                    |
|                  | Aplicable<br>$\bullet$                                                                                                    |
| <b>Salidas</b>   | Ninguna.                                                                                                    |
| <b>Controles</b> | Combobox: Institución que lo evalúa                                                                                                    |
| <b>Comandos</b>  | Botón: [Guardar]: Guarda el nuevo documento creado.                                                                                                    |
|                  | Botón: [Cerrar Sesión]: Permite al usuario administrador terminar su sesión.                                                                                                    |
|                  | Botón: [Cancelar]: Cancela la solicitud.                                                                                                    |

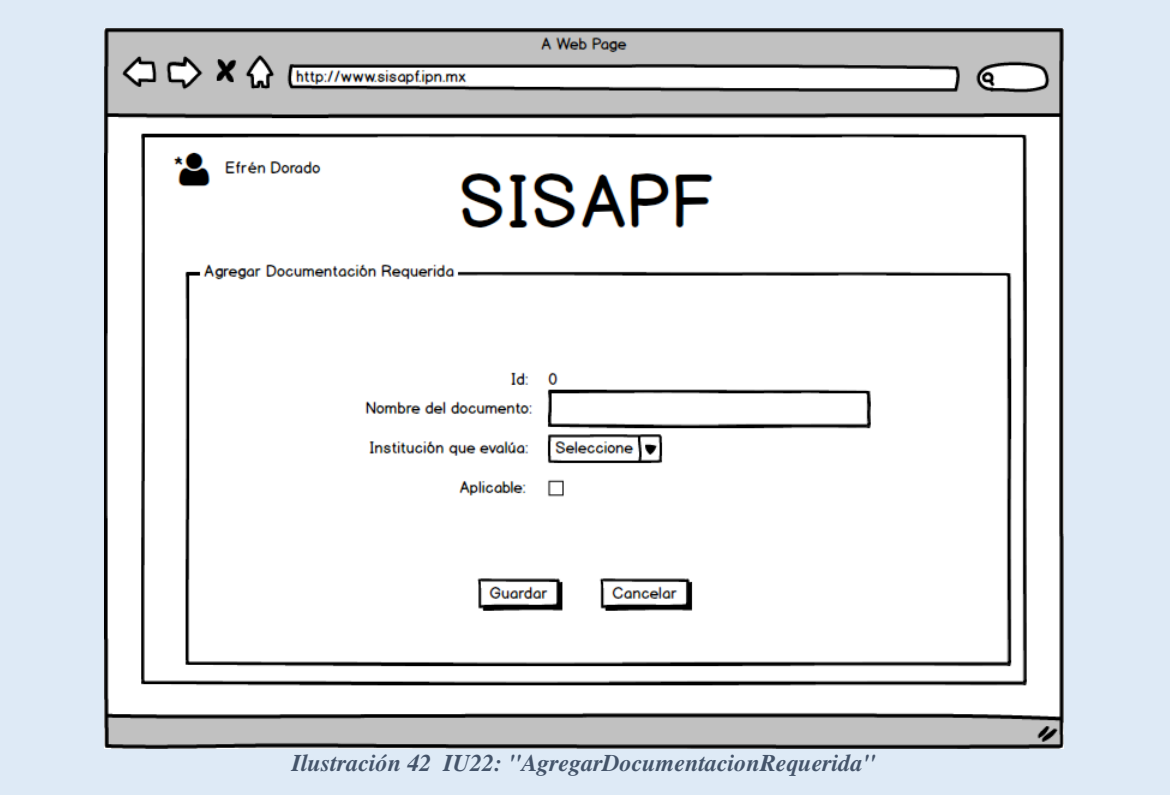

*Tabla 128 IU22 AgregarDocumentacionRequerida Fuente: Propia*

| <b>Nombre</b>    | <b>IU23CriteriosEvaluacion</b>                                                                                            |
|------------------|----------------------------------------------------------------------------------------------------|
| Objetivo         | Permitirá al usuario administrador, asignar los criterios de evaluación para                                              |
|                  | cada documento                                                                                                    |
| <b>Diseño</b>    | Ilustración Pantalla IU23 Criterios Evaluacion:                                                                           |
|                  | La pantalla muestra al usuario, todos la criterios asignados por material.                                                |
|                  |                                                                                                    |
|                  | En la parte superior la opción de "cerrar sesión".                                                                        |
| <b>Entradas</b>  | Buscar por nombre de criterio                                                                                             |
| <b>Controles</b> | Esta pantalla no cuenta con control alguno                                                                                |
| <b>Comandos</b>  | Botón: [Agregar]: Agrega nuevo criterio de evaluación al material                                                         |
|                  | seleccionado                                                                                                    |
|                  | Botón: [Cerrar Sesión]: Permite al usuario administrador terminar su sesión.                                              |
|                  | <i>Botón: [Regresa]:</i> Cancela la solicitud.                                                                            |
|                  | <i>Botón</i> $\lceil > \rceil$ : Permite al usuario cambiar de datos en la tabla si estos excedieron                      |
|                  | el límite por defecto en la tabla principal.                                                                              |
|                  | <i>Botón</i> $\lfloor \langle \cdot \rfloor \rfloor$ : Permite al usuario regresar a la información anterior de la tabla. |

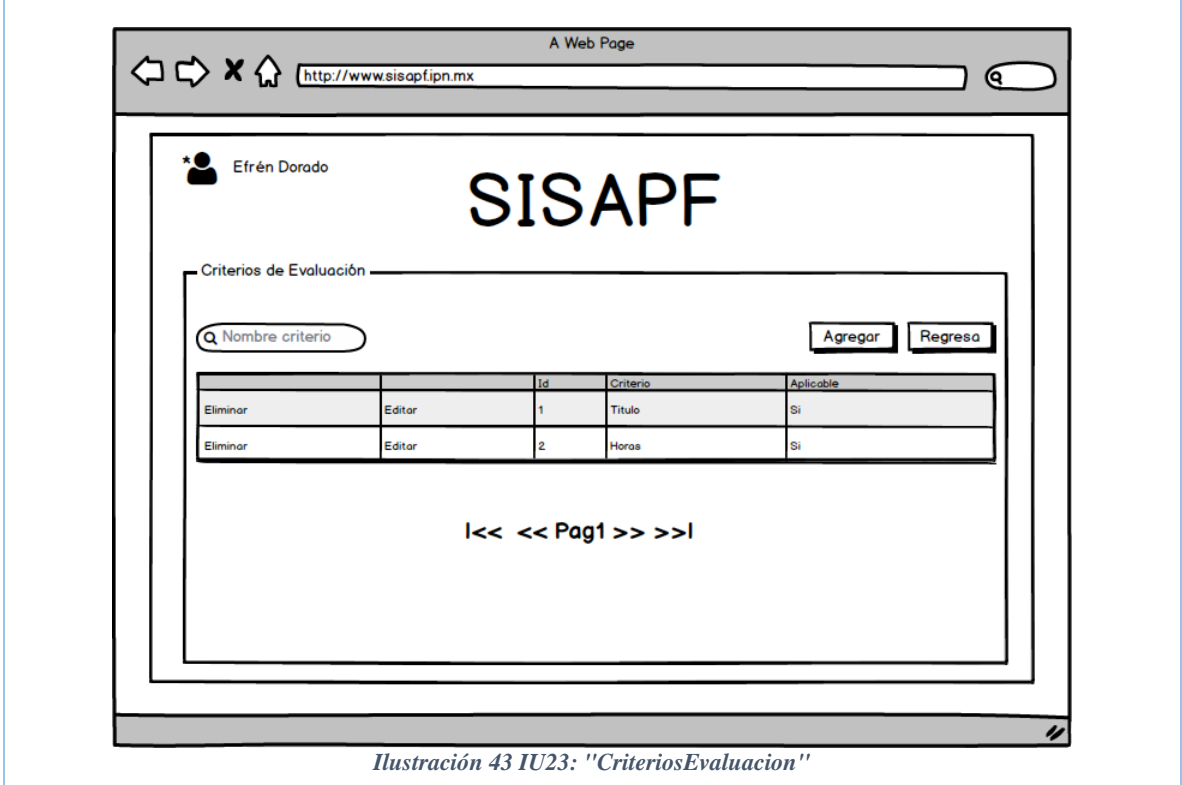

*Tabla 129 IU23 CriteriosEvaluacion Fuente: Propia*

| Permitirá al usuario administrador, eliminar el criterio de evaluación                                                                                                    |
|----------------------------------------------------------------------------------------------------|
| asignado.                                                                                                    |
| Ilustración Pantalla IU24EliminarCriteriosEvaluacion:                                                                                                    |
| La pantalla muestra al usuario la información del criterio requerido que se<br>desea eliminar (ID, criterio, y si el criterio es aplicable al material) y en la<br>parte inferior las opciones de "Eliminar" y "Cancelar"<br>En la parte superior la opción de "cerrar sesión". |
| Esta pantalla no cuenta con entrada alguna.                                                                                                    |
| Ninguna.                                                                                                    |
| Esta pantalla no cuenta con control alguno.                                                                                                    |
| <i>Botón: [Eliminar]:</i> Elimina al criterio<br>asignado<br>al<br>requerido<br>material/documento seleccionado.<br>Botón: [Cerrar Sesión]: Permite al usuario administrador terminar su sesión.<br>Botón: [Cancelar]: Cancela la solicitud.                                    |
|                                                                                                    |

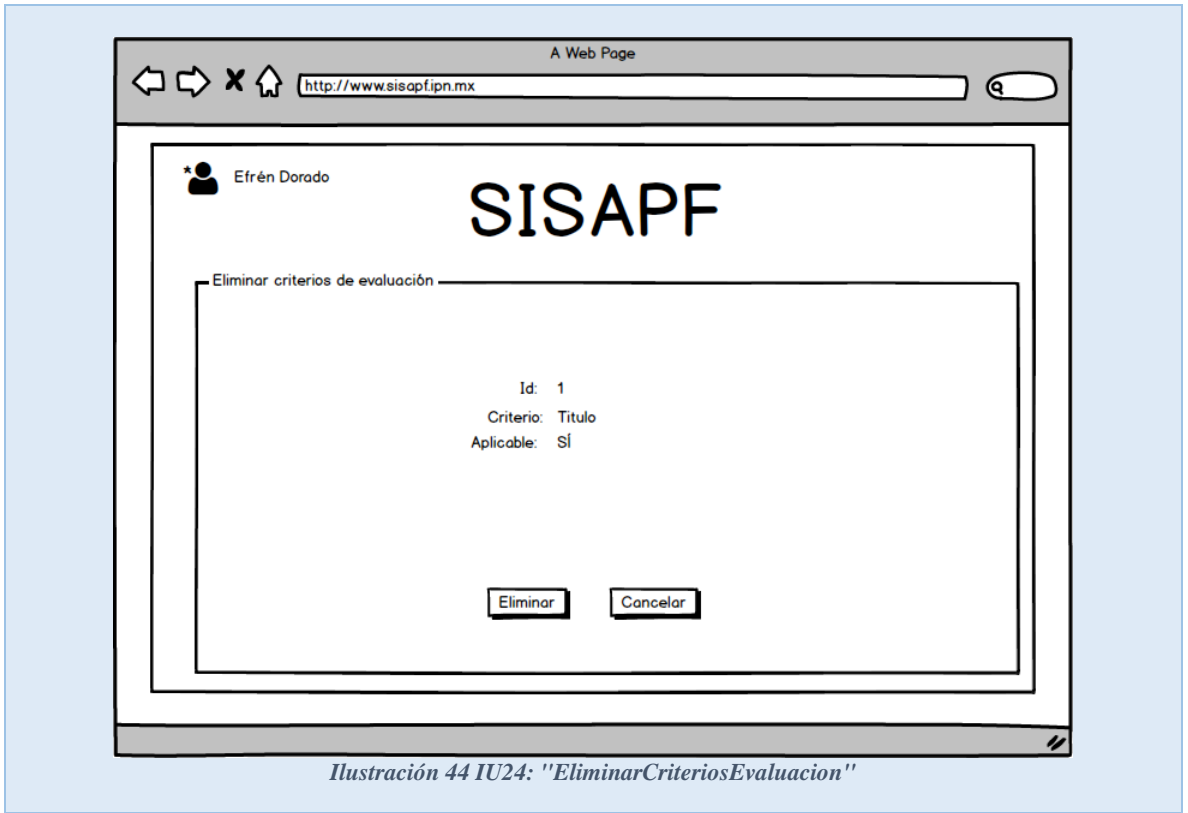

*Tabla 130 IU24 EliminarCriteriosEvaluacion Fuente: Propia*

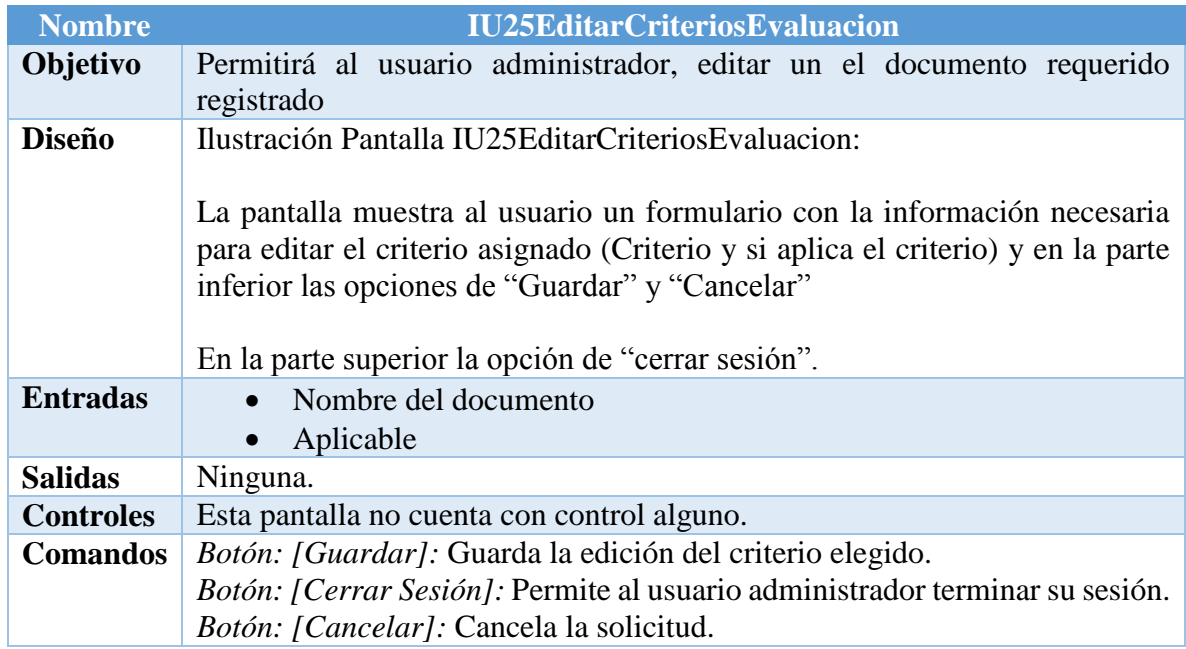

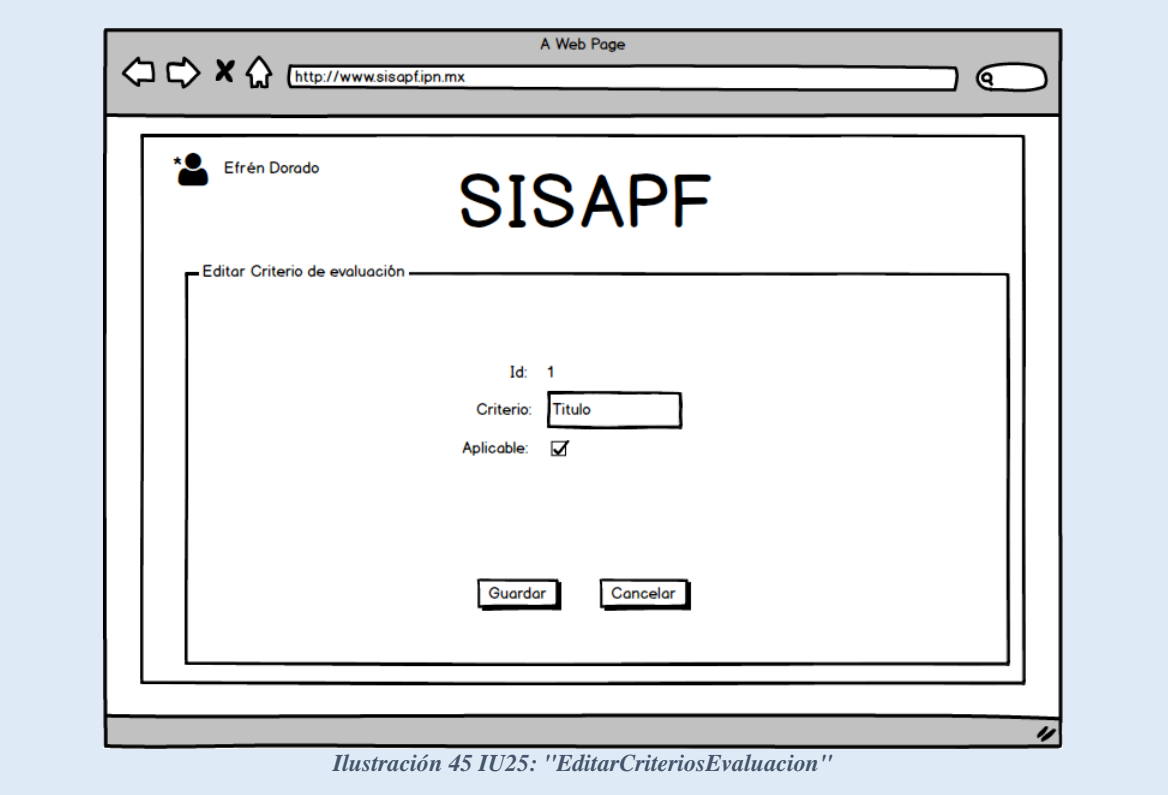

*Tabla 131 IU25 EditarCriteriosEvaluacion Fuente: Propia*

| <b>Nombre</b>    | <b>IU26AgregarCriteriosEvaluacion</b>                                                                                                    |
|------------------|----------------------------------------------------------------------------------------------------|
| Objetivo         | Permitirá al usuario administrador, crear un nuevo material para validar.                                                                                                    |
| <b>Diseño</b>    | Ilustración Pantalla IU26AgregarCriteriosEvaluacion:                                                                                                    |
|                  | La pantalla muestra al usuario un formulario con la información necesaria<br>para crear el nuevo criterio de evaluación para el documento que se requiere<br>(Nombre del criterio y si este es Aplicable) y en la parte inferior las opciones<br>de "Guardar" y "Cancelar"<br>En la parte superior la opción de "cerrar sesión". |
| <b>Entradas</b>  | Nombre del criterio                                                                                                    |
|                  | Aplicable<br>$\bullet$                                                                                                    |
| <b>Salidas</b>   | Ninguna.                                                                                                    |
| <b>Controles</b> | Esta pantalla no cuenta con control alguno.                                                                                                    |
| <b>Comandos</b>  | Botón: [Guardar]: Guarda el nuevo documento creado.                                                                                                    |
|                  | Botón: [Cerrar Sesión]: Permite al usuario administrador terminar su sesión.                                                                                                    |
|                  | Botón: [Cancelar]: Cancela la solicitud.                                                                                                    |

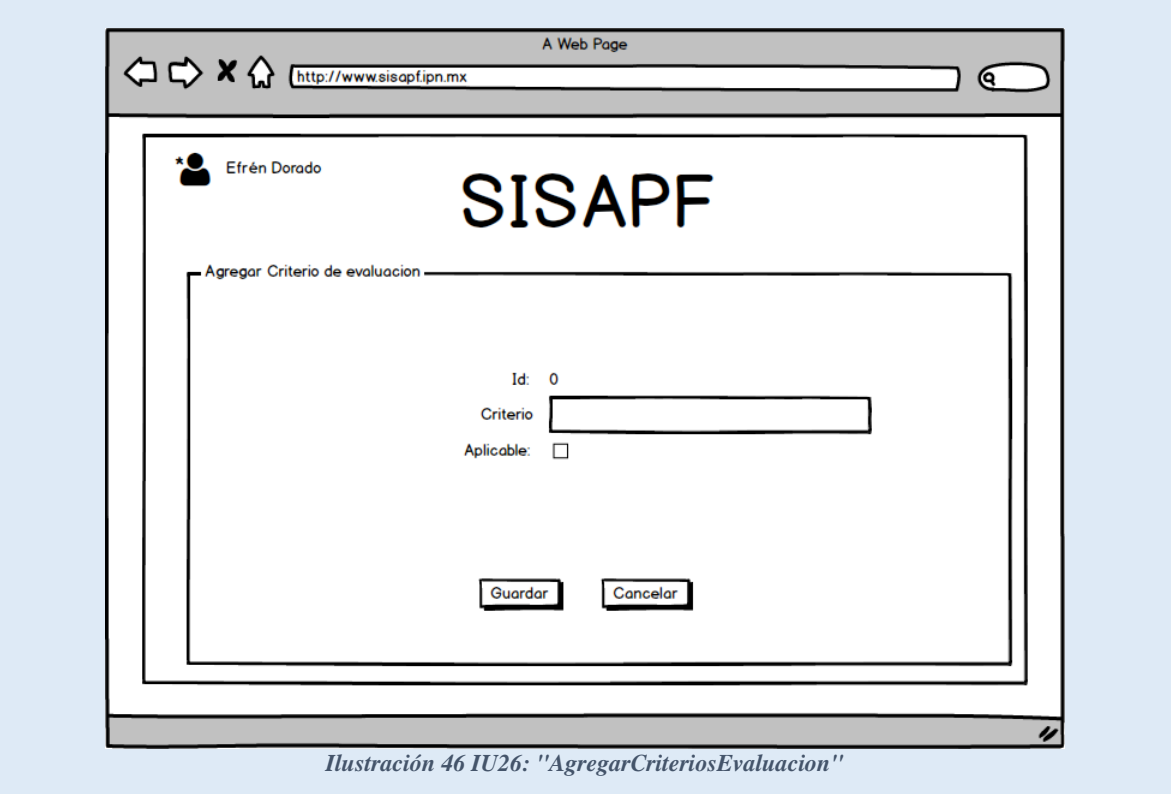

*Tabla 132 IU26 AgregarCriteriosEvaluacion Fuente: Propia*

| <b>Nombre</b>    | <b>IU27ConstruccionFormularioRegistro</b>                                                                                                    |
|------------------|----------------------------------------------------------------------------------------------------|
| Objetivo         | Permitirá al usuario administrador, construir un formulario para la<br>evaluación del materia/documento.                                                                                                    |
| <b>Diseño</b>    | Ilustración Pantalla IU27ConstruccionFormularioRegistro:<br>La pantalla muestra al usuario, todos los campos asignados para evaluar el<br>material/documento<br>En la parte superior la opción de "cerrar sesión".                                                                                                    |
| <b>Entradas</b>  | Buscar por nombre de campo                                                                                                    |
| <b>Controles</b> | Esta pantalla no cuenta con control alguno                                                                                                    |
| <b>Comandos</b>  | <i>Botón: [Agregar]:</i> Agrega nuevo al formulario de registro.<br>Botón: [Cerrar Sesión]: Permite al usuario administrador terminar su sesión.<br>Botón: [Regresa]: Cancela la solicitud.<br><i>Botón</i> $\lceil > \rceil$ : Permite al usuario cambiar de datos en la tabla si estos excedieron<br>el límite por defecto en la tabla principal.<br><i>Botón</i> $\lfloor \langle \cdot \rfloor \rfloor$ : Permite al usuario regresar a la información anterior de la tabla. |

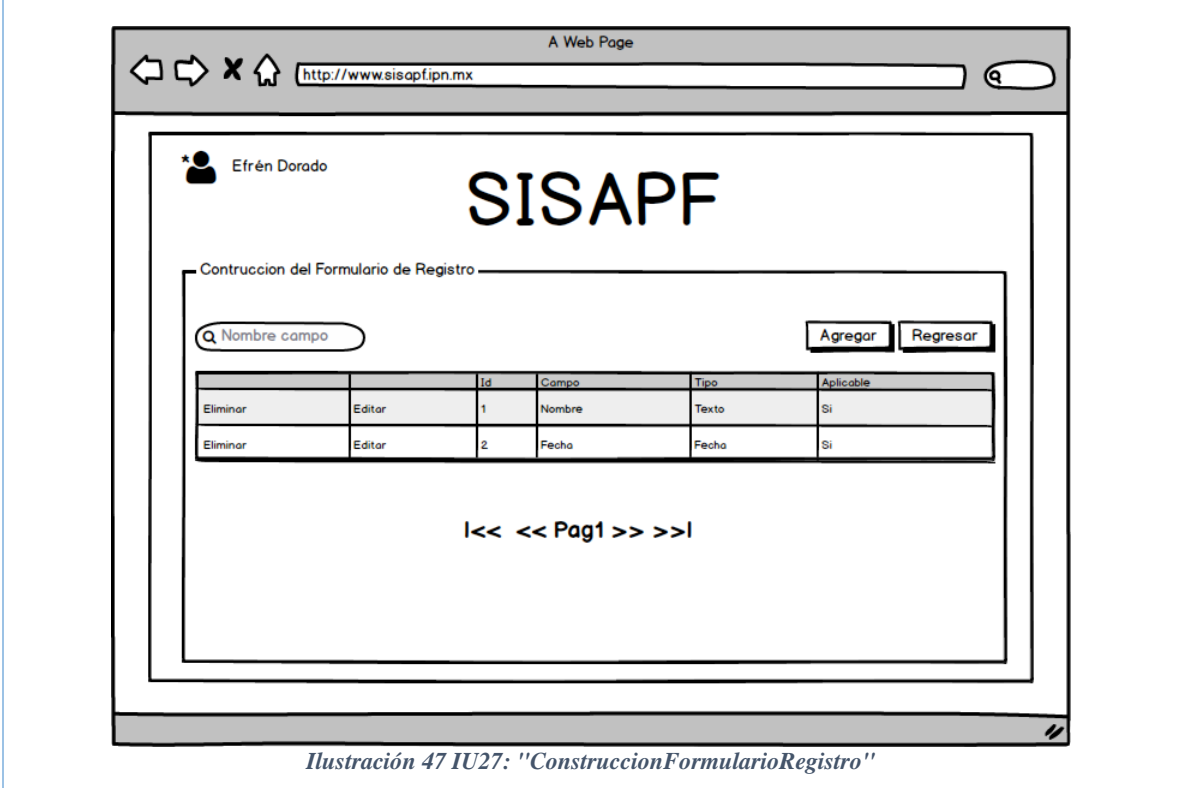

*Tabla 133 IU27 ConstruccionFormularioRegistro Fuente: Propia*

| <b>Nombre</b>    | <b>IU28EliminarCampoFormulario</b>                                                                                                    |
|------------------|----------------------------------------------------------------------------------------------------|
| Objetivo         | Permitirá al usuario administrador, eliminar el criterio de evaluación                                                                                                    |
|                  | asignado.                                                                                                    |
| <b>Diseño</b>    | Ilustración Pantalla IU28EliminarCampoFormulario:                                                                                                    |
|                  | La pantalla muestra al usuario la información del campo del formulario que<br>se desea eliminar (ID, nombre del campo, tipo de dato, obligatorio, si es<br>aplicable al material) y en la parte inferior las opciones de "Eliminar" y<br>"Cancelar" |
|                  | En la parte superior la opción de "cerrar sesión".                                                                                                    |
| <b>Entradas</b>  | Esta pantalla no cuenta con entrada alguna.                                                                                                    |
| <b>Salidas</b>   | Ninguna.                                                                                                    |
| <b>Controles</b> | Esta pantalla no cuenta con control alguno.                                                                                                    |
| <b>Comandos</b>  | Botón: [Eliminar]: Elimina al campo asignado al material/documento                                                                                                    |
|                  | seleccionado del formulario de registro.                                                                                                    |
|                  | Botón: [Cerrar Sesión]: Permite al usuario administrador terminar su sesión.                                                                                                    |
|                  | Botón: [Cancelar]: Cancela la solicitud.                                                                                                    |

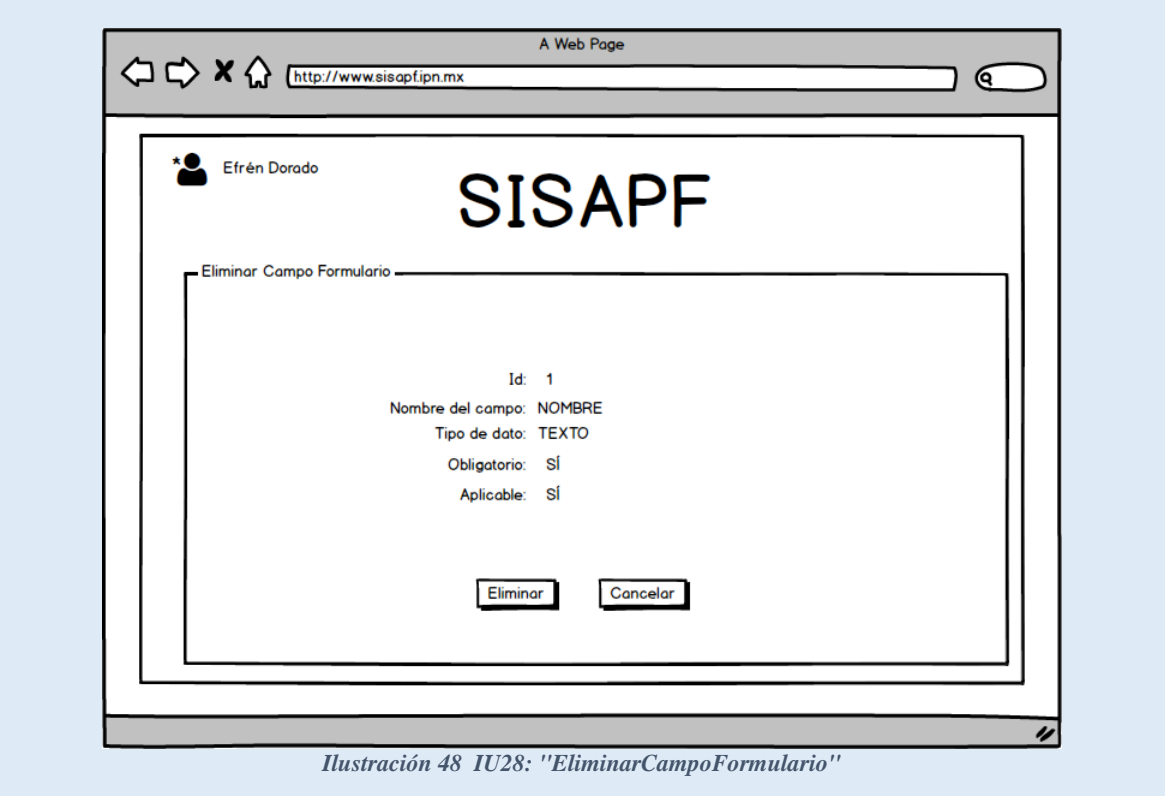

*Tabla 134 IU28 EliminarCampoFormulario Fuente: Propia*

| <b>Nombre</b>    | <b>IU29EditarCampoFormulario</b>                                                                                                    |
|------------------|----------------------------------------------------------------------------------------------------|
| Objetivo         | Permitirá al usuario administrador, editar un el documento requerido<br>registrado                                                                                                    |
| <b>Diseño</b>    | Ilustración Pantalla IU29 Editar Campo Formulario:<br>La pantalla muestra al usuario un formulario con la información necesaria<br>para editar el campo asignado al formulario de validación para el registro del<br>material/documento(ID, nombre del campo, tipo de dato, obligatorio, si es |
|                  | aplicable al material) y en la parte inferior las opciones de "Guardar" y<br>"Cancelar"<br>En la parte superior la opción de "cerrar sesión".                                                                                                    |
| <b>Entradas</b>  | nombre del campo<br>$\bullet$                                                                                                    |
|                  | Obligatorio<br>si es aplicable al material                                                                                                    |
| <b>Salidas</b>   | Ninguna.                                                                                                    |
| <b>Controles</b> | Esta pantalla no cuenta con control alguno.                                                                                                    |
|                  |                                                                                                    |
| <b>Comandos</b>  | Botón: [Guardar]: Guarda la edición del criterio elegido.                                                                                                    |
|                  | Botón: [Cerrar Sesión]: Permite al usuario administrador terminar su sesión.                                                                                                    |
|                  | Botón: [Cancelar]: Cancela la solicitud.                                                                                                    |

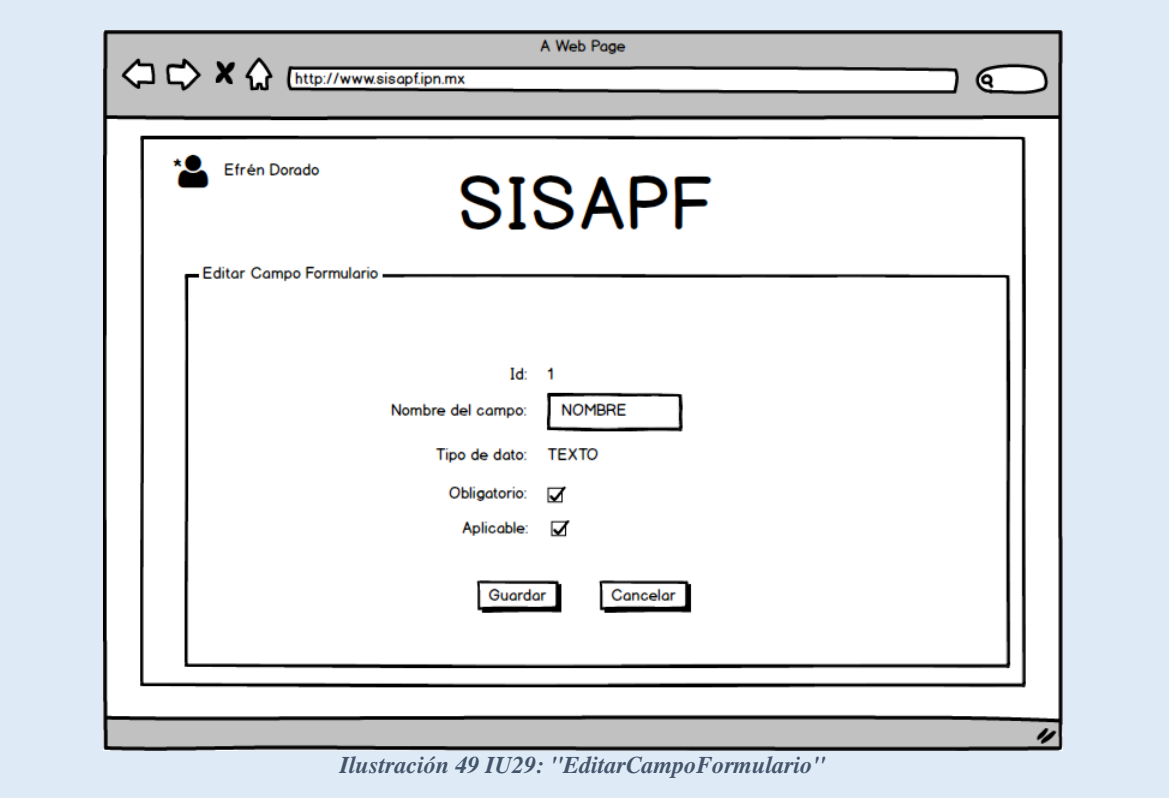

*Tabla 135 IU29 EditarCampoFormulario Fuente: Propia*

| <b>Nombre</b>    | <b>IU30AgregarCampoFormulario</b>                                                                                                    |
|------------------|----------------------------------------------------------------------------------------------------|
| Objetivo         | Permitirá al usuario administrador, crear un nuevo campo para el formulario<br>de evaluación                                                                                                    |
| <b>Diseño</b>    | Ilustración Pantalla IU30AgregarCampoFormulario:                                                                                                    |
|                  | La pantalla muestra al usuario un formulario con la información necesaria<br>para crear el nuevo campo de formulario para el documento que se requiere<br>(ID, nombre del campo, tipo de dato, obligatorio, si es aplicable al material)<br>y en la parte inferior las opciones de "Guardar" y "Cancelar" |
|                  | En la parte superior la opción de "cerrar sesión".                                                                                                    |
| <b>Entradas</b>  | nombre del campo<br>obligatorio<br>si es aplicable al material                                                                                                    |
| <b>Salidas</b>   | Ninguna.                                                                                                    |
| <b>Controles</b> | Combobox: tipo de dato                                                                                                    |
| <b>Comandos</b>  | Botón: [Guardar]: Guarda el nuevo campo creado.<br>Botón: [Cerrar Sesión]: Permite al usuario administrador terminar su sesión.<br>Botón: [Cancelar]: Cancela la solicitud.                                                                                                    |

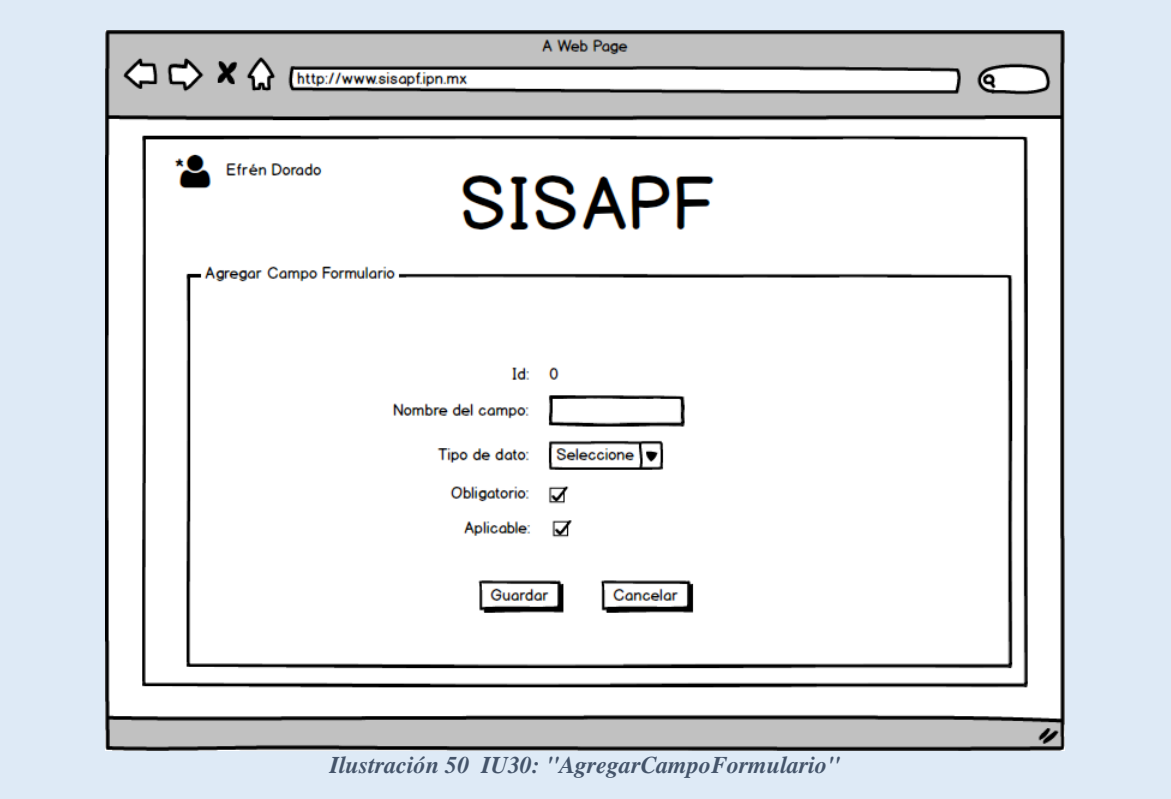

*Tabla 136 IU30AgregarCampoFormulario Fuente: Propia*

| <b>Nombre</b>    | <b>IU31EditarConstancias</b>                                                                                                    |
|------------------|----------------------------------------------------------------------------------------------------|
| Objetivo         | Permitirá al usuario administrador, editar la constancia de la evaluación.                                                                                                    |
| <b>Diseño</b>    | Ilustración Pantalla IU31 Editar Constancias:                                                                                                    |
|                  | La pantalla muestra al usuario un área para editar la plantilla de la constancia,<br>ya sea de rechazo o de aceptación y en la parte inferior las opciones de<br>"Guardar" y "Cancelar"<br>En la parte superior la opción de "cerrar sesión". |
| <b>Entradas</b>  | Contancia<br>$\bullet$                                                                                                    |
| <b>Salidas</b>   | Ninguna.                                                                                                    |
| <b>Controles</b> | Esta pantalla no cuenta con control alguno.<br>$\bullet$                                                                                                    |
| <b>Comandos</b>  | Botón: [Guardar]: Guarda la plantilla de la contancia.                                                                                                    |
|                  | Botón: [Cerrar Sesión]: Permite al usuario administrador terminar su sesión.                                                                                                    |
|                  | Botón: [Cancelar]: Cancela la solicitud.                                                                                                    |

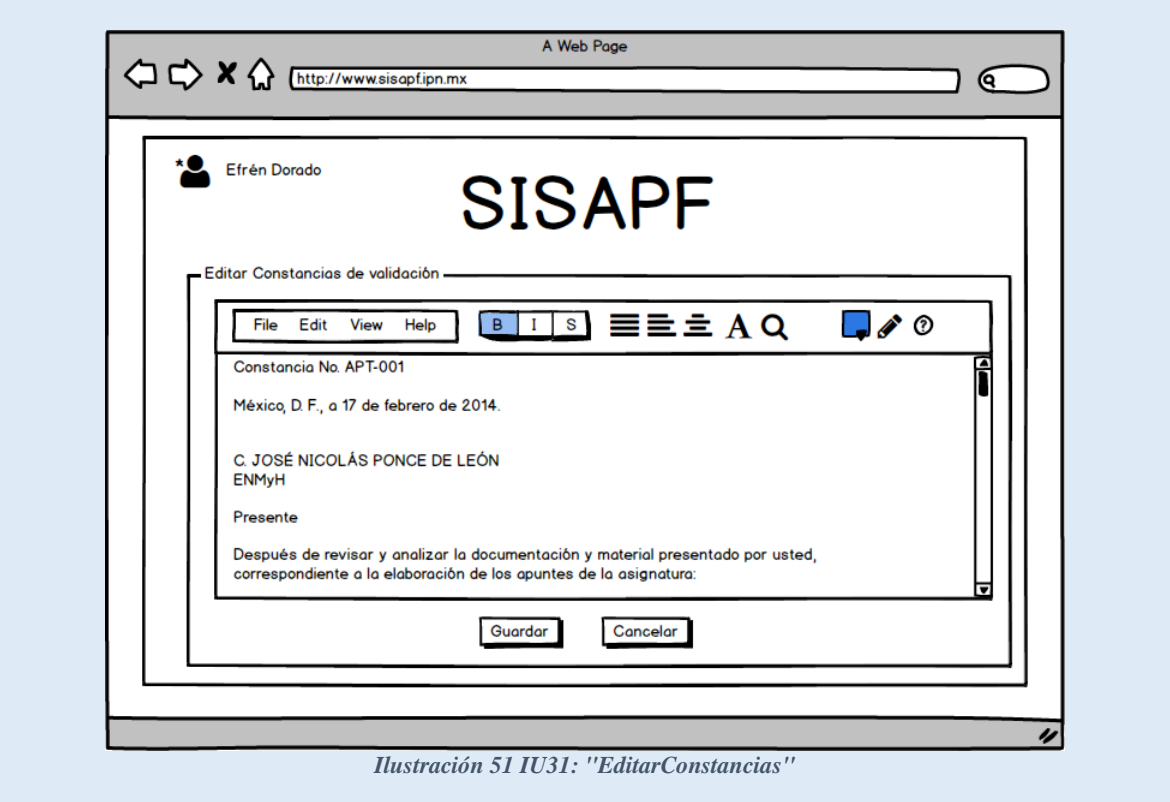

*Tabla 137 IU31 EditarConstancias Fuente: Propia*

| <b>Nombre</b>    | <b>IU32GestionUsuarios</b>                                                                             |
|------------------|----------------------------------------------------------------------------------------------------|
| Objetivo         | Permitirá al usuario administrador ver los usuarios registrados en el sistema                          |
| <b>Diseño</b>    | Ilustración Pantalla IU32GestionUsuarios:                                                              |
|                  | La pantalla muestra al usuario, todos los usuarios registrados en el sistema                           |
|                  |                                                                                                    |
|                  | En la parte superior la opción de "cerrar sesión".                                                     |
| <b>Entradas</b>  | Buscar por número de empleado                                                                          |
| <b>Controles</b> | Esta pantalla no cuenta con control alguno                                                             |
| <b>Comandos</b>  | Botón: [Agregar]: Agrega nuevo usuario al sistema.                                                     |
|                  | Botón: [Cerrar Sesión]: Permite al usuario administrador terminar su sesión.                           |
|                  | Botón: [Regresa]: Cancela la solicitud.                                                                |
|                  | <i>Botón</i> $\lceil > \rceil$ : Permite al usuario cambiar de datos en la tabla si estos excedieron   |
|                  | el límite por defecto en la tabla principal.                                                           |
|                  | <i>Botón</i> $\lfloor$ < <i>J</i> : Permite al usuario regresar a la información anterior de la tabla. |

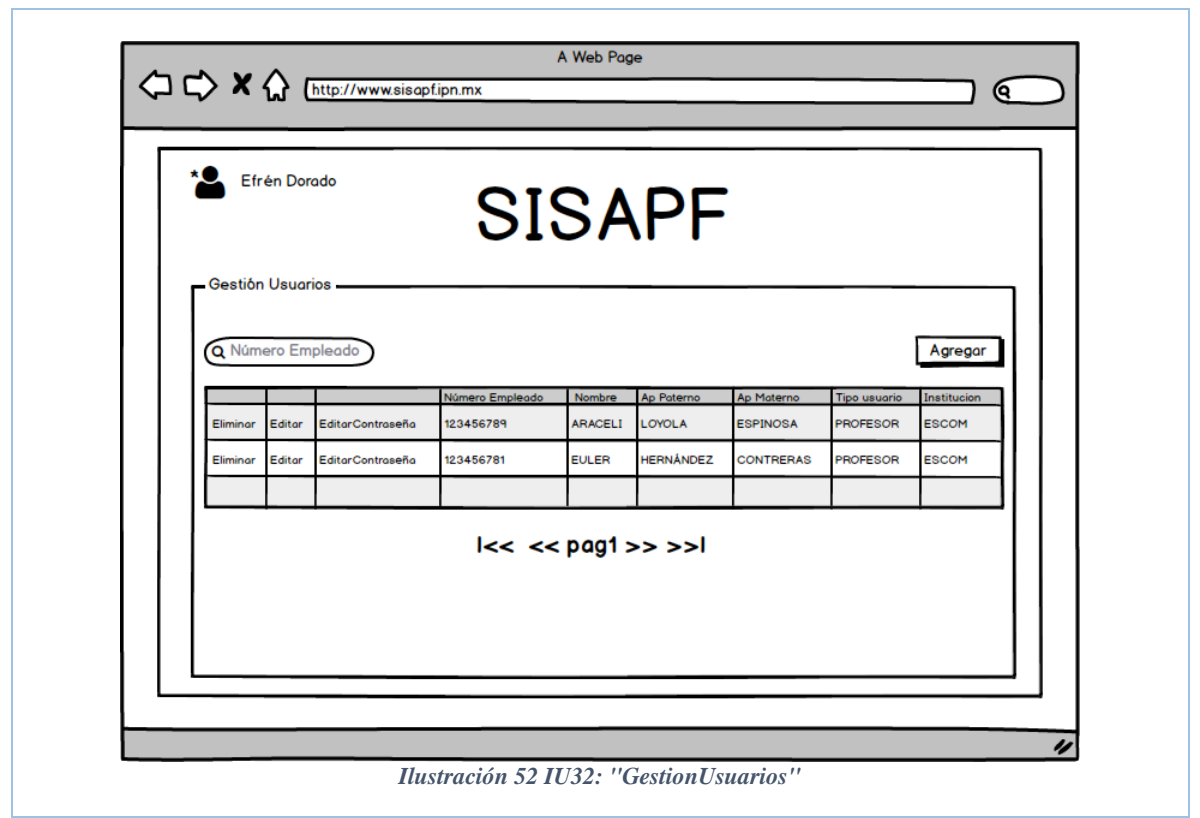

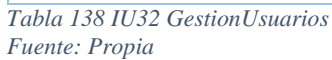

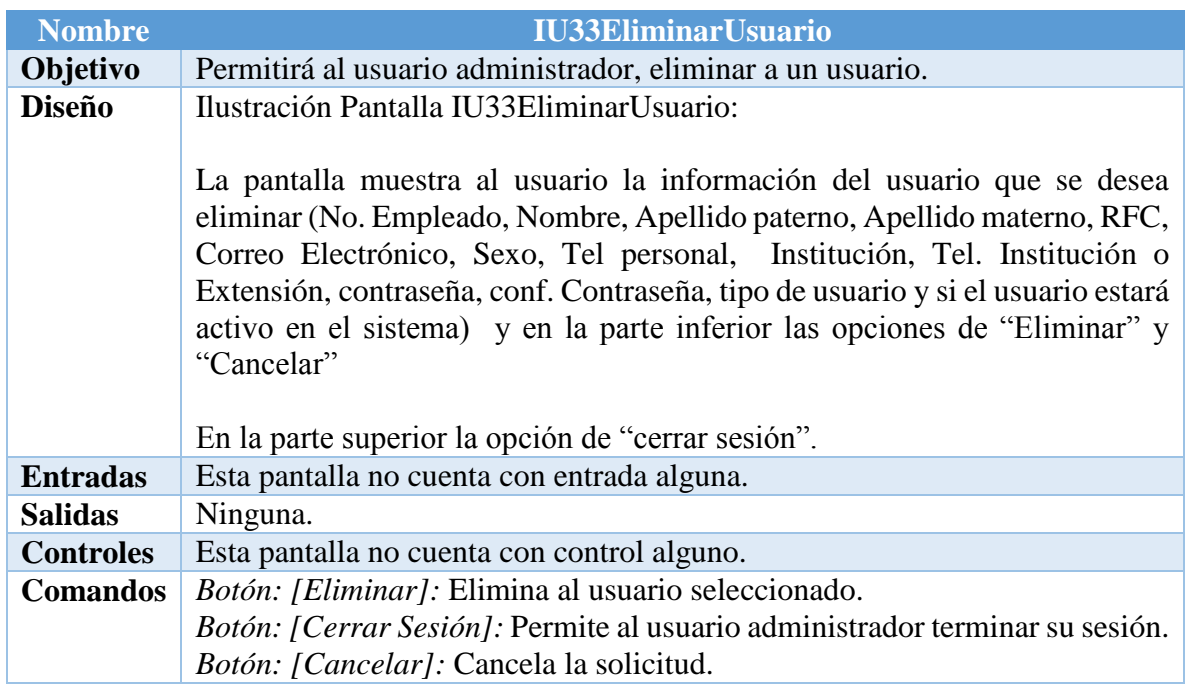

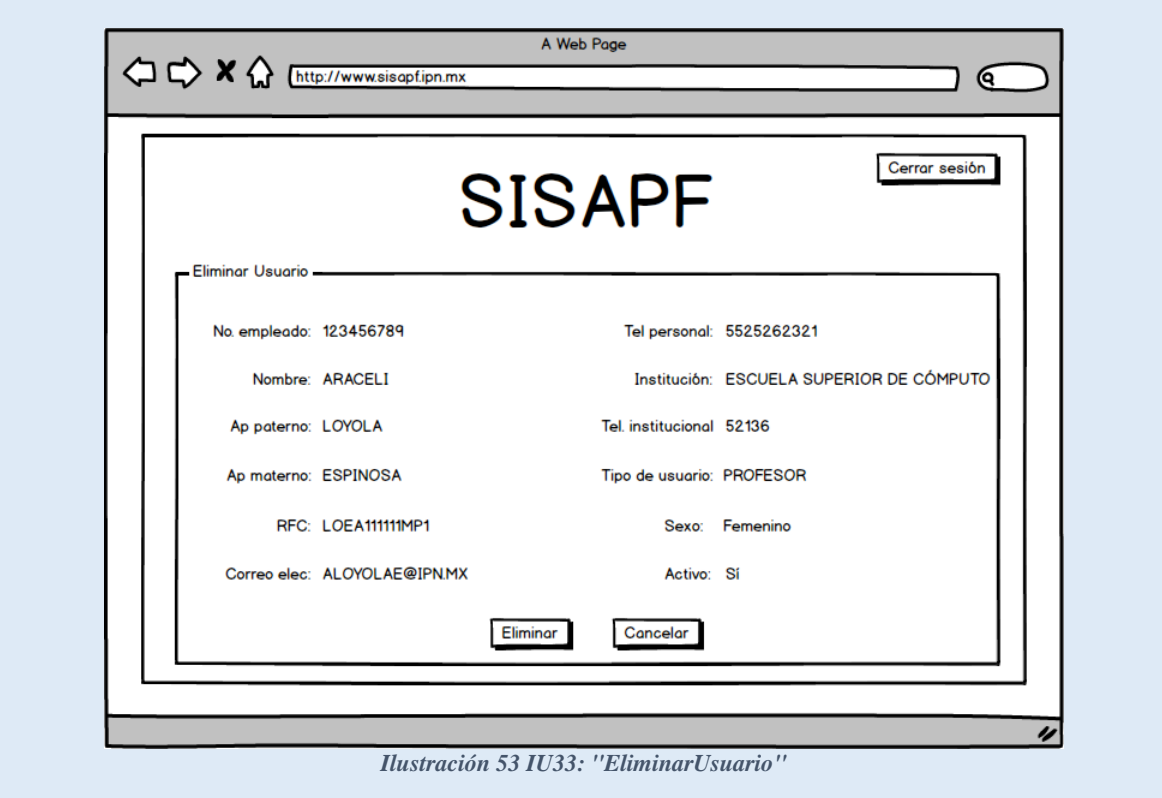

*Tabla 139 IU33EliminarUsuario Fuente: Propia*

| <b>Nombre</b>   | <b>IU34EditarUsuario</b>                                                                                                    |
|-----------------|----------------------------------------------------------------------------------------------------|
| Objetivo        | Permitirá al usuario administrador, editar la información de un usuario.                                                                                                    |
| <b>Diseño</b>   | Ilustración Pantalla IU34 Editar Usuario:                                                                                                    |
|                 | La pantalla muestra al usuario un formulario con la información necesaria<br>para editar al usuario registrado en el sistema (Nombre, Apellido paterno,<br>Apellido materno, RFC, Correo Electrónico, Sexo, Tel personal, Institución,<br>Tel. Institución o Extensión, contraseña, conf. Contraseña, tipo de usuario y<br>si el usuario estará activo en el sistema) y en la parte inferior las opciones de<br>"Guardar" y "Cancelar" |
|                 | En la parte superior la opción de "cerrar sesión".                                                                                                    |
| <b>Entradas</b> | No. Empleado<br>Nombre<br>Apellido paterno<br>Apellido materno                                                                                                    |
|                 | <b>RFC</b>                                                                                                    |
|                 | Correo Electrónico                                                                                                    |
|                 | Sexo                                                                                                    |
|                 | Tel personal                                                                                                    |
|                 | Tel. Institución o Extensión                                                                                                    |
|                 | Si el usuario estará activo en el sistema                                                                                                    |
|                 | $D \land \sim 1.22 \times 170100$                                                                                                    |

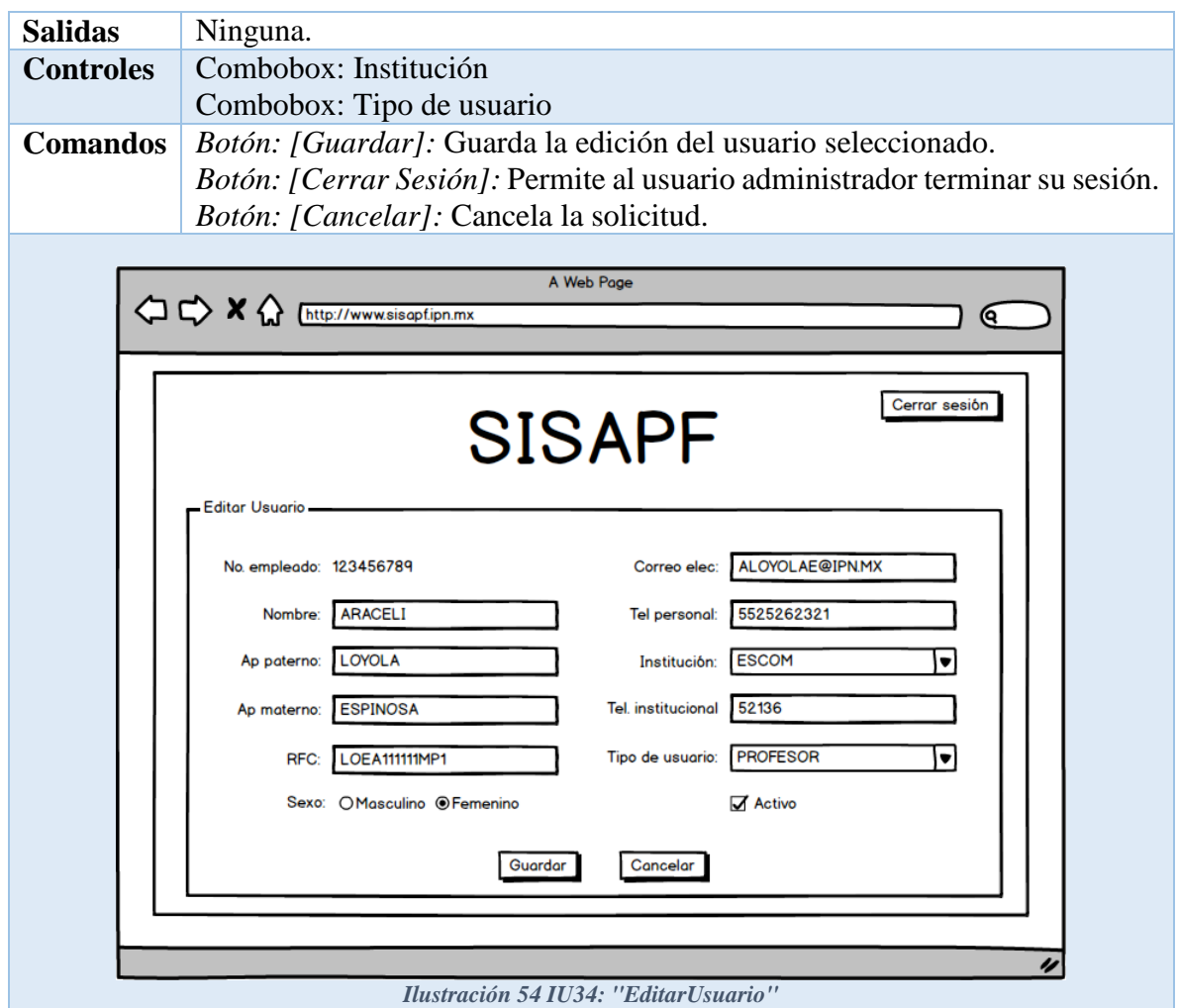

*Tabla 140 IU34 EditarUsuario Fuente: Propia*

| <b>Nombre</b>   | <b>IU35AgregarUsuario</b>                                                                                                    |
|-----------------|----------------------------------------------------------------------------------------------------|
| Objetivo        | Permitirá al usuario administrador, agregar un nuevo usuario.                                                                                                    |
| <b>Diseño</b>   | Ilustración Pantalla IU35 Agregar Usuario:                                                                                                    |
|                 | La pantalla muestra al usuario un formulario con la información necesaria<br>para agregar un nuevo usuario (No. Empleado, Nombre, Apellido paterno,<br>Apellido materno, RFC, Correo Electrónico, Sexo, Tel personal, Institución,<br>Tel. Institución o Extensión, contraseña, conf. Contraseña, tipo de usuario y<br>si el usuario estará activo en el sistema) y en la parte inferior las opciones de<br>"Guardar" y "Cancelar" |
|                 | En la parte superior la opción de "cerrar sesión".                                                                                                    |
| <b>Entradas</b> | No. Empleado<br>$\bullet$                                                                                                    |
|                 | Nombre                                                                                                    |
|                 | Apellido paterno                                                                                                    |
|                 | Apellido materno                                                                                                    |

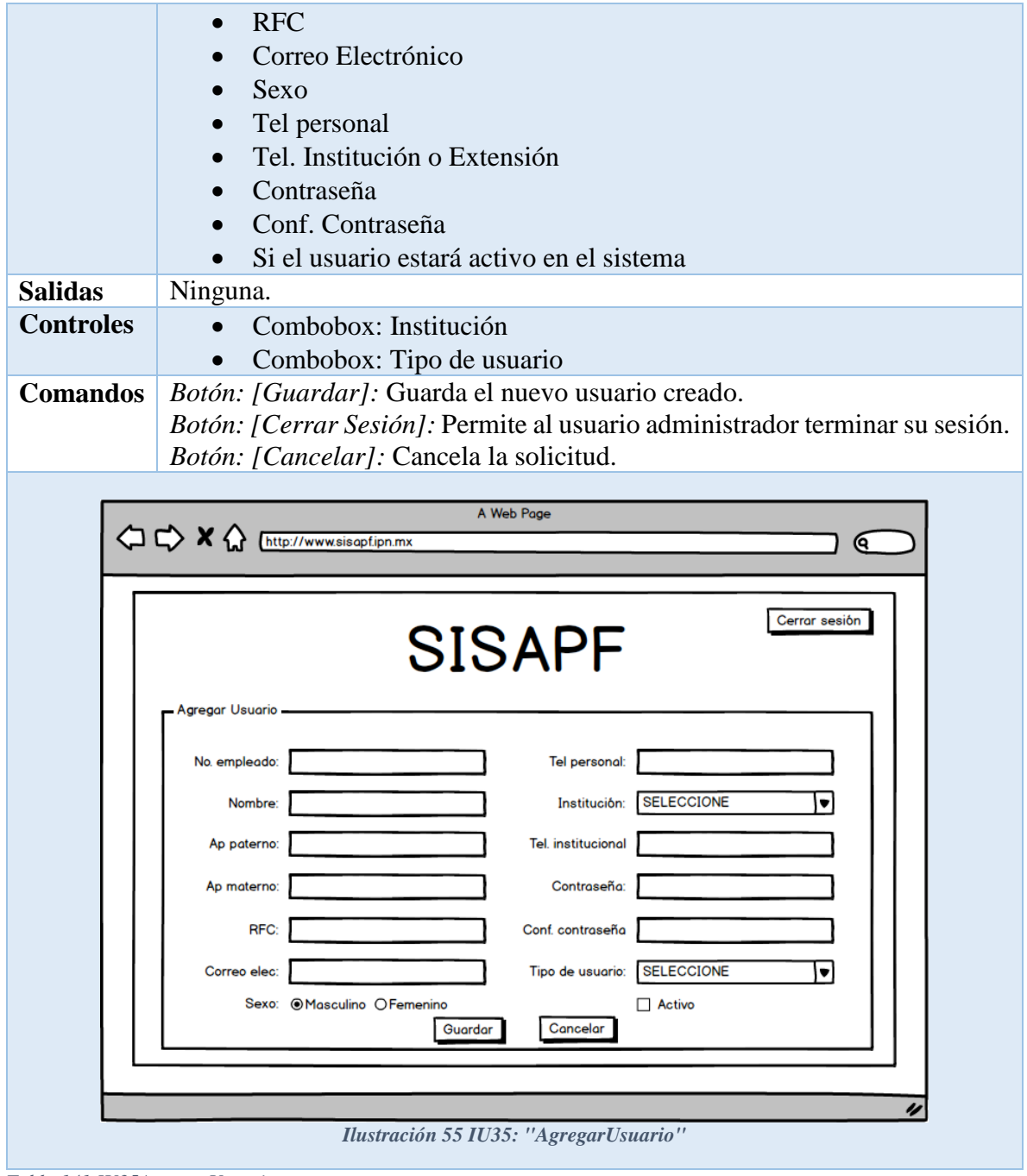

*Tabla 141 IU35AgregarUsuario Fuente: Propia*

| <b>Nombre</b> | <b>IU36CambiarContraseña</b>                                                                                             |
|---------------|----------------------------------------------------------------------------------------------------|
| Objetivo      | Permitirá al usuario administrador, editar la información de un usuario.                                                 |
| <b>Diseño</b> | Ilustración Pantalla IU36CambiarContraseña:<br>La pantalla muestra al usuario un formulario con la información necesaria |
|               | para editar la contraseña del usuario registrado seleccionado (No. Empleado,                                             |

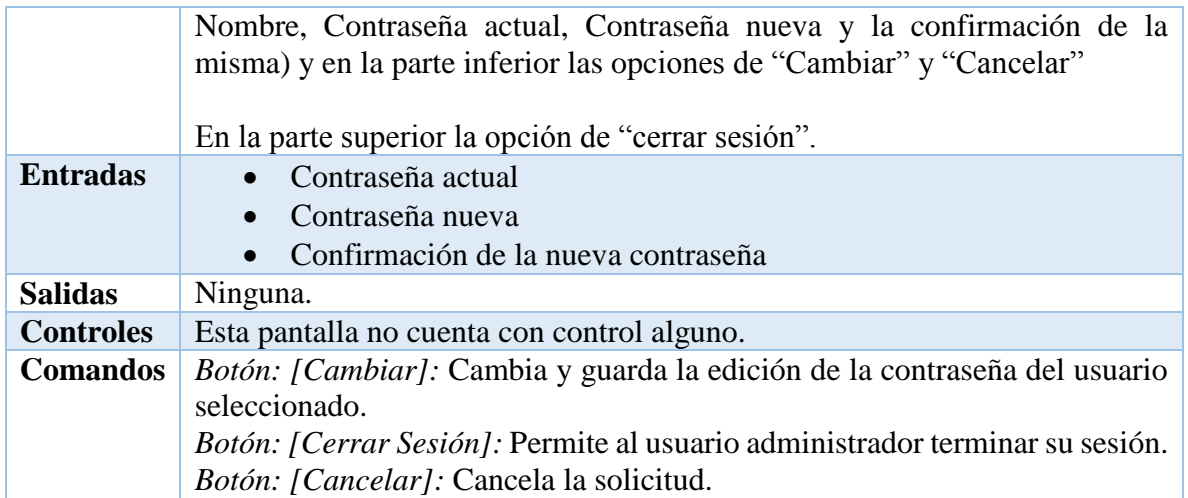

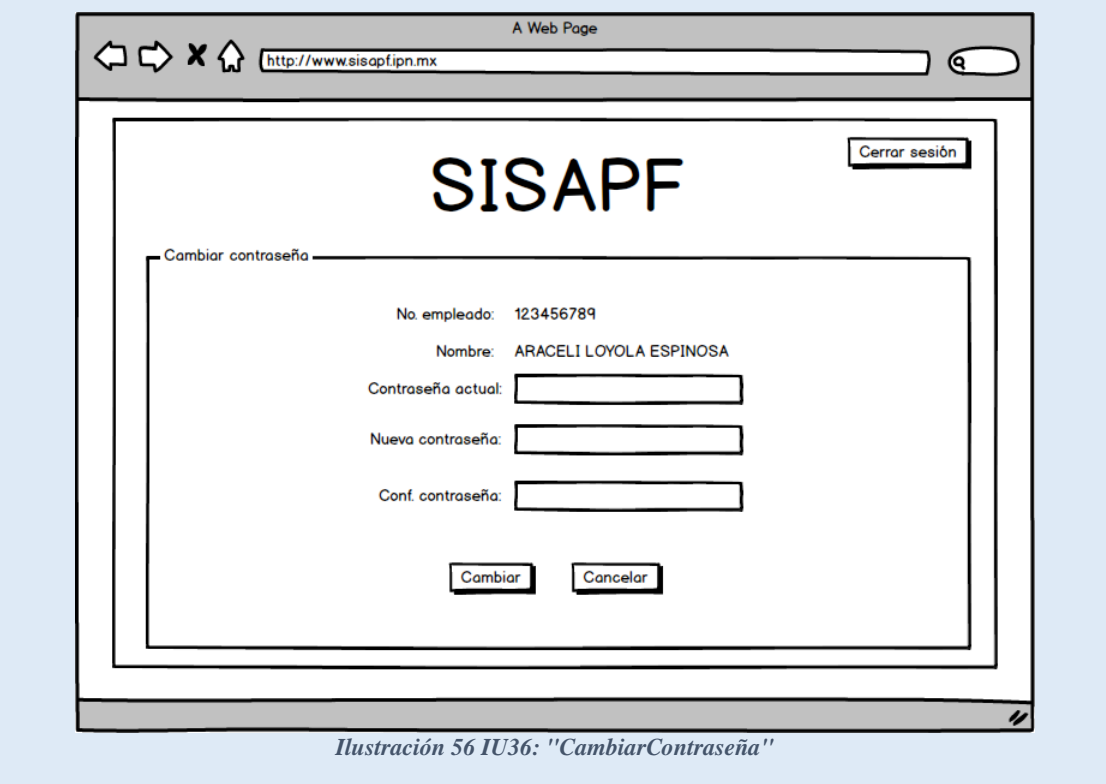

*Tabla 142 IU36 CambiarContraseña Fuente: Propia*

| <b>Nombre</b> | <b>IU37Estadisticas</b>                                                                                                    |
|---------------|----------------------------------------------------------------------------------------------------|
| Objetivo      | Permitirá al usuario administrador visualizar el histórico de todas las<br>validaciones hechas en el sistema.                                                                                                    |
| <b>Diseño</b> | Ilustración Pantalla IU37Estadísticas:<br>La pantalla muestra al usuario los distintos tipos de filtro que puede hacer<br>para obtener la estadística deseada (Rango de fecha, El estado de trámite:<br>aprobado, rechazado, en proceso; Área de conocimiento: Ingeniería y<br>Ciencias Físico Matemáticas, Ciencias Sociales y Administrativas, Ciencias |

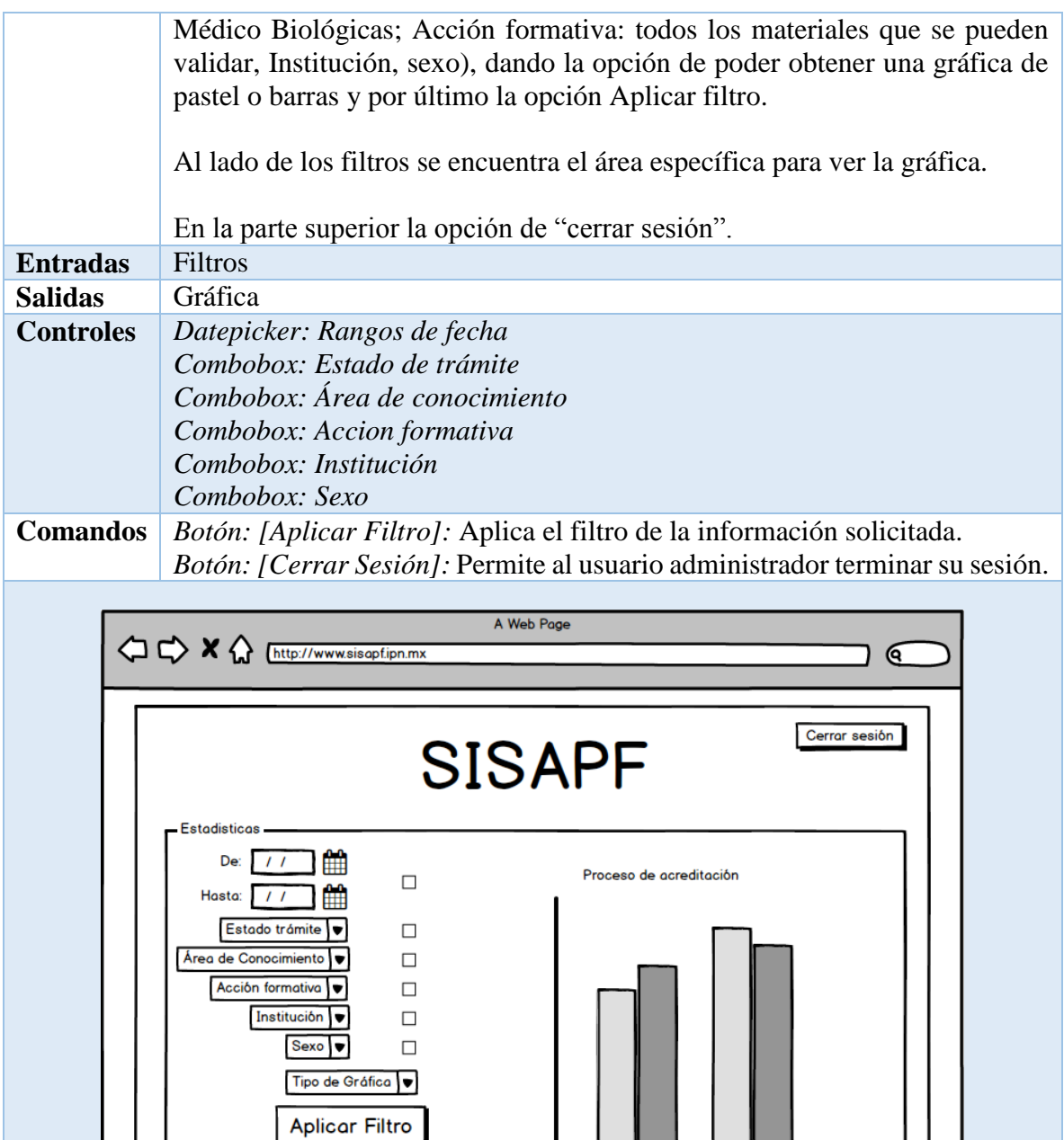

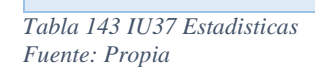

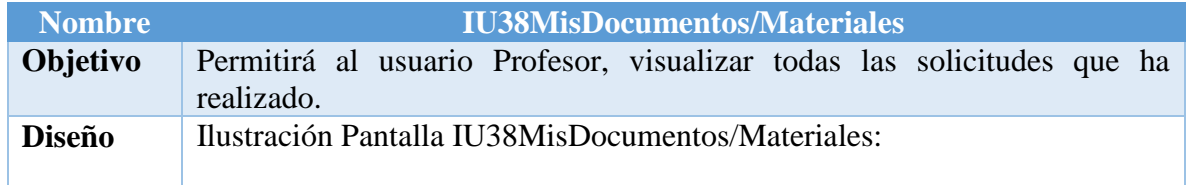

*Ilustración 57 IU37: "Estadísticas"*

 $\overline{\nu}$ 

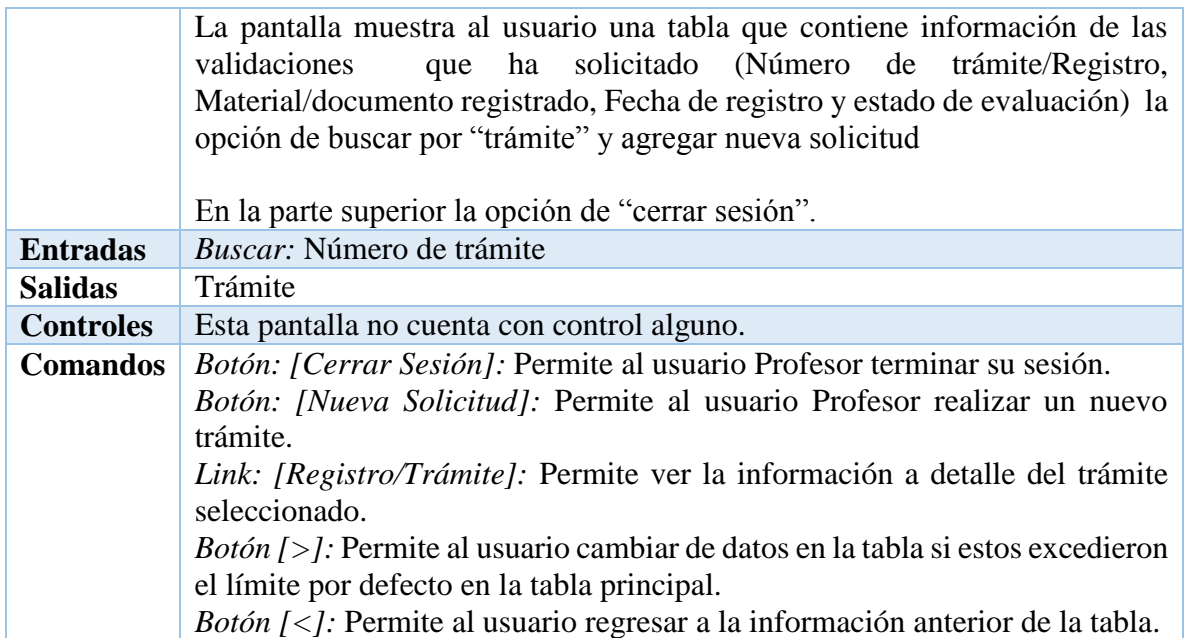

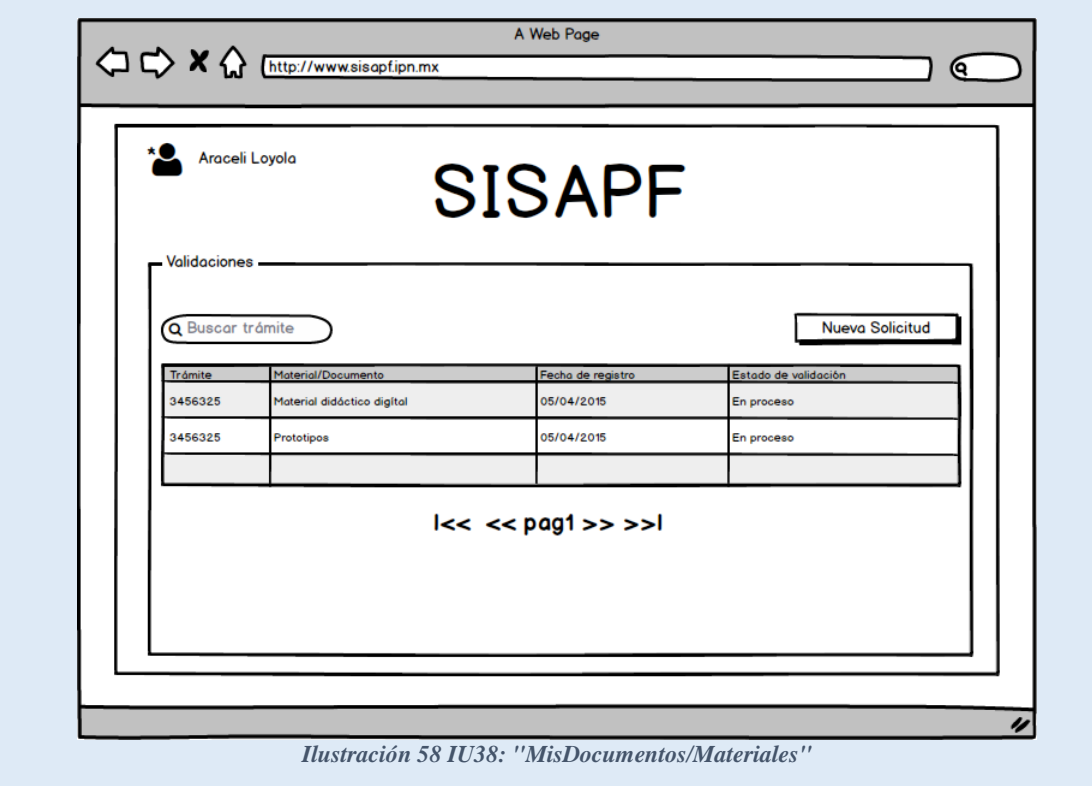

*Tabla 144 IU38MisDocumentos/Materiales Fuente: Propia*

| <b>Nombre</b>   | IU39SolicitudValidacion                                                                                            |
|-----------------|----------------------------------------------------------------------------------------------------|
| <b>Objetivo</b> | Permitirá al usuario Profesor, realizar una elección de material a evaluar para<br>participar en un nuevo proceso. |
| <b>Diseño</b>   | Ilustración Pantalla IU39Solicitud Validacion:                                                                     |

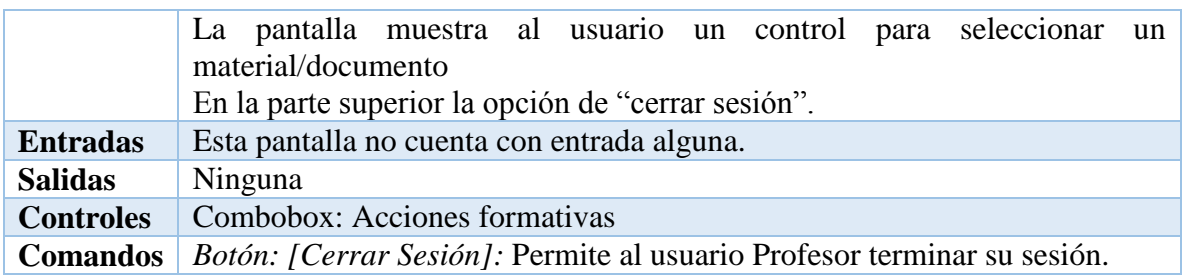

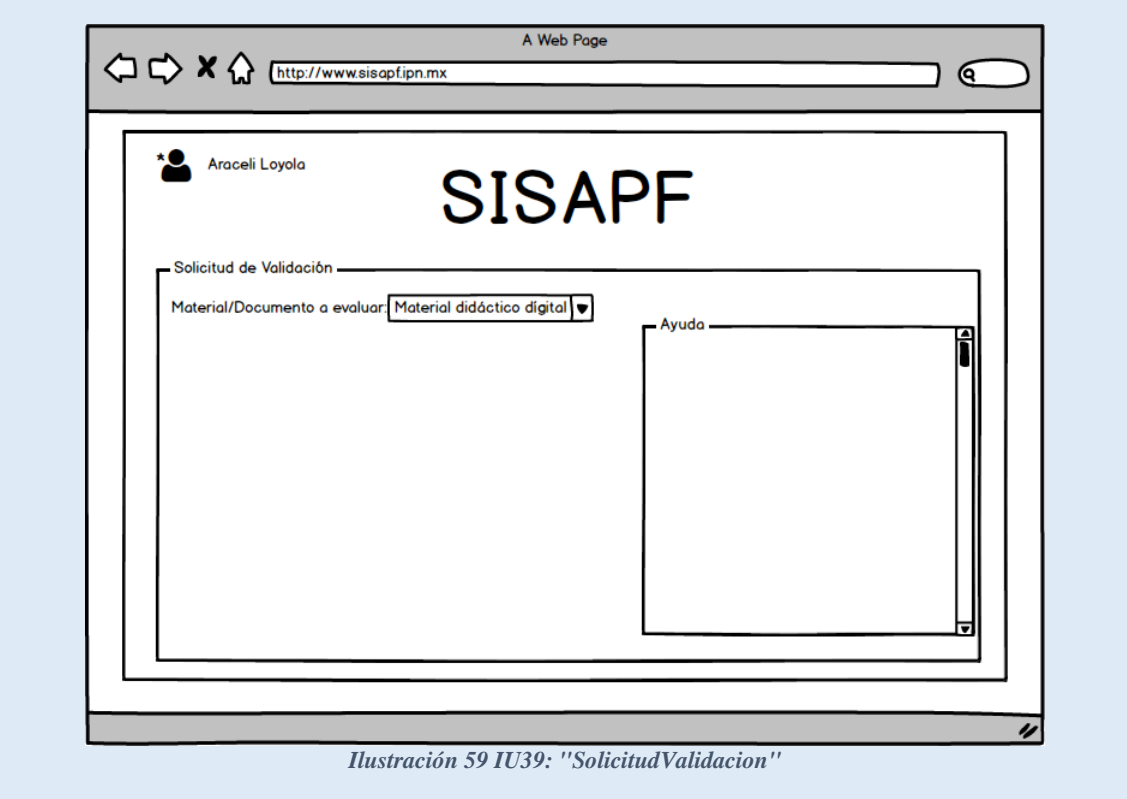

*Tabla 145 IU39SolicitudValidación Fuente: Propia*

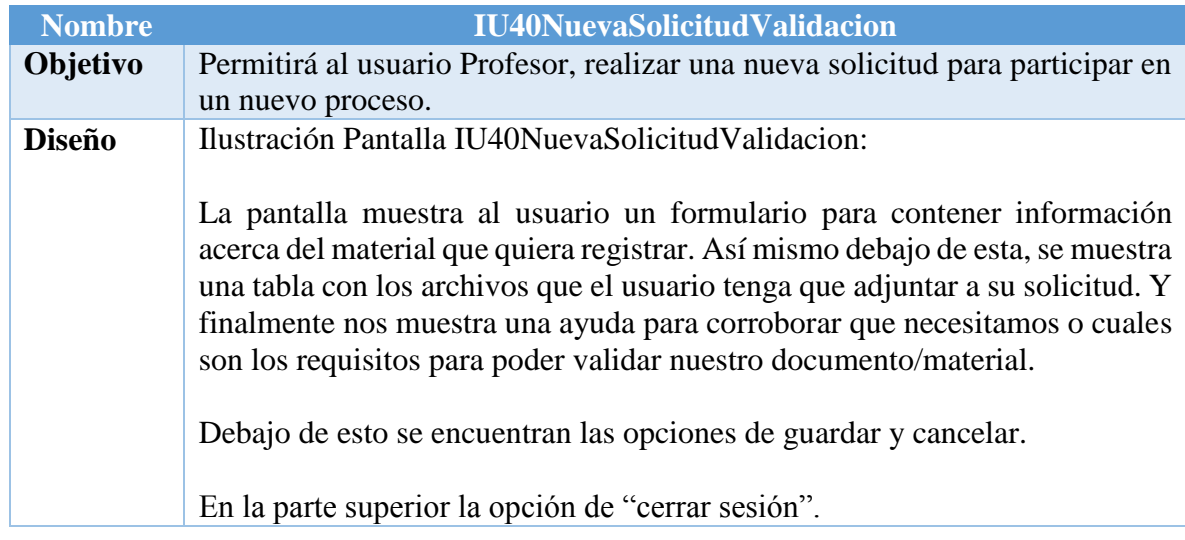

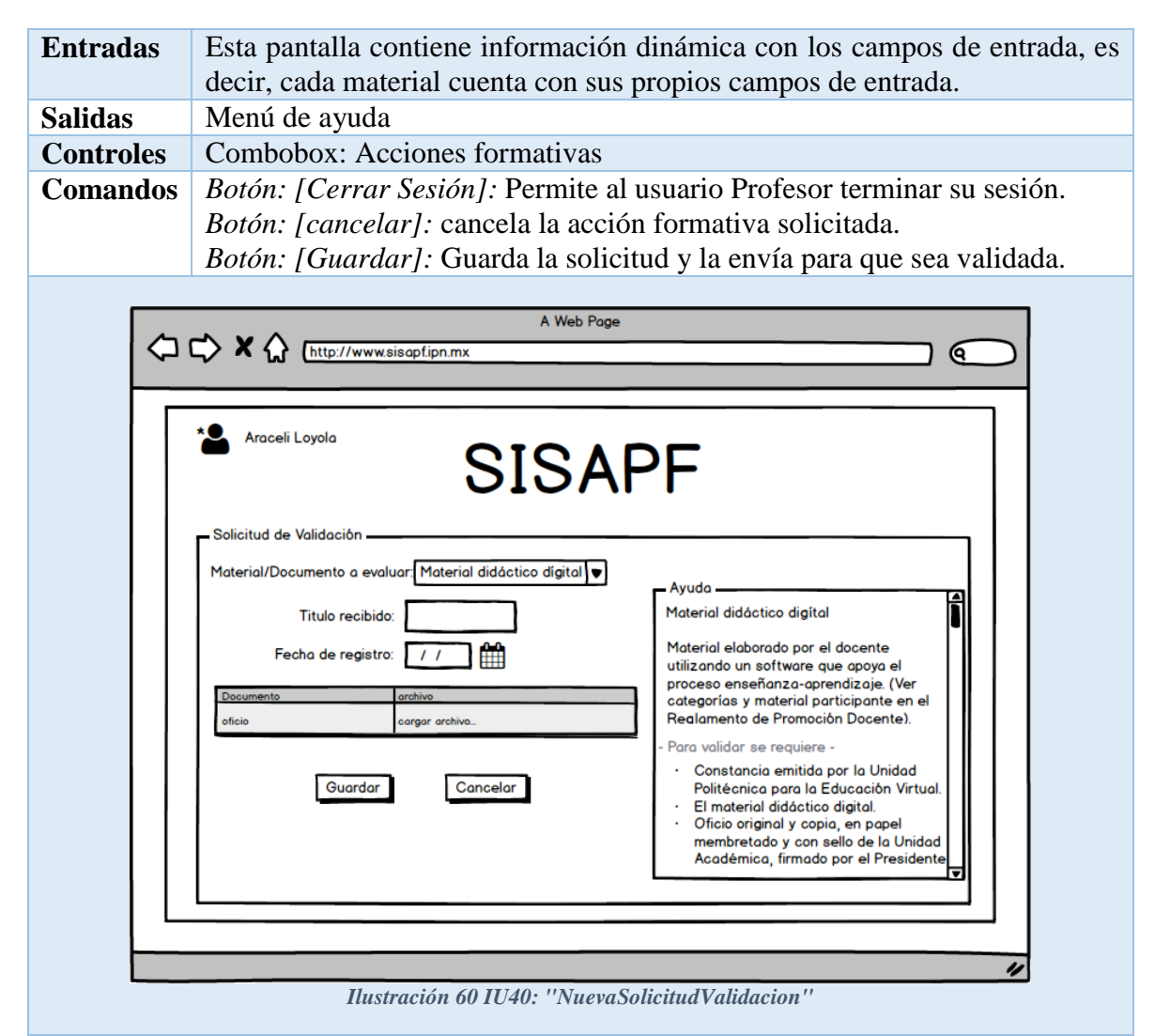

*Tabla 146 IU40NuevaSolicitudValidacion Fuente: Propia*

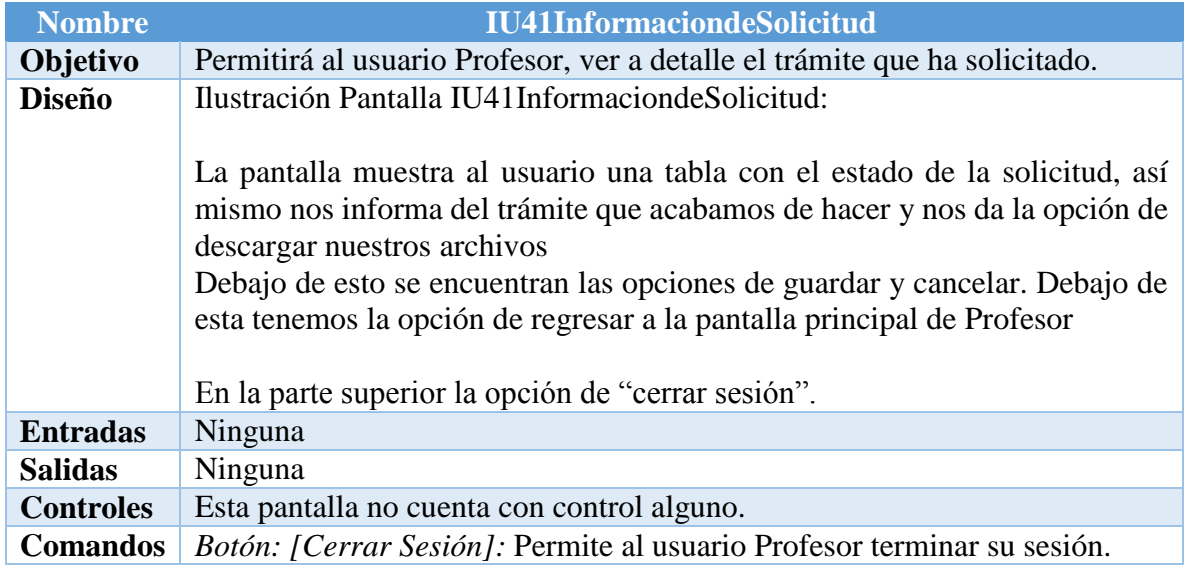

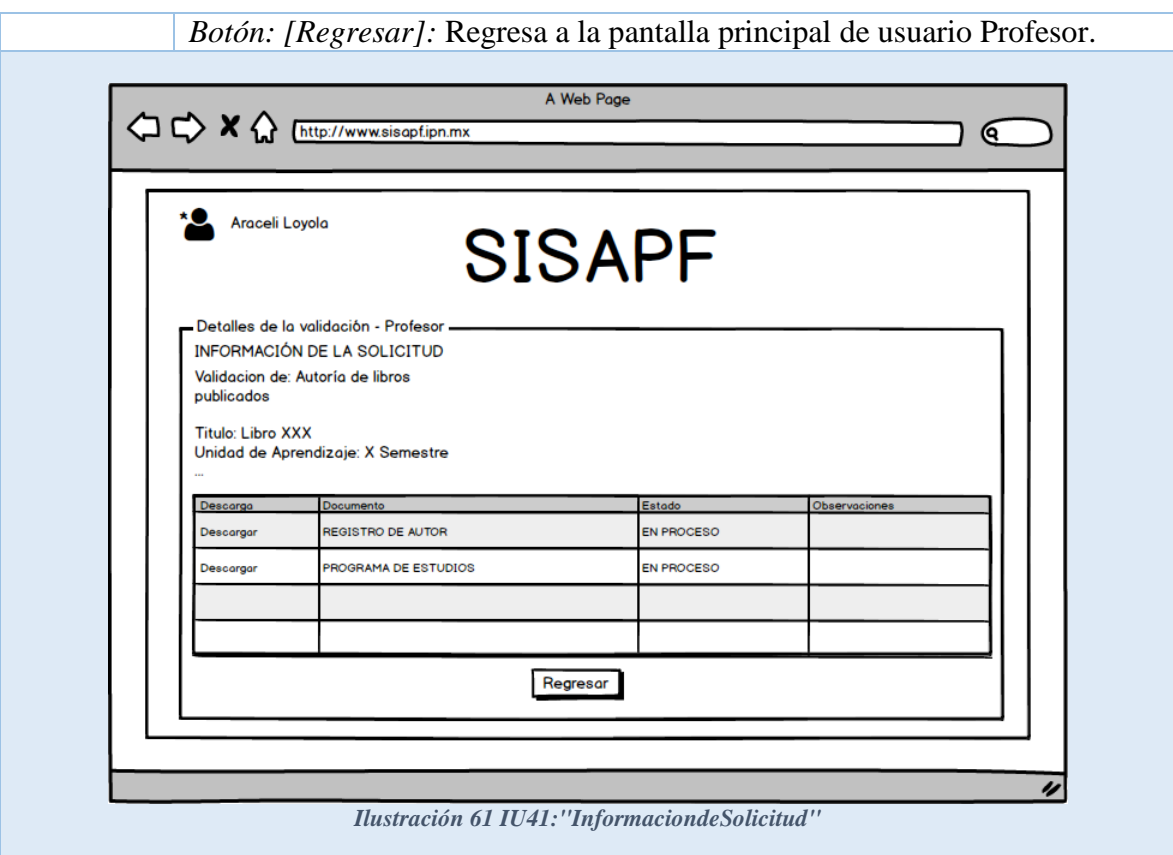

*Tabla 147 IU41 InformacióndeSolicitud Fuente: Propia*

| <b>Nombre</b>    | IU42VisualizarValidacionesAnalista                                                                                                    |
|------------------|----------------------------------------------------------------------------------------------------|
| Objetivo         | Permitirá al usuario analista, visualizar todas las validaciones que se han<br>solicitado.                                                                                                    |
| <b>Diseño</b>    | Ilustración Pantalla IU42 Visualizar Validaciones Analista:                                                                                                    |
|                  | La pantalla muestra al usuario una tabla que contiene información de las<br>validaciones que se han solicitado (Registro, Material que se envió para<br>validar, la fecha en que se envió y el estado de la evaluación), nos muestra<br>también las opciones de buscar por registro de validación.                                                                                                    |
|                  | En la parte superior la opción de "cerrar sesión".                                                                                                    |
| <b>Entradas</b>  | Buscar: Número de registro                                                                                                    |
| <b>Salidas</b>   | Trámite                                                                                                    |
| <b>Controles</b> | Esta pantalla no cuenta con control alguno.                                                                                                    |
| <b>Comandos</b>  | Botón: [Cerrar Sesión]: Permite al usuario administrador terminar su sesión.<br>Link: [Registro]: Permite ver la información del trámite.<br><i>Botón</i> $\lceil > \rceil$ : Permite al usuario cambiar de datos en la tabla si estos excedieron<br>el límite por defecto en la tabla principal.<br><i>Botón</i> $\lfloor$ < <i>J</i> : Permite al usuario regresar a la información anterior de la tabla. |
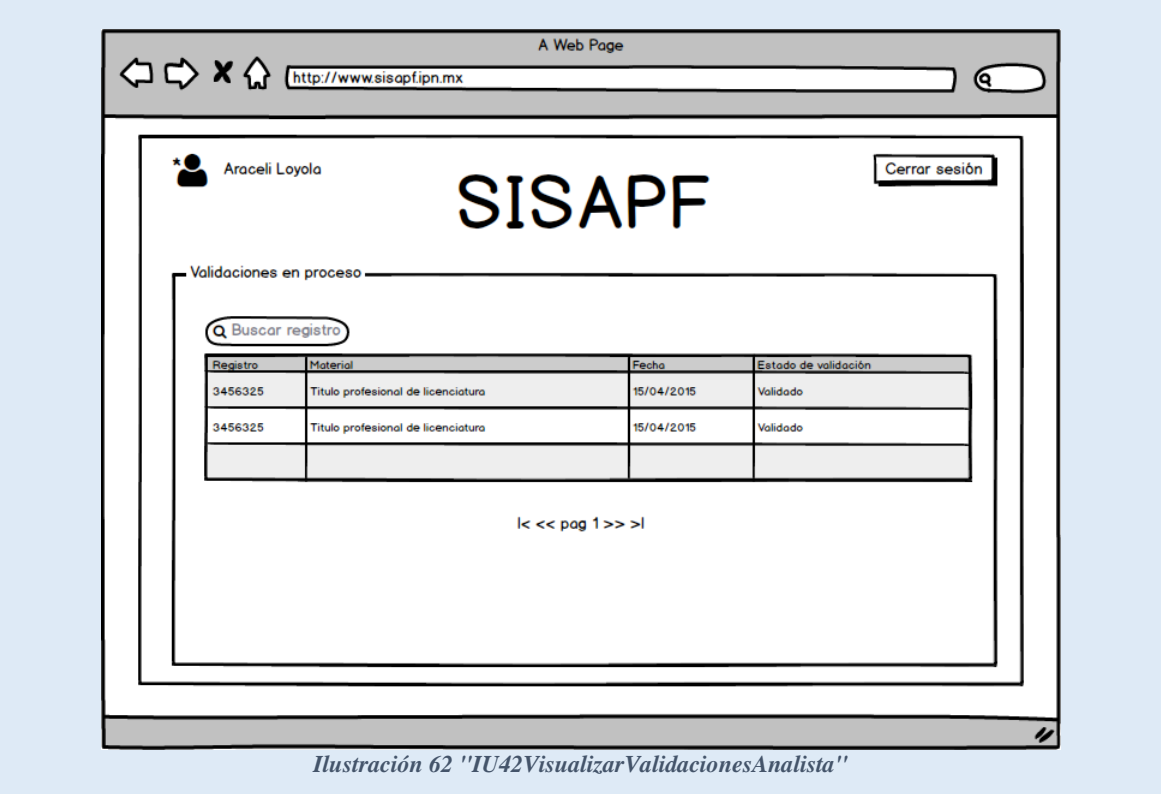

*Tabla 148 IU42 VisualizarValidacionesAnalista Fuente: Propia*

| <b>Nombre</b>    | <b>IU43DetalleValidacionAnalista</b>                                                                                                    |
|------------------|----------------------------------------------------------------------------------------------------|
| Objetivo         | Permitirá al usuario analista, visualizar el detalle de un trámite solicitado y<br>evaluarlo.                                                                                                    |
| <b>Diseño</b>    | Ilustración Pantalla IU43Detalle Validacion Analista:                                                                                                    |
|                  | La pantalla muestra al usuario una tabla que contiene información detallada<br>del trámite seleccionado (Descarga, documento, evaluación, observaciones),<br>la información detallada del trámite. Arriba de esta se encuentra la opción de<br>imprimir constancia y esta solo estará disponible si el proceso de validación<br>concluyo<br>En la parte inferior a la tabla, se encuentra un área específica que contiene<br>los documentos y sus criterios a evaluar. |
|                  | En la parte superior la opción de "cerrar sesión".                                                                                                    |
| <b>Entradas</b>  | Esta pantalla cuenta con criterios dinámicos al proceso de validación<br>seleccionado                                                                                                    |
| <b>Salidas</b>   | Archivos referentes a la documentación del material.                                                                                                    |
| <b>Controles</b> | Esta pantalla cuenta con criterios dinámicos al proceso de validación<br>seleccionado.                                                                                                    |
| <b>Comandos</b>  | Botón: [Cerrar Sesión]: Permite al usuario analista terminar su sesión.                                                                                                    |

*Botón: [Guardar]:* Permite al usuario enviar la calificación del material esto antes de haber calificado previamente la documentación del material. *Botón: [imprimir constancia]:* Permite al usuario imprimir la constancia de evaluación una vez que se ha terminado el proceso de evaluación

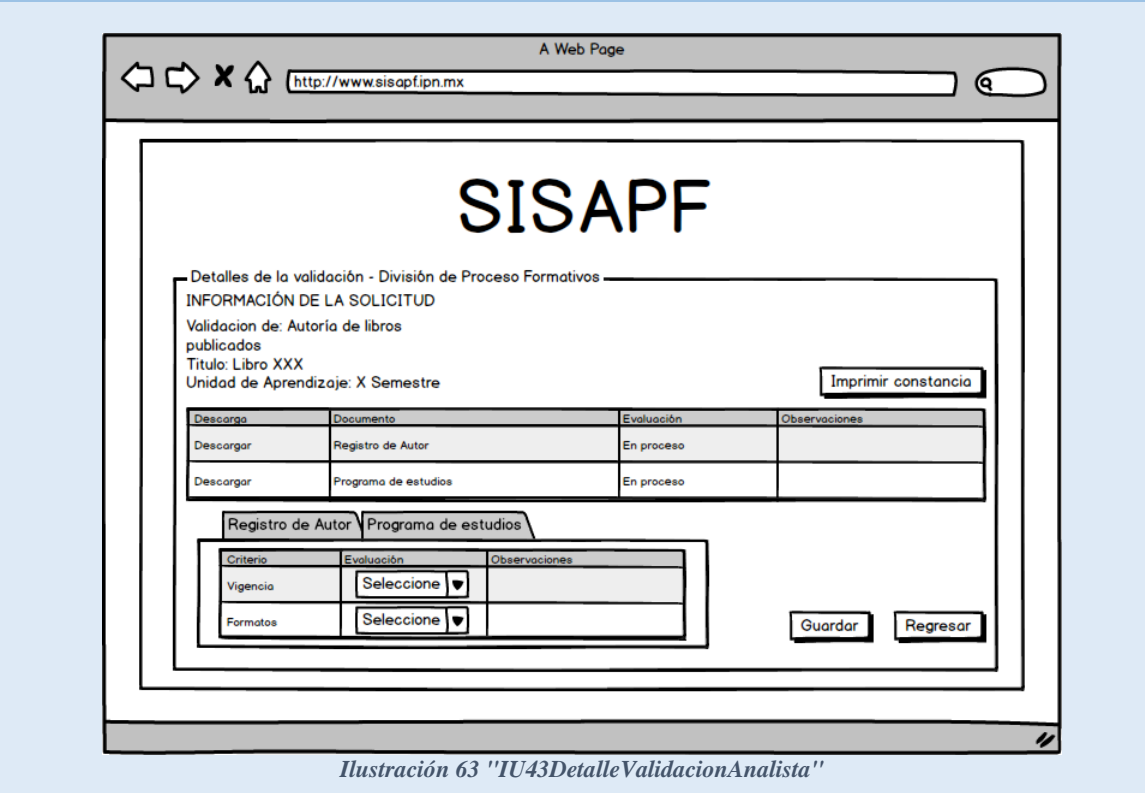

*Tabla 149 IU43 DetalleValidacionAnalista Fuente: Propia*

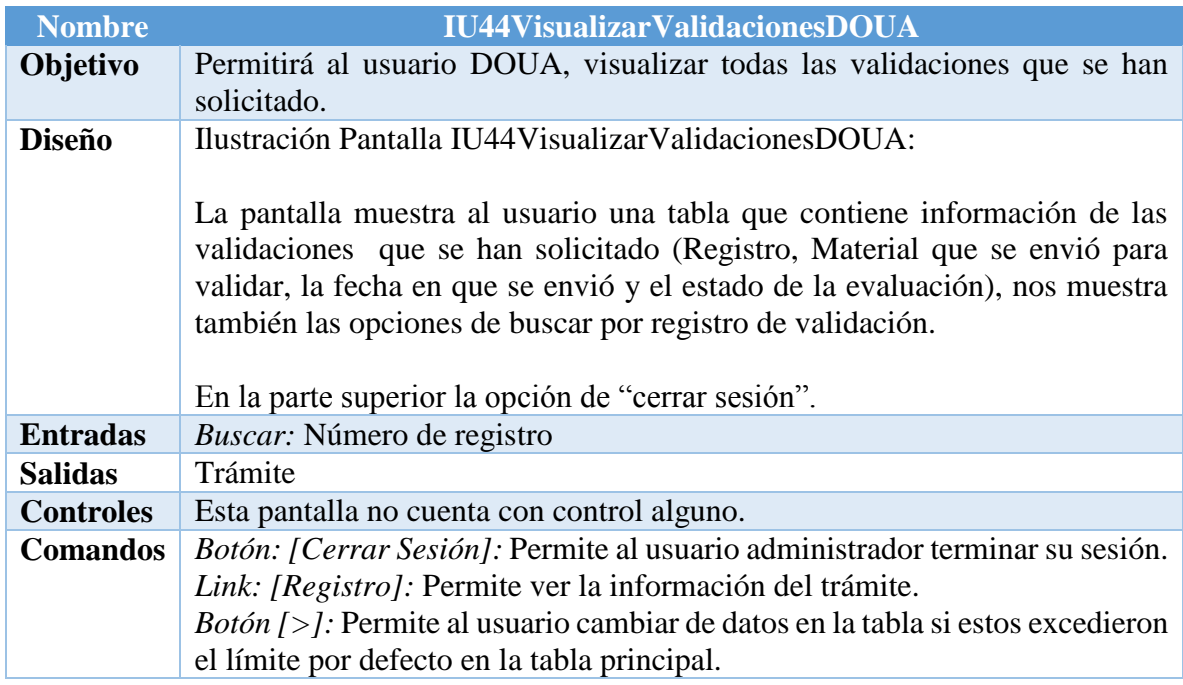

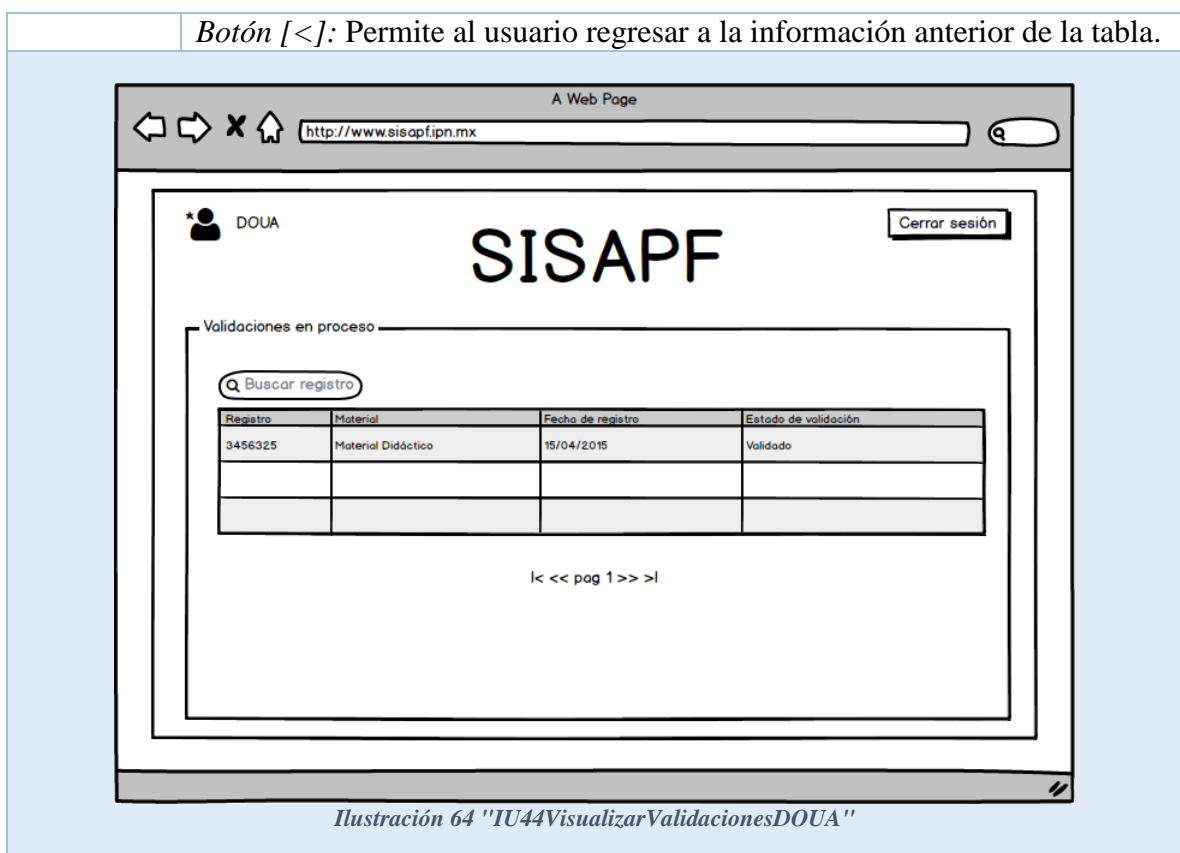

*Tabla 150 IU44VisualizarValidacionesDOUA Fuente: Propia*

| <b>Nombre</b>    | <b>IU45DetalleValidacionDOUA</b>                                                                                                    |
|------------------|----------------------------------------------------------------------------------------------------|
| Objetivo         | Permitirá al usuario DOUA, visualizar el detalle de un trámite solicitado y<br>evaluarlo.                                                                                                    |
| <b>Diseño</b>    | Ilustración Pantalla IU45 Detalle Validacion DOUA:                                                                                                    |
|                  | La pantalla muestra al usuario una tabla que contiene información detallada<br>del trámite seleccionado (Descarga, documento, evaluación), la información<br>detallada del trámite.                |
|                  | En la parte inferior a la tabla, se encuentra un área específica las<br>observaciones referentes a la evaluación, así como un combobox que indica<br>la evaluación que se le asignará al material. |
|                  | En la parte superior la opción de "cerrar sesión".                                                                                                    |
| <b>Entradas</b>  | Cuadro de observaciones                                                                                                    |
| <b>Salidas</b>   | Calificación del material                                                                                                    |
| <b>Controles</b> | Combobox: Evaluación                                                                                                    |
| <b>Comandos</b>  | Botón: [Cerrar Sesión]: Permite al usuario analista terminar su sesión.                                                                                                    |
|                  | Botón: [Guardar]: Permite al usuario enviar la calificación del material esto                                                                                                    |
|                  | antes de haber calificado previamente la documentación del material.                                                                                                    |

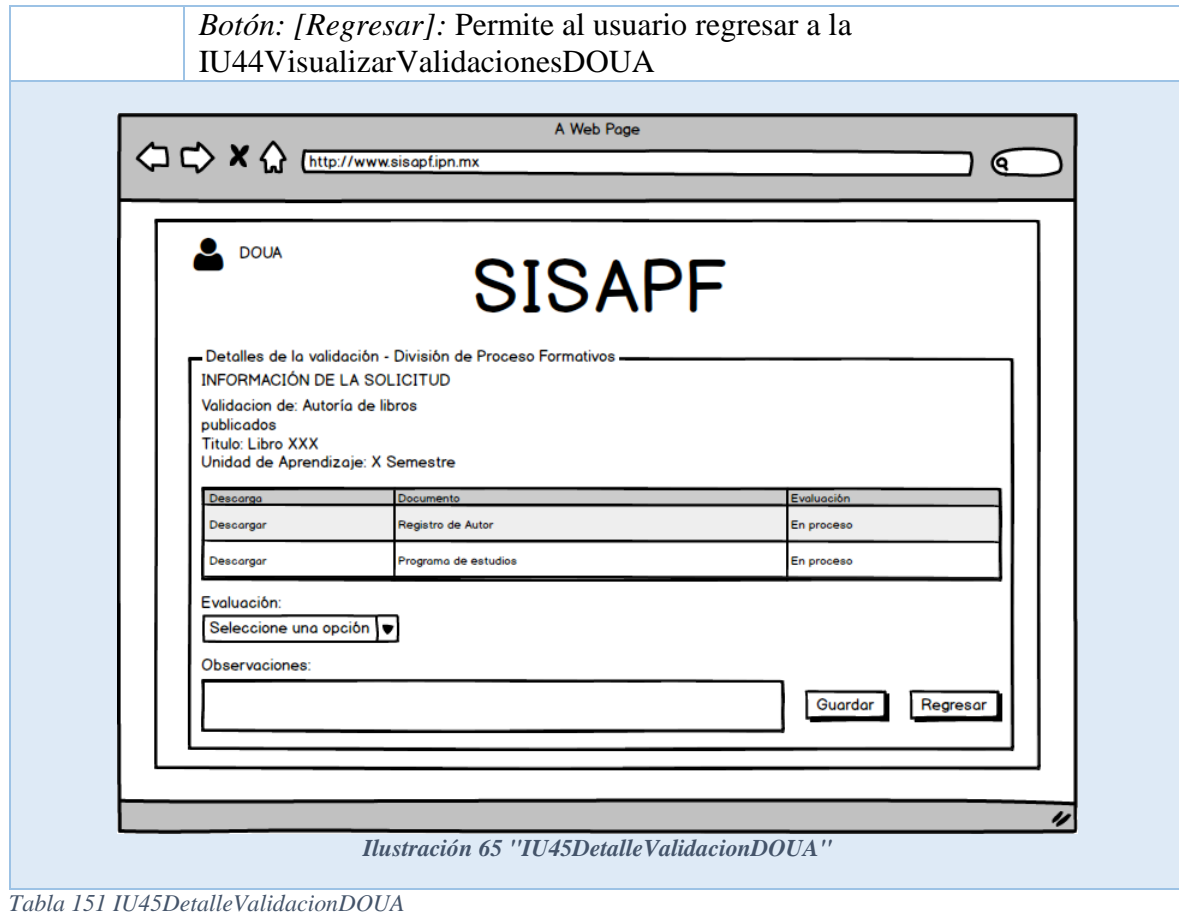

*Fuente: Propia*

# **5.3 Diseño del Sistema de Información (DSI)**

El objetivo del proceso de Diseño del Sistema de Información (DSI) es la definición de la arquitectura del sistema y del entorno tecnológico que le dará soporte, además de la especificación detallada de los componentes del sistema de información. El principal objetivo de toda actividad de diseño arquitectónico es modelar el esquema que represente los componentes modulares del sistema, y las relaciones de control y datos entre ellos. El proceso de Diseño del Sistema de información se complementa con la definición de dicha arquitectura y su entorno tecnológico.

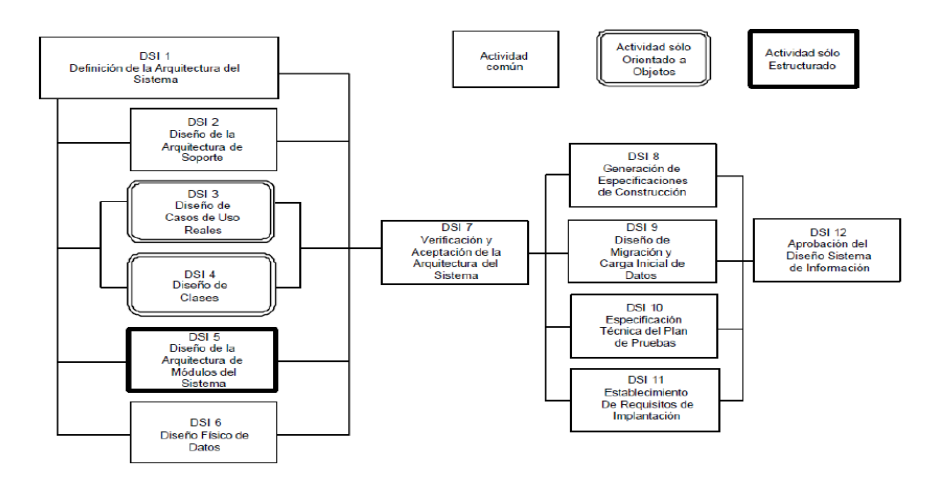

*Ilustración 66 Esquema DSI*

# *5.3.1 Definición de la arquitectura del sistema*

En esta actividad se identifican los componentes de diseño de la arquitectura de los subsistemas específicos y los de soporte; en términos físicos y lógicos; junto a la descripción de la infraestructura tecnológica.

### *5.3.1.1 Arquitectura*

En la Ilustración siguiente se muestra una representación esquemática del sistema en función de las capas que lo componen:

- a) El usuario mediante una computadora se conecta al sistema a través de navegación web.
- b) Internet dirige las peticiones correspondientes del lado del usuario y el servidor.
- c) El servidor atiende la petición según corresponda el tipo de usuario.
- d) El servidor de base de datos gestiona las peticiones del servidor.

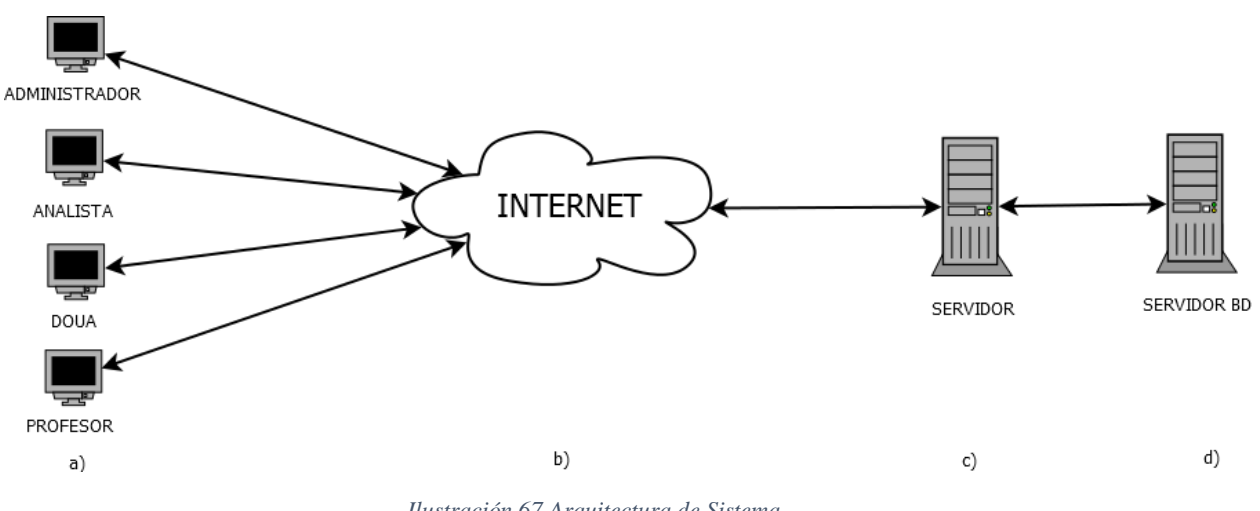

*Ilustración 67 Arquitectura de Sistema*

*5.3.1.2 Arquitectura lógica*

Las capas presentadas en el siguiente diagrama constituyen la arquitectura lógica que muestra la comunicación del sistema entre los entes presentes de cada capa y sus subsecuentes.

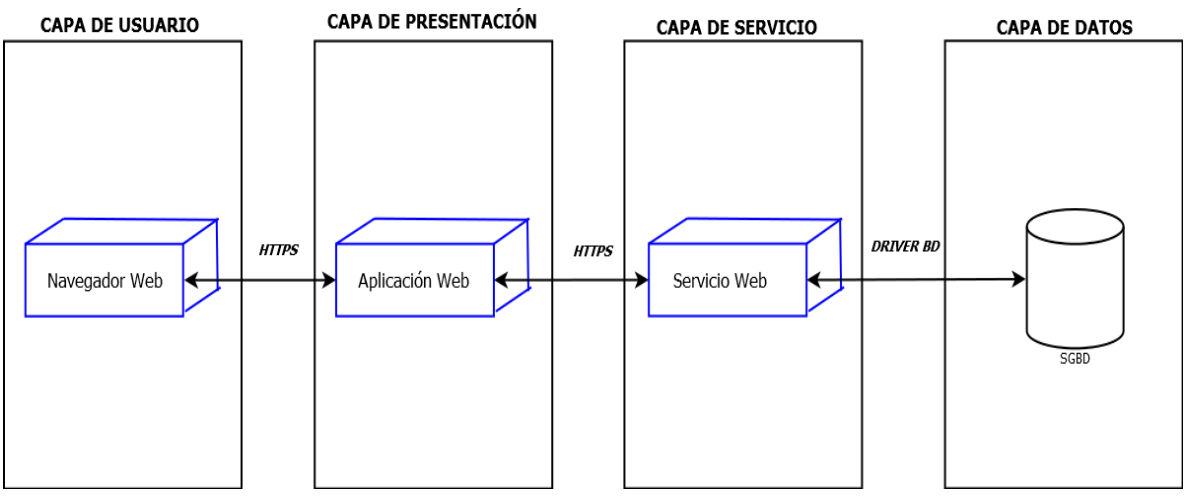

*Ilustración 68 Diagrama de la Arquitectura Lógica del Sistema*

# *5.3.1.3 Arquitectura de desarrollo*

El patrón de arquitectura de desarrollo utilizado será Modelo Vista Controlador (MVC) ilustración 65, el cual separa los datos y la lógica de negocio de una aplicación de la interfaz de usuario y el modulo encargado de gestionar eventos y las comunicaciones.

a) El cliente/usuario mediante navegación web accede al sistema.

b) Los componentes MODELO, VISTA, CONTROLADOR se encargan de organizar y gestionar los datos de las peticiones al sistema con una serie de eventos adaptados a las reglas de negocio y procedimientos requeridos.

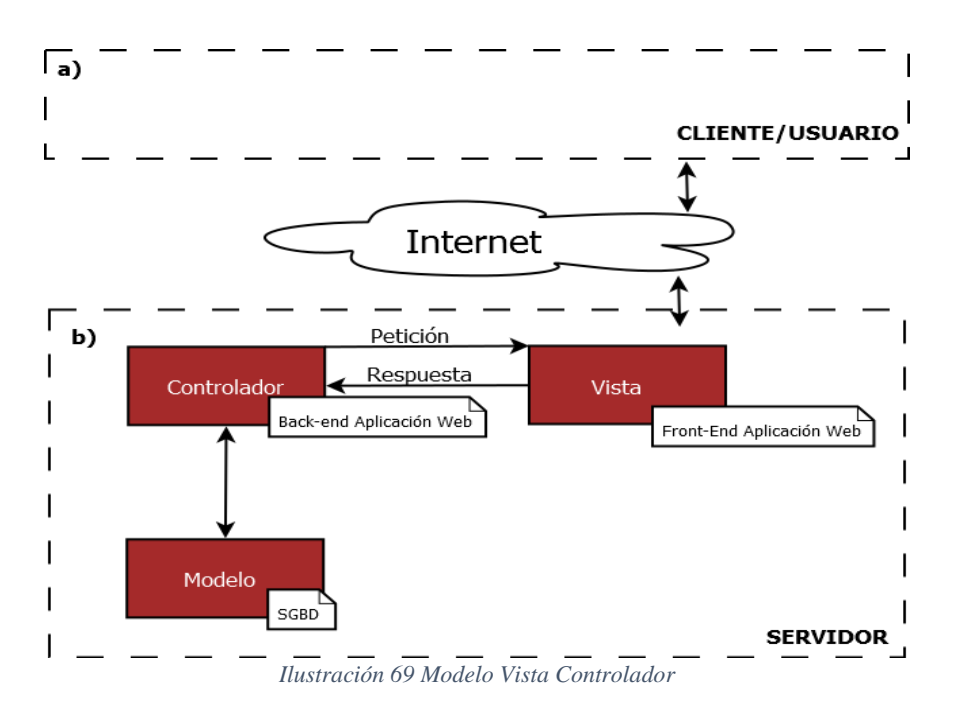

En la sección 5.2.1.2 "Especificación de Estándares y Normas" se especifican las reglas de negocio requeridos para el correcto funcionamiento del sistema.

# *5.3.1.4 Especificación de excepciones*

Las excepciones son acciones que ocurren de una forma inesperada y de las cuales no existe un control de cuando pudieran llegar a suceder, por lo que un sistema de información debe de estar preparado para solucionar las excepciones que se presenten repentinamente o bien indicarle al usuario los posibles problemas que pudieran estar ocurriendo para que los solucione. En la tabla se describen las excepciones de eventos de error que se clasifican en:

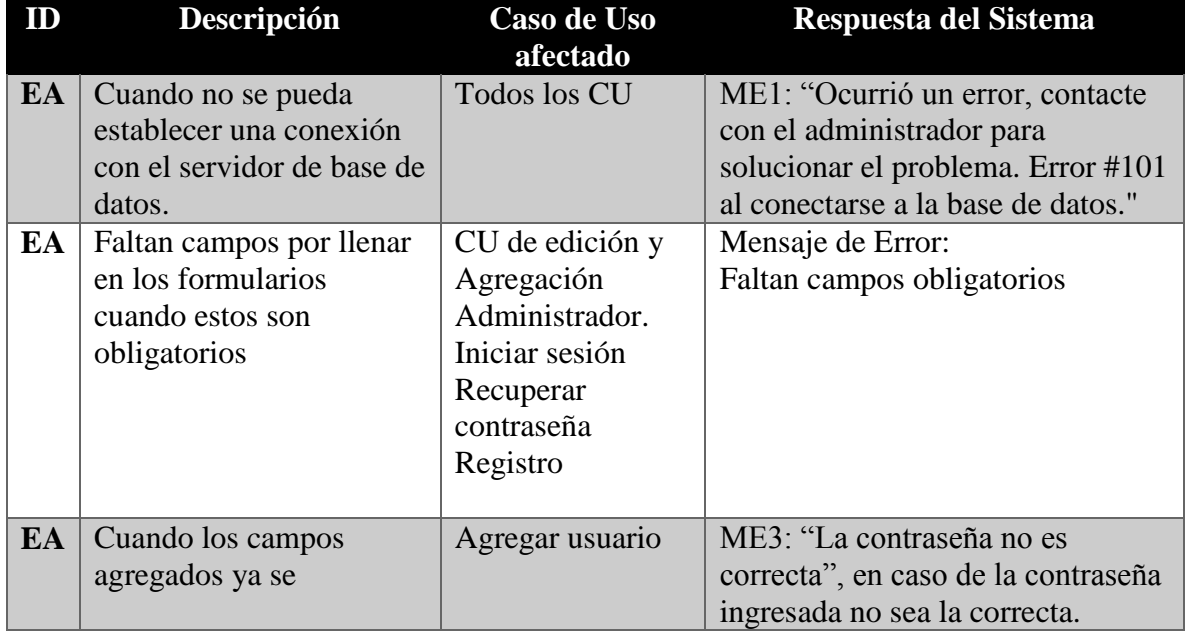

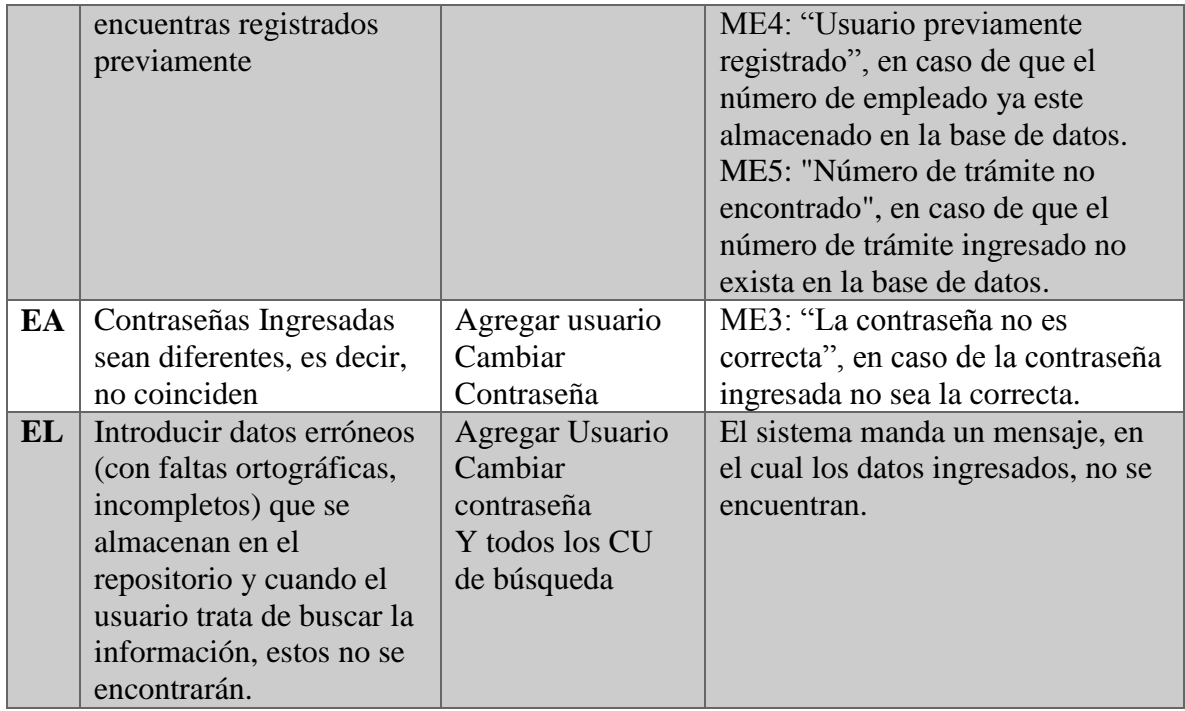

*Tabla 152 Especificación de excepciones Fuente: Propia*

# *5.3.1.5 Catálogo de normas*

Se detallan las normas y estándares identificados en función de la metodología y el entorno tecnológico elegido para el desarrollo del sistema. Las normas pueden ser del tipo:

- NM: Norma asociada a la aplicación de Métrica 3
- NA: Norma asociada a las herramientas de desarrollo del sistema
- NH: Norma asociada al hardware

En la siguiente tabla se describen las normas y estándares usados para el desarrollo del sistema.

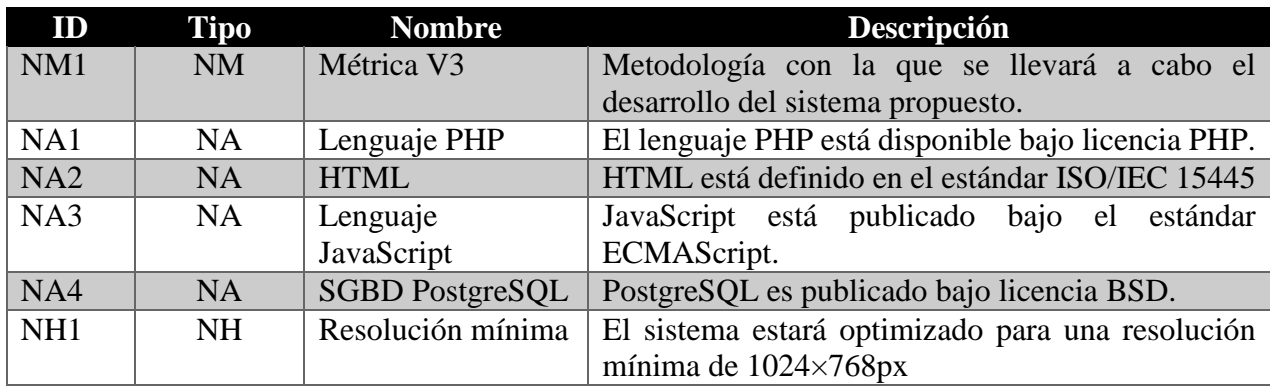

*Tabla 153 Catálogo de normas Fuente: Propia*

# *5.3.2 Diseño de Clases*

En el diseño de Clases, se muestra el diagrama de Clases completo con sus respectivos atributos y métodos que lo conforman. En la Ilustración 68 se presenta el diagrama de Clases del sistema.

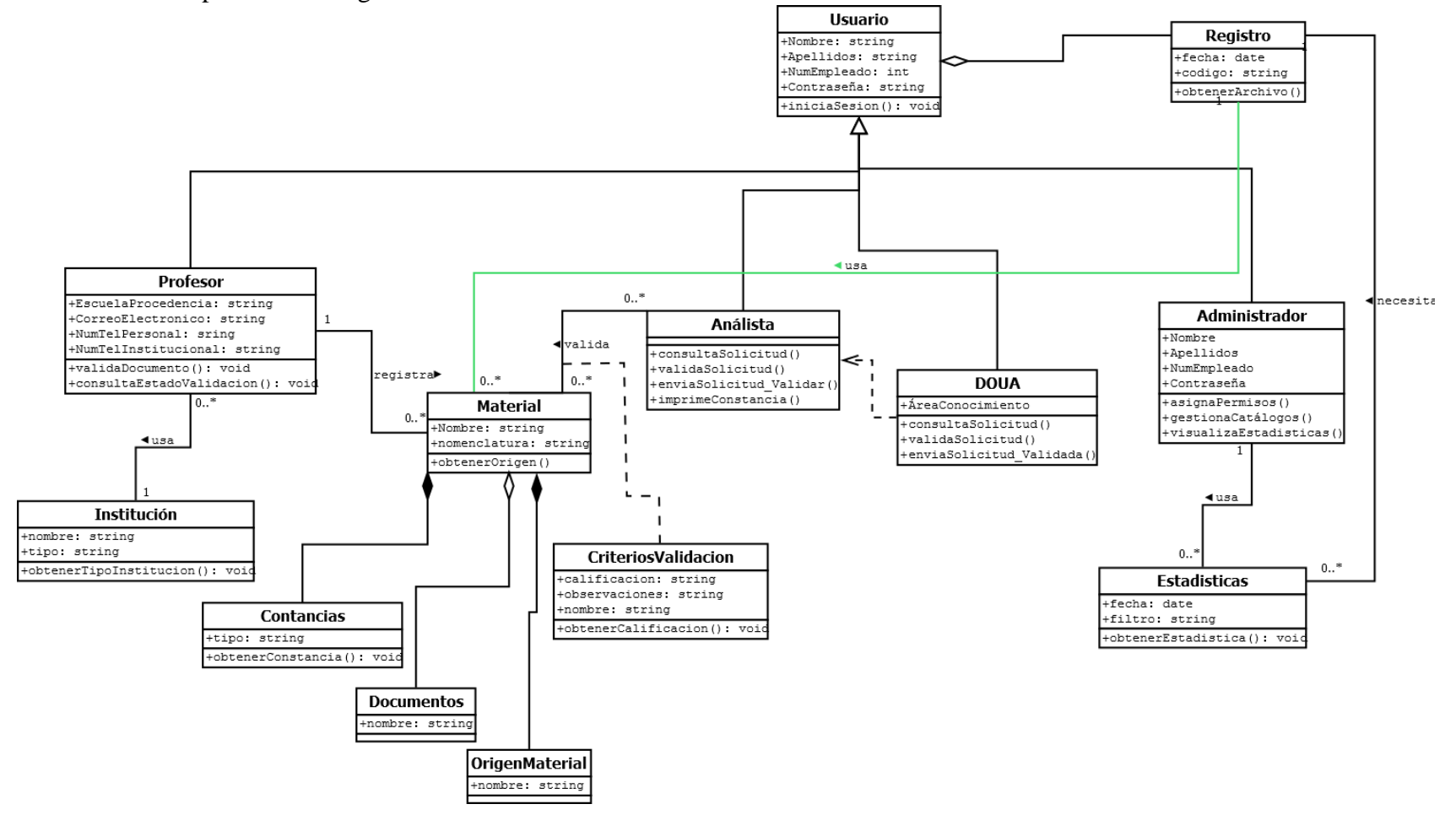

*Ilustración 70 Diagrama de clases*

### *5.3.3 Diseño de la realización de los Casos de Uso*

Con base al diagrama de Casos de Uso se deben de generar los siguientes tipos de diagramas para tener un mejor análisis del sistema y de los procesos que éste debe de realizar.

### *5.3.3.1 Diagramas de Secuencia*

Los diagramas de secuencia, indican cómo es que interactúan los principales elementos del sistema a través del tiempo. Cada diagrama representa cada caso de uso. Y son los siguientes:

**Diagramas de secuencia Administrador - Gestión de instituciones**

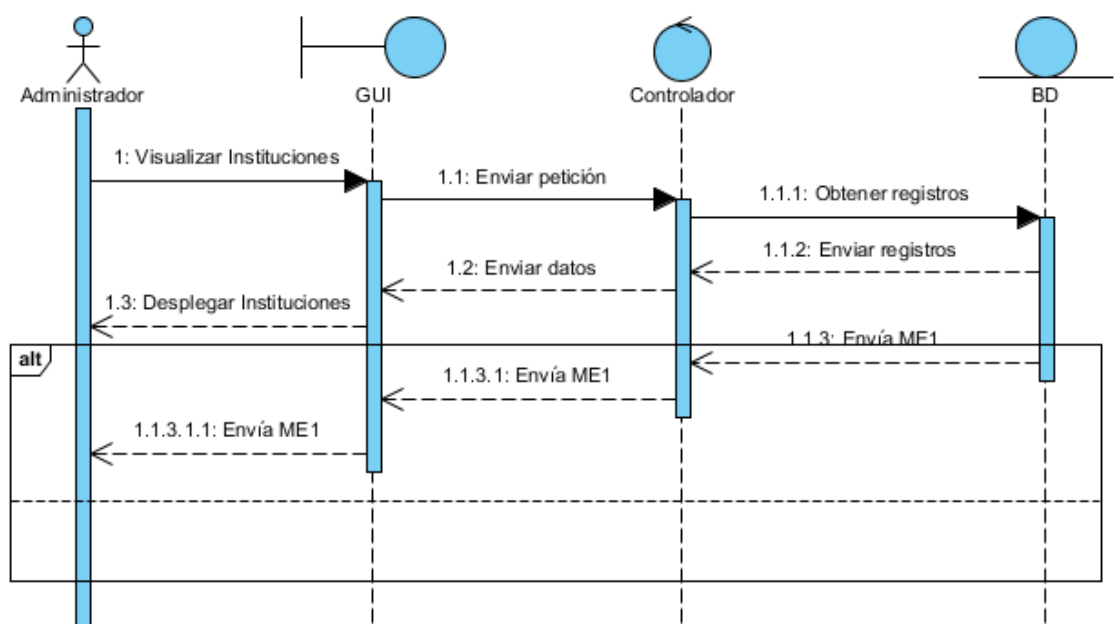

*Ilustración 71 Diagrama secuencia - Visualizar Instituciones*

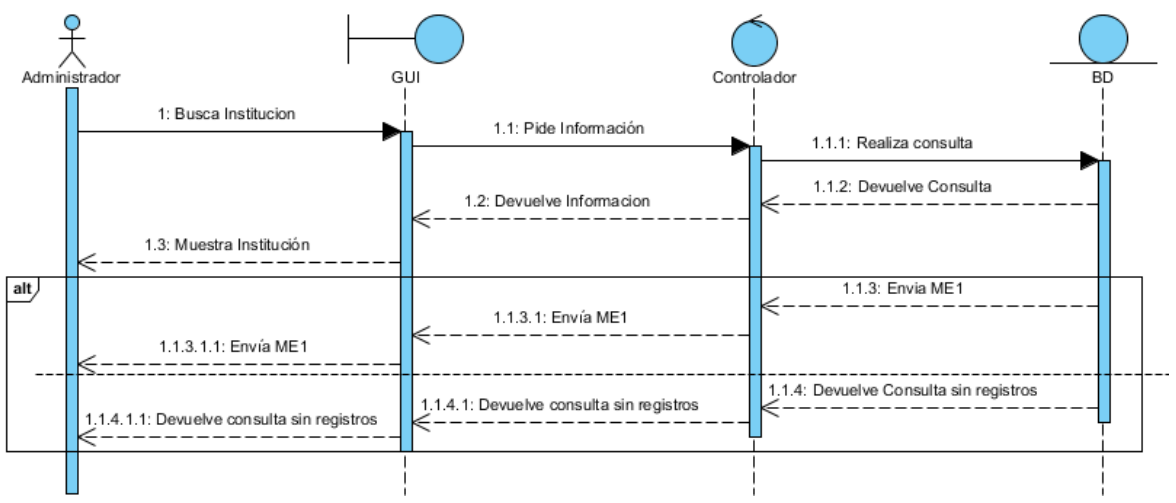

*Ilustración 72 Diagrama secuencia - Busca institución*

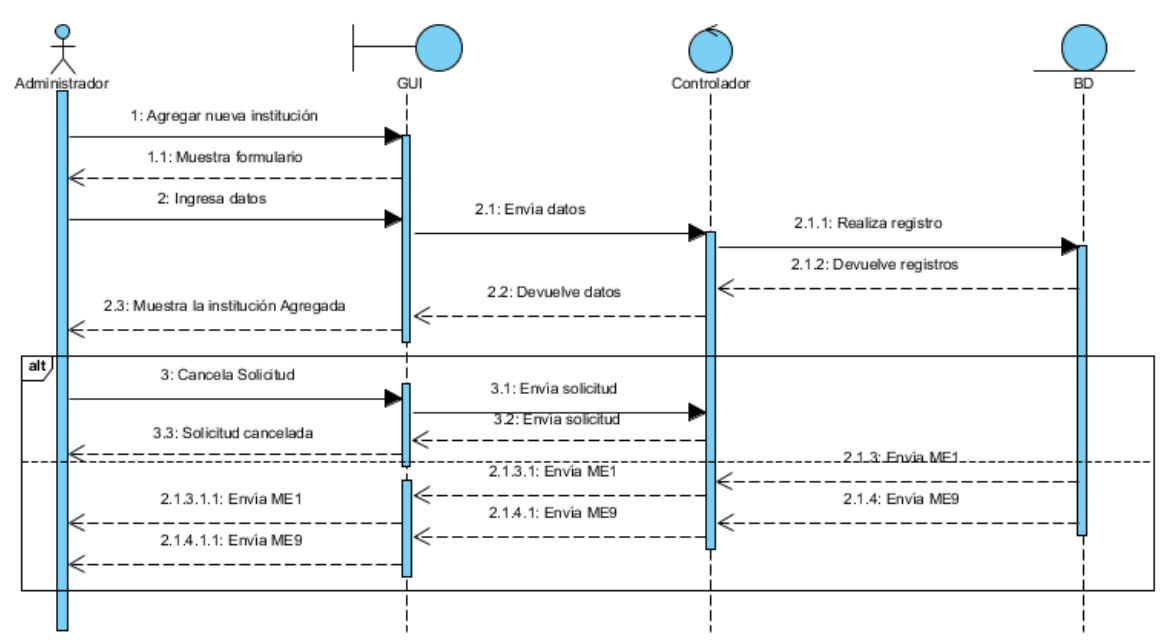

*Ilustración 73 Diagrama secuencia Agrega institución*

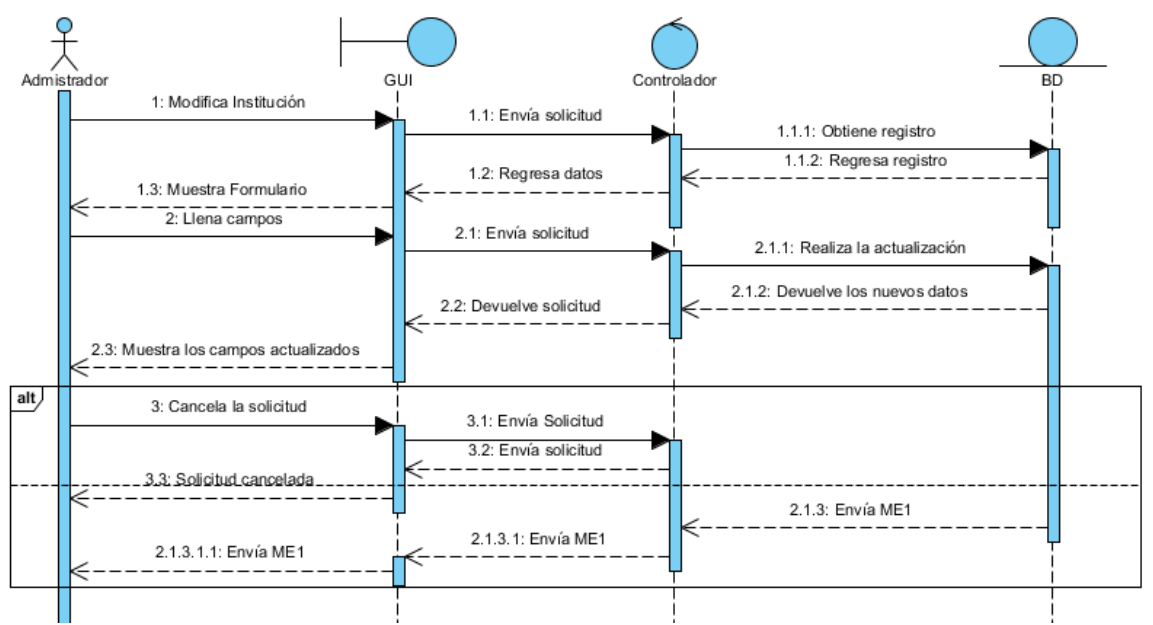

*Ilustración 74 Diagrama secuencia Modifica institución*

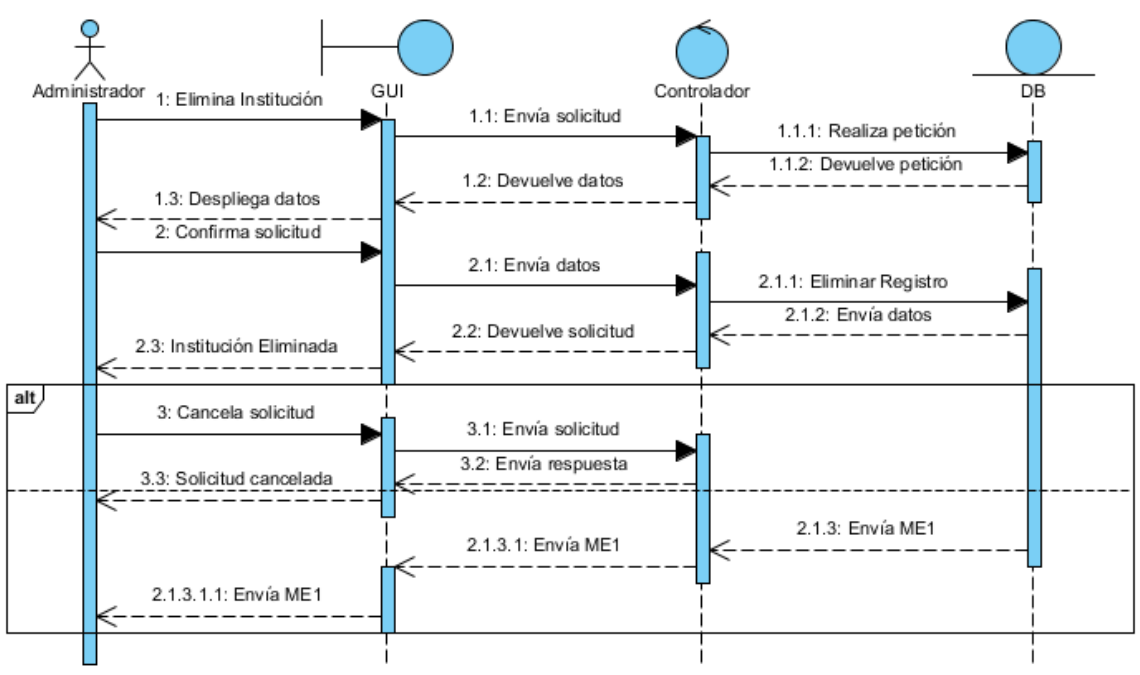

*Ilustración 75 Diagrama secuencia Elimina institución*

# **Diagramas de secuencia Administrador - Gestión de materiales/documentos**

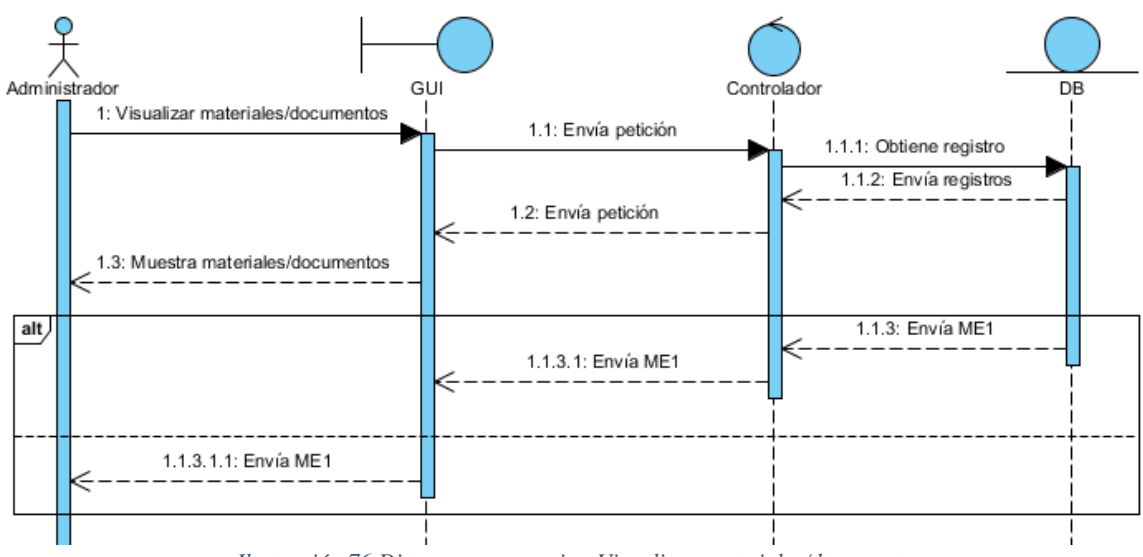

*Ilustración 76 Diagrama secuencia - Visualizar materiales/documentos*

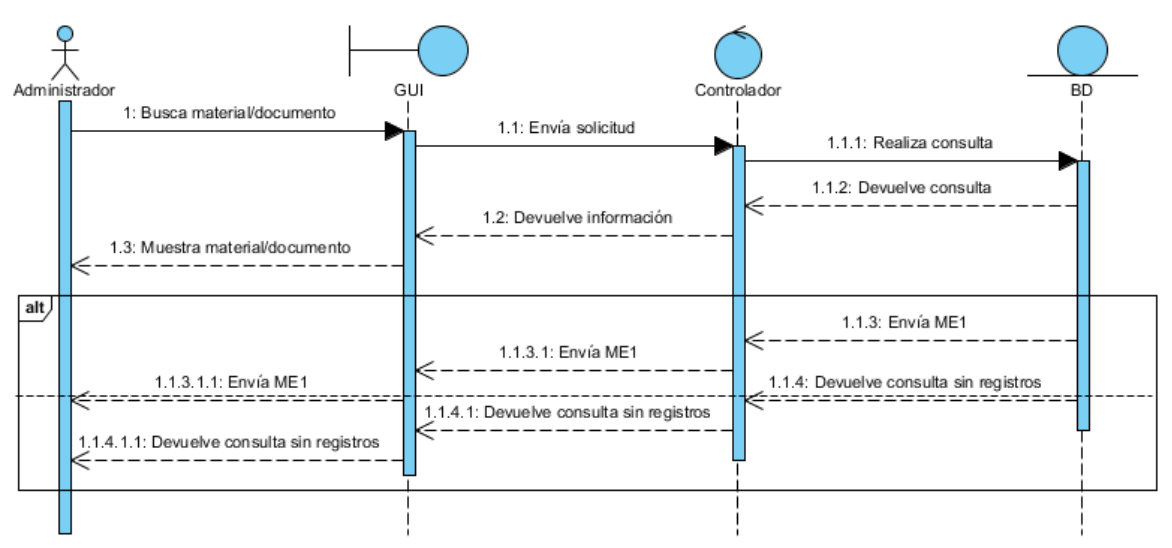

*Ilustración 77 Diagrama secuencia - Busca material/documento*

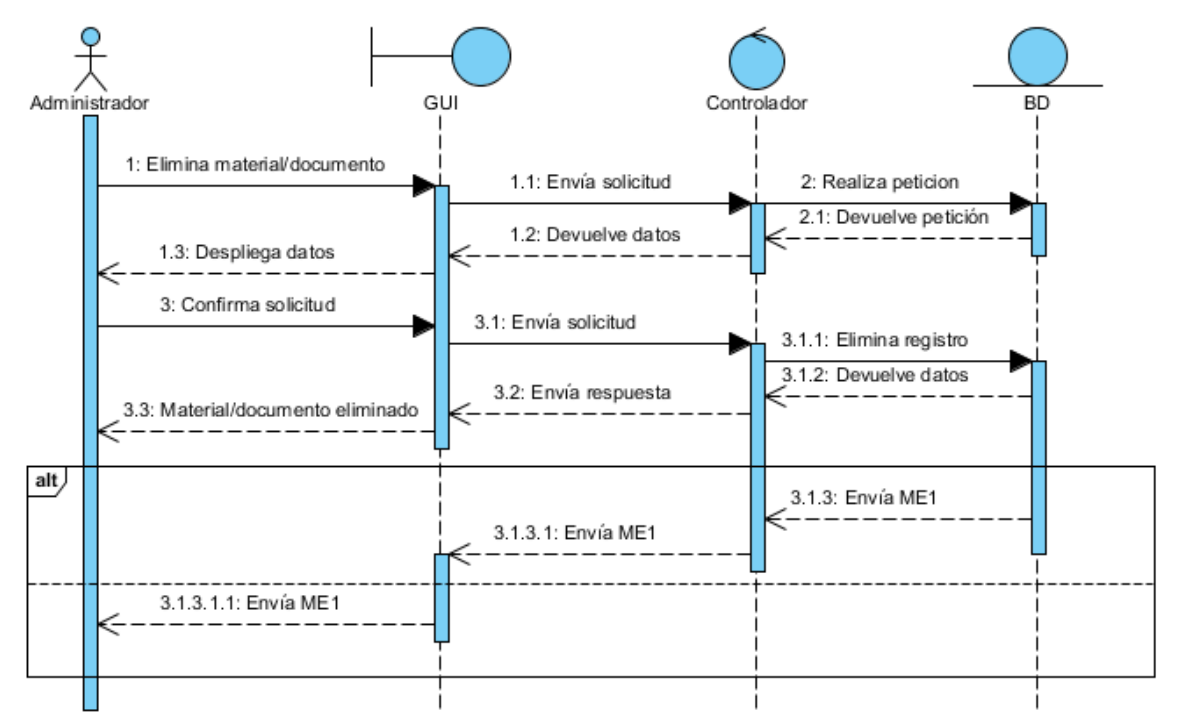

*Ilustración 78 Diagrama secuencia - Elimina material/documento*

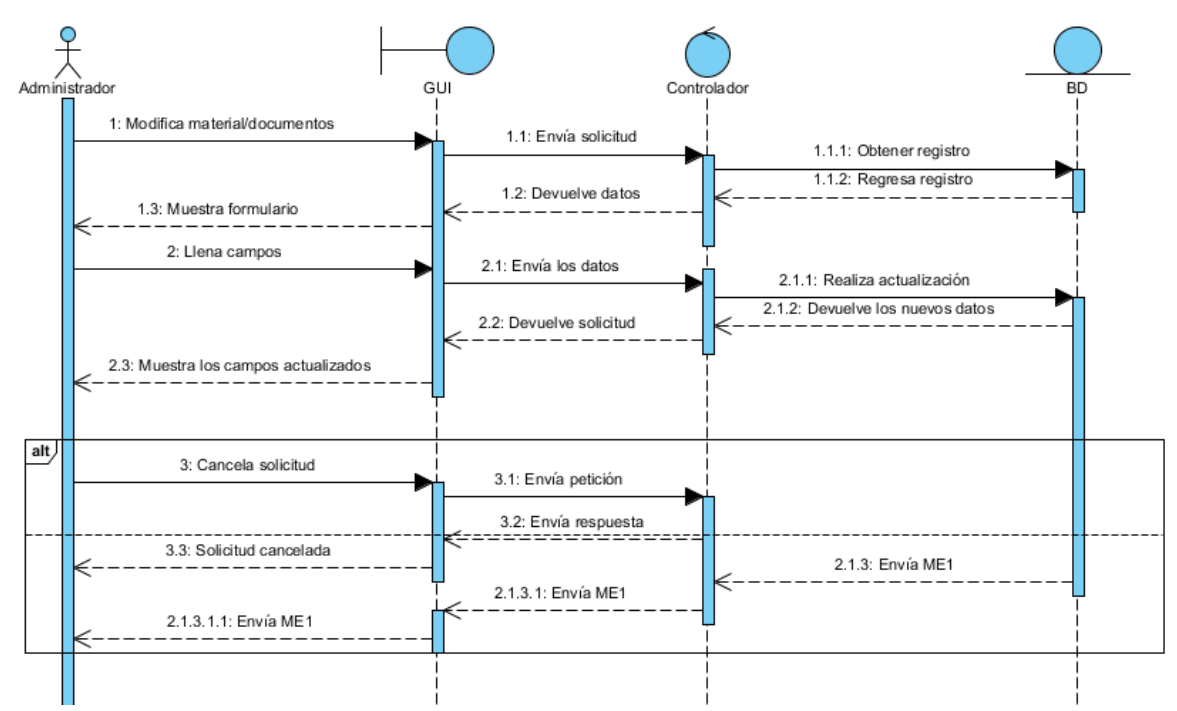

*Ilustración 79 Diagrama secuencia - Modifica material/documento*

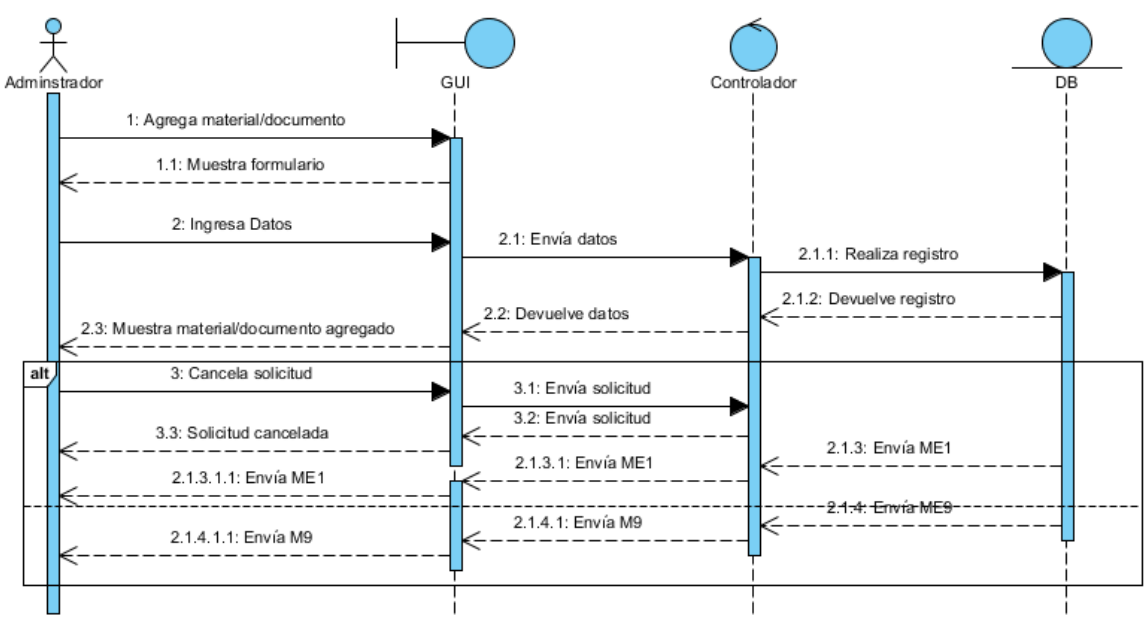

*Ilustración 80 Diagrama secuencia - Agrega material/documento*

**Diagramas de secuencia Administrador – Configurar constancia de validación**

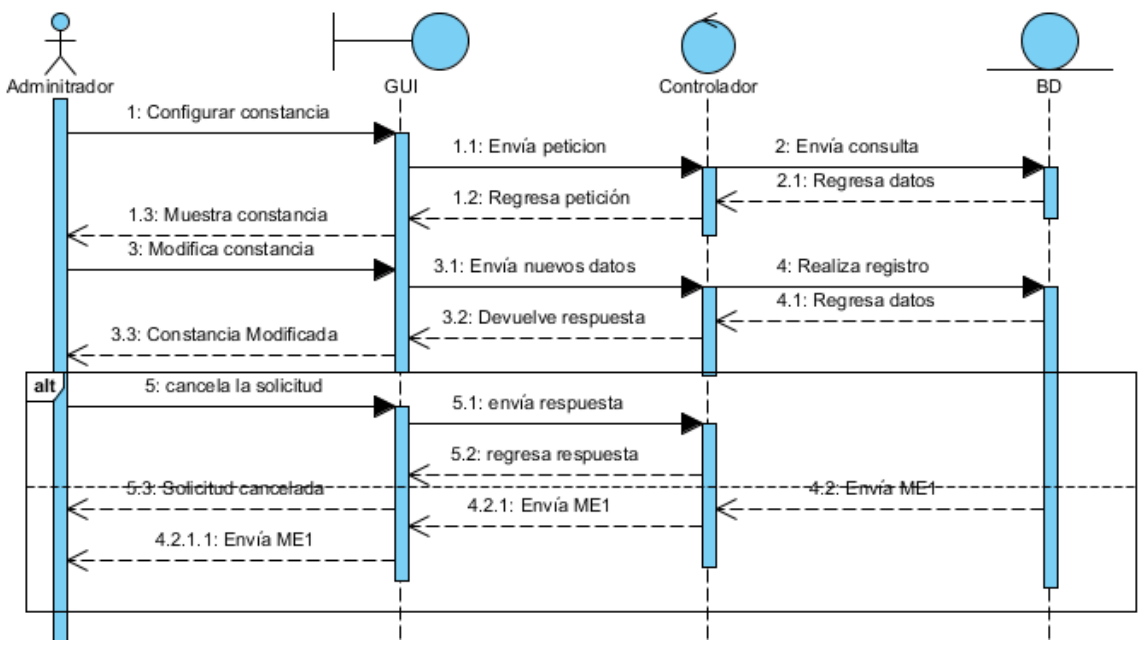

*Ilustración 81 Diagrama secuencia - Configurar constancia*

#### **Diagramas de secuencia Administrador – Gestión formulario de validación.**

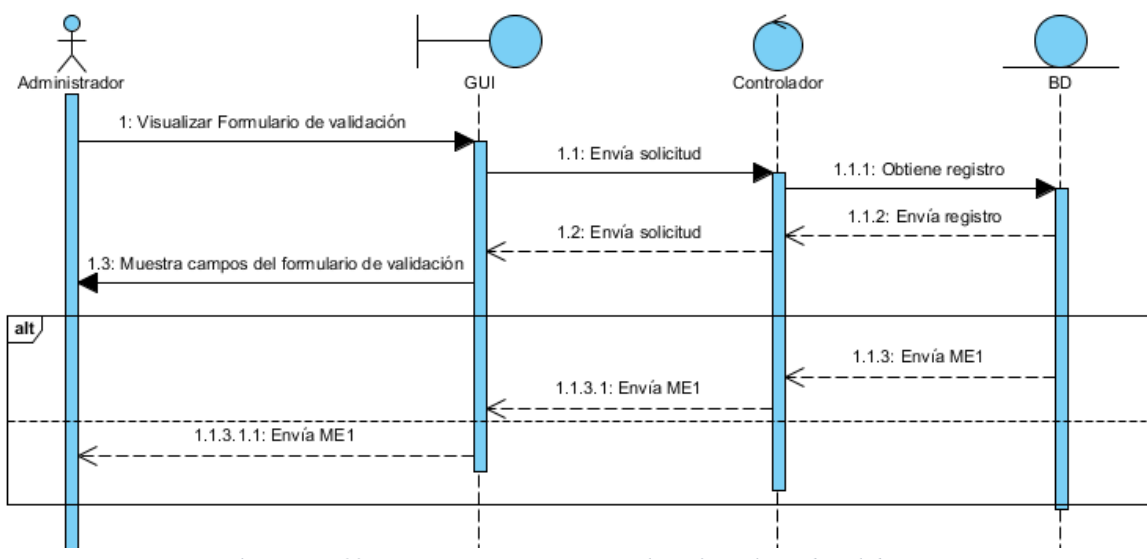

*Ilustración 82 Diagrama secuencia - Visualizar formulario de validación*

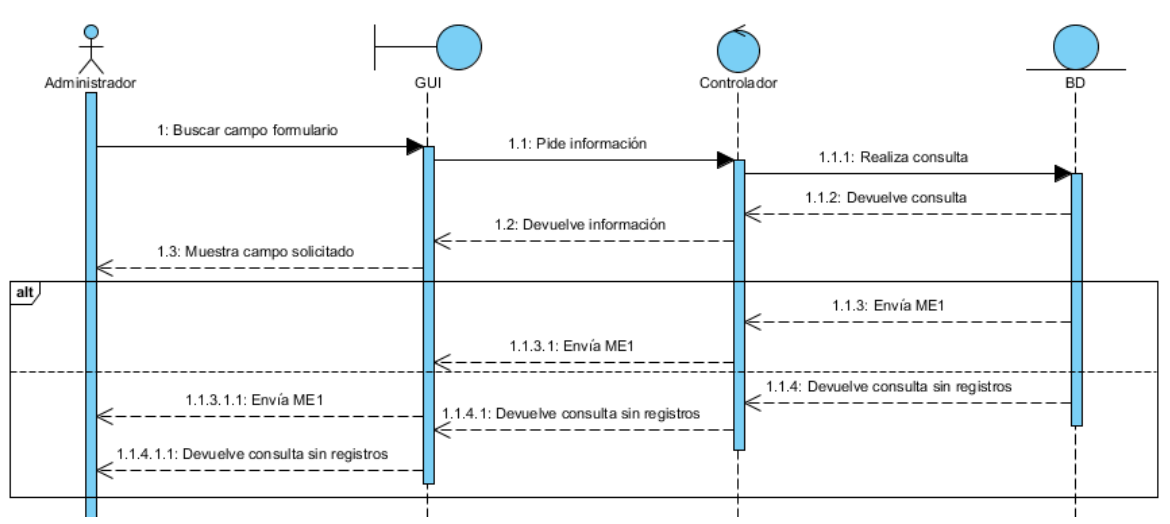

*Ilustración 83 Diagrama secuencia - Buscar campo formulario*

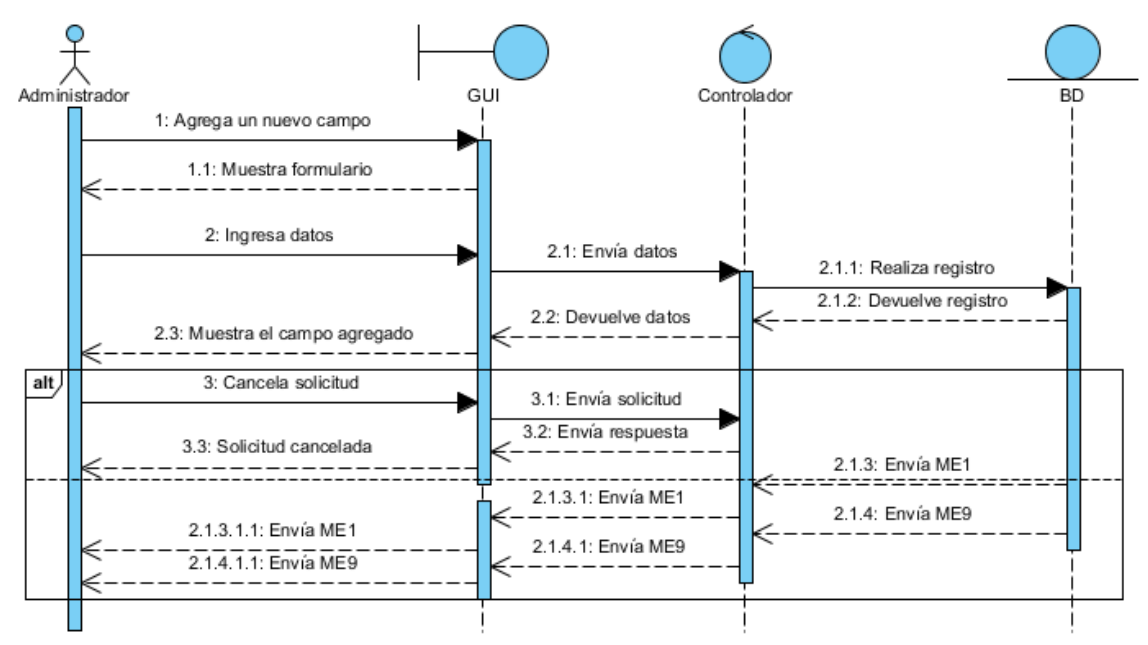

*Ilustración 84 Diagrama secuencia - Agregar campo formulario*

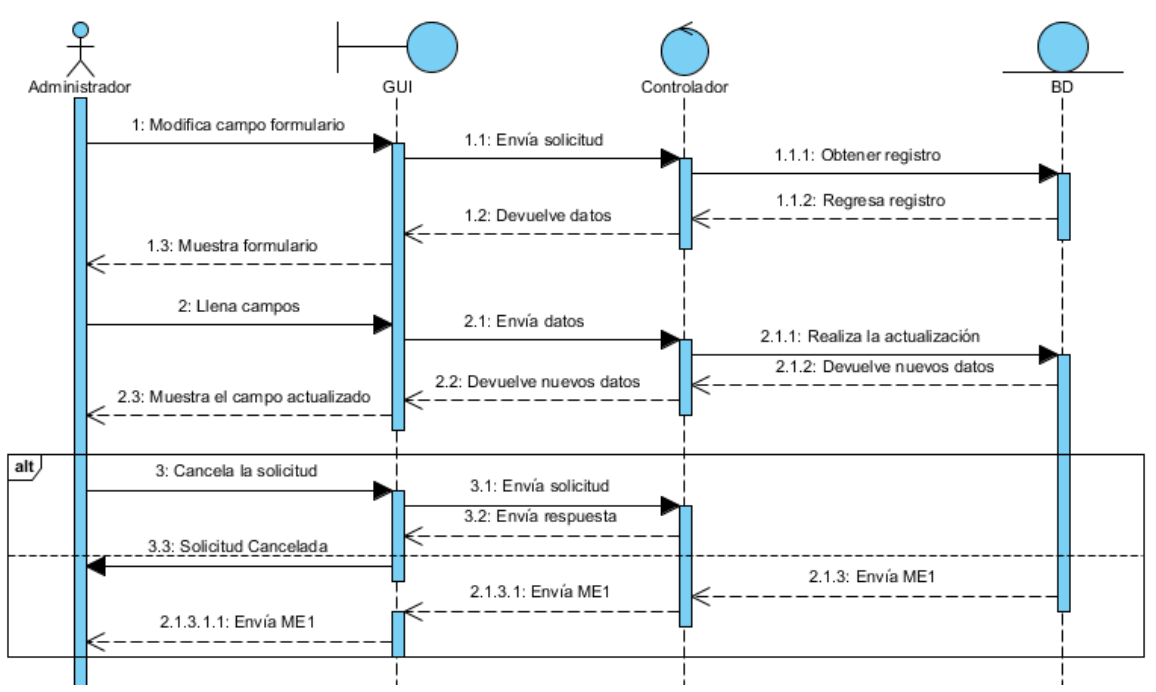

*Ilustración 85 Diagrama secuencia - Modifica campo formulario*

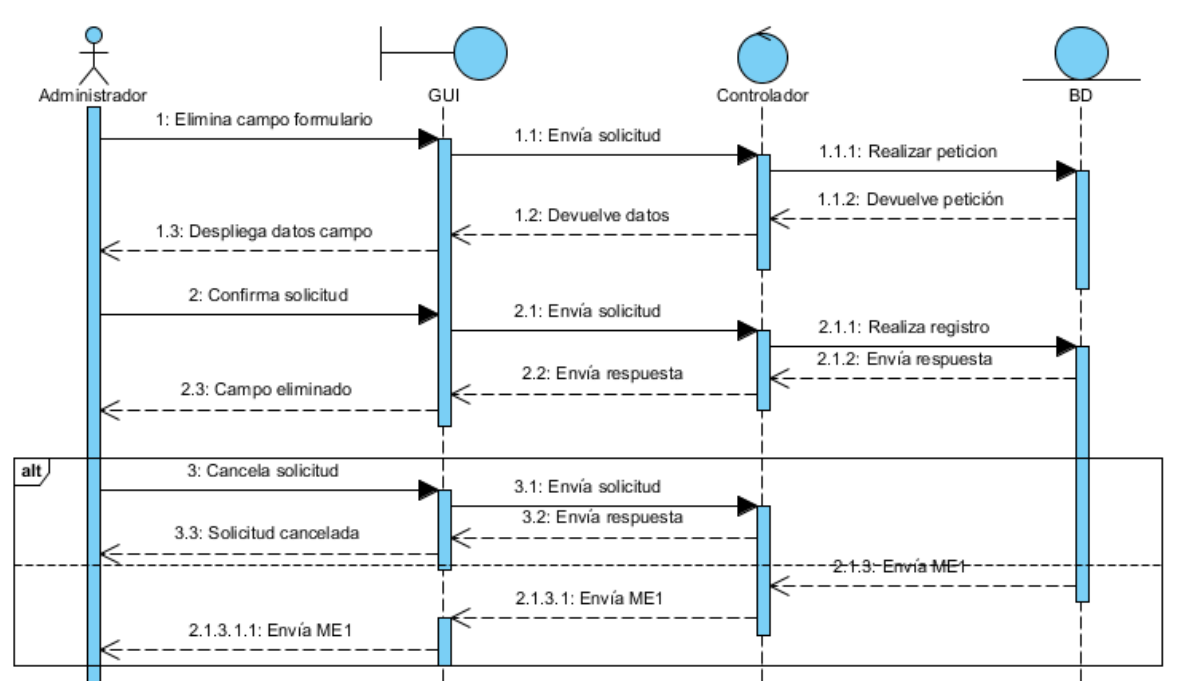

*Ilustración 86 Diagrama secuencia - Elimina campo formulario*

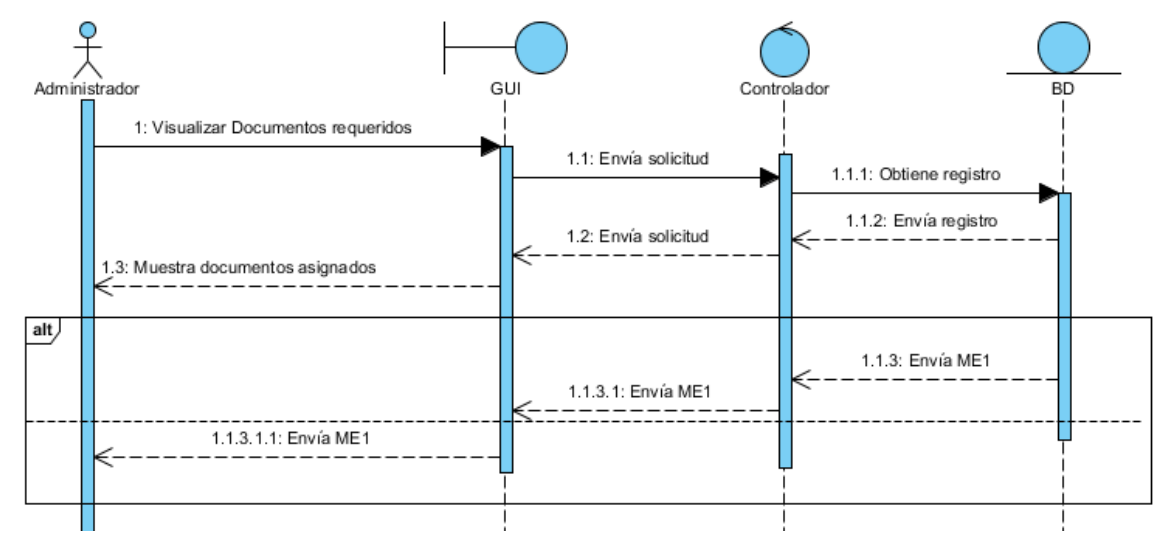

**Diagramas de secuencia Administrador – Gestión documentación requerida.**

*Ilustración 87 Diagrama secuencia - Visualizar documentos requeridos*

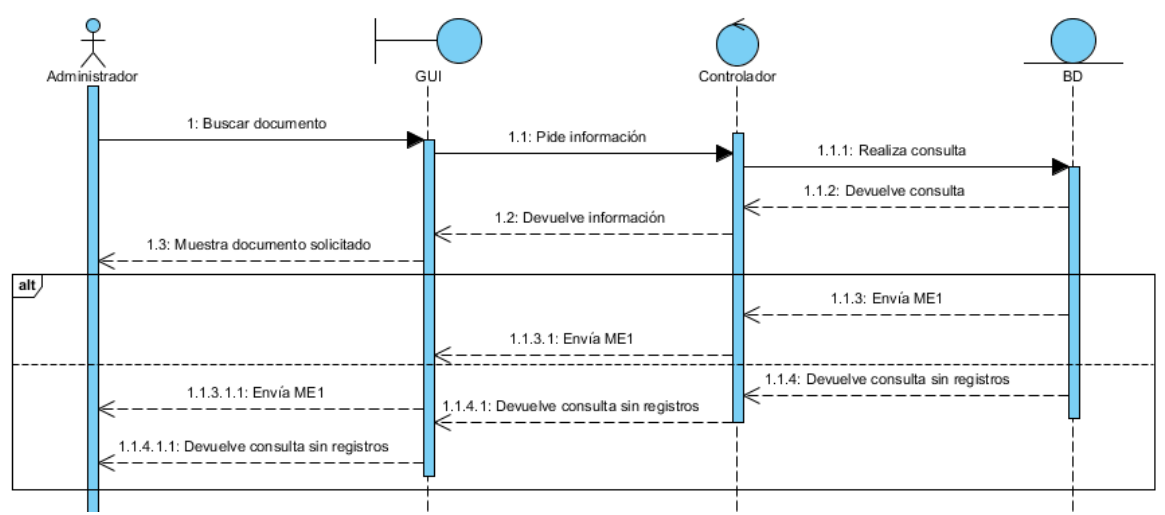

*Ilustración 88 Diagrama secuencia - Busca documento*

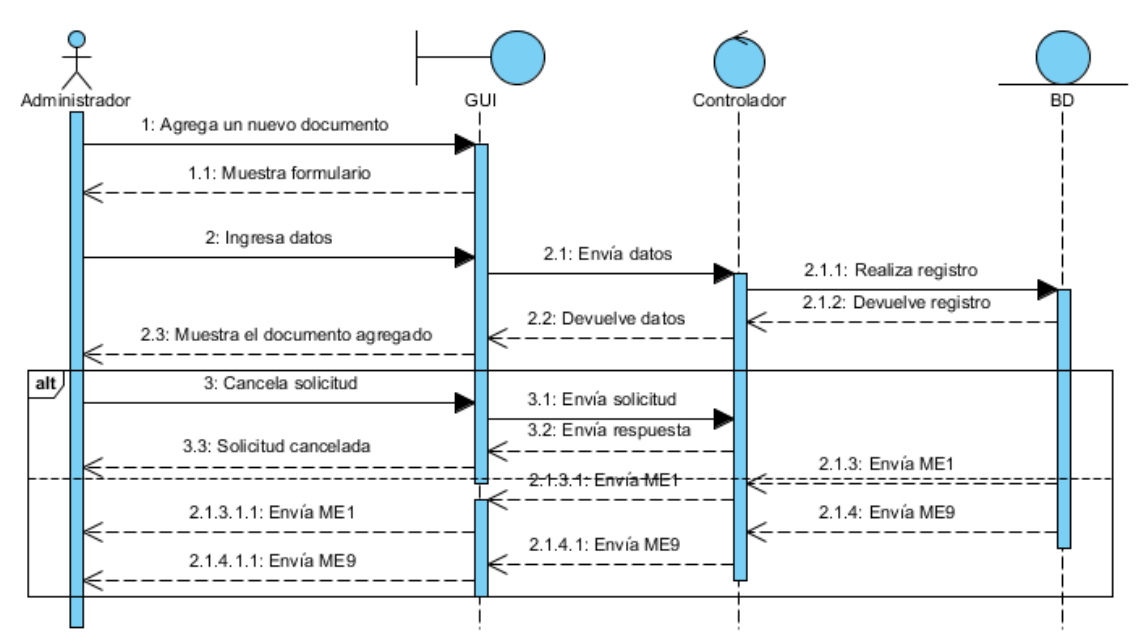

*Ilustración 89 Diagrama secuencia - Agrega documento*

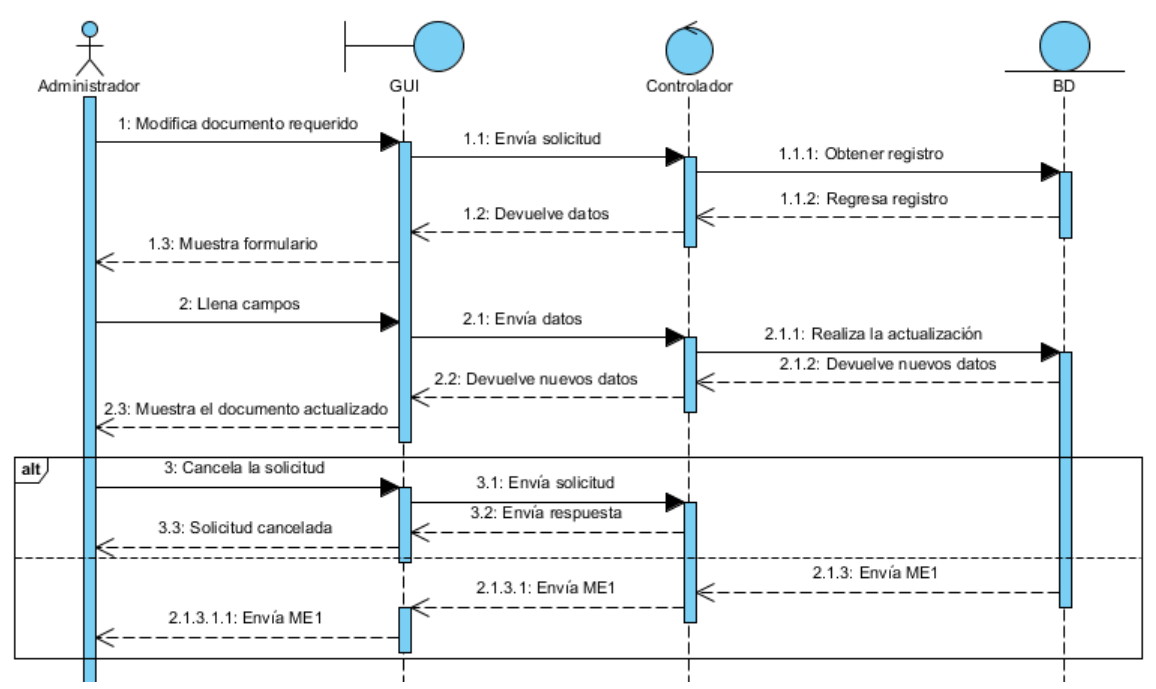

*Ilustración 90 Diagrama secuencia - Modifica documento*

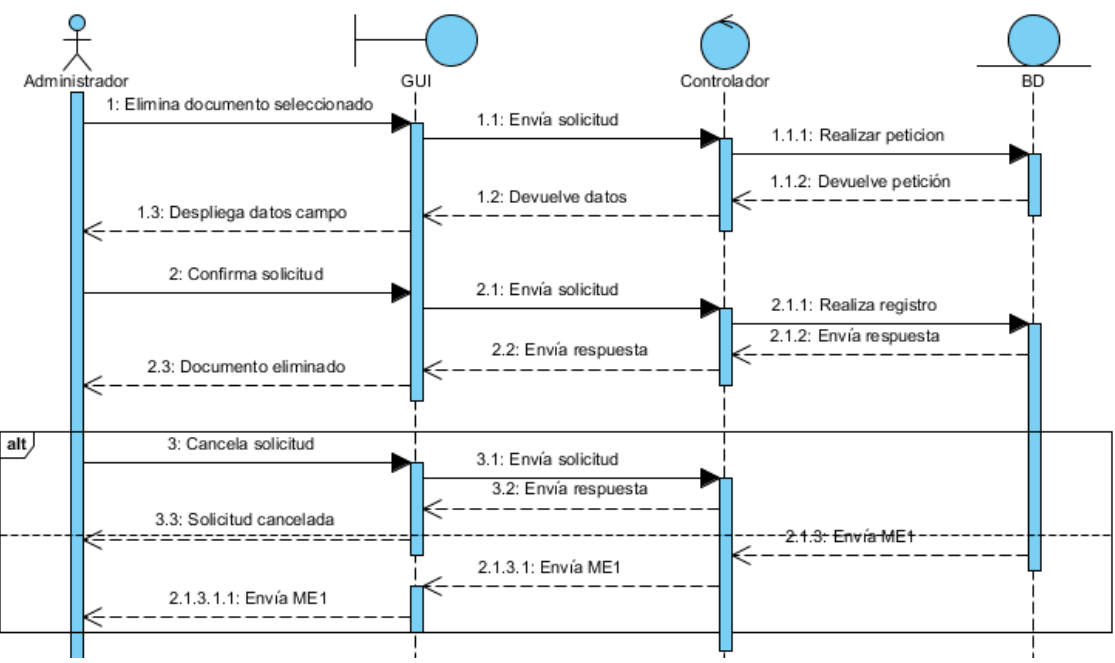

*Ilustración 91 Diagrama secuencia - Elimina documento*

## **Diagramas de secuencia Administrador – Gestión criterios de evaluación.**

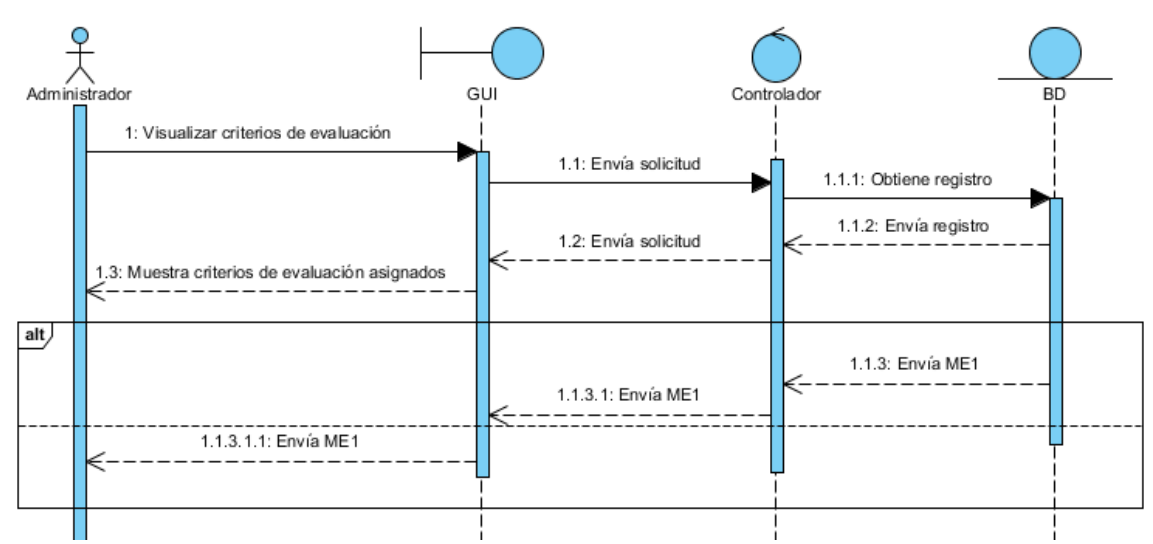

*Ilustración 92 Diagrama secuencia - Visualizar criterios de evaluación*

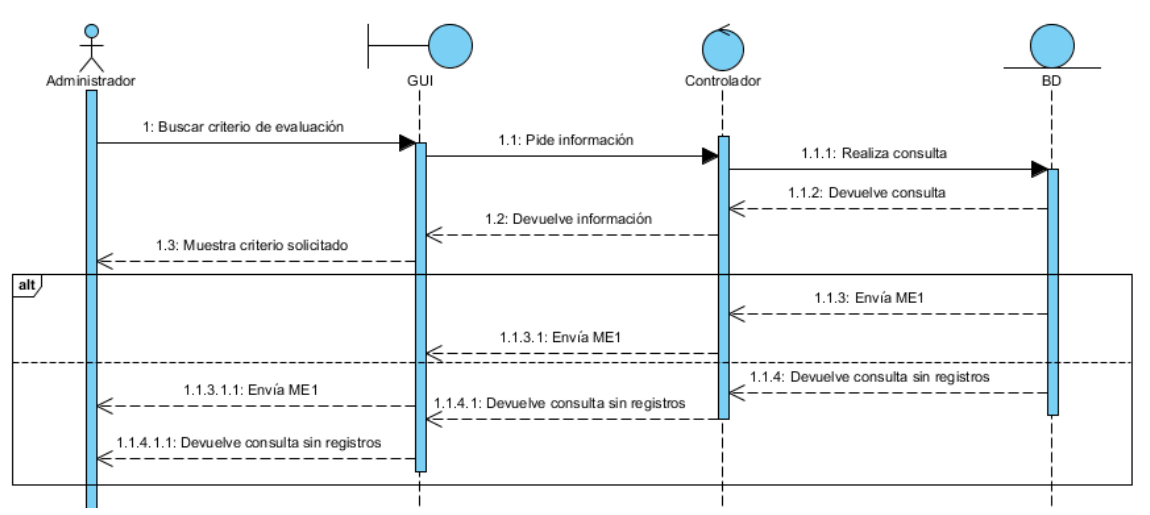

*Ilustración 93 Diagrama secuencia - Buscar criterios de evaluación*

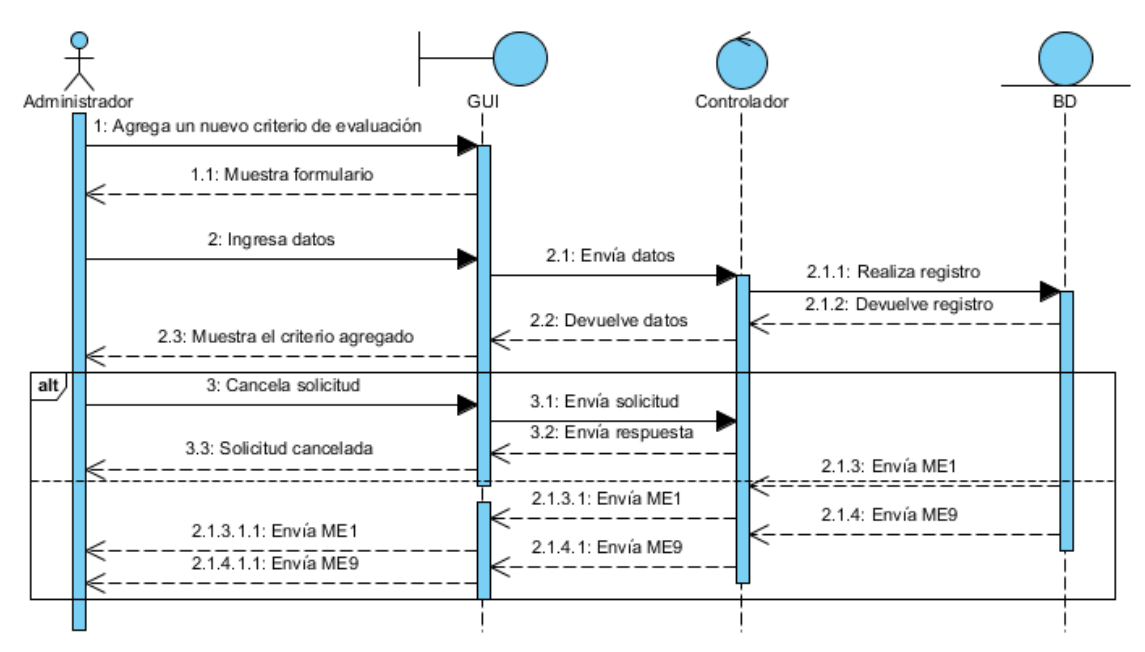

*Ilustración 94 Diagrama secuencia - Agregar criterios de evaluación*

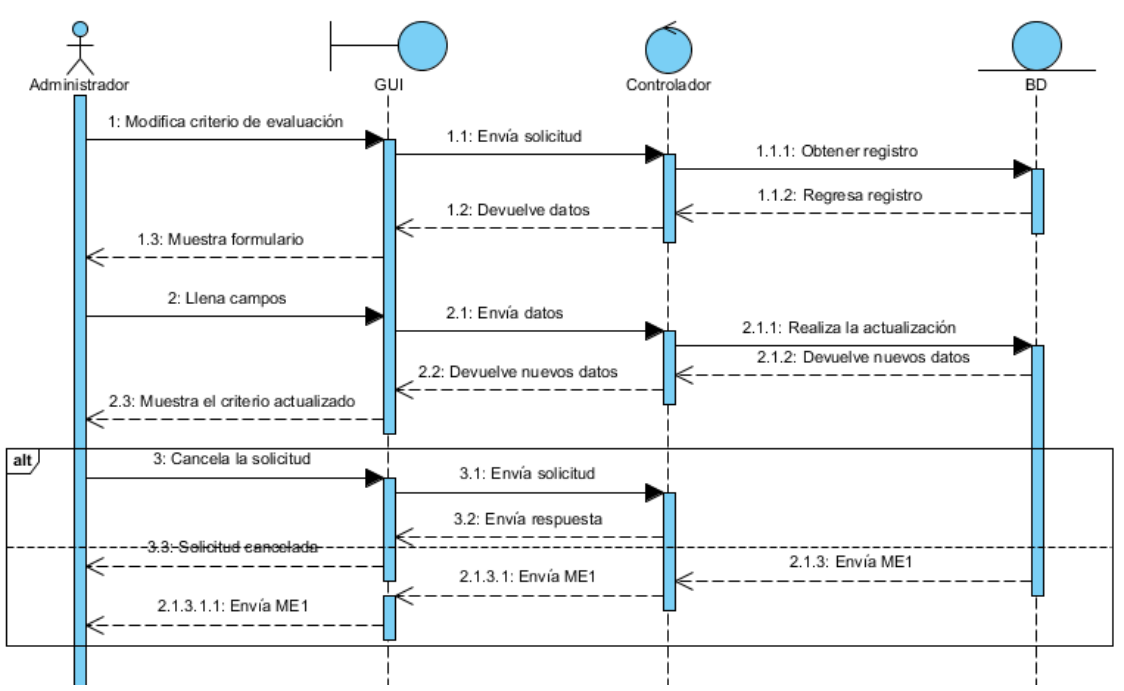

*Ilustración 95 Diagrama secuencia - Modifica criterios de evaluación*

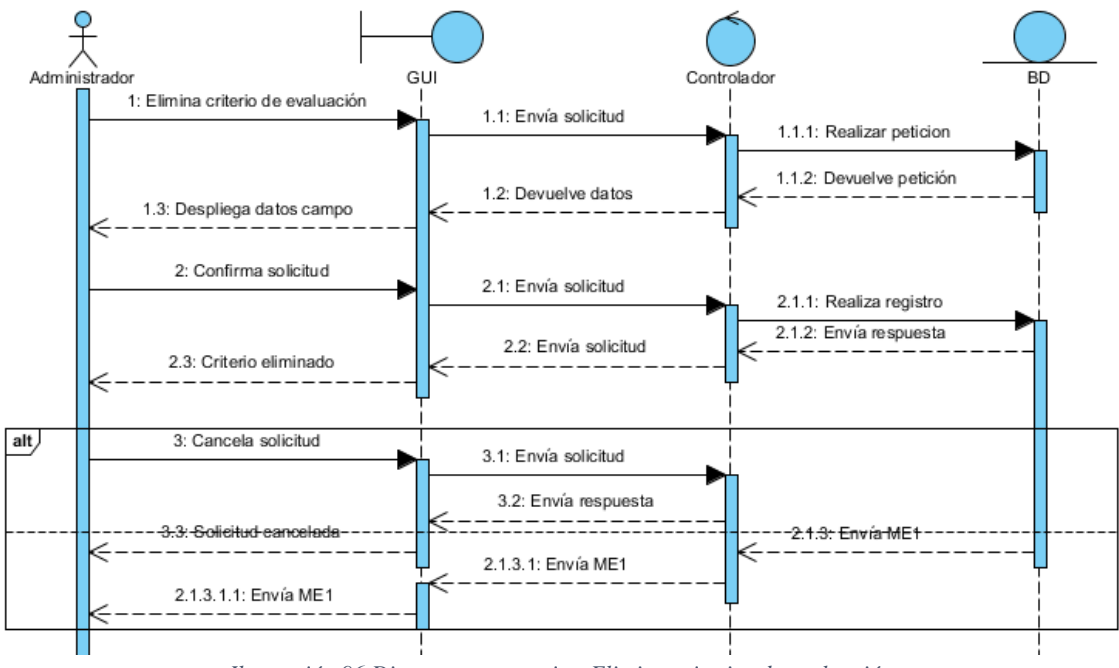

*Ilustración 96 Diagrama secuencia - Elimina criterios de evaluación*

## **Diagramas de secuencia Administrador – Estadísticas.**

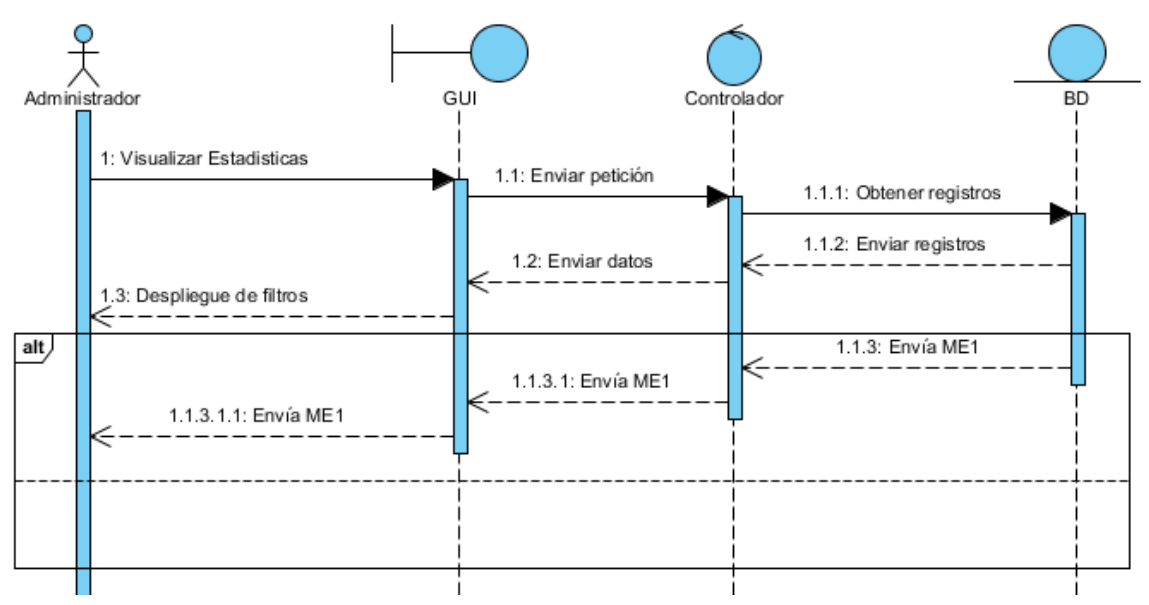

*Ilustración 97 Diagrama secuencia - Visualizar estadísticas*

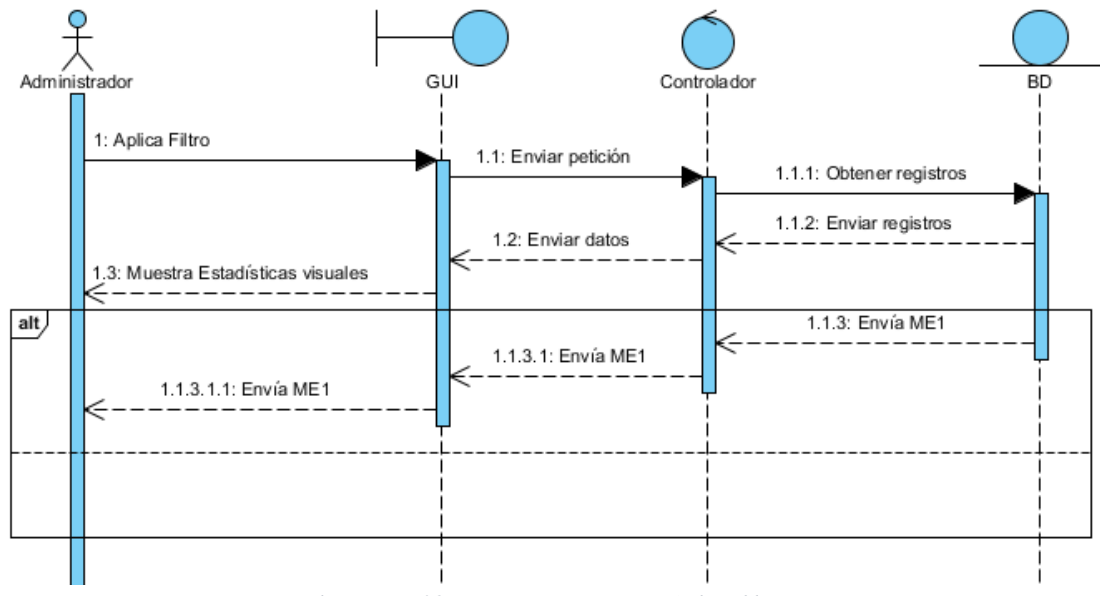

*Ilustración 98 Diagrama secuencia - Aplica filtro*

### **Diagramas de secuencia Administrador – Gestión de Procesos**

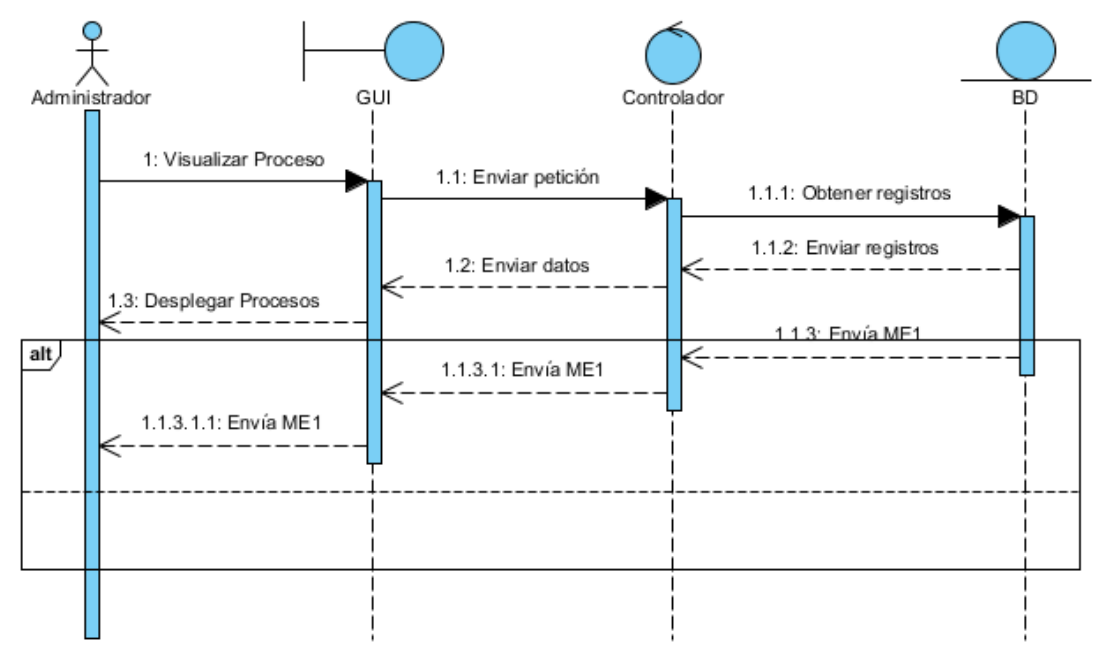

*Ilustración 99 Diagrama secuencia - Visualizar proceso*

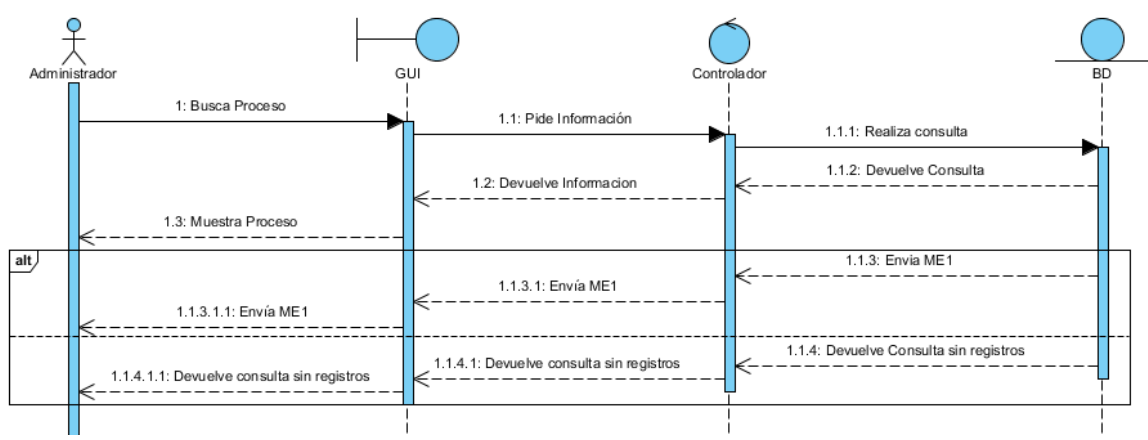

*Ilustración 100 Diagrama secuencia - Busca proceso*

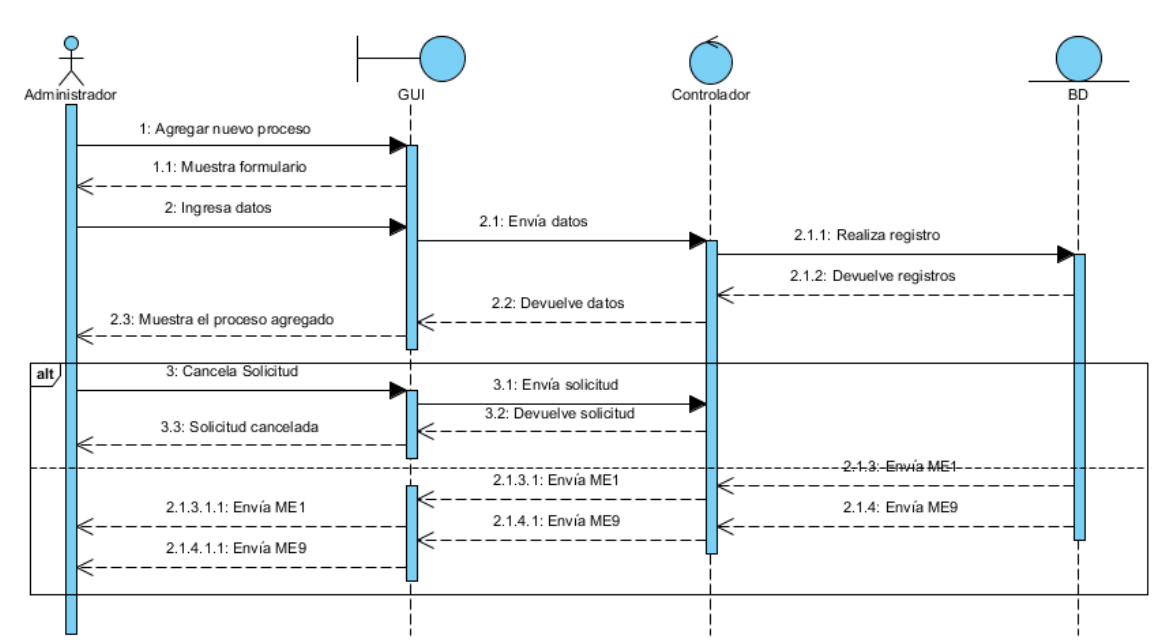

*Ilustración 101 Diagrama secuencia - Agrega proceso*

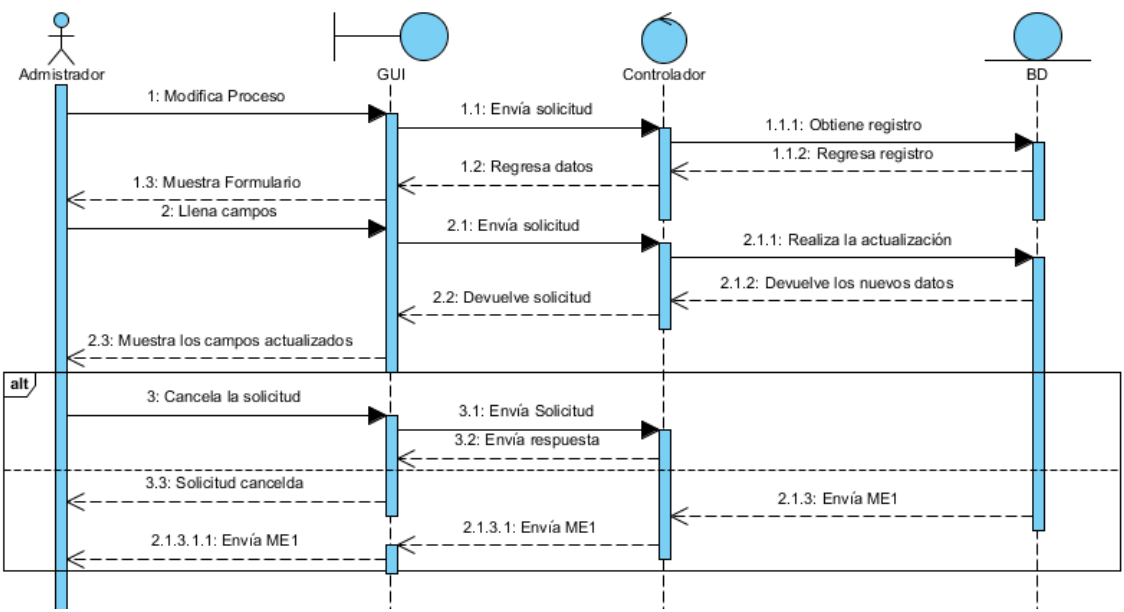

*Ilustración 102 Diagrama secuencia - Modifica proceso*

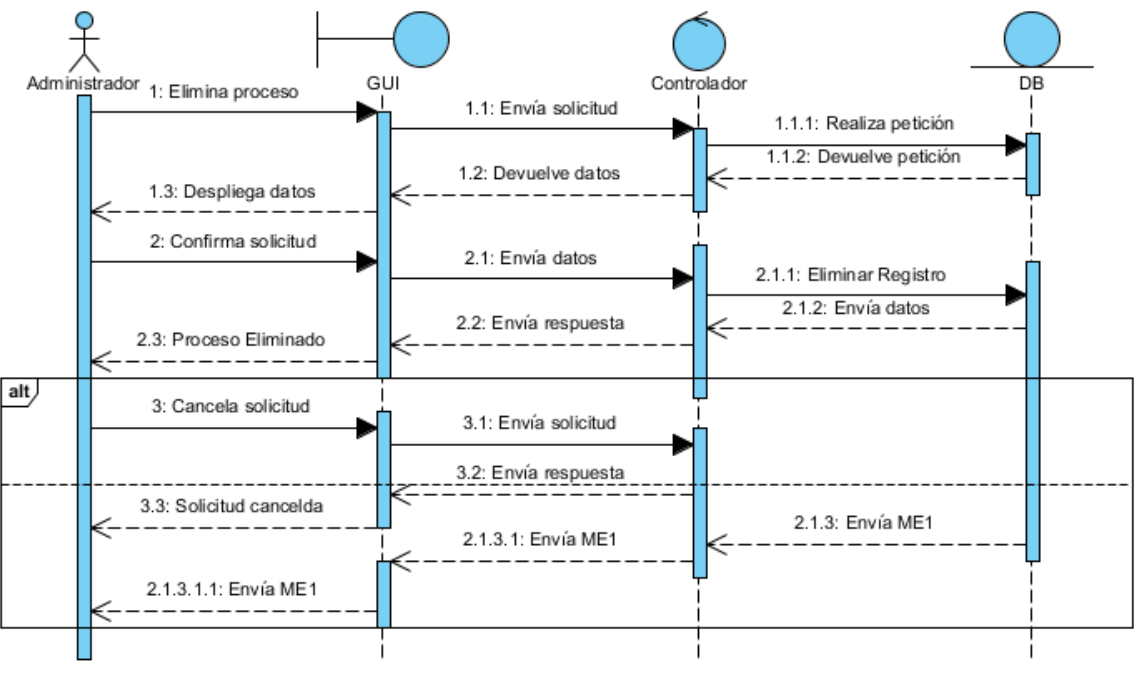

*Ilustración 103 Diagrama secuencia - Elimina proceso*

## **Diagramas de secuencia Administrador – Gestión de asociación de material**

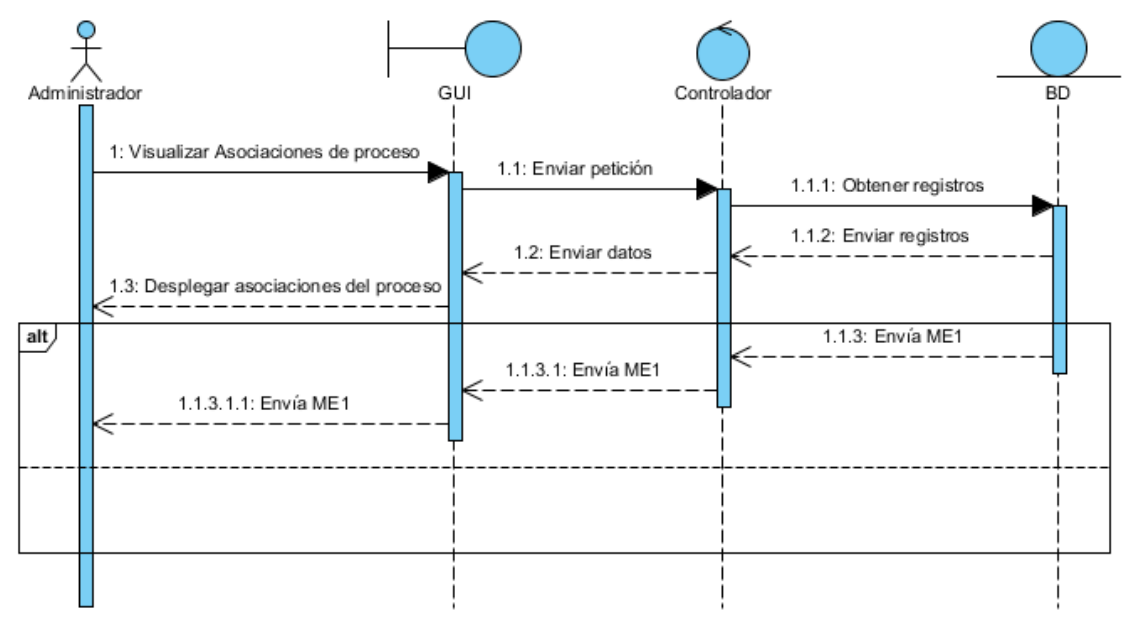

*Ilustración 104 Diagrama secuencia - Visualizar asociación de proceso*

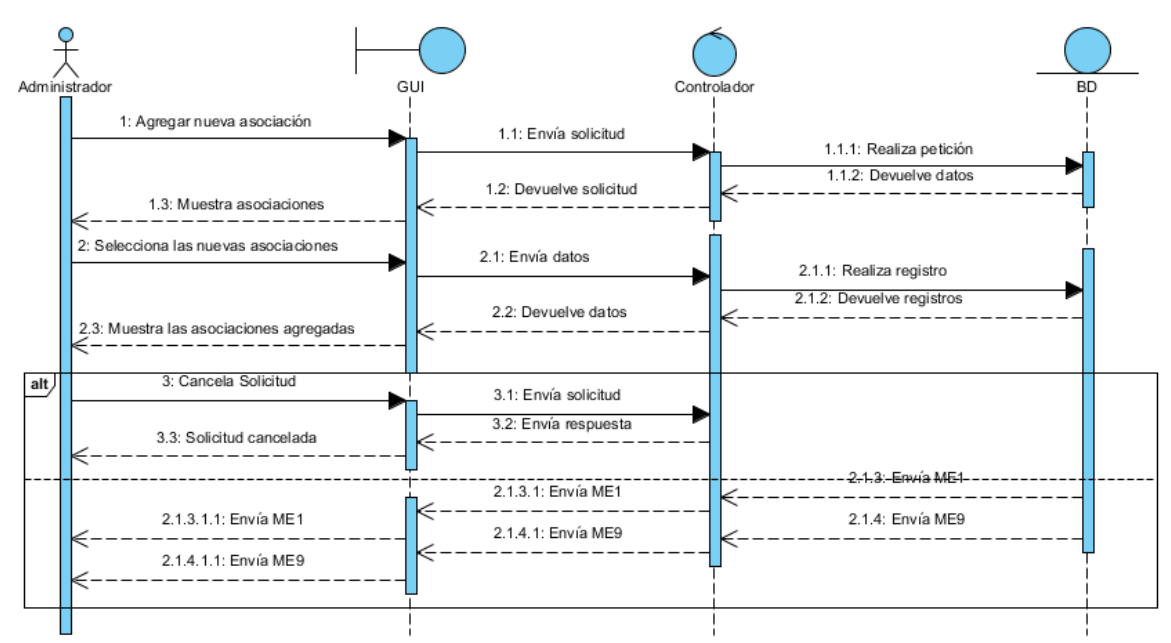

*Ilustración 105 Diagrama secuencia - Agregar asociación*

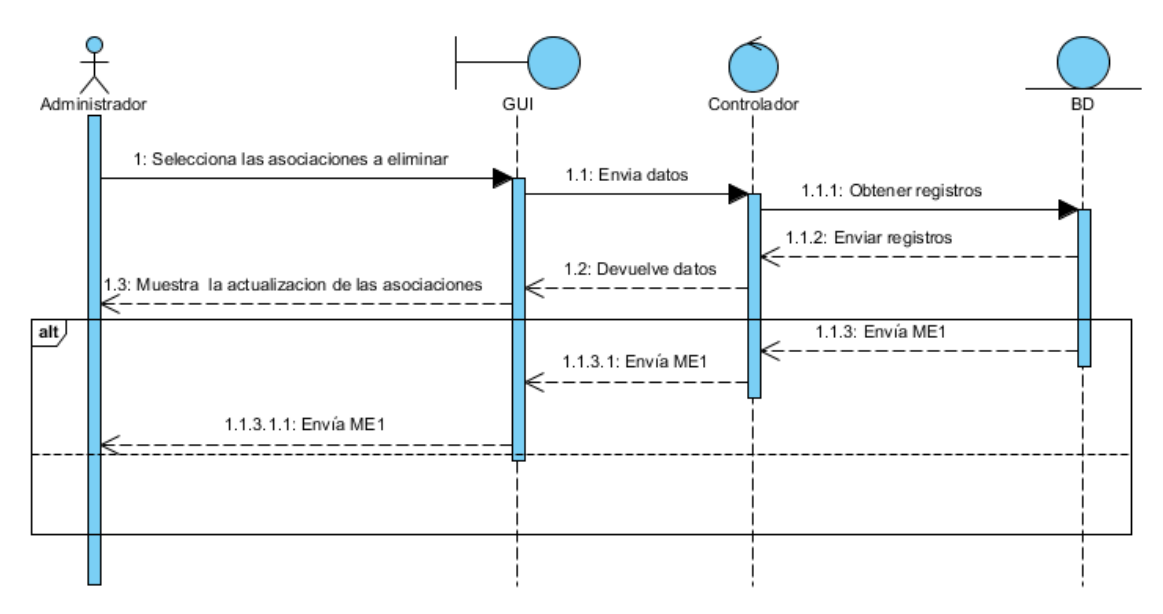

*Ilustración 106 Diagrama secuencia - Eliminar asociación de proceso*

### **Diagramas de secuencia Administrador – Gestión de usuarios.**

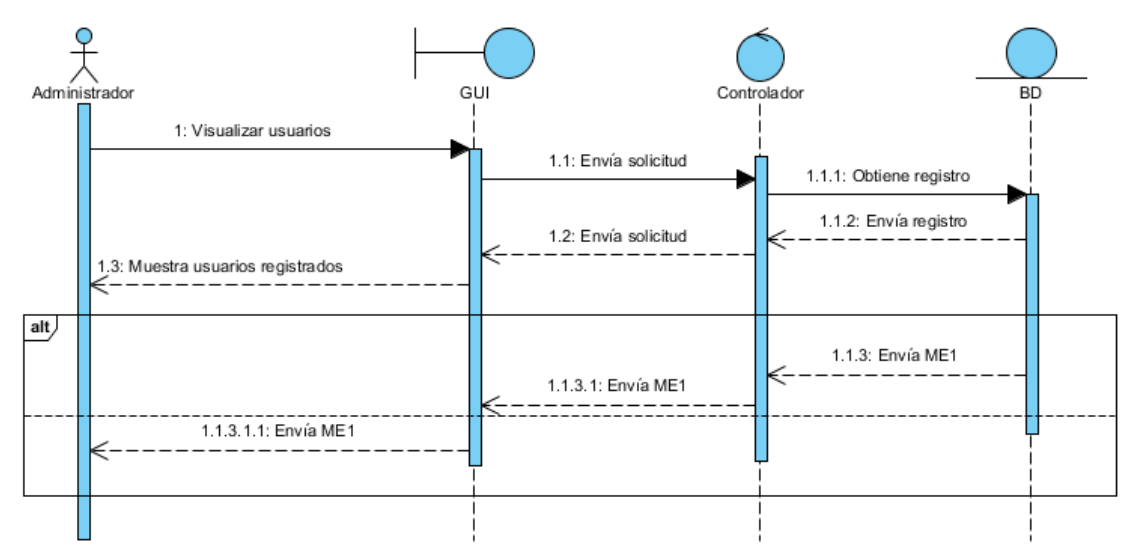

*Ilustración 107 Diagrama secuencia - Visualizar usuarios*

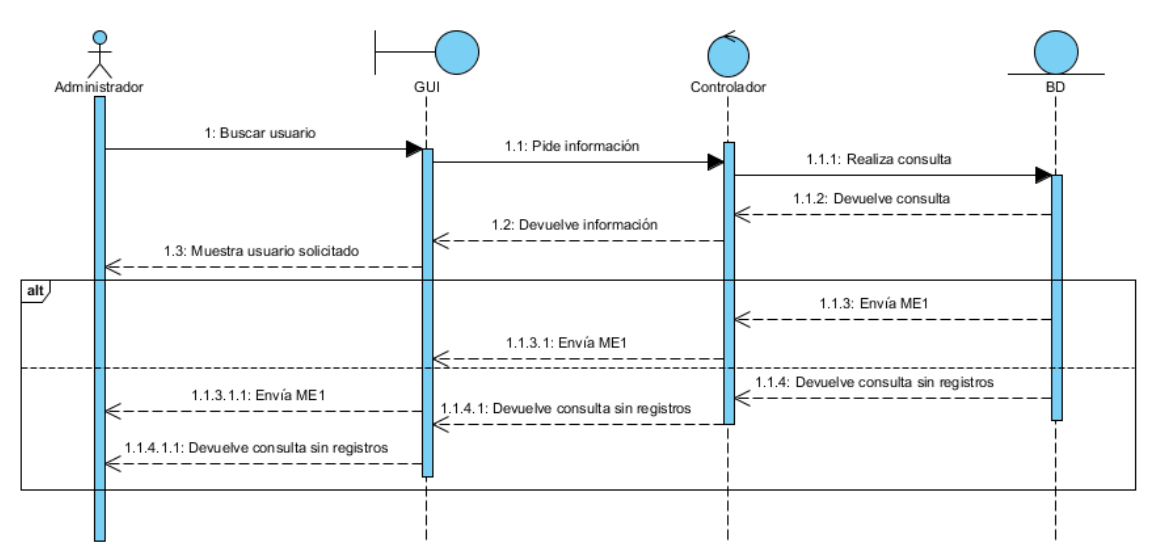

*Ilustración 108 Diagrama secuencia - Buscar usuario*

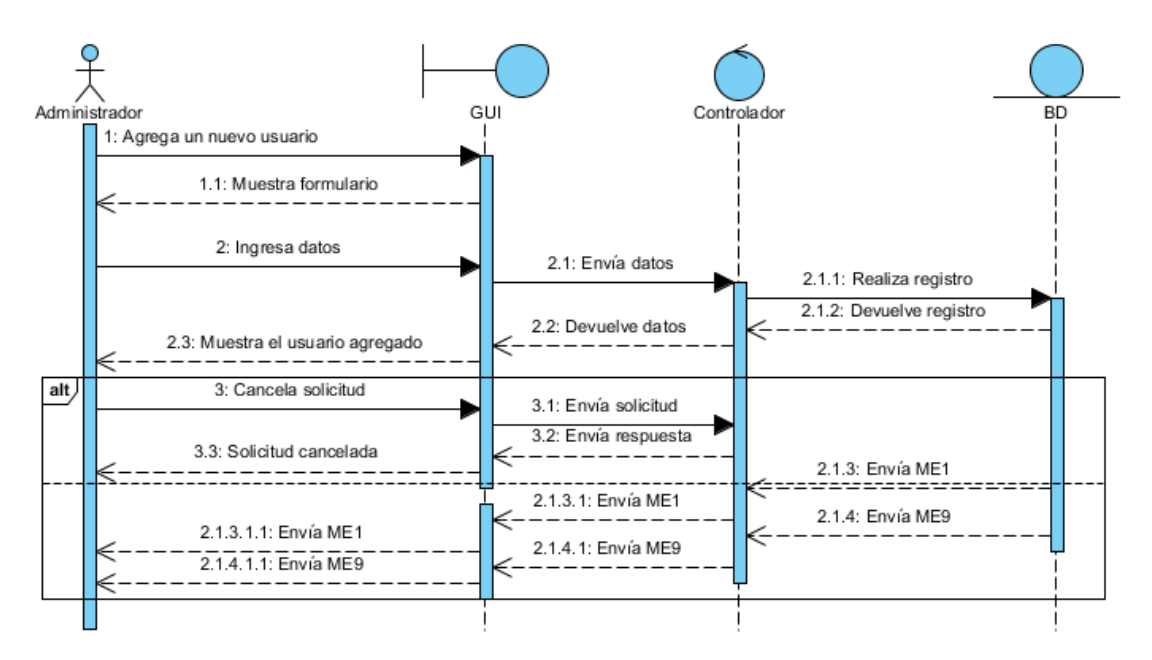

*Ilustración 109 Diagrama secuencia - Agregar usuario*

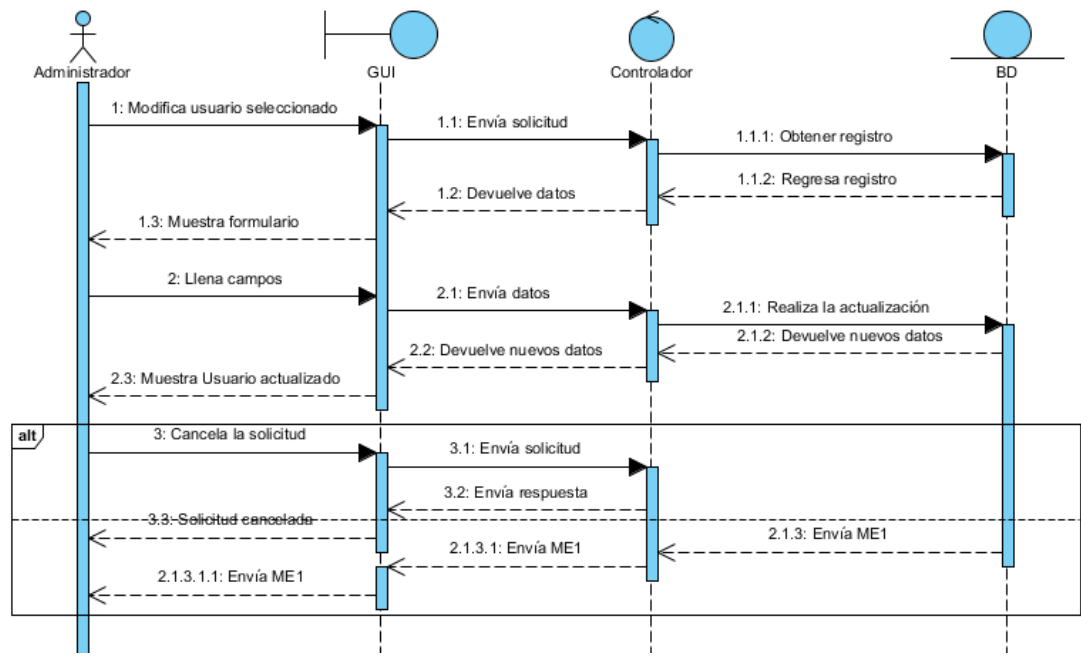

*Ilustración 110 Diagrama secuencia - Modificar usuario*

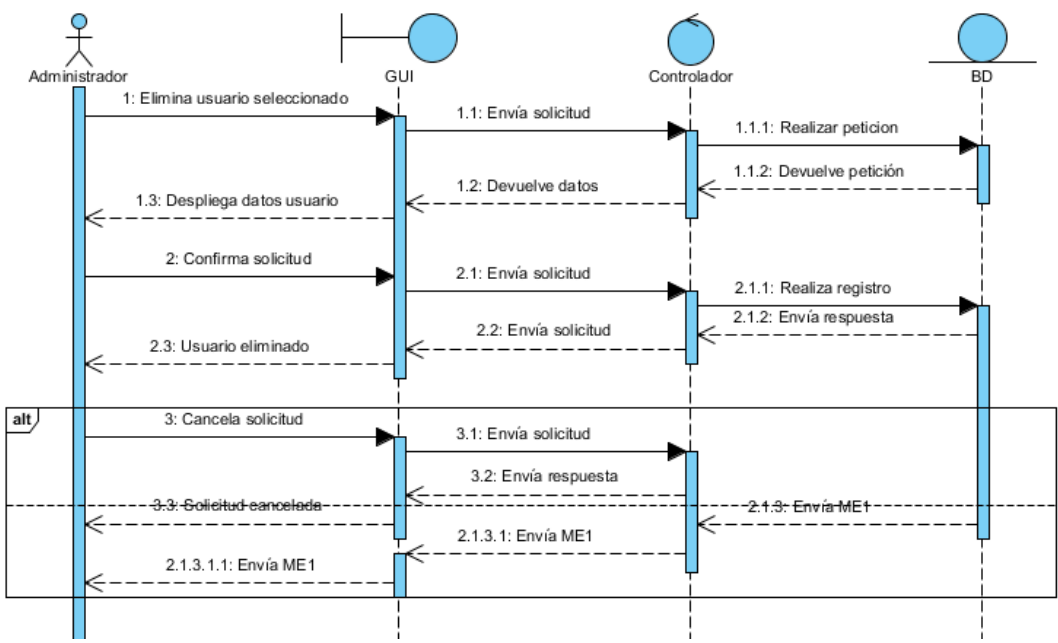

*Ilustración 111 Diagrama secuencia - Eliminar usuario*

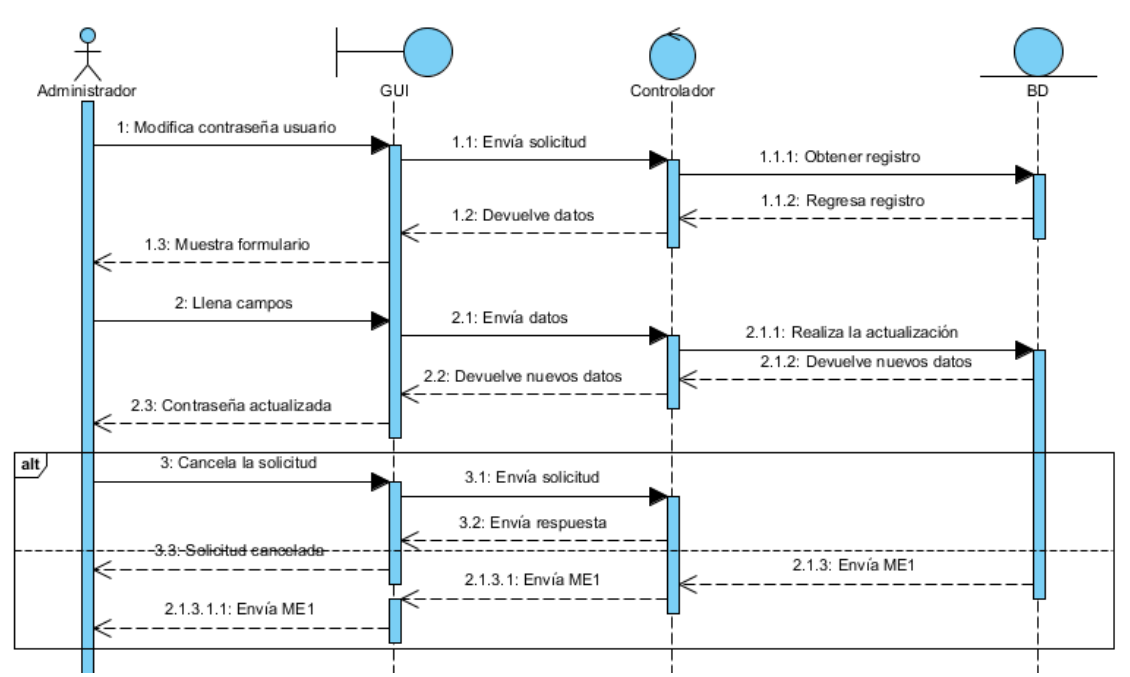

*Ilustración 112 Diagrama secuencia - Modificar contraseña usuario*

# **Diagramas de secuencia Analista.**

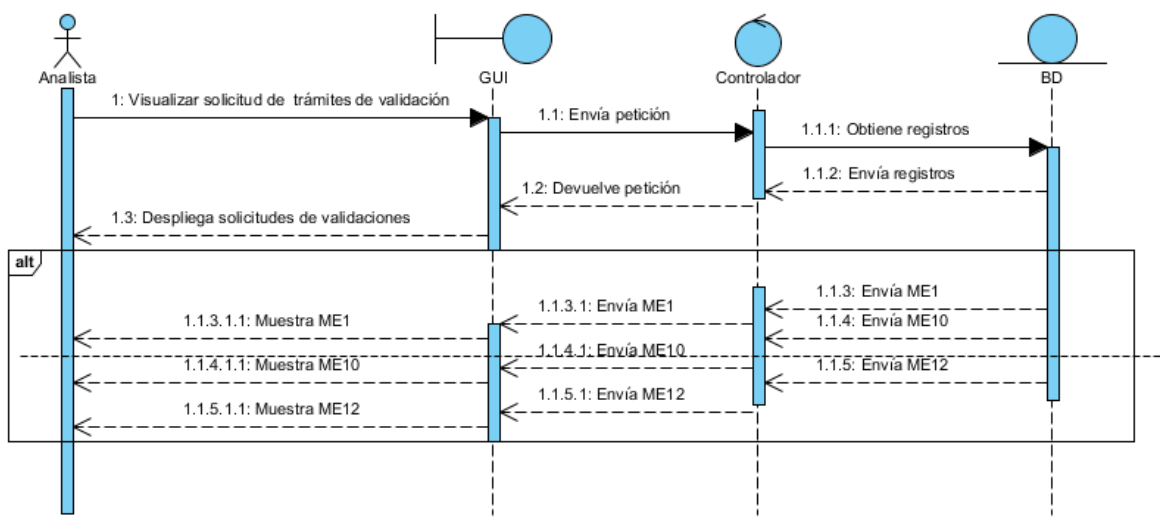

*Ilustración 113 Visualizar trámites Analista*

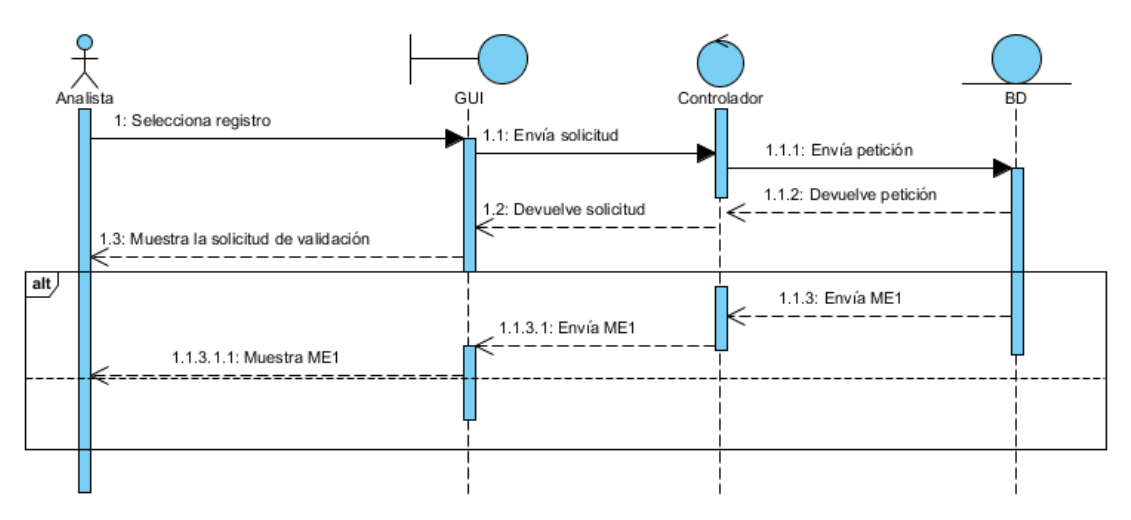

*Ilustración 114 Visualizar registro para evaluación Analista*

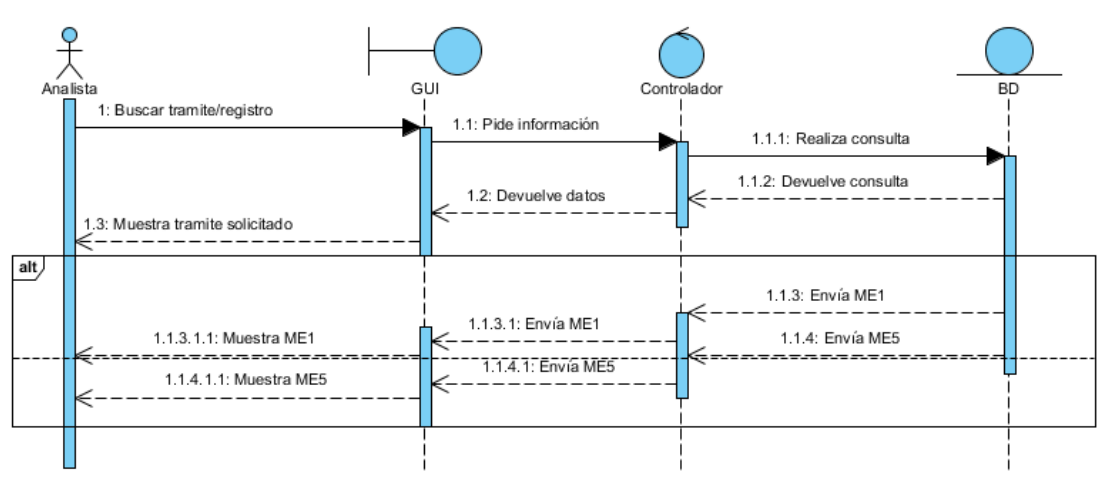

*Ilustración 115 Busca trámite de evaluación Analista*

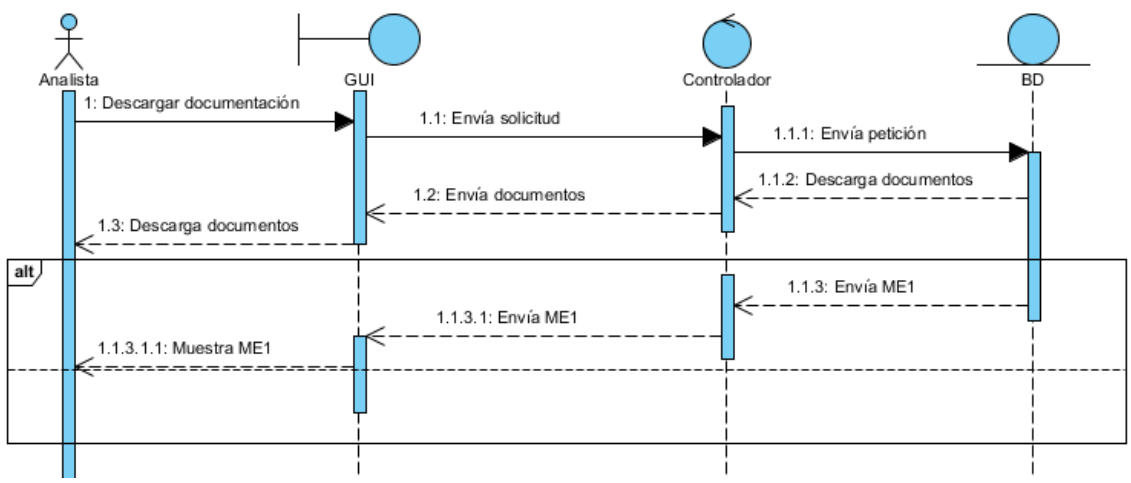

*Ilustración 116 Descarga de documentos Analista*

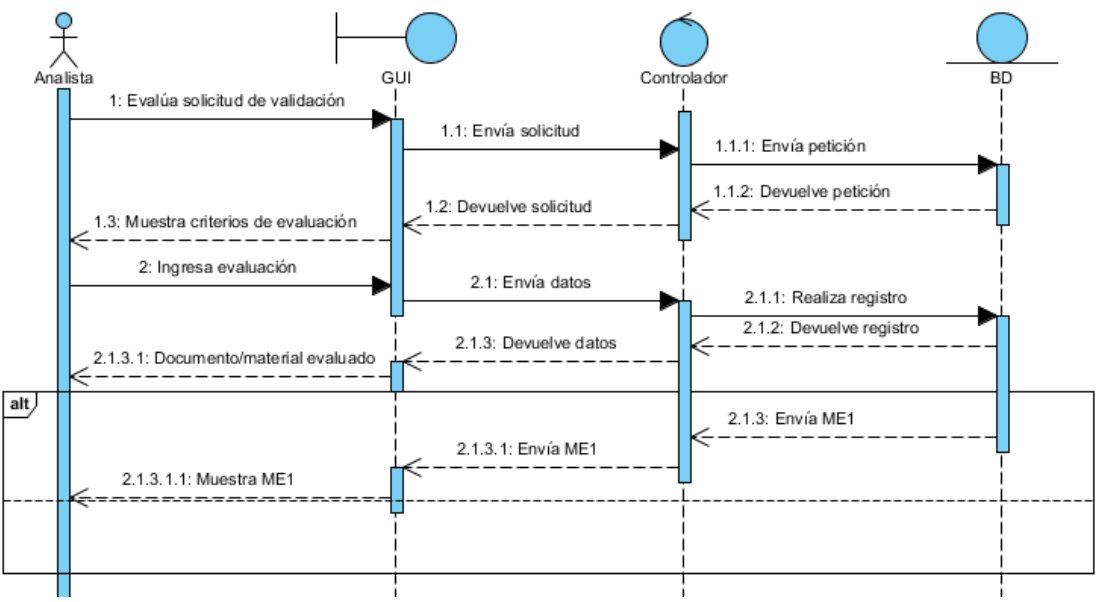

*Ilustración 117 Evalúa solicitud de validación Analista*

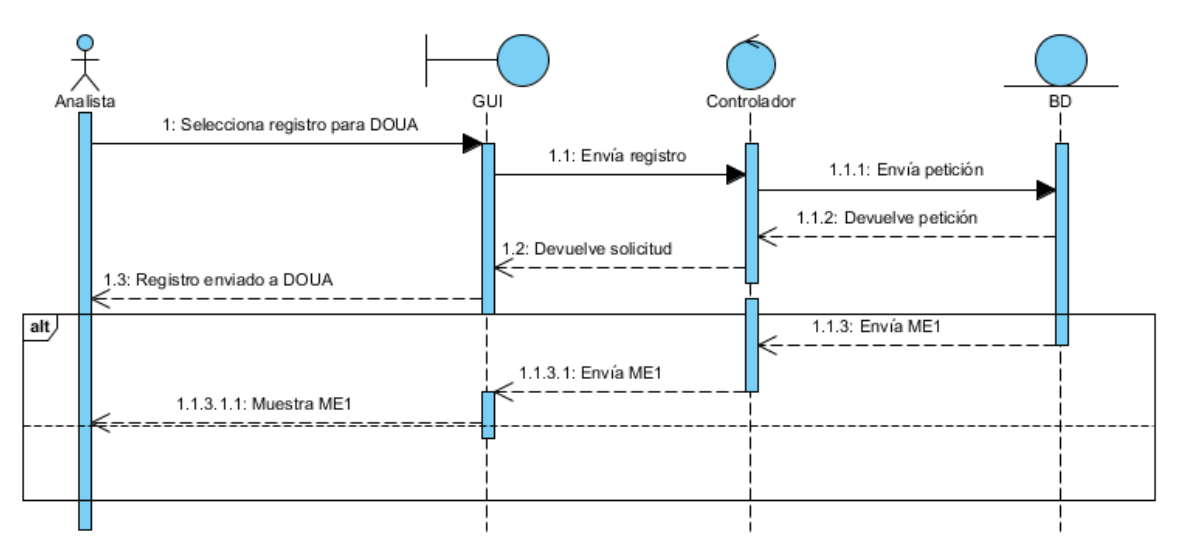

*Ilustración 118 Envía material DOUA Analista*

# **Diagramas de secuencia DOUA.**

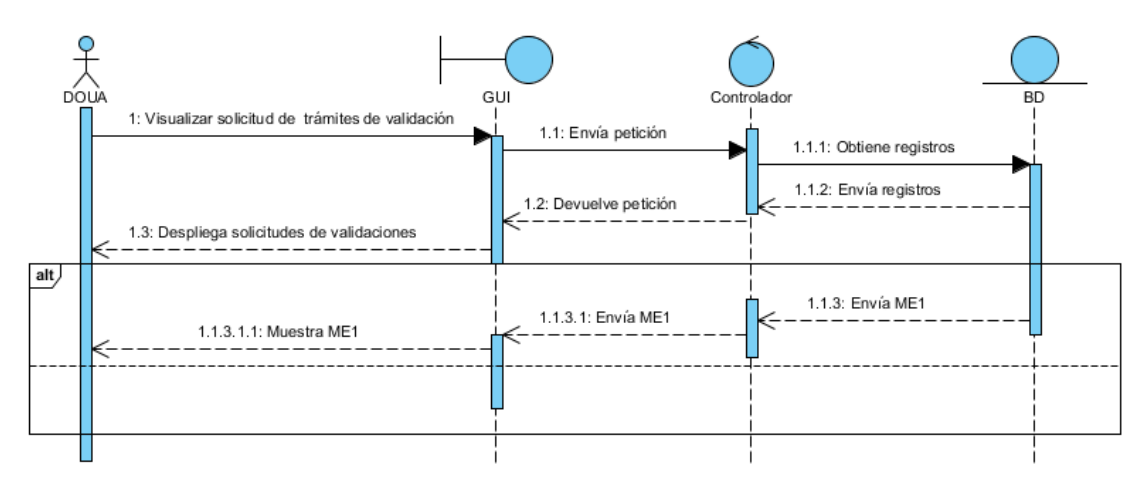

*Ilustración 119 Visualizar solicitudes de validación DOUA*

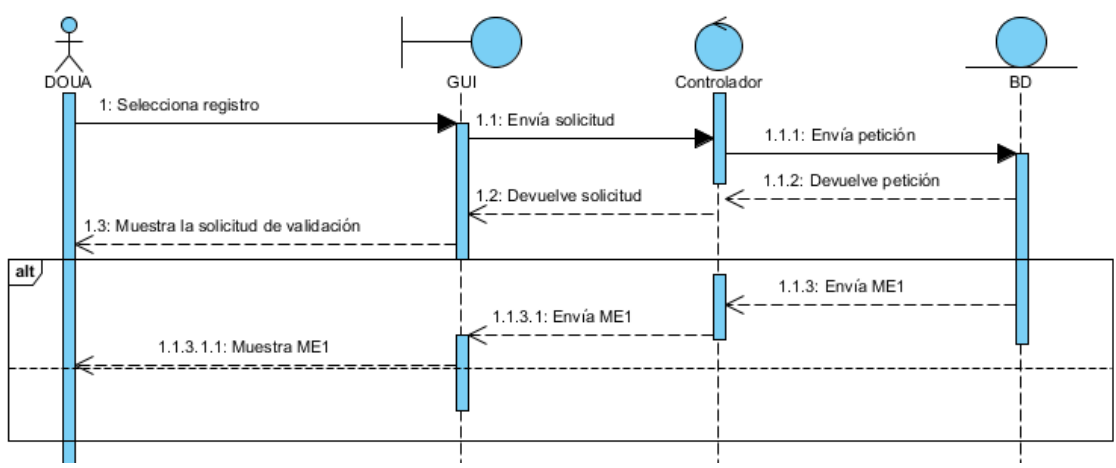

*Ilustración 120 Visualizar validación de material DOUA.*

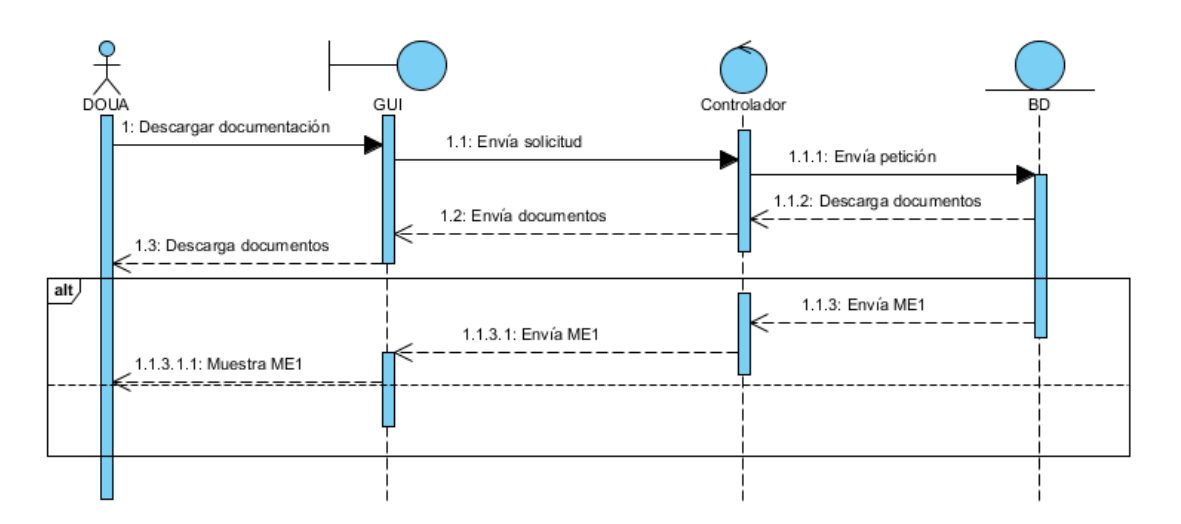

*Ilustración 121 Descarga material DOUA*

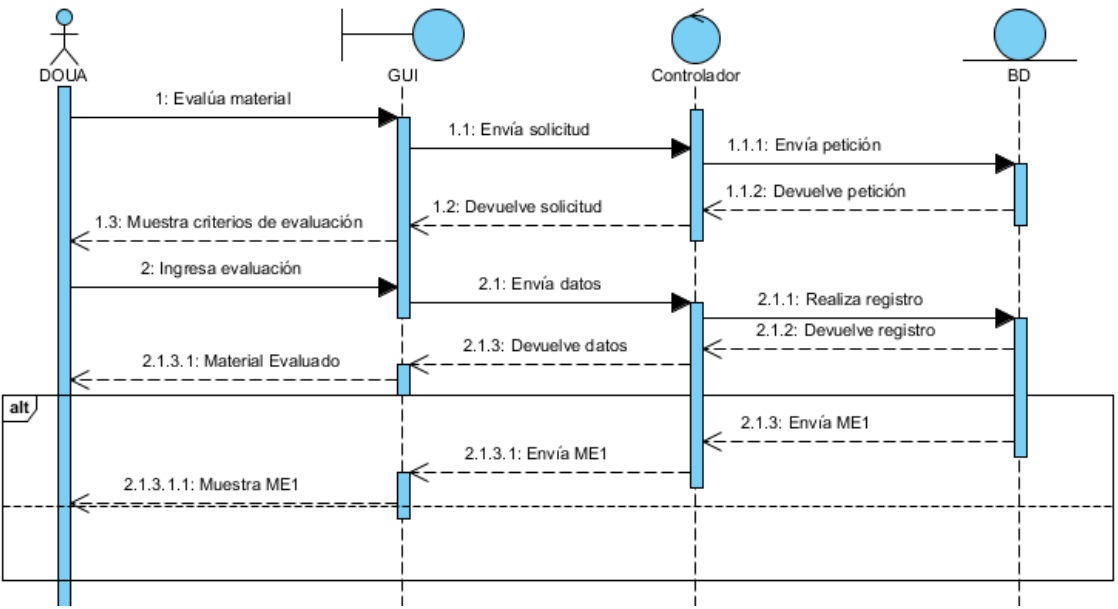

*Ilustración 122 Evalúa material DOUA*

# **Diagramas de secuencia Profesor.**

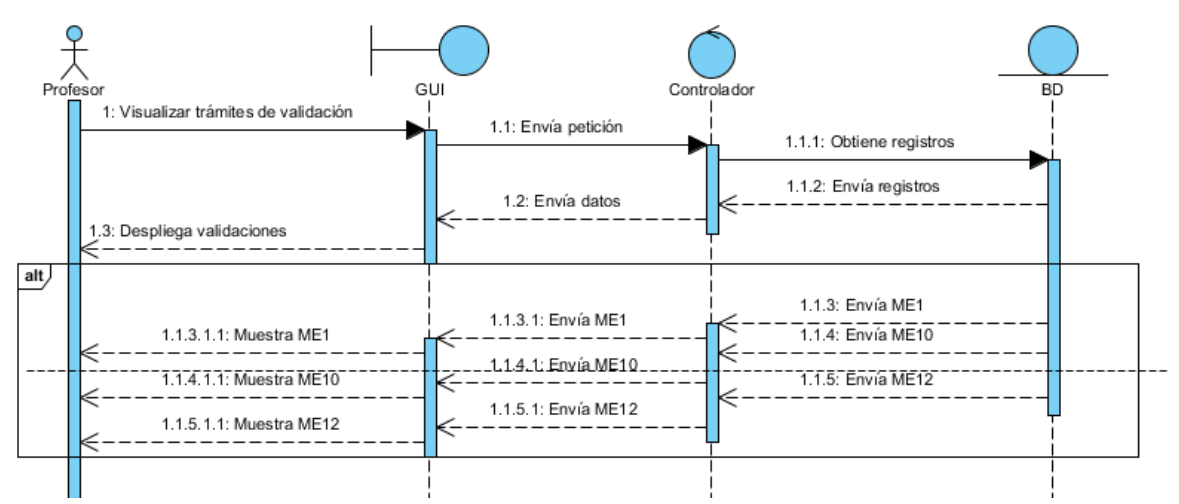

*Ilustración 123 Visualizar trámites Profesor*

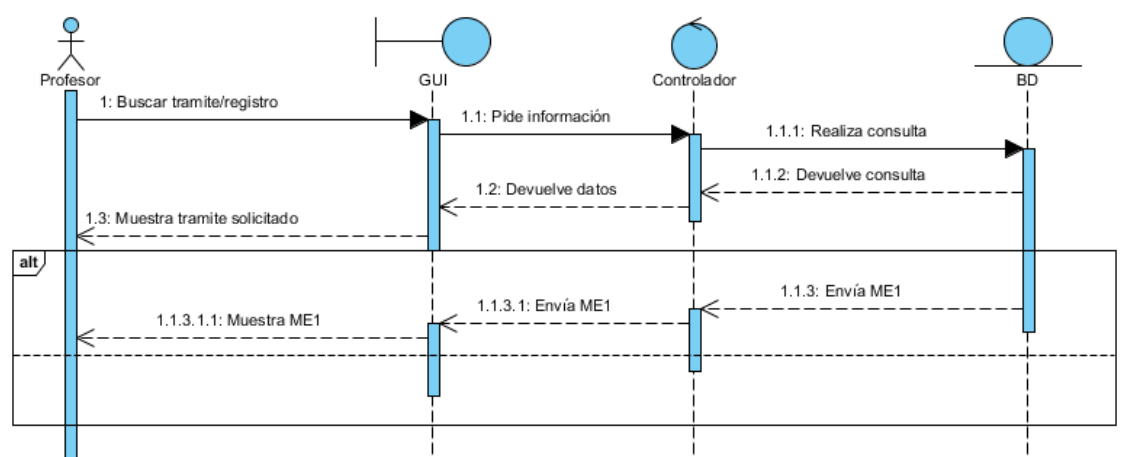

*Ilustración 124 Buscar trámite/registro Profesor*
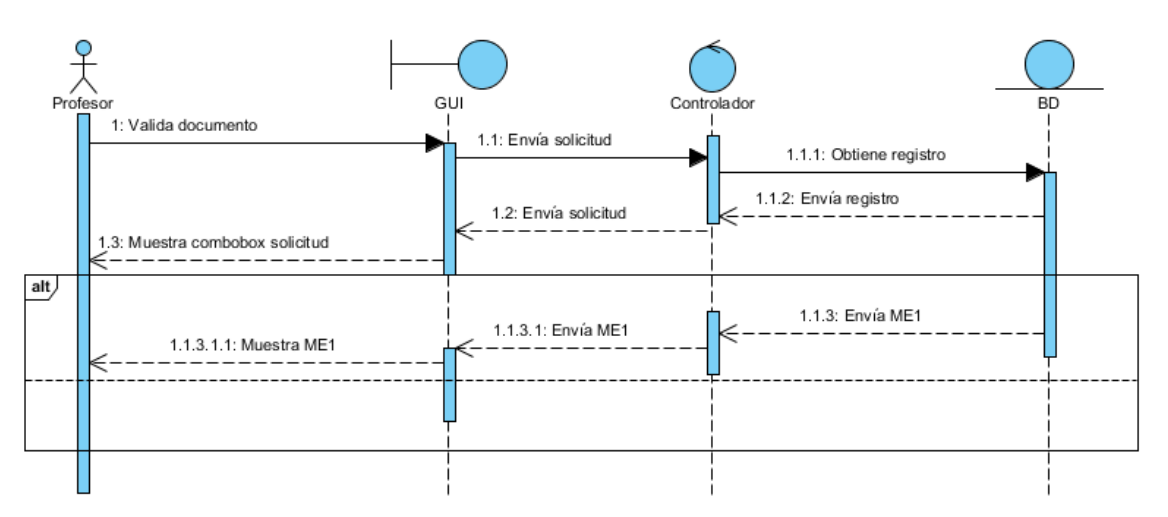

*Ilustración 125 Valida documento/material Profesor*

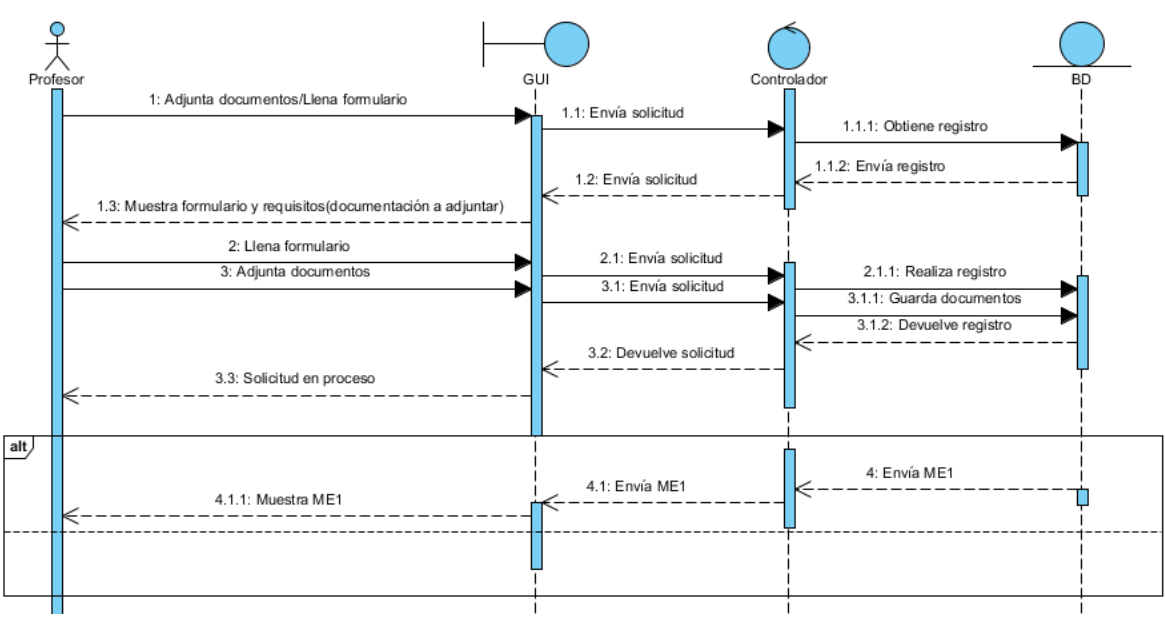

*Ilustración 126 Adjunta documentos/llena formulario Profesor*

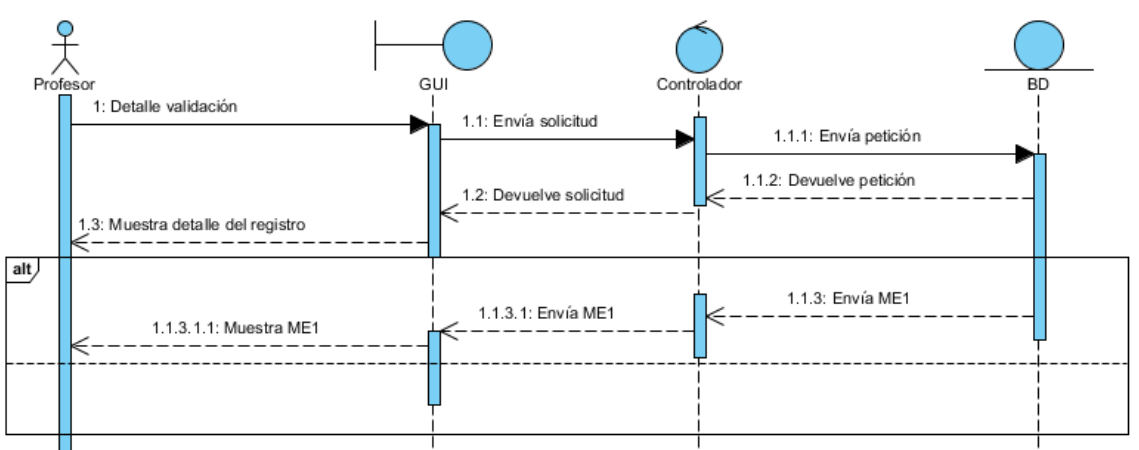

*Ilustración 127 Visualiza detalle de validación Profesor*

#### *5.3.3.2 Diagramas de Actividades*

En este apartado se mostrarán los principales procesos que realiza nuestro sistema, así como su flujo de trabajo y los actores que los ejecutan.

#### **Diagrama de actividades Administrador: Gestión**

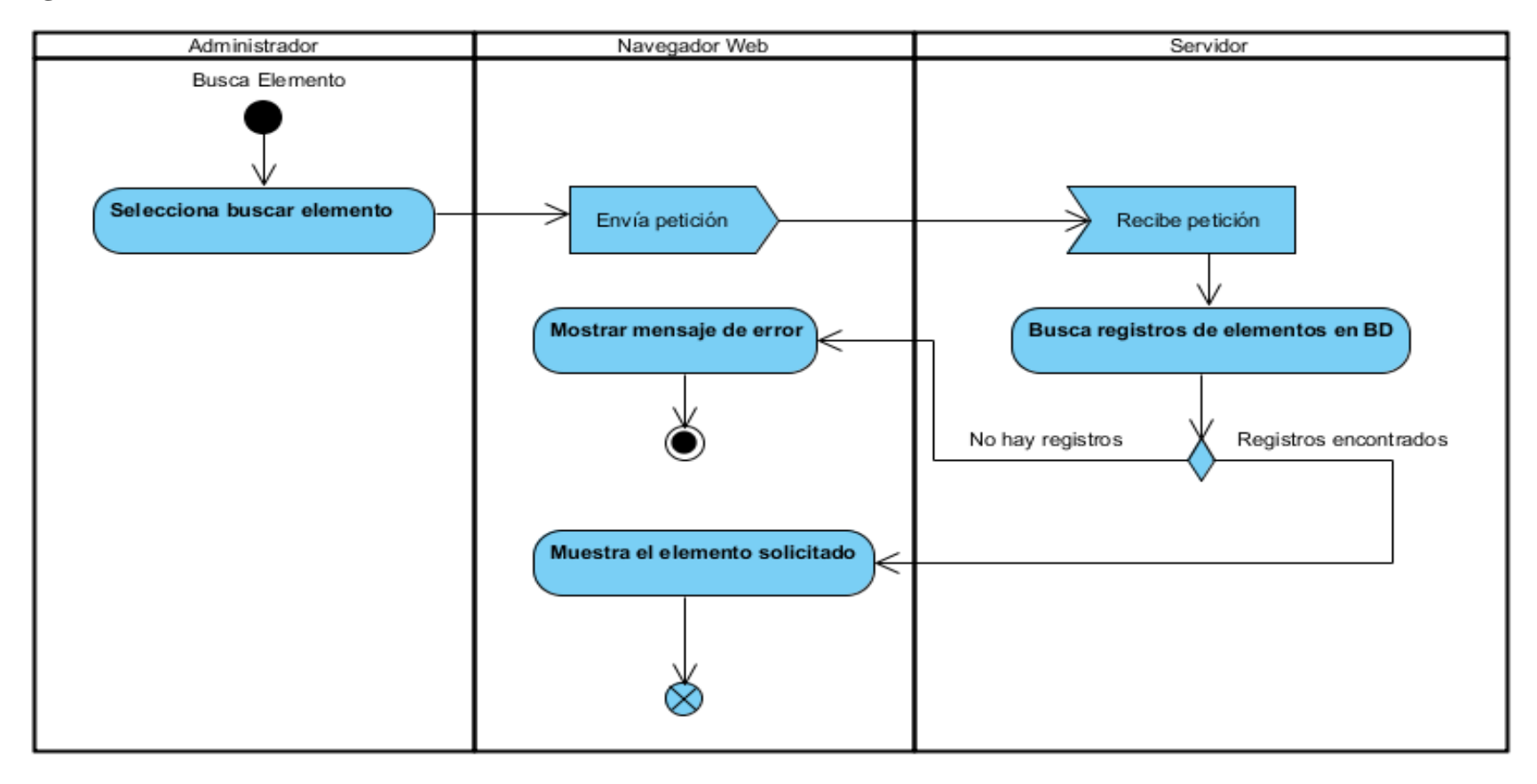

*Ilustración 128 Diagrama actividad - Administrador - buscar elemento*

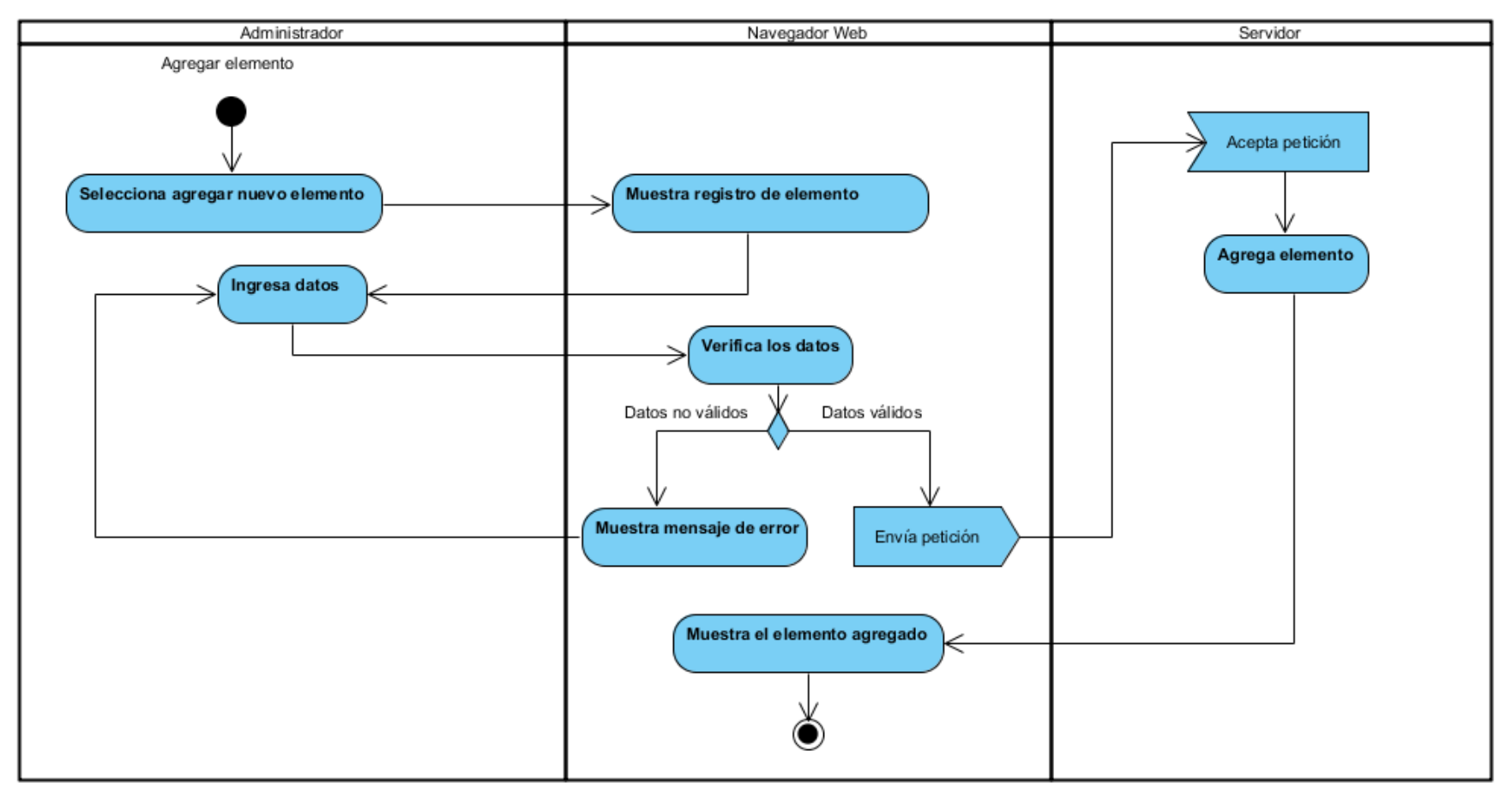

Ilustración 129 Diagrama actividad - Administrador - agregar elemento

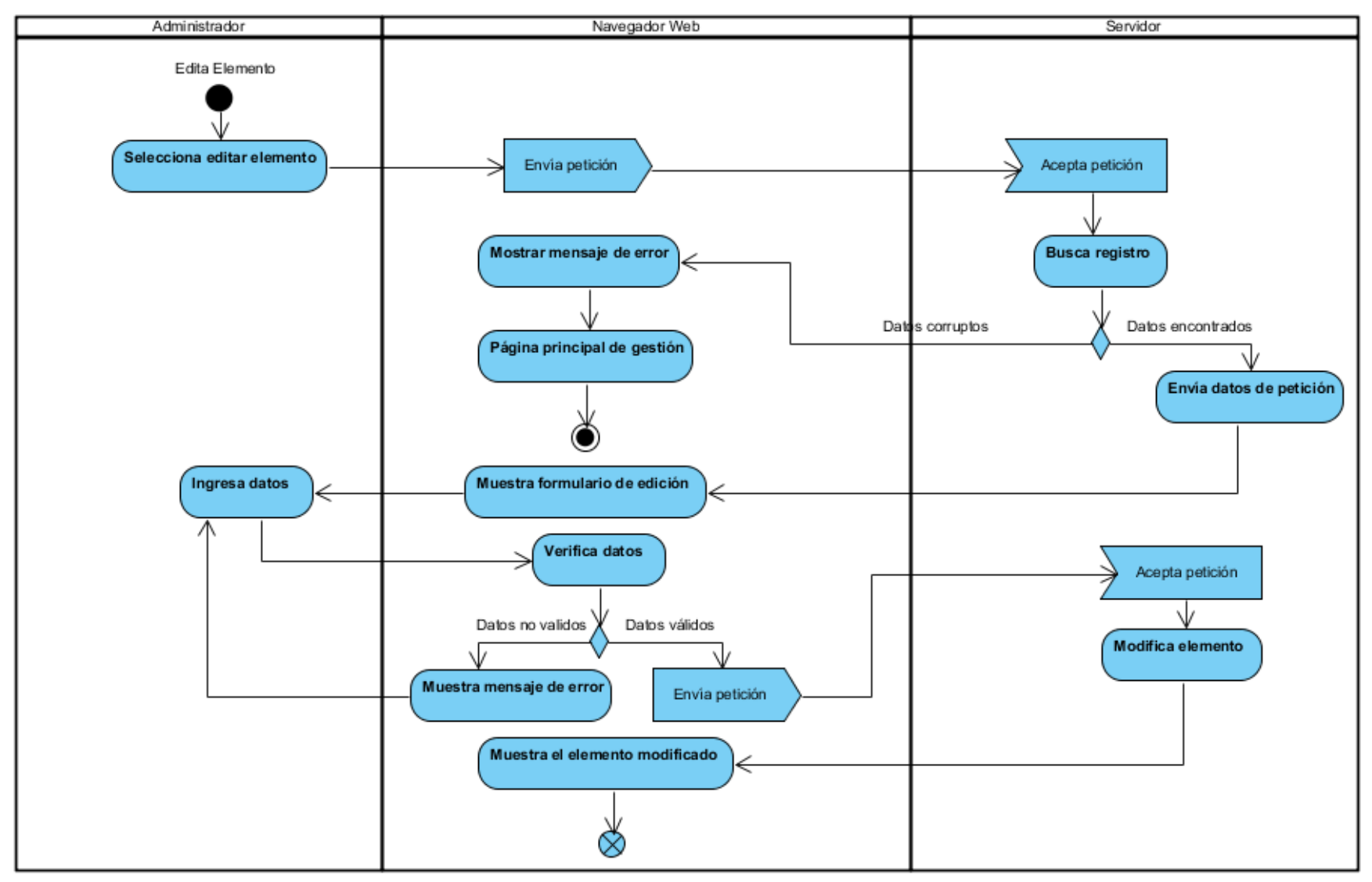

*Ilustración 130 Diagrama actividad - Administrador - editar elemento*

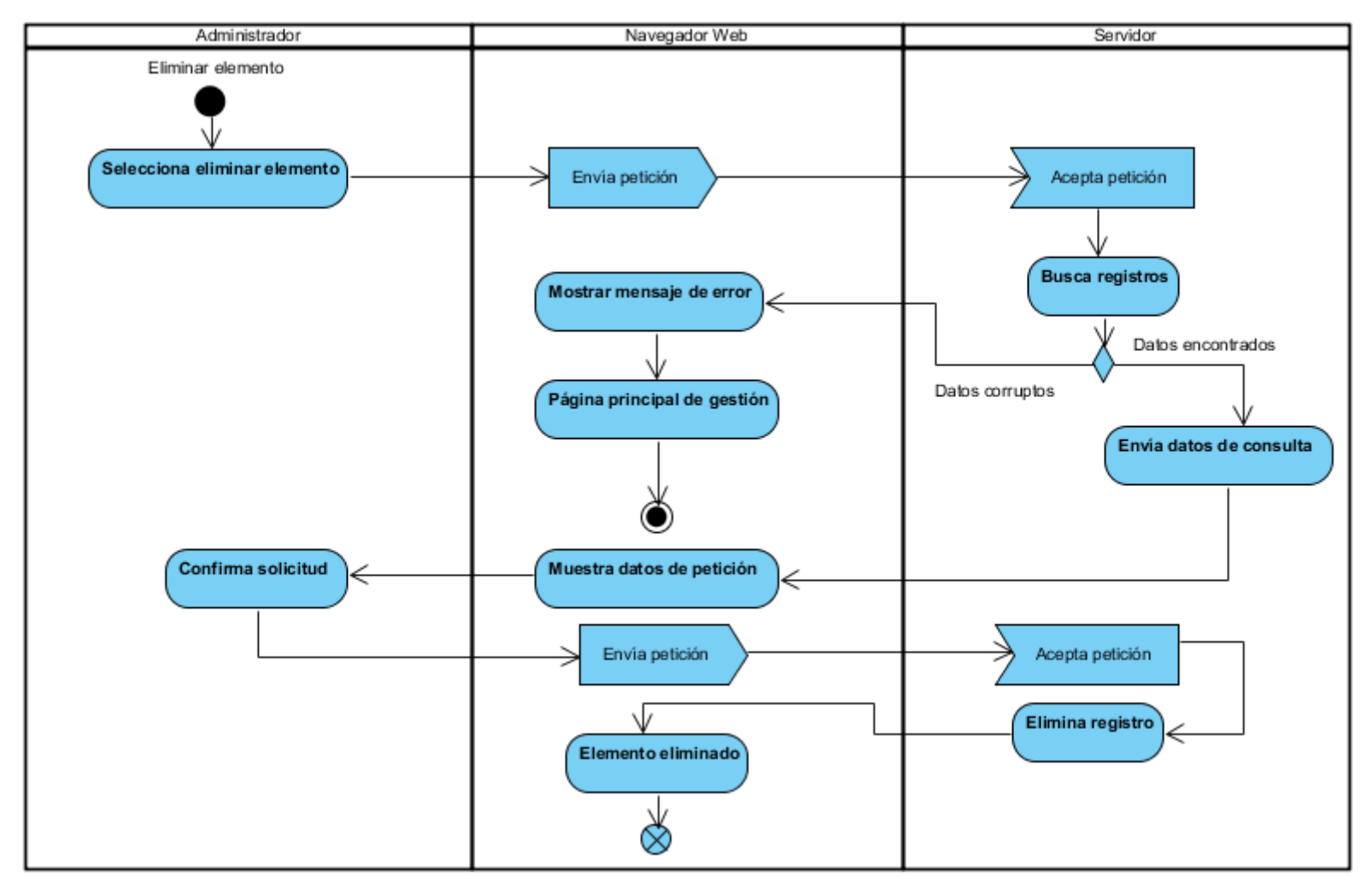

Ilustración 131 Diagrama actividad - Administrador - eliminar elemento

#### **Diagrama de actividades Profesor: Nueva solicitud**

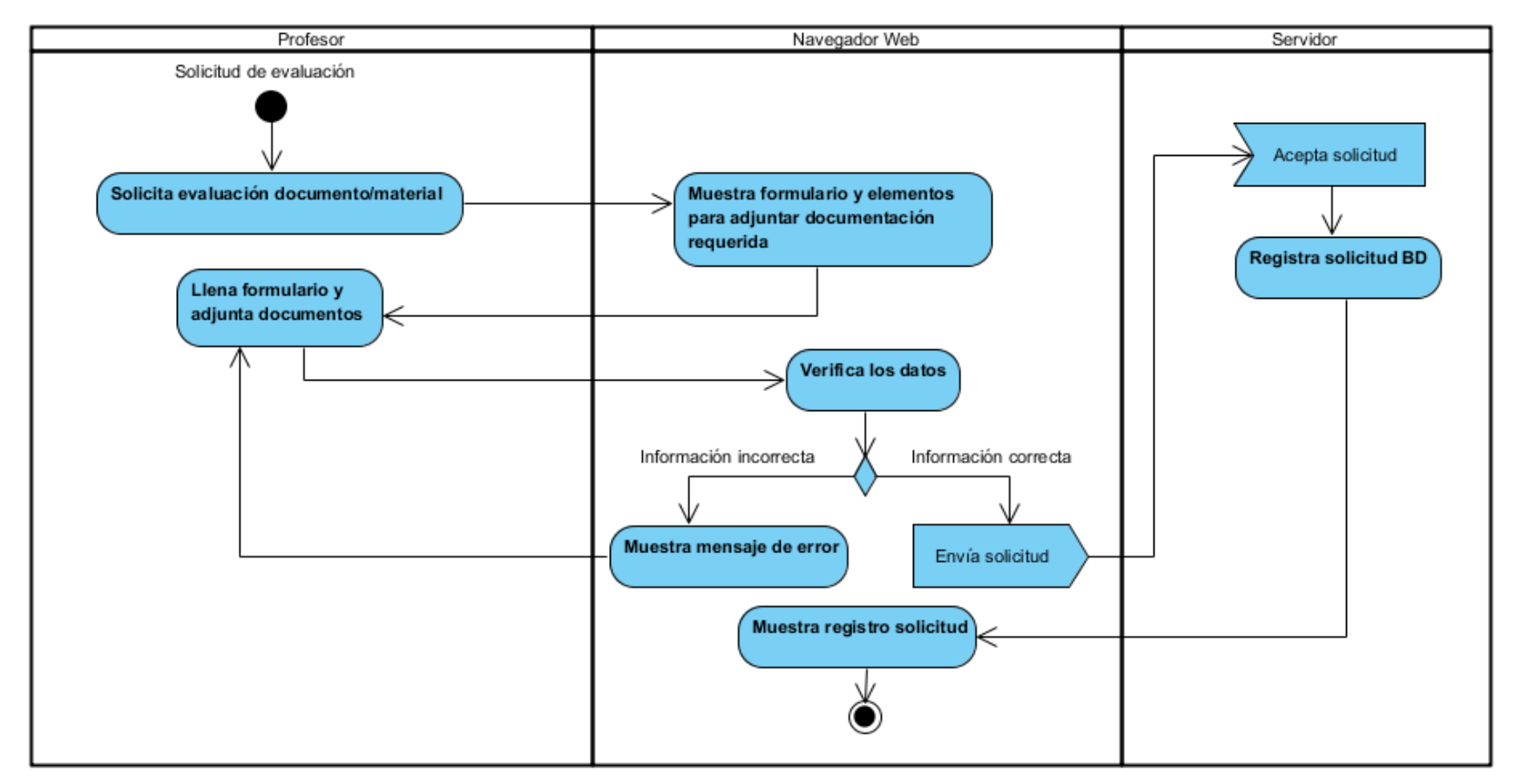

*Ilustración 132 Diagrama actividad - Profesor - solicitud de evaluación*

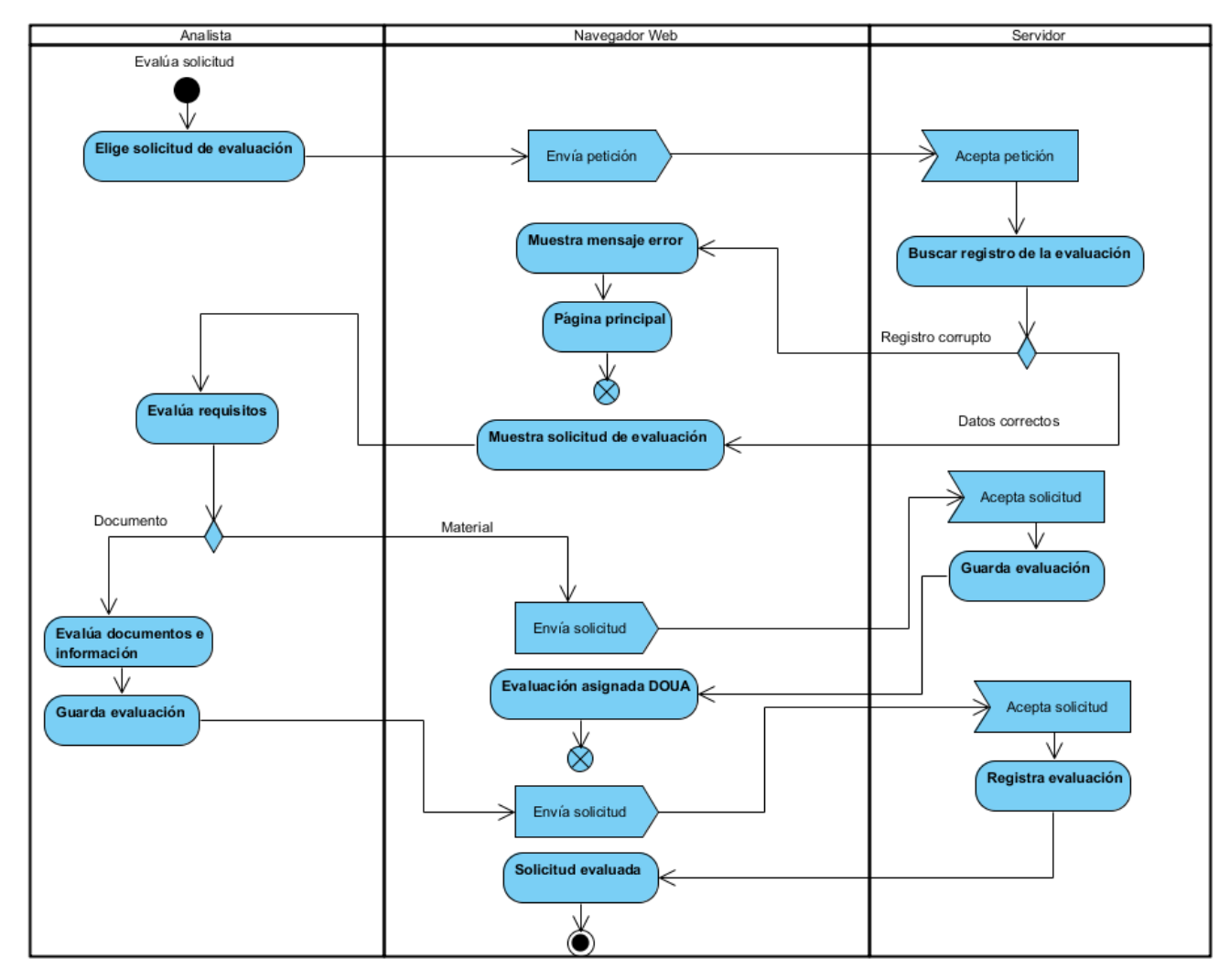

**Diagrama de actividades Analista: Evalúa solicitud de evaluación**

*Ilustración 133 Diagrama actividad - Analista - Evalúa solicitud*

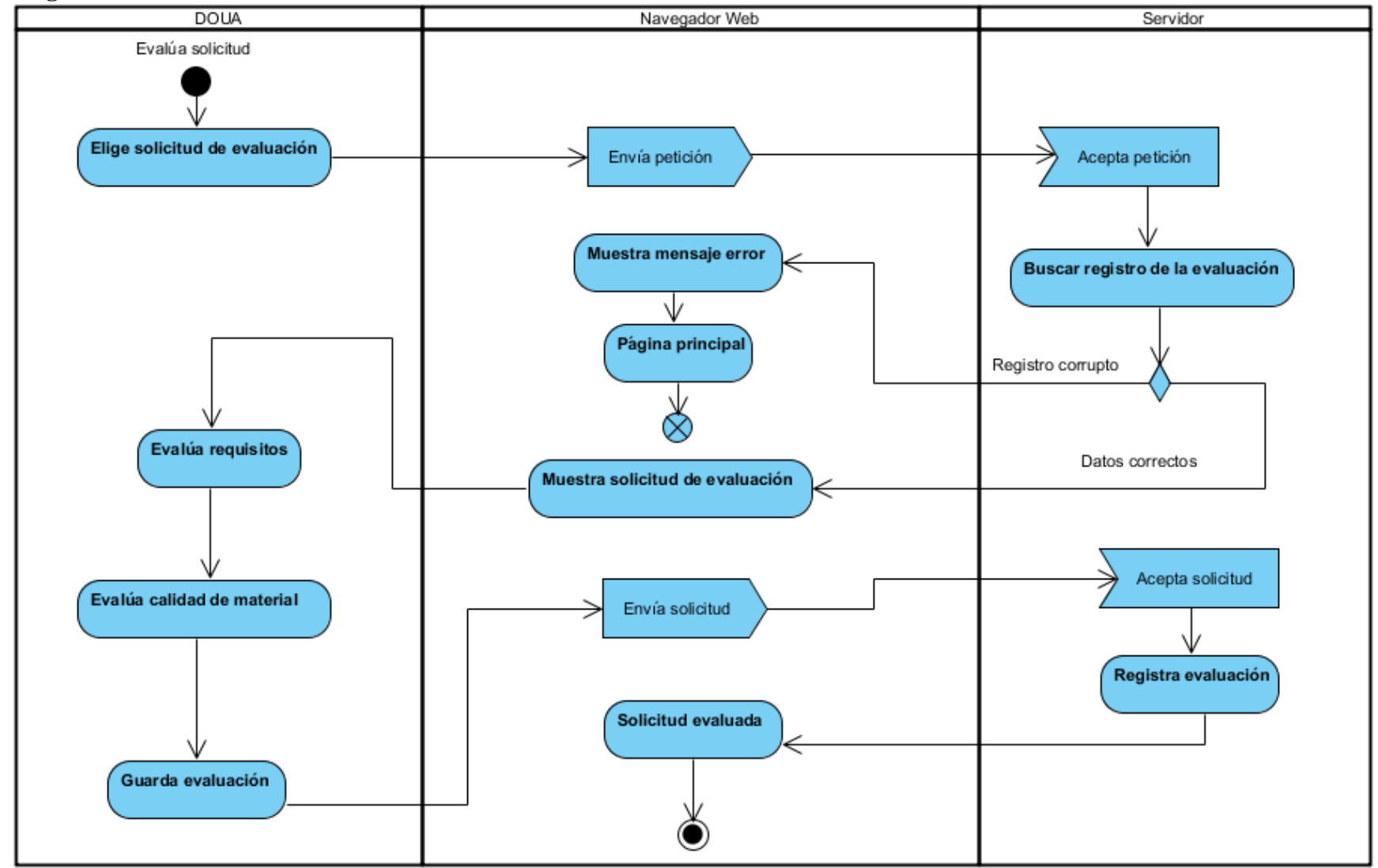

**Diagrama de actividades DOUA: Evalúa solicitud de evaluación**

*Ilustración 134 Diagrama actividad - DOUA - Evalúa solicitud*

#### *5.3.3.3 Diseño de Datos Físicos*

El diagrama físico de datos, representa las tablas que van ir en la base de datos con sus respectivas columnas, y en ellas se va a guardar la información necesaria para que el sistema funcione correctamente.

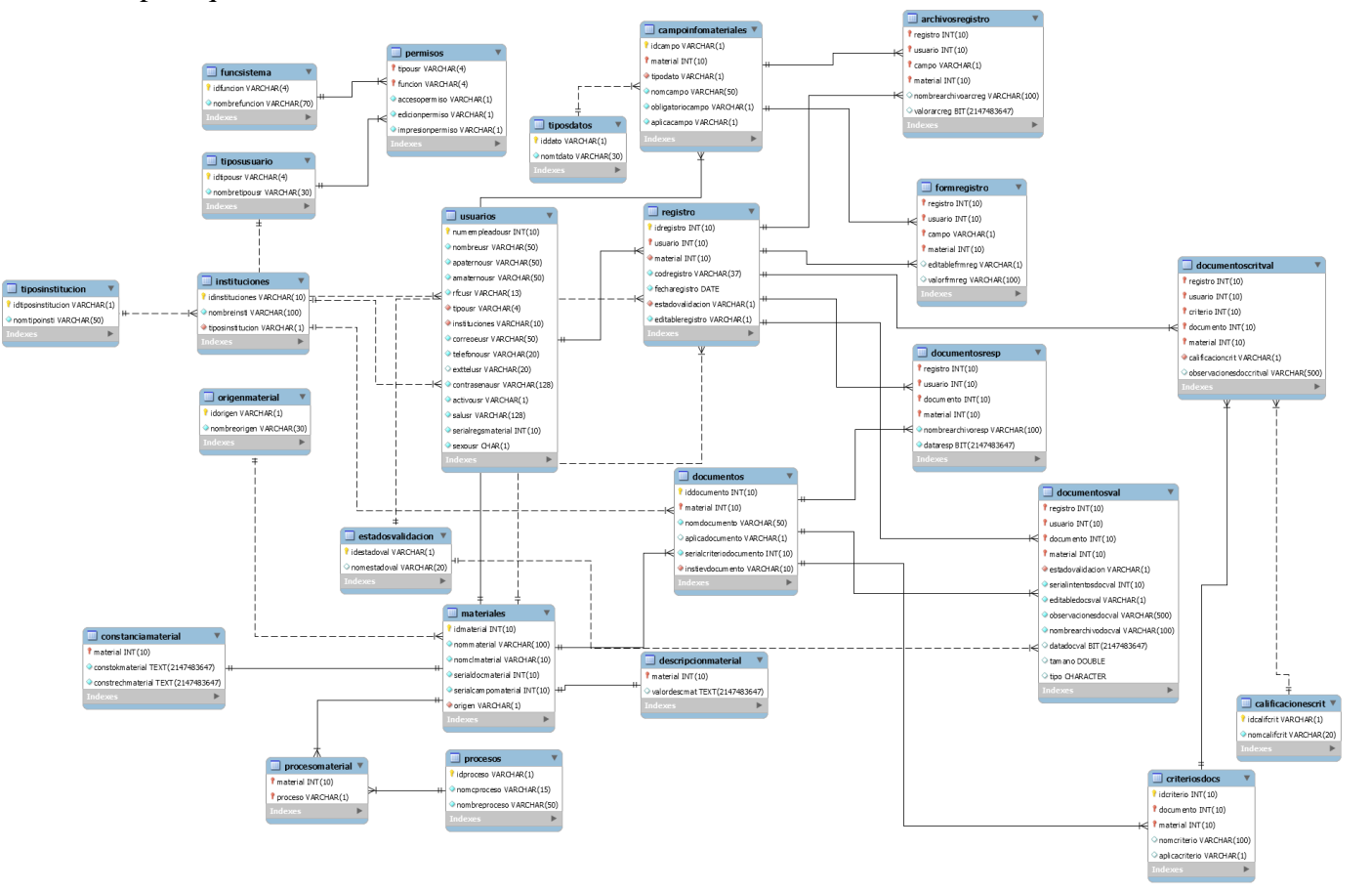

*Ilustración 135 Diagrama Relacional de la Base de Datos*

## **Capítulo 6. CONSTRUCCIÓN DEL SISTEMA DE INFORMACIÓN**

### **6.1 Introducción**

En este capítulo se describe cómo se construyó el Sistema de Información, así como los posibles problemas y etapas que se llevaron a cabo.

En la siguiente imagen se muestra el proceso de construcción del Sistema de Información de acuerdo a la metodología Métrica V3.

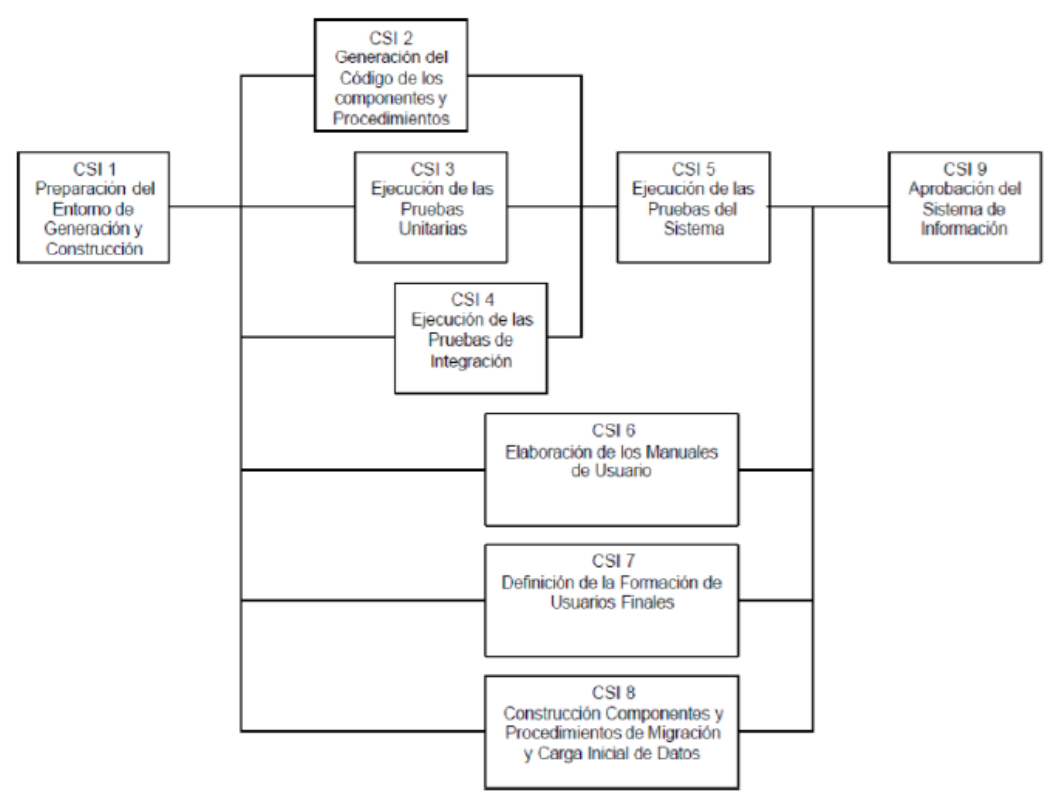

*Ilustración 136 Diagrama a Bloques del CSI*

## **6.2 Actividades del proceso de construcción del SI**

#### *6.2.1 Preparación del entorno de generación y construcción (CSI 1)*

El objetivo de esta actividad es asegurar la disponibilidad de todos los medios y facilidades para que se pueda llevar a cabo la construcción del sistema de información.

Las tareas a realizar en esta actividad son:

#### *CSI 1.1 Implantación de la Base de Datos física*

En esta tarea se crean los elementos del SGBD (Sistema Gestor de Base de Datos). Se inicializa la BD cargando los datos necesarios.

Básicamente es preparar todos los recursos necesarios para codificar y después elaborar las pruebas, la disponibilidad de dicho entorno, de los datos, y de las demás herramientas involucradas.

#### *CSI 1.2 Preparación del entorno de construcción.*

En esta tarea se prepara el entorno en el que se construirán los componentes del sistema de información, contemplando aspectos tales como:

- Bibliotecas o librerías a utilizar
- Herramientas: generadores de código, editores, compiladores.
- Hardware y Software

#### *6.2.2 Generación del código de los componentes y procedimientos (CSI 2)*

El objetivo de esta actividad es la codificación de los componentes del sistema de información. En paralelo a ella se desarrollan las actividades relacionadas con las pruebas unitarias y de integración del SI. Esto permite una construcción incremental.

Las tareas a realizar en esta actividad son:

#### *CSI 2.1 Generación del código de componentes*

Se genera el código correspondiente a cada uno de los componentes del SI

#### *6.2.3 Ejecución de las Pruebas Unitarias (CSI 3)*

En esta actividad se realizan las pruebas unitarias de cada uno de los componentes del SI, una vez codificados, con el objeto de comprobar que su estructura es correcta y que se ajustan a la funcionalidad establecida.

Ya con el entorno previamente preparado, se comprueba el correcto funcionamiento de los componentes previamente elaborados/codificados. Se efectúa el análisis y la evaluación de los resultados obtenidos, si estos no fuesen los esperados se procede a realizar las correcciones pertinentes.

### *6.2.4 Ejecución de las Pruebas Unitarias (CSI 4)*

El objetivo de las pruebas de integración es verificar si los componentes o subsistemas interactúan correctamente a través de sus interfaces, cubren la funcionalidad establecida, y se ajustan a los requisitos especificados.

Esta actividad se realiza en paralelo a las actividades de generación de código de los componentes, procedimientos y ejecución de las pruebas unitarias.

- Se verifica el correcto funcionamiento de las interfaces existentes entre los distintos componentes.
- Se analizan los resultados y se efectúa una evaluación que consiste en:
	- o Comparar los resultados obtenidos con los esperados
	- o Identificar el origen de cada problema detectado, y poder determinar qué acciones llevar a cabo para resolverlo de forma satisfactoria.
	- o Indicar si el plan de pruebas debe volver a realizarse (total o parcialmente).

#### *6.2.5 Ejecución de las Pruebas del Sistema (CSI 5)*

El objetivo de las pruebas del sistema es comprobar la integración del sistema de información globalmente, verificando el funcionamiento correcto de las interfaces entre los distintos componentes (o subsistemas) que lo componen.

Se comprueba la integración de todos los componentes (o subsistemas) del SI. Se efectúa el análisis y la evaluación de los resultados obtenidos.

Se analizan los resultados y se efectúa una evaluación que consiste en:

- Comparar los resultados obtenidos con los esperados
- Identificar el origen de cada problema detectado, y poder determinar qué acciones llevar a cabo para resolverlo de forma satisfactoria.
- Indicar si el plan de pruebas debe volver a realizarse (total o parcialmente).

#### *6.2.6 Elaboración de los Manuales de Usuario (CSI 6)*

Esta actividad no se realizará, ya que no se encuentra contemplada en el cronograma.

#### *6.2.7 Definición de la formación de Usuarios Finales (CSI 7)*

Se establecen las necesidades de formación del usuario final, con el objetivo de conseguir la explotación eficaz del nuevo sistema.

Hay que tener en cuenta las características funcionales y técnicas propias del sistema, si se define el contenido de la formación del usuario final del sistema.

## **6.3 Preparación del entorno**

Para realizar la construcción del SI se requiere de:

- a) Requerimientos de hardware
	- 1) Servidor
		- Capacidad de Memoria RAM: 4 Gb
		- Capacidad de procesamiento de datos: 1.666 GHz
	- 2) Servidor BD
		- Capacidad de Memoria RAM: Asignado DPF
		- Capacidad de procesamiento de datos: Asignado DPF
- b) Requerimientos de software
	- 1) Servidor
		- Apache 2.0
	- 2) Servidor BD
		- PostgreSQL 9.3
	- 3) Programación Web
		- $\bullet$  HTML 5
		- $\bullet$  CSS 3
		- JavaScript
		- $\bullet$  PHP 5
	- 4) Compatibilidad con navegadores web
		- Internet Explorer 11
		- Google Chrome 43
		- Mozilla Firefox 39

### **6.4 Generación de los componentes**

De acuerdo a los módulos planteados para el SI en la etapa de EVS, los componentes generales de este sistema son los siguientes:

- Interfaces de usuario
- Registro y persistencia de la estructura académica
- Instrumentos de evaluación

A continuación describiremos la forma en que fueron desarrollados estos componentes.

#### **6.4.1 Interfaces de usuario**

Las vistas fueron elaboradas en base a los prototipos planteados en la etapa de diseño, dichas interfaces cumplen con el Modelo Vista Controlador (MVC) pues solo interactúan visualmente con el usuario, solicitando y mostrando la información procesada por los demás componentes.

A continuación listamos las principales interfaces del SI.

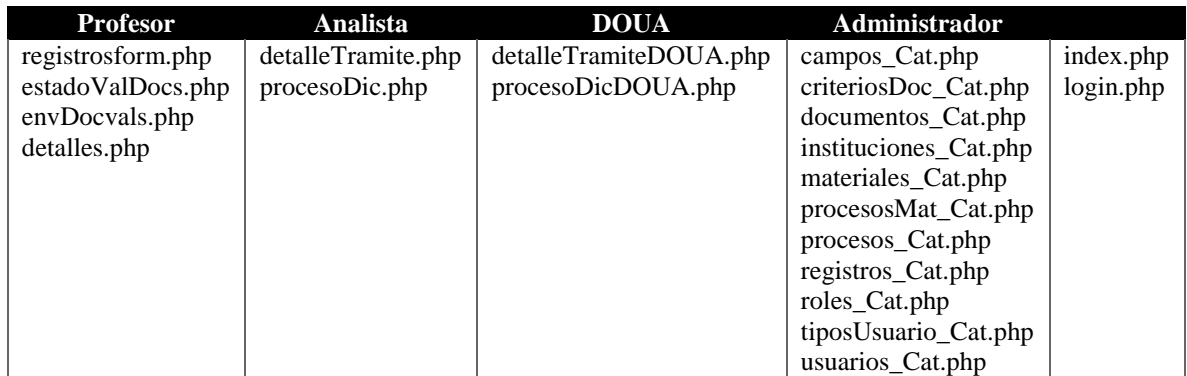

*Tabla 154 Información de interfaces – archivos Fuente: Propia*

Las tecnologías utilizadas fueron

- HTML5
- $\bullet$  CSS3
- Javascript JQuery
- PHP
- Postgresql

En las siguientes imágenes se muestra las pantallas finales de las interfaces tales como:

- IU1: "InicioSesion"
- IU2: "Registro"
- IU4: "MenuAdministrador"
- IU5: "GestionInstituciones"
- IU9: "GestionProceso"
- IU15: "GestionMateriales"
- IU32: "GestionUsuarios"
- IU38: "MisDocumentos/Materiales"
- IU39: "SolicitudValidacion"
- IU40: "NuevaSolicitudValidacion"
- IU42: "VisualizarValidacionAnalista"
- IU44: "DetalleValidacionAnalista"

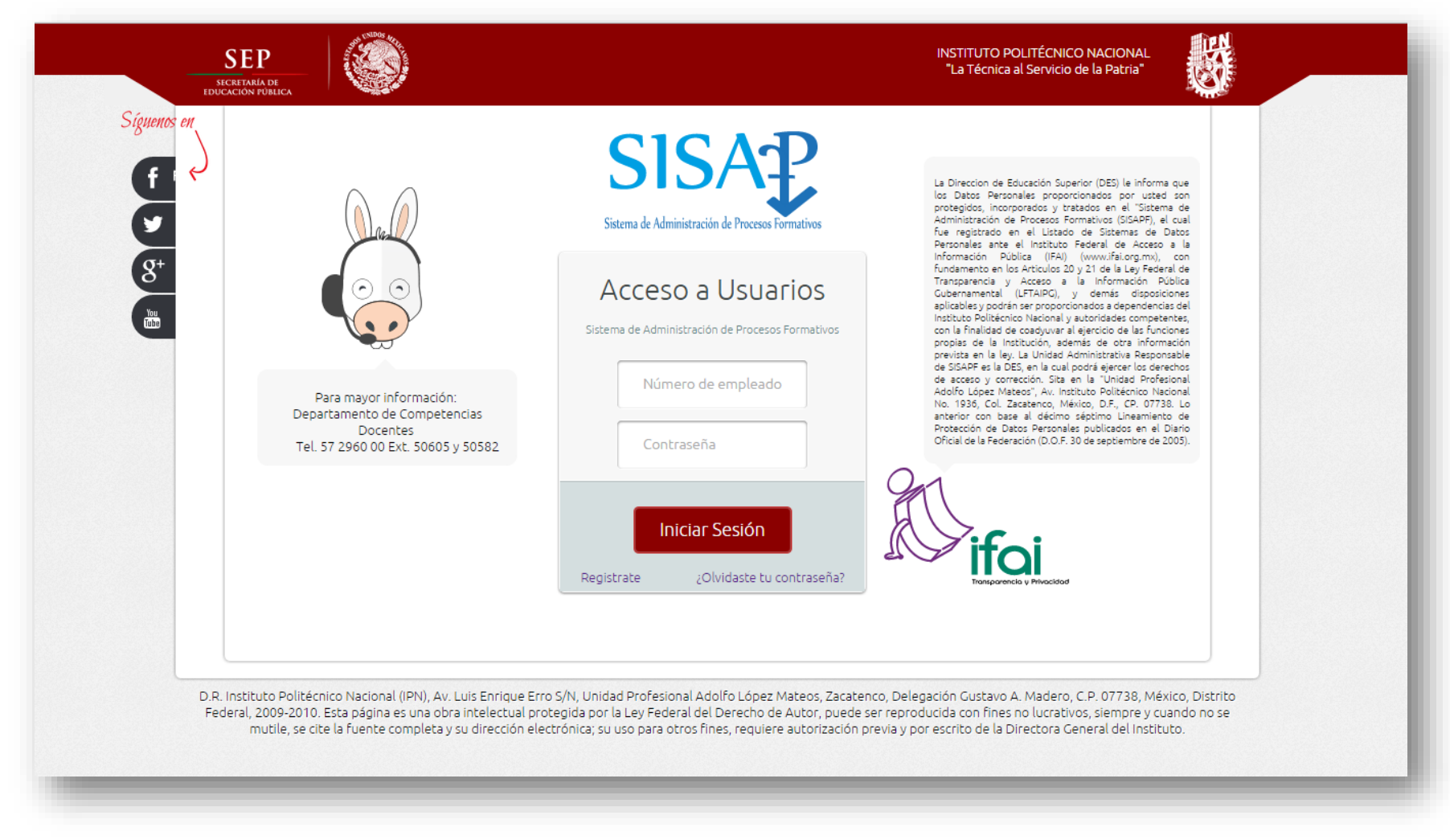

El sistema tiene una pantalla para iniciar sesión, registro de profesores y recuperar contraseña de los profesores.

Ilustración 137 IU InicioSesion - Final

Página 232 | 250

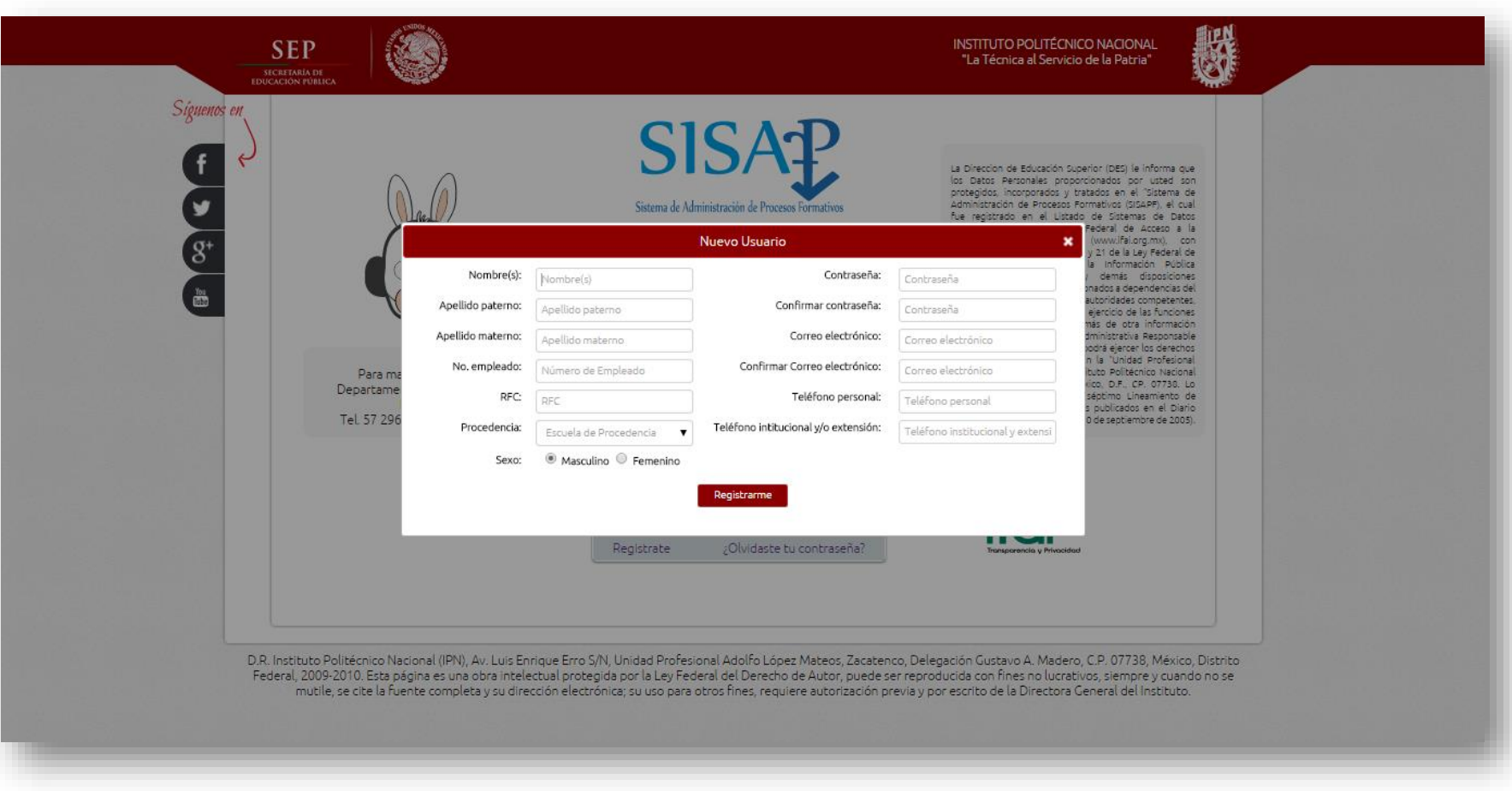

Ilustración 138 IU2Registro - Final

Página 233 | 250

El usuario Administrador puede gestionar nuevas instituciones, procesos, materiales y usuarios.

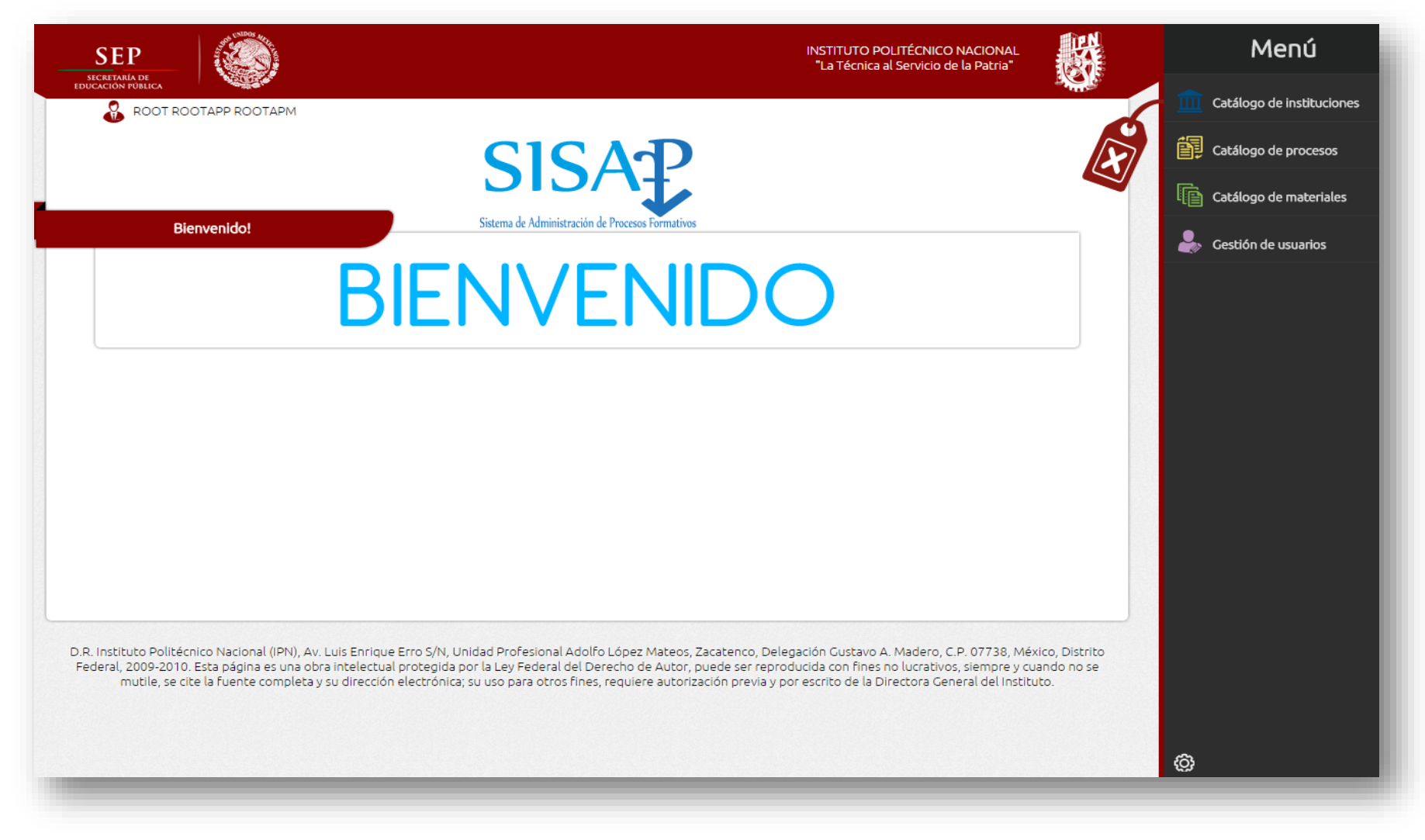

Ilustración 139 IU4MenuAdministrador - Final

Página 234 | 250

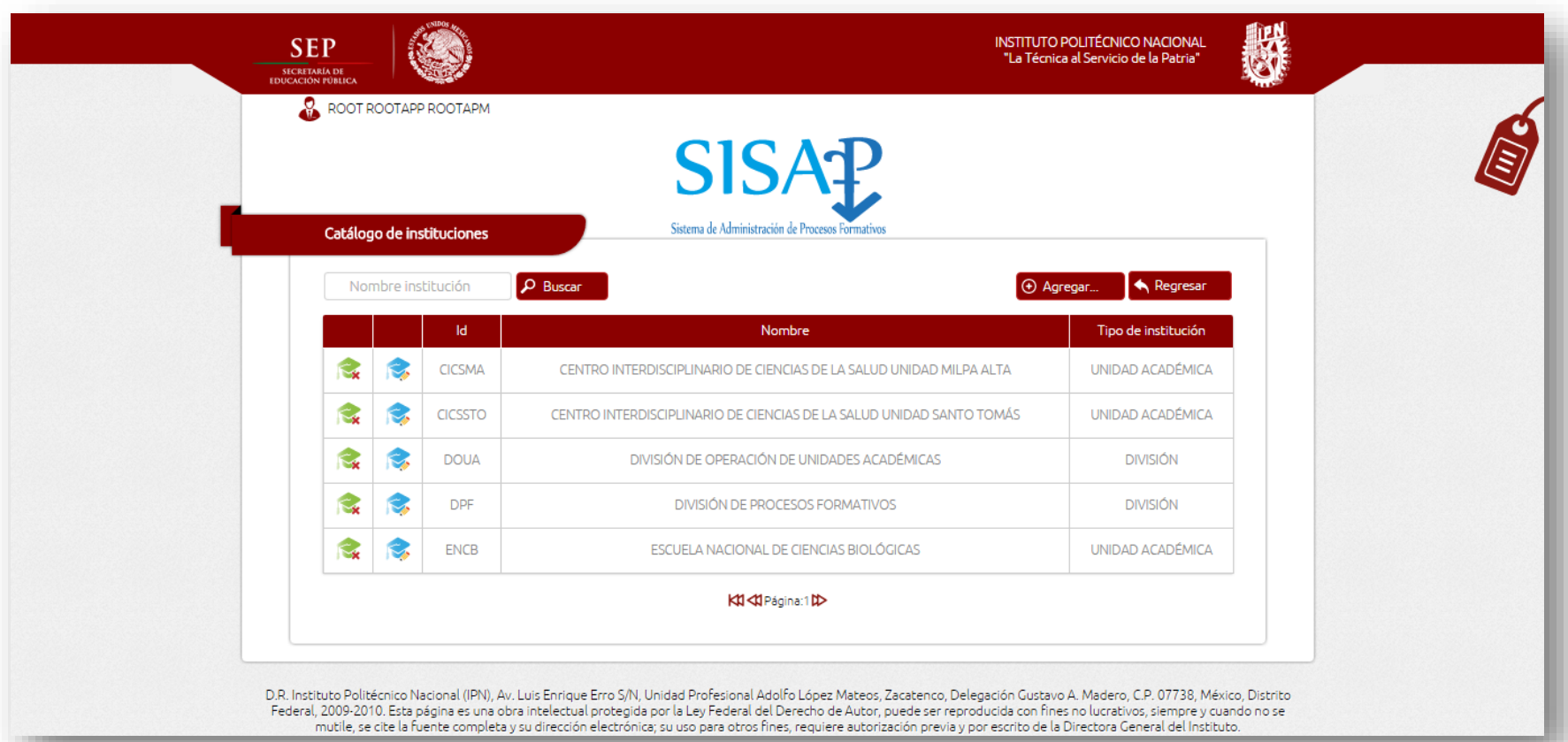

Ilustración 140 IU5GestionInstituciones - Final

Página 235 | 250

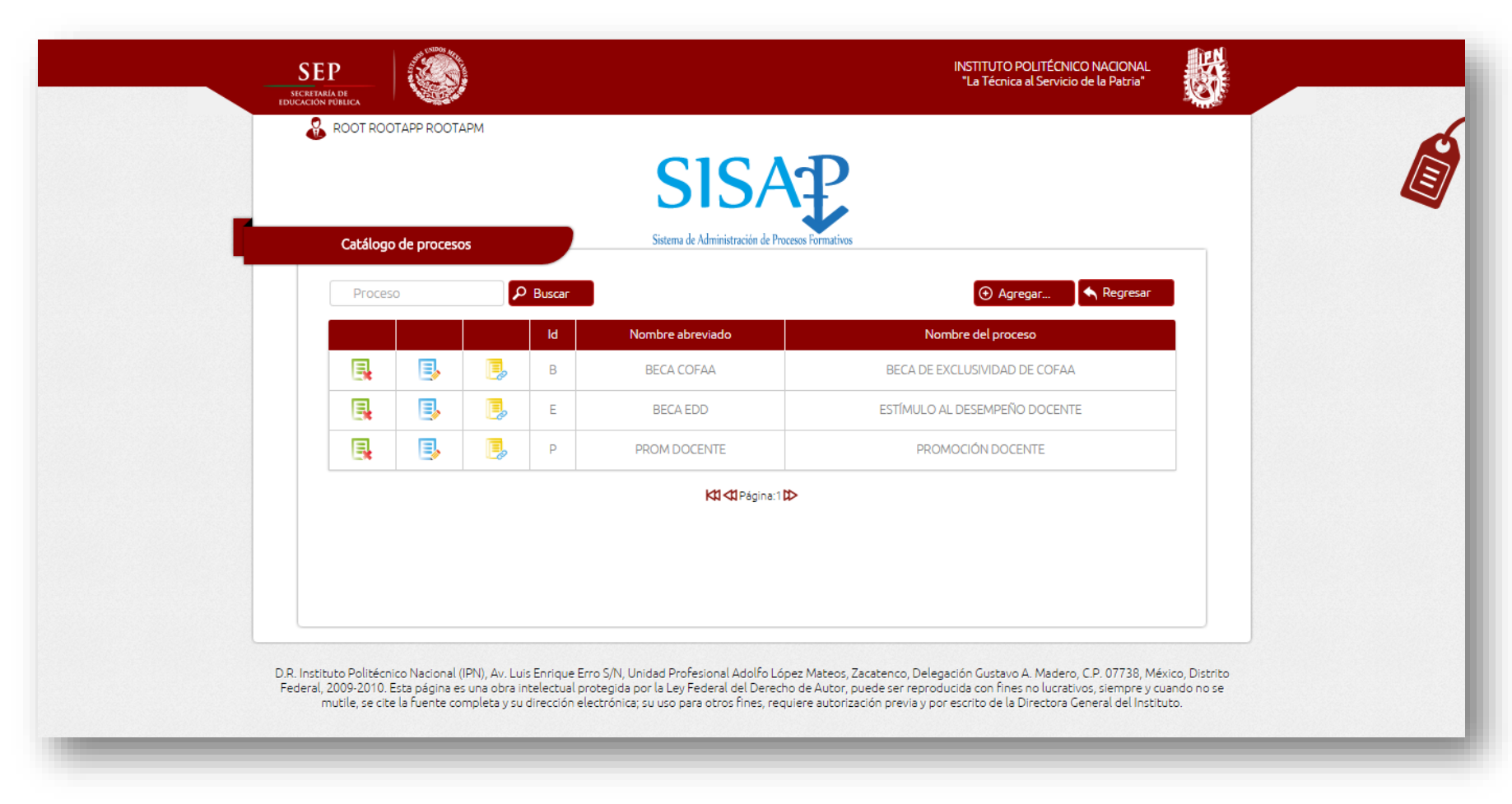

Ilustración 141 IU9GestionProcesos - Final

Página 236 | 250

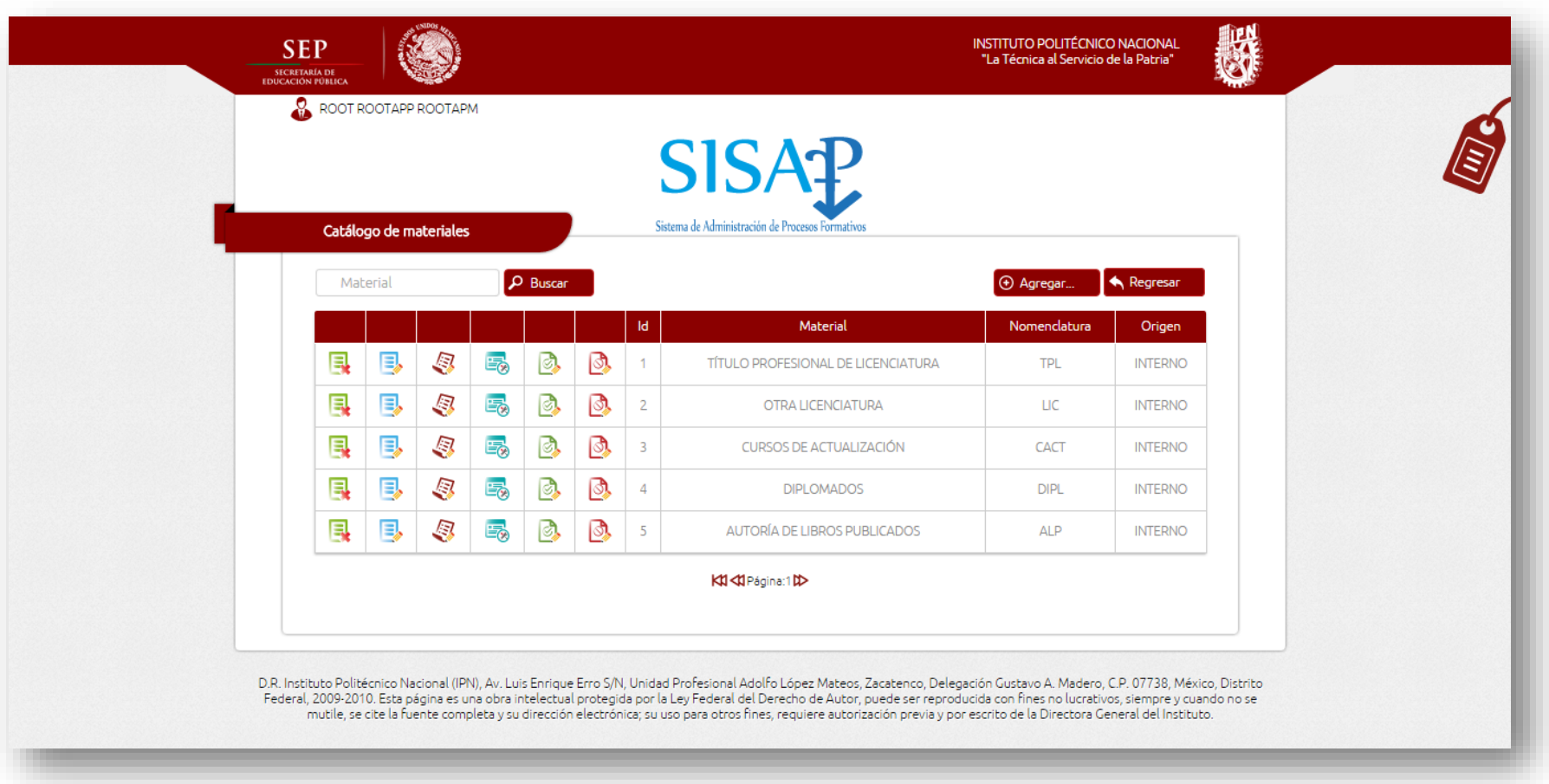

Ilustración 142 IU15GestionMateriales - Final

Página 237 | 250

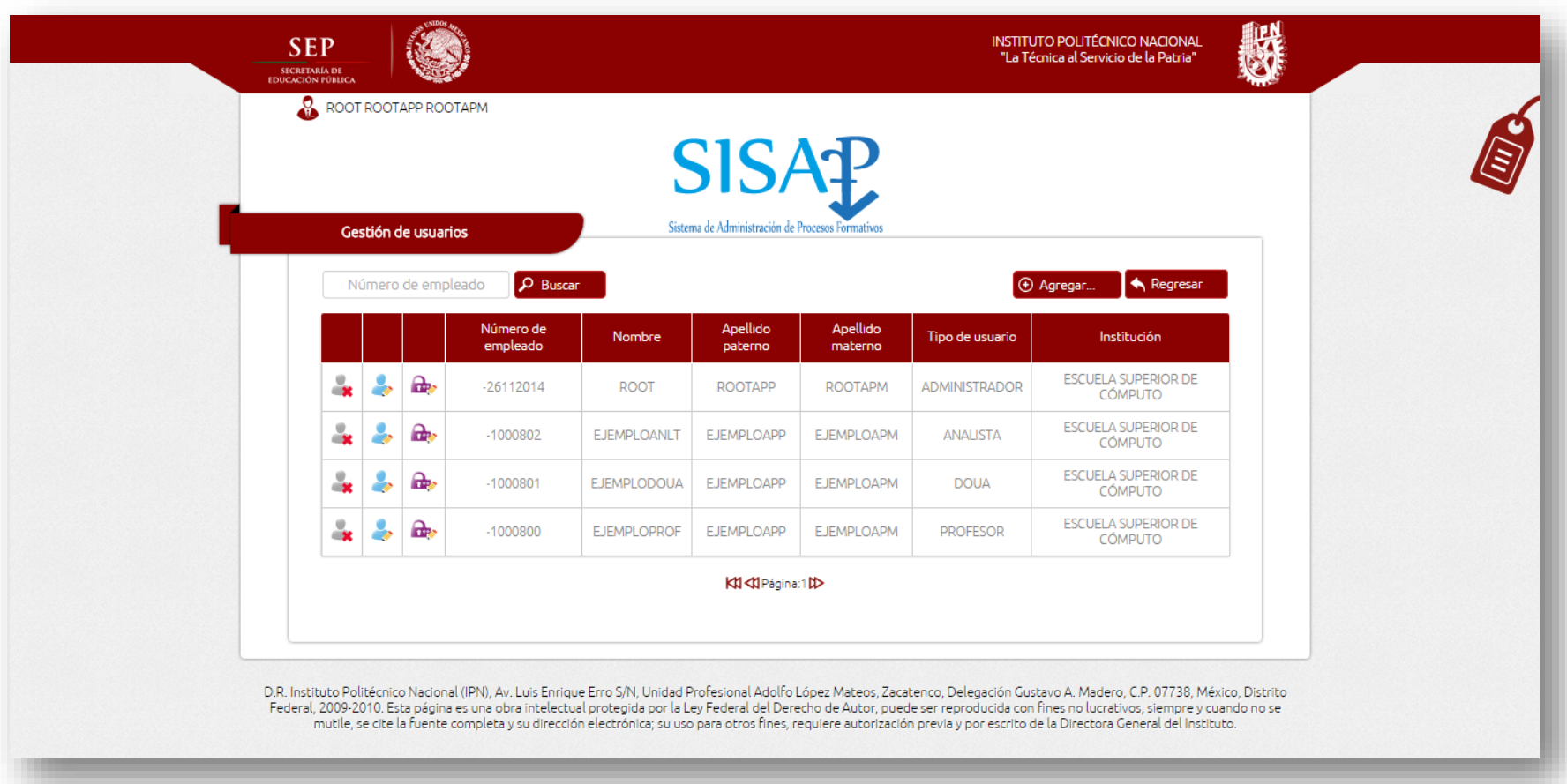

Ilustración 143 IU32GestionUsuarios - Final

Página 238 | 250

Para el usuario profesor, cuando inicia sesión, le muestra la lista de sus solicitudes y el botón para agregar una nueva solicitud.

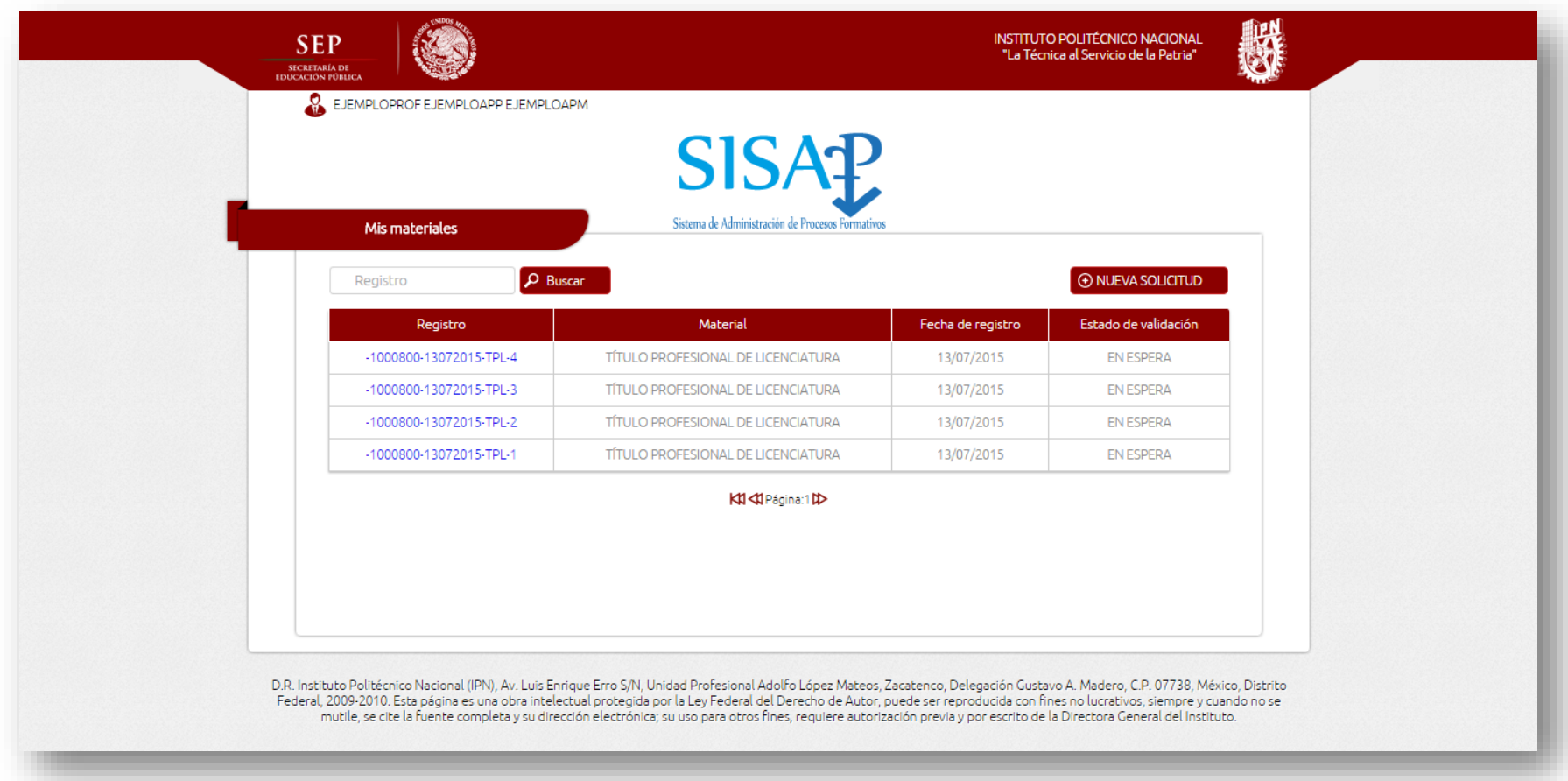

*Ilustración 144 IU38MisDocumentosMateriales – Final*

P á g i n a 239 | 250

También puede ver el estado de las solicitudes.

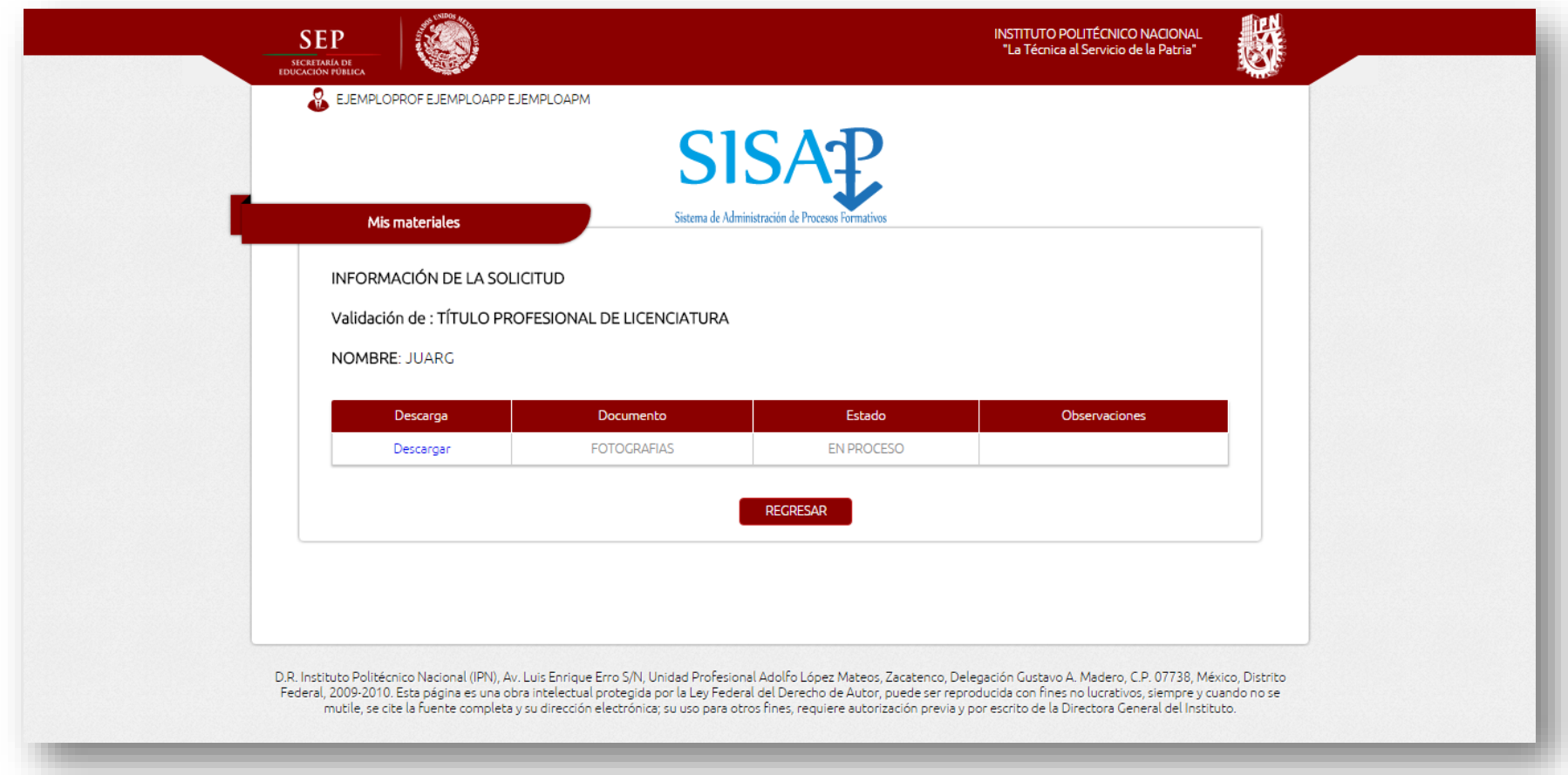

Ilustración 145 IU41InformaciondeSolicitud - Final

Página 240 | 250

Cuando da clic en "NUEVA SOLICITUD" le muestra la pantalla para agregar una nueva solicitud.

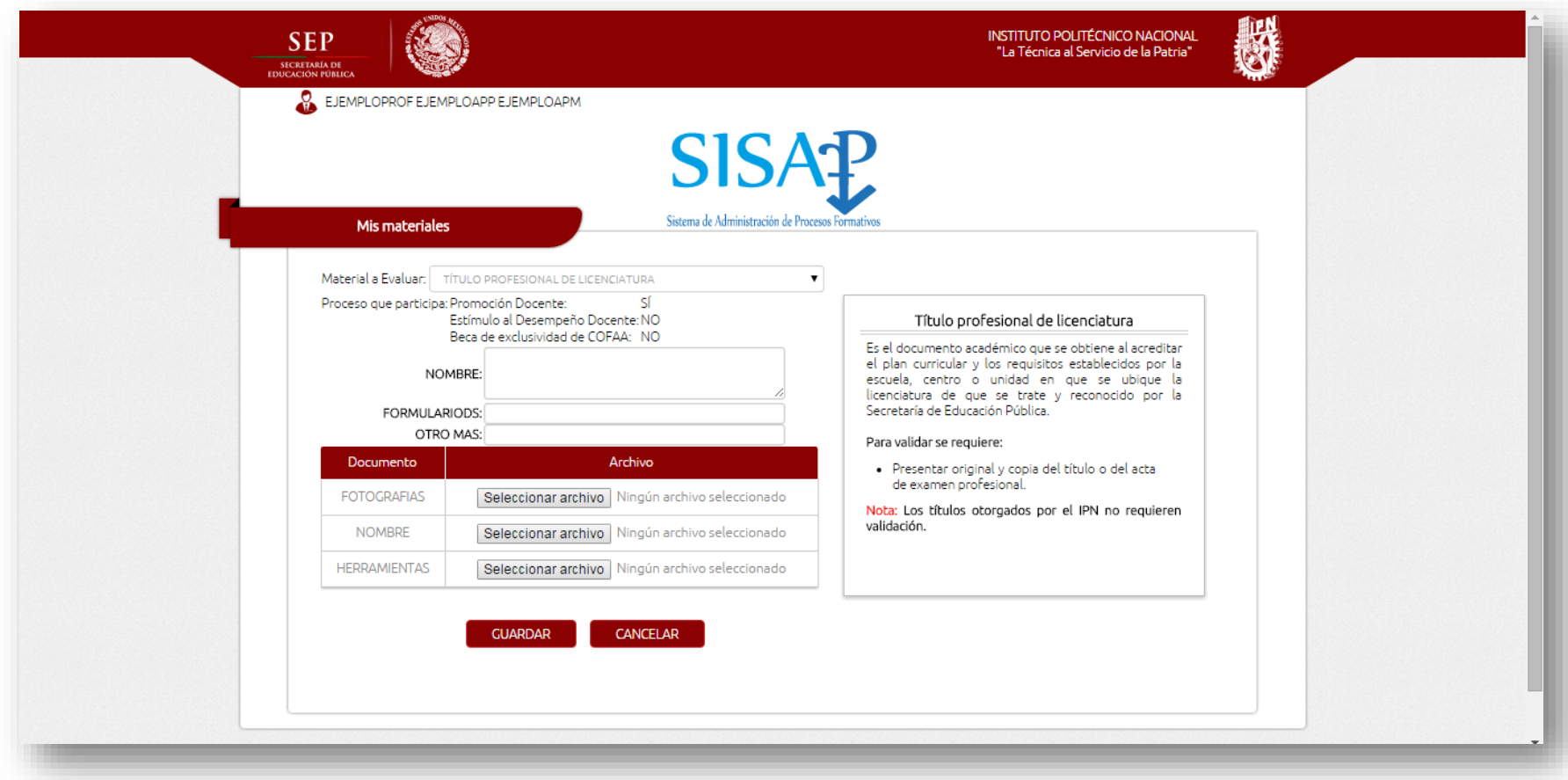

Ilustración 146 IU40NuevaSolicitudValidacion - Final

Página 241 | 250

El usuario analista puede ver la lista de todas las solicitudes ingresadas al sistema.

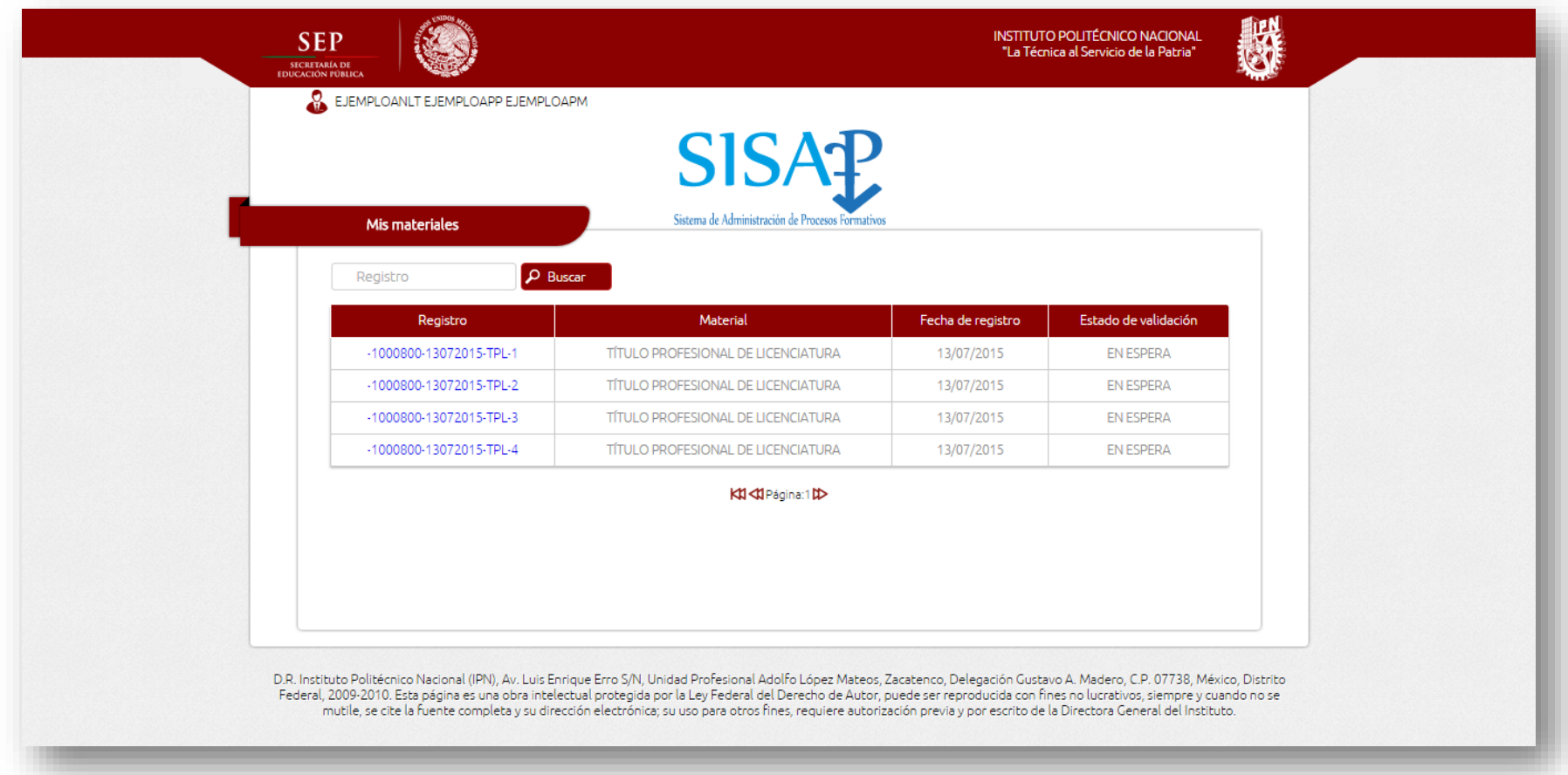

*Ilustración 147 IU42VisualizarValidacionesAnalista – Final*

P á g i n a 242 | 250

También puede ver un resumen de las solicitudes y evaluar la solicitud.

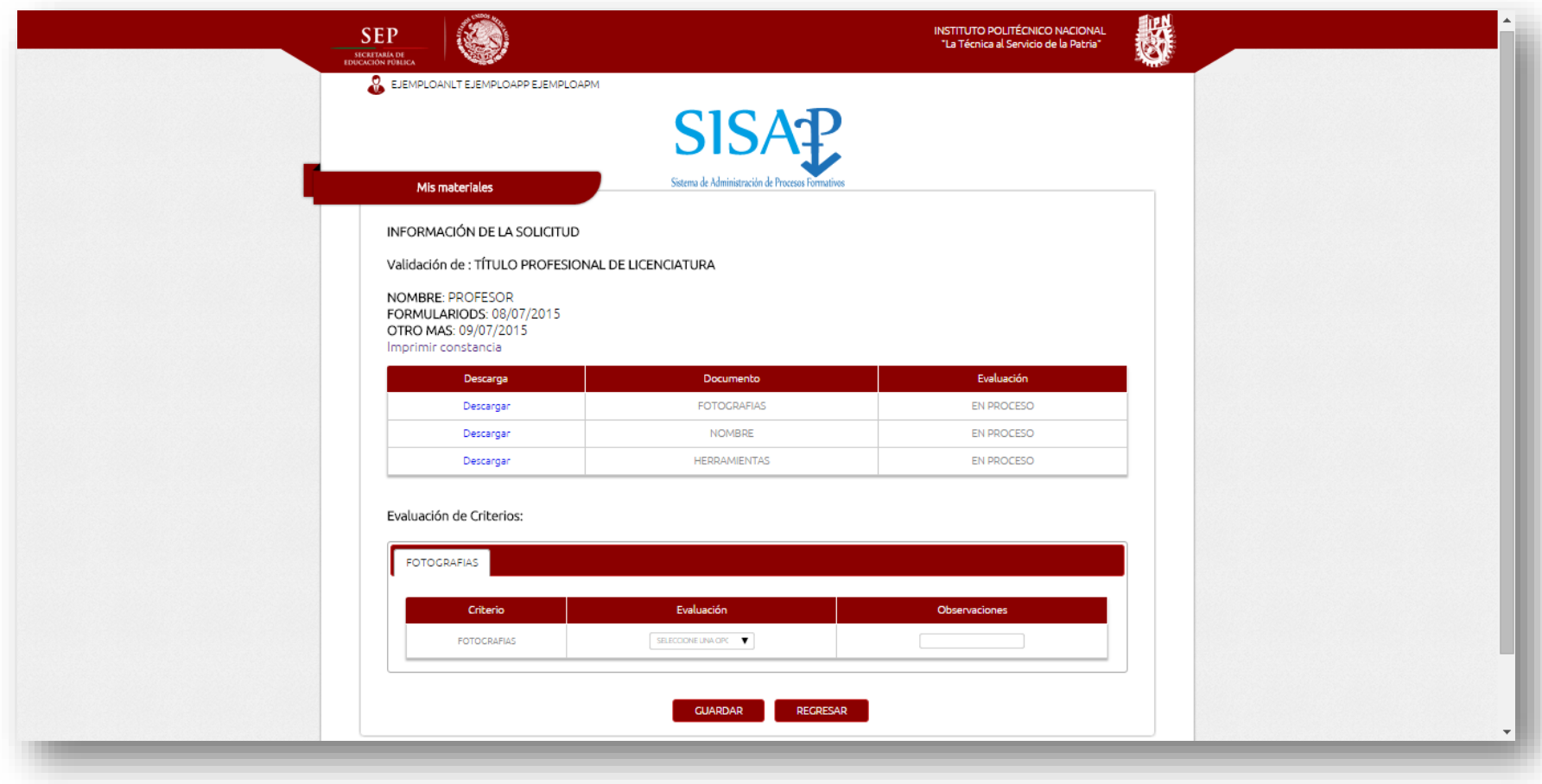

Ilustración 148 IU43DetalleValidacionAnalista - Final

Página 243 | 250

El usuario DOUA puede ver la lista de todas las solicitudes que se le han asignado, dentro del sistema.

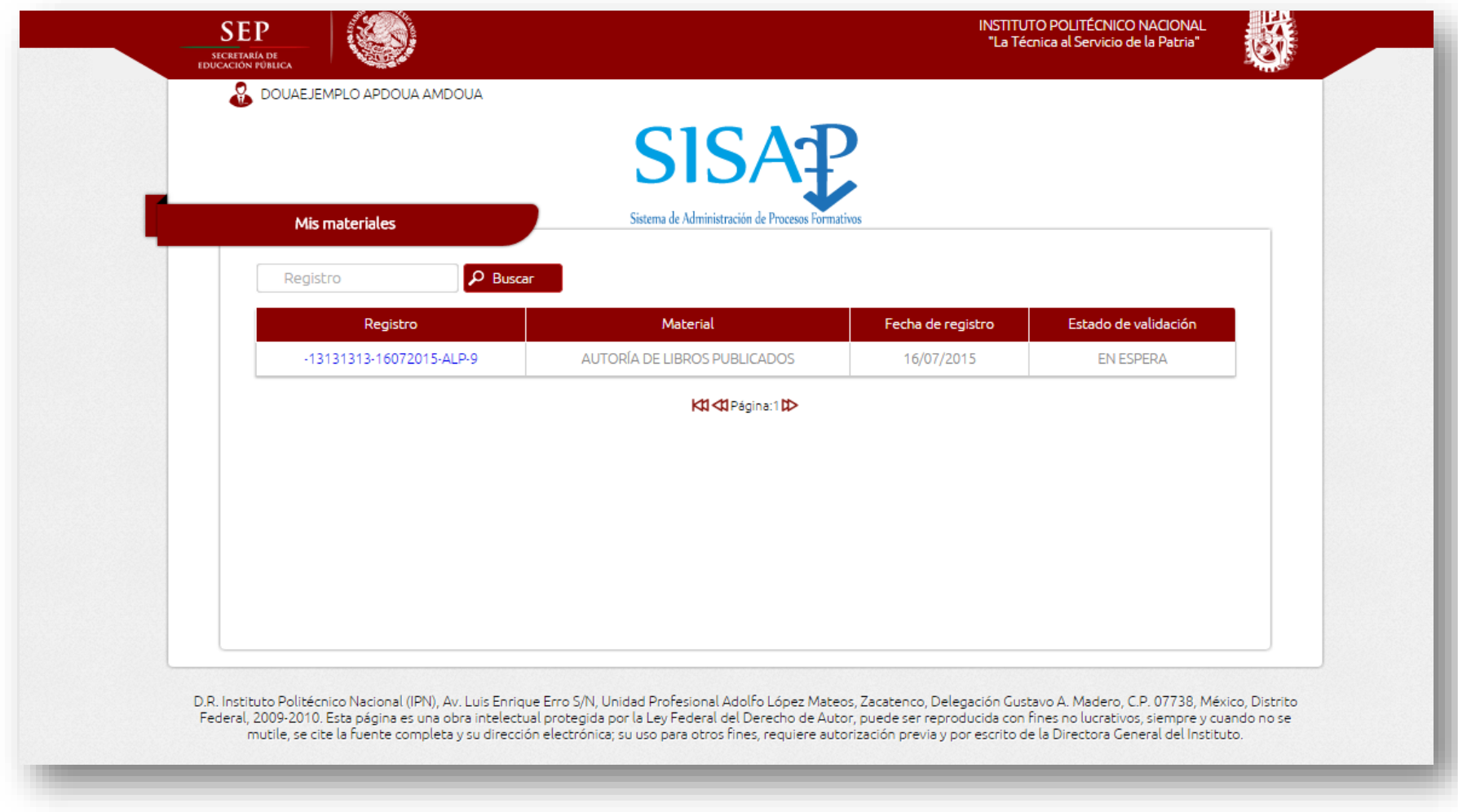

*Ilustración 149 IU44VisualizarValidacionesDOUA - Final*

También puede ver un resumen de las solicitudes y evaluar la solicitud.

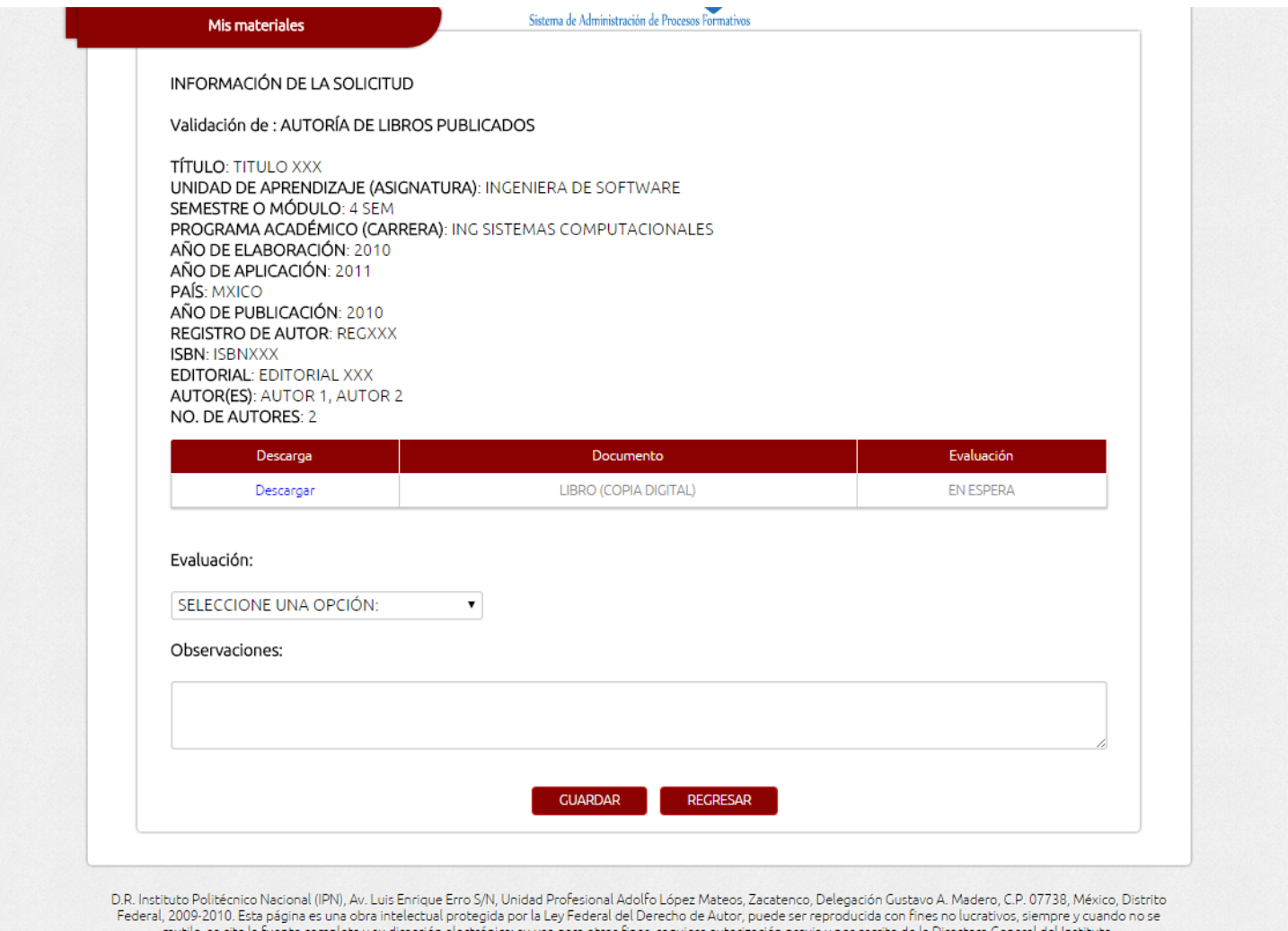

Ilustración 150 IU45DetalleValidacionDOUA - Final

#### *6.4.2 Servidor Web*

Este componente es el encargado de recibir las peticiones de cualquier dispositivo final con acceso a internet.

Para realizar la conexión del servidor con los dispositivos finales desde un navegador web se utilizó el protocolo HTTP, como se explica anteriormente; entonces una vez establecida la conexión, el servidor recibe los datos del usuario y estos son procesados para determinar el perfil y asignar los privilegios de rol al usuario para que pueda hacer uso de las funcionalidades del sistema.

#### *6.4.3 Servidor SGBD*

En este módulo se almacena la información del sistema. La base de datos está diseñada para almacenar la información de los profesores, sus archivos y el estado de las solicitudes. También almacena la configuración del sistema.

# **Capítulo 7. PRUEBAS DEL SISTEMA DE INFORMACIÓN (PSI)**

## **7.1 Introducción**

Pruebas del sistema de información (PSI), presenta los resultados que se obtuvieron de las pruebas realizadas al sistema de información.

#### **7.2 Pruebas unitarias**

Las interfaces fueron probadas en distintos navegadores web:

- Google Chrome
- Firefox
- Opera
- IE
- a) Módulo Registros
	- Todos los módulos de registros del sistema trabajaron sin ningún problema.
- b) Módulo Evaluación
	- Los instrumentos se diseñaron para tener dinamismo y simplicidad a la hora de crearlos.
	- Las funcionalidades funcionan correctamente de acuerdo a la programación.
- c) Módulo de generación de constancias
	- Este módulo termino excluido debido al tiempo de desarrollo faltante.
- d) Módulo de generación de estadísticas.
	- Este módulo termino excluido debido al tiempo de desarrollo faltante.
- e) Módulo de interfaz gráfico
- La aplicación se desarrolló con el claro objetivo que su manejo sea simple para los usuarios. Y el sistema guarda elasticidad ante el tamaño de ventana de un navegador.

#### **7.3 Pruebas de integración**

La integración de todos los módulos no tuvo ningún problema en el aspecto funcionalidad.

### **7.4 Pruebas de sistema**

Se probó́ el correcto funcionamiento de la aplicación web, desde el registro del usuario, el login, el restablecimiento de la contraseña, etc. Para la funcionalidad evaluación, se hicieron todas las validaciones posibles para los valores de los formularios.

## **CONCLUSIONES**

A pesar de que no se completó el 100% del desarrollo del sistema, el sistema tiene un gran avance para poder ser funcional e implementado para su use en la División de Procesos Formativos de la Dirección de Educación Superior del Instituto Politécnico Nacional.

El desarrollo y pruebas del sistema continuarán hasta que pueda ser implementado en la división arriba mencionada.

Creemos que tendrá un gran impacto en el proceso que actualmente se lleva a cabo en la División de Procesos Formativos de la Dirección de Educación Superior del Instituto Politécnico Nacional para la validación de documentos para Promoción Docente, beca EDD, beca COFAA.

## **TRABAJO A FUTURO**

- Continuar con el desarrollo del sistema hasta que sea 100% funcional.
- Implementar prueba piloto dentro de la División de Procesos Formativos de la Dirección de Educación Superior del Instituto Politécnico Nacional.
- Implementar el sistema para mejorar el proceso de validación de documentos para Promoción Docente, beca EDD, beca COFAA.

## **REFERENCIAS**

- [1]. Hernandez Vega, J. A., Robles Manzanilla, S., 2005, *"Sistema de Servicios Integrales para la Comunidad Escom",* Jorge Ferrer Tenorio, Flavio Arturo Sanchez Garfias (Dir.), Proyecto para cumplir con la titulación curricular en la carrera de "Ingeniería en Sistemas Computacionales", Escuela Superior de Cómputo.
- [2].Unidad de Tecnología Educativa y Campus Virtual, 2013," *SElect (Sistema de información web para la validación de créditos de la unidad de aprendizaje electiva)"*, Escuela Superior de Cómputo del Instituto Politécnico Nacional.
- [3].Centro de Investigación y de Estudios Avanzados del Instituto Politécnico Nacional. Laboratorio de Tecnologías de la Información. "*Firma electrónica: concepto y requerimientos para su puesta en práctica".* [Recurso en Línea], [Fecha de Consulta 17 Marzo 2015]. Disponible en:

http://www.tamps.cinvestav.mx/~mmorales/documents/dsMexico.pdf

- [4].Mathias Weske. "*Business Process Management: Concepts, Languages, Architectures*", Primera Edición. Springer-Verlag, Berlin Heidelberg, 2007, 368 págs.
- [5]. Instituto Politécnico Nacional, Alejandro Peña Ayala. *"Ingeniería de Software: Una Guía para Crear Sistemas de Información".* [Recurso en Línea], [Fecha de Consulta 15 Marzo 2015]. Disponible en:

http://www.wolnm.org/apa/articulos/Ingenieria\_Software.pdf

- [6].TOTVS. *"La clave de la automatización en los procesos administrativos"*. [Artículo en Línea], [Fecha de Consulta 15 Marzo 2015]. Disponible en: http://blog.totvs.com/la-clave-de-la-automatizacion-en-los-procesosadministrativos/?lang=es
- [7].Ayuntamiento de Vigo, *"Compulsa de documentos".* [Artículo en Línea], [Fecha de Consulta 15 Marzo 2015]. Disponible en: https://sede.vigo.org/expedientes/tramites/tramite.jsp?id\_tramite=446&lang=es
- [8].García Laurrabaquio, B., Loyo Gómez G. D., Soto Cruz R. A., 2009, *"Herramienta de Gestión del Conocimiento para la Evaluación del Desempeño del Estudiante".*  Euler Hernández Contreras, Yasmín Ivette Jiménez Galán. Proyecto para cumplir con la titulación curricular en la carrera de "Ingeniería en Sistemas Computacionales", Escuela Superior de Cómputo.
- [9].Instituto Politécnico Nacional, Dirección de Educación Superior DES, *"Validación de Documentos y Materiales Educativos".* [Recurso en Línea], [Fecha de Consulta 15 Marzo 2015]. Disponible en:

http:// www.des.ipn.mx/Docentes/Paginas/Validacion\_Doc\_Mat\_Edu.aspx

- [10].Ministerio de Hacienda y Administraciones Públicas. Métrica V3 [Recurso en Línea]. [Fecha de Consulta 15 Febrero 2015]. Disponible en: http://administracionelectronica.gob.es/?\_nfpb=true&\_pageLabel=P6008590127420 1580632&langPae=es.
- [11].Alexandra Moreno P. "*Sistemas Operativos*", Primera Edición. Universidad Nacional Abierta y a Distancia, Colombia, Bogotá 2006, 365 págs.
- [12].Instituto Tecnológico Superior de Calkiní en el Estado de Campeche., [Fecha de Consulta 1 Marzo 2015]. Disponible en: http://www.itescam.edu.mx/principal/sylabus/fpdb/recursos/r47708.DOC
- [13].Pérez Hernández A., Vargas Nengua, R. G., 2011, "*Simulador para seleccionar a qué clientes se les puede otorgar créditos mediante técnicas de minería de datos*", Dra. Yasmín Ivette Jiménez Galán, M. en C. Euler Hernández Contreras (Dir.), Proyecto para cumplir con la titulación curricular en la carrera de "Ingeniería en Sistemas Computacionales", Escuela Superior de Cómputo.
- [14].Ian Sommerville. "Ingeniería del Software" Septima Edición. Pearson Addison Wesley, Madrid España 2005.